# Description of Device Parameters Proline Promag 300 EtherNet/IP

Electromagnetic flowmeter

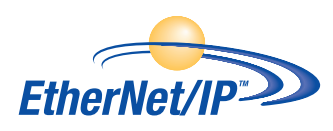

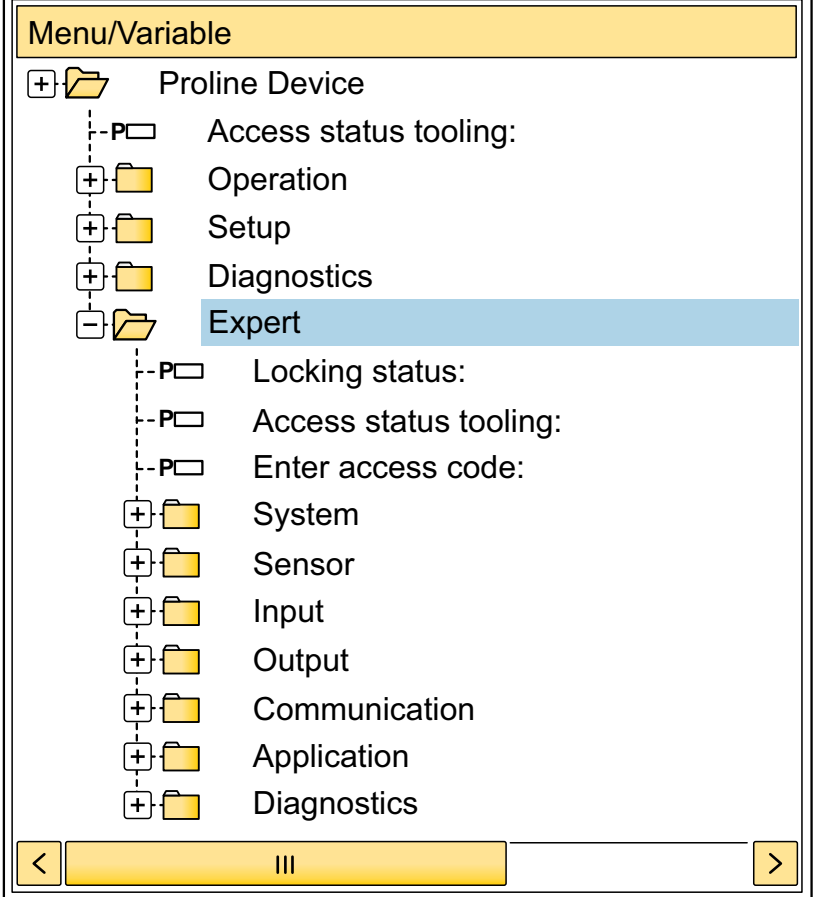

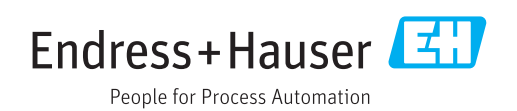

## Table of contents

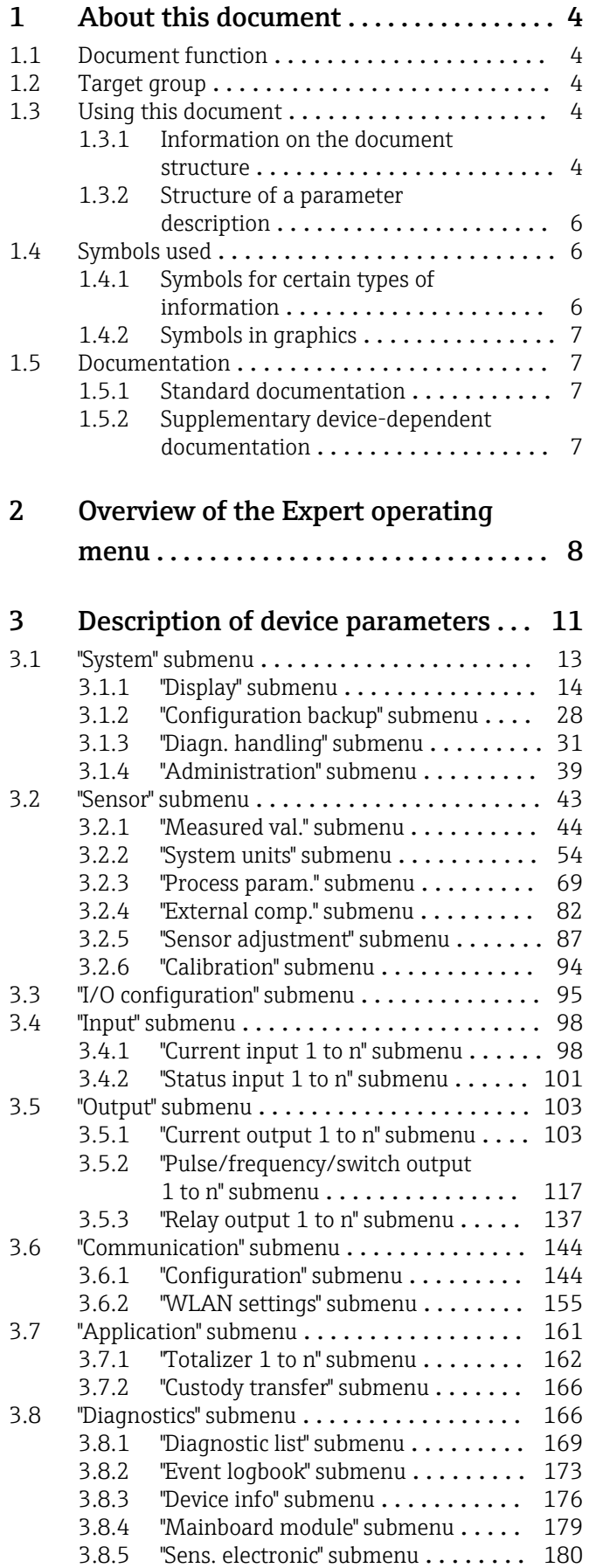

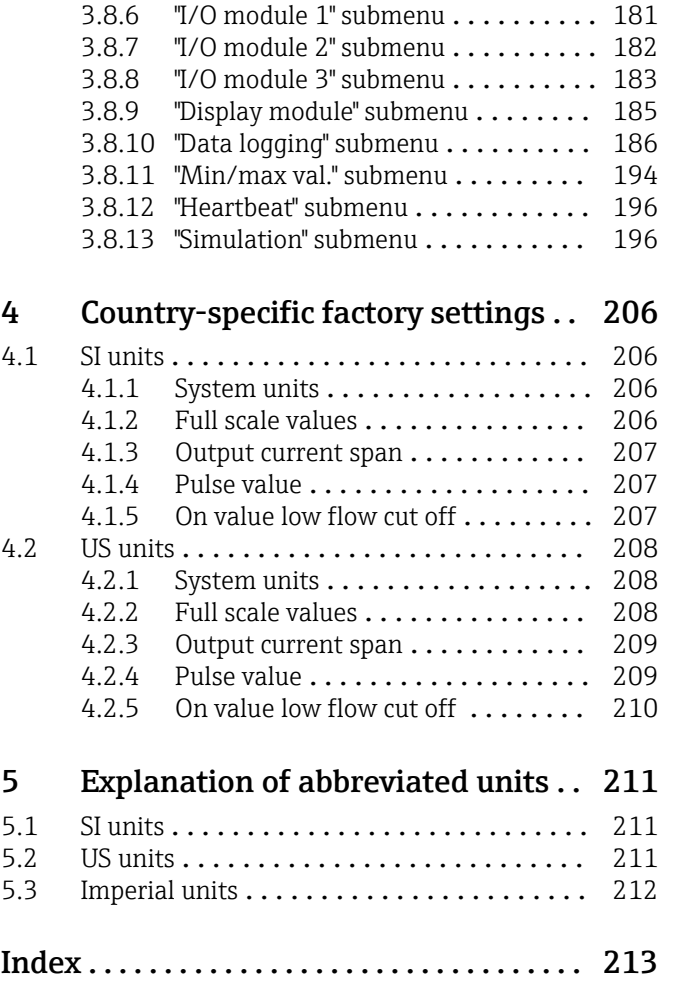

## <span id="page-3-0"></span>1 About this document

### 1.1 Document function

The document is part of the Operating Instructions and serves as a reference for parameters, providing a detailed explanation of each individual parameter of the Expert operating menu.

It is used to perform tasks that require detailed knowledge of the function of the device:

- Commissioning measurements under difficult conditions
- Optimal adaptation of the measurement to difficult conditions
- Detailed configuration of the communication interface
- Error diagnostics in difficult cases

### 1.2 Target group

The document is aimed at specialists who work with the device over the entire life cycle and perform specific configurations.

## 1.3 Using this document

#### 1.3.1 Information on the document structure

The document lists the submenus and their parameters according to the structure from the **Expert** menu ( $\rightarrow \triangleq 8$ ), which is displayed when the "Maintenance" user role is enabled.

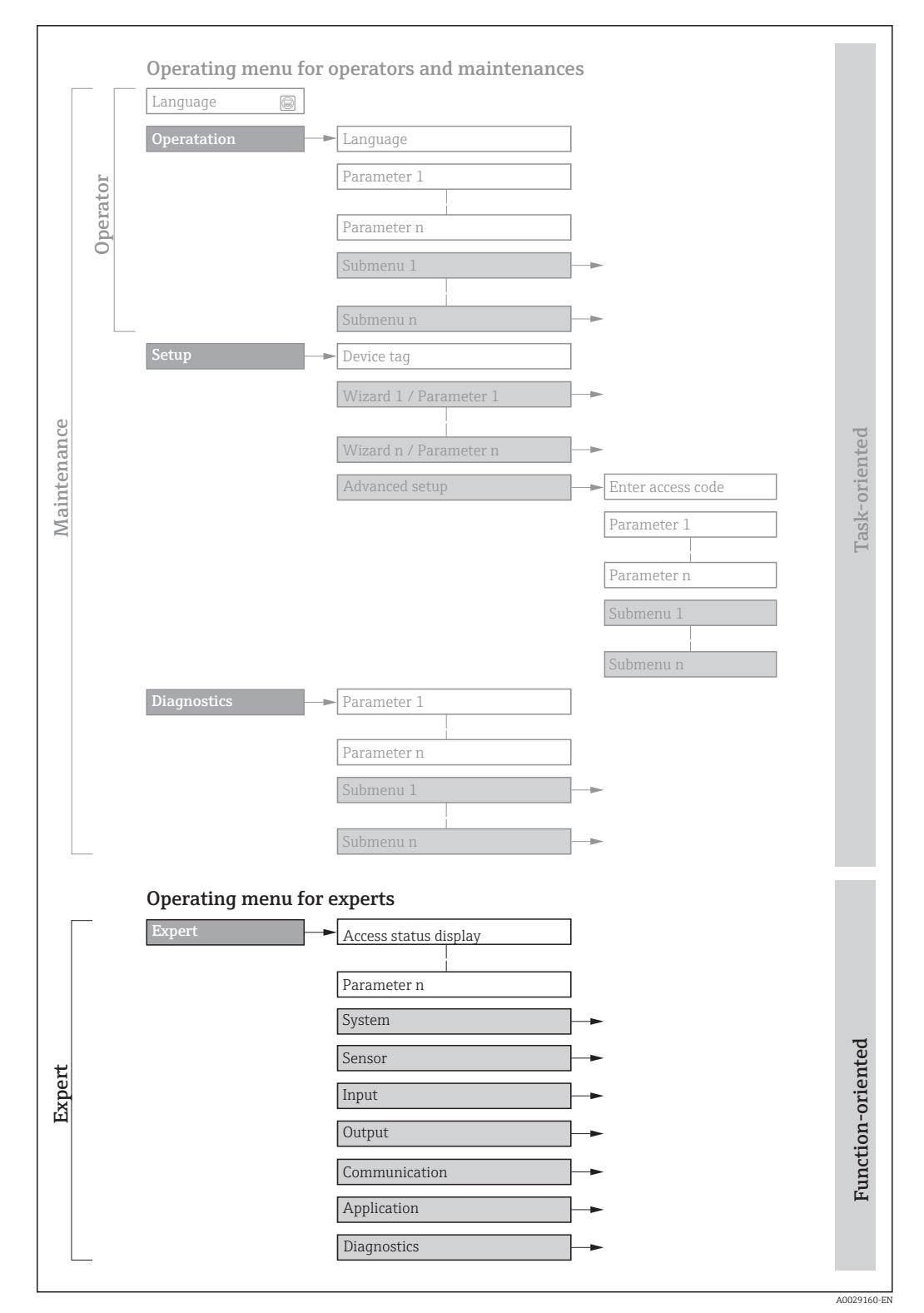

 *1 Sample graphic for the schematic layout of the operating menu*

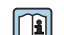

Additional information regarding:

- The arrangement of the parameters according to the menu structure of the Operation menu, Setup menu, Diagnostics menu with a brief description: Operating Instructions  $\rightarrow$   $\blacksquare$  7
	- Operating concept of the operating menus: Operating Instructions  $\rightarrow \Box$  7

#### 1.3.2 Structure of a parameter description

The individual parts of a parameter description are described in the following section:

<span id="page-5-0"></span>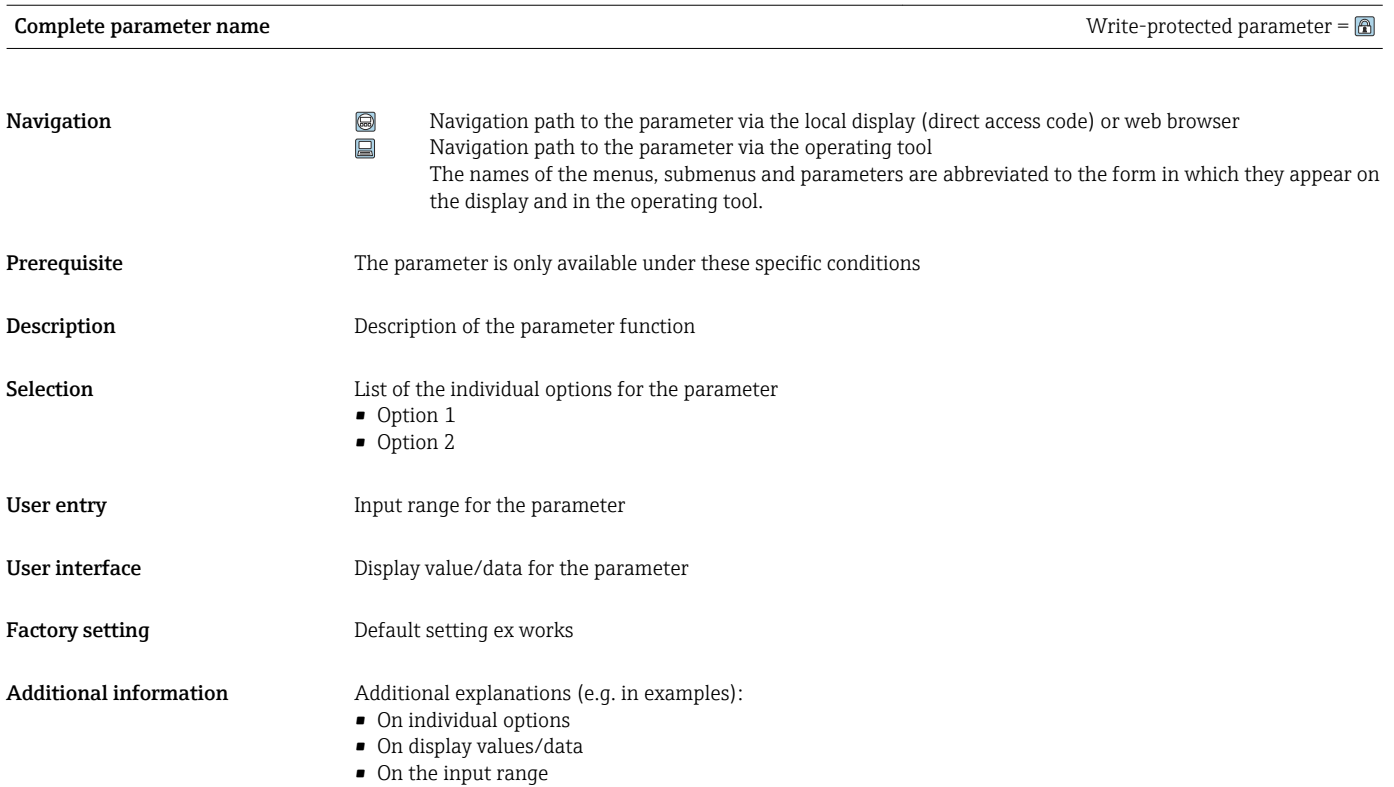

• On the factory setting • On the parameter function

## 1.4 Symbols used

### 1.4.1 Symbols for certain types of information

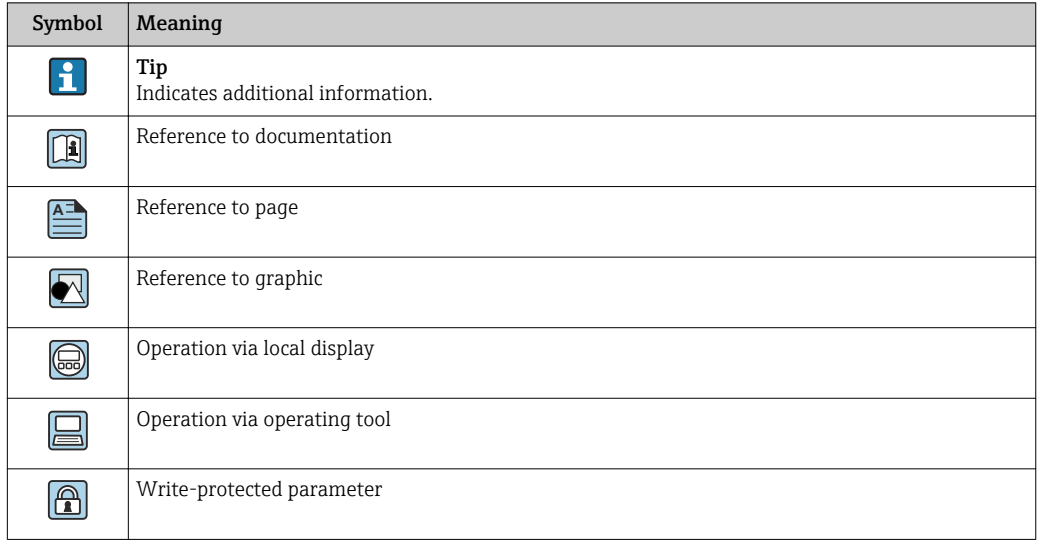

### <span id="page-6-0"></span>1.4.2 Symbols in graphics

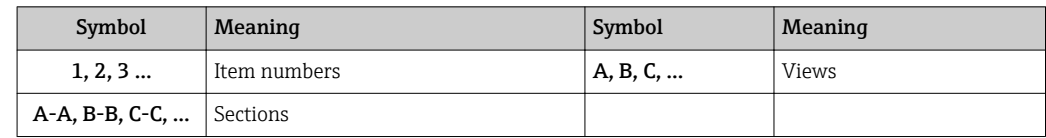

### 1.5 Documentation

#### 1.5.1 Standard documentation

#### Operating Instructions

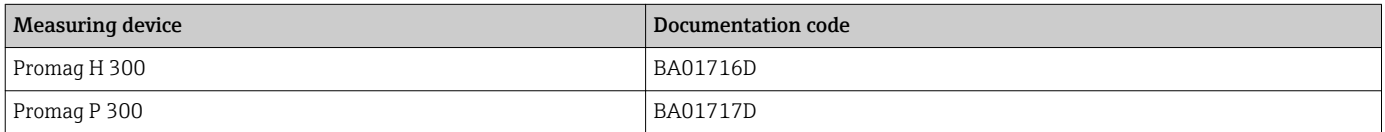

### 1.5.2 Supplementary device-dependent documentation

#### Special Documentation

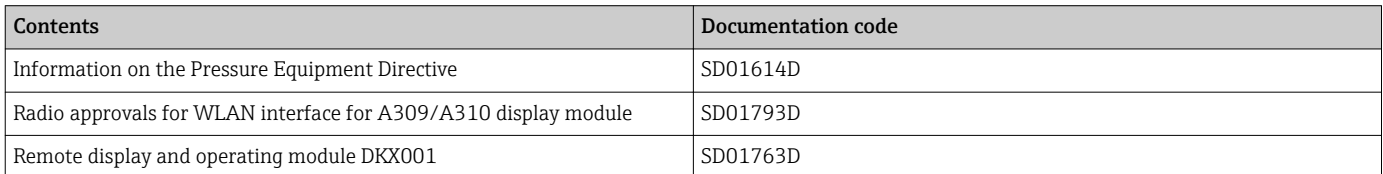

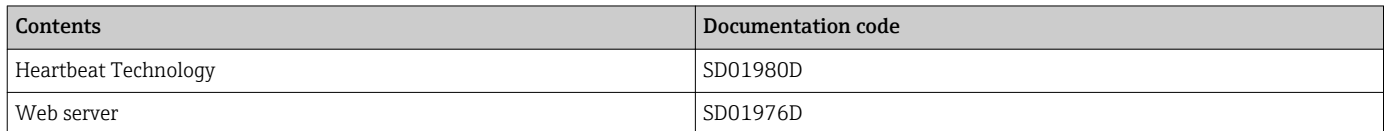

## <span id="page-7-0"></span>2 Overview of the Expert operating menu

The following table provides an overview of the menu structure of the expert operating menu and its parameters. The page reference indicates where the associated description of the submenu or parameter can be found.

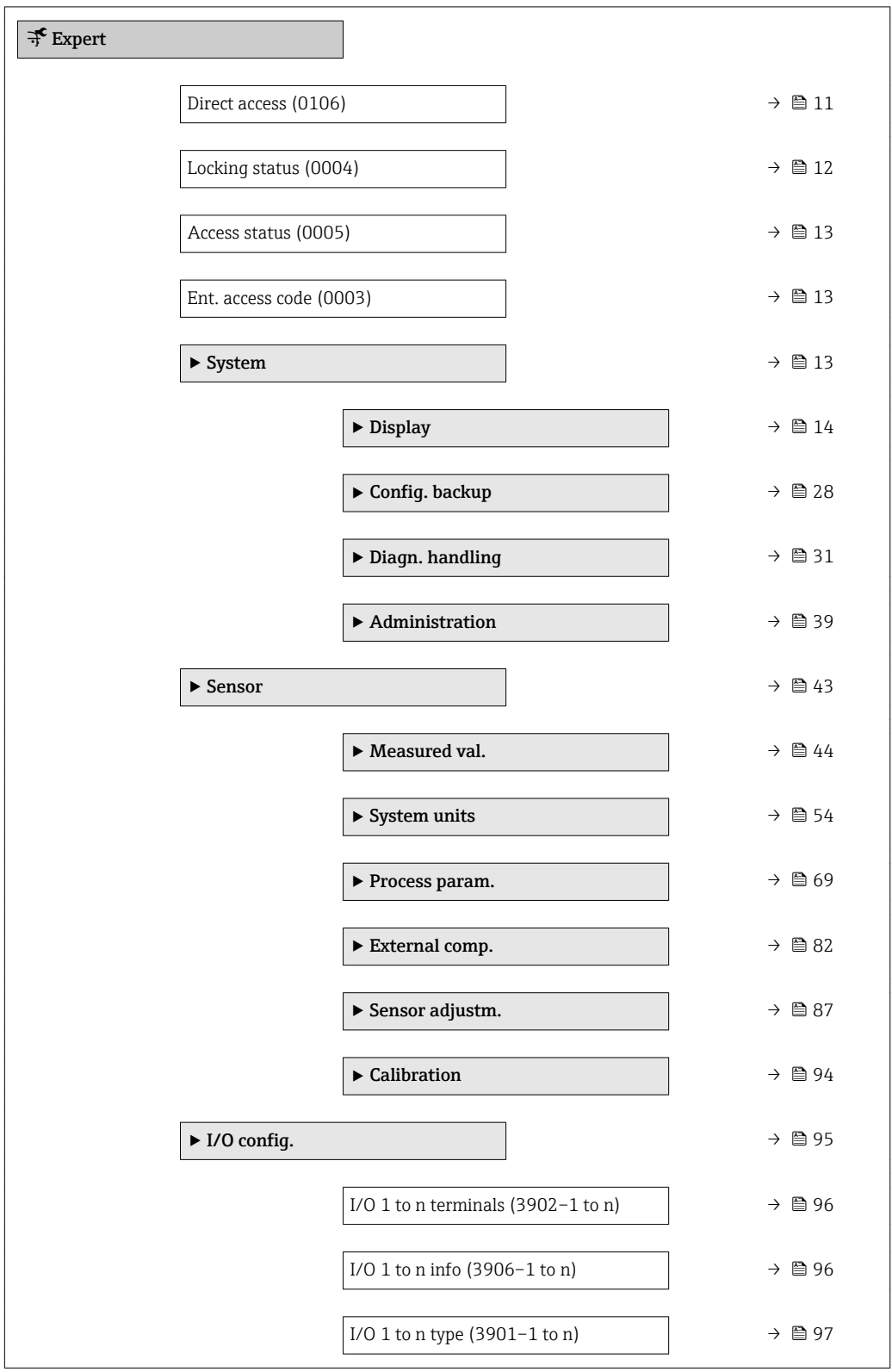

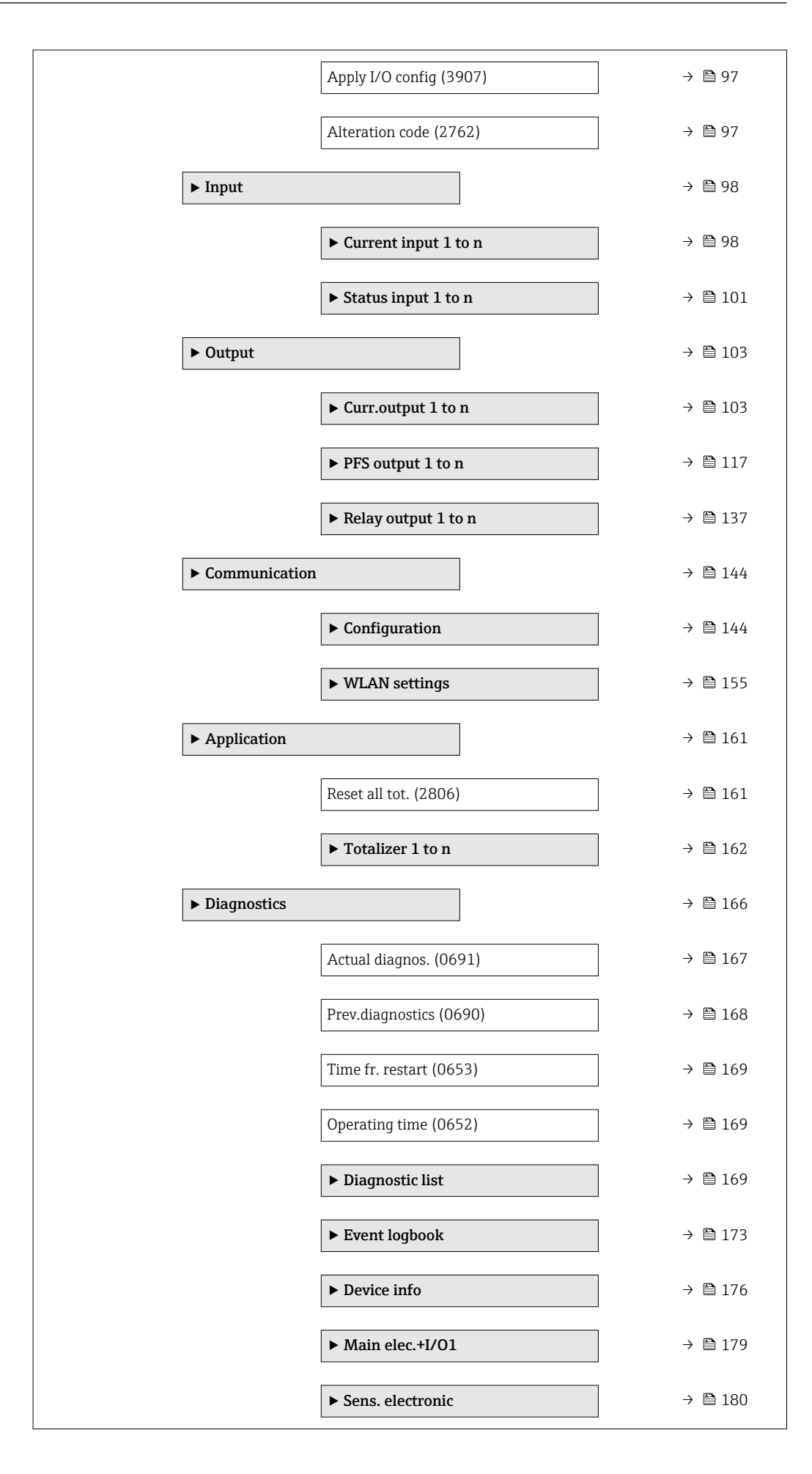

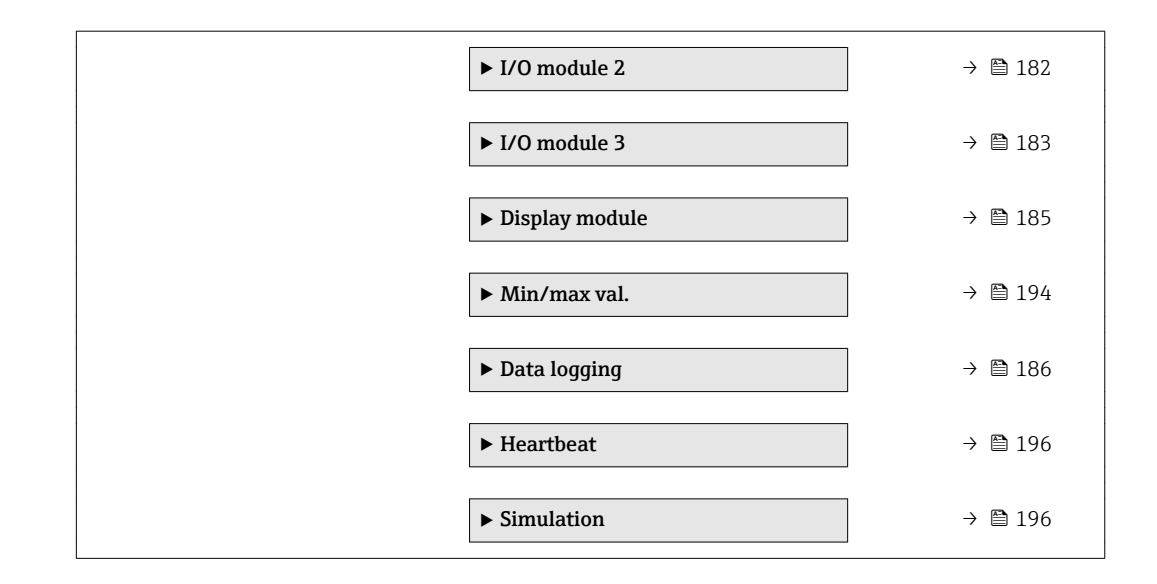

## <span id="page-10-0"></span>3 Description of device parameters

In the following section, the parameters are listed according to the menu structure of the local display. Specific parameters for the operating tools are included at the appropriate points in the menu structure.

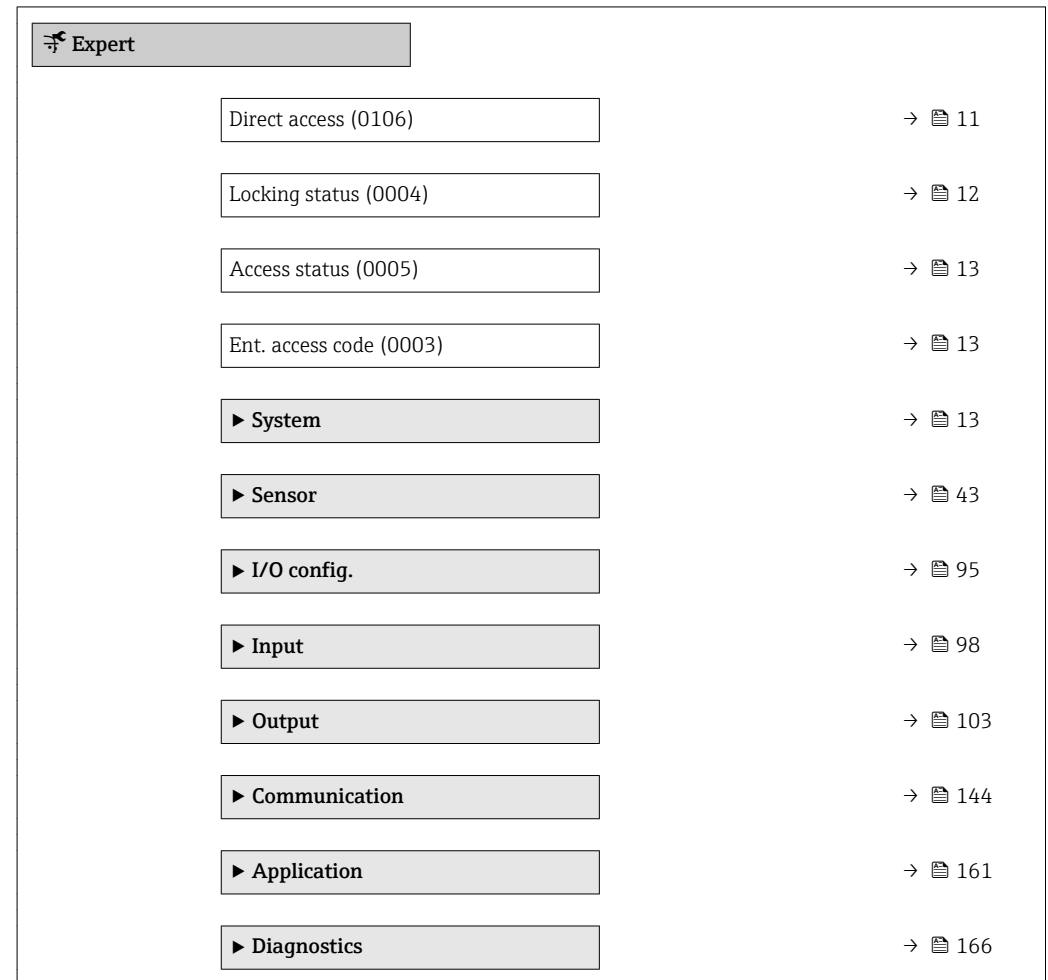

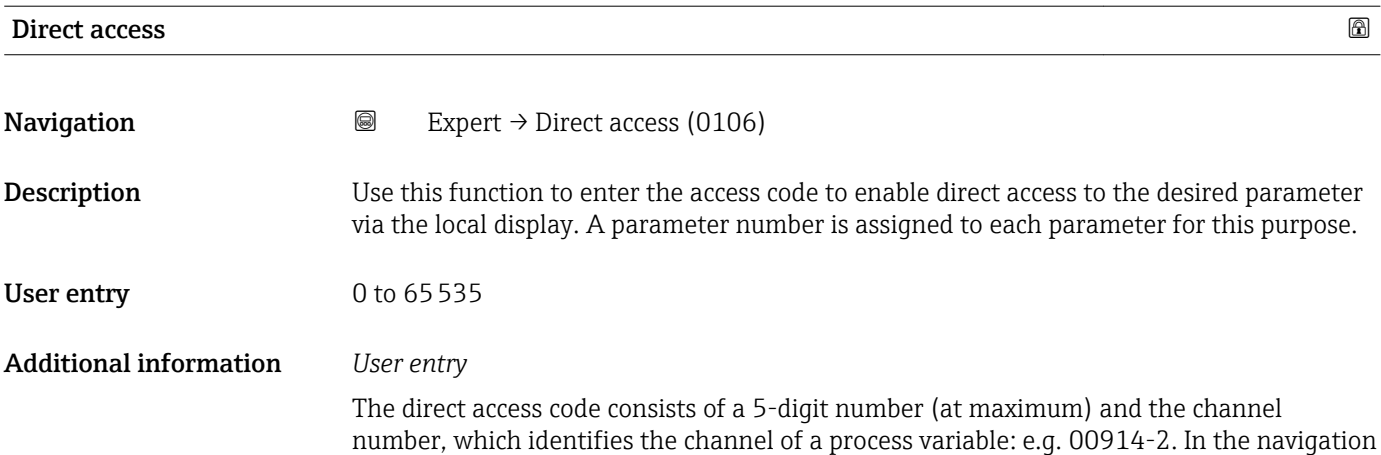

view, this appears on the right-hand side in the header of the selected parameter.

A0029414

<span id="page-11-0"></span>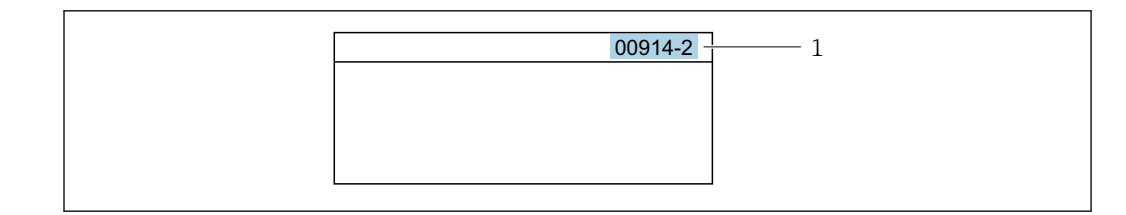

*1 Direct access code*

Note the following when entering the direct access code:

- The leading zeros in the direct access code do not have to be entered. Example: Enter "914" instead of "00914"
- If no channel number is entered, channel 1 is accessed automatically. Example: Enter 00914  $\rightarrow$  Assign variable parameter
- If a different channel is accessed: Enter the direct access code with the corresponding channel number.

Example: Enter 00914-2  $\rightarrow$  Assign variable parameter

#### Locking status

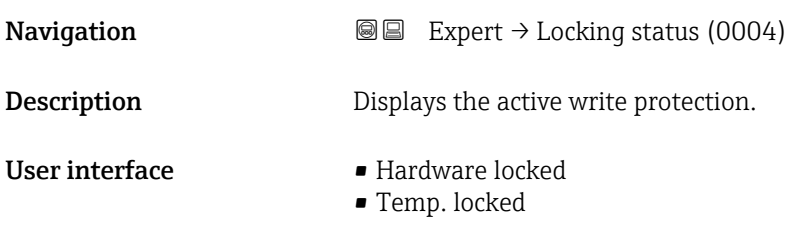

Additional information *User interface*

If two or more types of write protection are active, the write protection with the highest priority is shown on the local display. In the operating tool all active types of write protection are displayed.

Detailed information on access authorization is provided in the "User roles and associated access authorization" and "Operating concept" sections of the Operations Instructions for the device  $\rightarrow$   $\blacksquare$  7

#### *Selection*

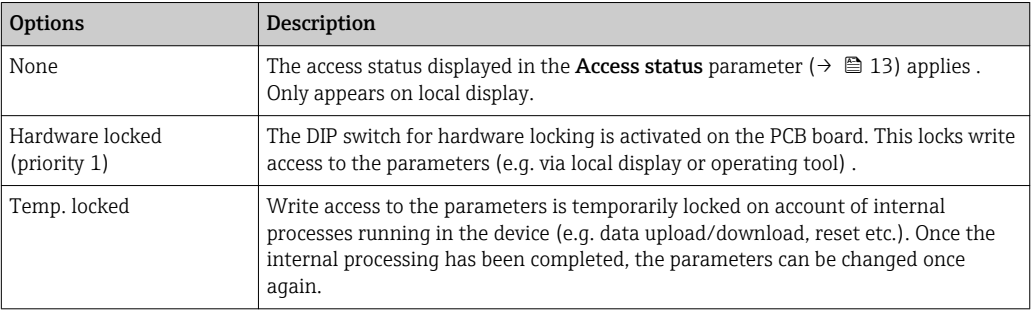

<span id="page-12-0"></span>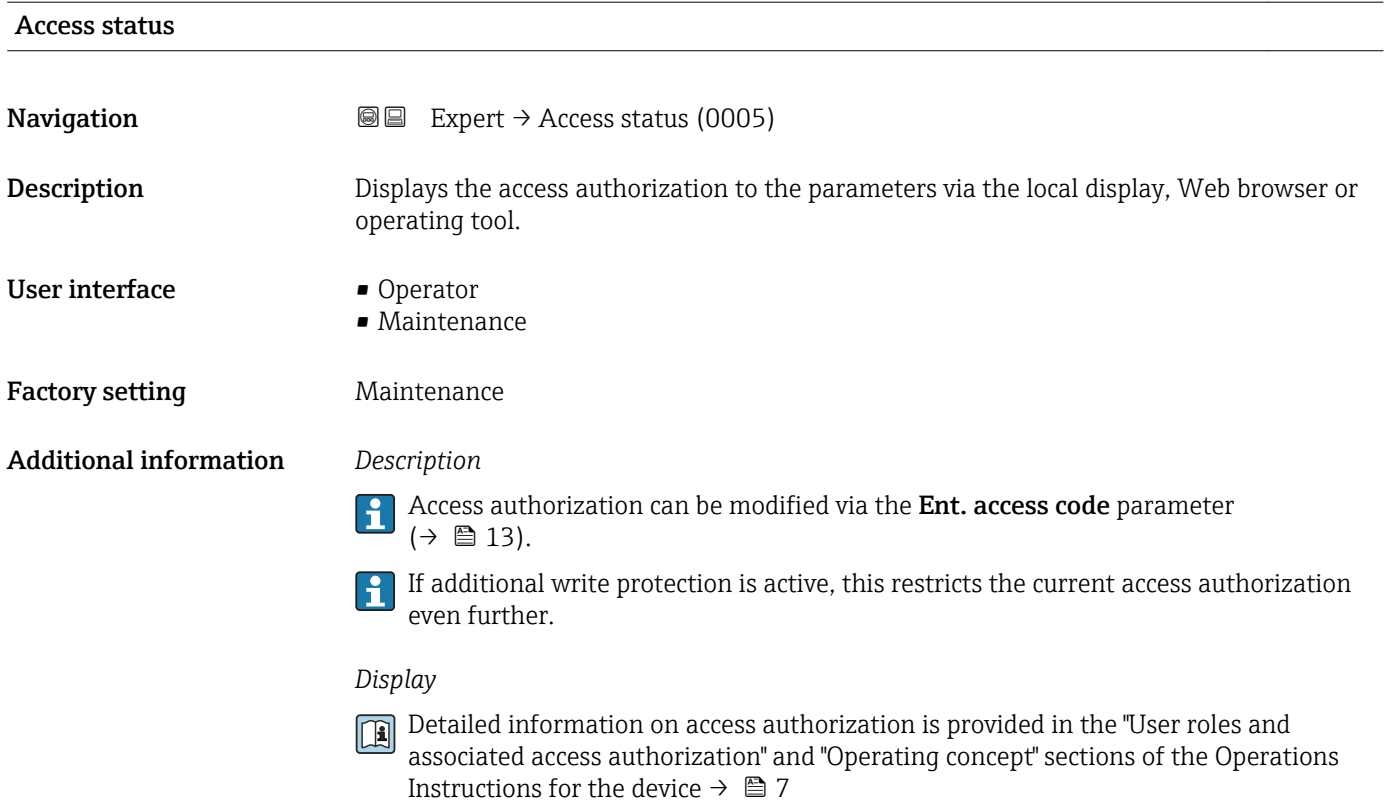

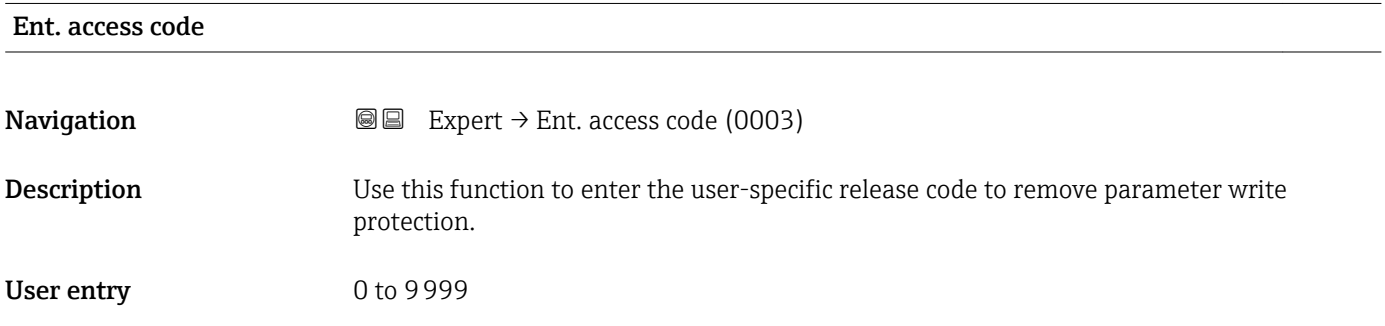

## 3.1 "System" submenu

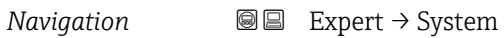

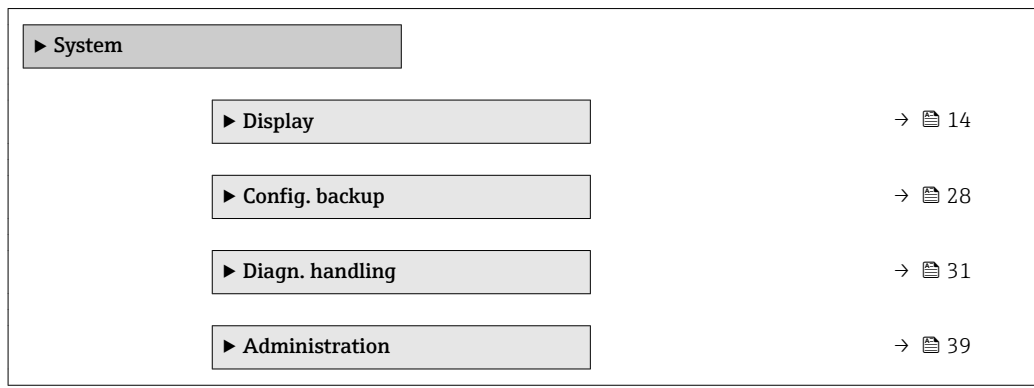

### <span id="page-13-0"></span>3.1.1 "Display" submenu

*Navigation* 
■■ Expert → System → Display

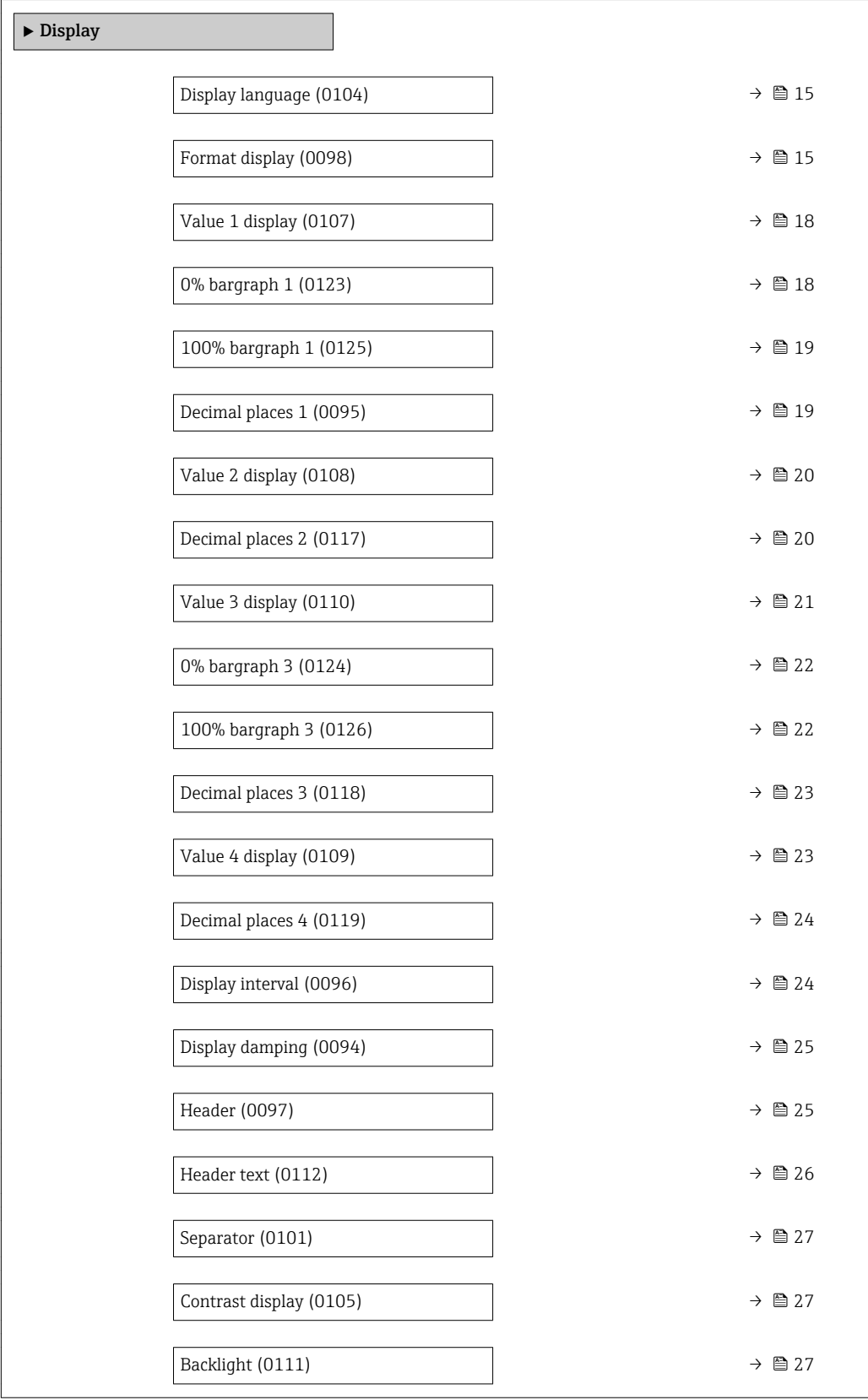

### <span id="page-14-0"></span>Display language **Navigation EXPEREGE** Expert  $\rightarrow$  System  $\rightarrow$  Display  $\rightarrow$  Display language (0104) Prerequisite A local display is provided. **Description** Use this function to select the configured language on the local display. Selection **• English** • Deutsch \* • Français \* • Español \* • Italiano \* • Nederlands \* • Portuguesa \*  $\bullet$  Polski • русский язык $(Ru)$  $\blacksquare$  Svenska  $\blacksquare$  Türkçe • 中文 (Chinese) \* ■ 日本語 (Japanese)<sup>\*</sup> ■ 한국어 (Korean) الْغَرَسَة  $\blacksquare$ • Bahasa Indonesia \* • ภาษาไทย (Thai) \* • tiếng Việt (Vit) \* • čeština (Czech) \* Factory setting English (alternatively, the ordered language is preset in the device)

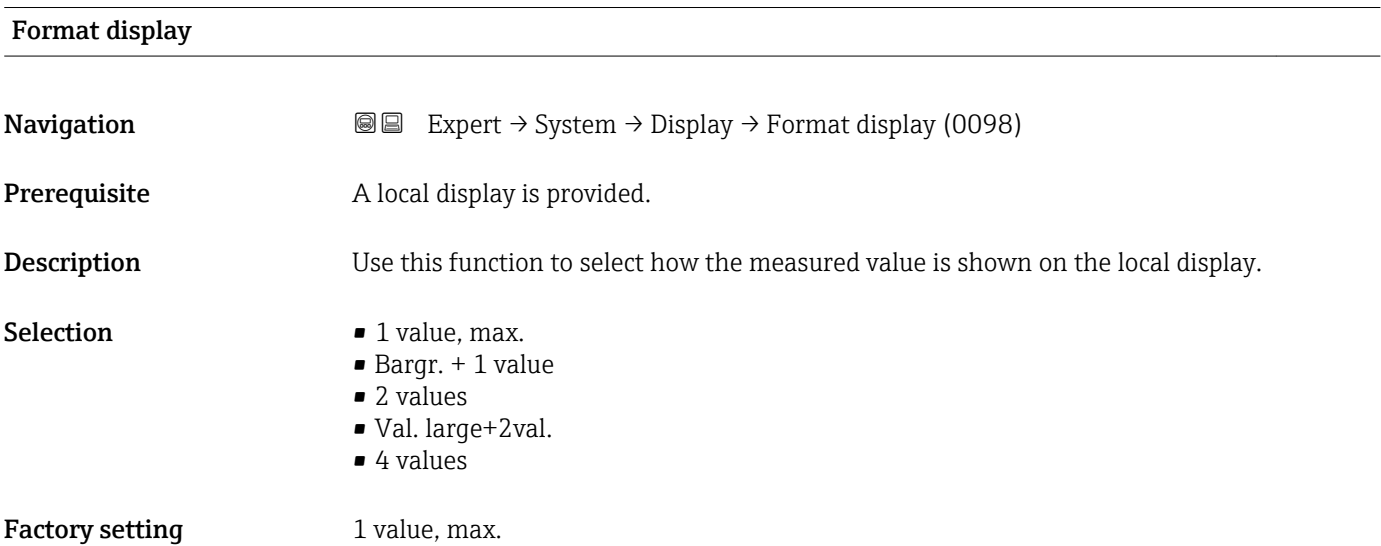

<sup>\*</sup> Visibility depends on order options or device settings

The display format (size, bar graph etc.) and number of measured values displayed simultaneously (1 to 4) can be configured. This setting only applies to normal operation.

- The Value 1 display parameter ( $\rightarrow \Box$  18) to Value 4 display parameter  $(\rightarrow \Box$  23) are used to specify which measured values are shown on the local display and in what order.
	- If more measured values are specified than the display mode selected permits, then the values alternate on the device display. The display time until the next change is configured via the **Display interval** parameter ( $\rightarrow \cong 24$ ).

A0016529

A001309

A0013100

A0013102

A0013103

Possible measured values shown on the local display:

*"1 value, max." option*

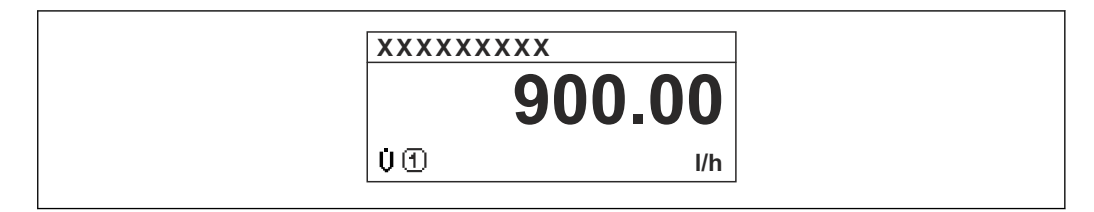

#### *"Bargr. + 1 value" option*

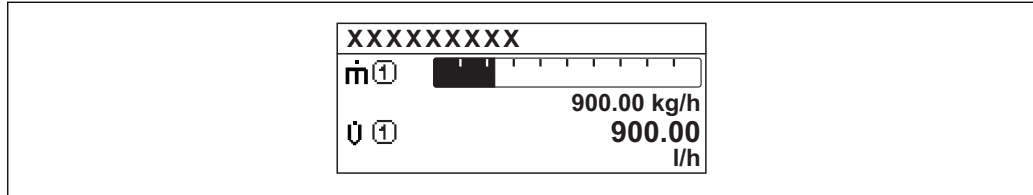

#### *"2 values" option*

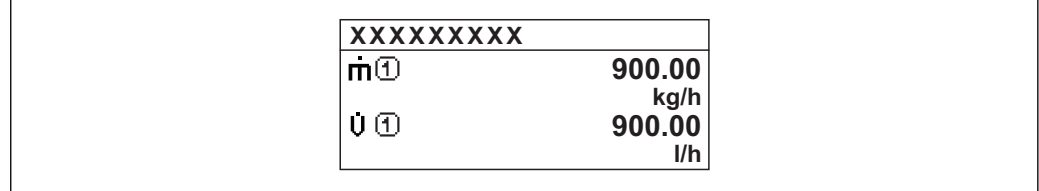

#### *"Val. large+2val." option*

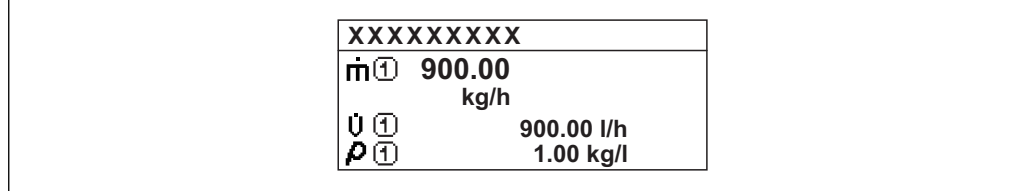

#### *"4 values" option*

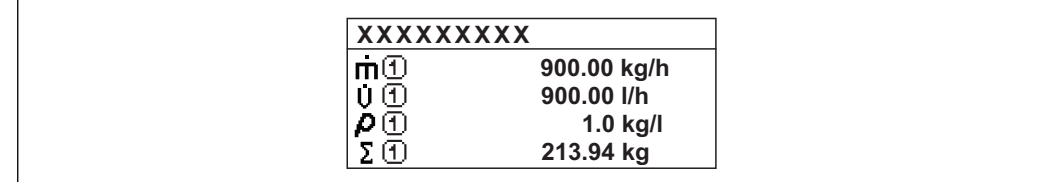

<span id="page-17-0"></span>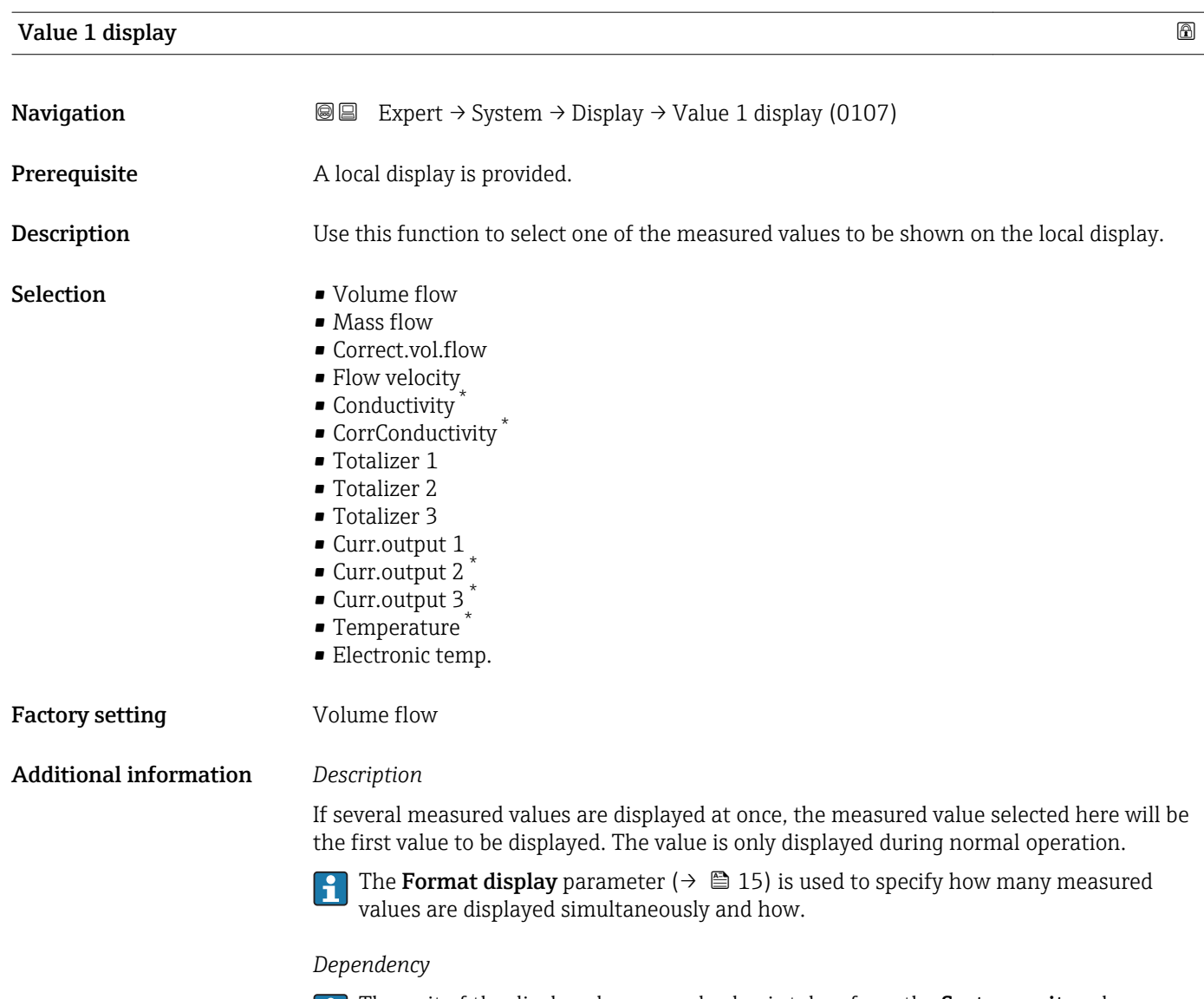

The unit of the displayed measured value is taken from the System units submenu  $(\rightarrow \text{ } \text{ } \text{ } 54)$ .

| 0% bargraph 1          |                                                                                                    | 6 |
|------------------------|----------------------------------------------------------------------------------------------------|---|
| Navigation             | Expert $\rightarrow$ System $\rightarrow$ Display $\rightarrow$ 0% bargraph 1 (0123)<br>88                |   |
| Prerequisite           | A local display is provided.                                                                              |   |
| Description            | Use this function to enter the 0% bar graph value to be shown on the display for the<br>measured value 1. |   |
| User entry             | Signed floating-point number                                                                              |   |
| <b>Factory setting</b> | Country-specific:<br>$\blacksquare$ 0 l/h<br>$\bullet$ 0 gal/min (us)                                     |   |

<sup>\*</sup> Visibility depends on order options or device settings

<span id="page-18-0"></span>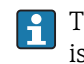

The Format display parameter ( $\rightarrow \Box$  15) is used to specify that the measured value is to be displayed as a bar graph.

*User entry*

The unit of the displayed measured value is taken from the System units submenu  $(\rightarrow \square$  54).

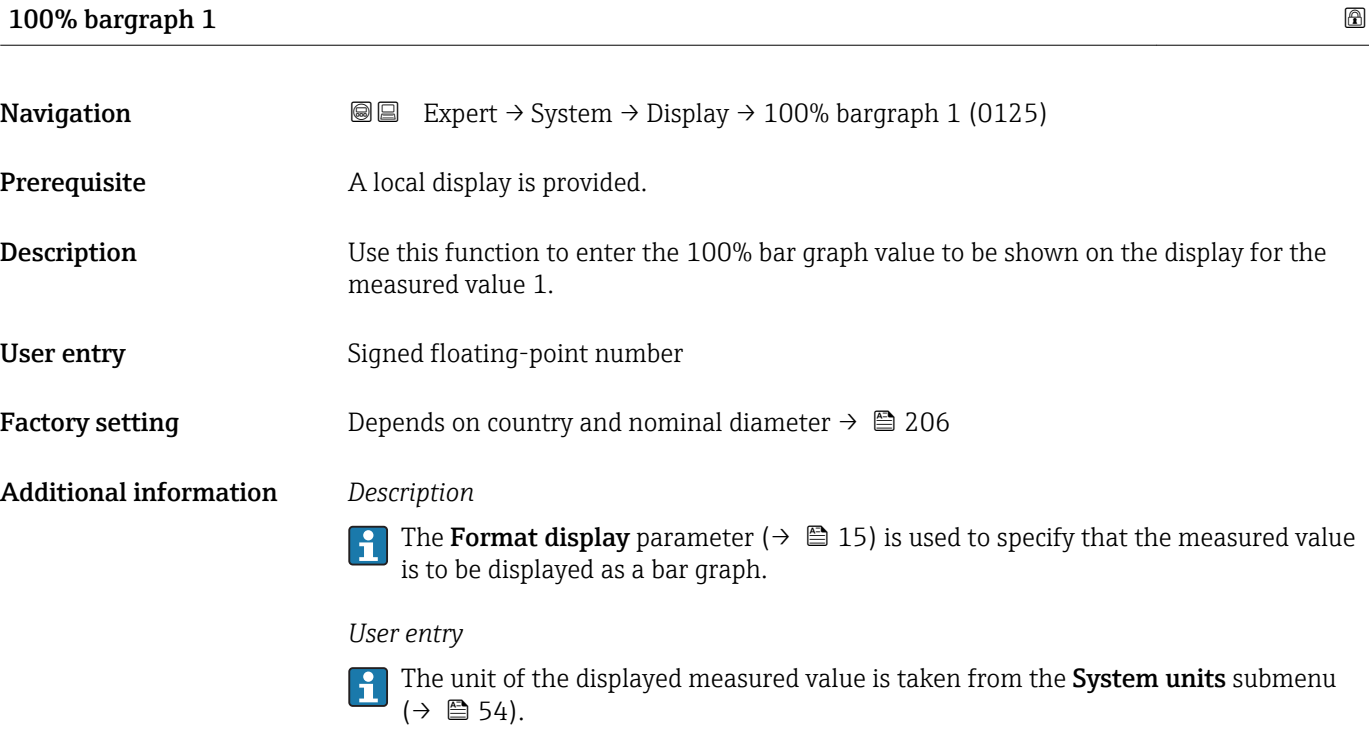

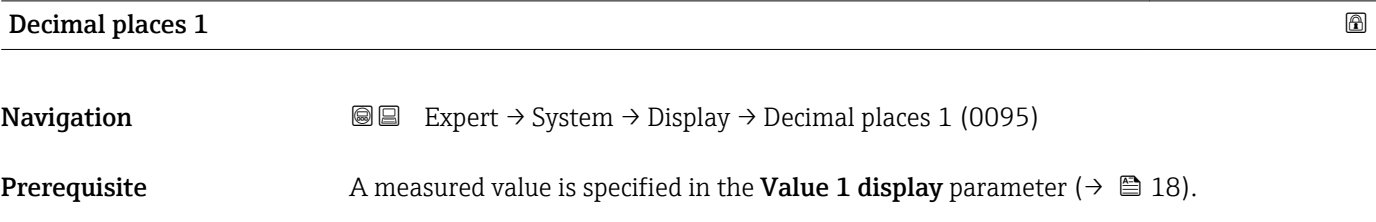

Description Use this function to select the number of decimal places for measured value 1.

Selection  $\blacksquare$  x

- $\blacksquare$  X.X • x.xx • x.xxx
	- x.xxxx
	-

Factory setting **EXAM** 

This setting does not affect the measuring or computational accuracy of the device. The arrow displayed between the measured value and the unit indicates that the device computes with more digits than are shown on the local display.

<span id="page-19-0"></span>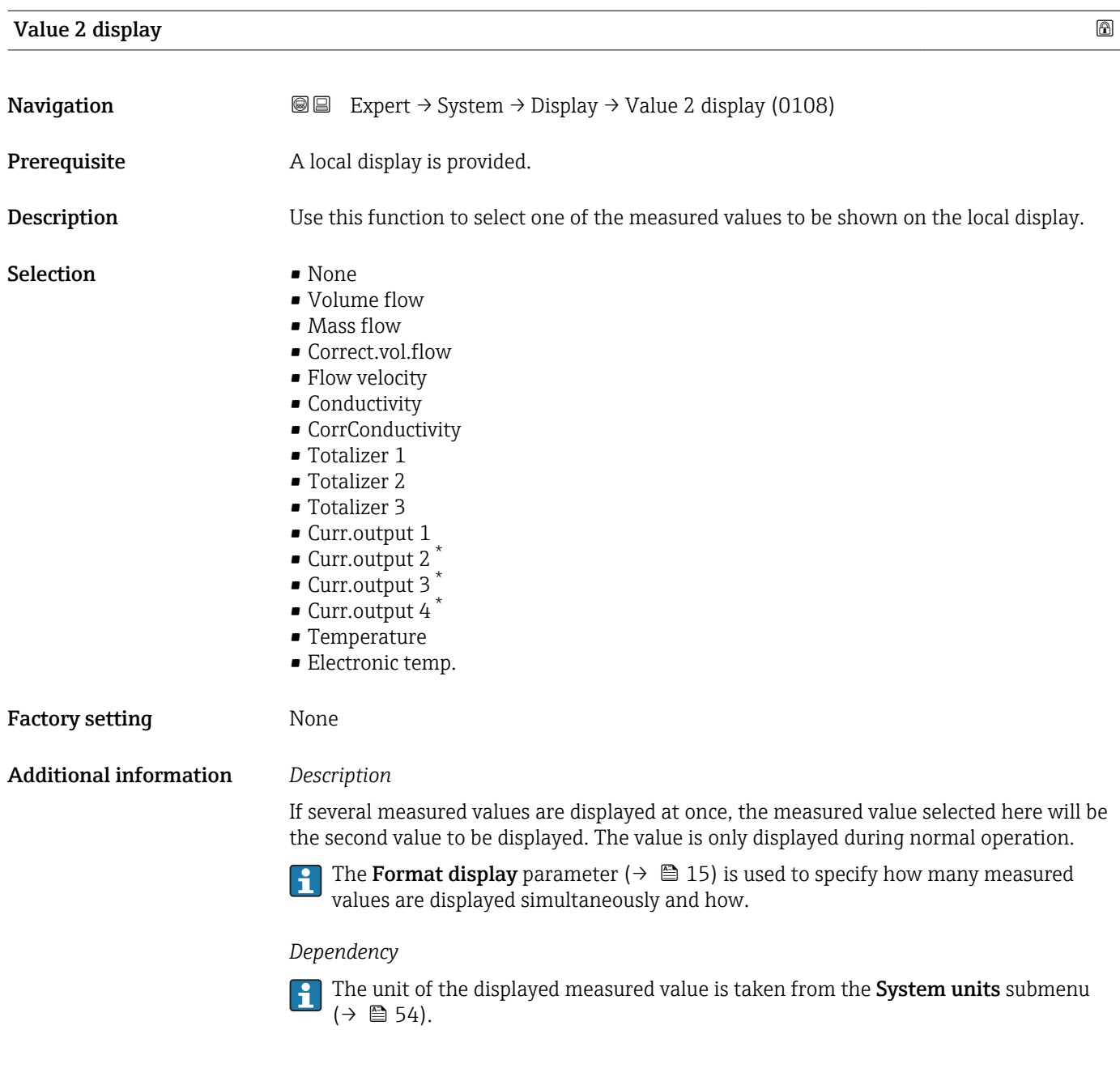

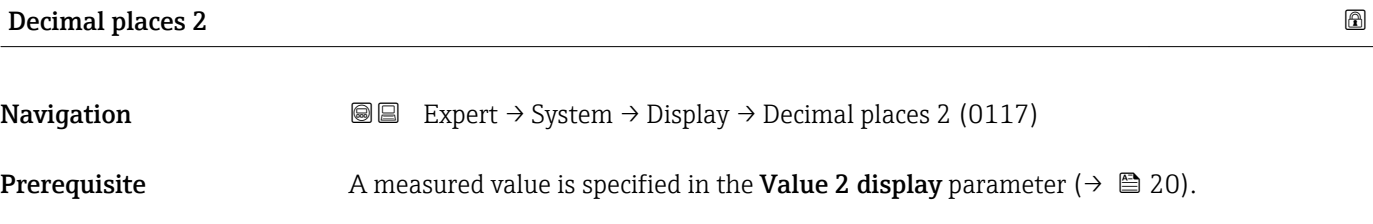

\* Visibility depends on order options or device settings

<span id="page-20-0"></span>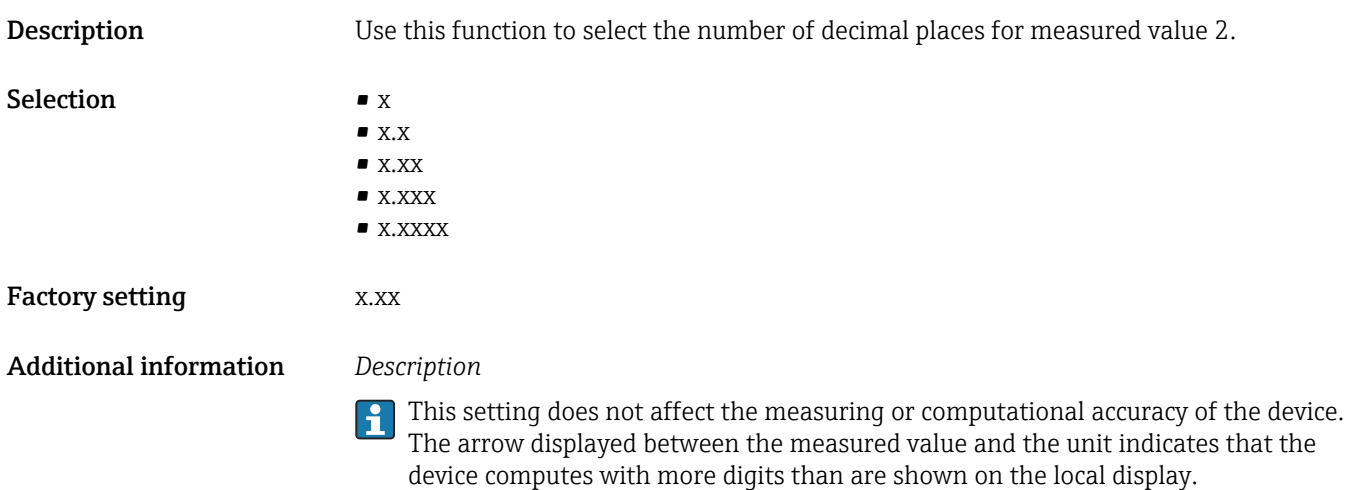

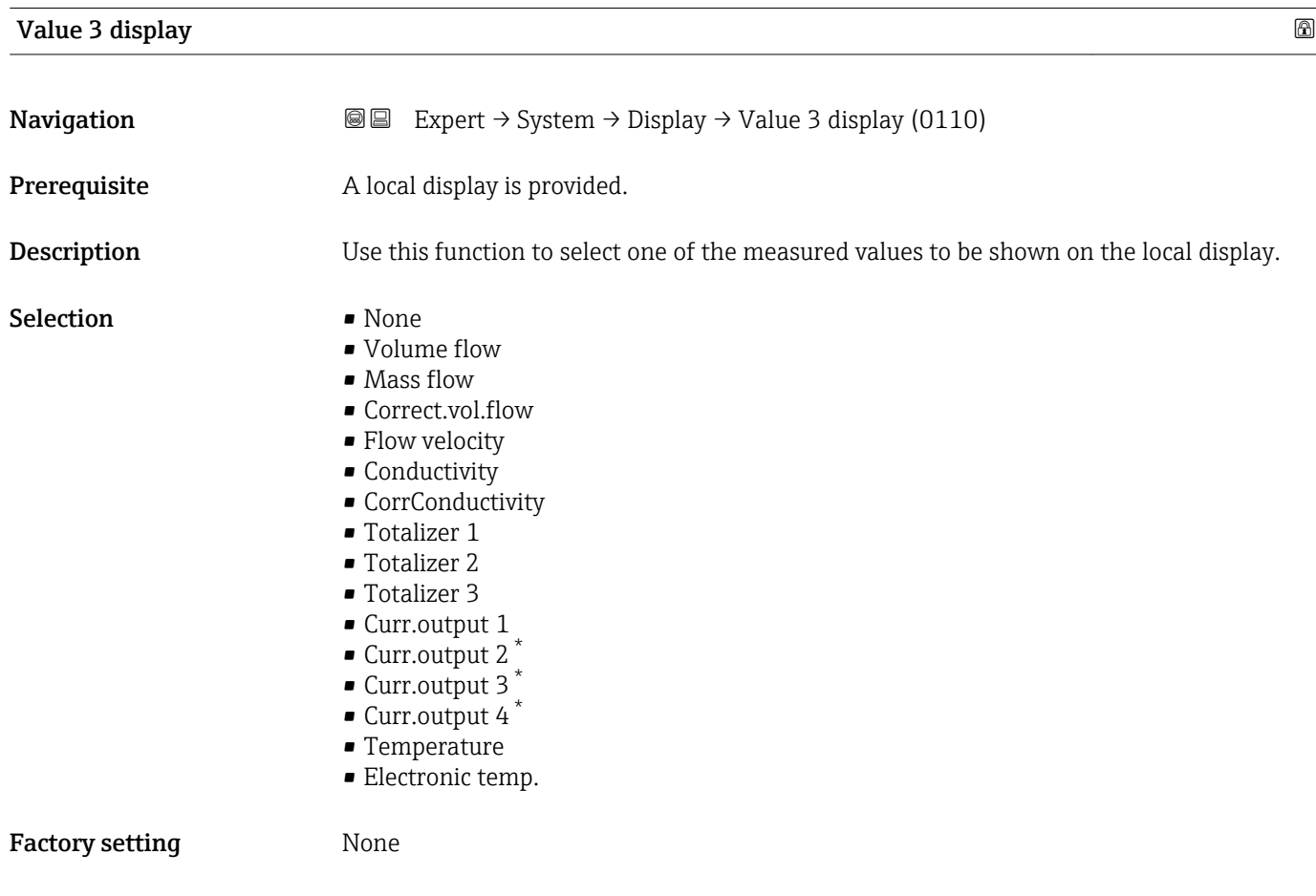

<sup>\*</sup> Visibility depends on order options or device settings

<span id="page-21-0"></span>If several measured values are displayed at once, the measured value selected here will be the third value to be displayed. The value is only displayed during normal operation.

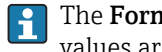

The Format display parameter ( $\rightarrow \Box$  15) is used to specify how many measured values are displayed simultaneously and how.

#### *Selection*

The unit of the displayed measured value is taken from the System units submenu  $(\rightarrow \blacksquare 54)$ .

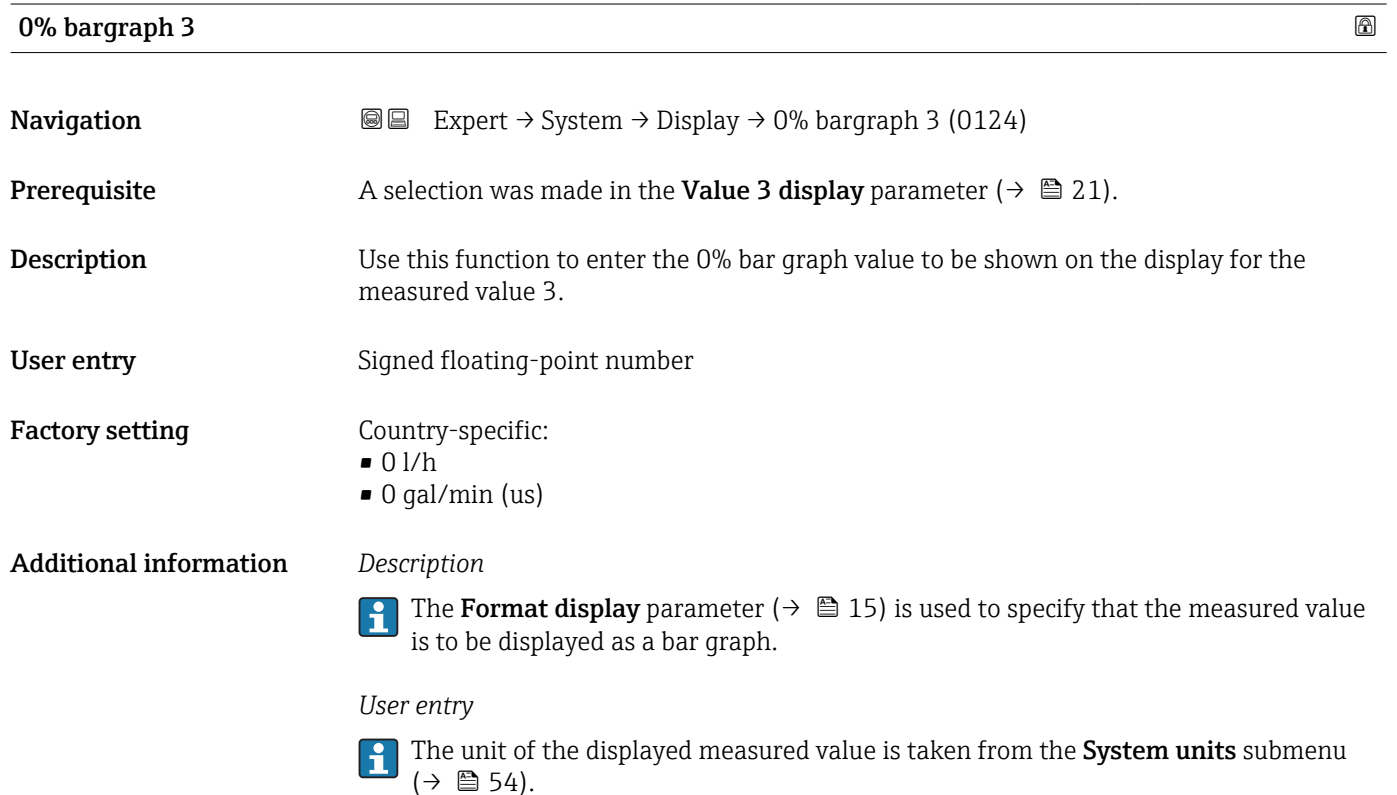

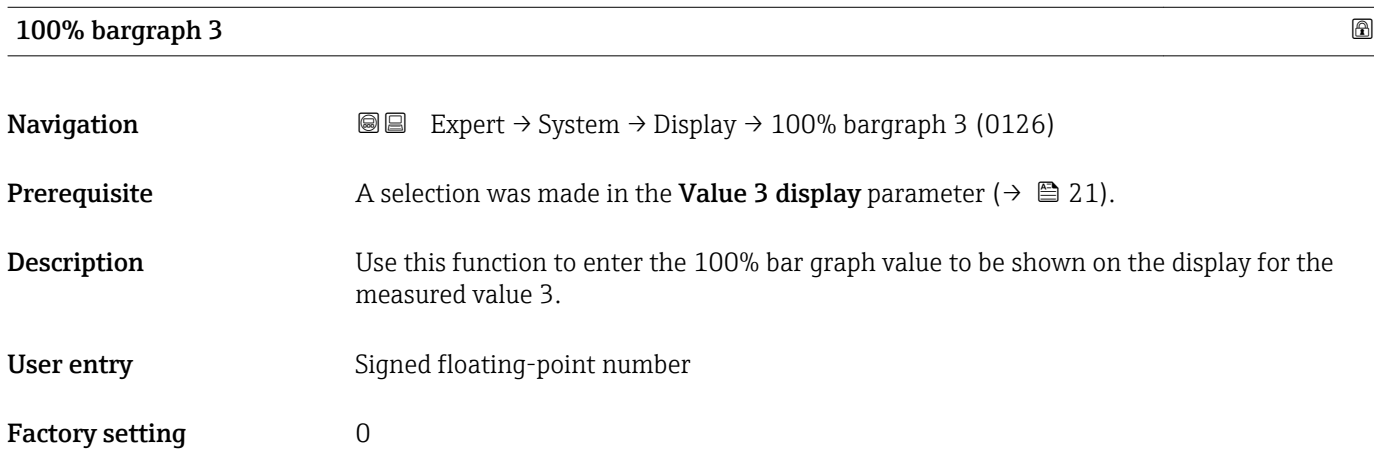

<span id="page-22-0"></span>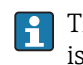

The Format display parameter ( $\rightarrow \Box$  15) is used to specify that the measured value is to be displayed as a bar graph.

*User entry*

The unit of the displayed measured value is taken from the System units submenu  $(\rightarrow \square$  54).

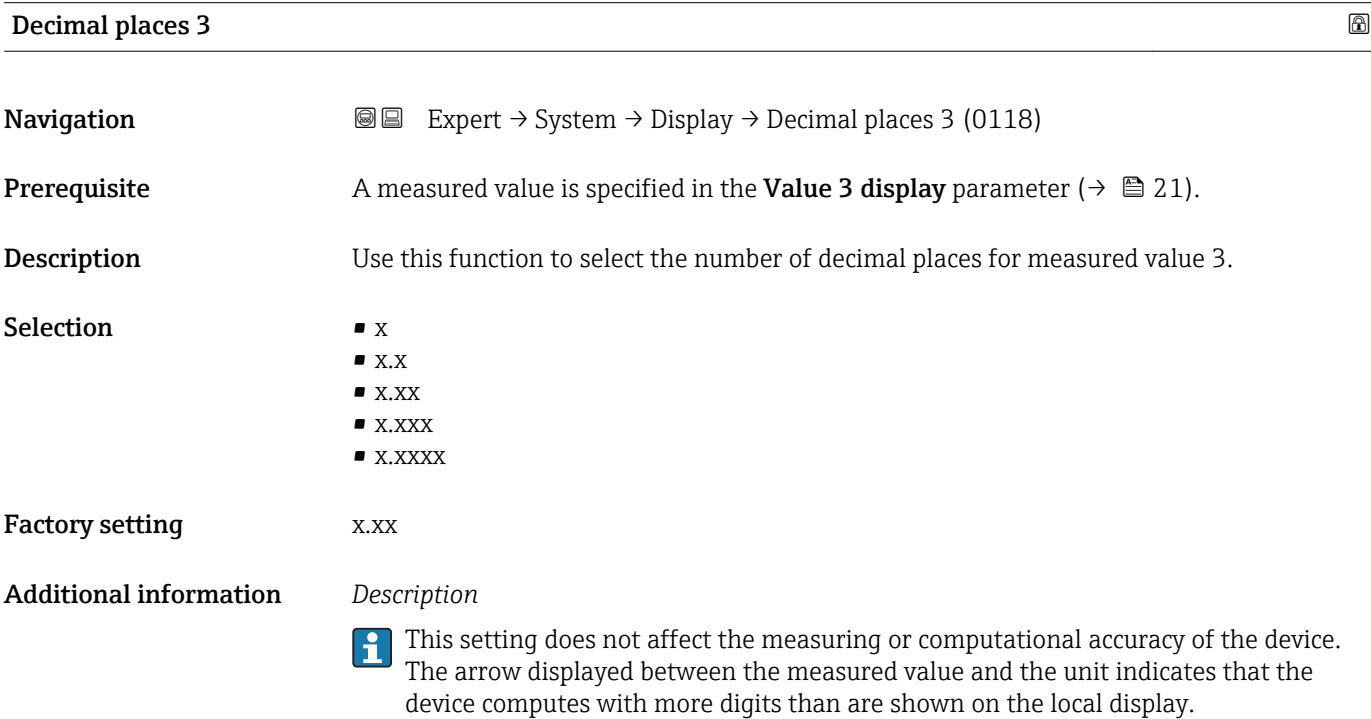

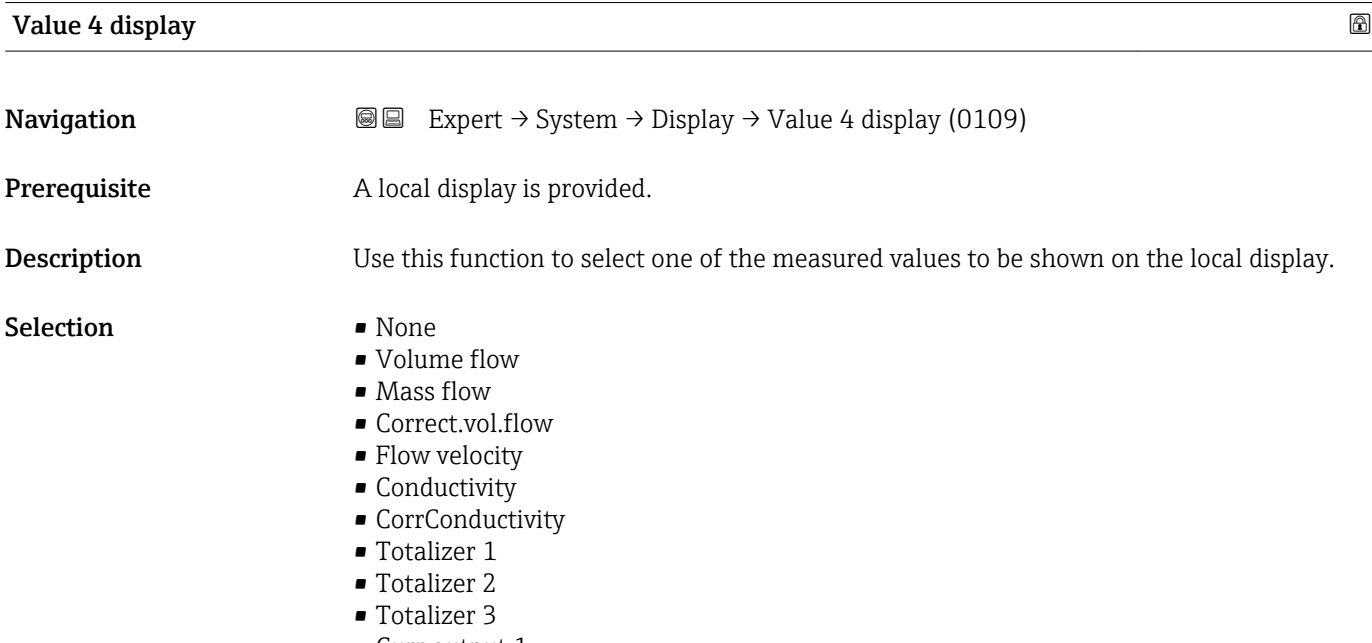

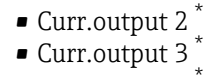

- Curr.output 4
- Temperature
- **Electronic temp.**

<span id="page-23-0"></span>Factory setting None

Additional information *Description*

If several measured values are displayed at once, the measured value selected here will be the fourth value to be displayed. The value is only displayed during normal operation.

The Format display parameter ( $\rightarrow \Box$  15) is used to specify how many measured values are displayed simultaneously and how.

*Selection*

 $\mathbf{H}$ 

The unit of the displayed measured value is taken from the System units submenu  $(\rightarrow \blacksquare 54)$ .

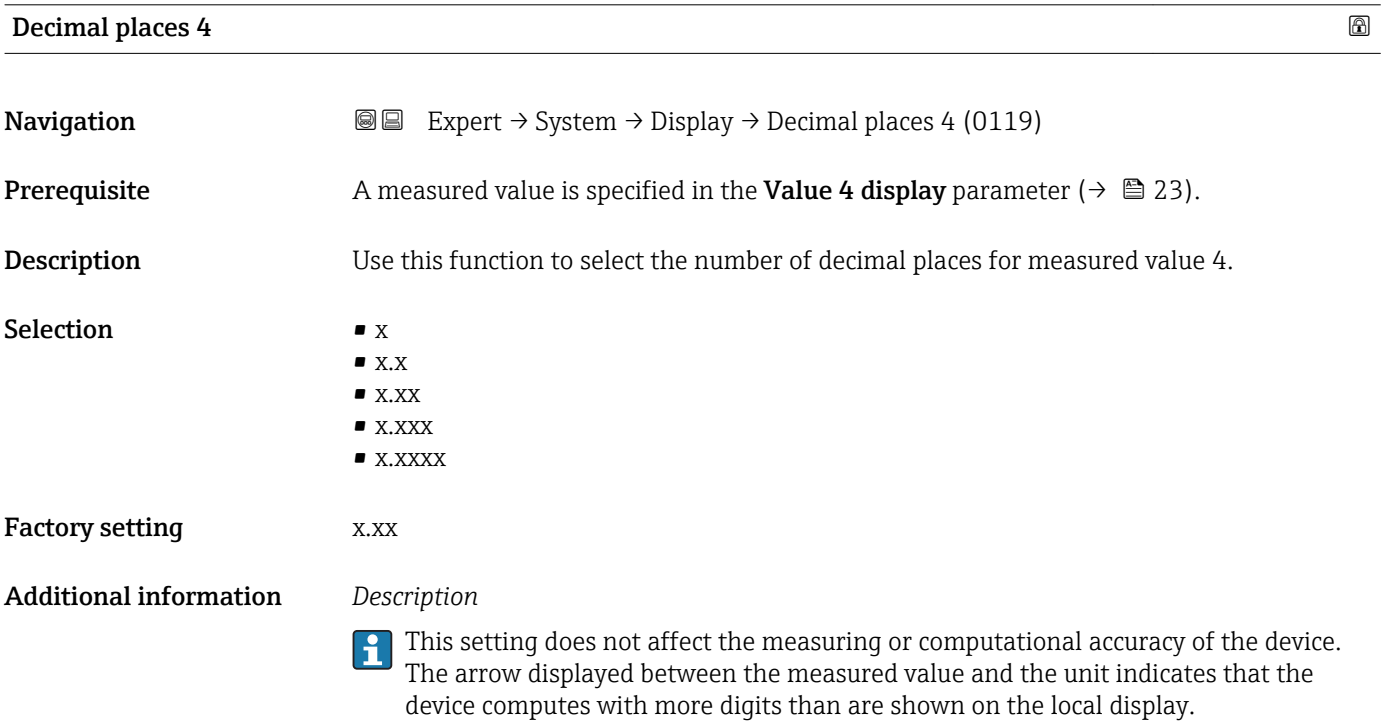

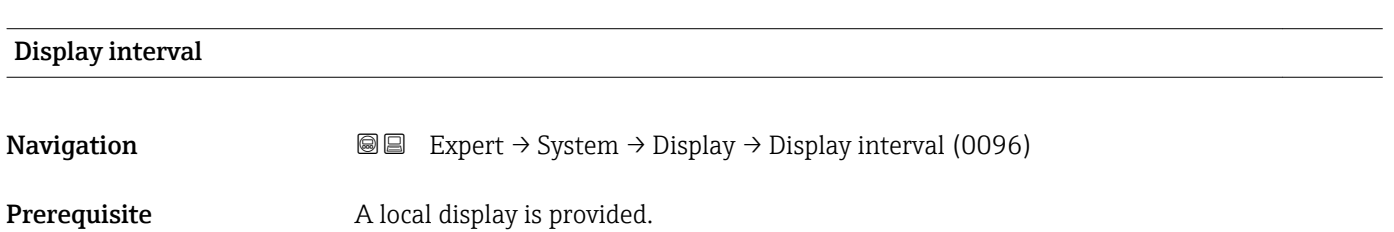

<sup>\*</sup> Visibility depends on order options or device settings

<span id="page-24-0"></span>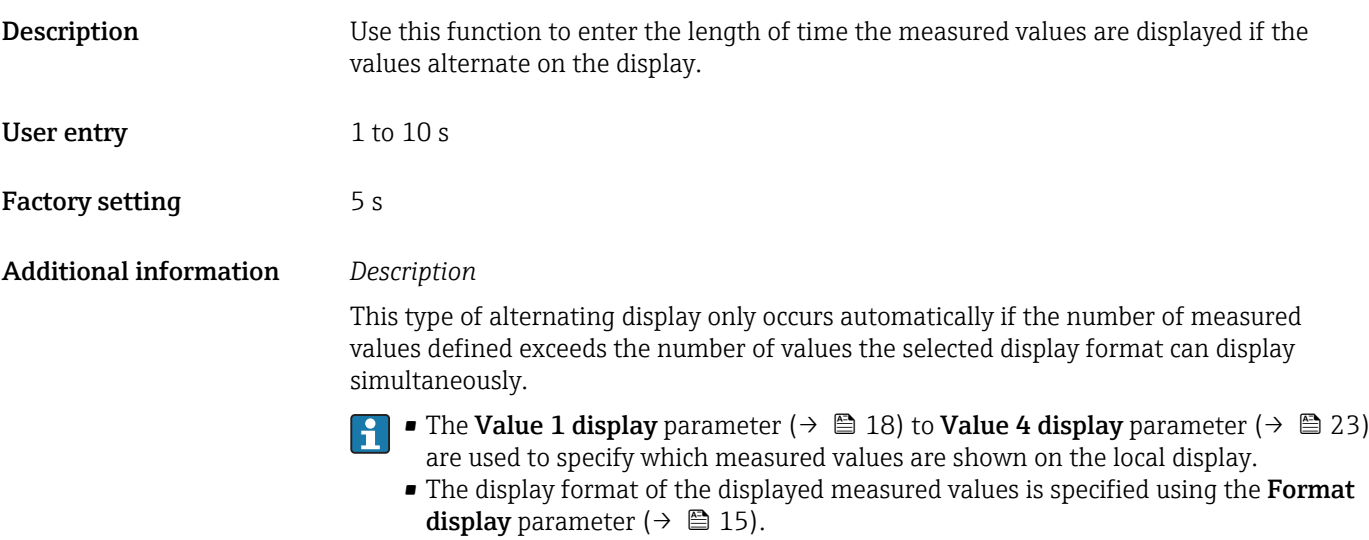

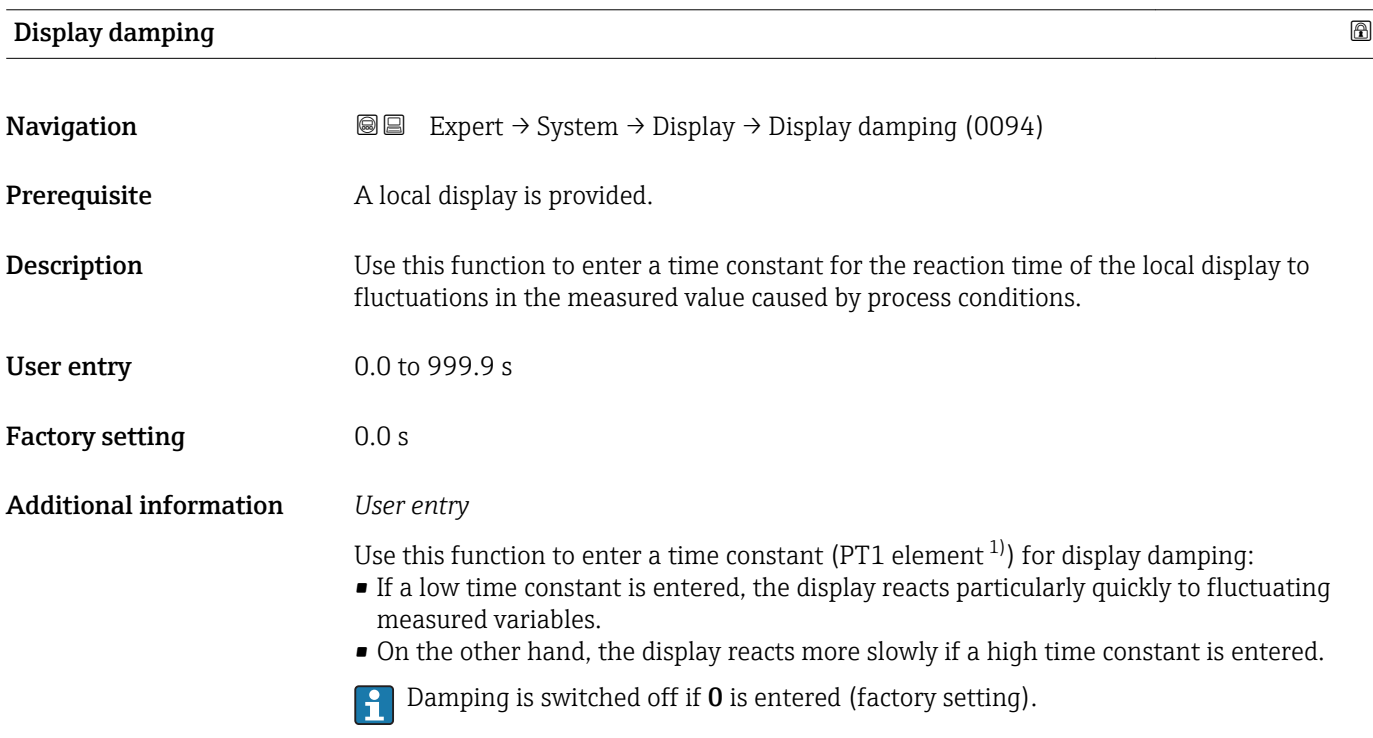

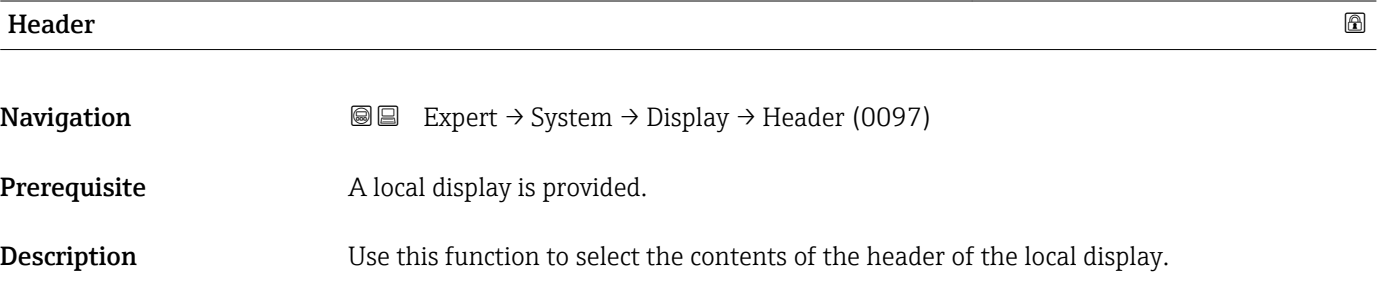

<sup>1)</sup> proportional transmission behavior with first order delay

A0029422

# <span id="page-25-0"></span>Selection **• Device tag** • Free text Factory setting Device tag Additional information *Description* The header text only appears during normal operation. 1<sup>-XXXXXXXXX</sup>

*1 Position of the header text on the display*

#### *Selection*

- Device tag
	- Is defined in the **Device tag** parameter ( $\rightarrow \blacksquare$  176).

• Free text

Is defined in the **Header text** parameter ( $\rightarrow \blacksquare$  26).

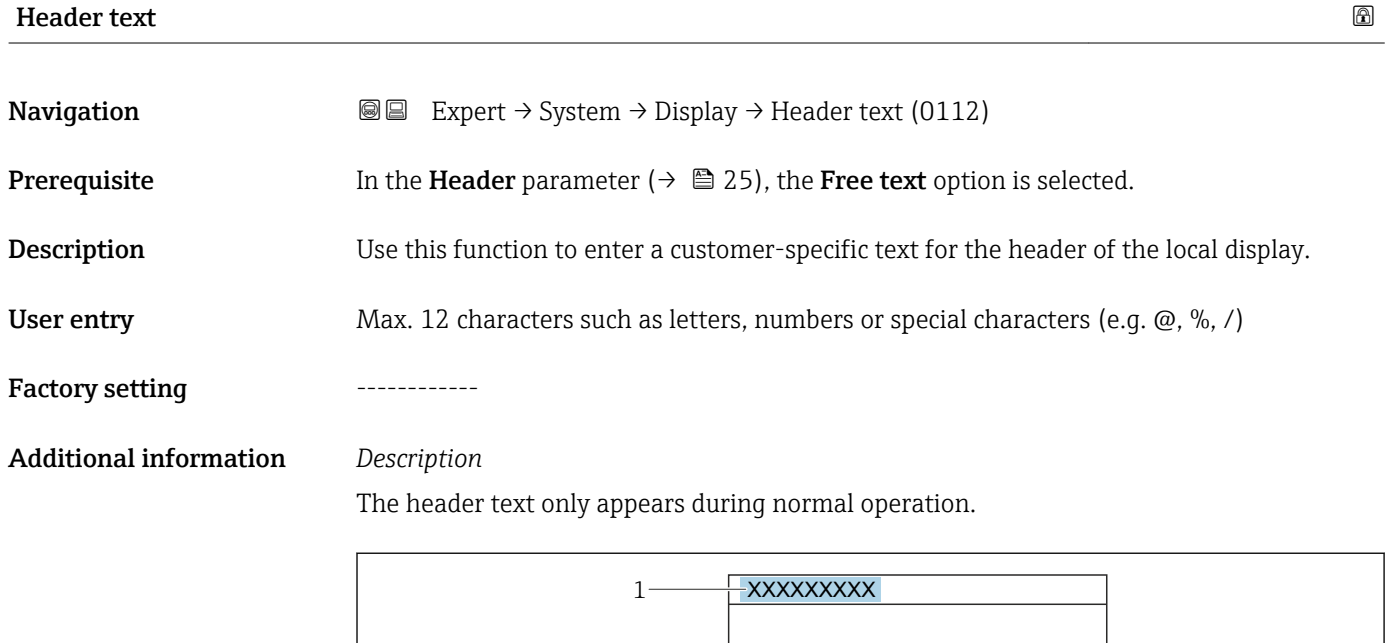

*1 Position of the header text on the display*

#### *User entry*

The number of characters displayed depends on the characters used.

A0029422

<span id="page-26-0"></span>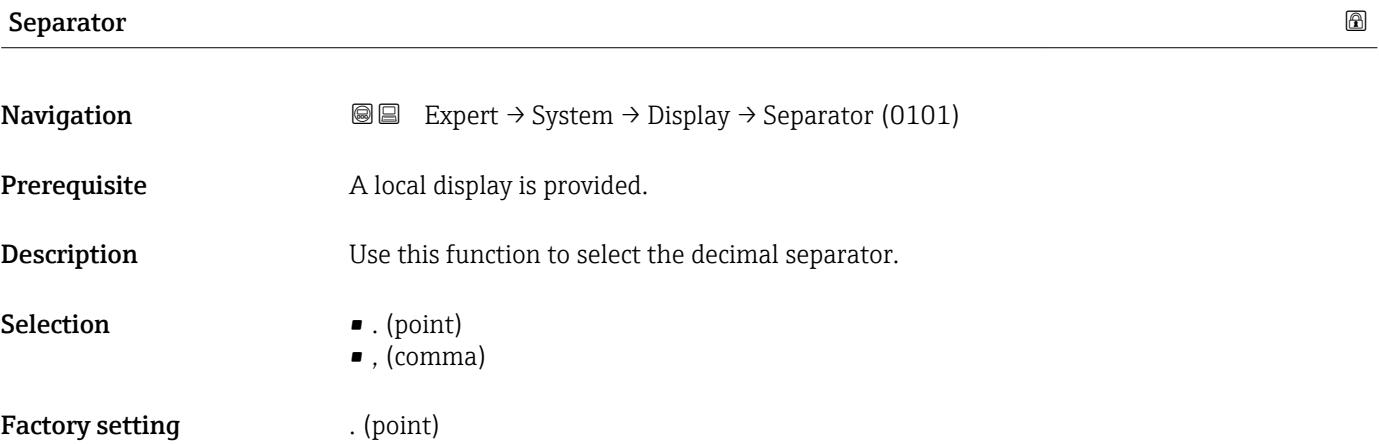

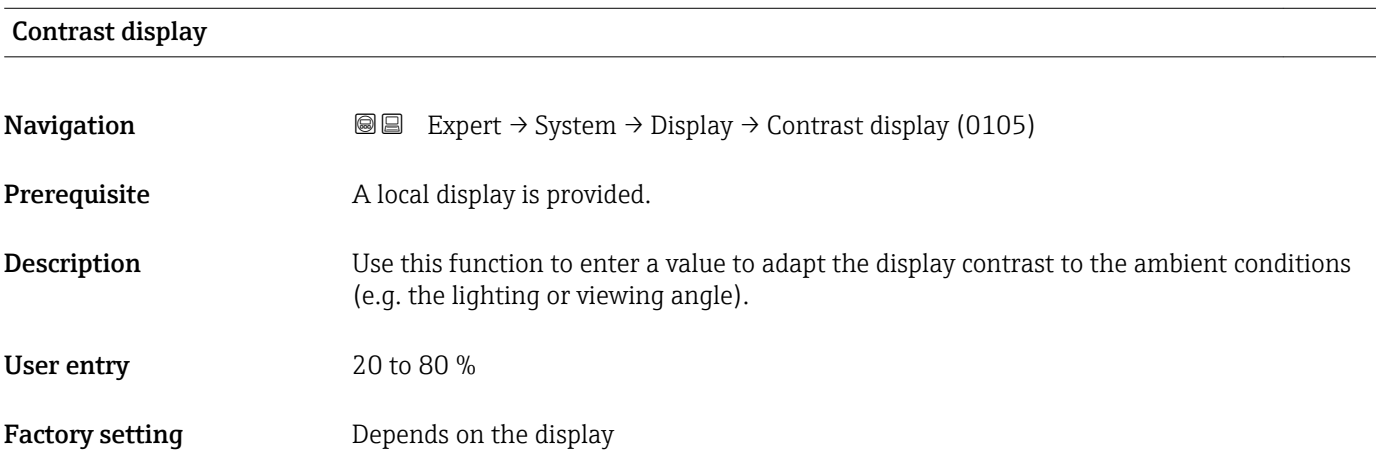

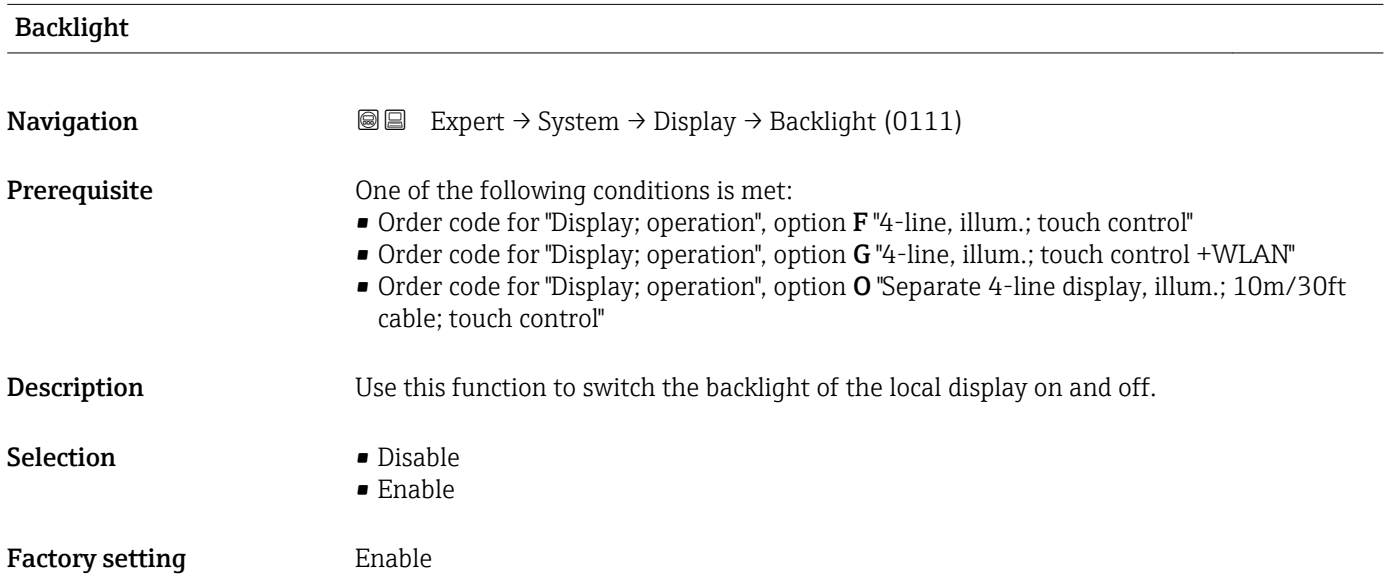

#### <span id="page-27-0"></span>3.1.2 "Configuration backup" submenu

*Navigation* Expert → System → Config. backup

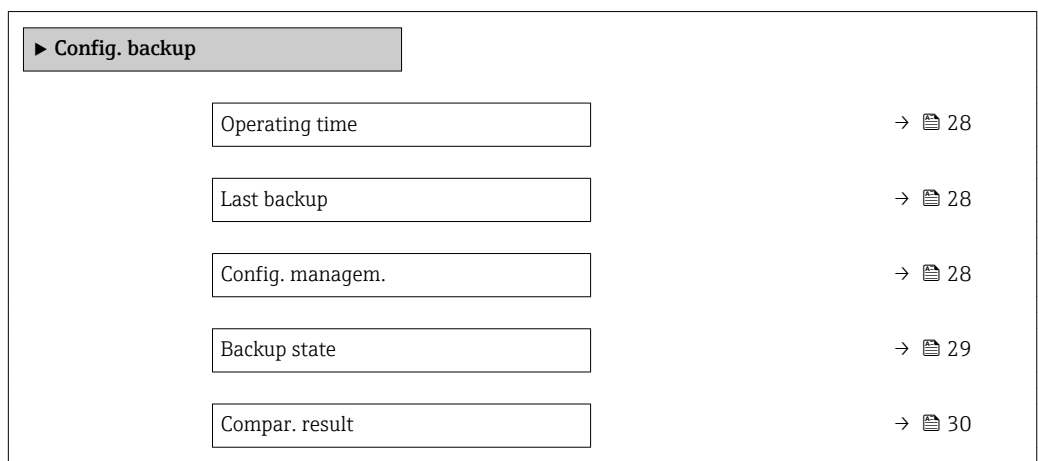

# Operating time **Navigation EXPERT** Expert  $\rightarrow$  System  $\rightarrow$  Config. backup  $\rightarrow$  Operating time (0652)

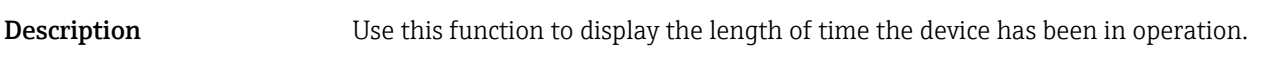

User interface Days (d), hours (h), minutes (m) and seconds (s)

Additional information *User interface* The maximum number of days is 9999, which is equivalent to 27 years.

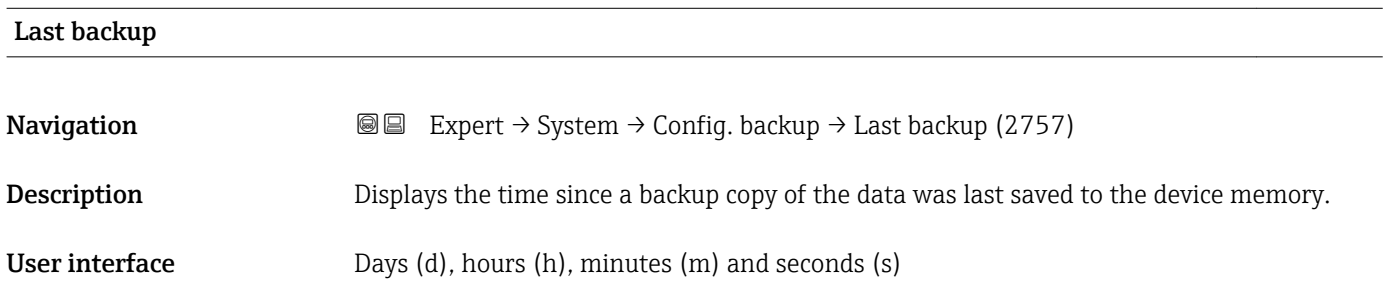

# Config. managem. **Navigation**  $\text{■}$  Expert  $\rightarrow$  System  $\rightarrow$  Config. backup  $\rightarrow$  Config. managem. (2758) **Description** Use this function to select an action to save the data to the device memory.

#### <span id="page-28-0"></span>Selection **• Cancel**

- 
- Execute backup
- Restore
- Compare
- Clear backup

#### Factory setting Cancel

#### Additional information

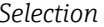

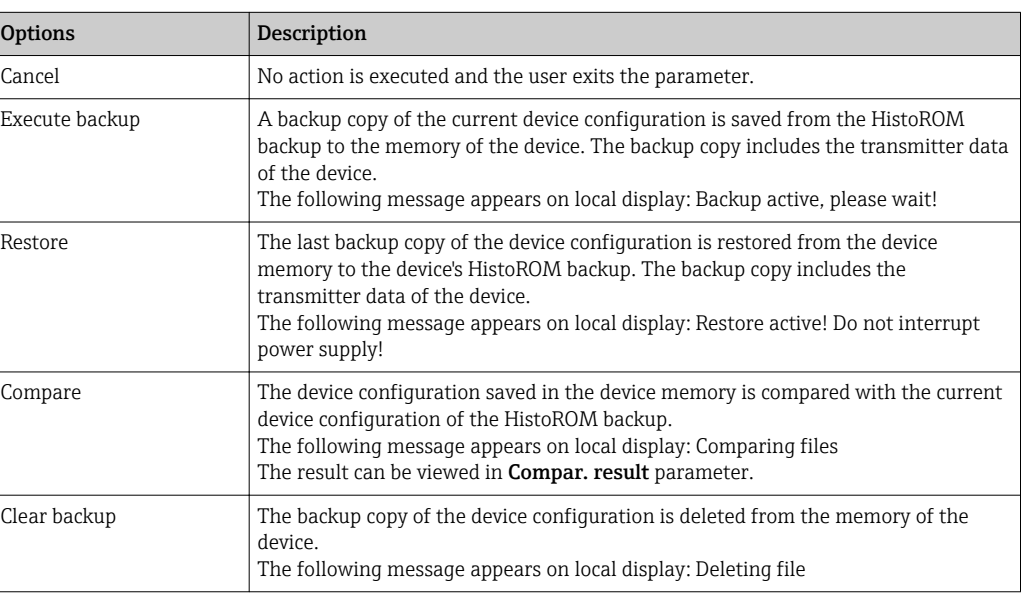

#### *HistoROM*

A HistoROM is a "non-volatile" device memory in the form of an EEPROM.

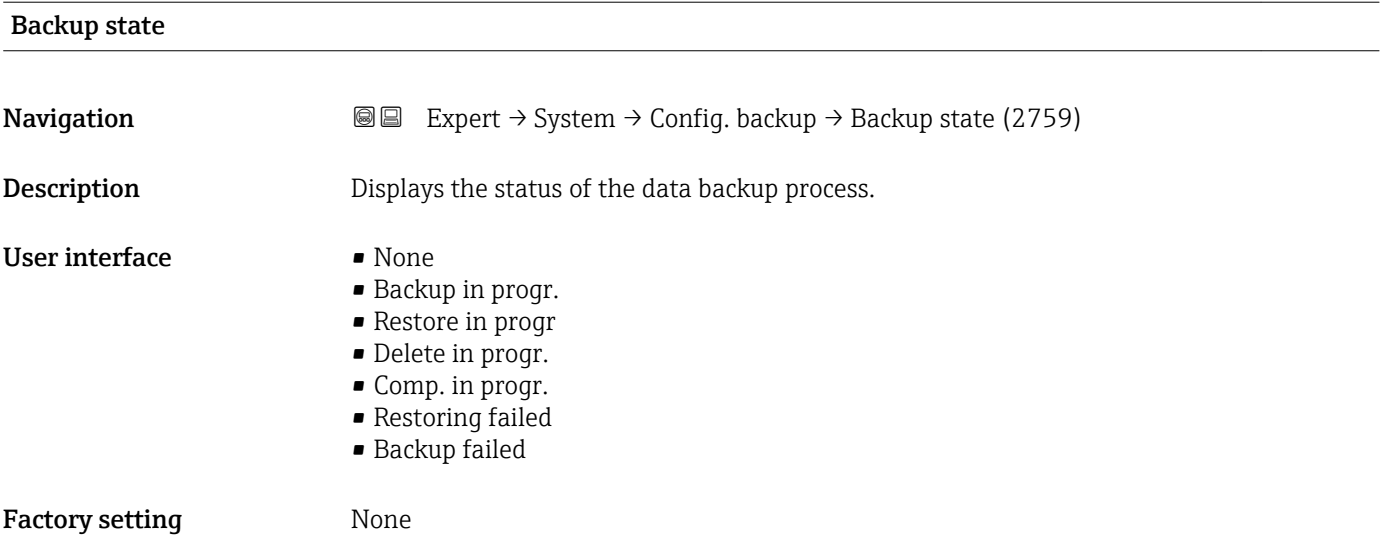

<span id="page-29-0"></span>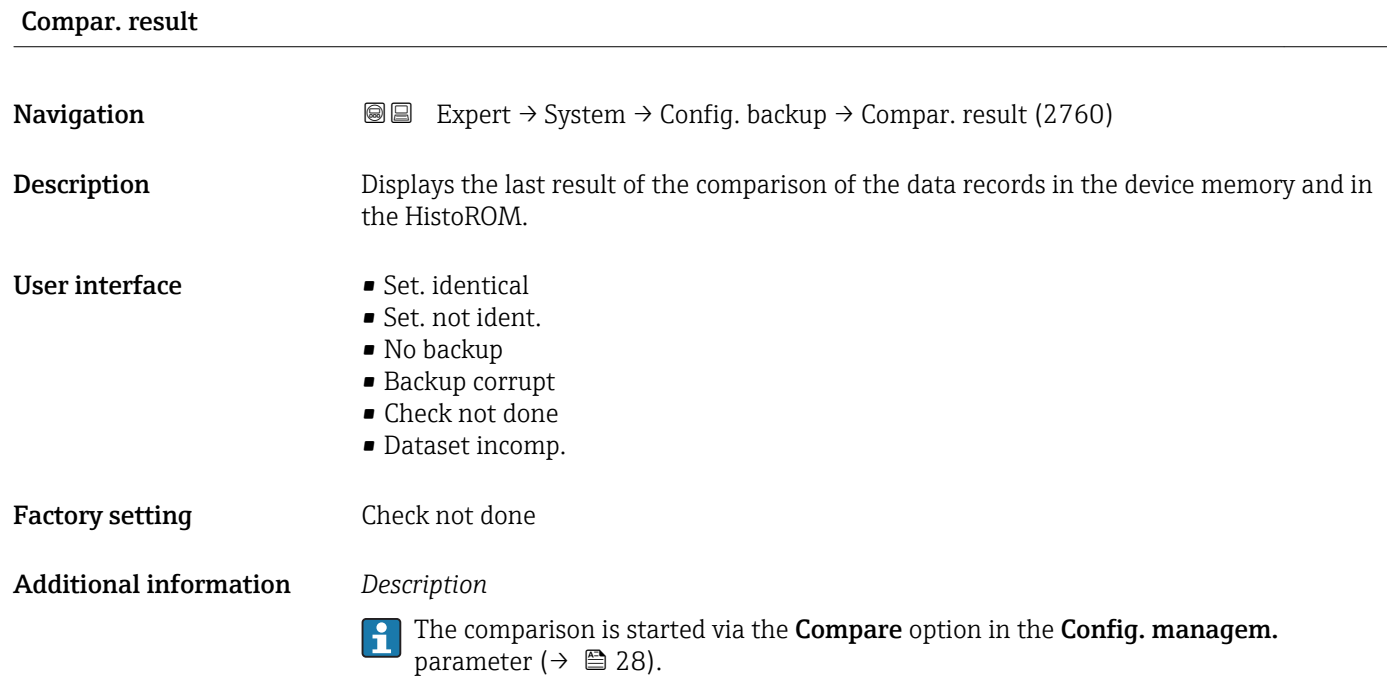

*Selection*

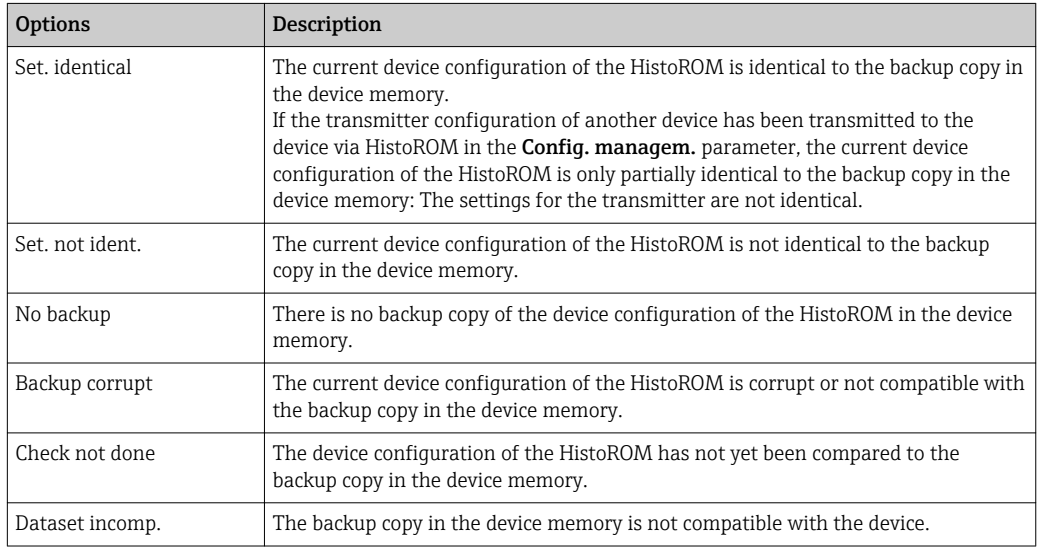

#### *HistoROM*

A HistoROM is a "non-volatile" device memory in the form of an EEPROM.

#### <span id="page-30-0"></span>3.1.3 "Diagn. handling" submenu

*Navigation* 
■■ Expert → System → Diagn. handling

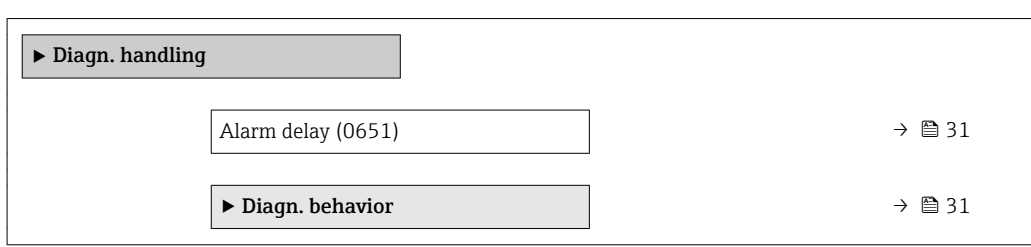

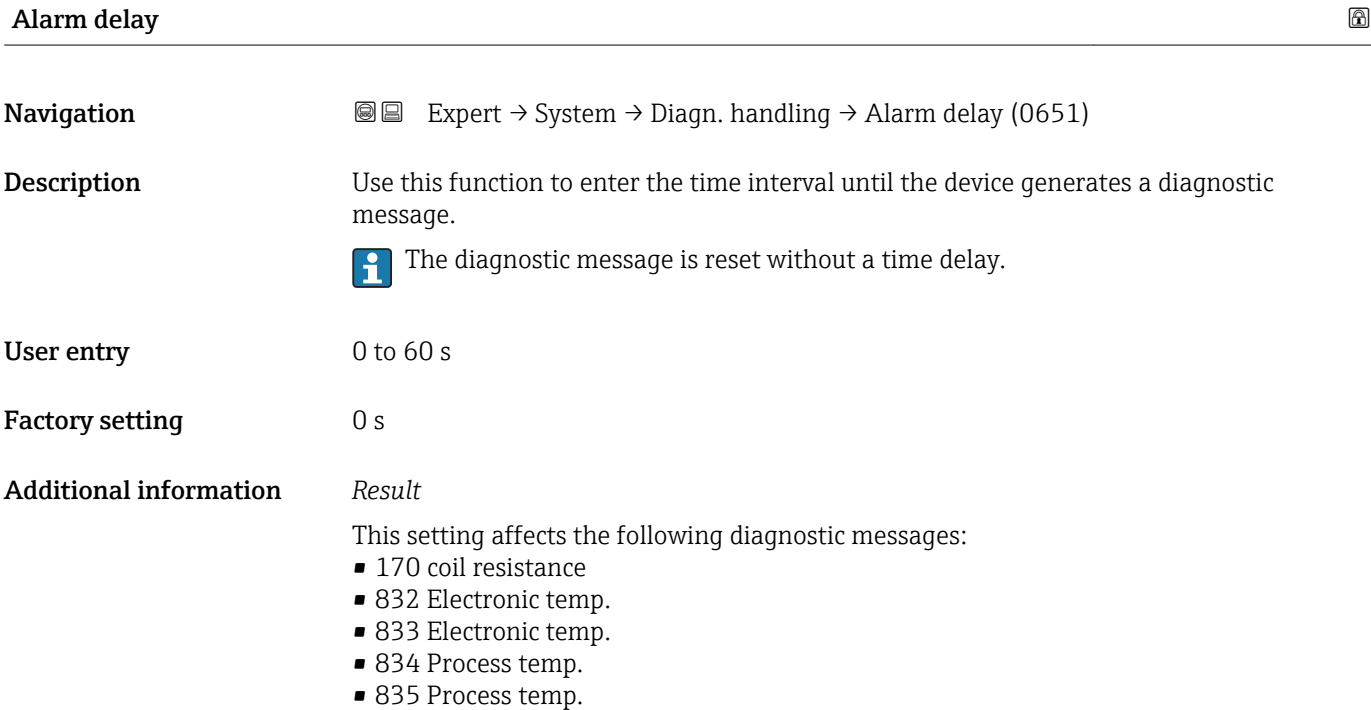

#### "Diagn. behavior" submenu

Each item of diagnostic information is assigned a specific diagnostic behavior at the factory. The user can change this assignment for specific diagnostic information in the Diagn. behavior submenu (→  $\bigoplus$  31).

The following options are available in the Assign behavior of diagnostic no. xxx parameters:

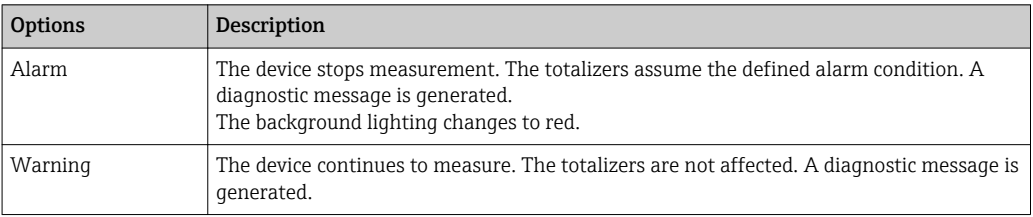

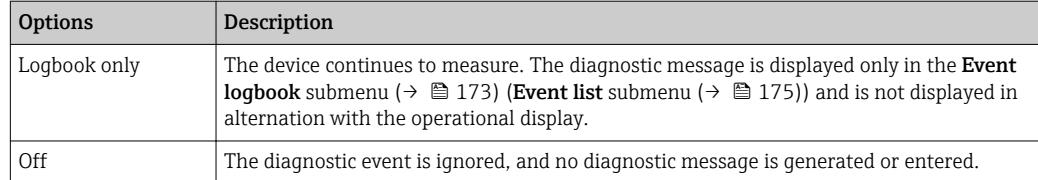

For a list of all the diagnostic events, see the Operating Instructions for the device  $\rightarrow$   $\circledcirc$  7

```
Navigation 
■■ Expert → System → Diagn. handling → Diagn. behavior
```
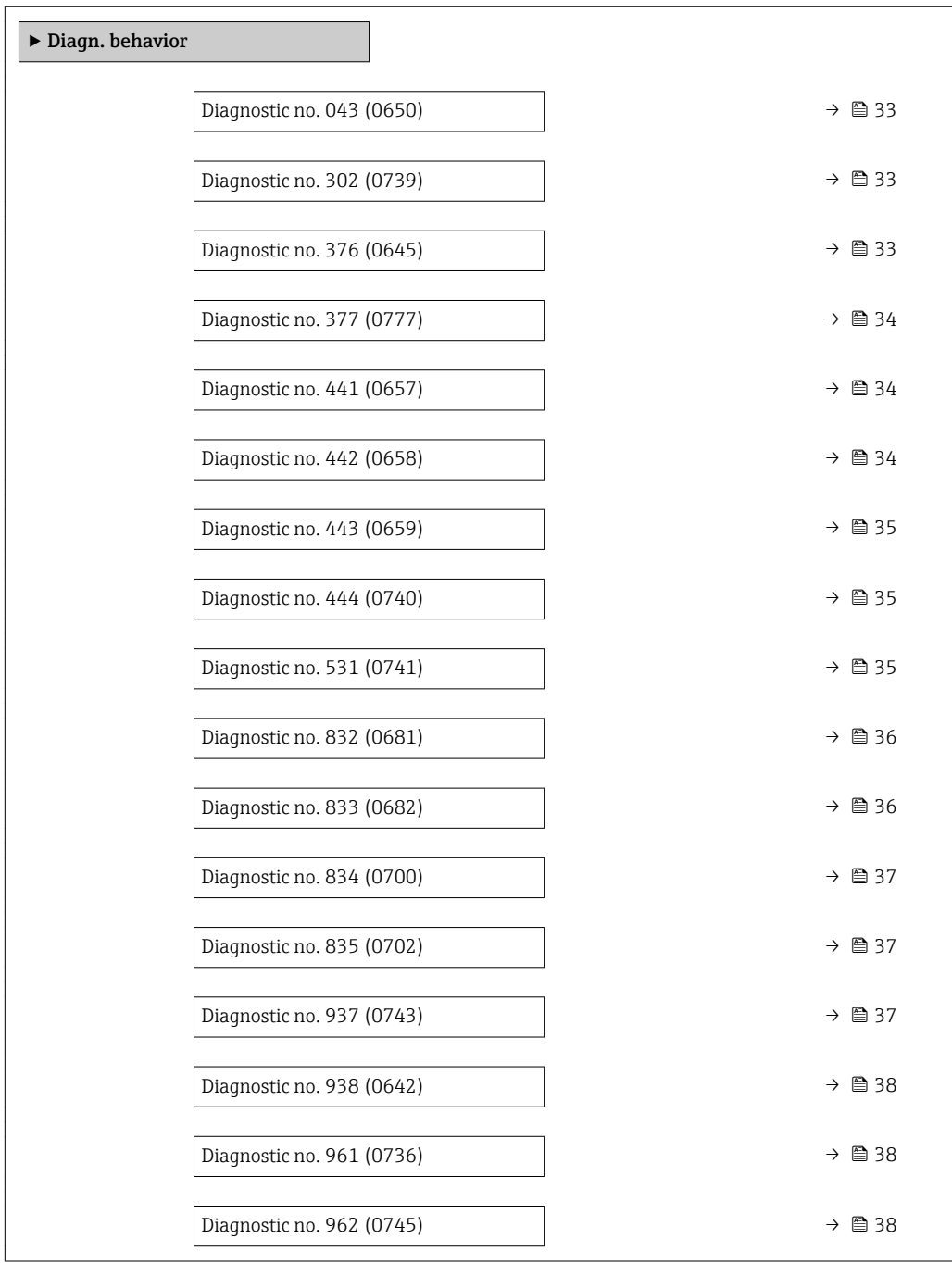

<span id="page-32-0"></span>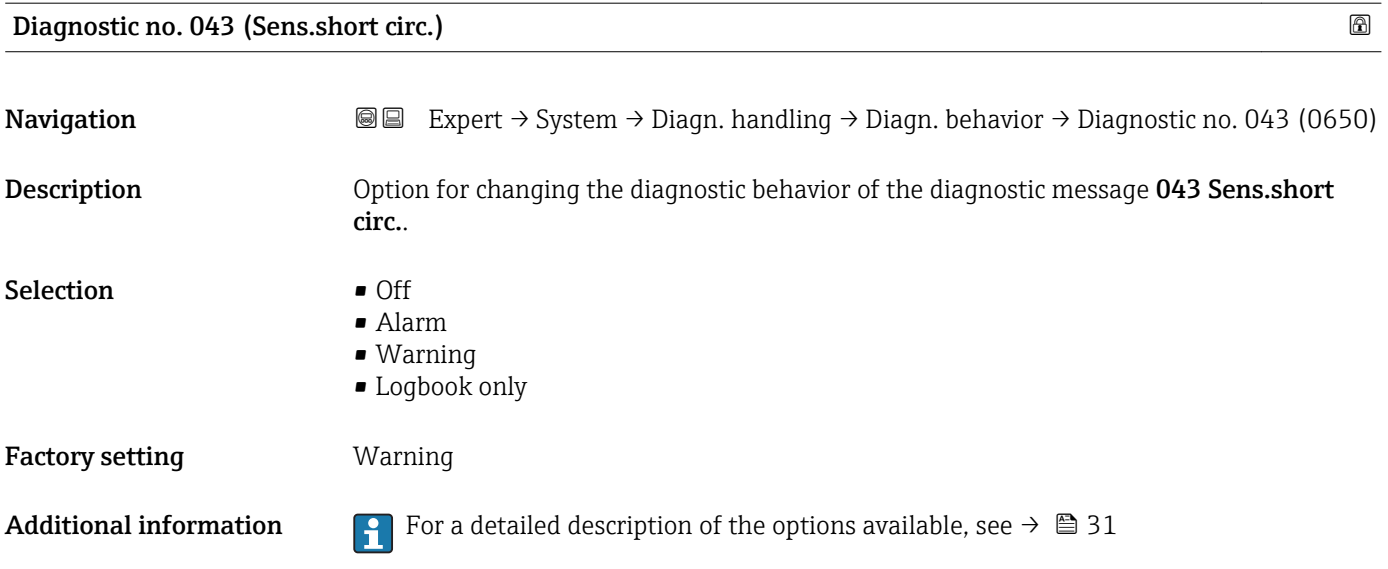

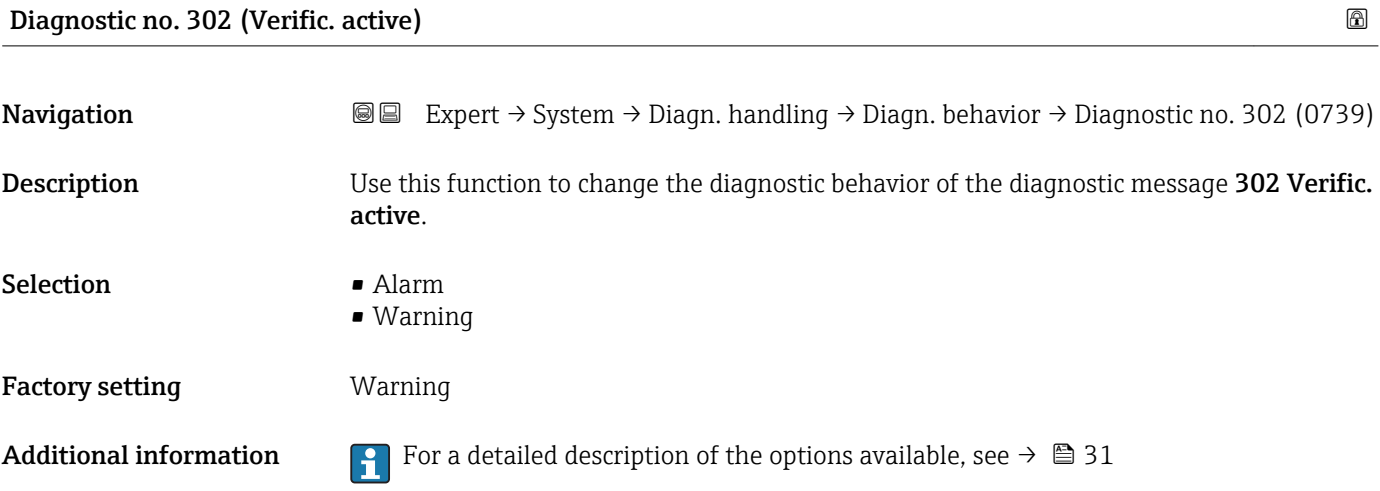

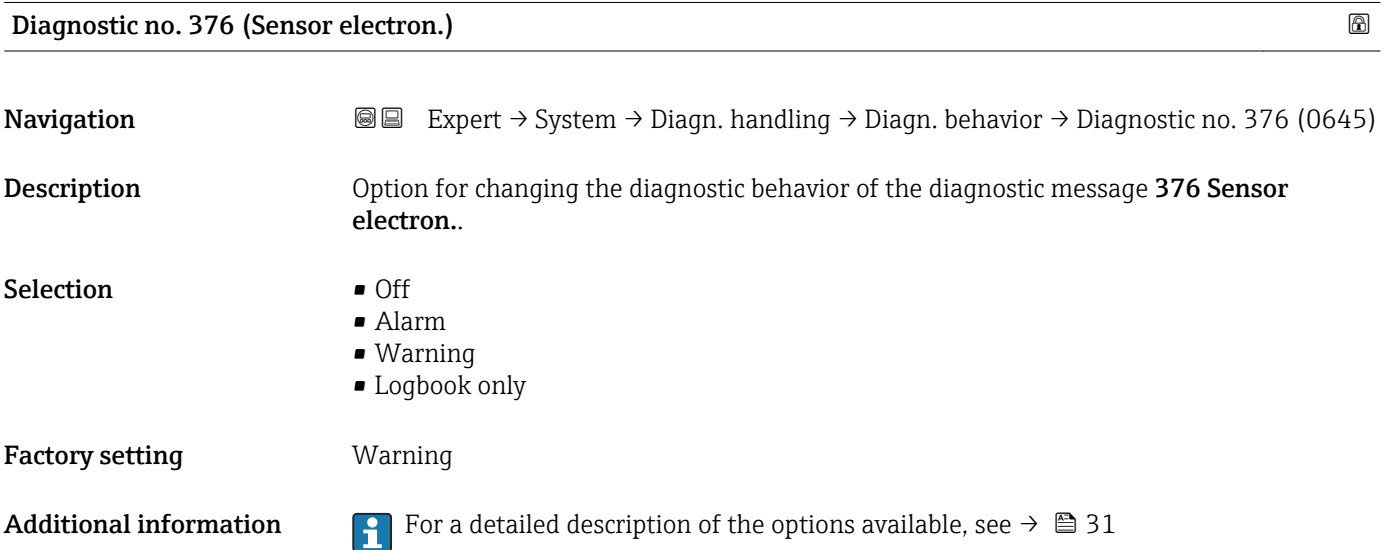

<span id="page-33-0"></span>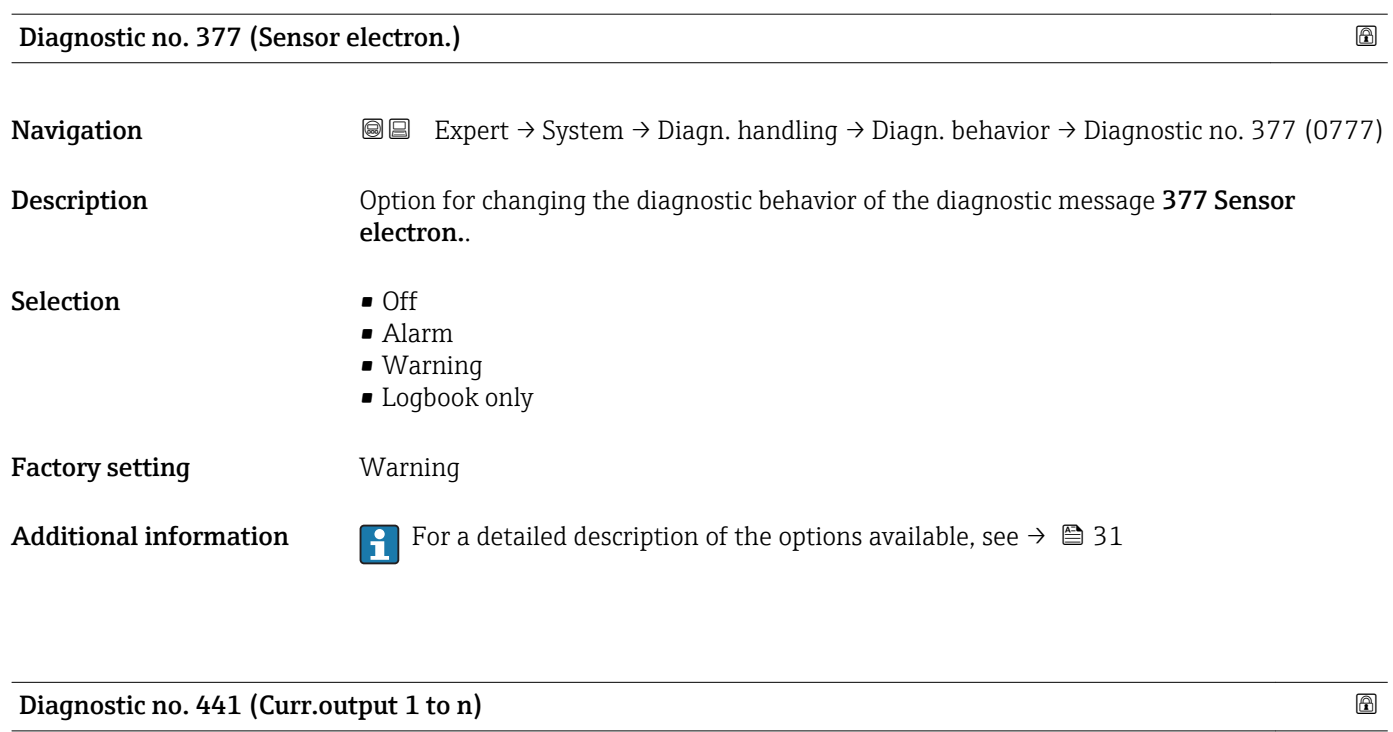

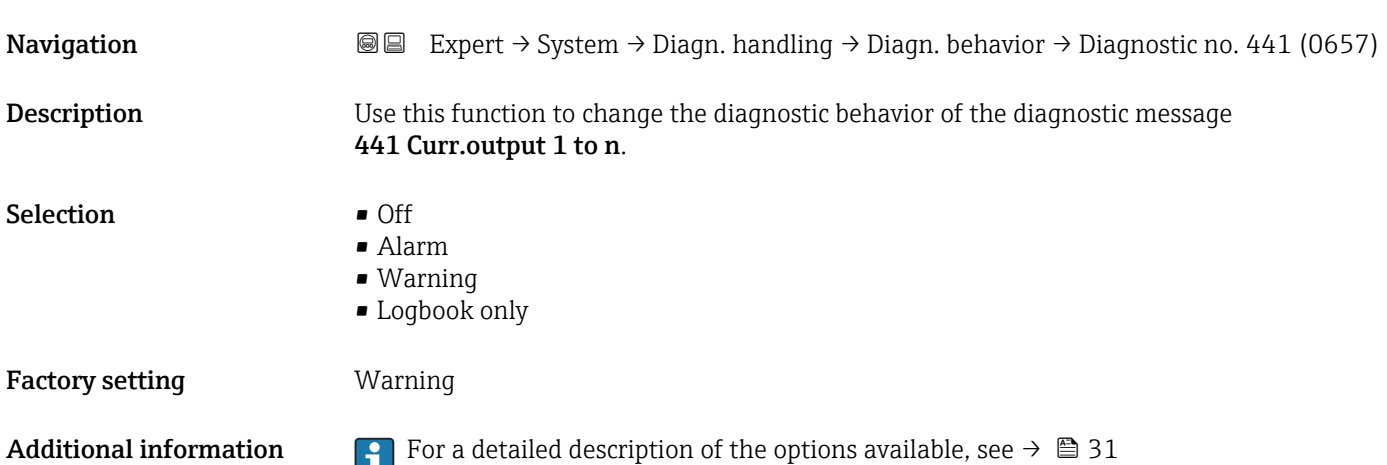

#### Diagnostic no. 442 (Freq. output 1 to n)

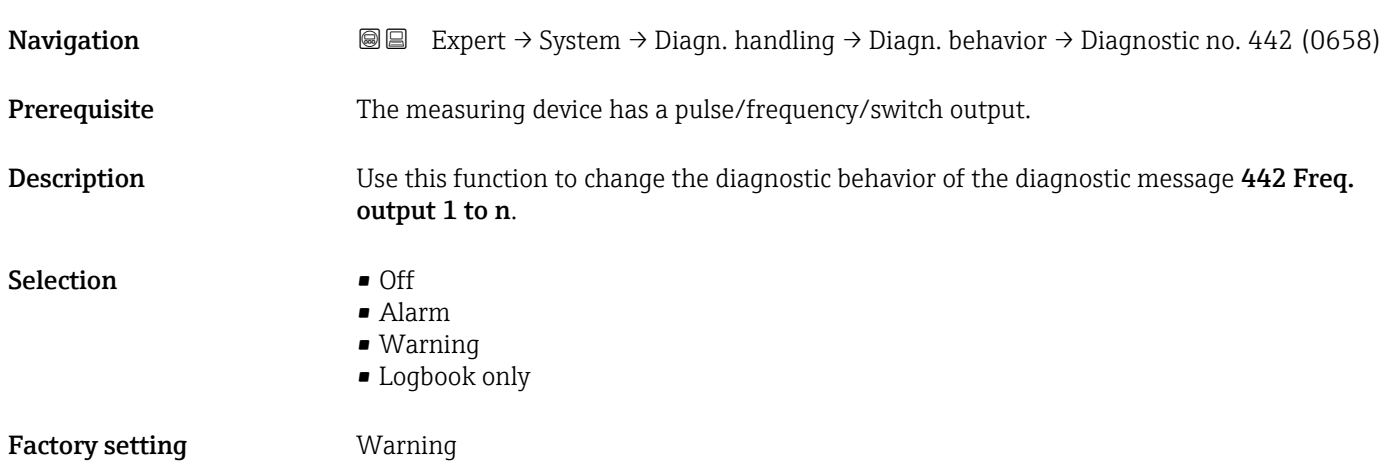

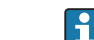

<span id="page-34-0"></span>Additional information **For** a detailed description of the options available, see  $\rightarrow \Box$  31

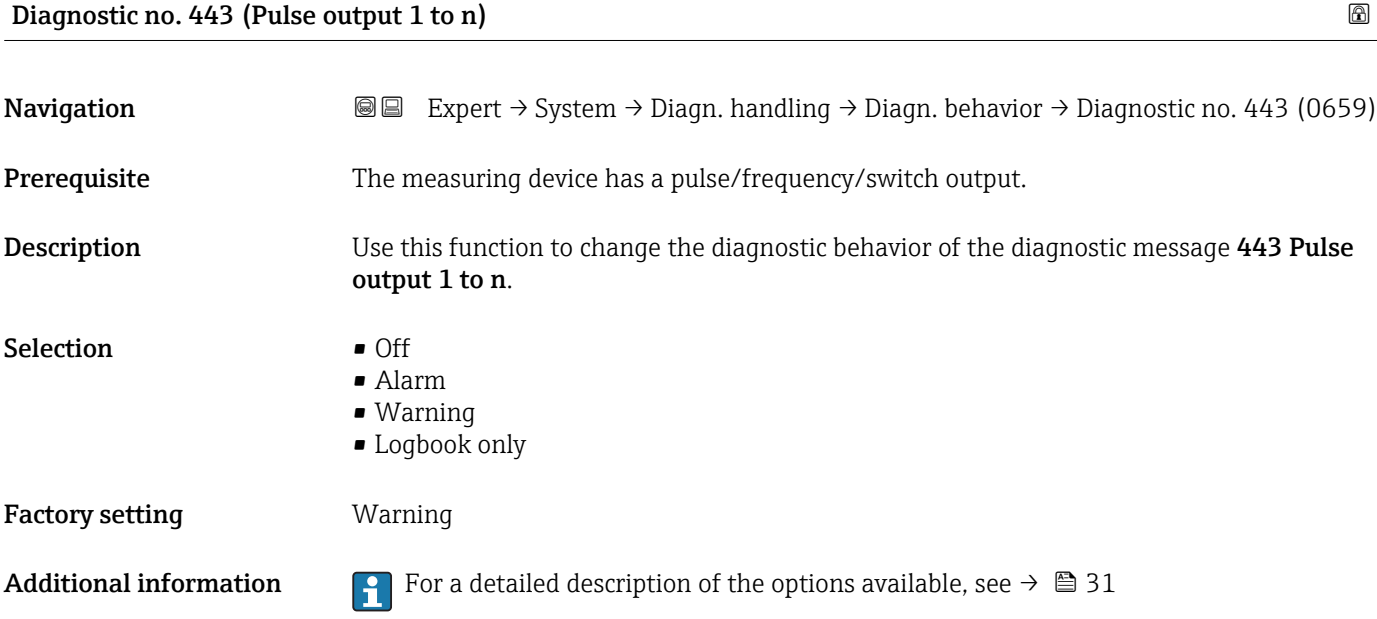

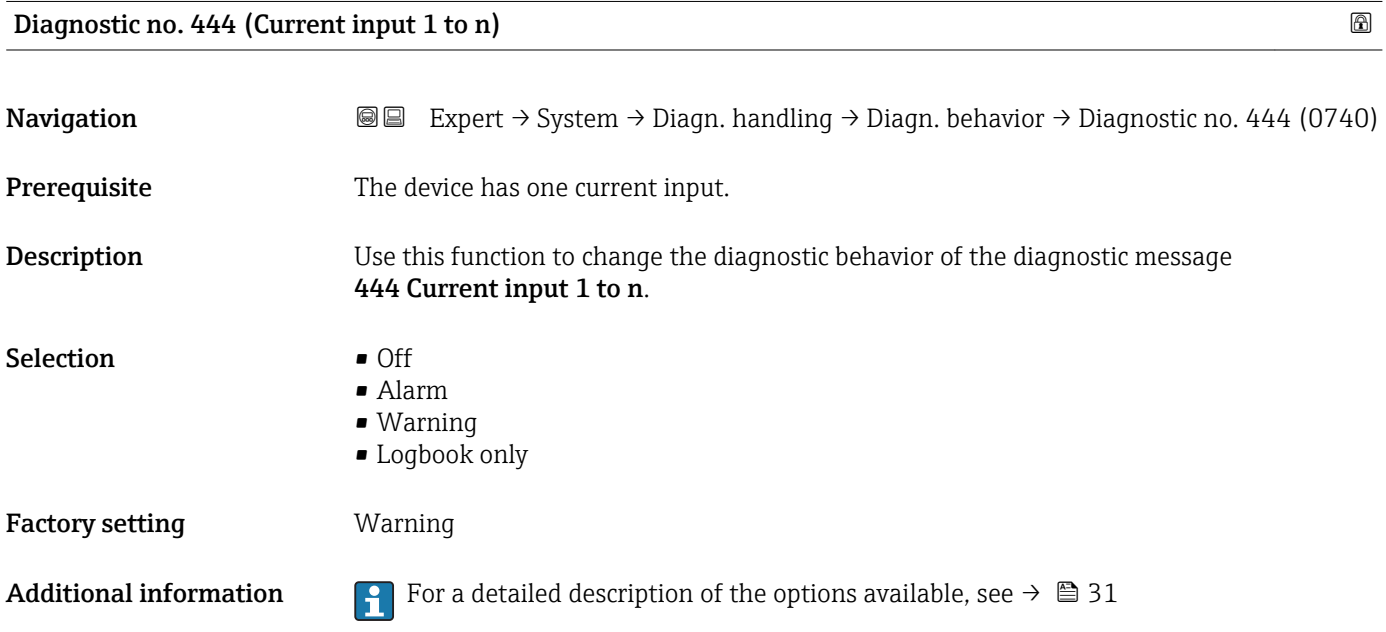

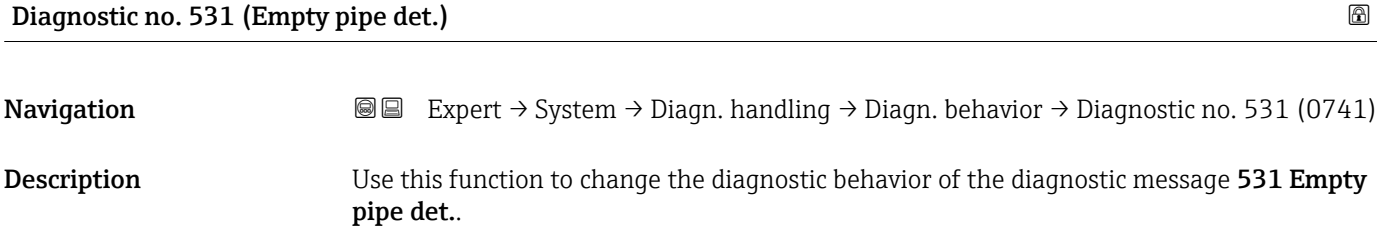

<span id="page-35-0"></span>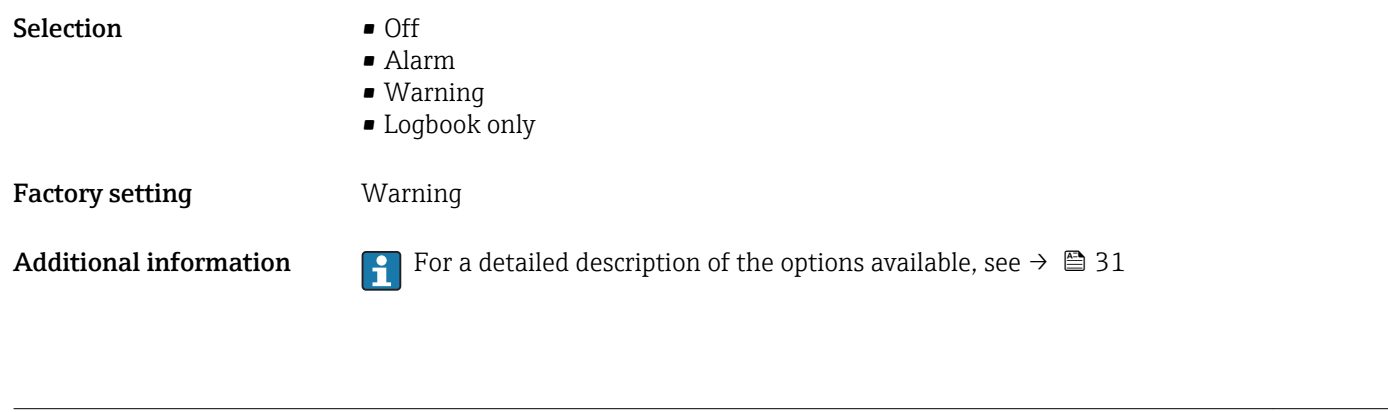

Diagnostic no. 832 (Electronic temp.)

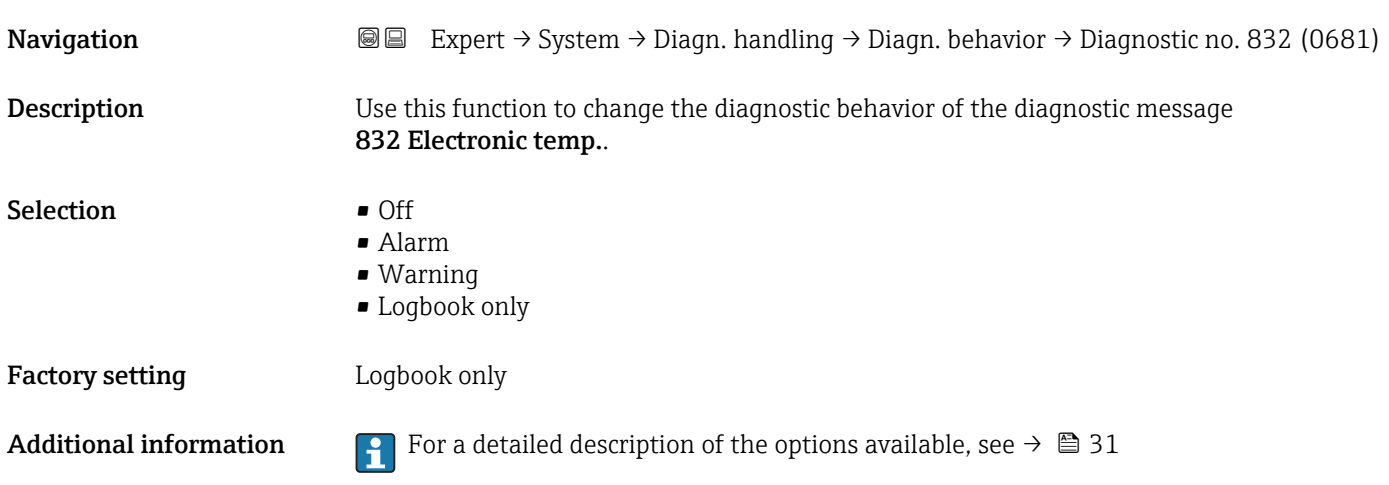

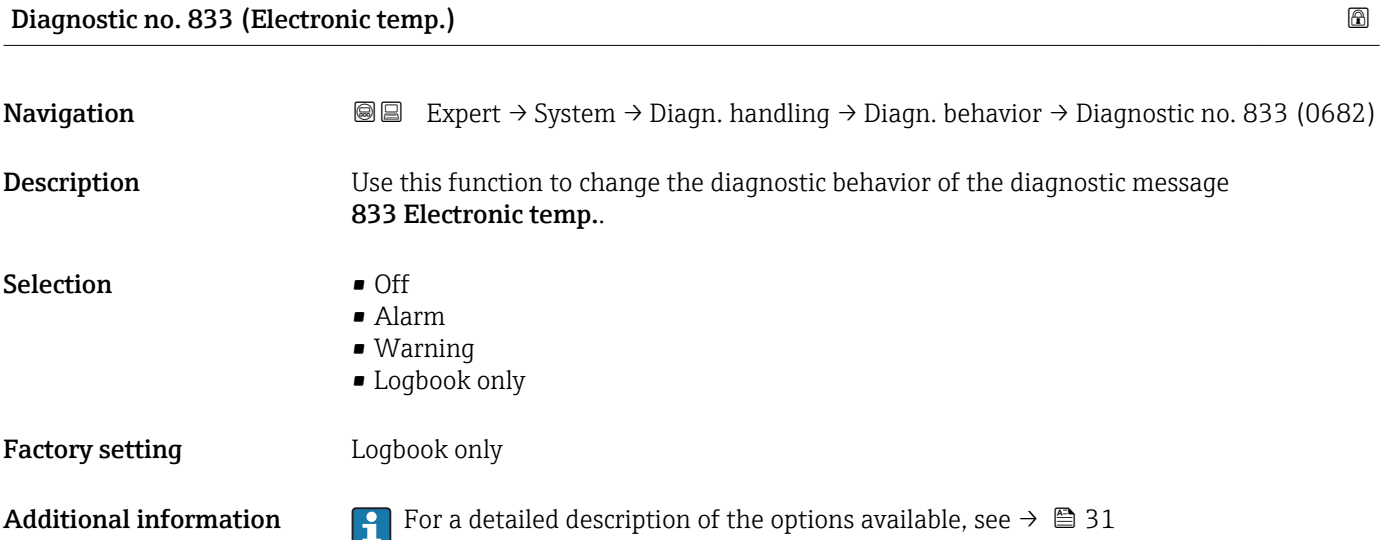
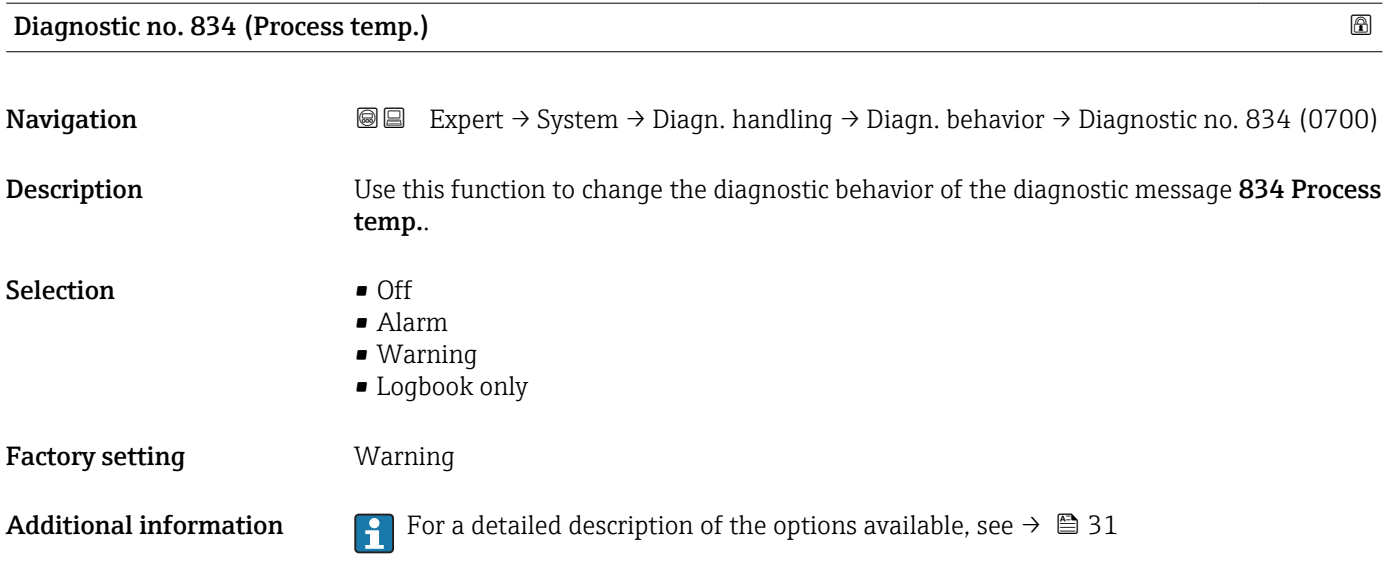

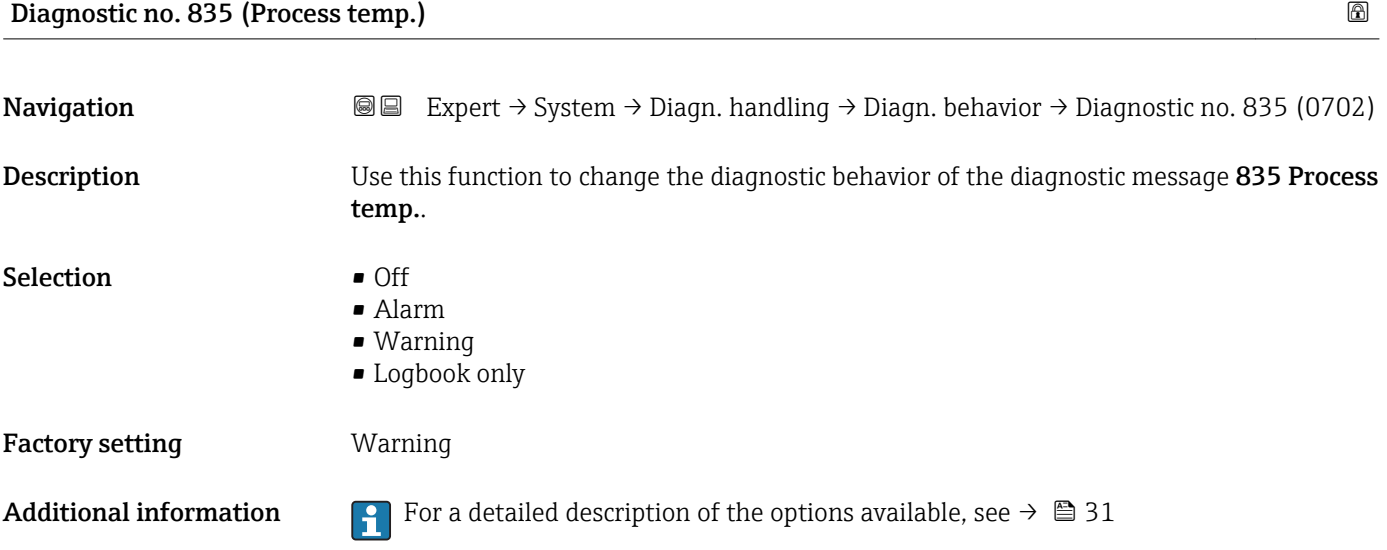

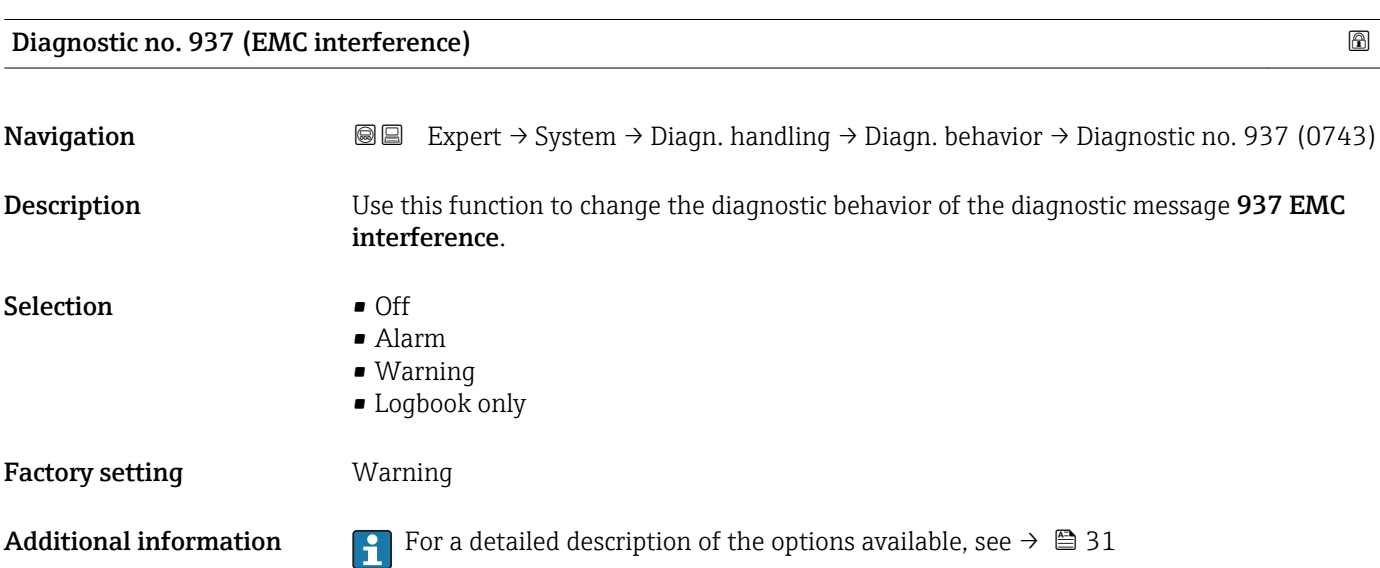

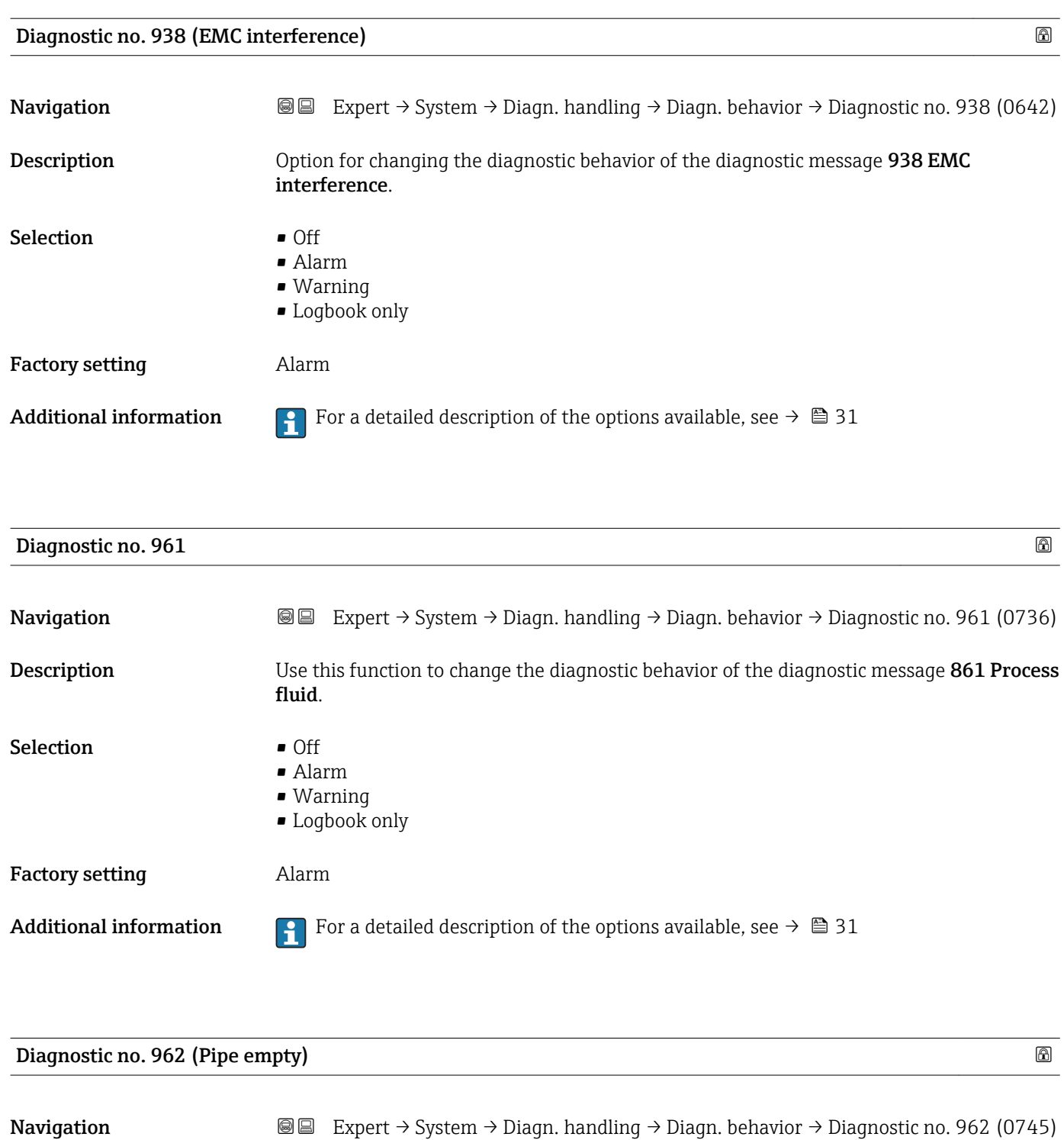

Description **Option** for changing the diagnostic behavior of the diagnostic message 862 Pipe empty.

- Selection **•** Off
	- Alarm
		- Warning
		- Logbook only

Factory setting **Warning** 

Additional information **For** For a detailed description of the options available, see  $\rightarrow \Box$  31

## 3.1.4 "Administration" submenu

*Navigation* 
■■ Expert → System → Administration

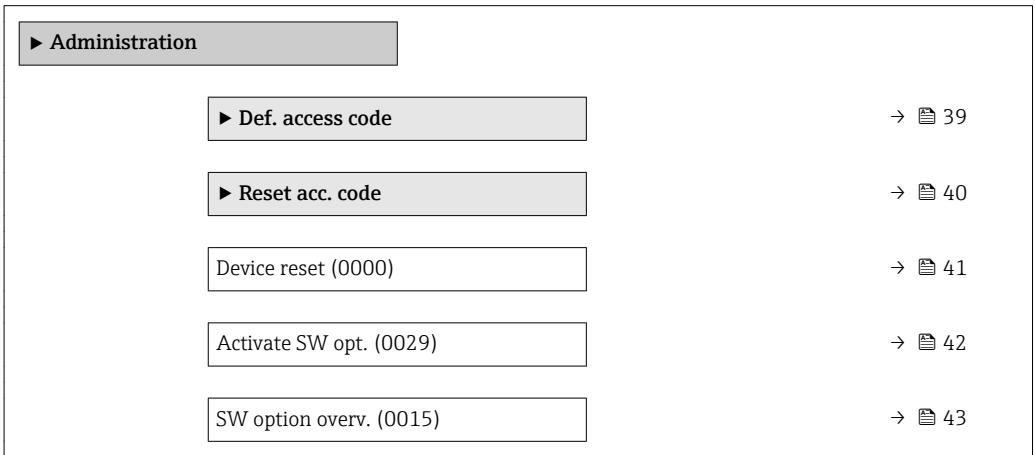

"Def. access code" wizard

The Def. access code wizard ( $\rightarrow \cong$  39) is only available when operating via the local display or Web browser.

If operating via the operating tool, the Def. access code parameter can be found directly in the Administration submenu. There is no Confirm code parameter if the device is operated via the operating tool.

*Navigation* Expert → System → Administration → Def. access code

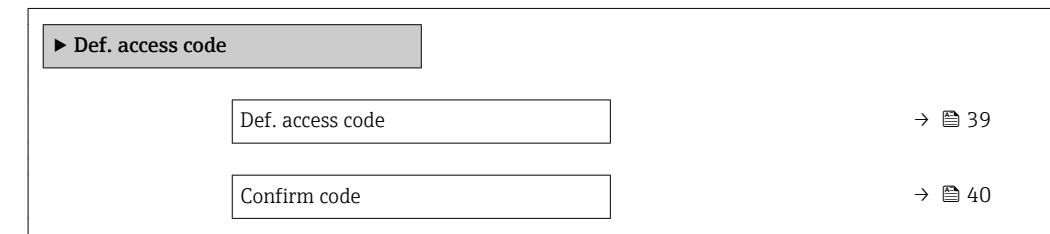

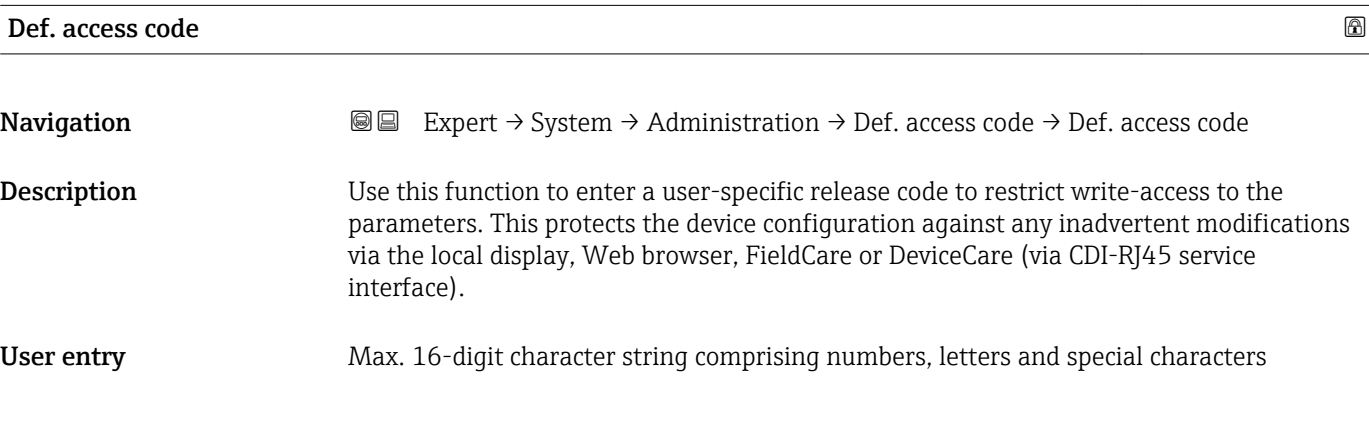

#### <span id="page-39-0"></span>Additional information *Description*

The write protection affects all parameters in the document marked with the  $\mathbf{\Omega}$  symbol.

On the local display, the  $\blacksquare$  symbol in front of a parameter indicates that the parameter is write-protected.

The parameters that cannot be write-accessed are grayed out in the Web browser.

Once the access code has been defined, write-protected parameters can only be I÷ modified if the access code is entered in the **Ent. access code** parameter ( $\rightarrow \blacksquare$  13).

If you lose the access code, please contact your Endress+Hauser sales organization.

#### *User entry*

A message is displayed if the access code is not in the input range.

#### *Factory setting*

If the factory setting is not changed or  $0$  is defined as the access code, the parameters are not write-protected and the device configuration data can be modified. The user is logged on in the "Maintenance" role.

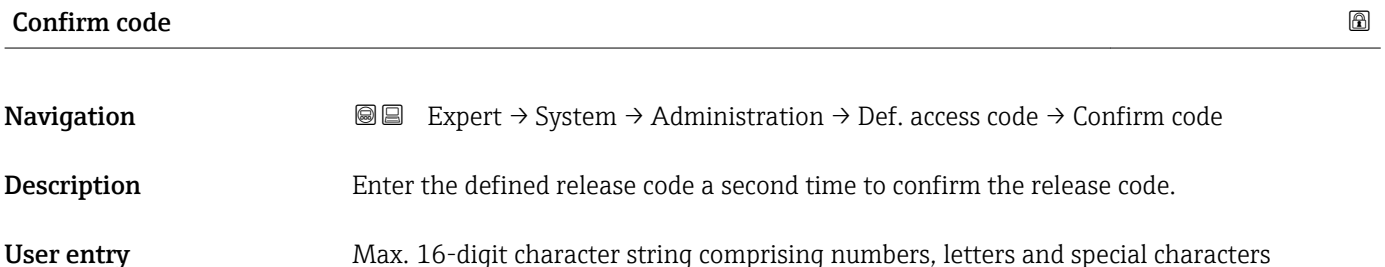

#### "Reset access code" submenu

*Navigation* 
■■ Expert  $\rightarrow$  System  $\rightarrow$  Administration  $\rightarrow$  Reset acc. code

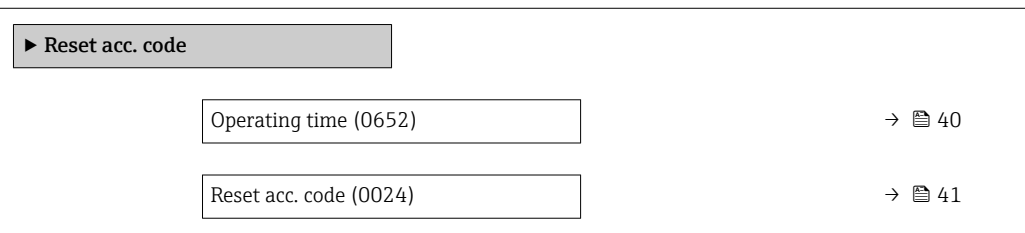

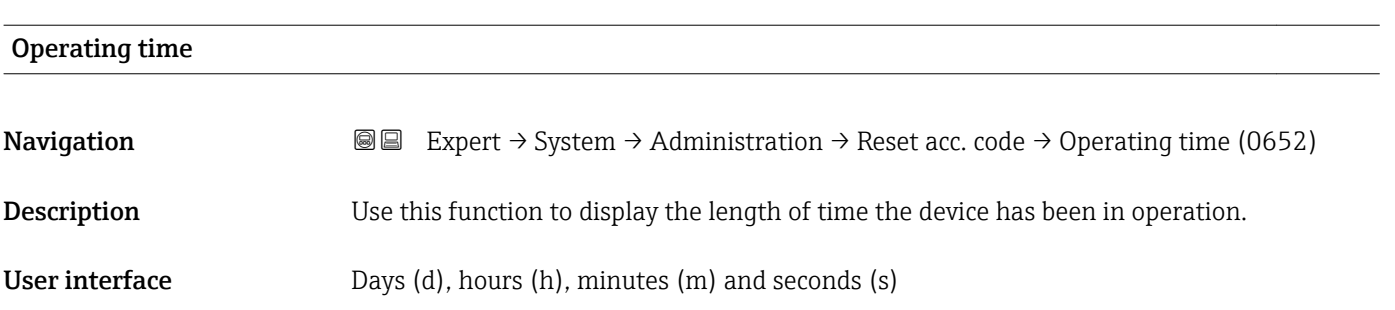

### <span id="page-40-0"></span>Additional information *User interface*

The maximum number of days is 9999, which is equivalent to 27 years.

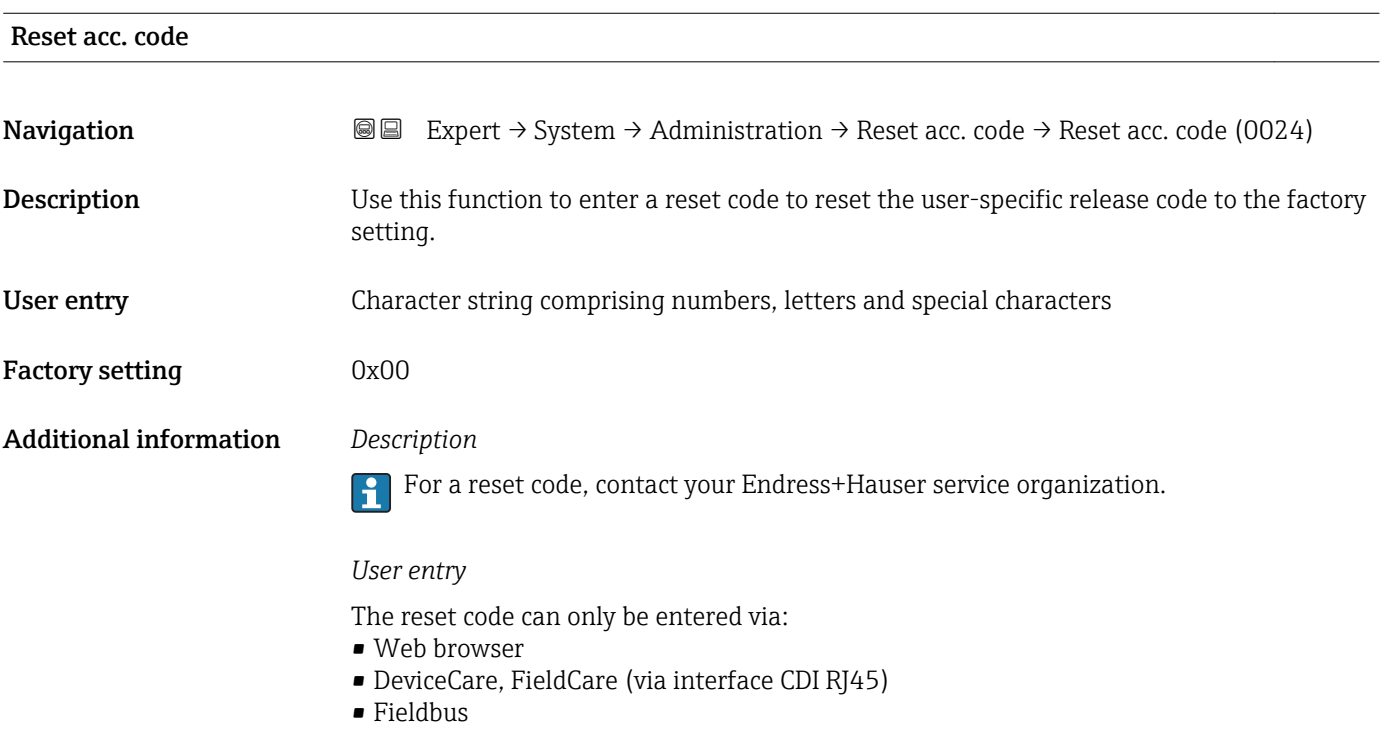

## Additional parameters in the "Administration" submenu

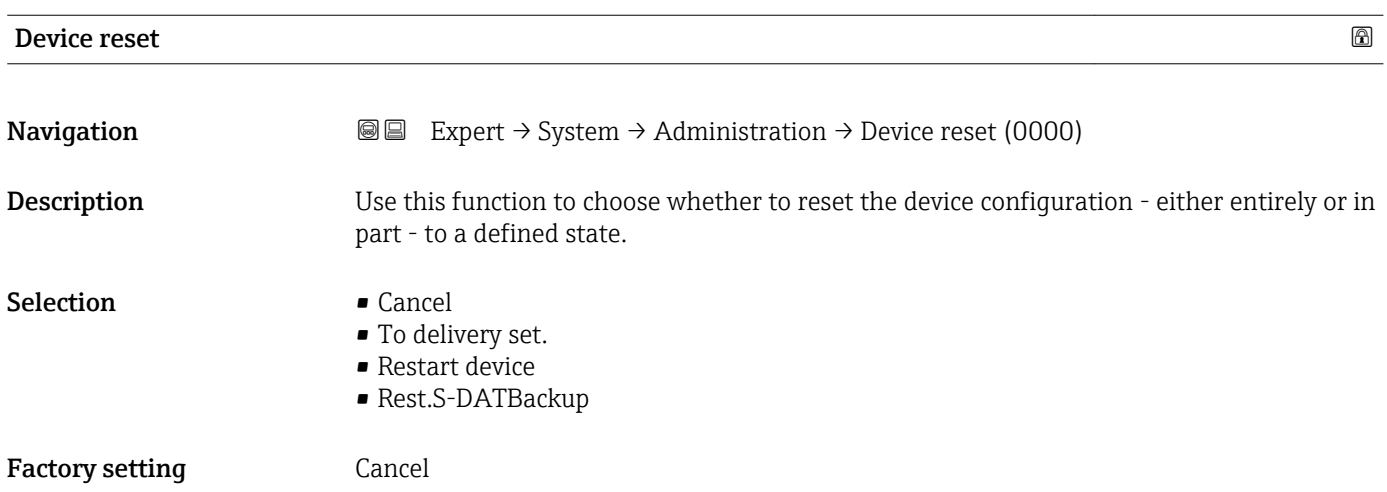

## <span id="page-41-0"></span>Additional information *Selection*

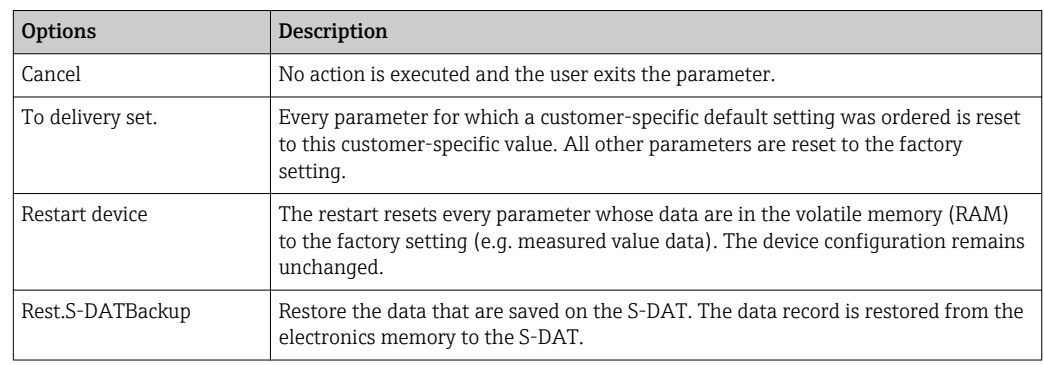

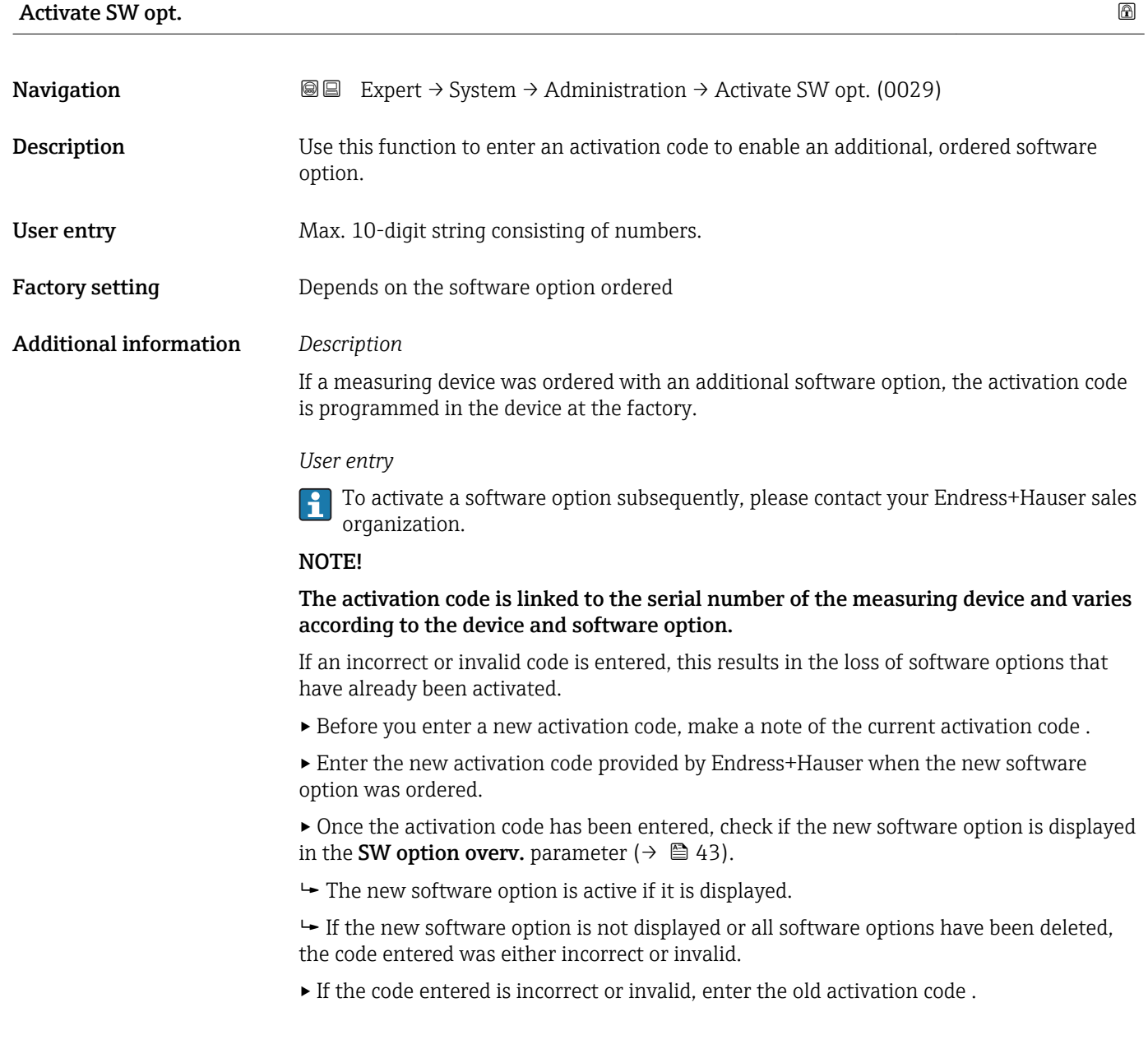

<span id="page-42-0"></span>▸ Have your Endress+Hauser sales organization check the new activation code remembering to specify the serial number or ask for the code again.

### *Example for a software option*

Order code for "Application package", option EA "Extended HistoROM"

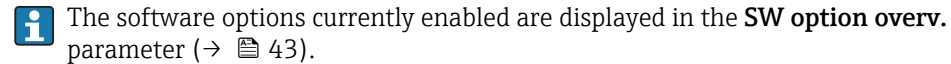

#### *Web browser*

Once a software option has been activated, the page must be loaded again in the Web  $\left| \begin{array}{c} 2 \\ -1 \end{array} \right|$ browser.

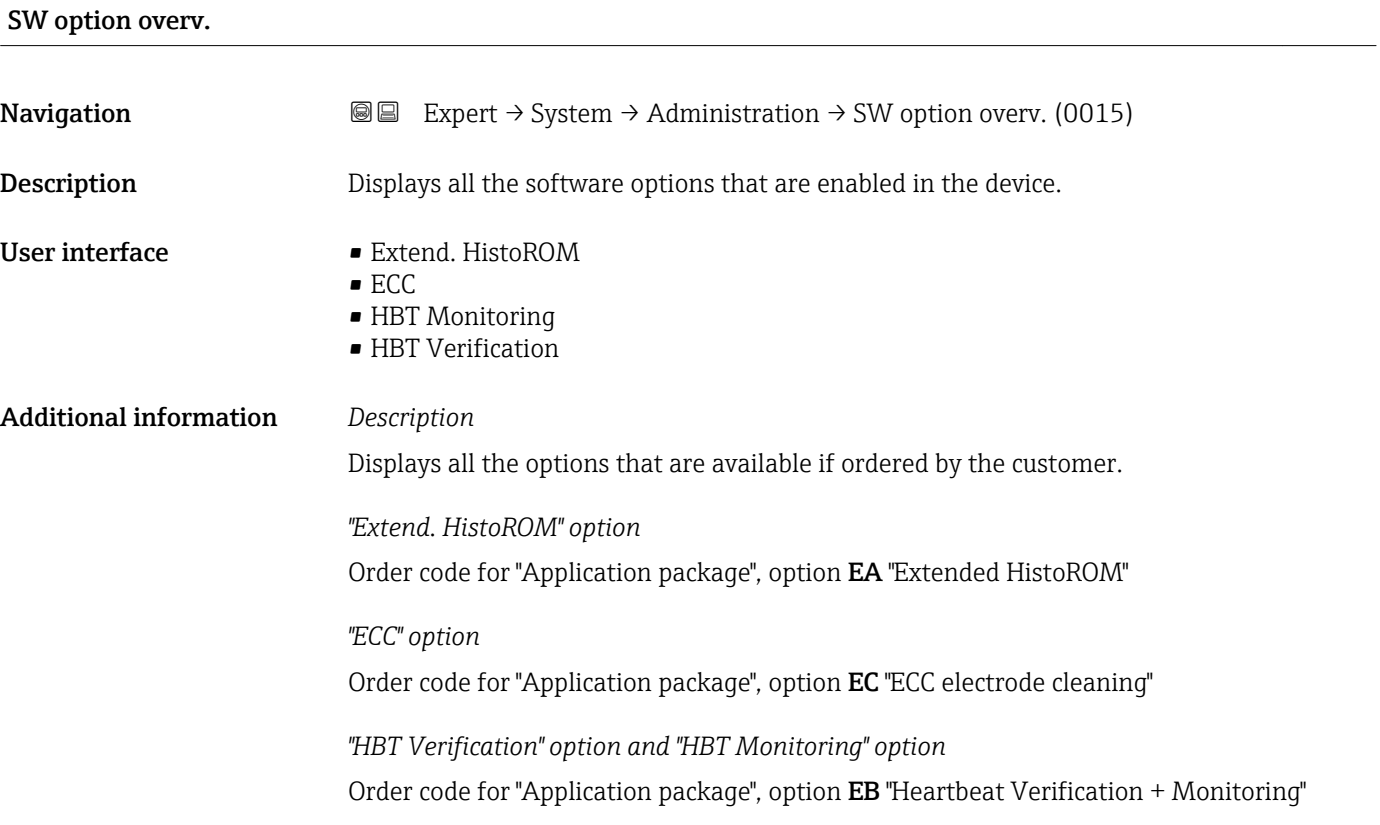

# 3.2 "Sensor" submenu

 $N$ avigation

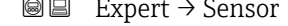

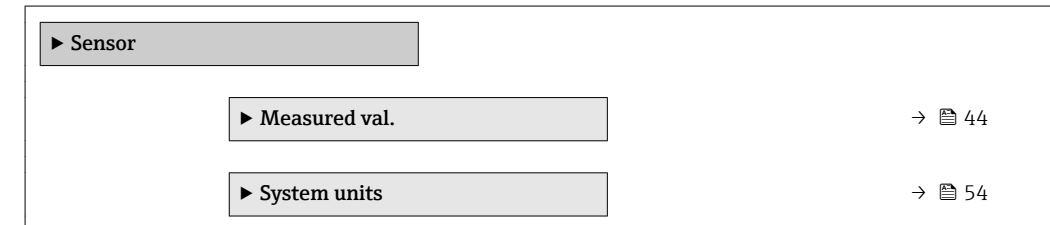

<span id="page-43-0"></span>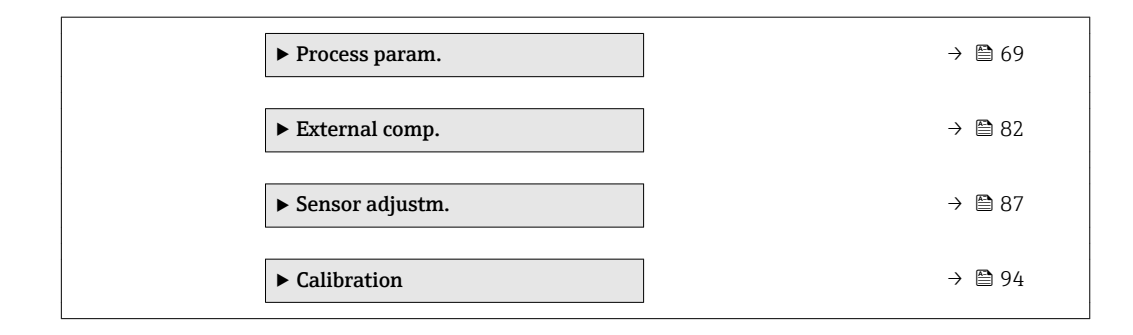

## 3.2.1 "Measured val." submenu

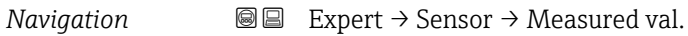

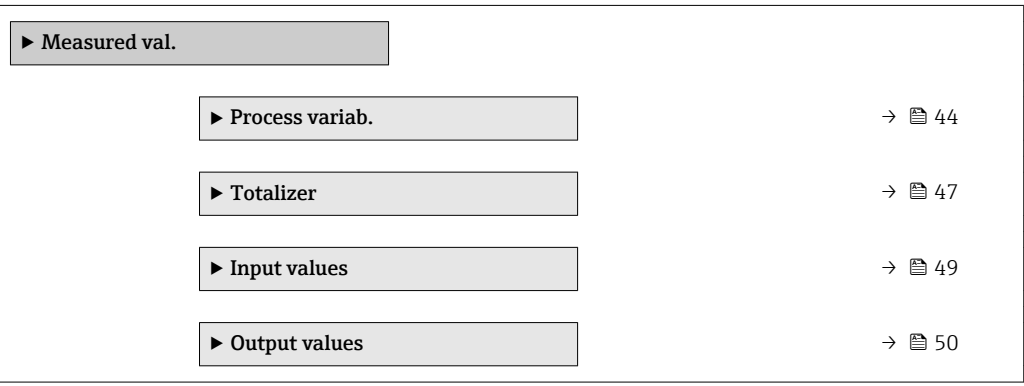

## "Process variables" submenu

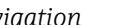

*Navigation* **III** Expert → Sensor → Measured val. → Process variab.

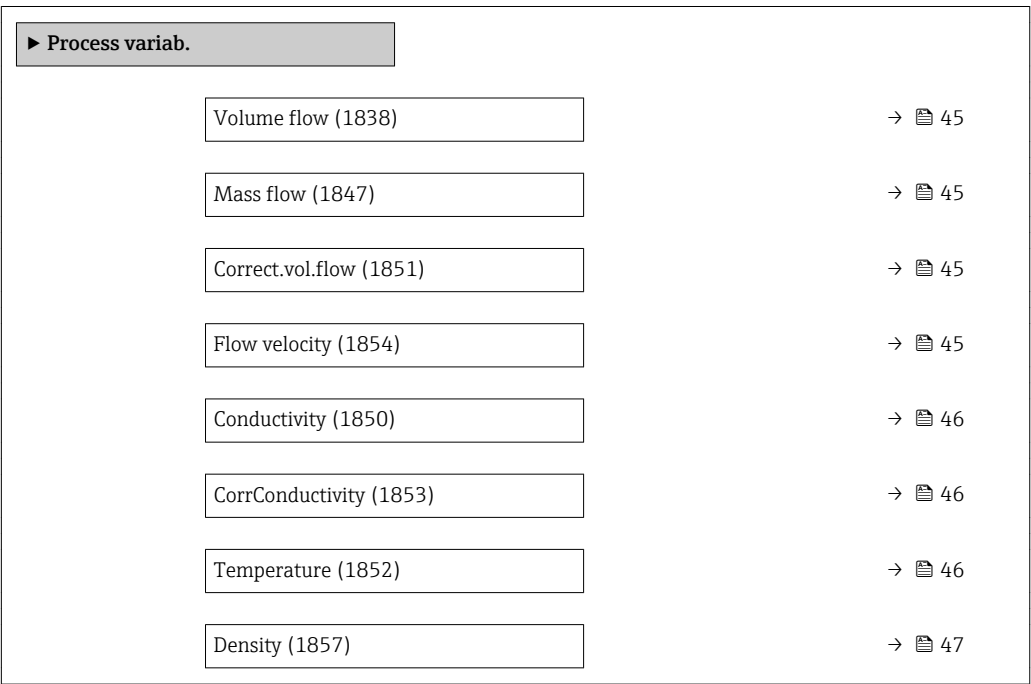

<span id="page-44-0"></span>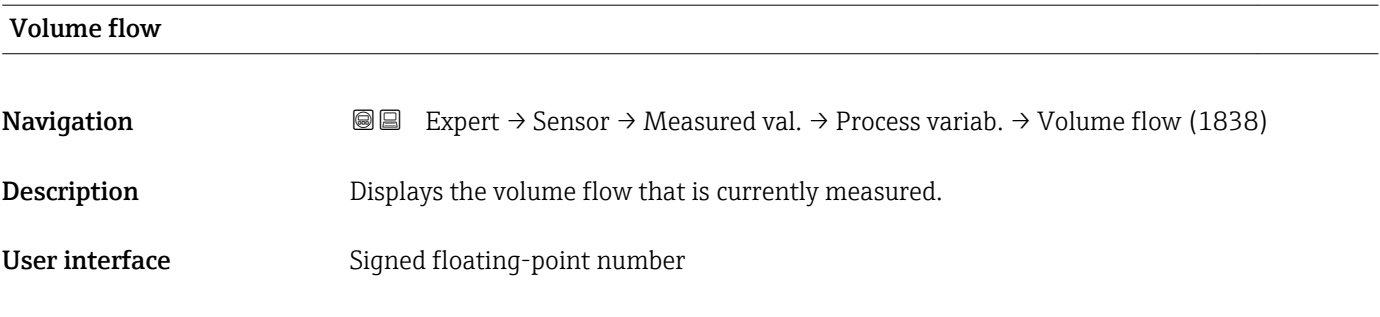

Additional information

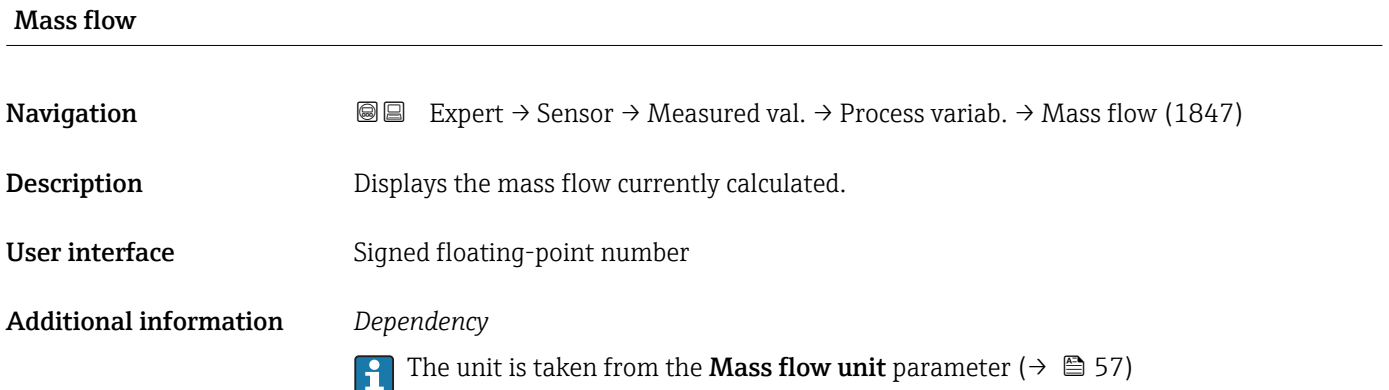

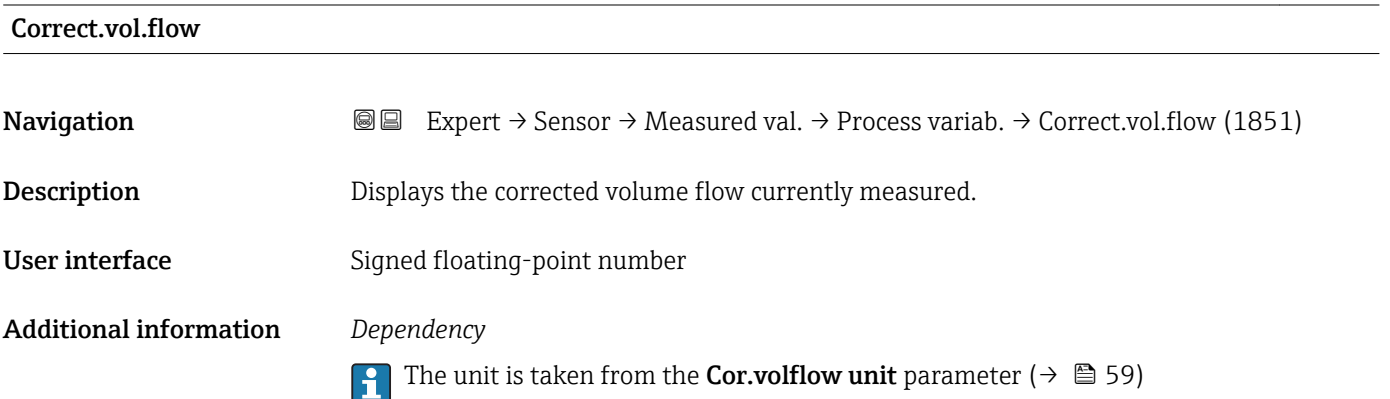

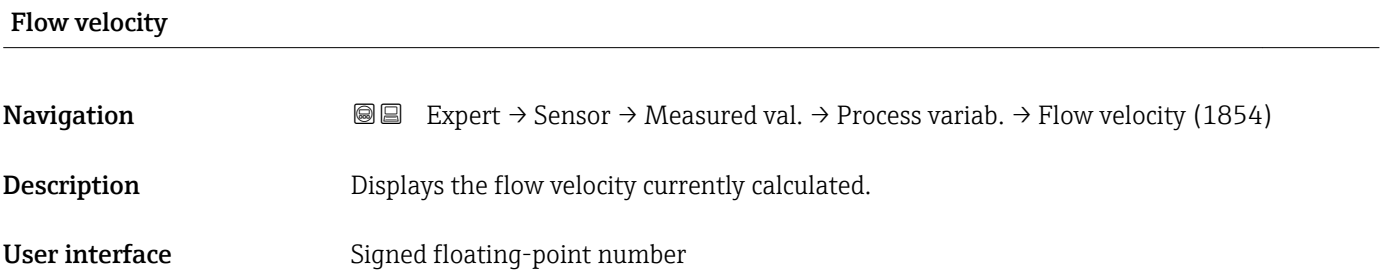

<span id="page-45-0"></span>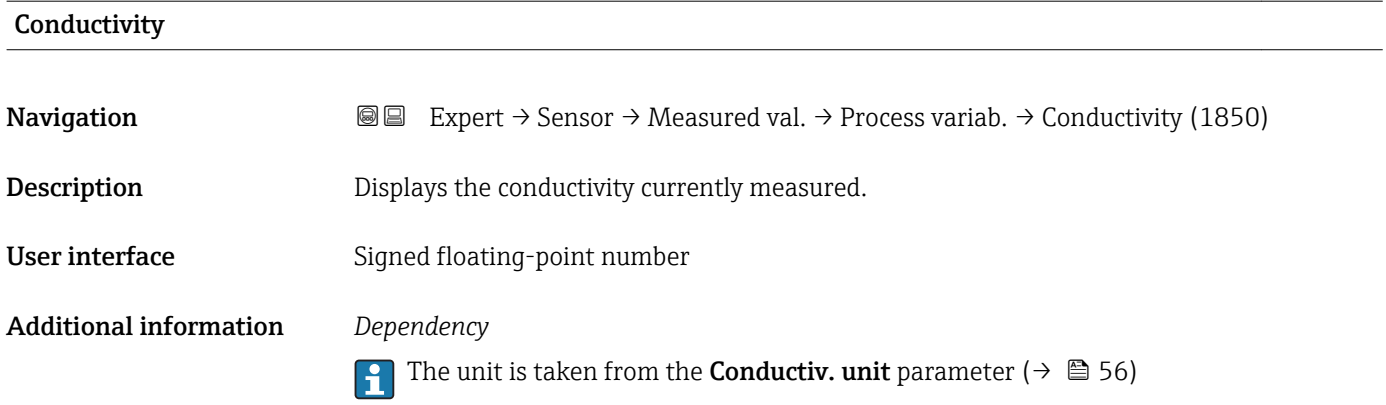

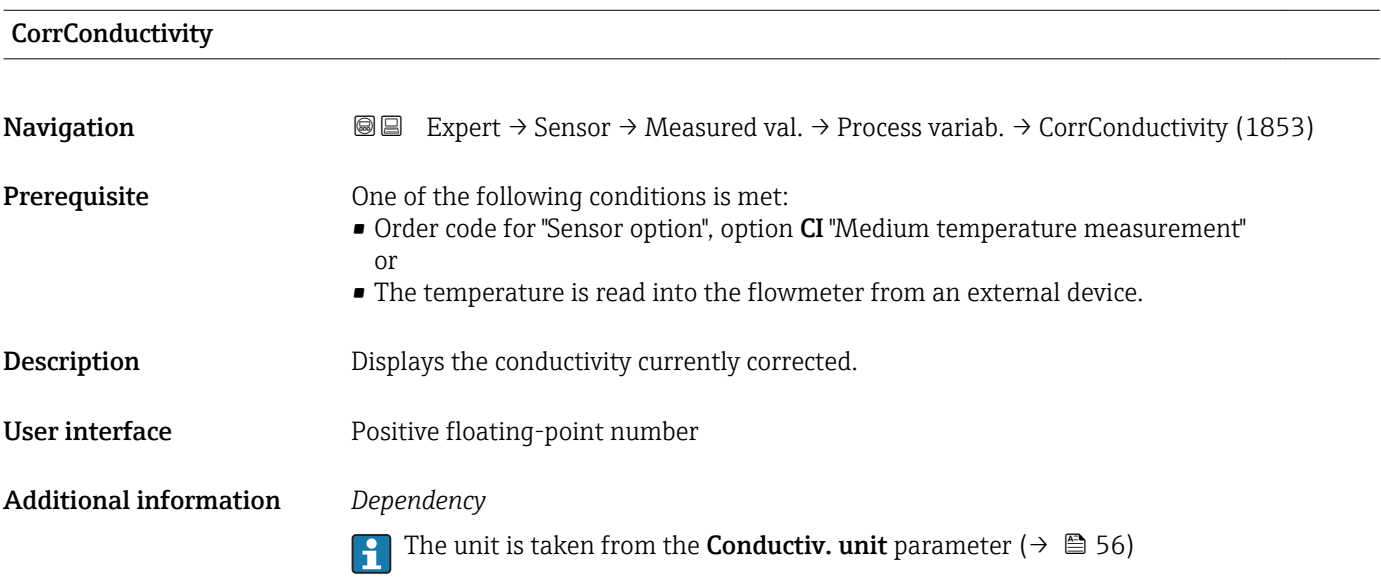

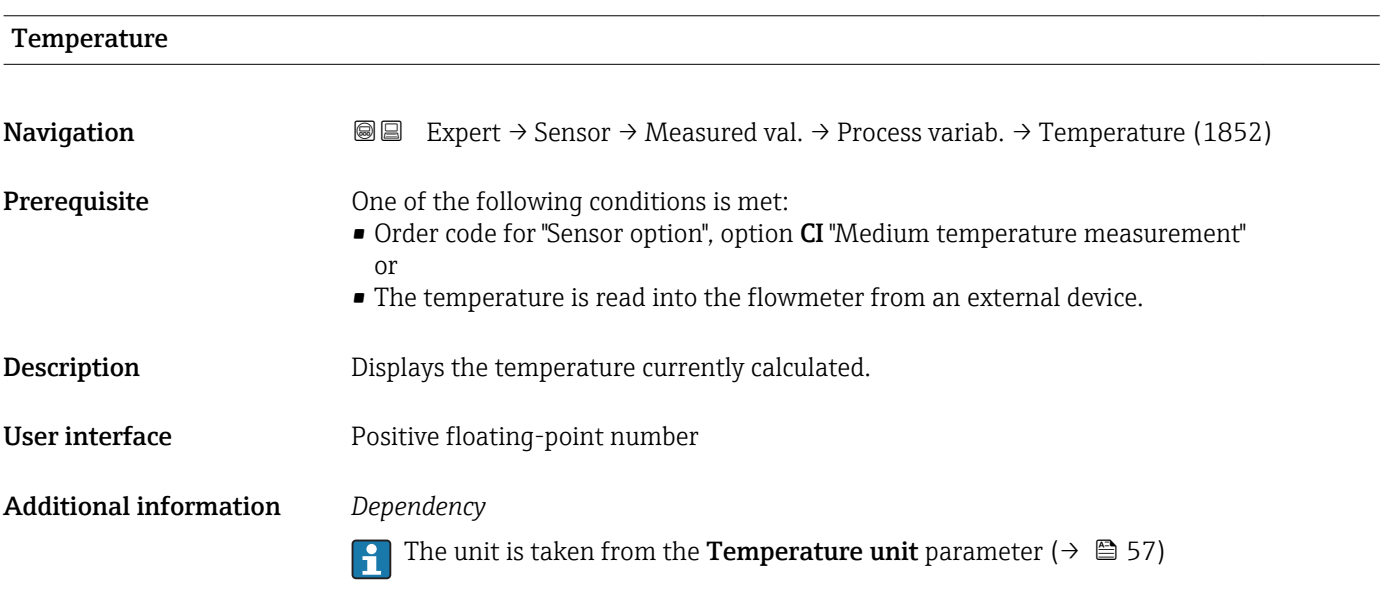

<span id="page-46-0"></span>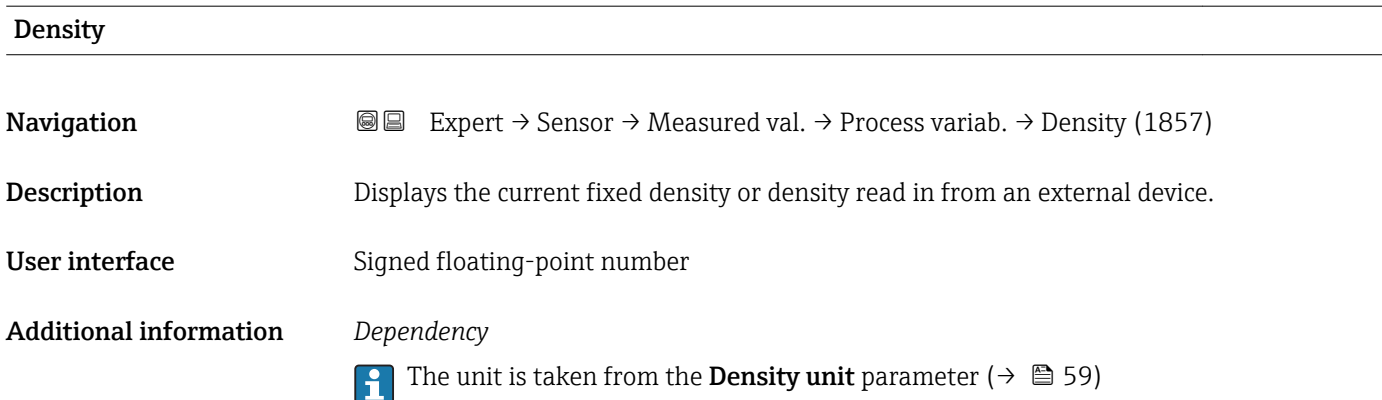

#### "Totalizer" submenu

*Navigation* Expert → Sensor → Measured val. → Totalizer

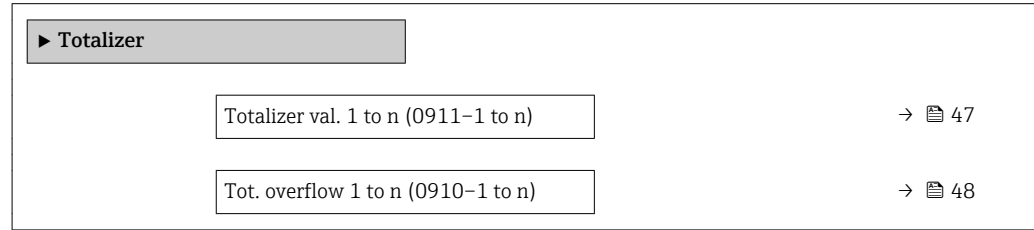

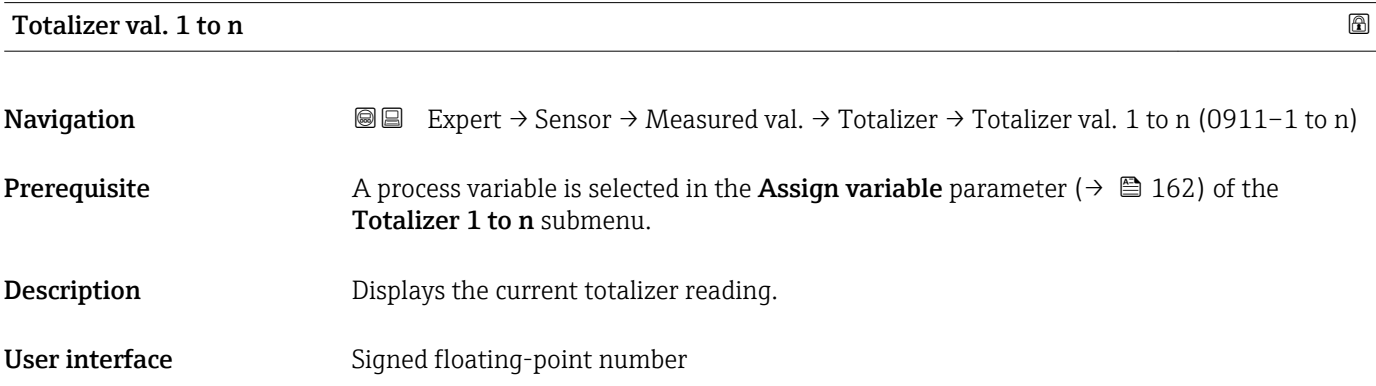

### <span id="page-47-0"></span>Additional information *Description*

As it is only possible to display a maximum of 7 digits in the operating tool, the current counter value is the sum of the totalizer value and the overflow value from the Tot. overflow 1 to n parameter if the display range is exceeded.

In the event of an error, the totalizer adopts the mode defined in the Failure mode H parameter ( $\rightarrow \blacksquare$  165).

#### *User interface*

The value of the process variable totalized since measuring began can be positive or negative. This depends on the settings in the **Operation mode** parameter ( $\rightarrow \blacksquare$  164).

 $| \cdot |$ 

The unit of the selected process variable is specified for the totalizer in the Unit totalizer parameter ( $\rightarrow \Box$  163).

### *Example*

Calculation of the current totalizer reading when the value exceeds the 7-digit display range of the operating tool:

- Value in the **Totalizer val. 1** parameter:  $1968457 \text{ m}^3$
- Value in the Tot. overflow 1 parameter:  $1 \cdot 10^7$  (1 overflow) = 10000000 [m<sup>3</sup>]
- Current totalizer reading:  $11\overline{968457}$  m<sup>3</sup>

#### Tot. overflow 1 to n

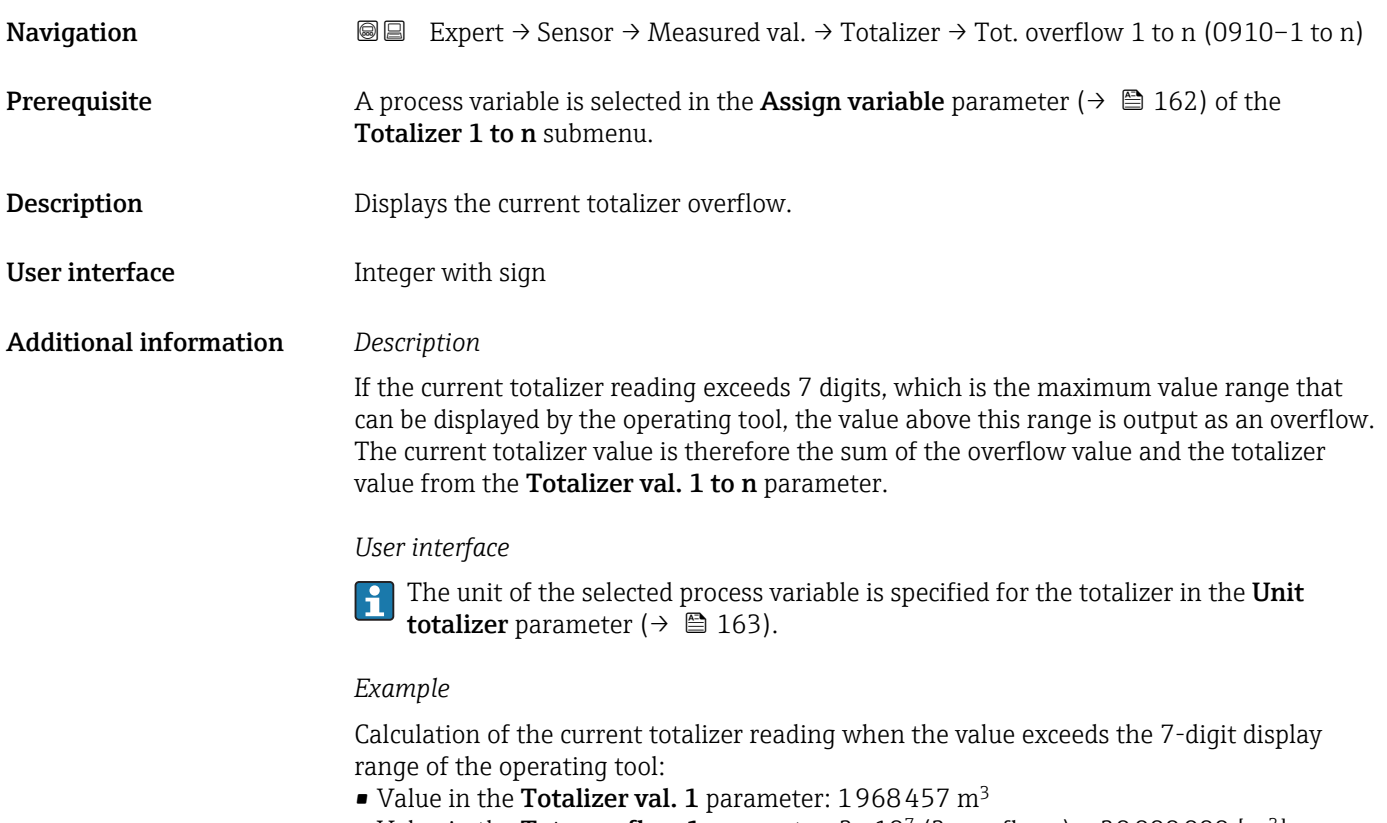

- Value in the **Tot. overflow 1** parameter:  $2 \cdot 10^7$  (2 overflows) = 20000000 [m<sup>3</sup>]
- Current totalizer reading:  $21968457$  m<sup>3</sup>

#### <span id="page-48-0"></span>"Input values" submenu

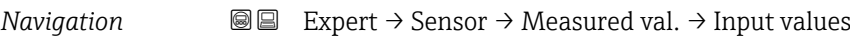

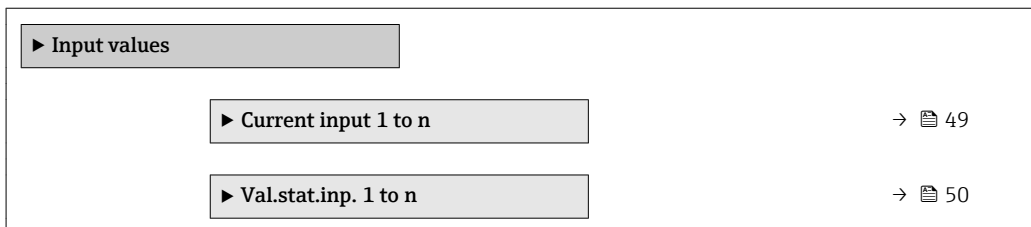

#### *"Current input 1 to n" submenu*

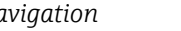

*Navigation* 
■ Expert → Sensor → Measured val. → Input values → Current input 1 to n

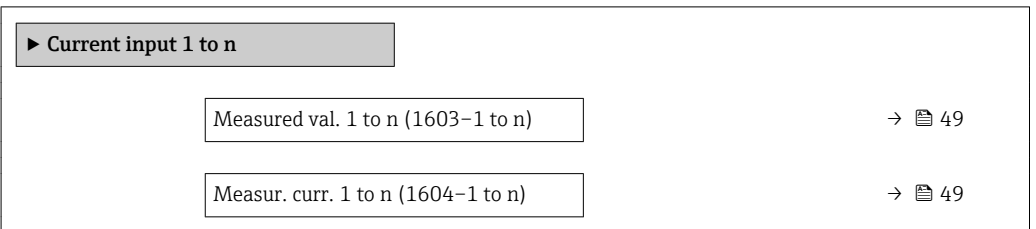

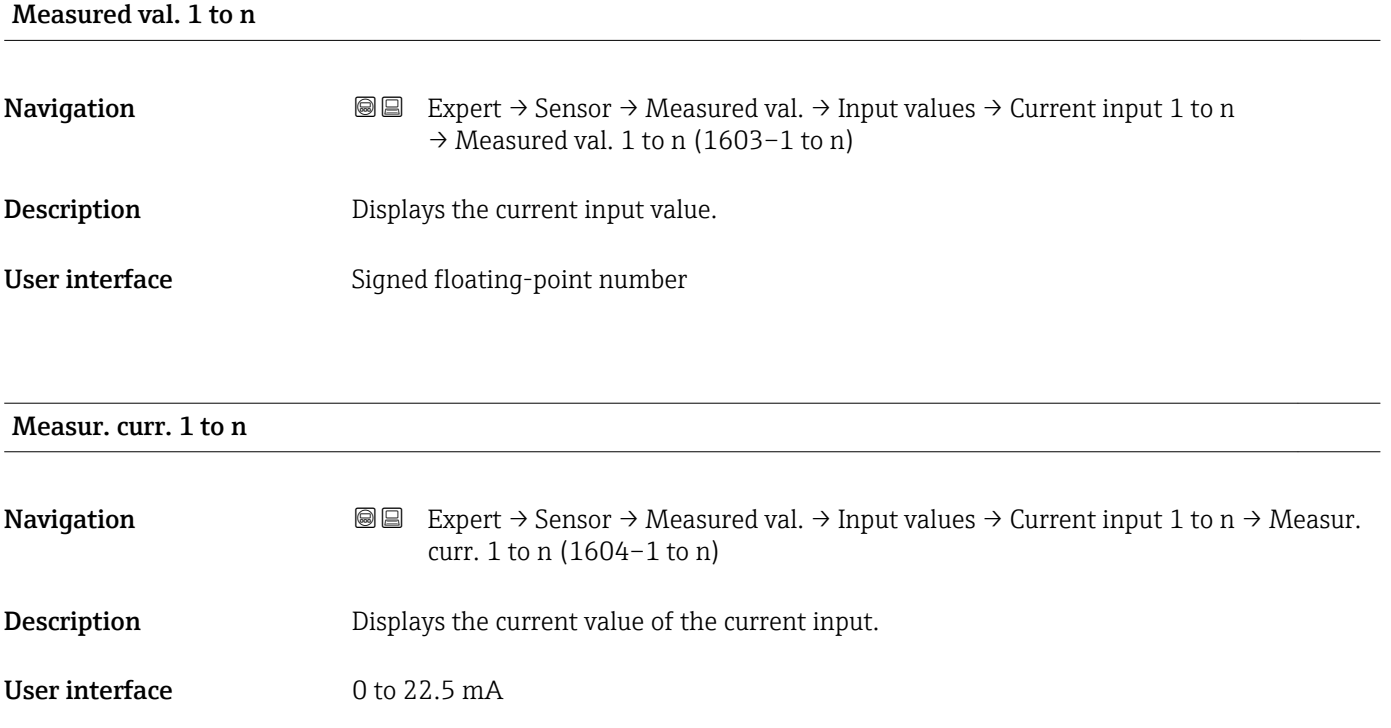

<span id="page-49-0"></span>*"Value status input 1 to n" submenu*

*Navigation*  $\text{□}$  Expert  $\rightarrow$  Sensor  $\rightarrow$  Measured val.  $\rightarrow$  Input values  $\rightarrow$  Val.stat.inp. 1 to n

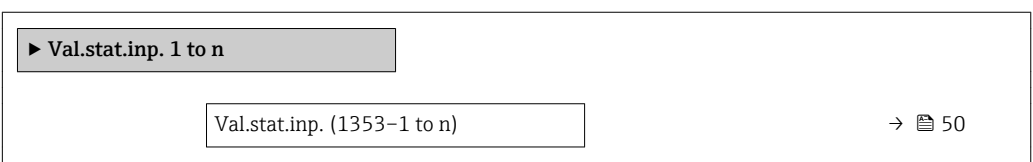

#### Val.stat.inp.

Navigation **EXPERT** Expert  $\rightarrow$  Sensor  $\rightarrow$  Measured val.  $\rightarrow$  Input values  $\rightarrow$  Val.stat.inp. 1 to n  $\rightarrow$  Val.stat.inp. (1353-1 to n)

## Description Displays the current input signal level.

User interface **•** High

• Low

#### "Output values" submenu

*Navigation* **a a** Expert → Sensor → Measured val. → Output values

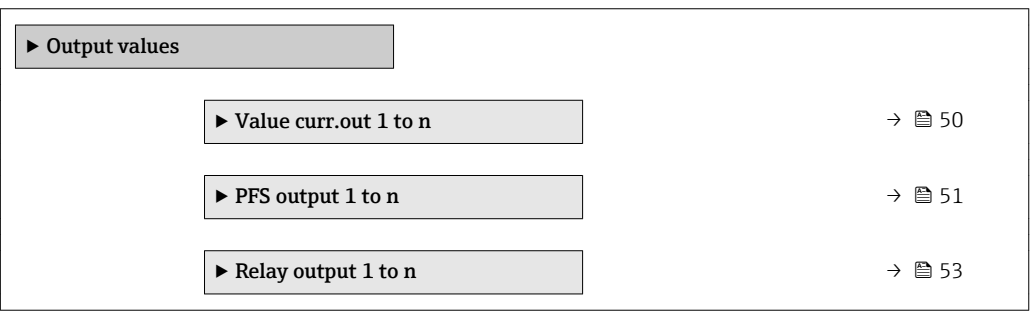

#### *"Value current output 1 to n" submenu*

*Navigation* 
■■ Expert → Sensor → Measured val. → Output values → Value curr.out 1 to n

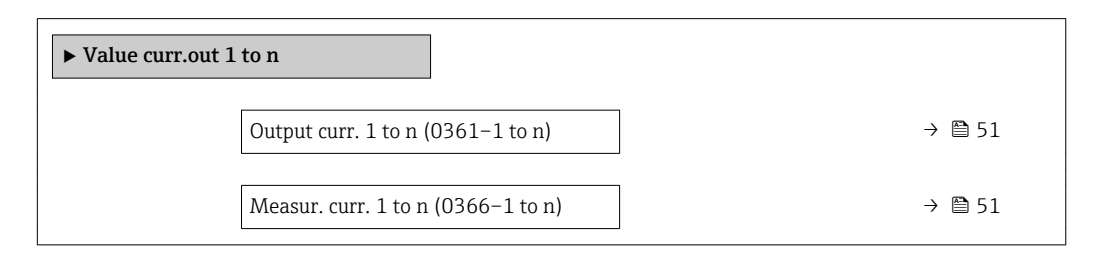

<span id="page-50-0"></span>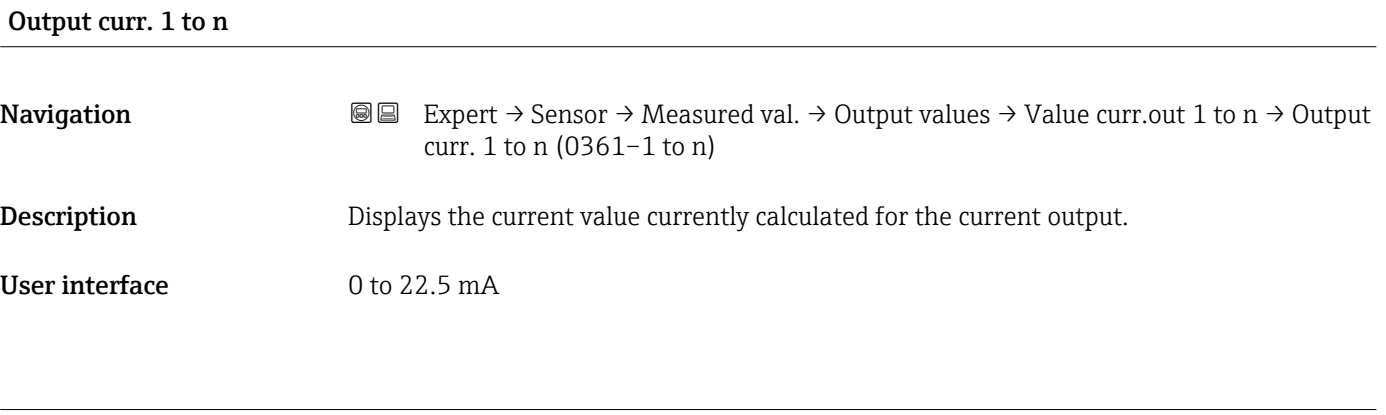

## Measur. curr. 1 to n

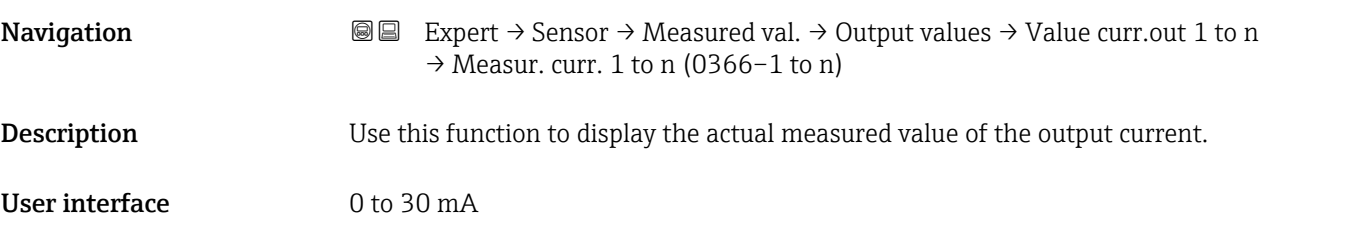

*"Pulse/frequency/switch output 1 to n" submenu*

*Navigation* Expert → Sensor → Measured val. → Output values → PFS output 1 to n

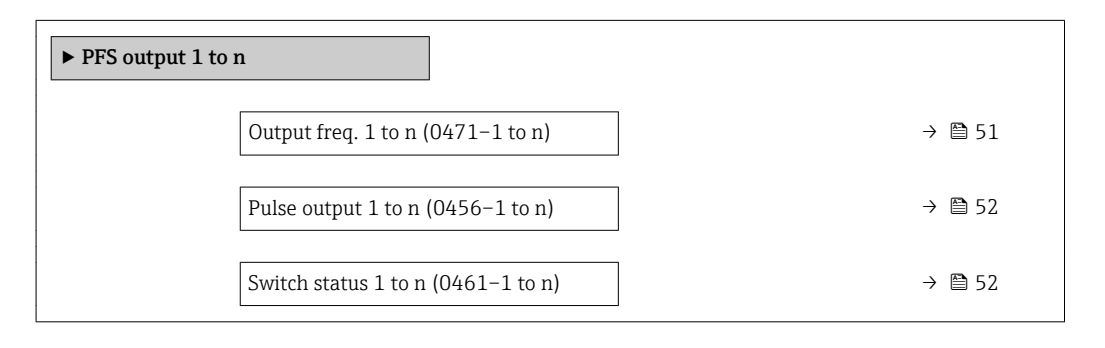

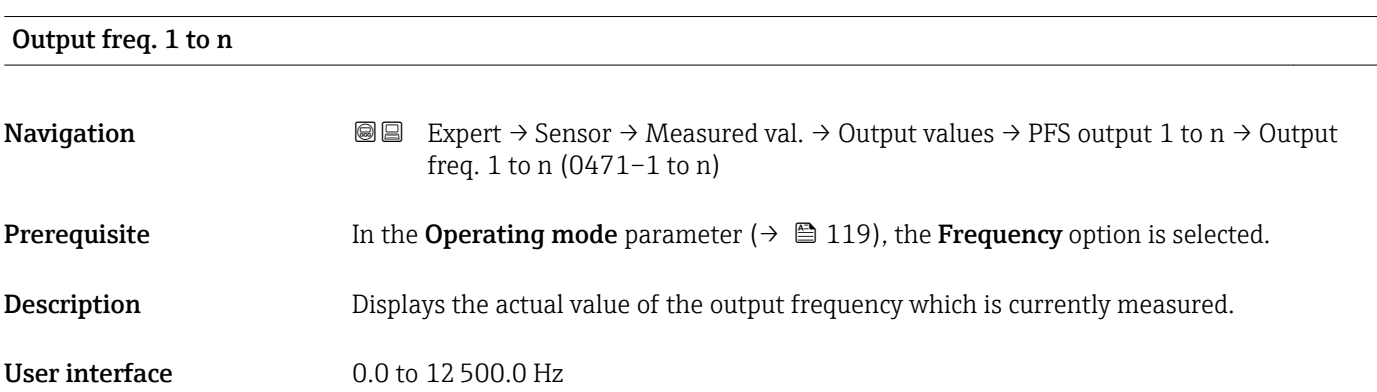

#### Endress+Hauser 51

## <span id="page-51-0"></span>Pulse output 1 to n

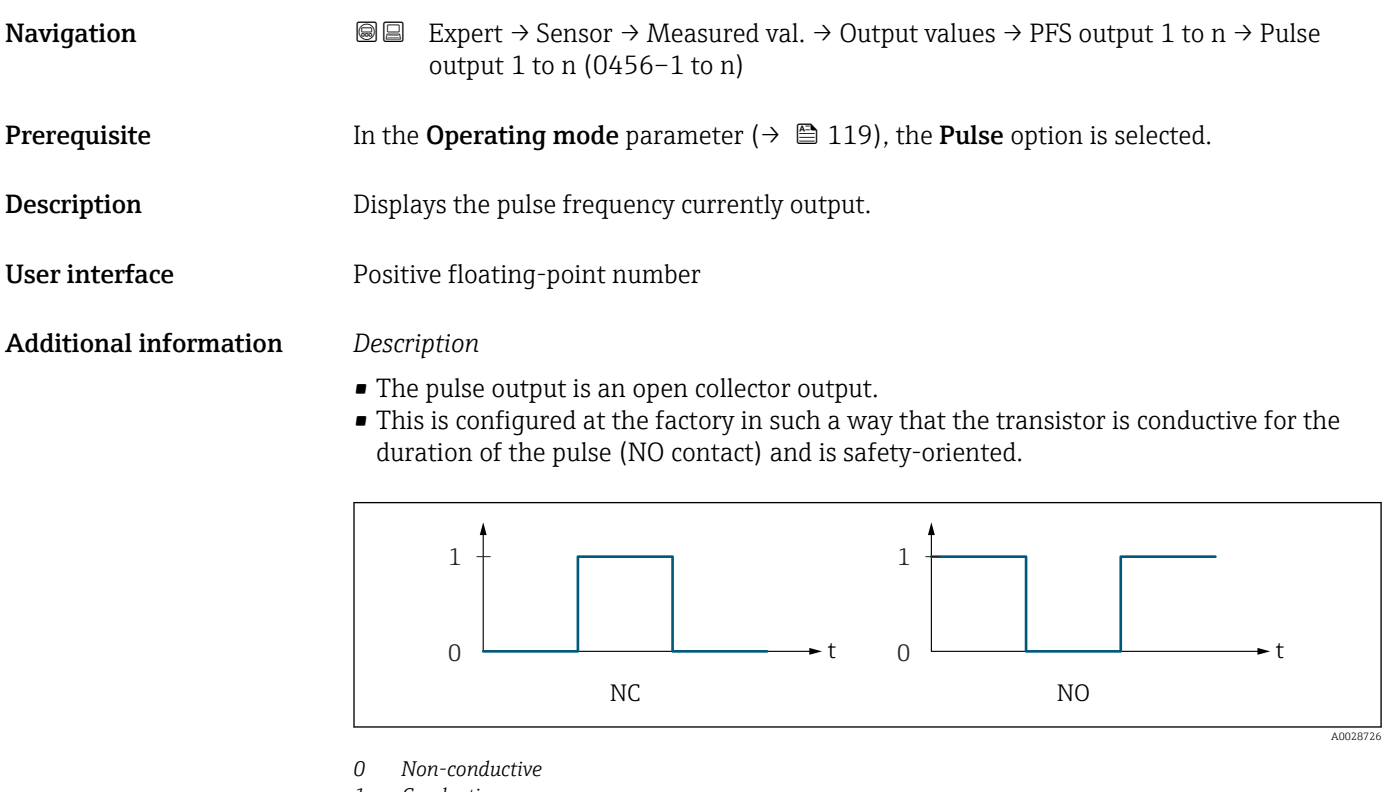

*1 Conductive*

*NC NC contact (normally closed)*

*NO NO contact (normally open)*

The output behavior can be reversed via the Invert outp.sig. parameter ( $\rightarrow \Box$  137) i.e. the transistor does not conduct for the duration of the pulse.

In addition, the behavior of the output in the event of a device alarm (Failure mode parameter ( $\rightarrow \blacksquare$  123)) can be configured.

#### Switch status 1 to n

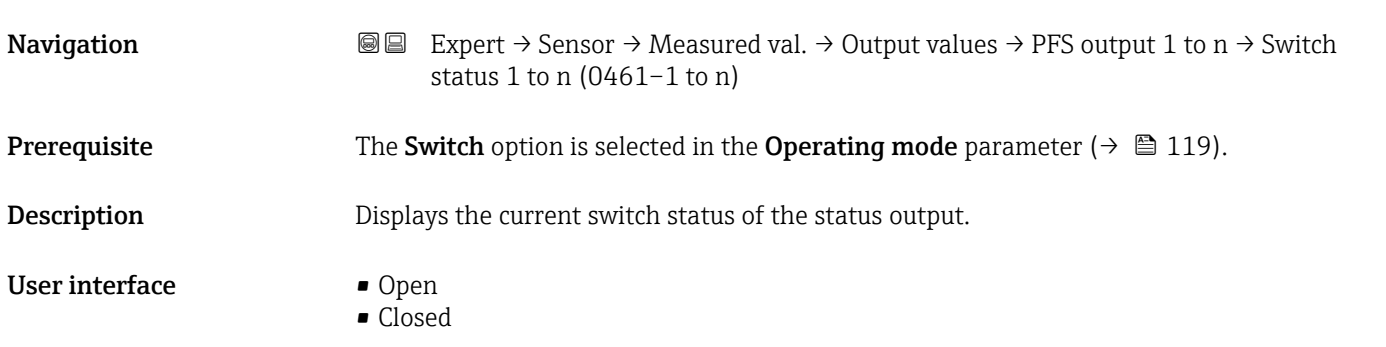

#### <span id="page-52-0"></span>Additional information *User interface*

- Open
- The switch output is not conductive.
- Closed
- The switch output is conductive.

#### *"Relay output 1 to n" submenu*

*Navigation* 
■■ Expert → Sensor → Measured val. → Output values → Relay output 1 to n

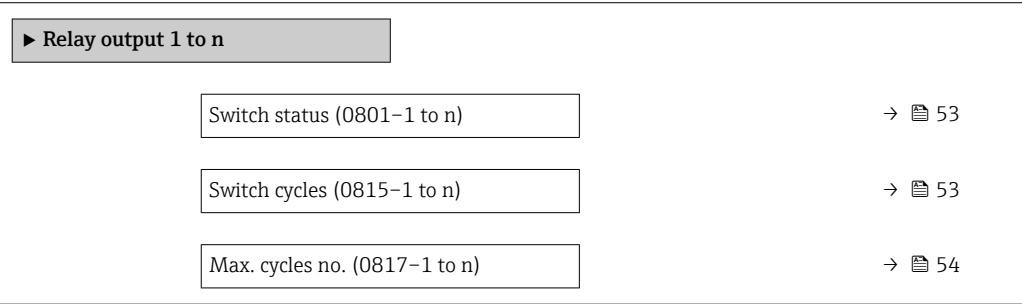

# Switch status **Navigation**  $\text{■}$  Expert  $\rightarrow$  Sensor  $\rightarrow$  Measured val.  $\rightarrow$  Output values  $\rightarrow$  Relay output 1 to n  $\rightarrow$  Switch status (0801–1 to n) Description Displays the current status of the relay output. User interface **•** Open • Closed Additional information *User interface* • Open The relay output is not conductive. • Closed The relay output is conductive.

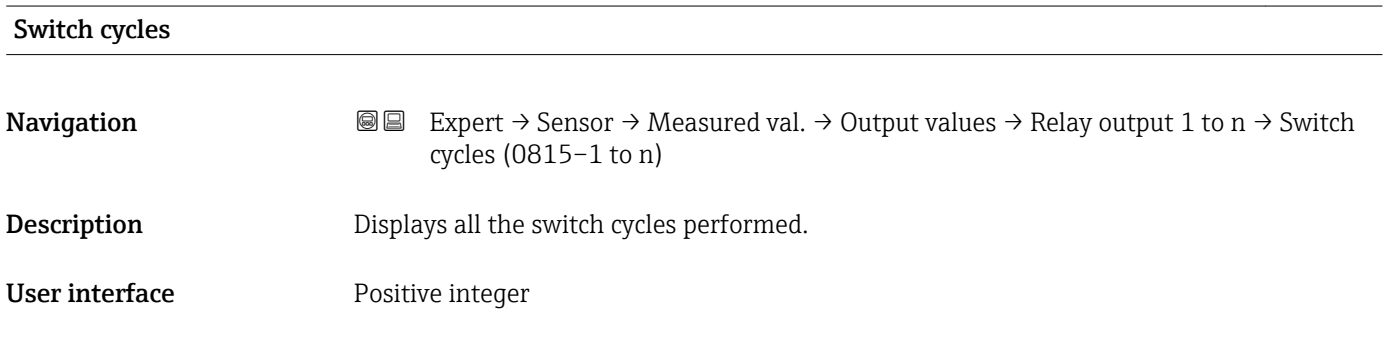

<span id="page-53-0"></span>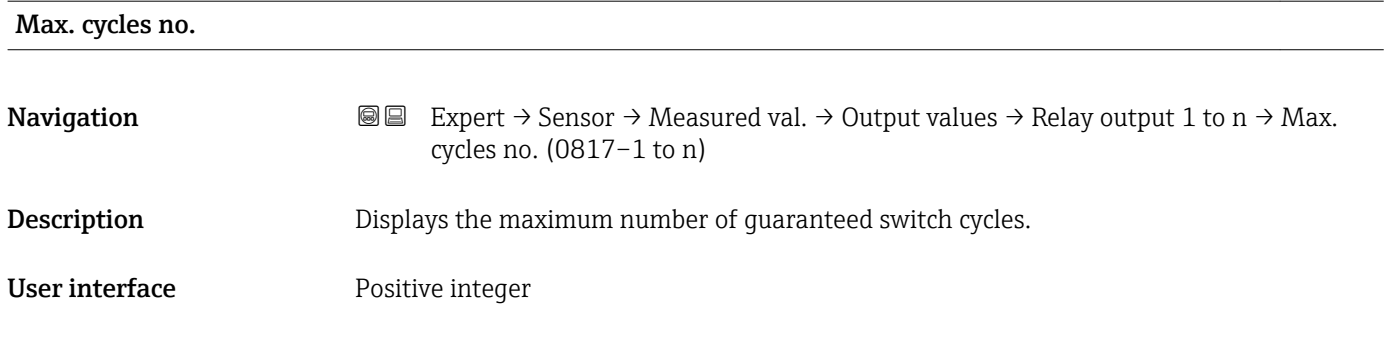

## 3.2.2 "System units" submenu

*Navigation* ■■ Expert → Sensor → System units

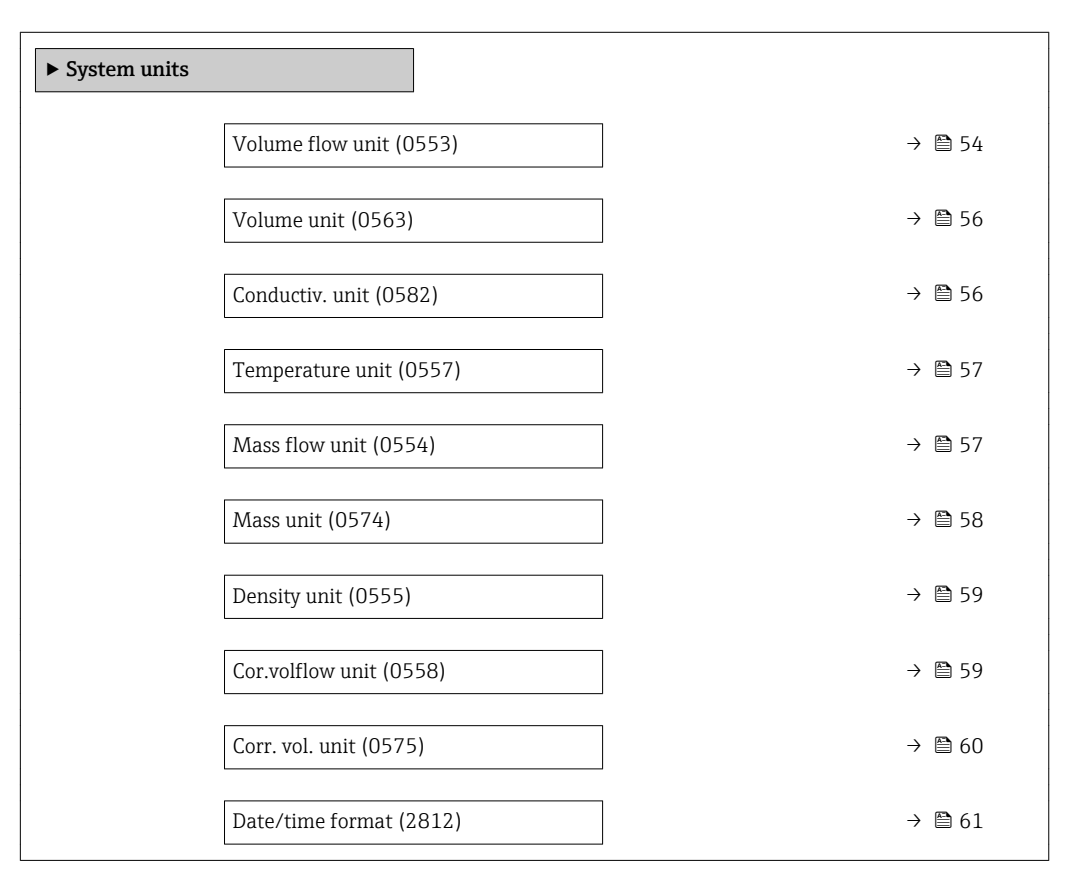

## Volume flow unit

**Navigation EXpert** → Sensor → System units → Volume flow unit (0553)

**Description** Use this function to select the unit for the volume flow.

#### Selection *SI units*

- $\mathbf{m}^3$ /s
- $em^3/min$
- $em<sup>3</sup>/h$
- $\mathbf{r}$  cm<sup>3</sup>/d
- $dm^3/s$
- $\bullet$  dm²/min
- $dm^3/h$
- $dm^3/d$
- $m^3/s$
- $\bullet$  m<sup>3</sup>/min
- $m^3/h$
- $m^3/d$
- $m/s$
- ml/min
- $m!/h$
- ml/d
- $\blacksquare$  l/s
- $\blacksquare$  1/min
- $-1/h$
- l/d
- $\blacksquare$  hl/s
- hl/min
- $\blacksquare$  hl/h
- hl/d
- $-Ml/s$
- Ml/min
- Ml/h
- Ml/d
- *US units*  $\blacksquare$  af/s
- $\blacksquare$  af/min
- $\blacksquare$  af/h
- af/d
- $ft^3/s$
- $\blacksquare$  ft<sup>3</sup>/min
- $ft^3/h$
- $ft^3/d$
- 
- $\blacksquare$  fl oz/s (us)
- fl oz/min (us) • fl oz/h (us)
- 
- fl oz/d (us)
- $\bullet$  gal/s (us)
- gal/min (us)
- $\bullet$  qal/h (us)
- $\bullet$  qal/d (us)
- kgal/s (us)
- kgal/min (us)
- kgal/h (us)
- kgal/d (us)
- Mgal/s (us)
- Mgal/min (us)
- Mgal/h (us)
- Mgal/d (us)
- bbl/s (us;liq.)
- bbl/min (us;liq.)
- 
- bbl/h (us;liq.)
- bbl/d (us;lig.) • bbl/s (us;beer)
- 
- bbl/min (us;beer)
- bbl/h (us;beer)
- bbl/d (us;beer)
- bbl/s (us;oil)
- bbl/min (us;oil)
- bbl/h (us;oil)
- bbl/d (us:oil)
- bbl/s (us;tank)
- bbl/min (us;tank)
- bbl/h (us;tank)
- bbl/d (us;tank)

Factory setting Country-specific:

- $-1/h$
- gal/min (us)

#### Additional information *Result*

The selected unit applies for: **Volume flow** parameter ( $\rightarrow \text{ } \oplus \text{ } 45$ )

#### *Selection*

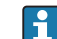

For an explanation of the abbreviated units:  $\rightarrow$   $\blacksquare$  211

#### *Customer-specific units*

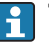

The unit for the customer-specific volume is specified in the Volume text parameter  $\left(\rightarrow \Box$  62).

#### *Imperial units*

- gal/s (imp)
- gal/min (imp)
- gal/h (imp)
- gal/d (imp)
	- Mgal/s (imp)

• Mgal/min (imp) • Mgal/h (imp) • Mgal/d (imp) • bbl/s (imp;beer) • bbl/min (imp;beer) • bbl/h (imp;beer) · bbl/d (imp;beer) • bbl/s (imp;oil) • bbl/min (imp;oil) • bbl/h (imp;oil) • bbl/d (imp;oil)

<span id="page-55-0"></span>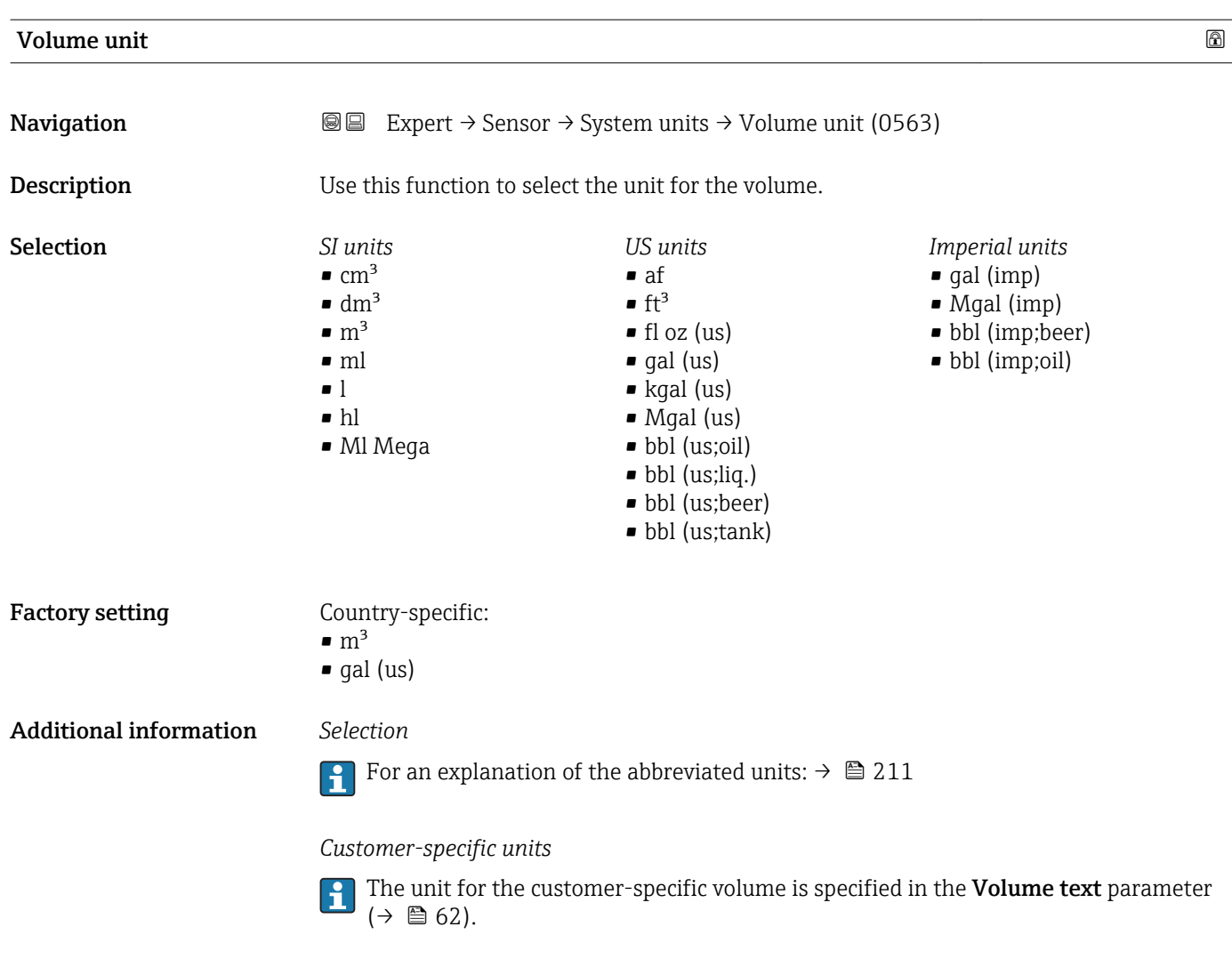

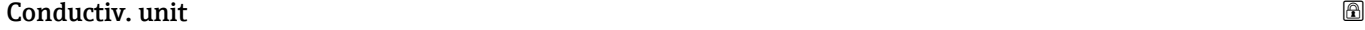

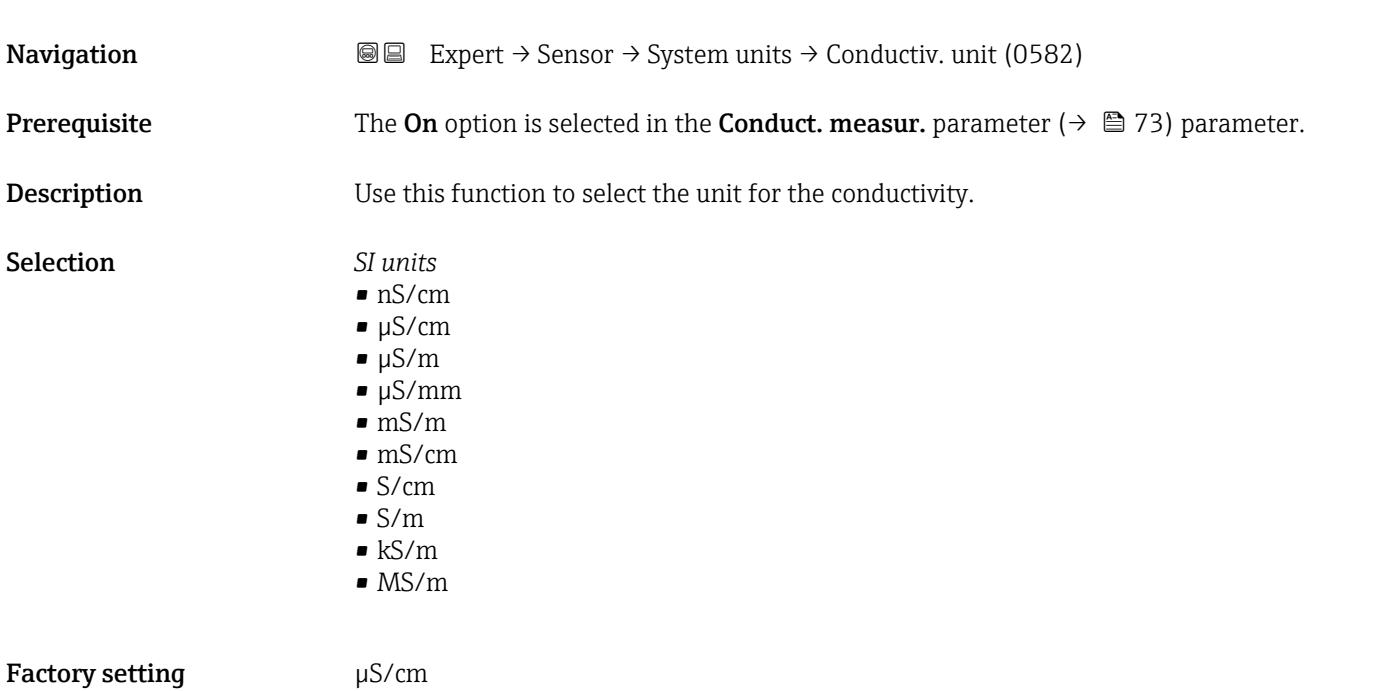

56 Endress+Hauser

<span id="page-56-0"></span>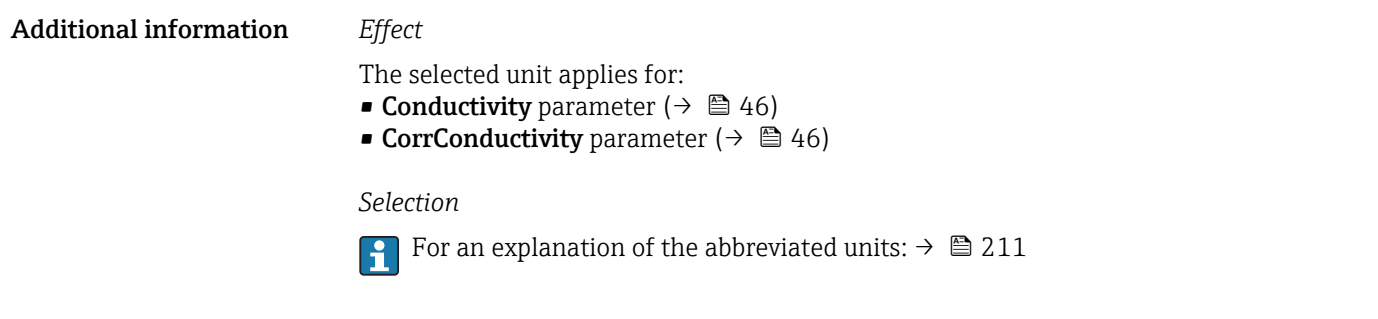

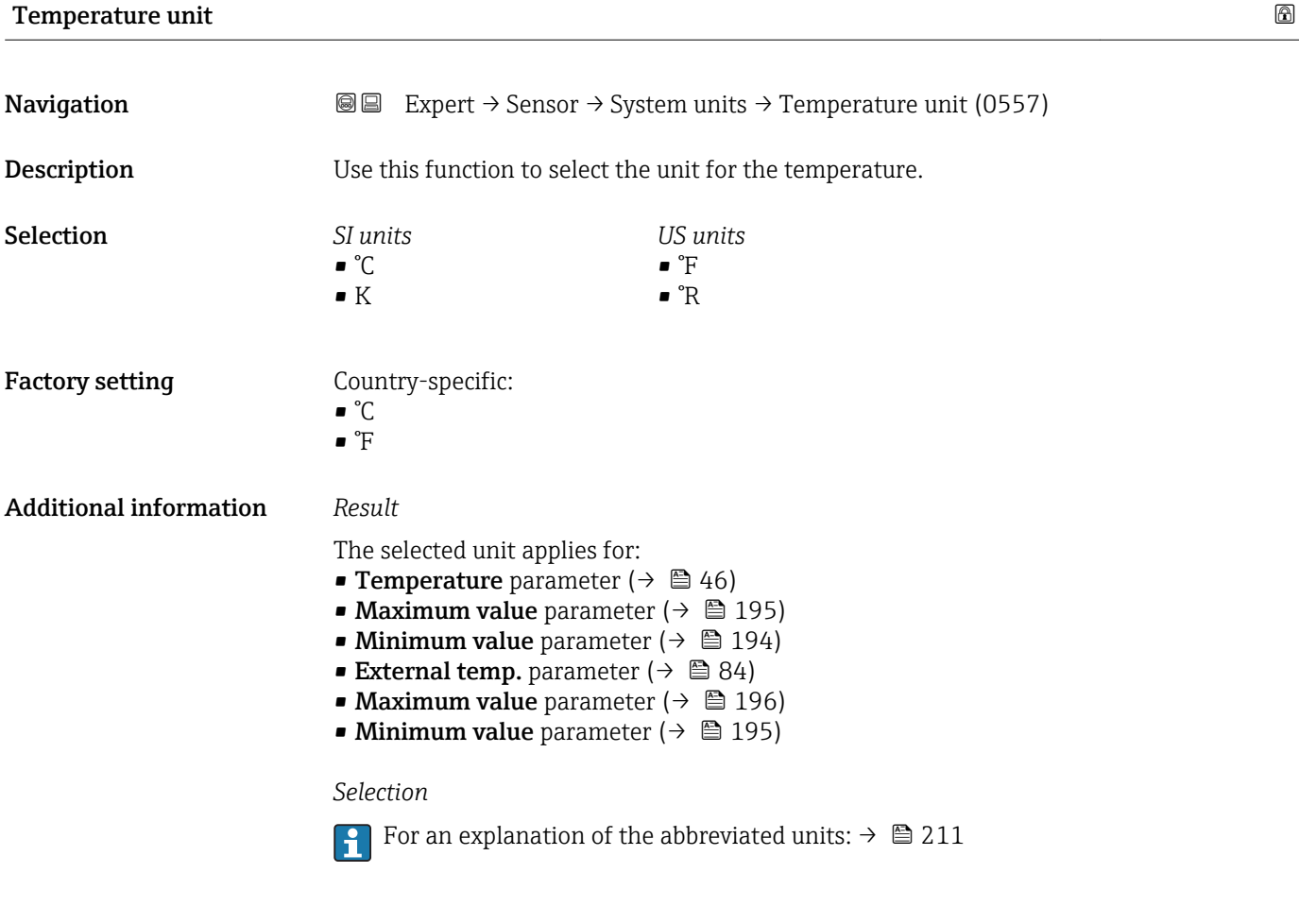

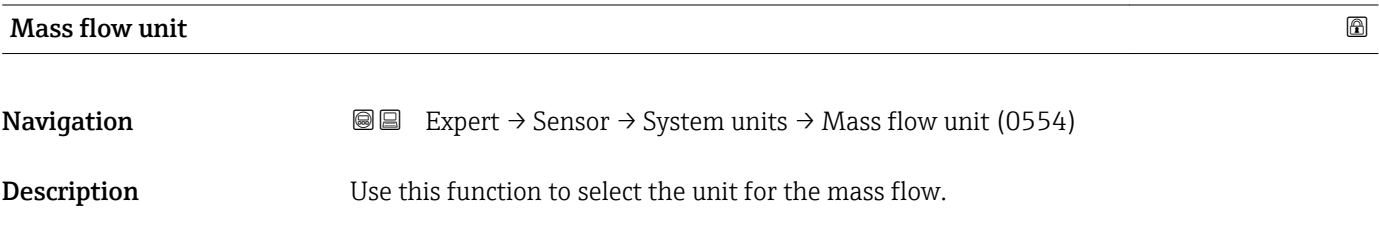

<span id="page-57-0"></span>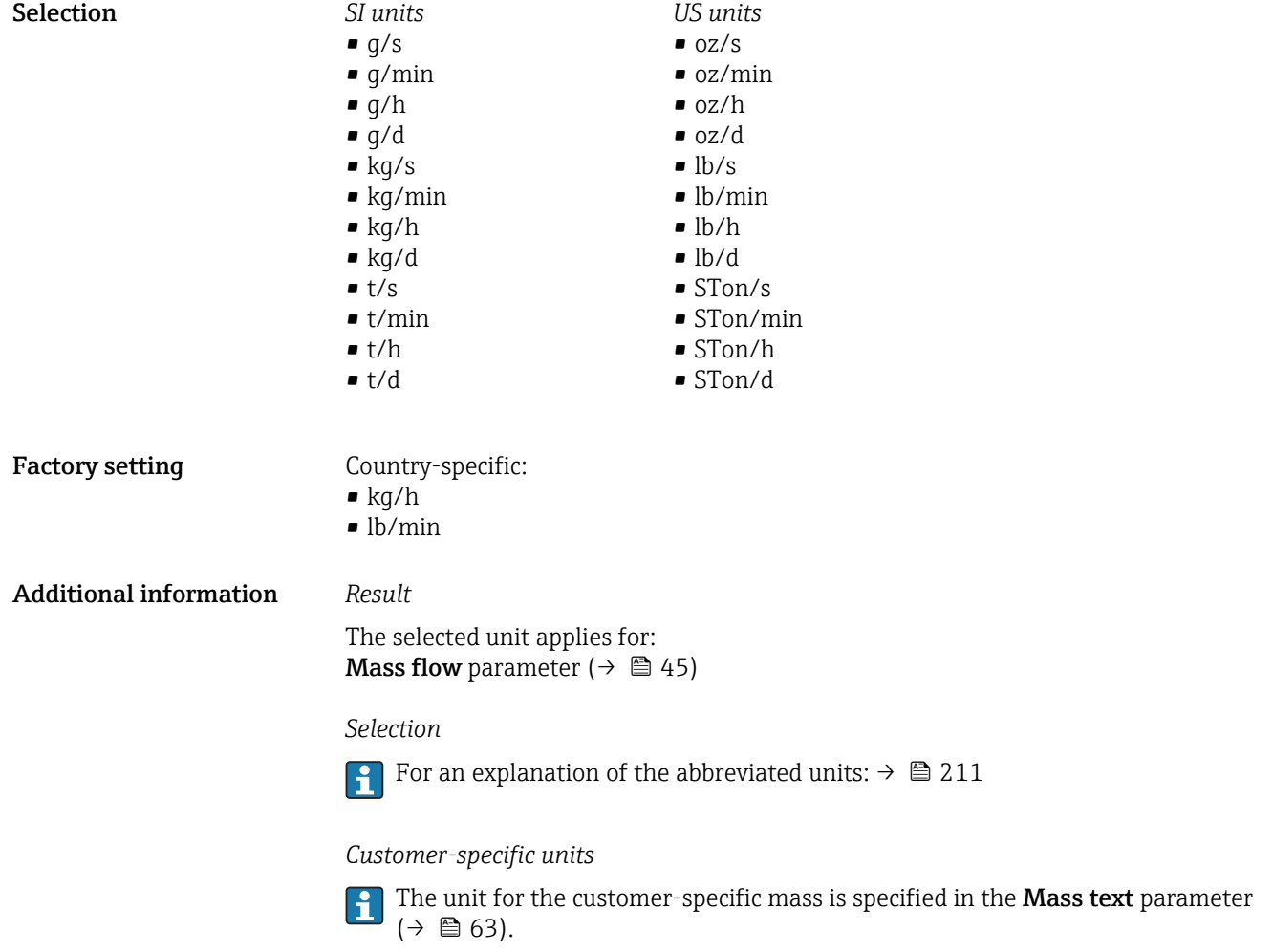

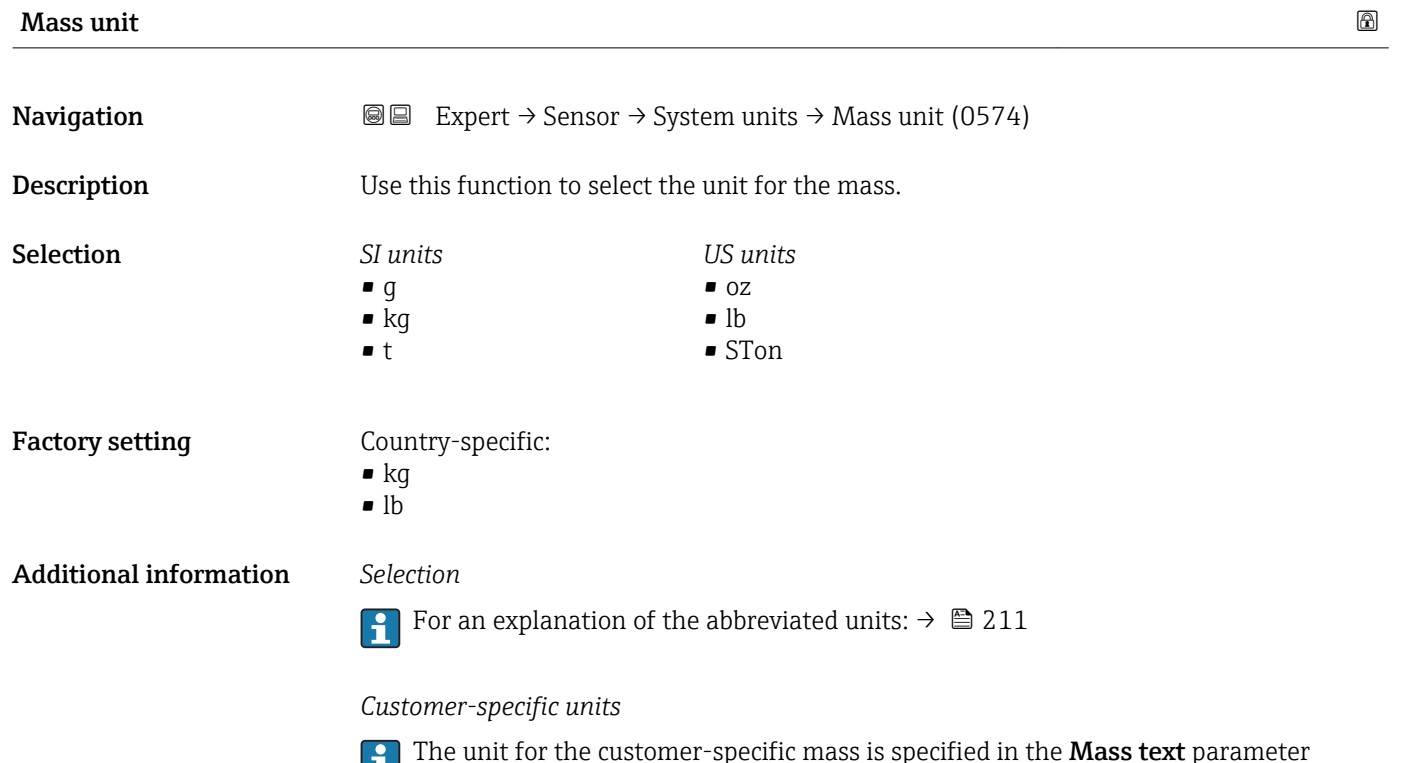

The unit for the customer-specific mass is specified in the **Mass text** parameter  $\begin{bmatrix} 1 \end{bmatrix}$  in terms in  $(3)$ .

<span id="page-58-0"></span>Density unit **Navigation EXPERED EXPERT** → Sensor → System units → Density unit (0555) **Description** Use this function to select the unit for the density. Selection *SI units*  $q/cm<sup>3</sup>$  $\frac{1}{\text{g}}$ /m<sup>3</sup>  $\blacksquare$  kg/l  $\blacktriangleright$  kg/dm<sup>3</sup>  $\blacksquare$  kg/m<sup>3</sup> • SD4°C • SD15°C • SD20°C • SG4°C • SG15°C • SG20°C *US units*  $\blacksquare$  lb/ft<sup>3</sup>  $\bullet$  lb/gal (us) • lb/bbl (us;liq.) • lb/bbl (us;beer) • lb/bbl (us;oil) • lb/bbl (us;tank) *Imperial units* • lb/gal (imp) • lb/bbl (imp;beer) • lb/bbl (imp;oil) Factory setting Country-specific:  $\blacktriangleright$  kg/l  $\blacksquare$ lb/ft<sup>3</sup> Additional information *Result* The selected unit applies for: **■ External density** parameter  $(\rightarrow \text{ } \textcircled{k} \text{ } \textcircled{k} \text{ } \textcircled{k} \textcircled{k})$ • Fixed density parameter ( $\rightarrow \Box$  83) *Selection*  $\bullet$  SD = specific density The specific density is the ratio of the medium density to the water density at a water temperature of +4 °C (+39 °F), +15 °C (+59 °F), +20 °C (+68 °F).  $\bullet$  SG = specific gravity The specific gravity is the ratio of the medium density to the water density at a water temperature of +4 °C (+39 °F), +15 °C (+59 °F), +20 °C (+68 °F). For an explanation of the abbreviated units:  $\rightarrow \blacksquare 211$ 

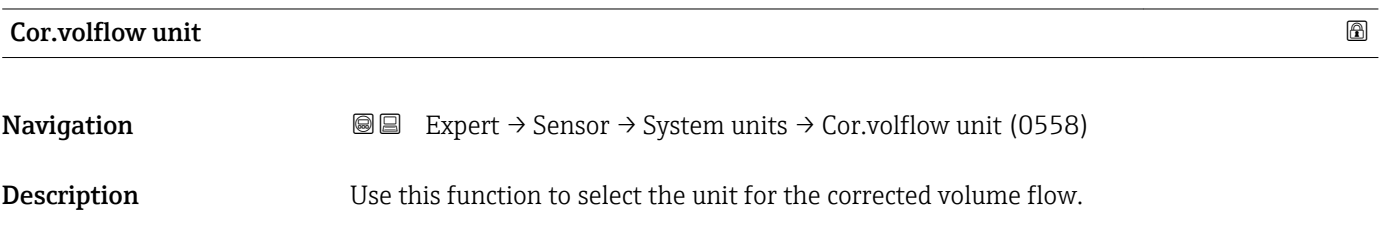

<span id="page-59-0"></span>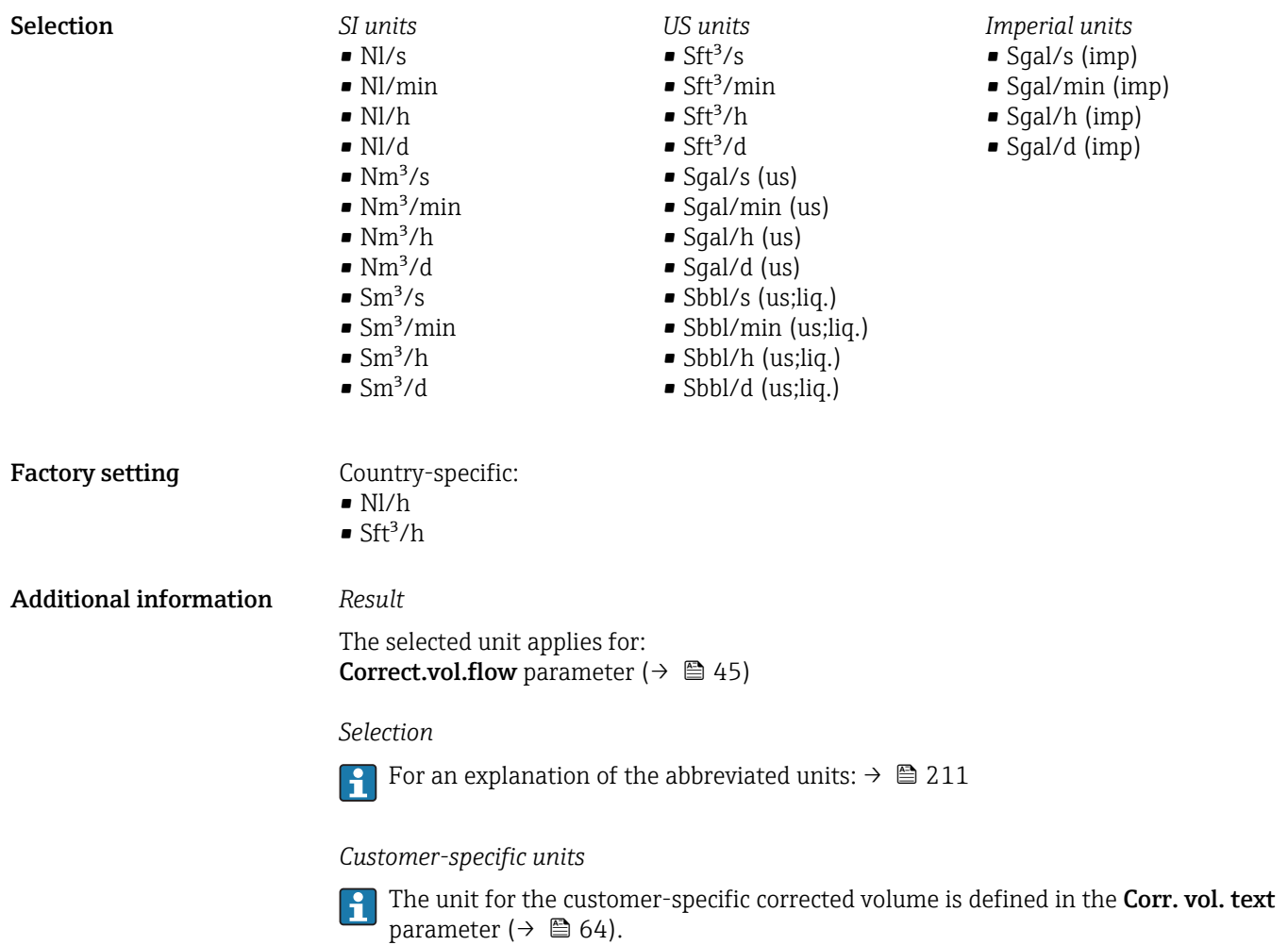

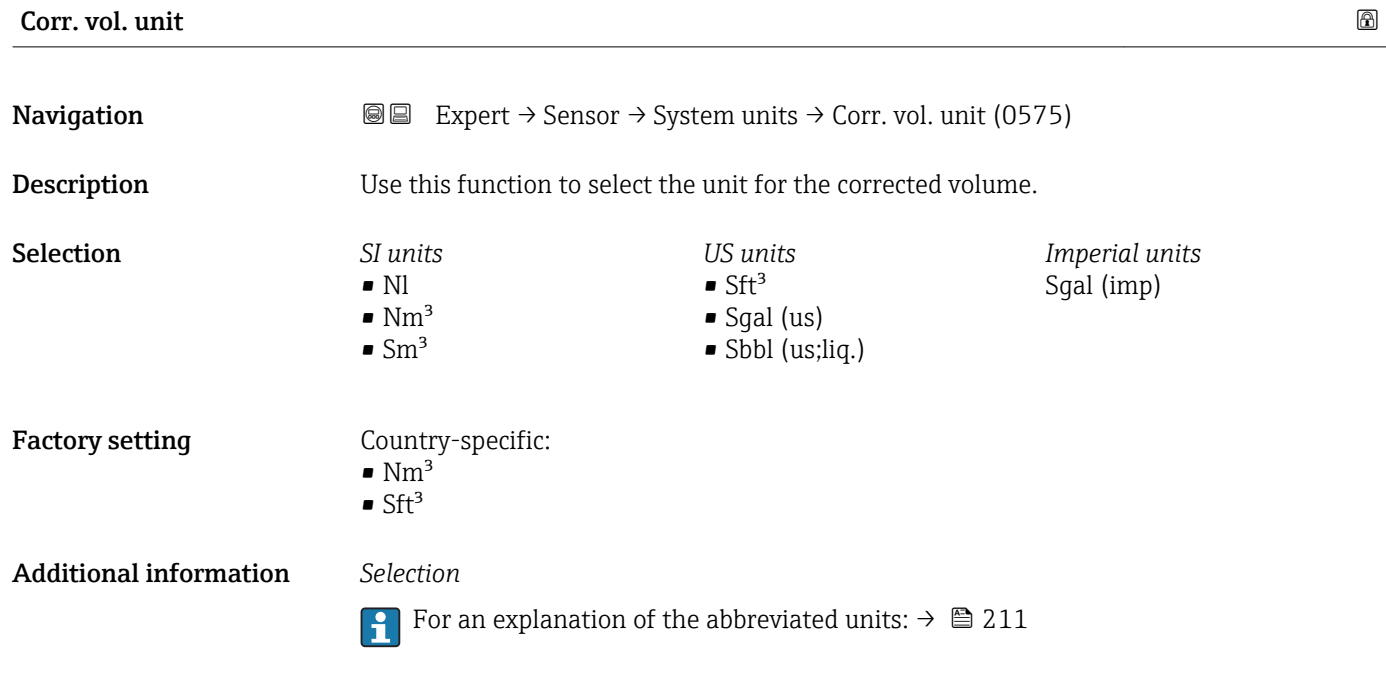

*Customer-specific units*

The unit for the customer-specific corrected volume is defined in the Corr. vol. text parameter ( $\rightarrow \Box$  64).

<span id="page-60-0"></span>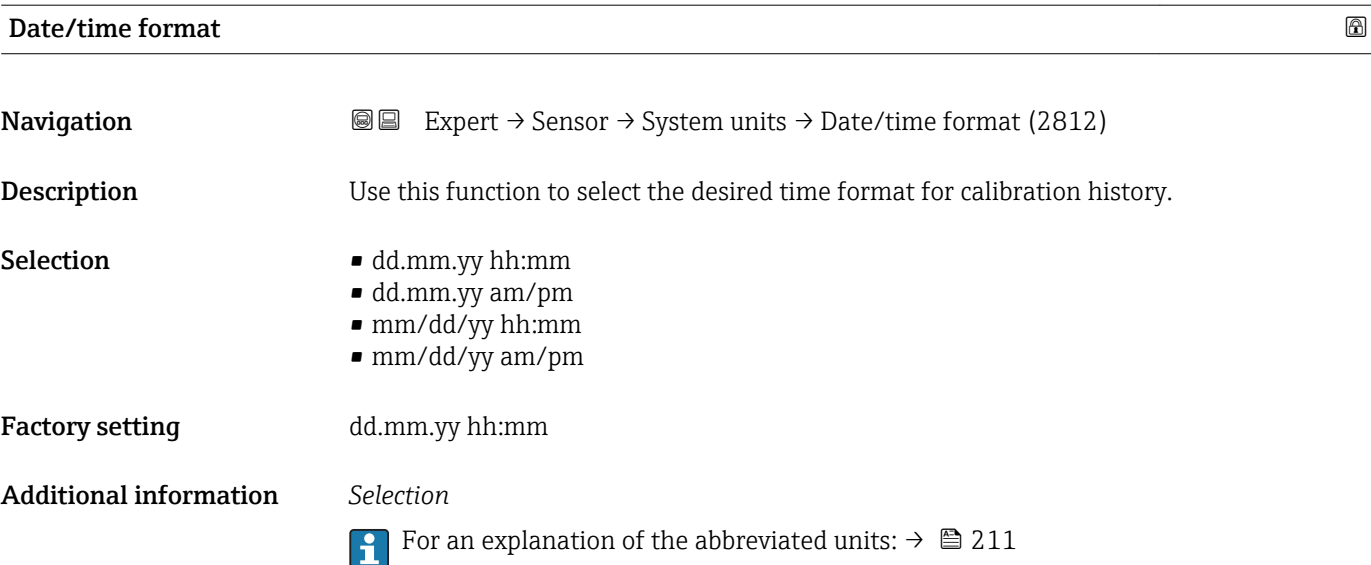

## "User-spec. units" submenu

*Navigation* 
■■ Expert → Sensor → System units → User-spec. units

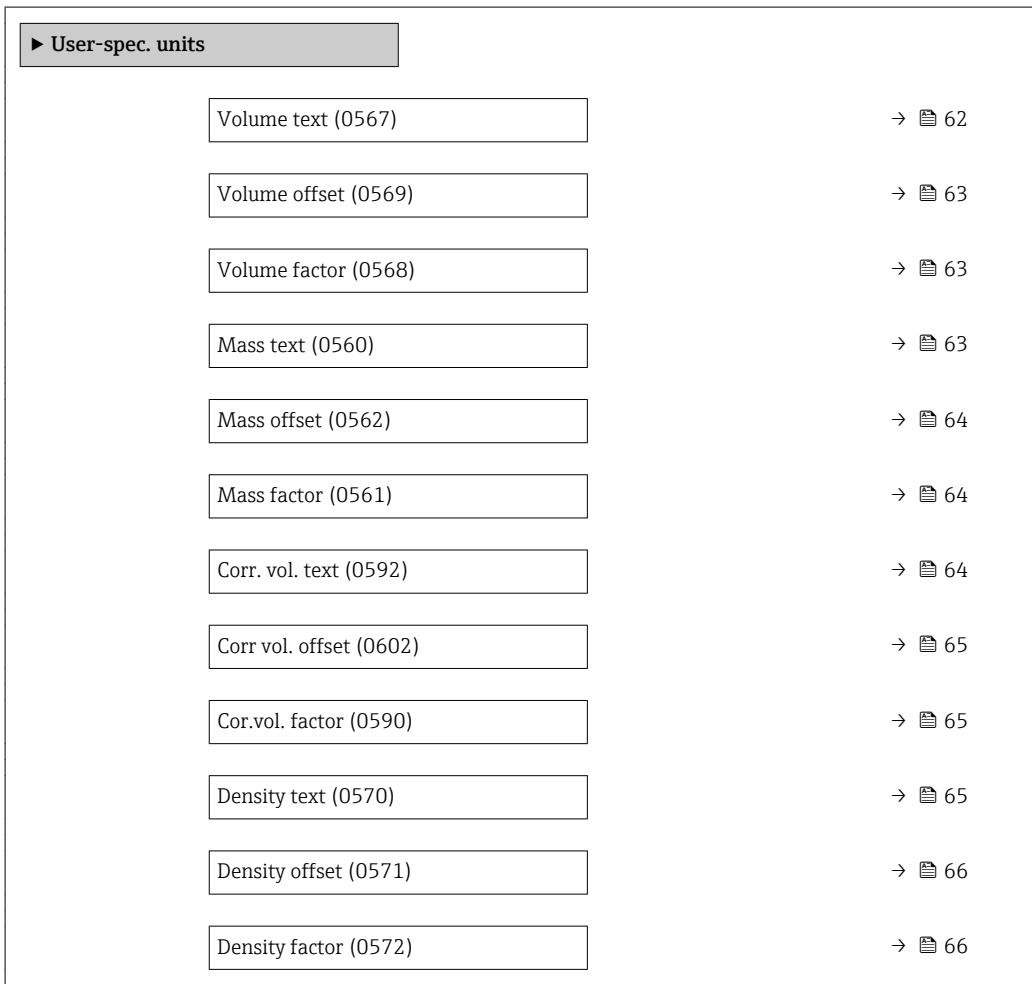

<span id="page-61-0"></span>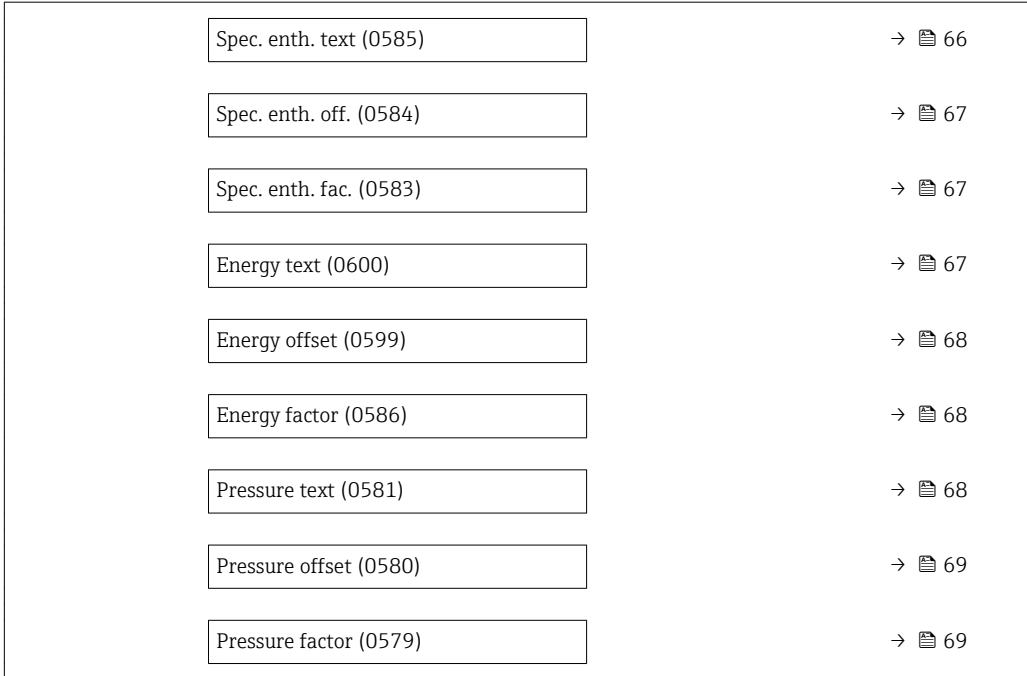

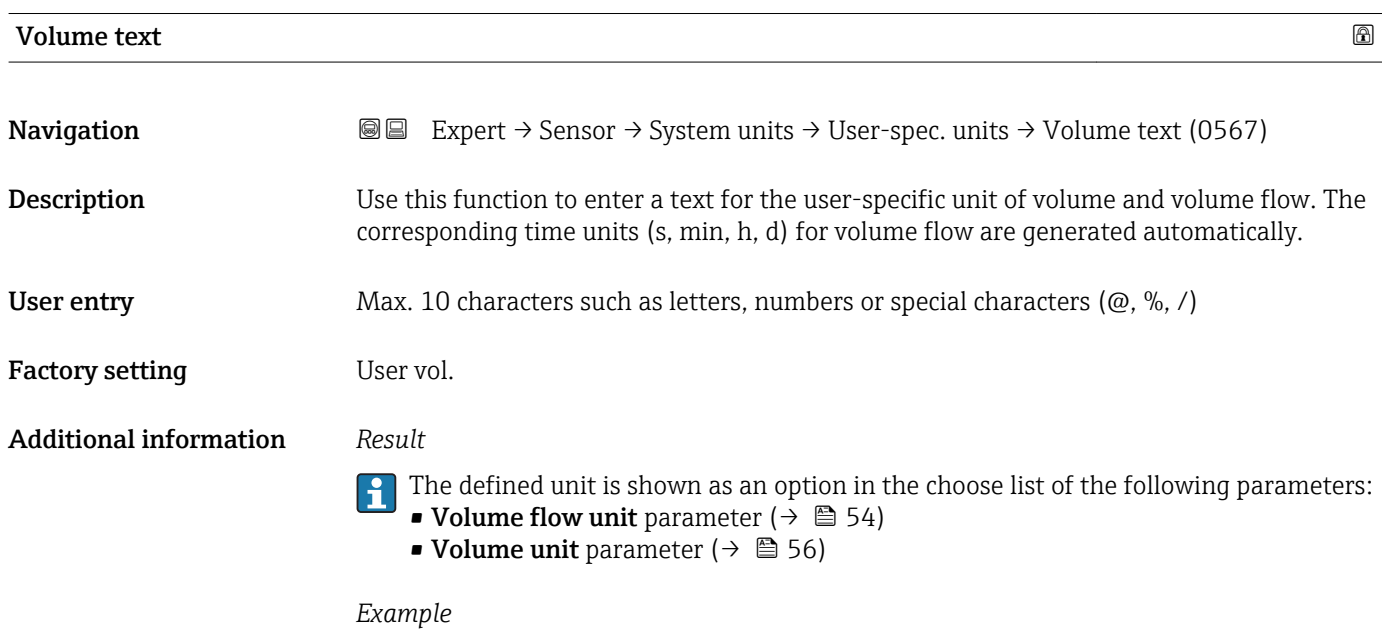

If the text GLAS is entered, the choose list of the **Volume flow unit** parameter ( $\rightarrow \cong$  54) shows the following options:

- GLAS/s
- GLAS/min
- GLAS/h
- GLAS/d

<span id="page-62-0"></span>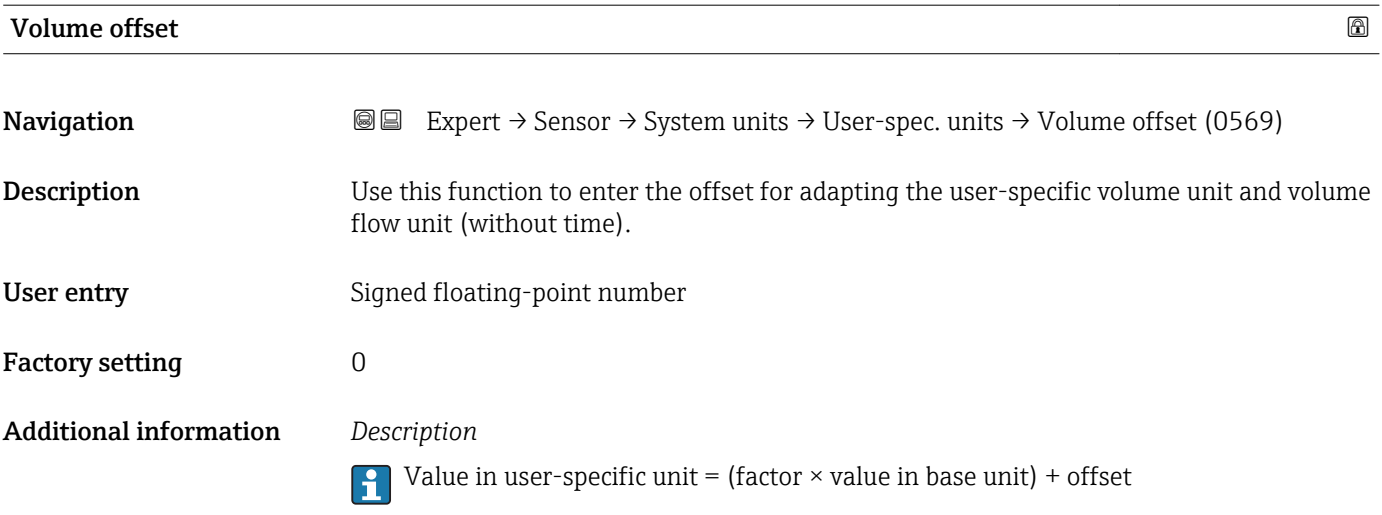

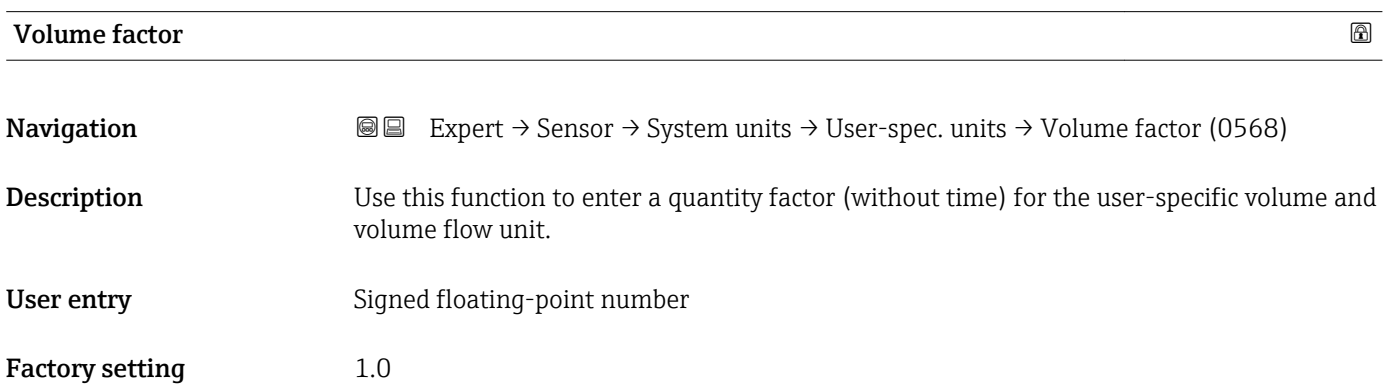

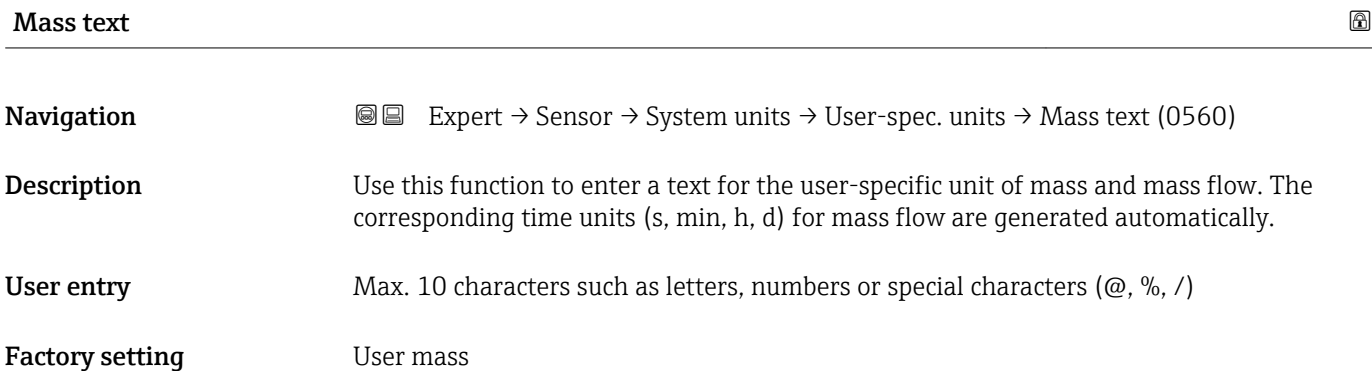

<span id="page-63-0"></span>

- The defined unit is shown as an option in the choose list of the following parameters: • Mass flow unit parameter ( $\rightarrow \stackrel{\leftarrow}{\equiv}$  57)
	- Mass unit parameter ( $\rightarrow$   $\overset{\circ}{\mathbf{=}}$  58)

## *Example*

If the text GLAS is entered, the following options are displayed in the picklist for the Mass flow unit parameter ( $\rightarrow \cong$  57):

- GLAS/s
- GLAS/min
- GLAS/h
- GLAS/d

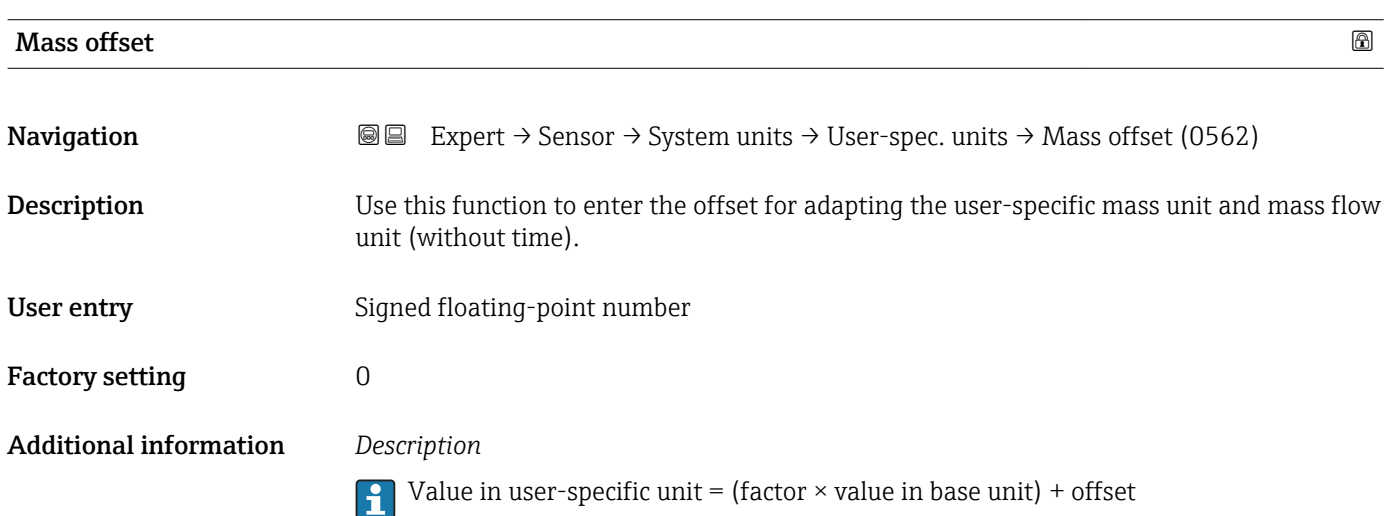

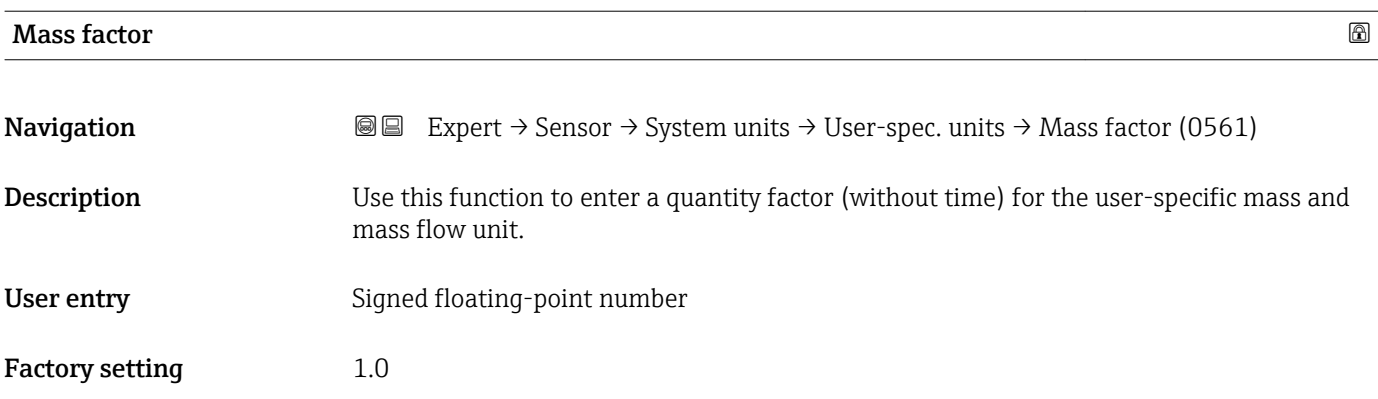

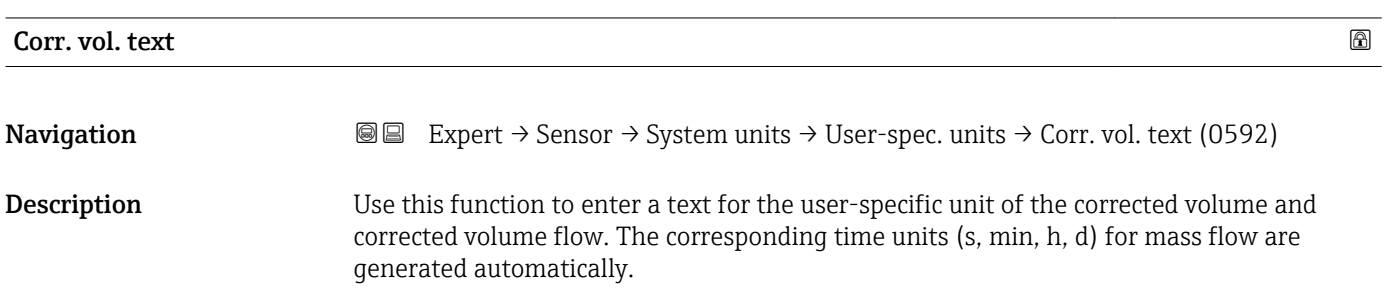

<span id="page-64-0"></span>User entry Max. 10 characters such as letters, numbers or special characters ( $@, \%$ , /) Factory setting UserCrVol. Additional information *Result* The defined unit is shown as an option in the choose list of the following parameters: • Cor.volflow unit parameter  $(\rightarrow \Box$  59) • Corr. vol. unit parameter ( $\rightarrow \Box$  60)

*Example*

If the text GLAS is entered, the choose list of the **Cor.volflow unit** parameter ( $\rightarrow \Box$  59) shows the following options:

- GLAS/s
- GLAS/min
- GLAS/h
- GLAS/d

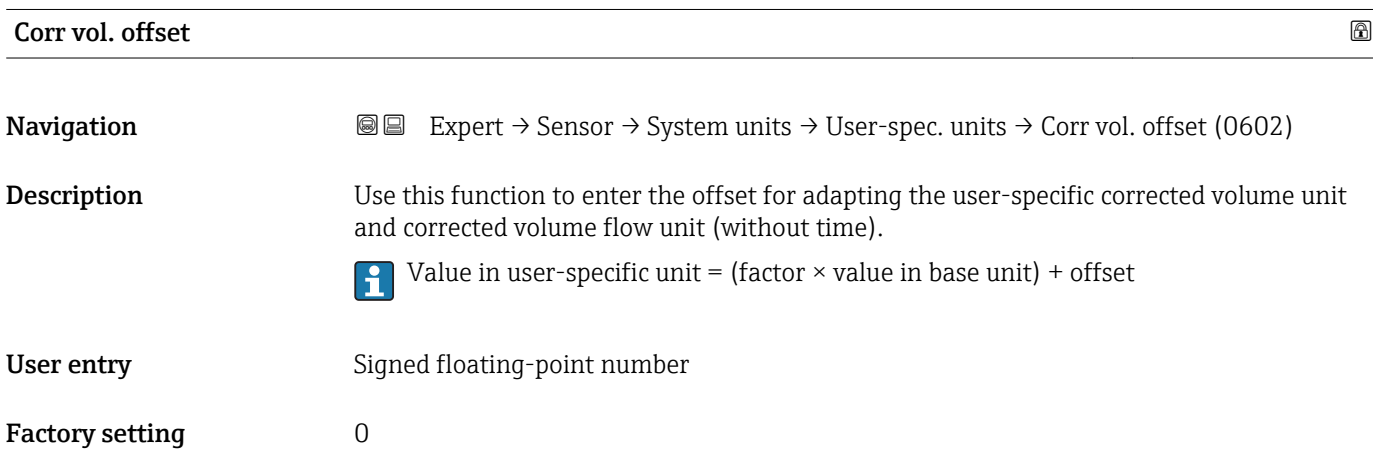

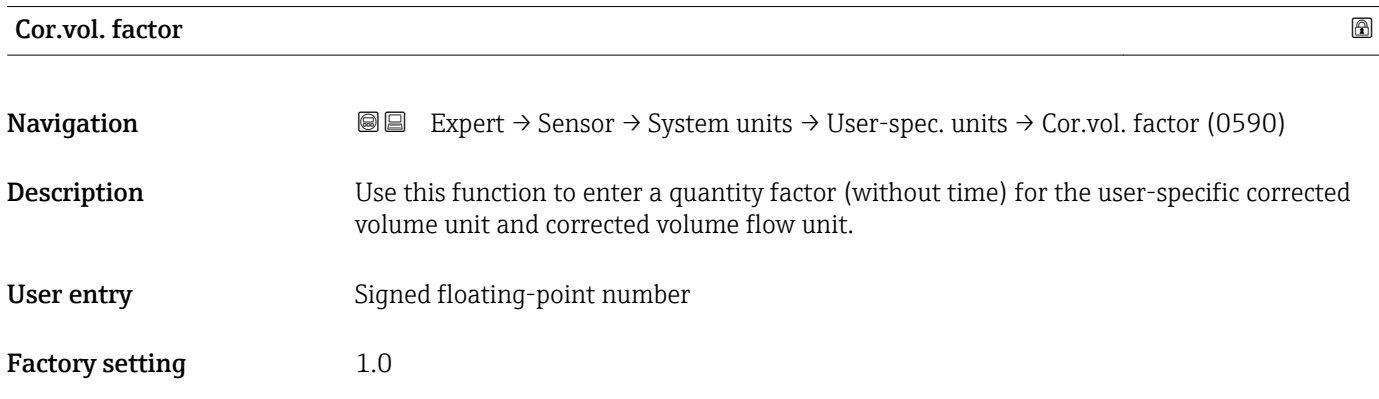

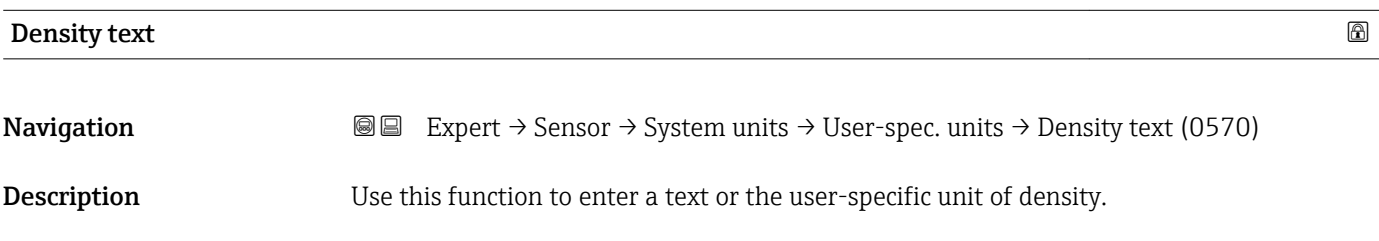

<span id="page-65-0"></span>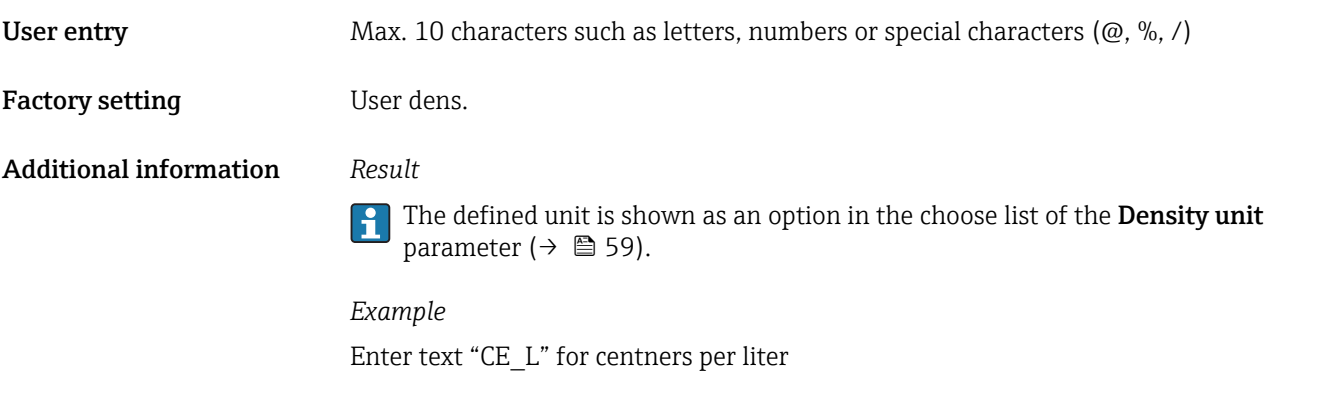

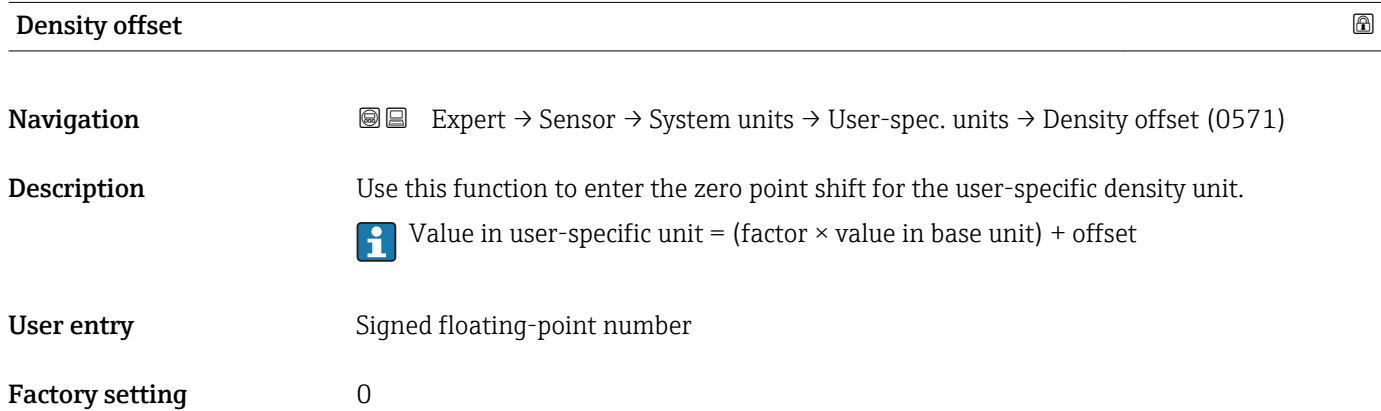

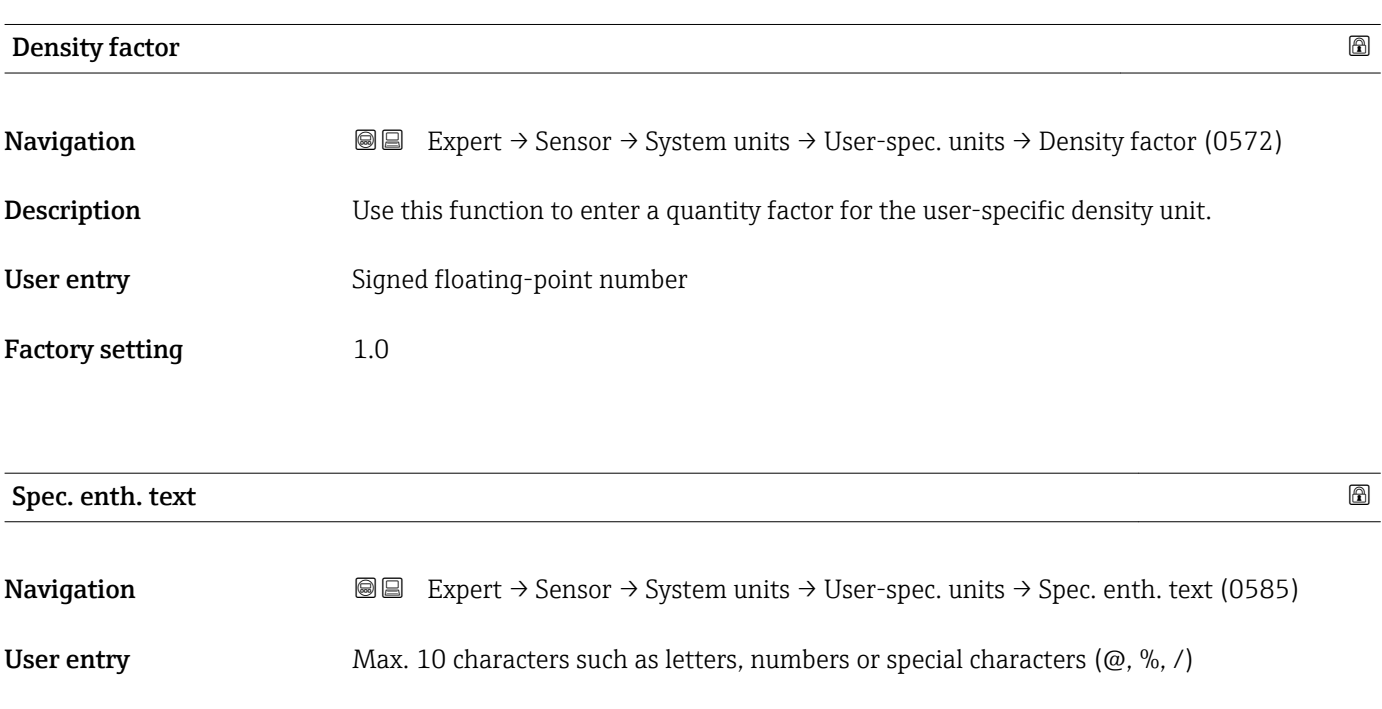

Factory setting User enth.

# <span id="page-66-0"></span>*Example*

If the text CAL is entered, the choose list of the Cal. value unit parameter shows the following options:

- CAL/Nm3
- CAL/m3
- CAL/ft3
- CAL/Sft3

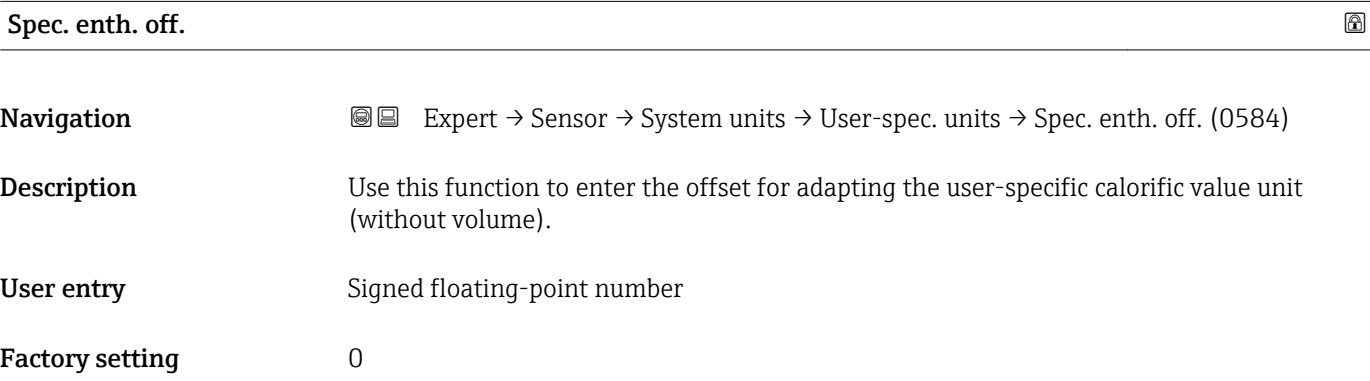

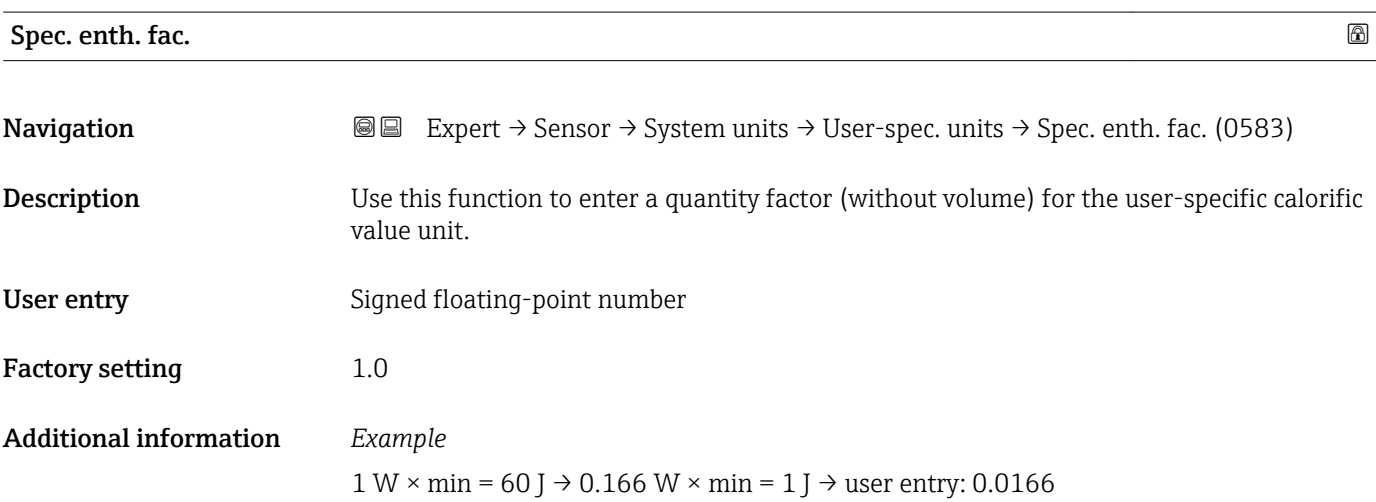

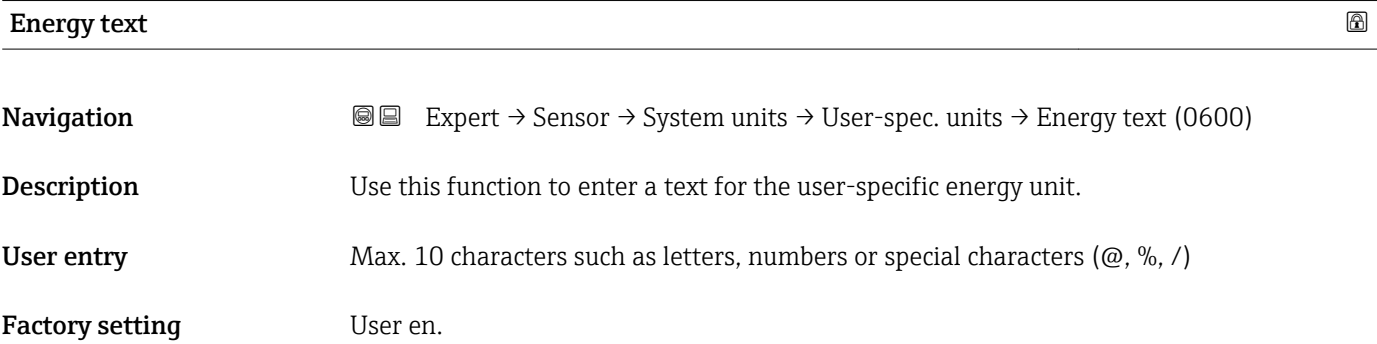

<span id="page-67-0"></span>

- The defined unit is shown as an option in the choose list of the following parameters: • Energy unit parameter
	- Energy flow unit parameter

## *Example*

If the text W is entered, the choose list of the Energy flow unit parameter shows the following options:

- $\bullet$  W/s
- W/min
- $\bullet$  W/h
- W/d

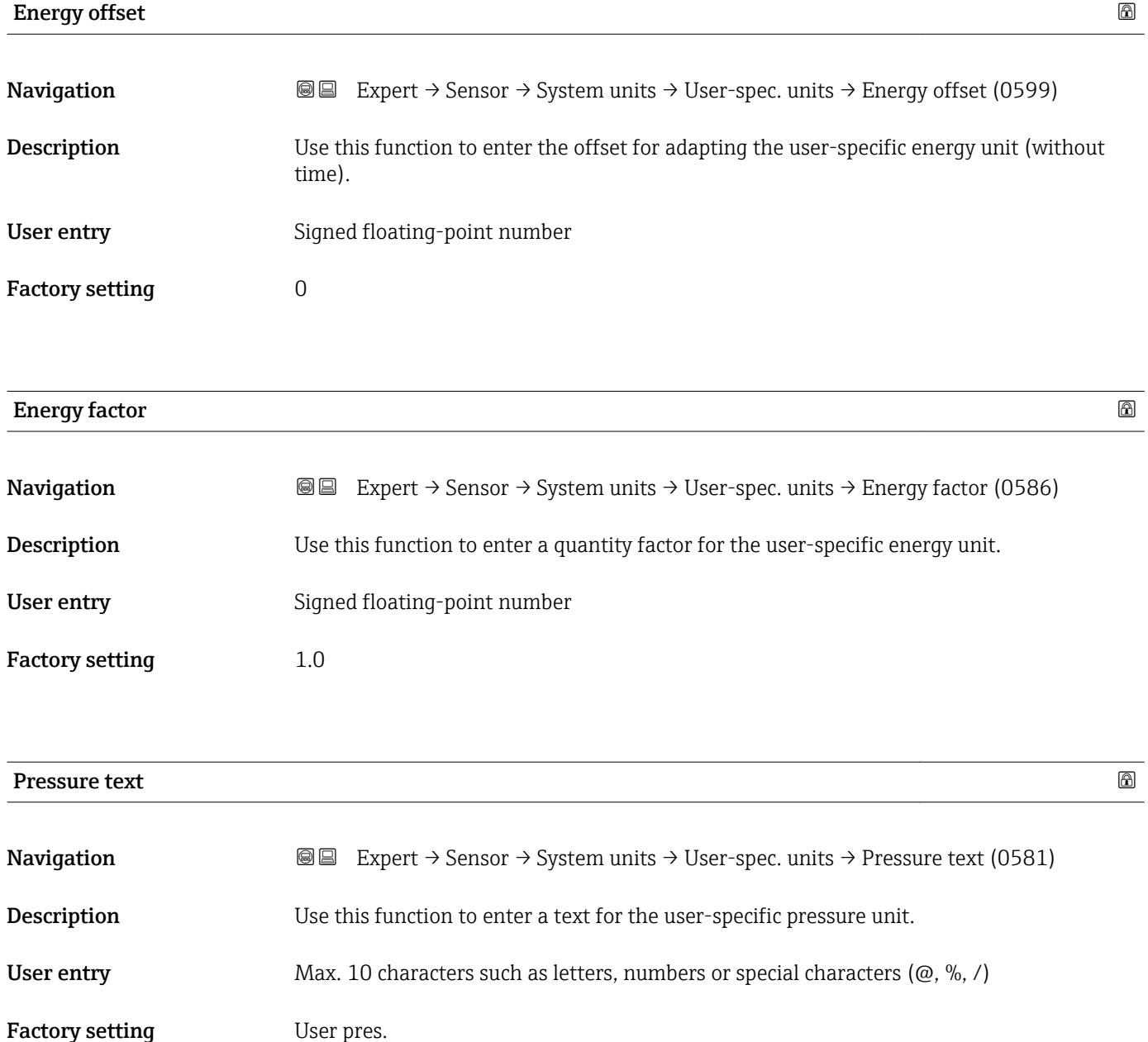

**T** The defined unit is shown as an option in the choose list of the **Pressure unit** parameter.

<span id="page-68-0"></span>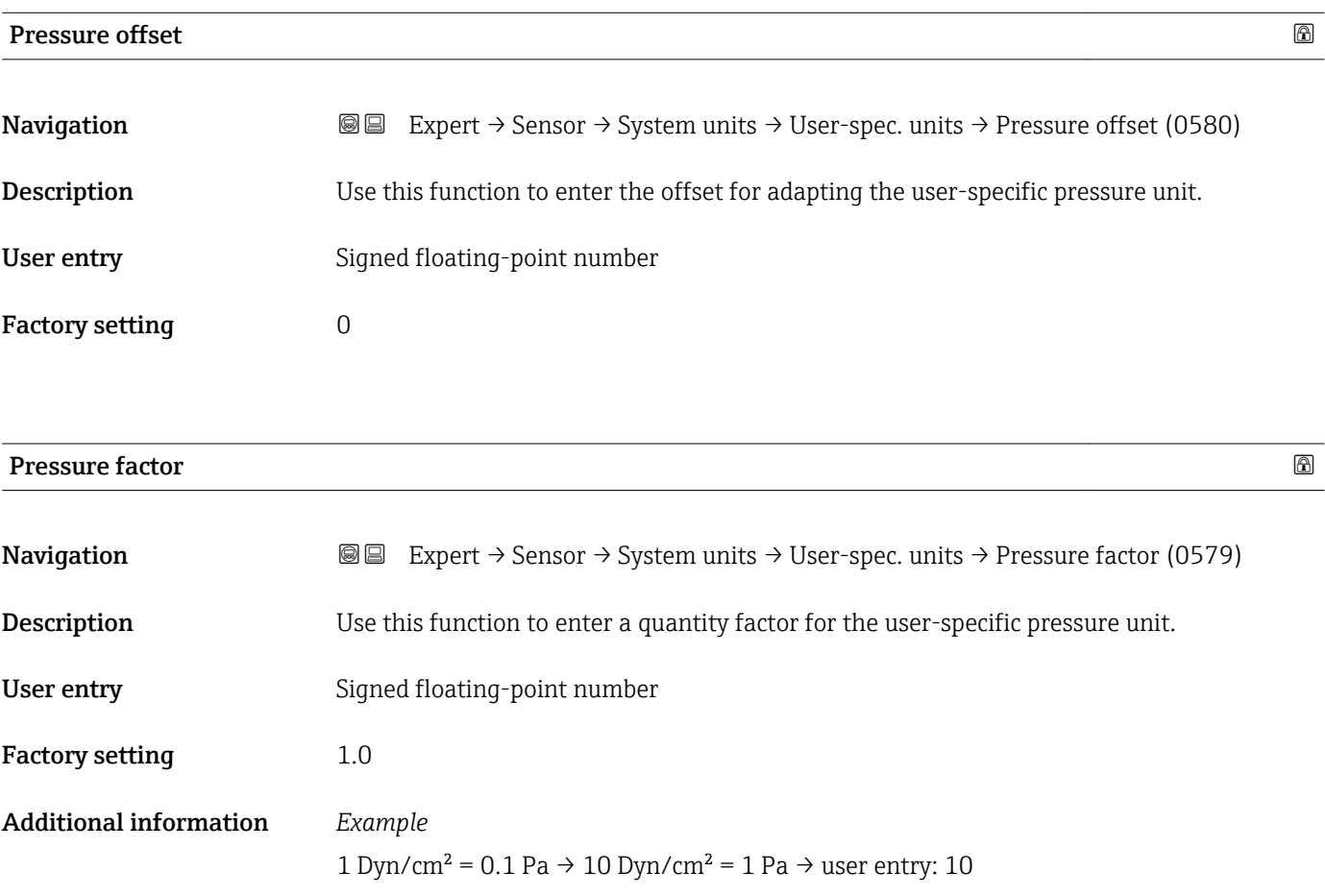

## 3.2.3 "Process param." submenu

*Navigation*  $Q = Expert \rightarrow Sensor \rightarrow Process param$ .

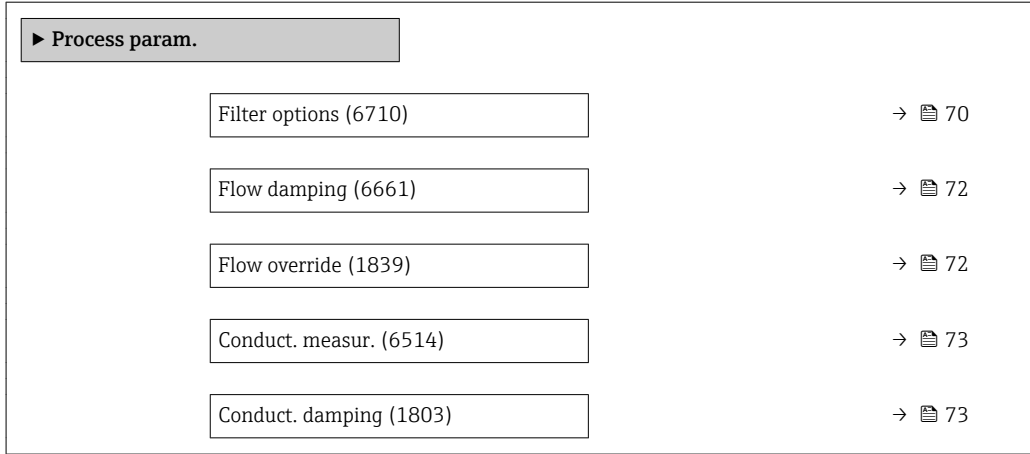

<span id="page-69-0"></span>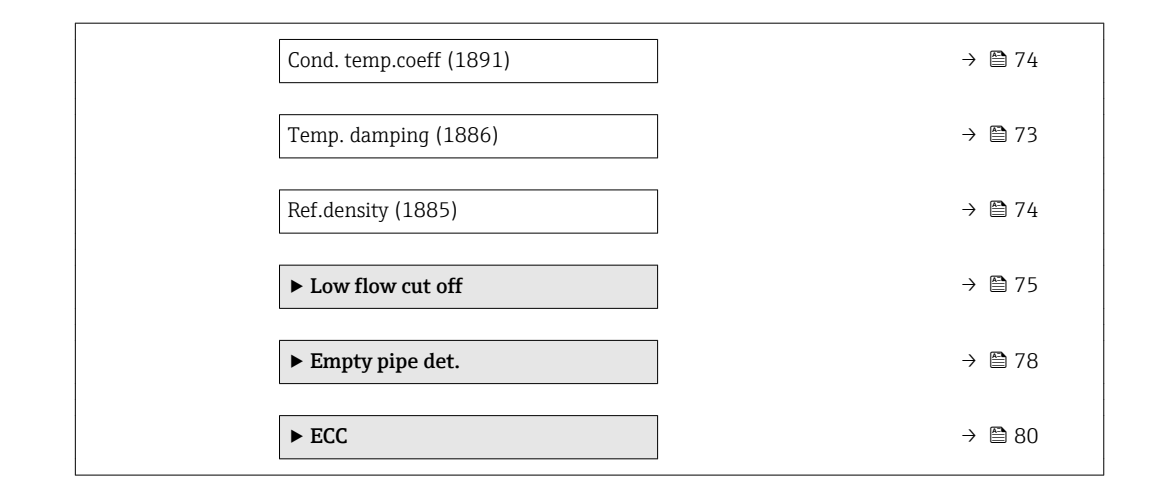

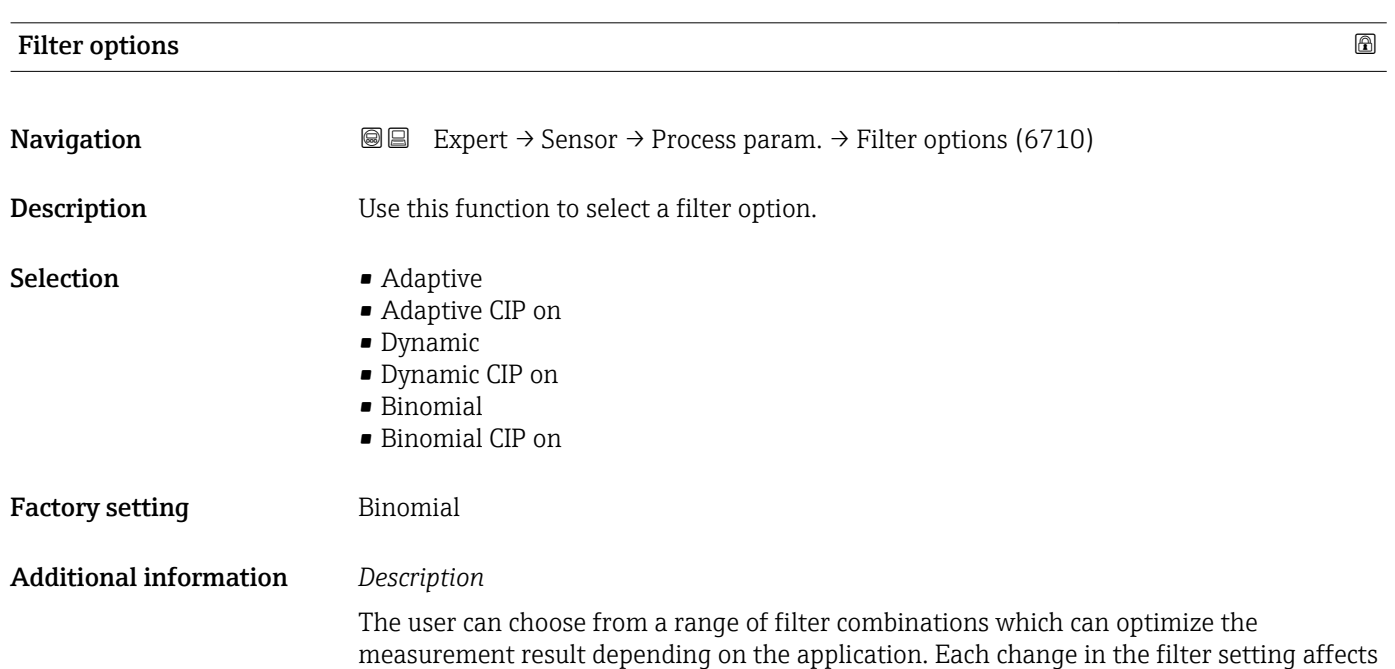

the output signal of the measuring device. The response time of the output signal increases as the filter depth increases.

*Selection*

- Adaptive
	- Strong flow damping with a short output signal response time.
	- Some time is needed before a stable output signal can be generated.
	- Not suitable for pulsating flow as the average flow can be different here.
- Dynamic
	- Average flow damping with a delayed output signal response time.
	- The average flow is displayed correctly over a measuring interval determined over a long period.
- Binomial
	- Weak flow damping with a short output signal response time.
	- The average flow is displayed correctly over a measuring interval determined over a long period.
- CIP
	- This filter is also available for the **Adaptive** and **Dynamic** filter options.
	- If the CIP filter has detected a change in the medium (abrupt increase in the noise level, e.g. quickly changing medium conductivity values during CIP cleaning), flow damping is greatly increased and the raw value (before flow damping) is limited by the mean value (delimiter). This eliminates extremely high measured errors (up to several 100 m/s).
	- If the CIP filter is enabled, the response time of the entire measuring system increases and the output signal is delayed accordingly.

#### *Examples*

*Possible applications for the filters*

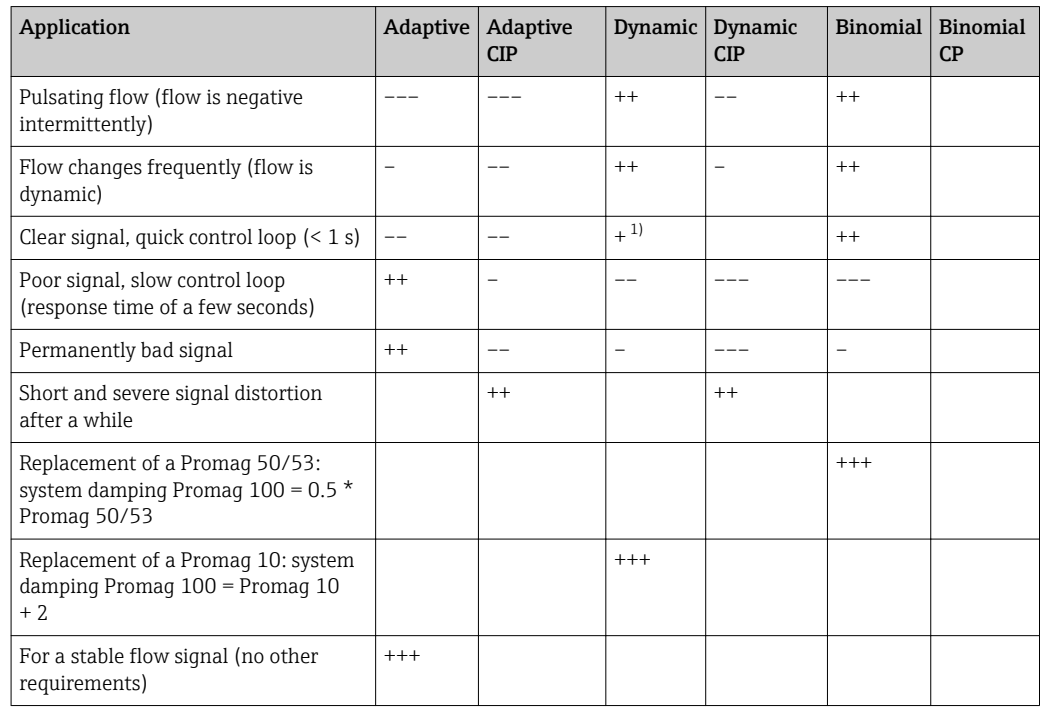

1) Flow damping value < 6

<span id="page-71-0"></span>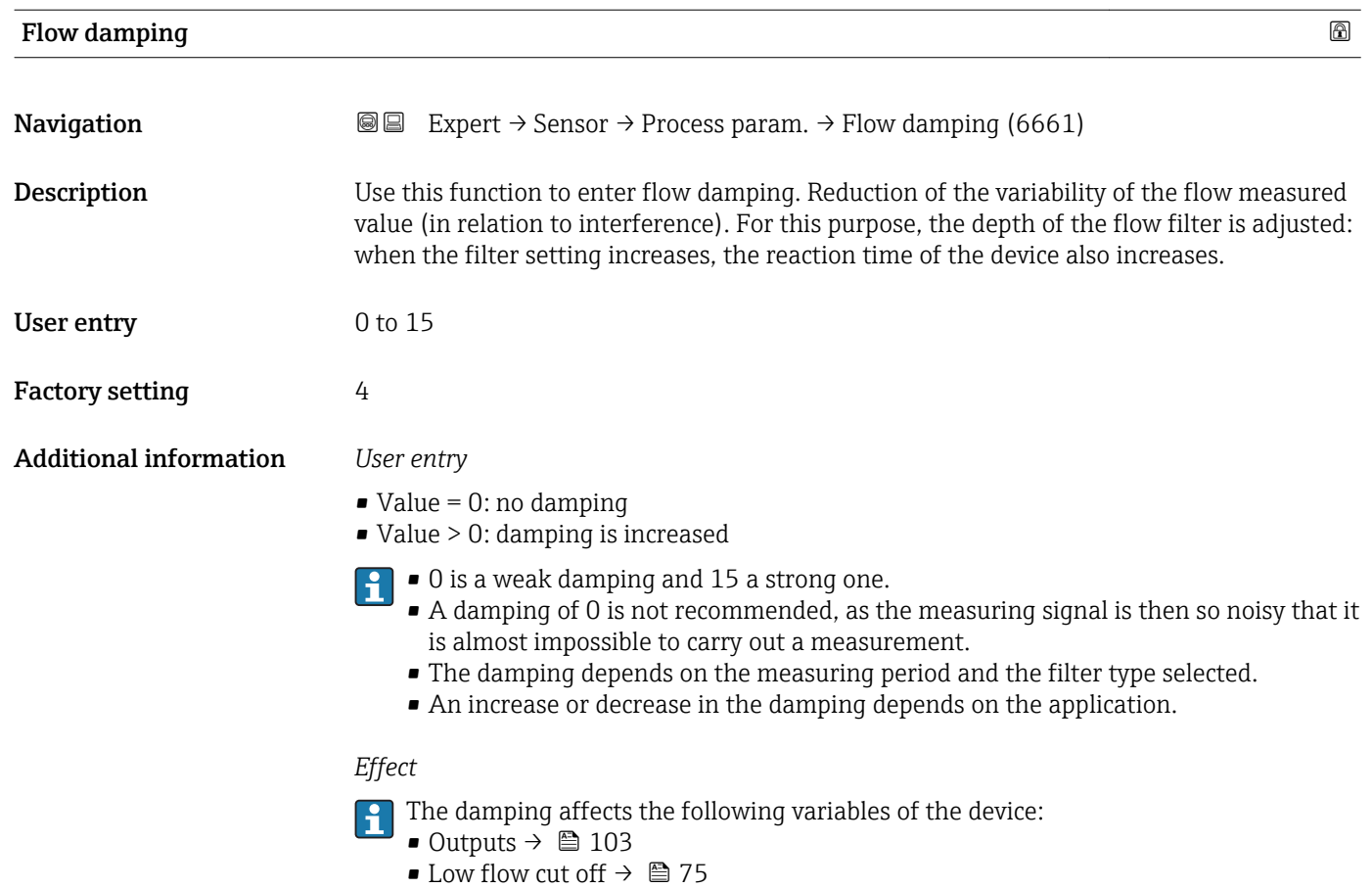

• Totalizers  $\rightarrow$   $\blacksquare$  162

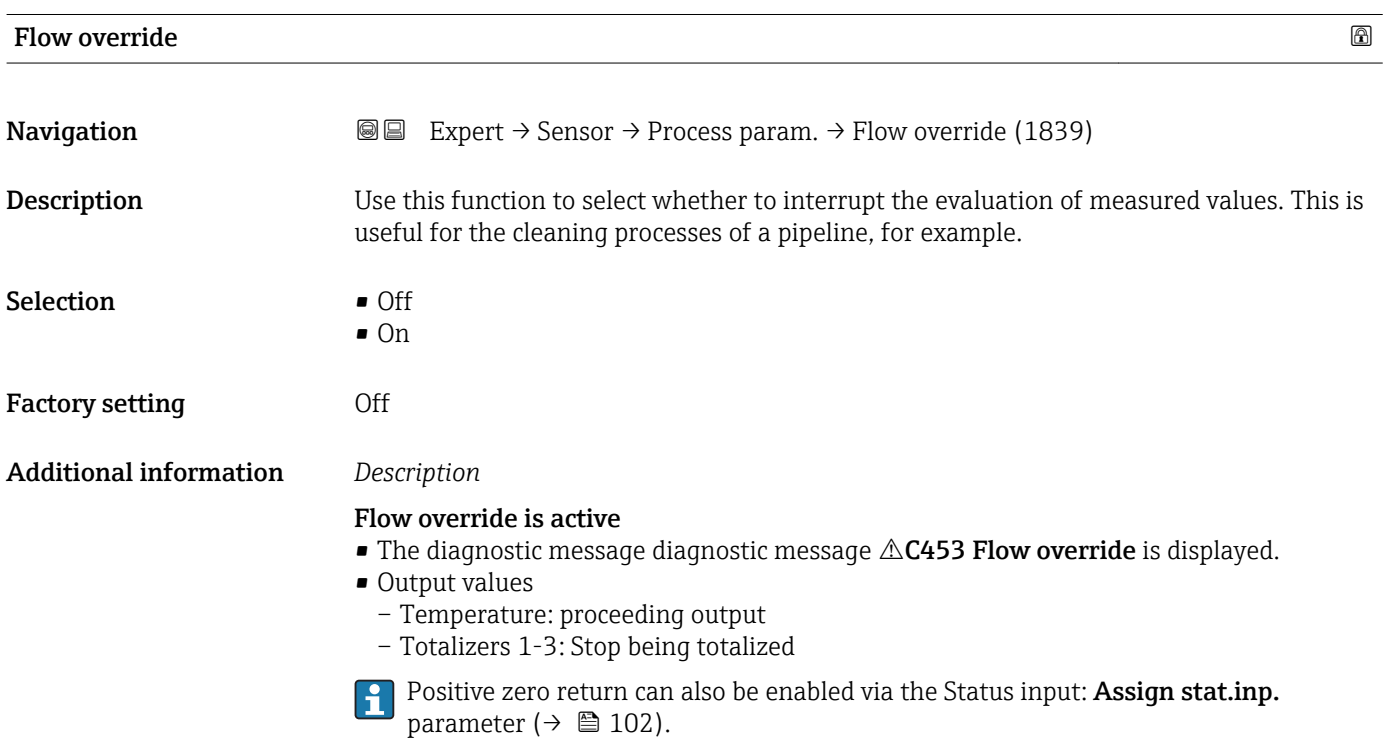
<span id="page-72-0"></span>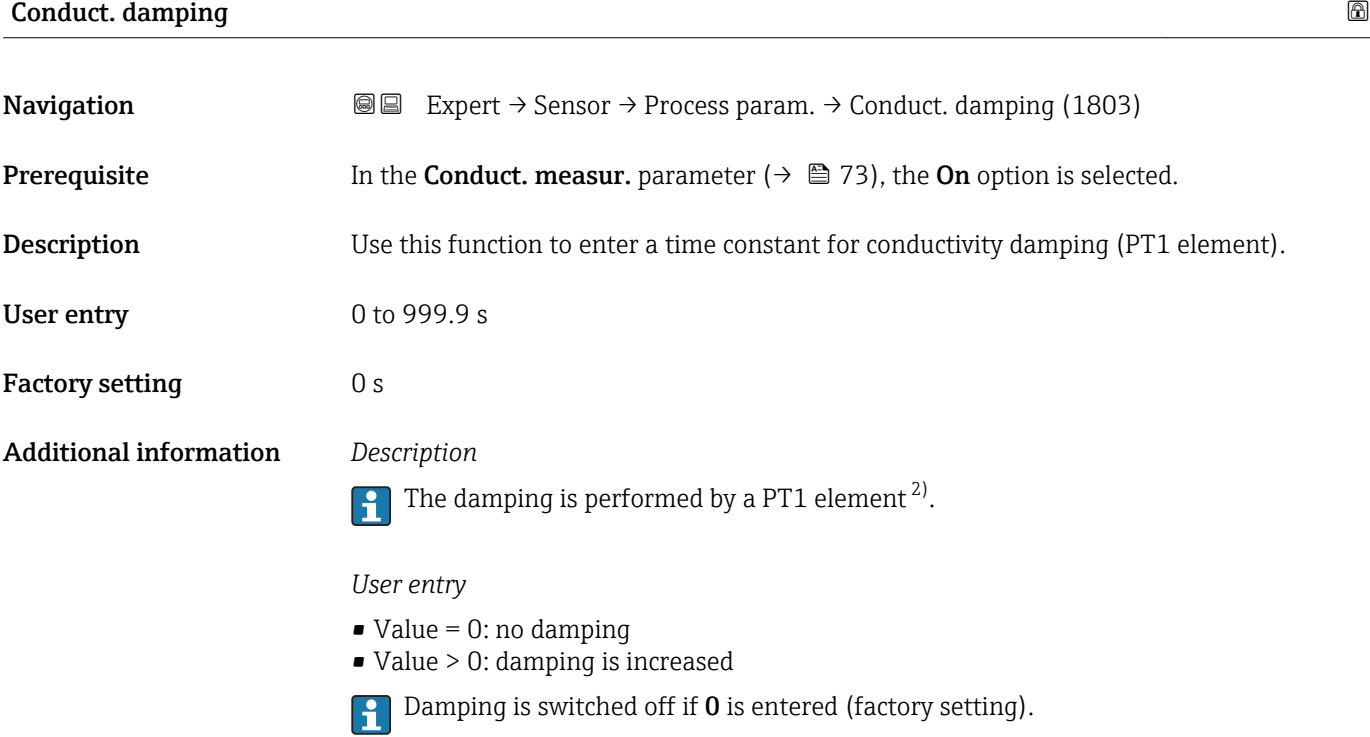

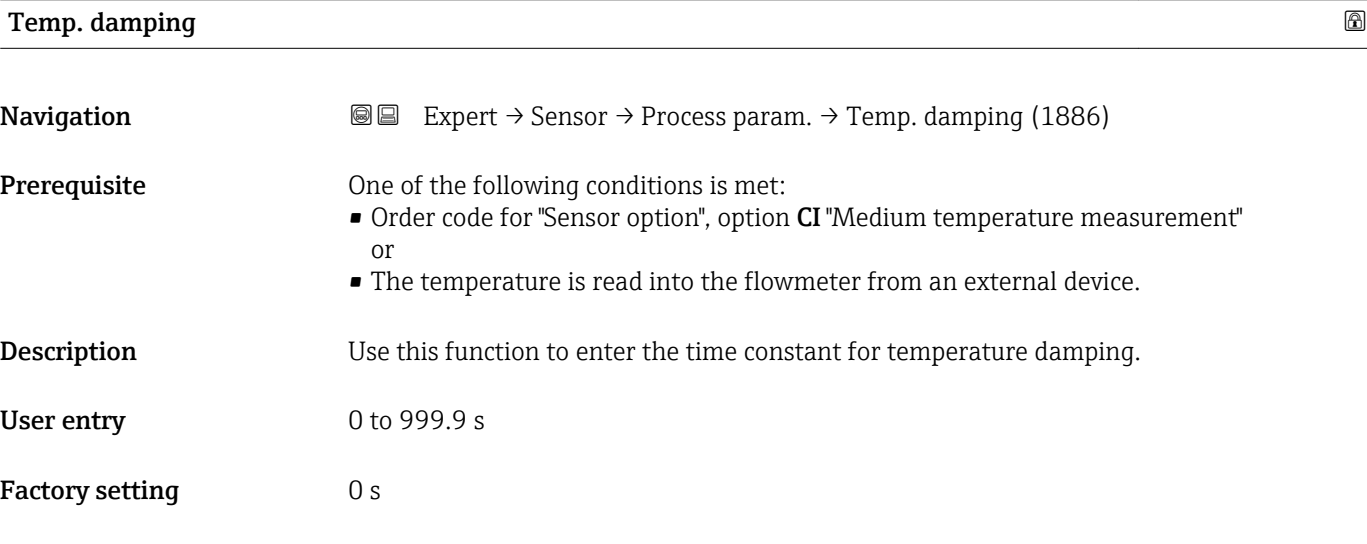

| Conduct. measur. |                                                                                                    | ® |
|------------------|----------------------------------------------------------------------------------------------------|---|
| Navigation       | Expert $\rightarrow$ Sensor $\rightarrow$ Process param. $\rightarrow$ Conduct. measur. (6514)<br>88 |   |
| Prerequisite     | The On option is selected in the Conduct. measur. parameter ( $\rightarrow \Box$ 73) parameter.      |   |
| Description      | Use this function to enable and disable conductivity measurement.                                    |   |

<sup>2)</sup> Proportional behavior with first-order lag

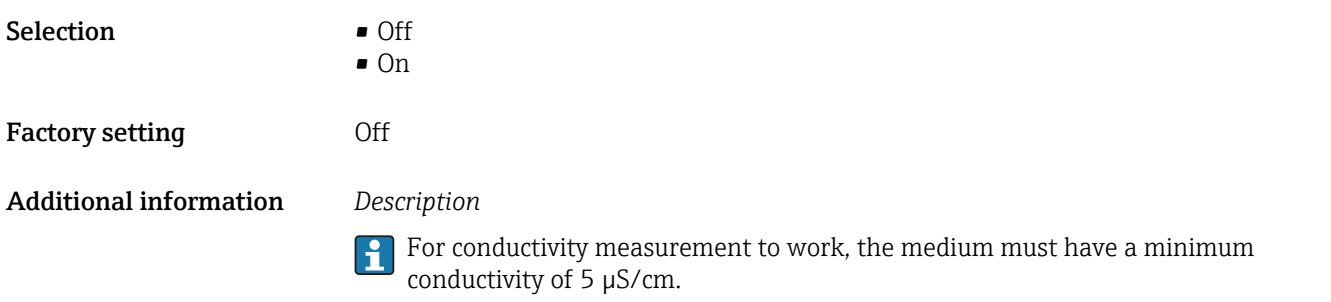

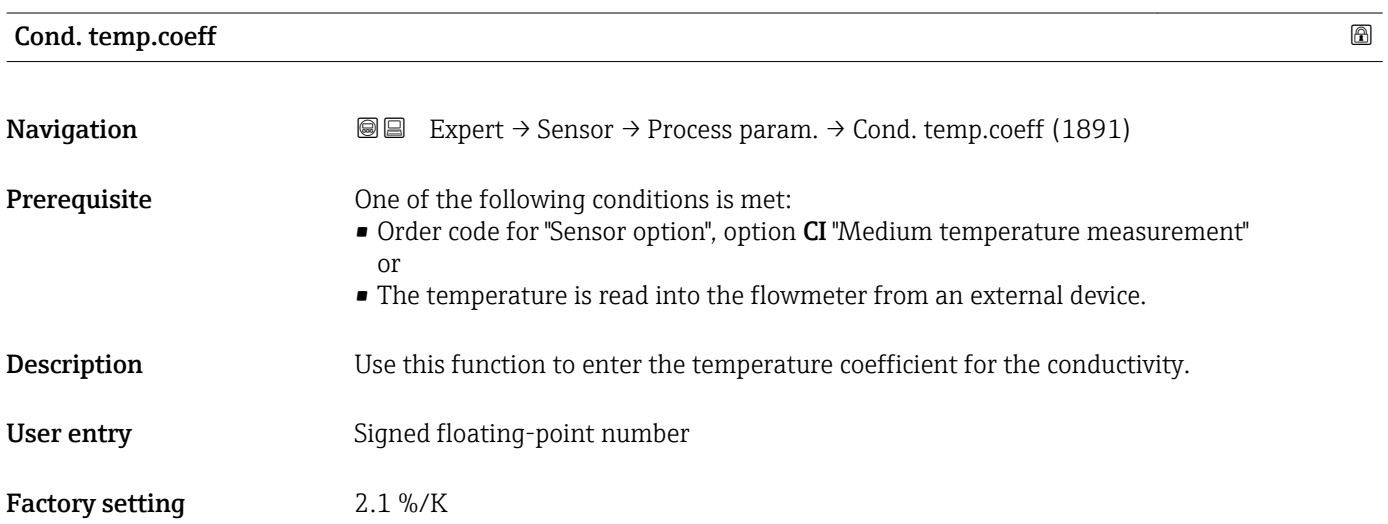

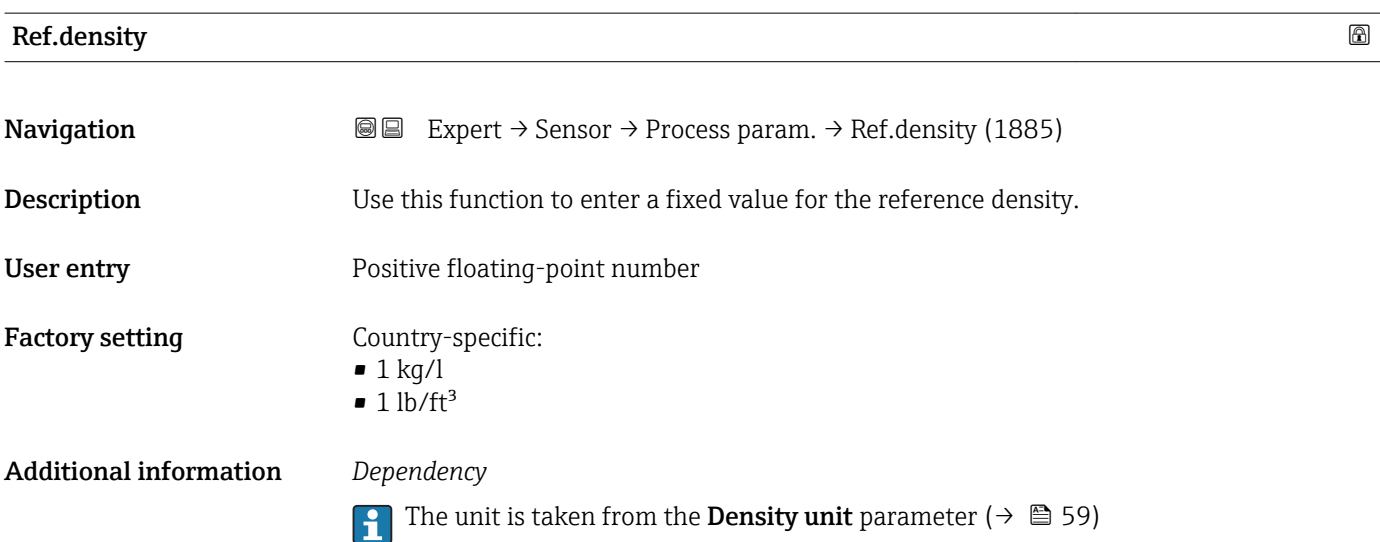

### <span id="page-74-0"></span>"Low flow cut off" submenu

*Navigation* 
■■ Expert → Sensor → Process param. → Low flow cut off

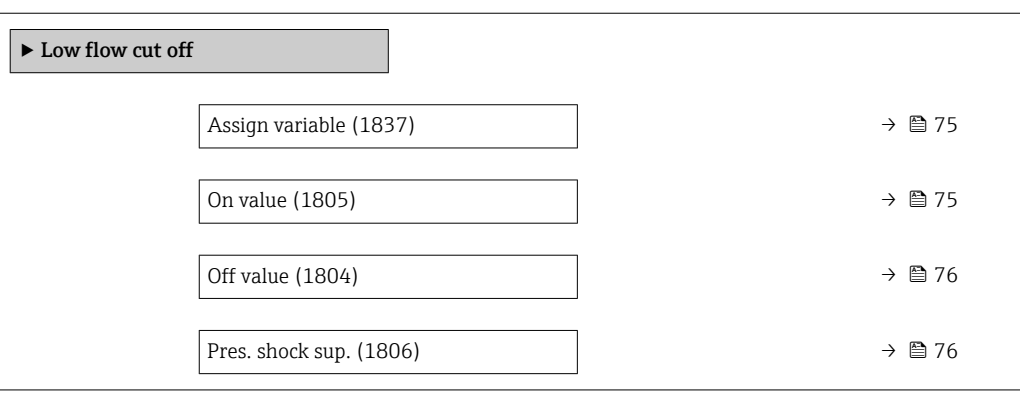

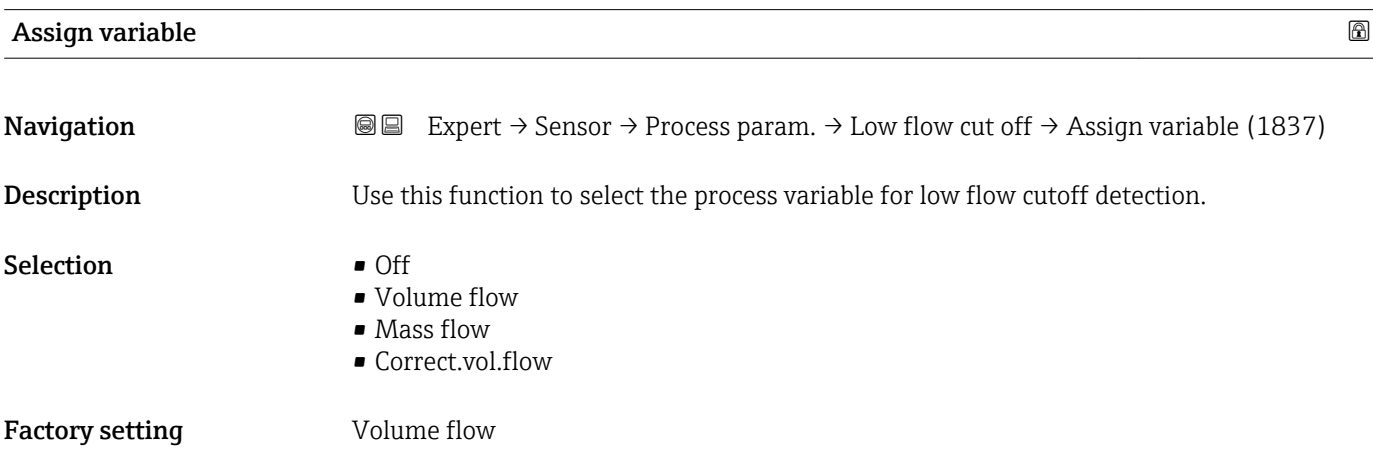

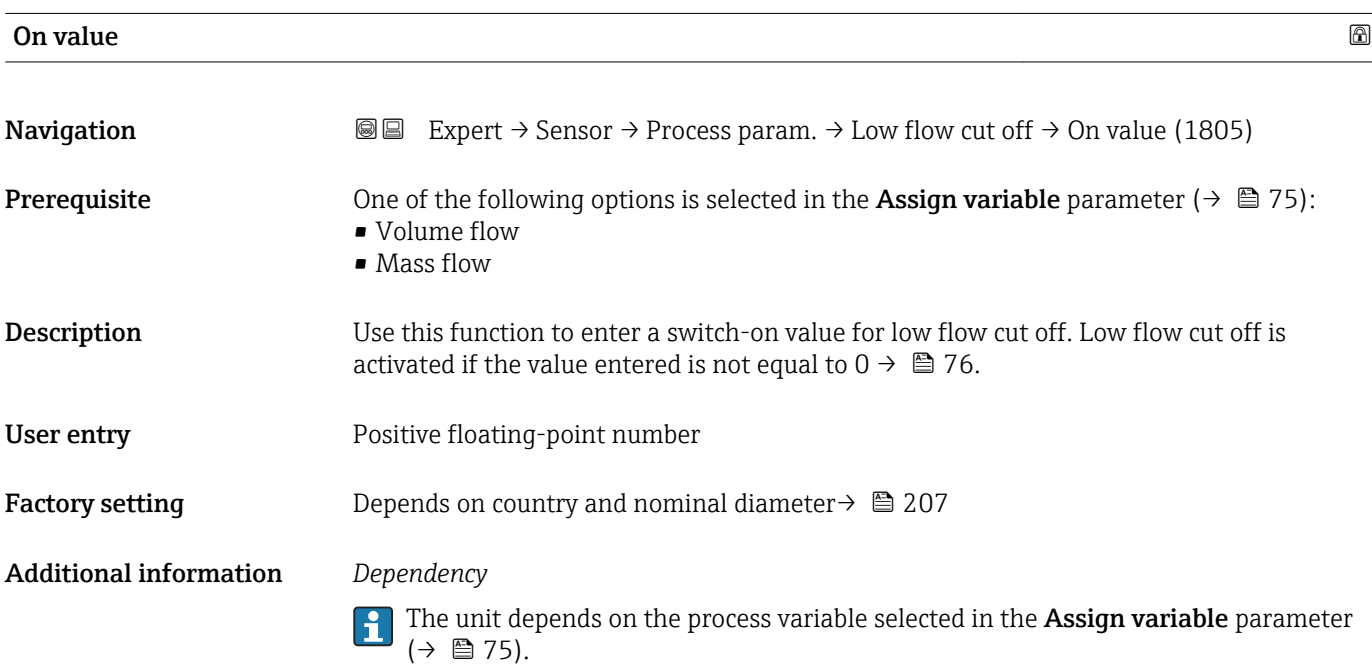

## <span id="page-75-0"></span>Off value  $\qquad \qquad \qquad \blacksquare$ **Navigation EXPERT** → Sensor → Process param. → Low flow cut off → Off value (1804) **Prerequisite** One of the following options is selected in the **Assign variable** parameter ( $\rightarrow \Box$  75): • Volume flow • Mass flow • Correct.vol.flow Description Use this function to enter a switch-off value for low flow cut off. The off value is entered as a positive hysteresis from the on value →  $\triangleq$  75. User entry  $0$  to 100.0 % Factory setting 50 % Additional information *Example*  $\Omega$  $\overline{2}$ 2

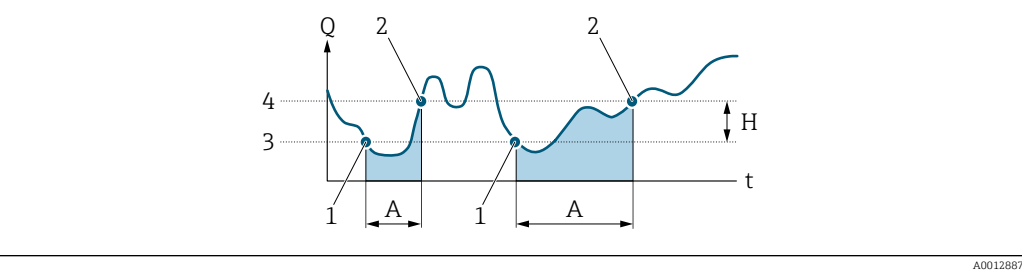

- *Q Flow*
- *t Time*
- *H Hysteresis*
- *A Low flow cut off active*
- *1 Low flow cut off is activated*
- *2 Low flow cut off is deactivated*
- *3 On value entered 4 Off value entered*

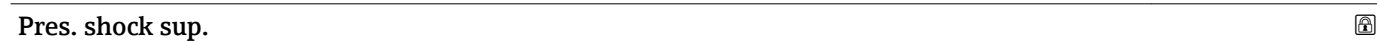

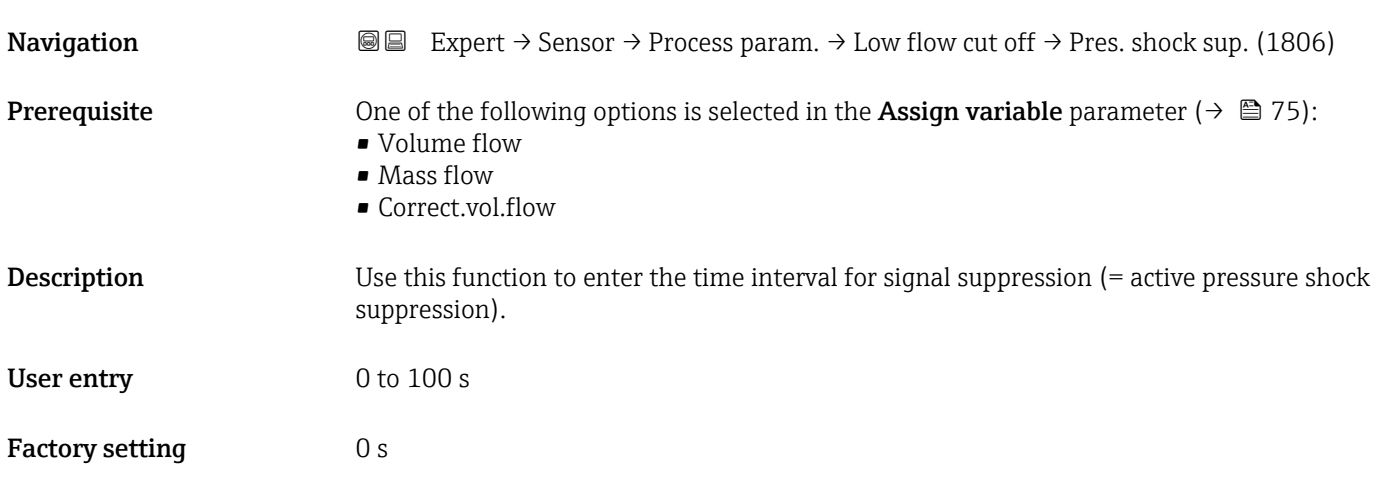

#### Pressure shock suppression is enabled

- Prerequisite:
	- Flow rate < on-value of low flow cut off
- Output values
	- Flow displayed: 0
	- Totalizer: the totalizers are pegged at the last correct value

#### Pressure shock suppression is disabled

- Prerequisite: the time interval set in this function has elapsed.
- If the flow also exceeds the switch-off value for low flow cut off, the device starts processing the current flow value again and displays it.

### *Example*

When closing a valve, momentarily strong fluid movements may occur in the pipeline, which are registered by the measuring system. These totalized flow values lead to a false totalizer status, particularly during batching processes.

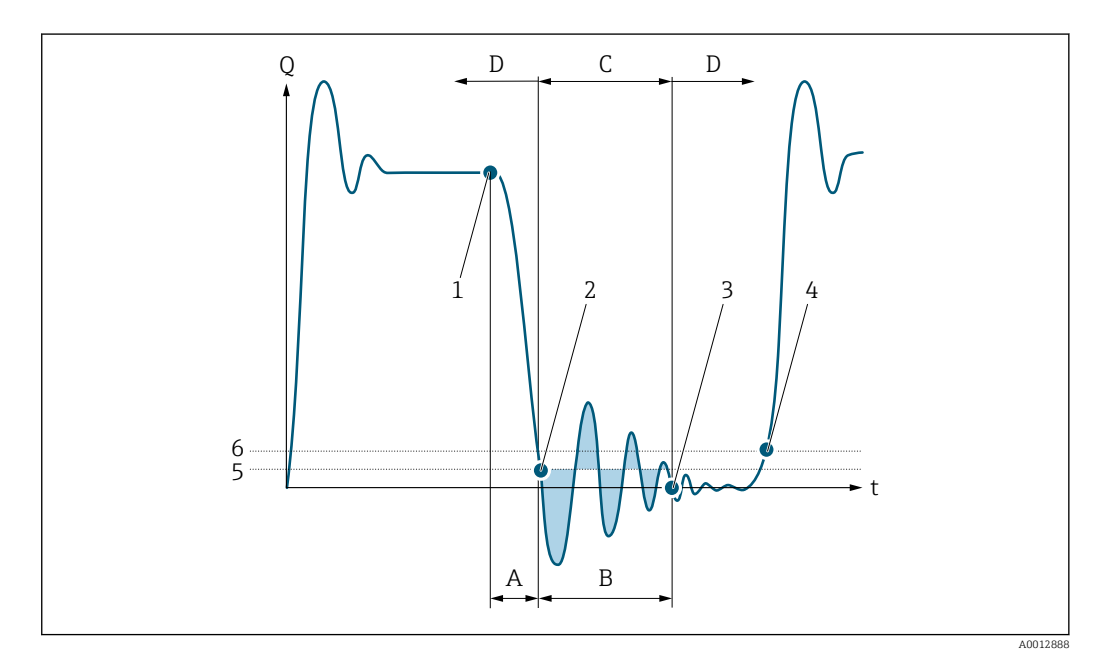

- *Q Flow*
- *t Time*
- *A Drip*
- *B Pressure shock*
- *C Pressure shock suppression active as specified by the time entered*
- *D Pressure shock suppression inactive*
- *1 Valve closes*
- *2 Flow falls below the on-value of the low flow cut off: pressure shock suppression is activated*
- *3 The time entered has elapsed: pressure shock suppression is deactivated*
- *4 The actual flow value is now displayed and output*
- *5 On value for low flow cut off*
- *6 Off value for low flow cut off*

### <span id="page-77-0"></span>"Empty pipe det." submenu

*Navigation* **III** III Expert → Sensor → Process param. → Empty pipe det.

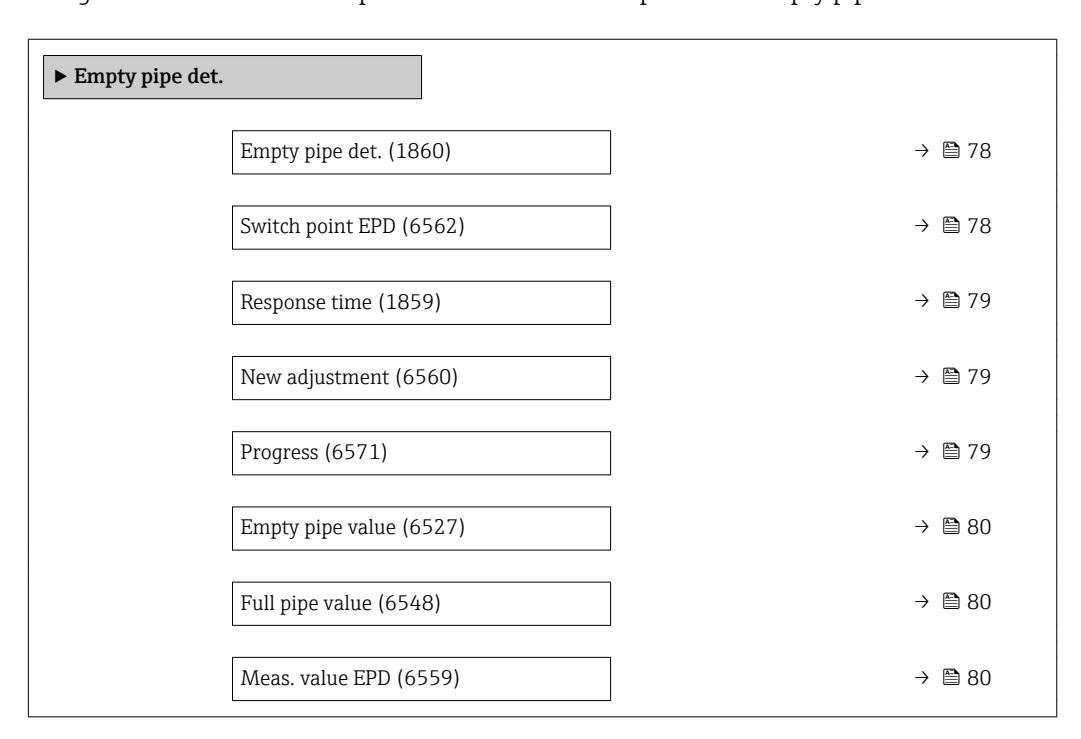

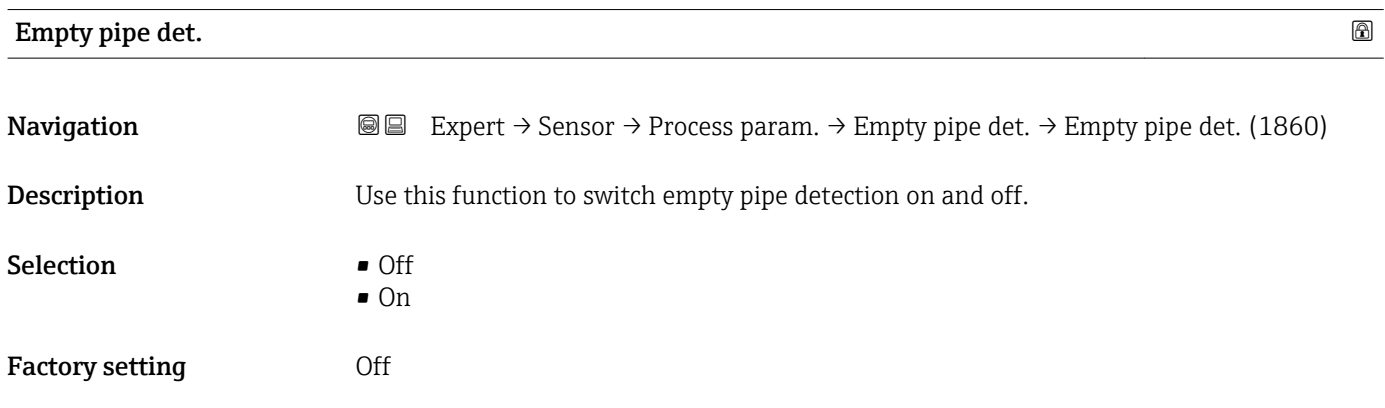

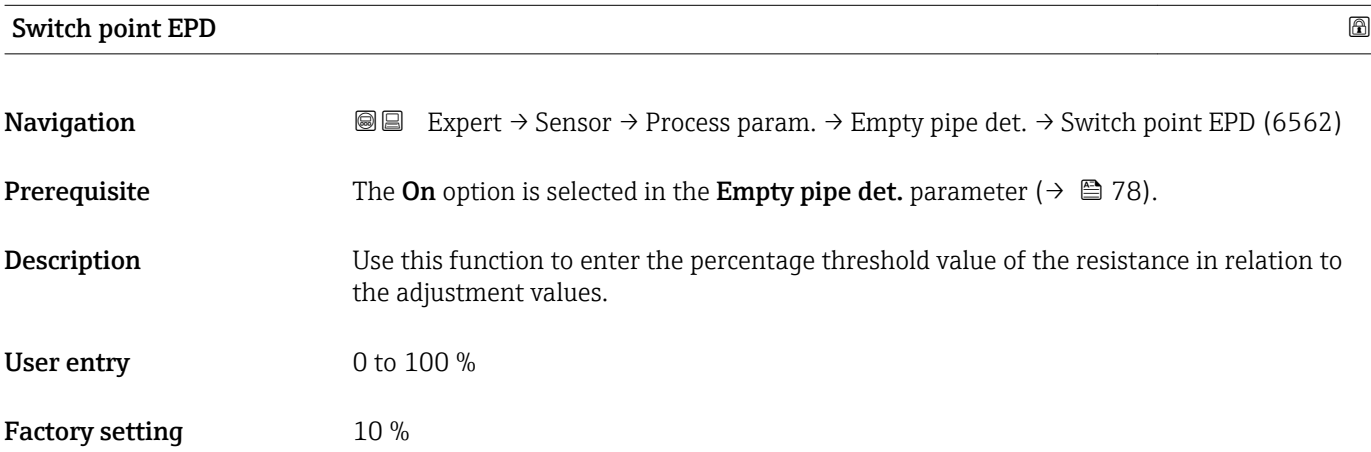

<span id="page-78-0"></span>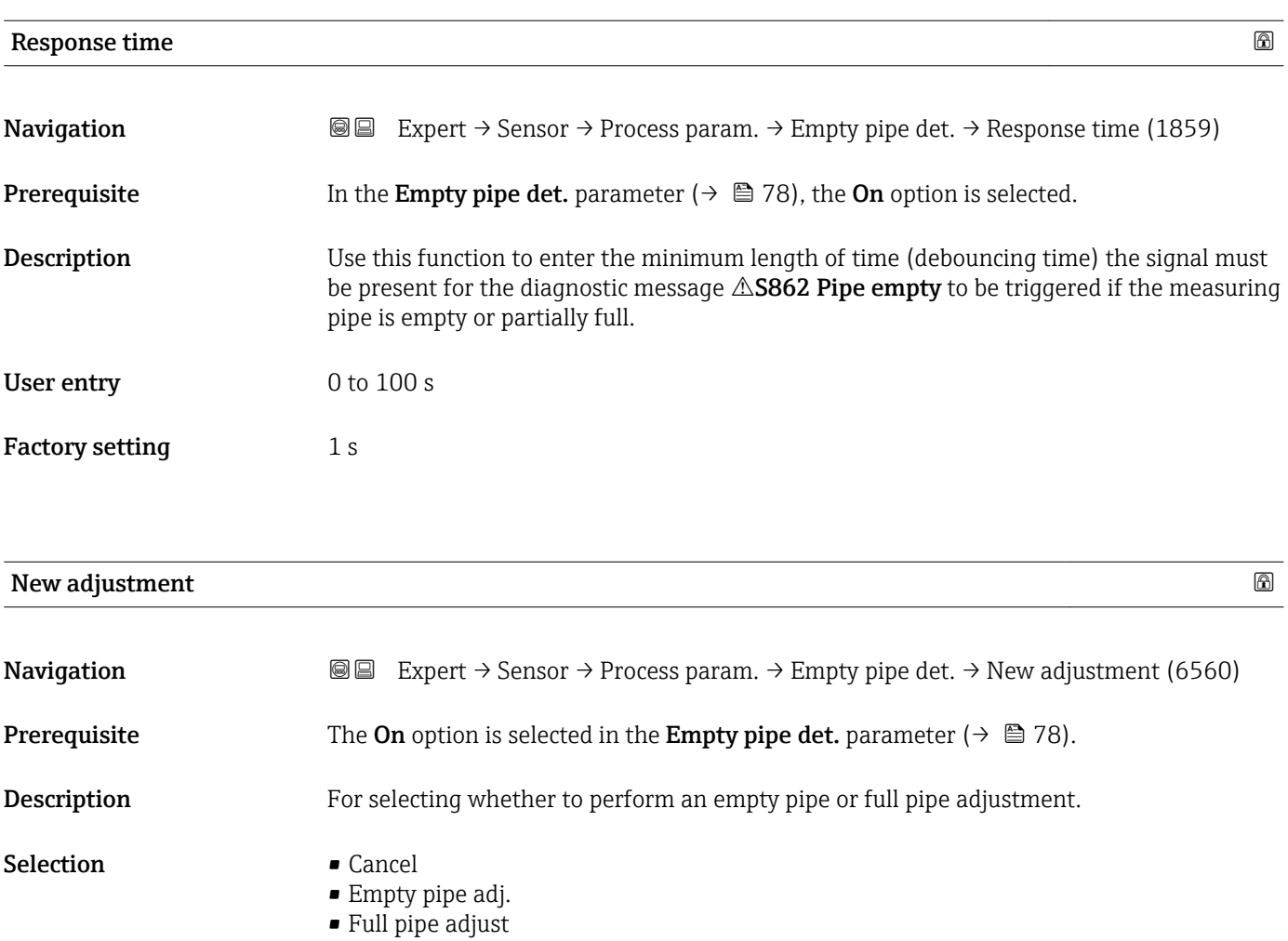

Factory setting Cancel

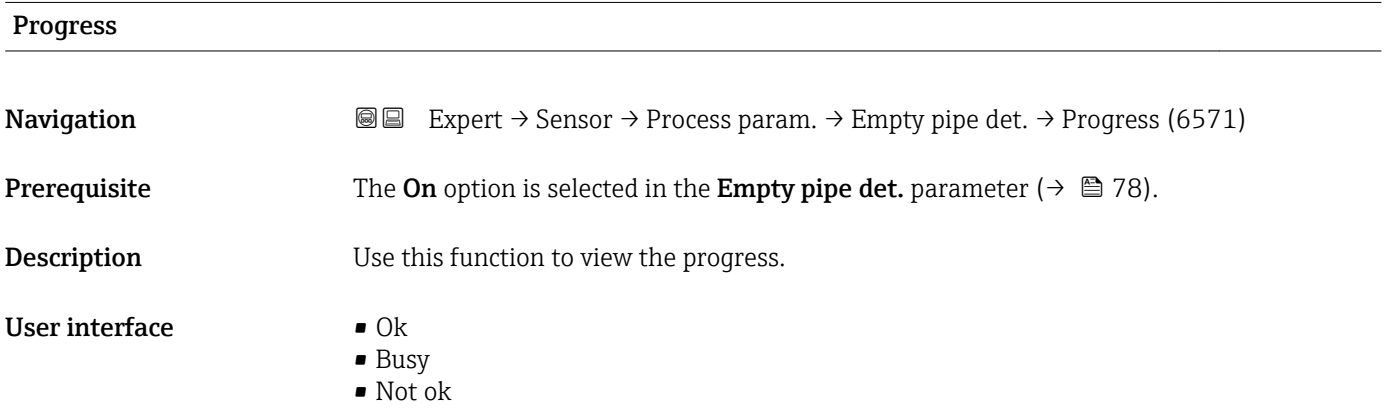

### <span id="page-79-0"></span>Empty pipe value

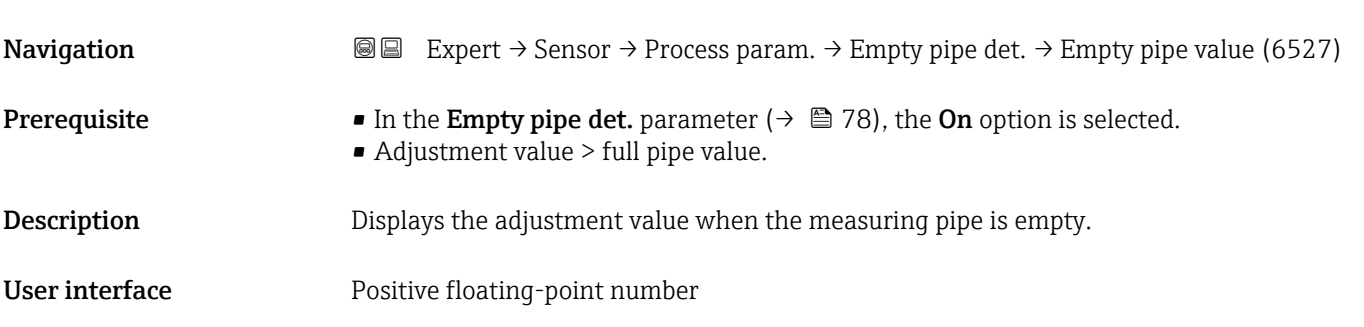

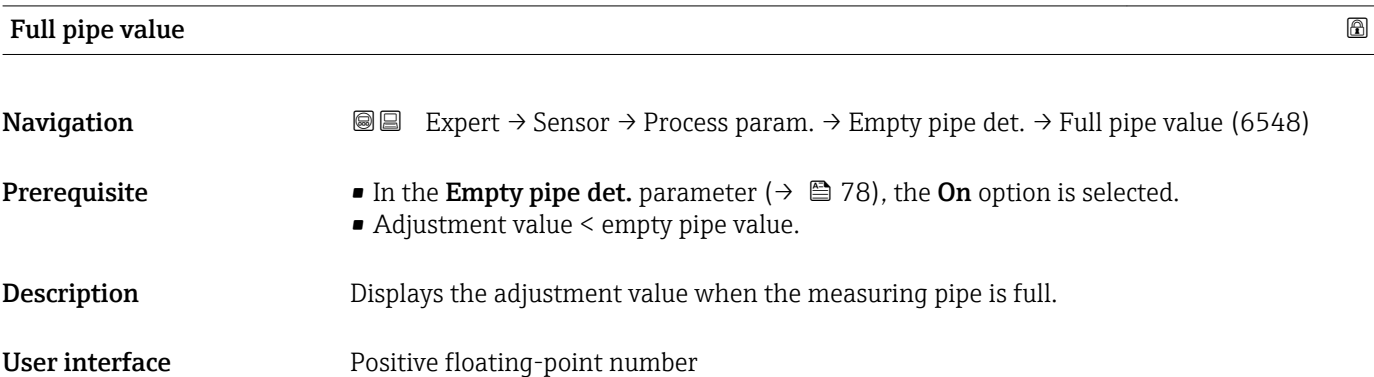

### Meas. value EPD

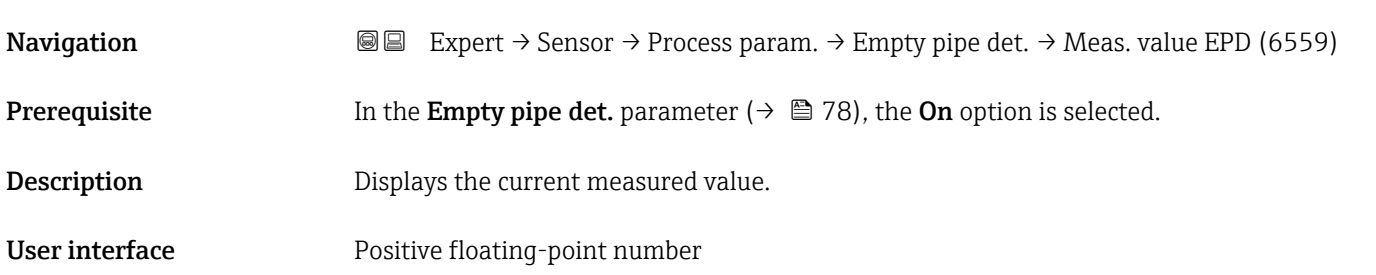

### "ECC" submenu

*Navigation* **a a Expert** → Sensor → Process param. → ECC

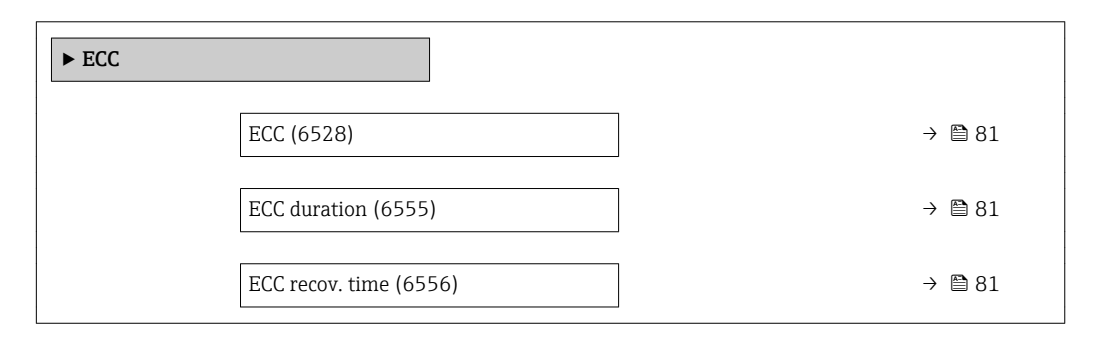

<span id="page-80-0"></span>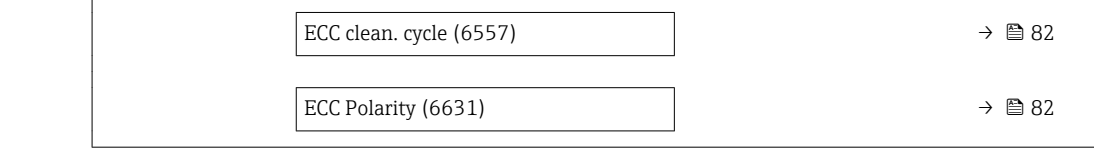

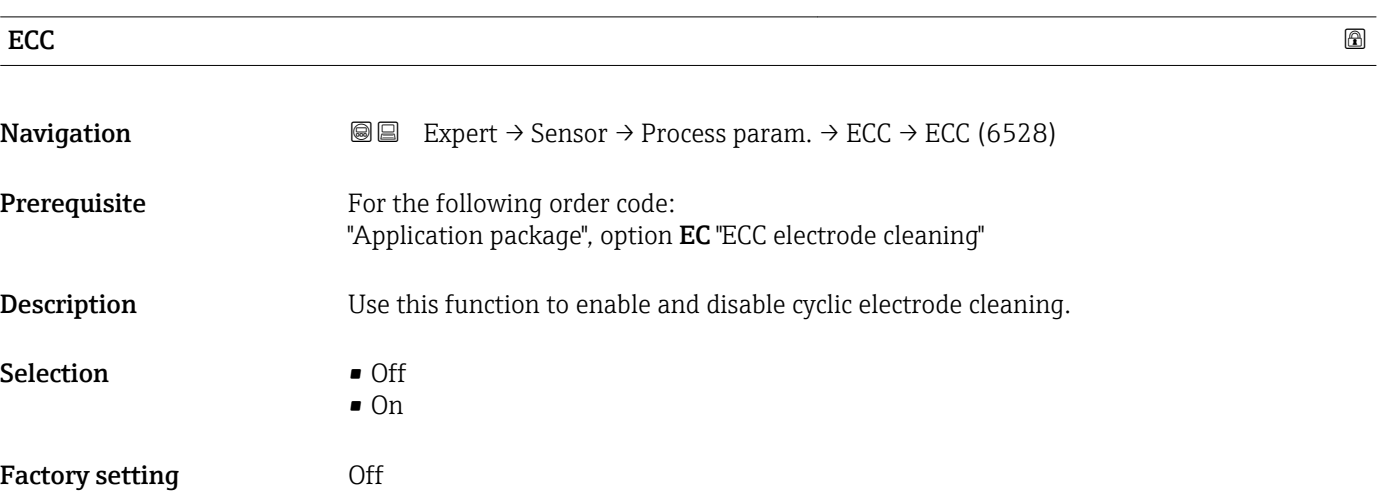

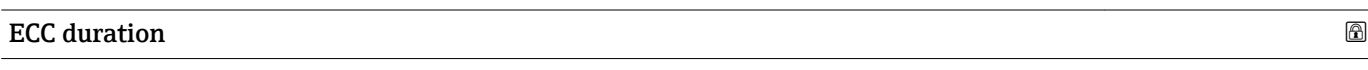

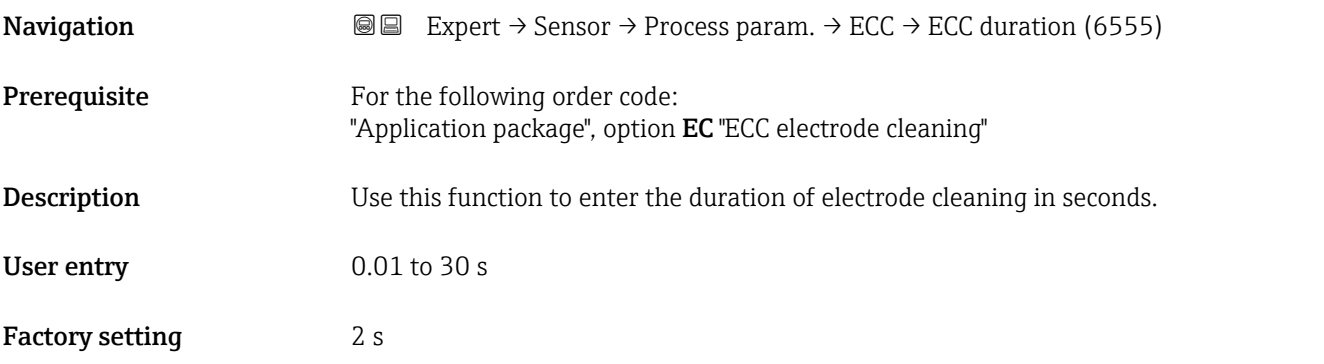

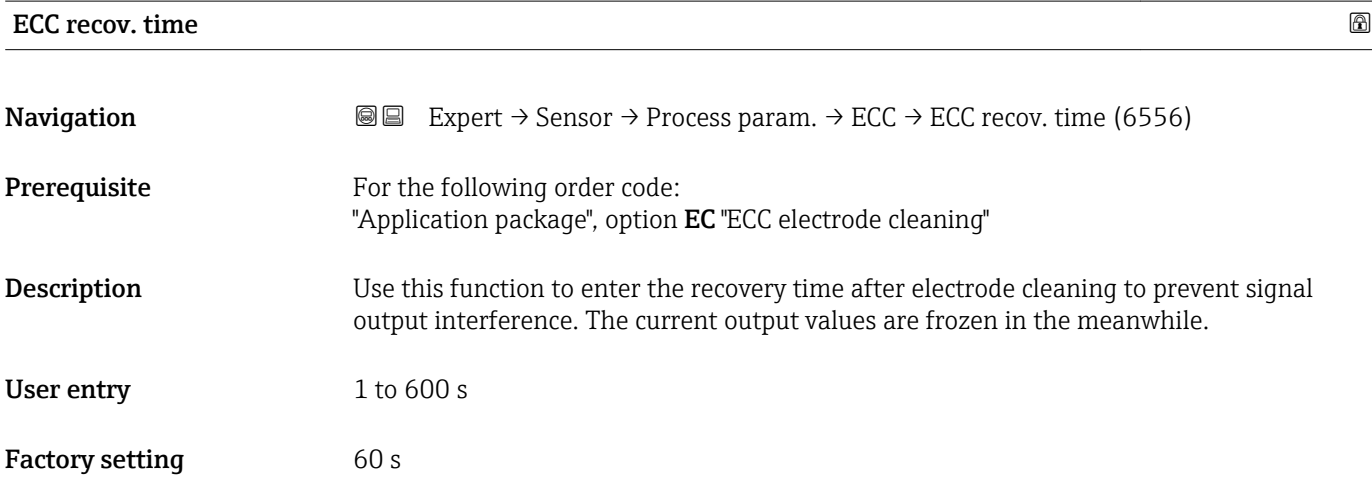

### <span id="page-81-0"></span>**ECC** clean. cycle **a**

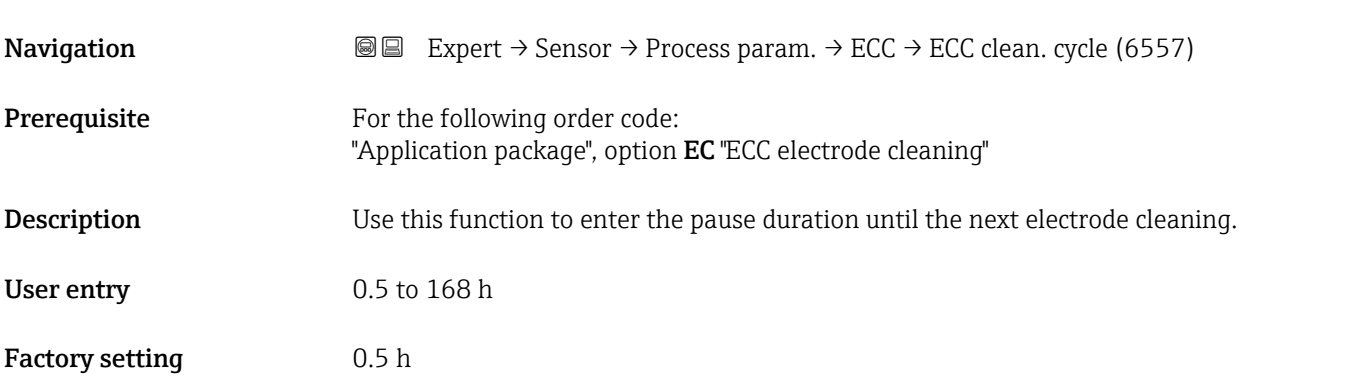

### ECC Polarity

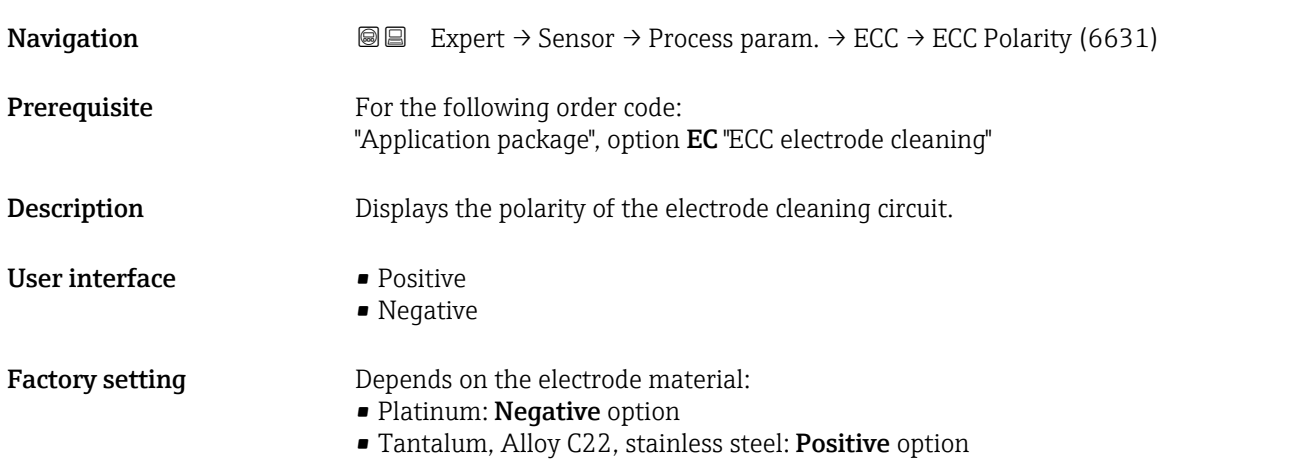

### 3.2.4 "External comp." submenu

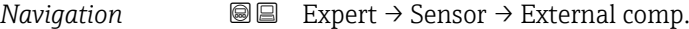

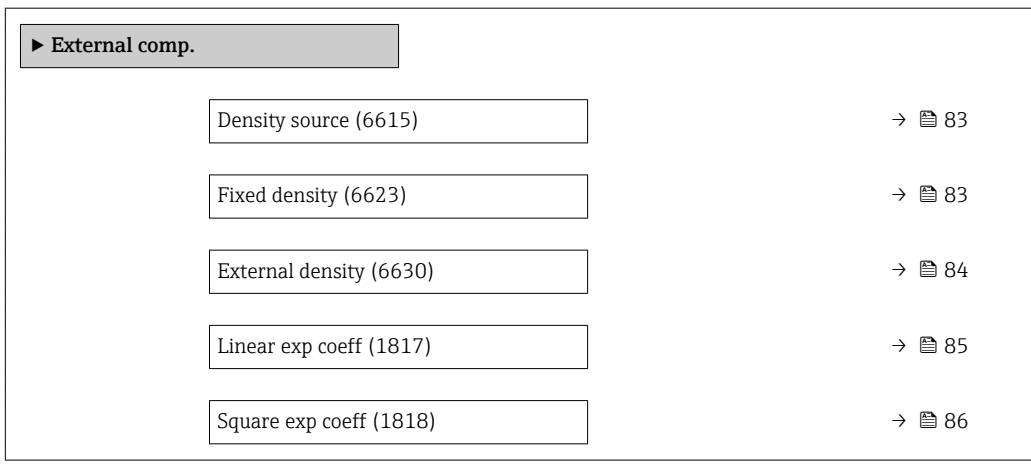

<span id="page-82-0"></span>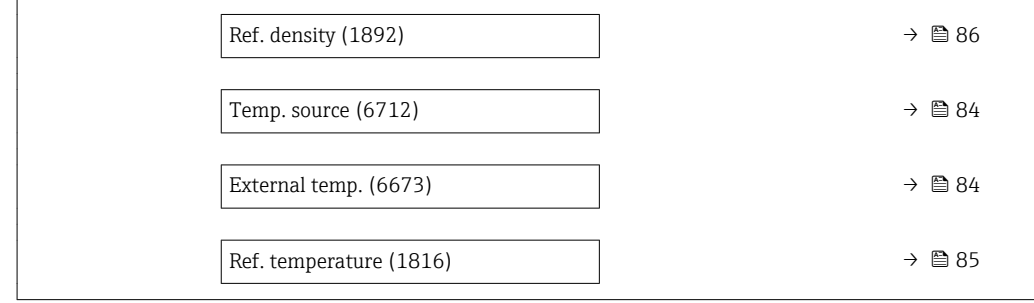

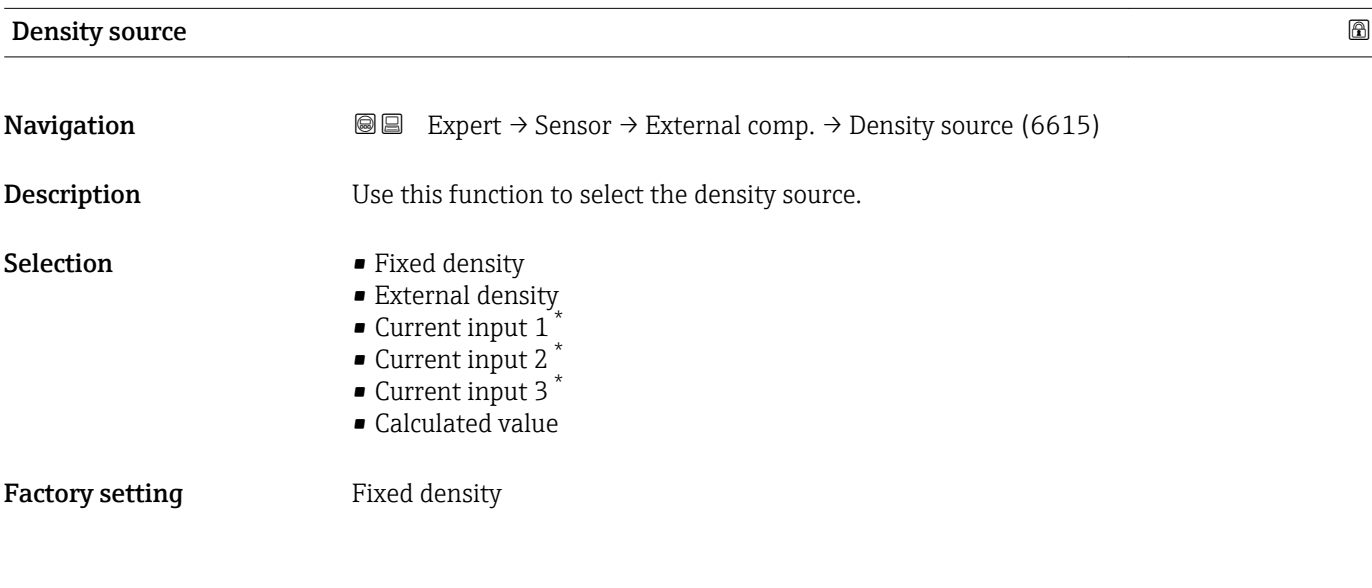

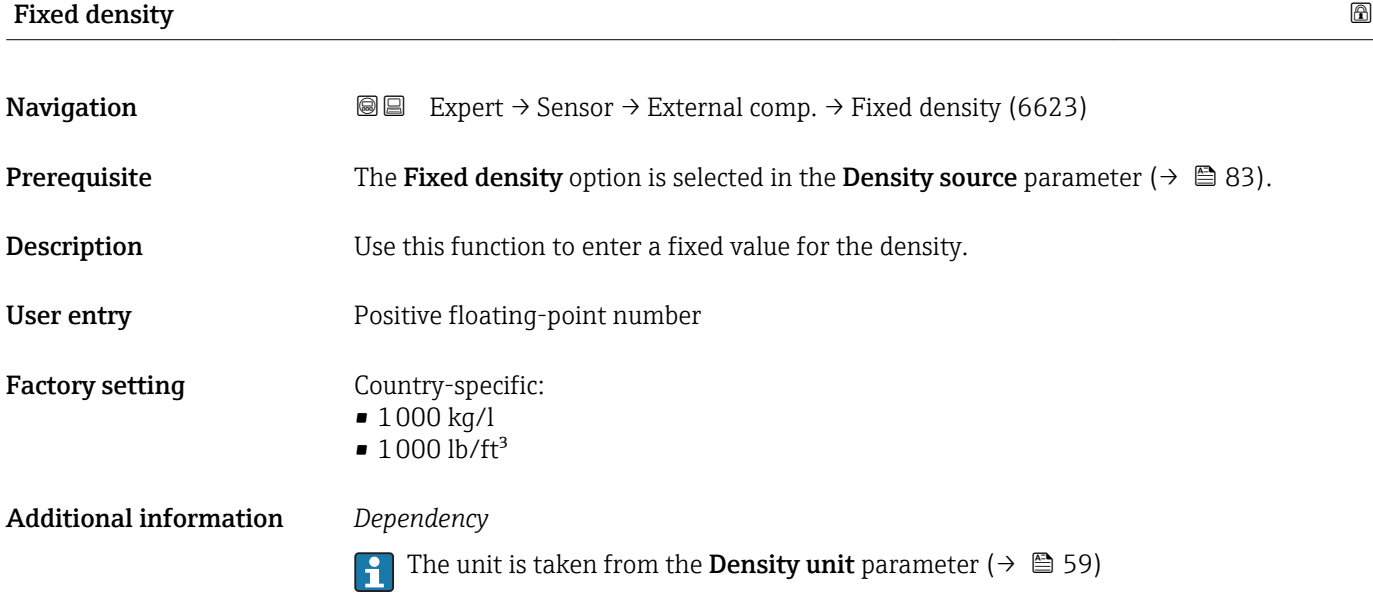

<sup>\*</sup> Visibility depends on order options or device settings

<span id="page-83-0"></span>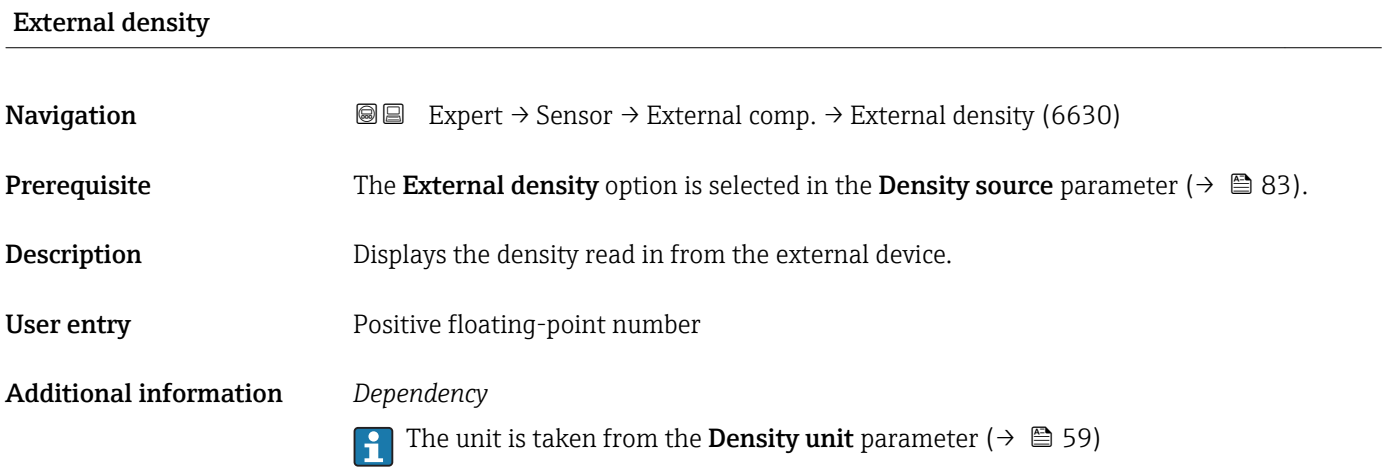

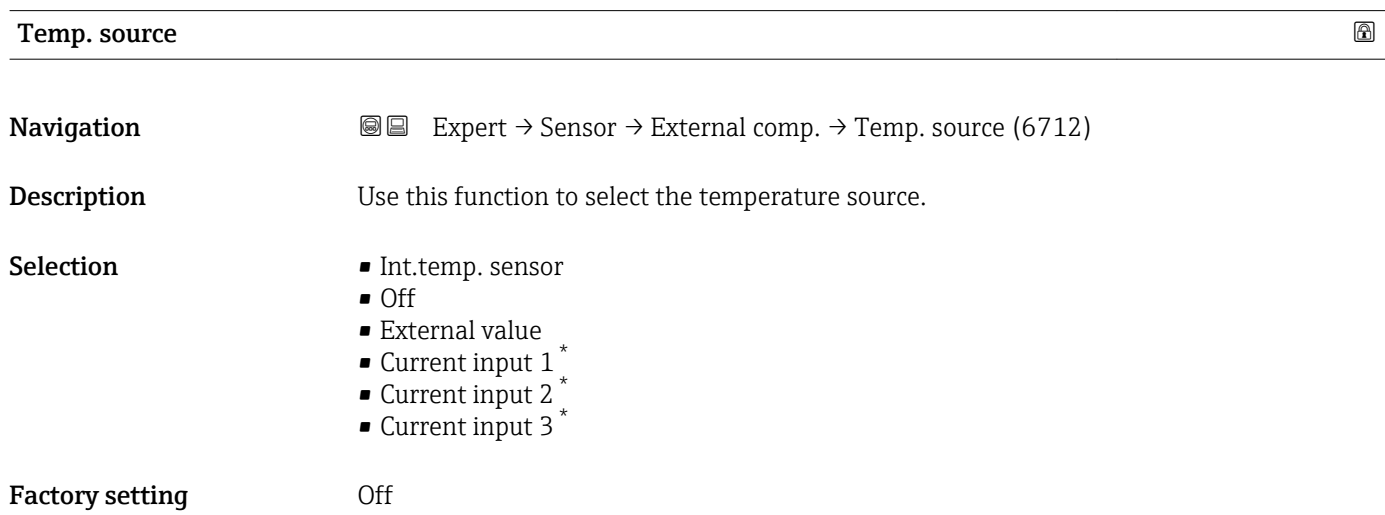

### External temp.

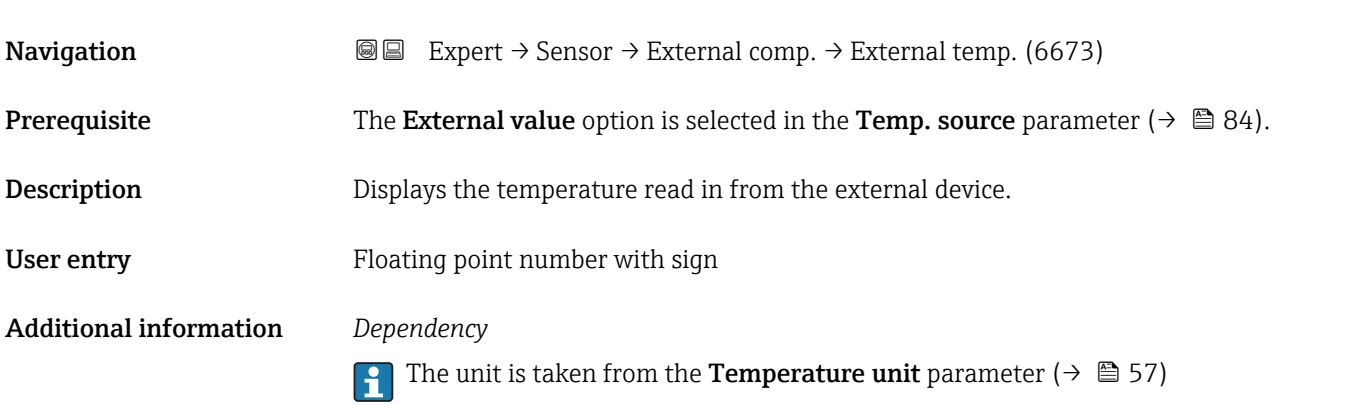

<sup>\*</sup> Visibility depends on order options or device settings

<span id="page-84-0"></span>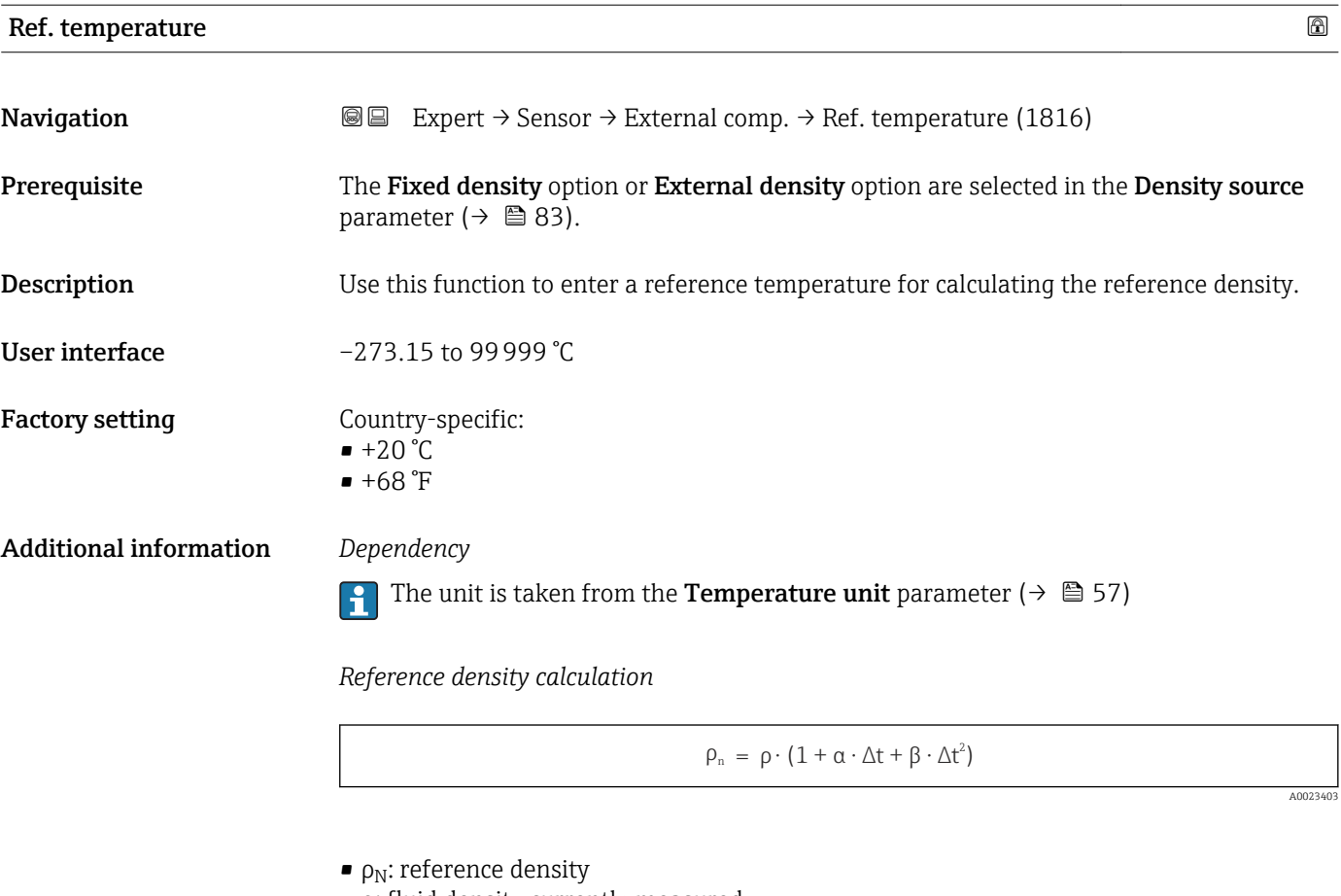

- ρ: fluid density currently measured
- t: fluid temperature currently measured
- $\bullet$  t<sub>N</sub>: reference temperature at which the reference density is calculated (e.g. 20 °C)
- $\blacksquare$  $\Delta t$  : t  $t_N$
- $\bullet$  α: linear expansion coefficient of the fluid, unit = [1/K]; K = Kelvin
- β: square expansion coefficient of the fluid, unit =  $[1/K^2]$

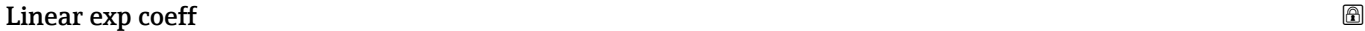

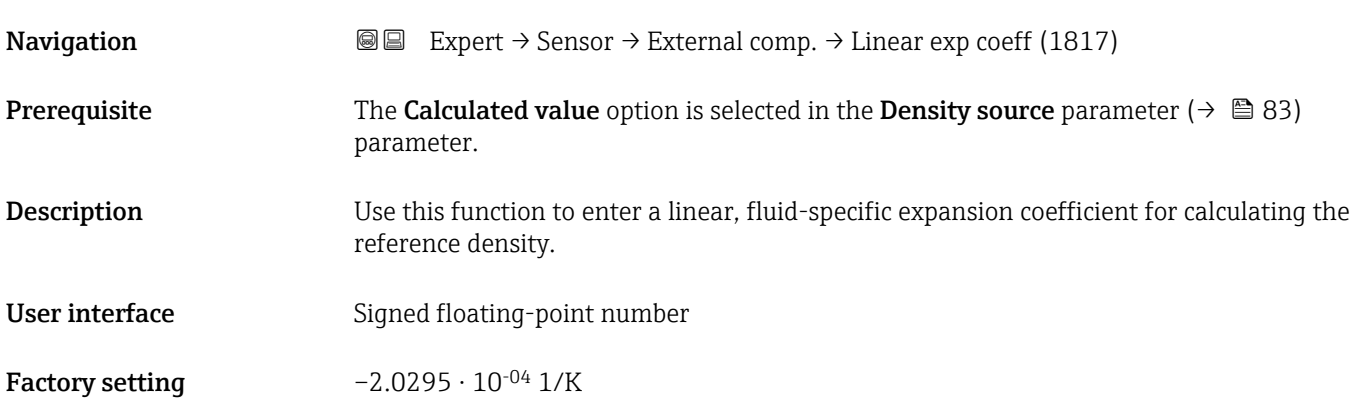

<span id="page-85-0"></span>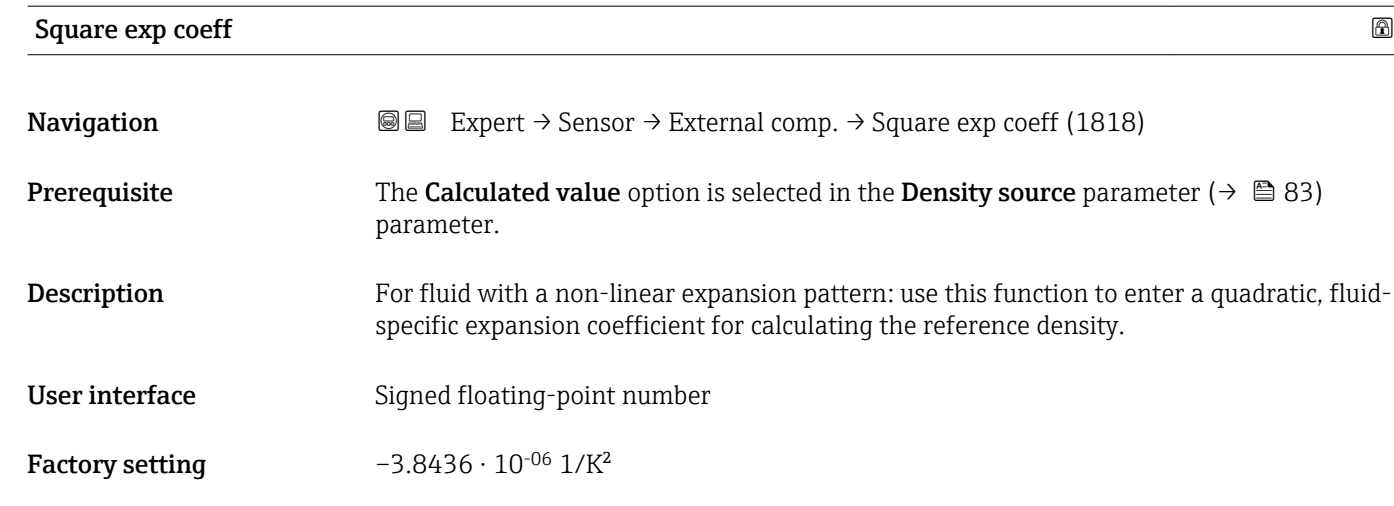

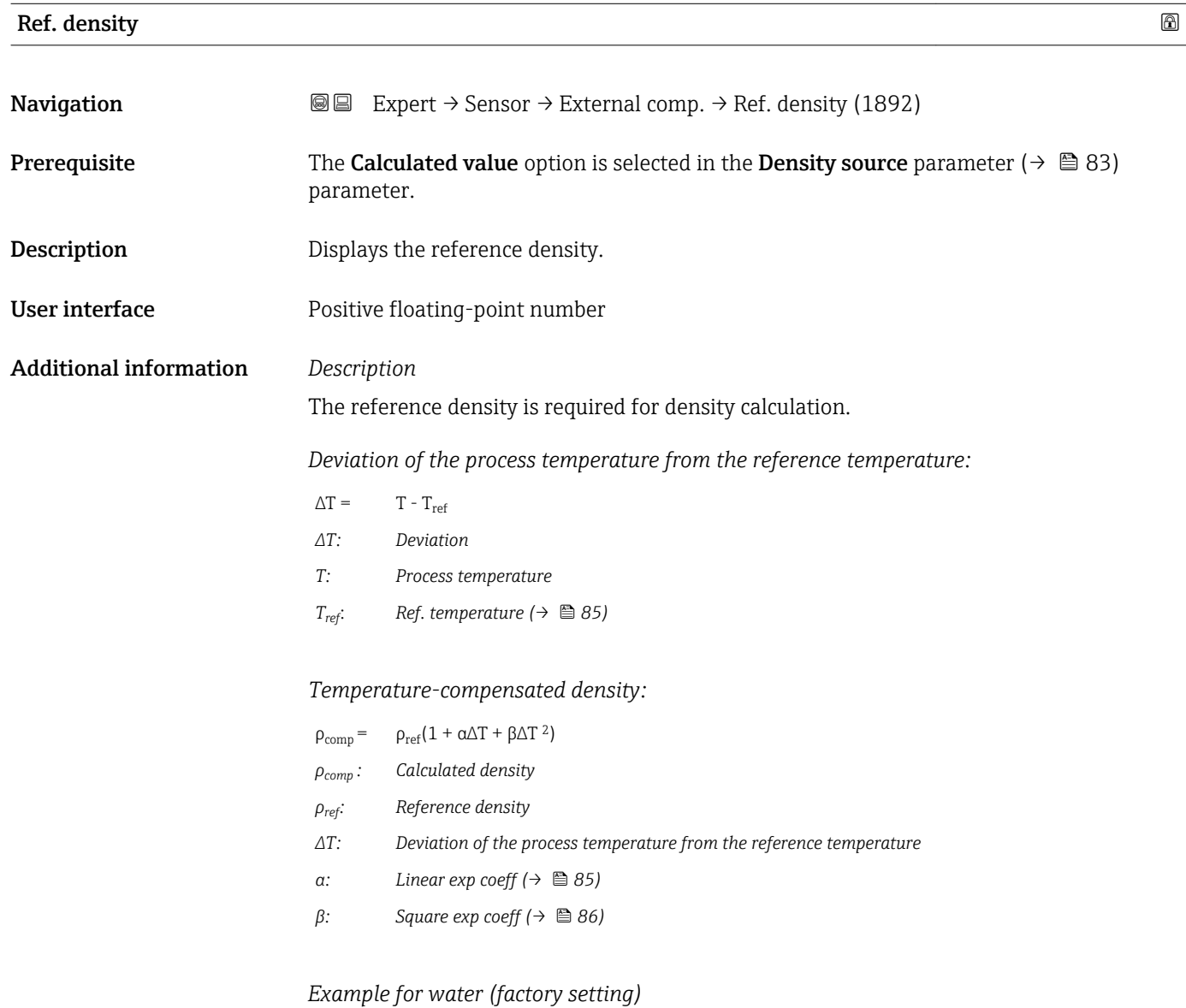

For a reference temperature of  $T_{\text{ref}} = 20 \degree C$ 

A quadratic fit of a number of density values results in the following coefficients:

- $\bullet \ \alpha = -2.0295 \cdot 10^{-4}$  1/K
- $\bullet$   $\beta$  = -3.8436  $\cdot$  10<sup>-6</sup> 1/K<sup>2</sup>
- $p_{ref} = 997.82 \text{ kg/m}^3$

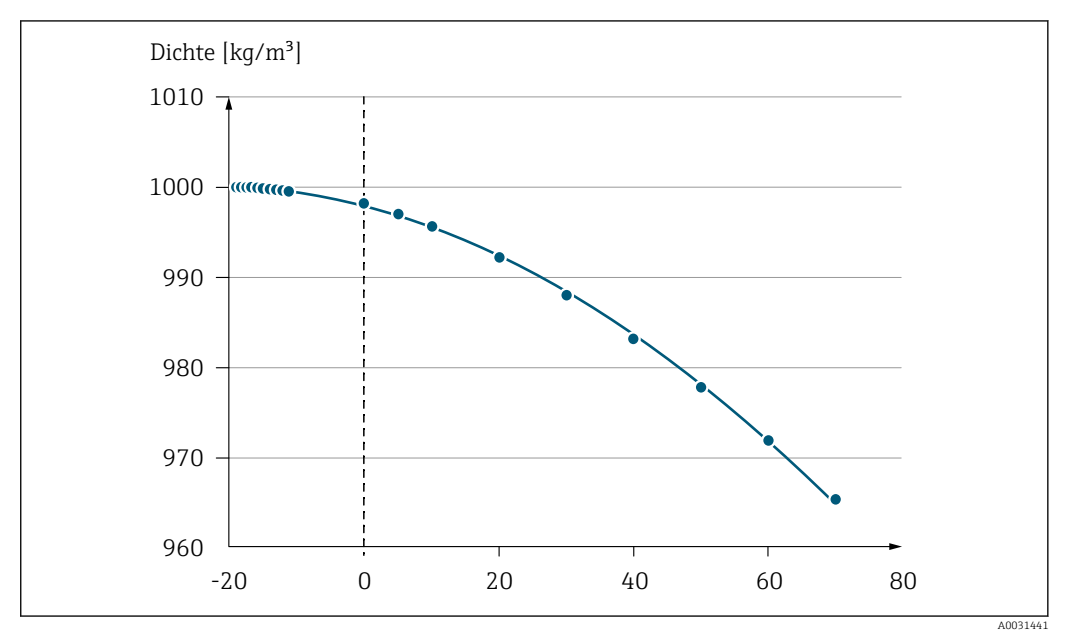

 *2 Quadratic fit*

### *Dependency*

The unit is taken from the **Density unit** parameter ( $\rightarrow \blacksquare$  59)

### 3.2.5 "Sensor adjustment" submenu

*Navigation* 
■■ Expert → Sensor → Sensor adjustm.

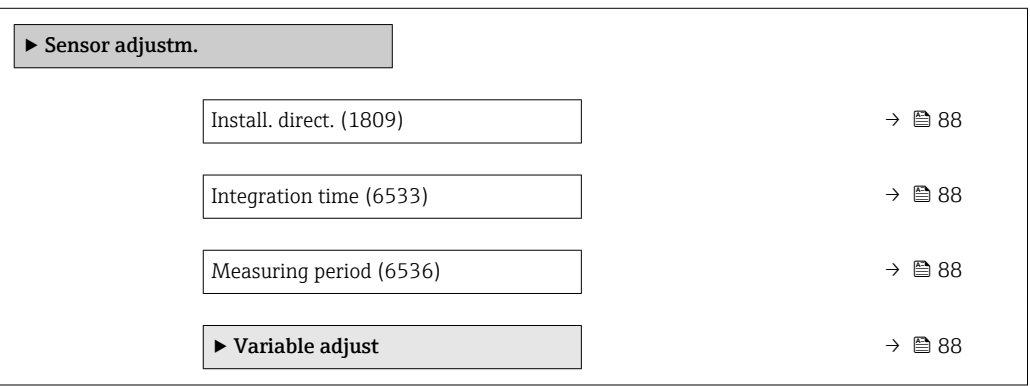

### <span id="page-87-0"></span>Install. direct.

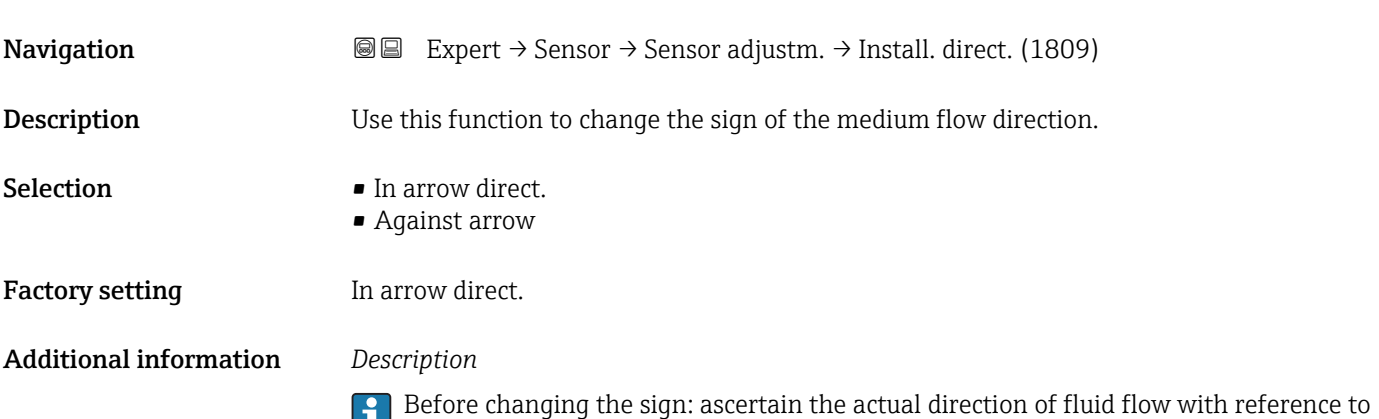

the direction indicated by the arrow on the sensor nameplate.

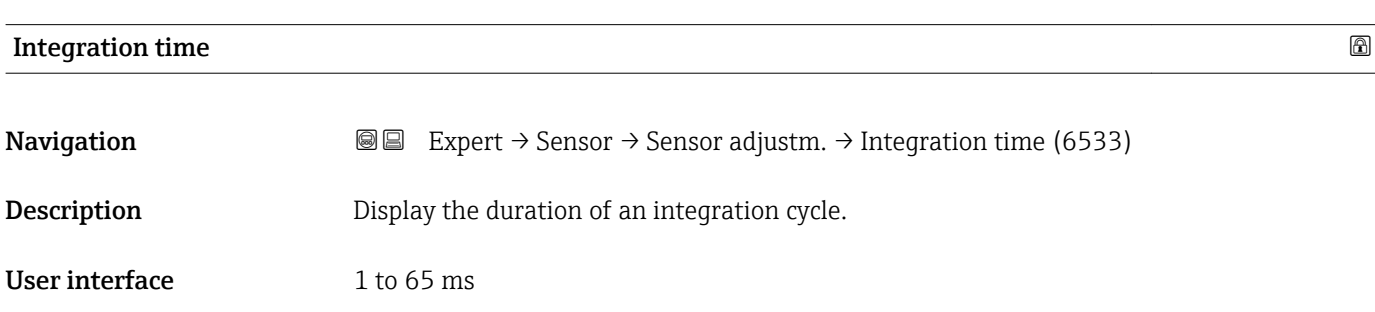

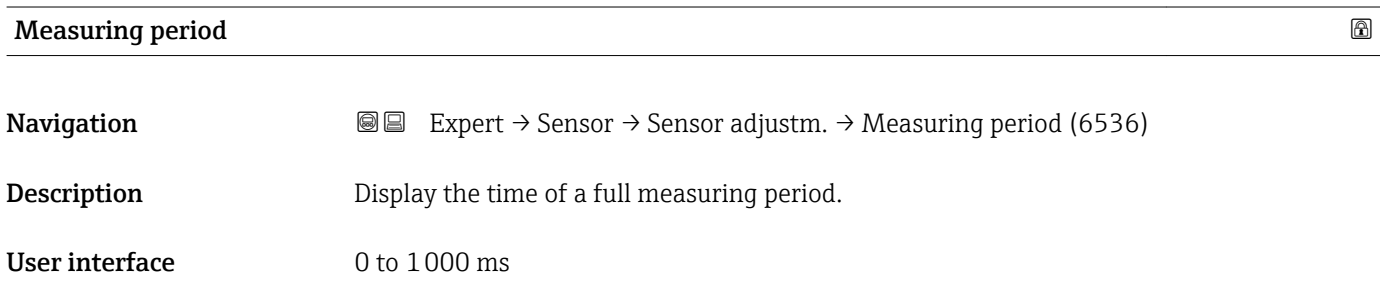

### "Variable adjust" submenu

*Navigation* 
■■ Expert → Sensor → Sensor adjustm. → Variable adjust

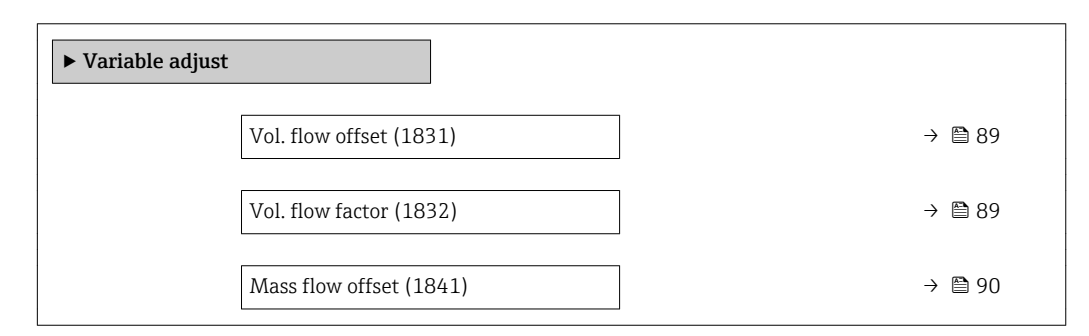

<span id="page-88-0"></span>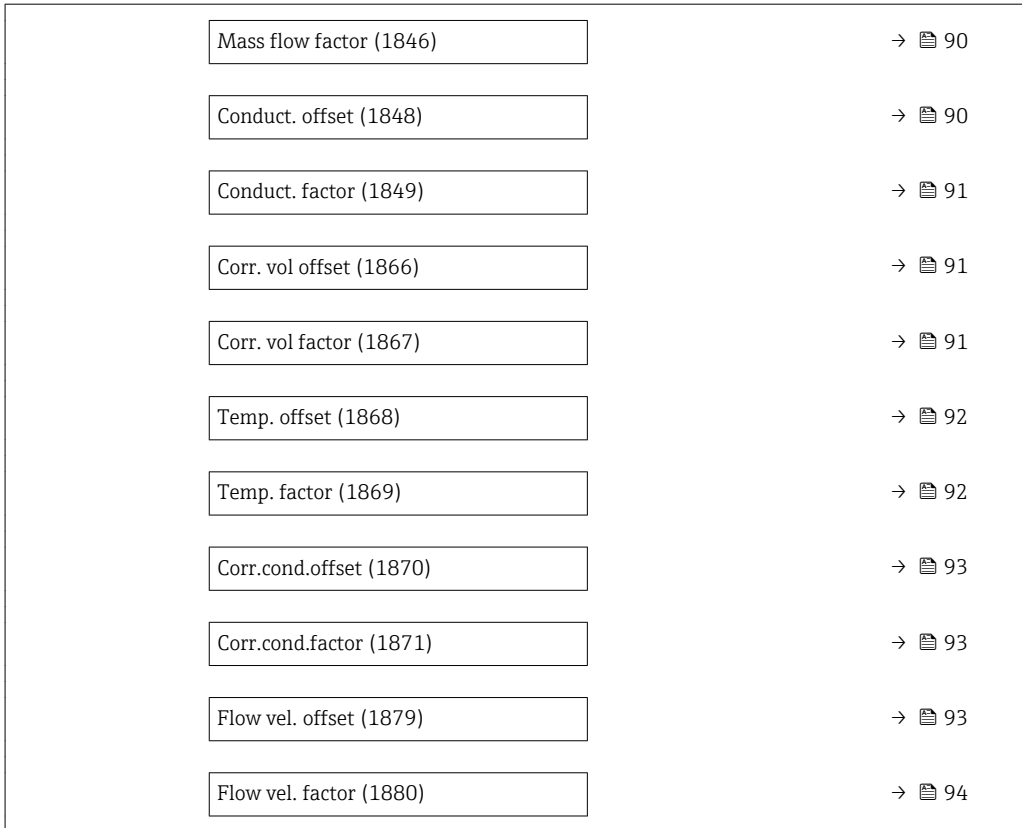

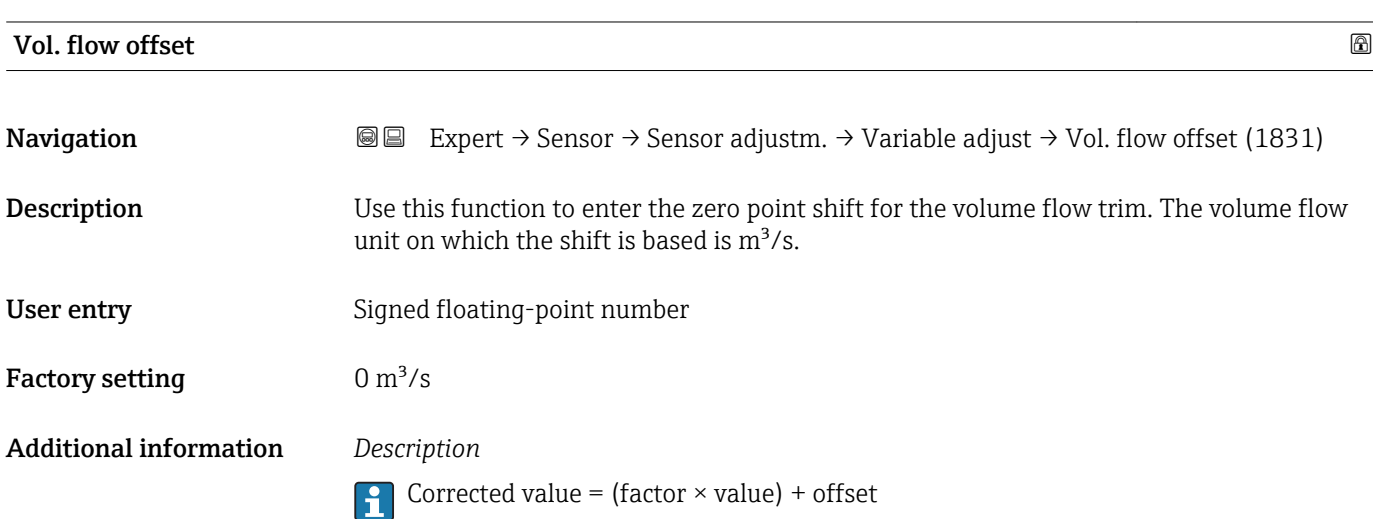

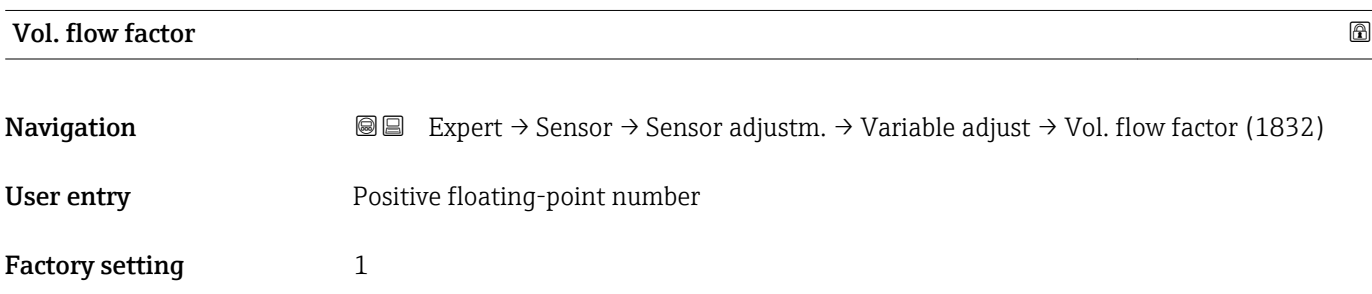

Corrected value = (factor  $\times$  value) + offset

<span id="page-89-0"></span>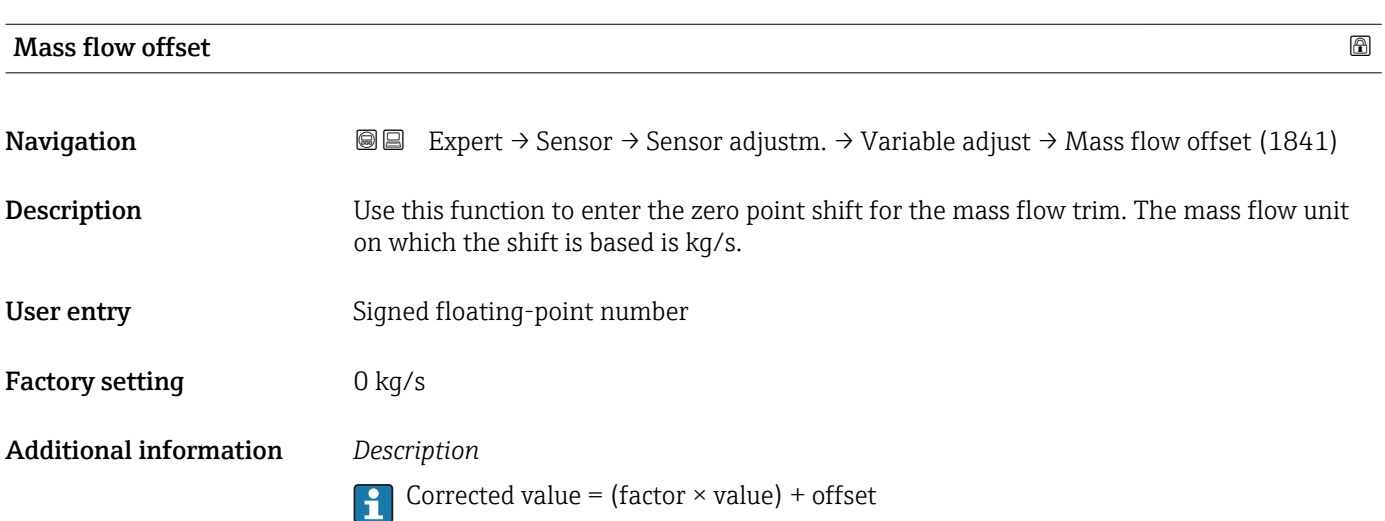

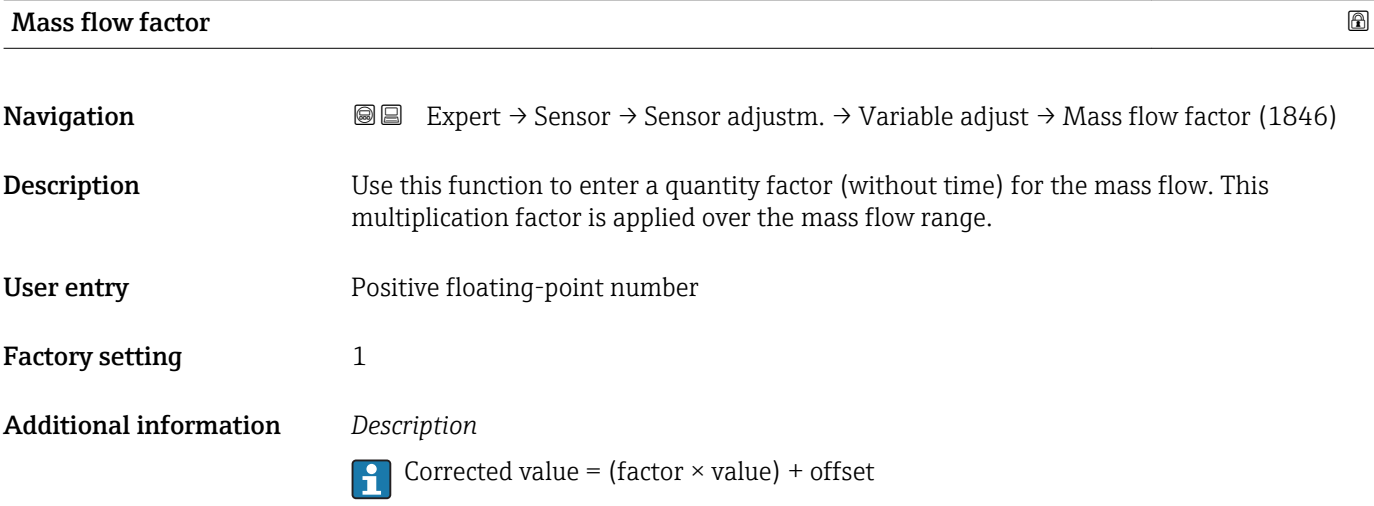

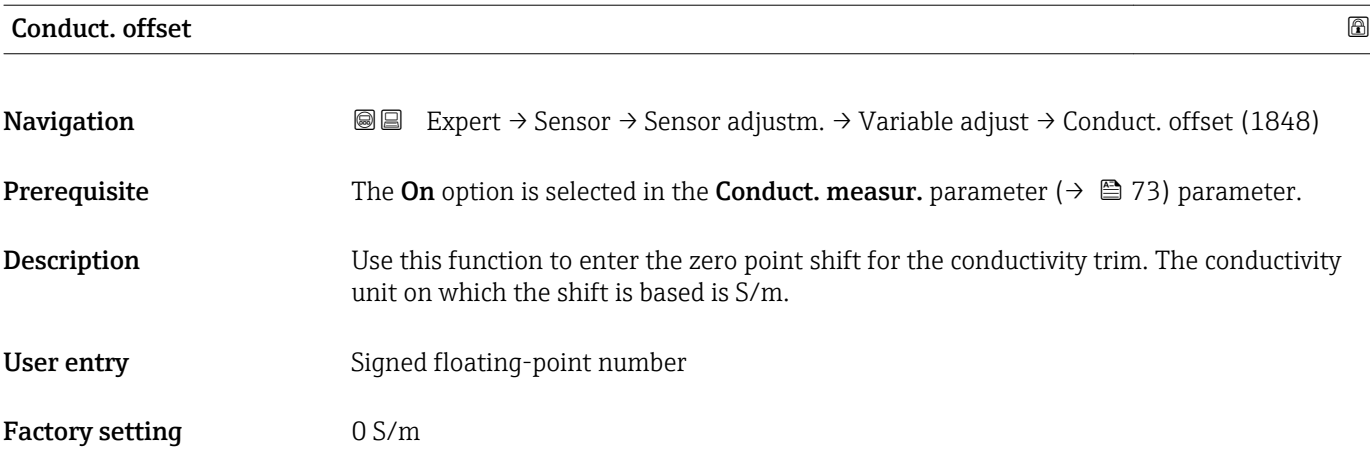

Corrected value = (factor  $\times$  value) + offset

<span id="page-90-0"></span>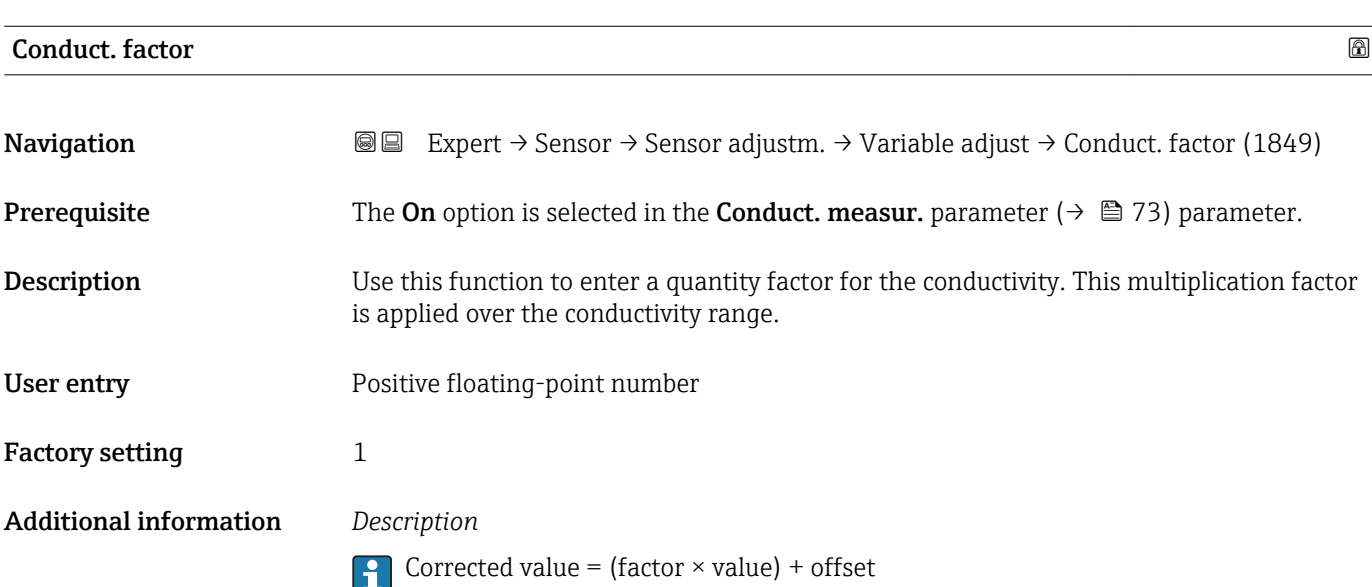

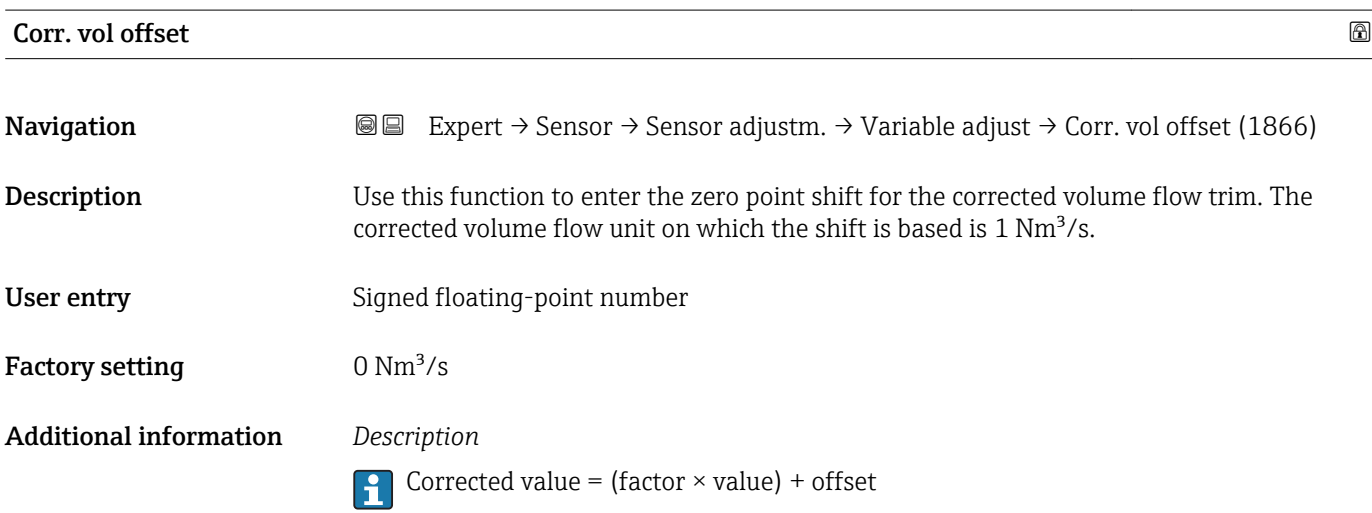

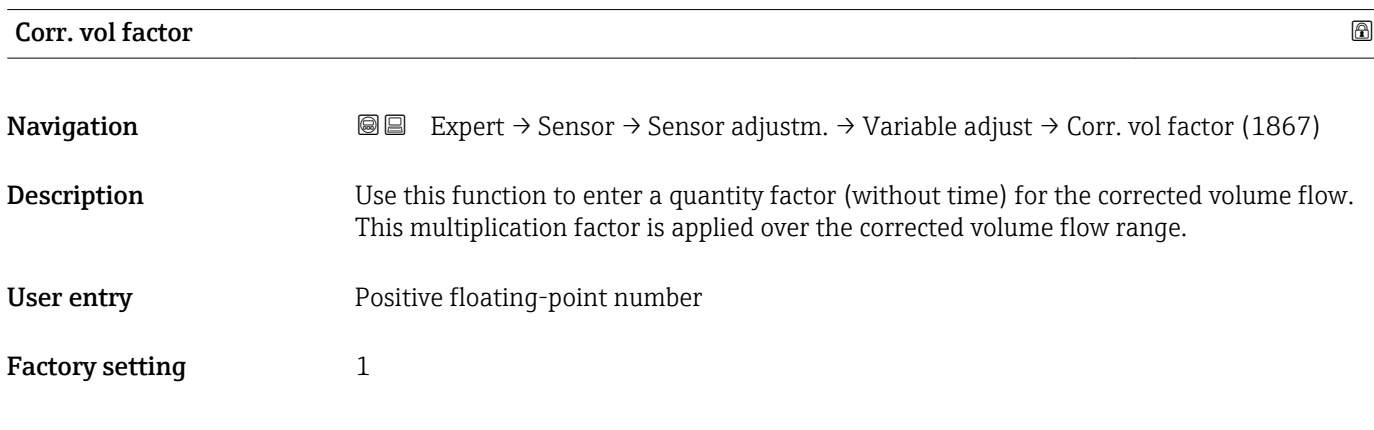

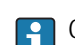

Corrected value = (factor  $\times$  value) + offset

<span id="page-91-0"></span>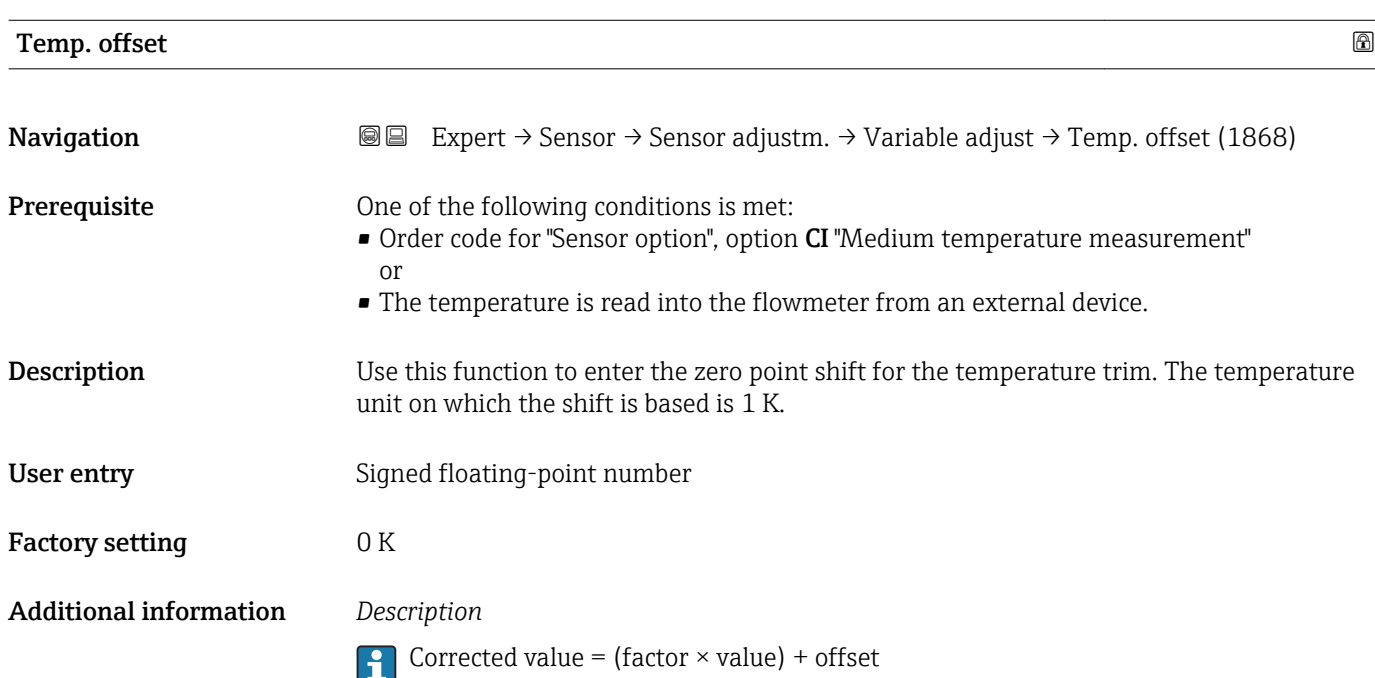

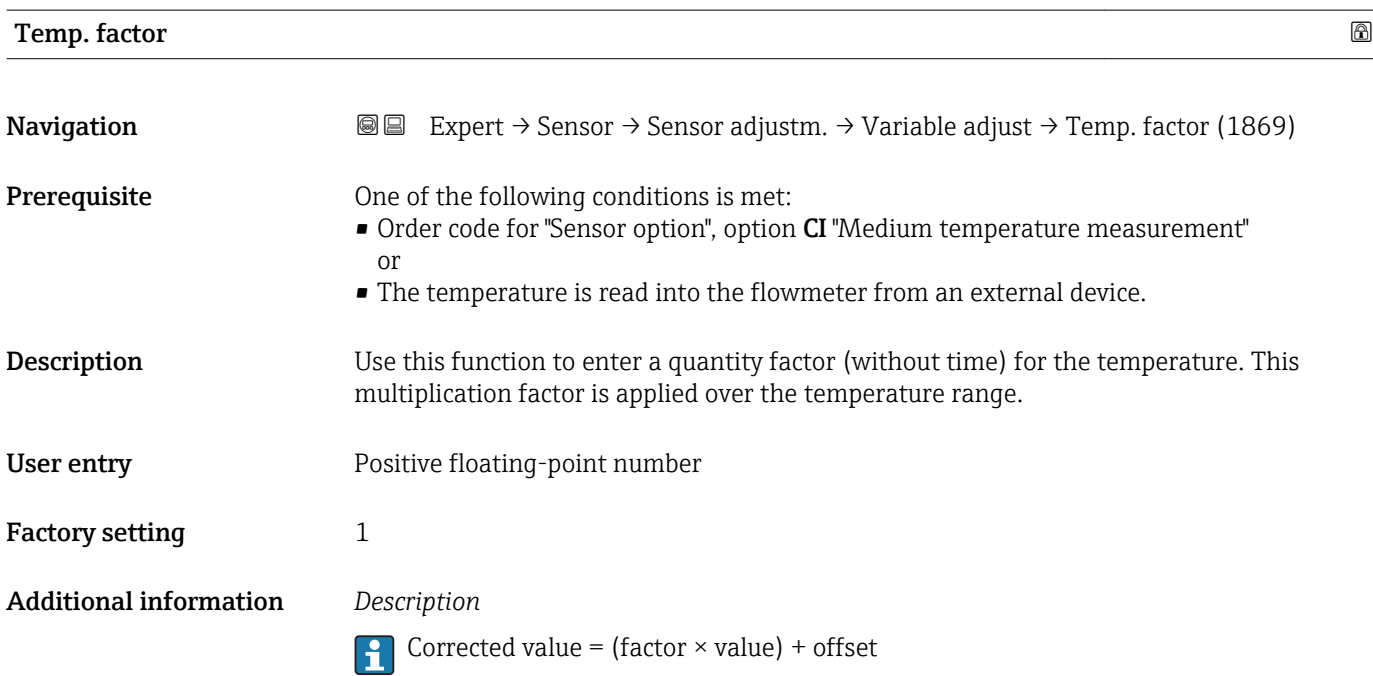

<span id="page-92-0"></span>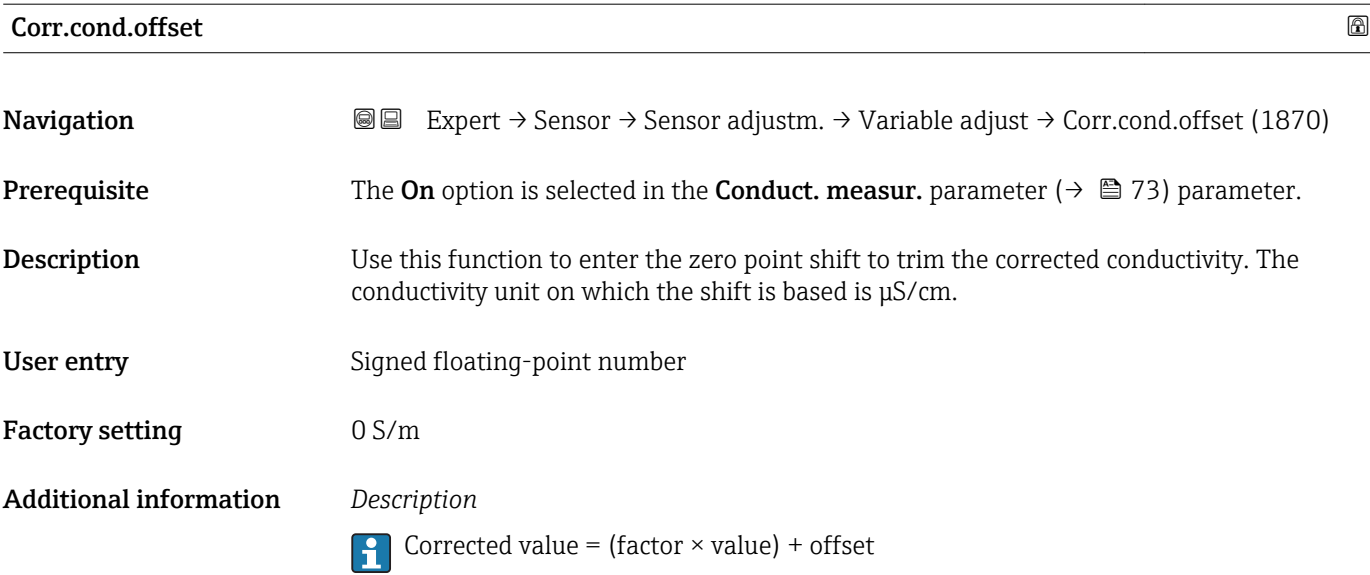

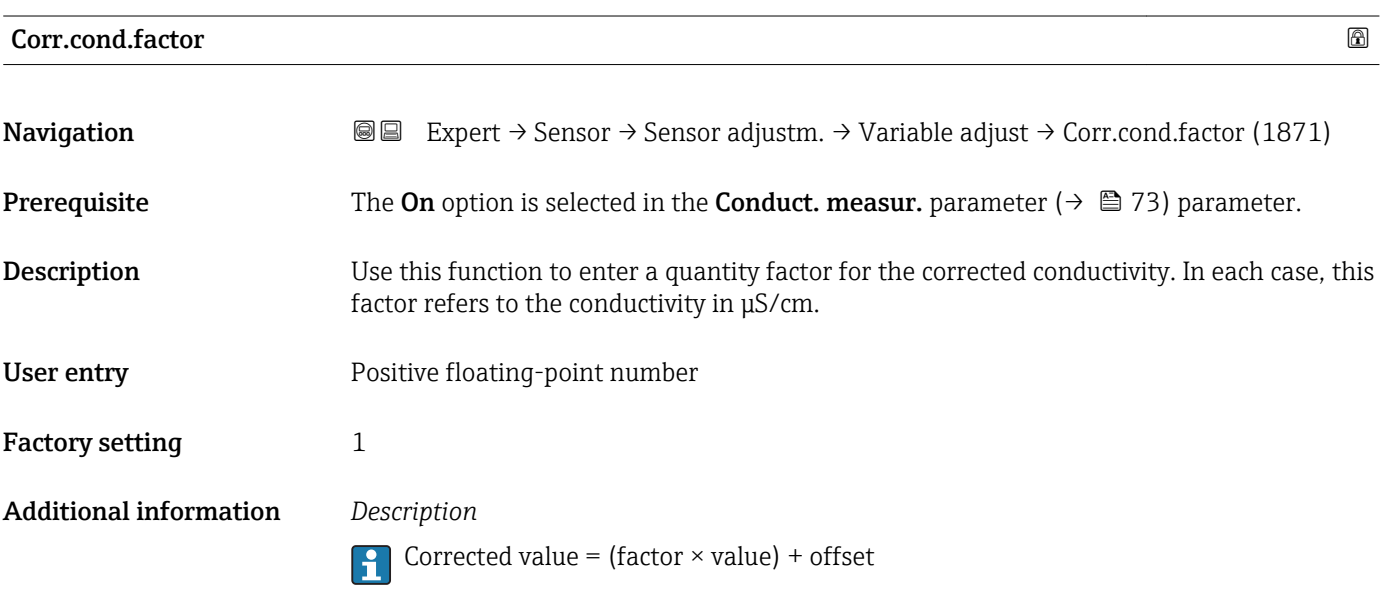

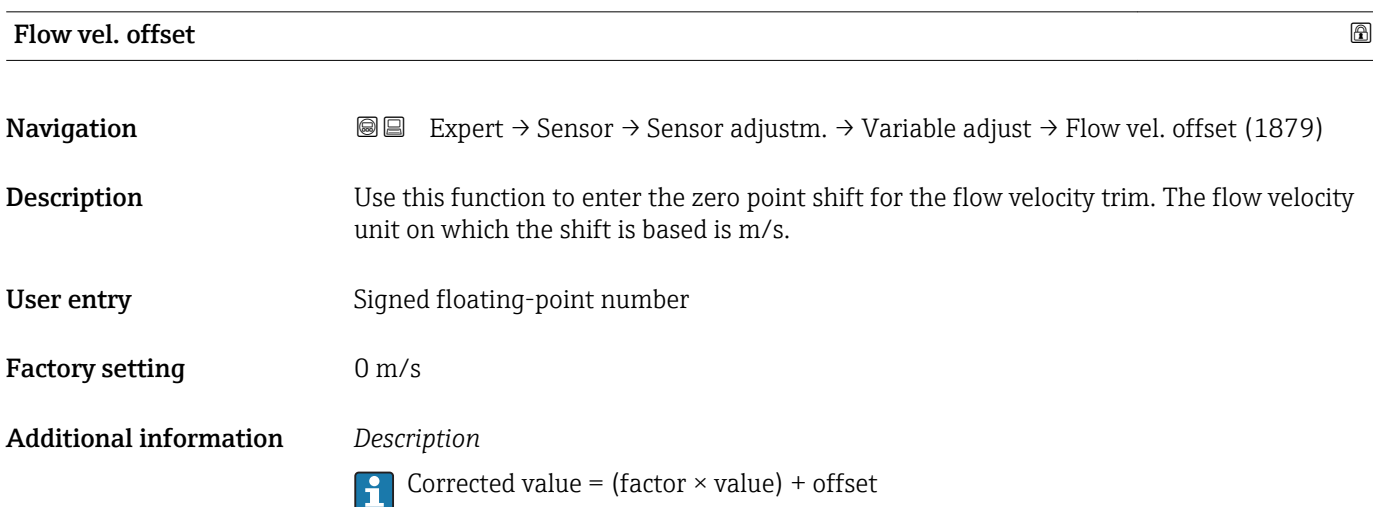

### <span id="page-93-0"></span>Flow vel. factor

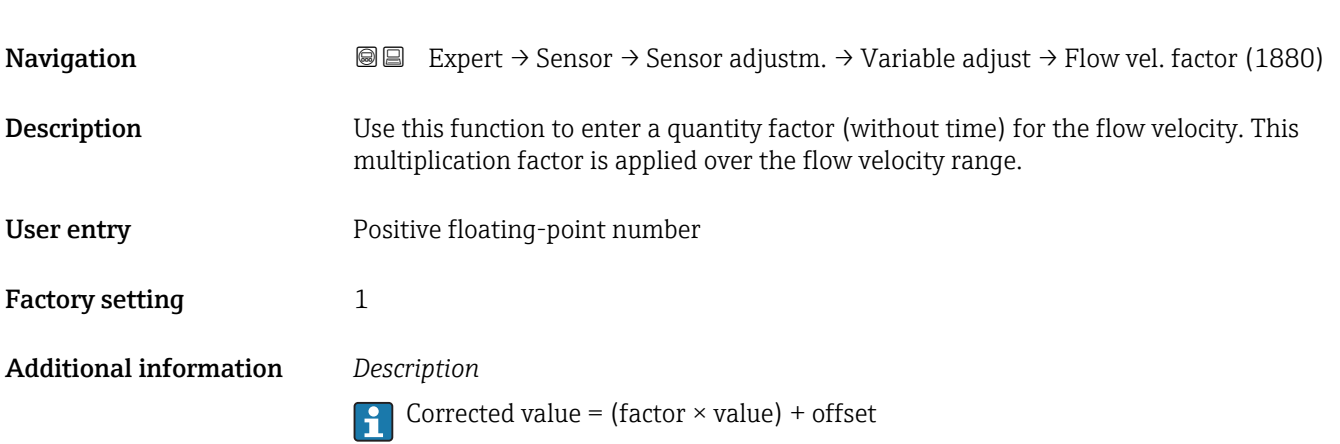

### 3.2.6 "Calibration" submenu

*Navigation* 
■■ Expert → Sensor → Calibration

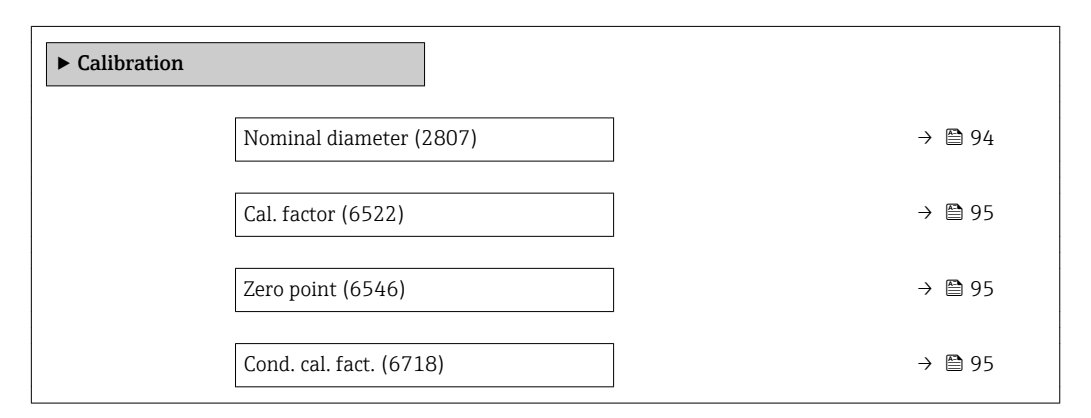

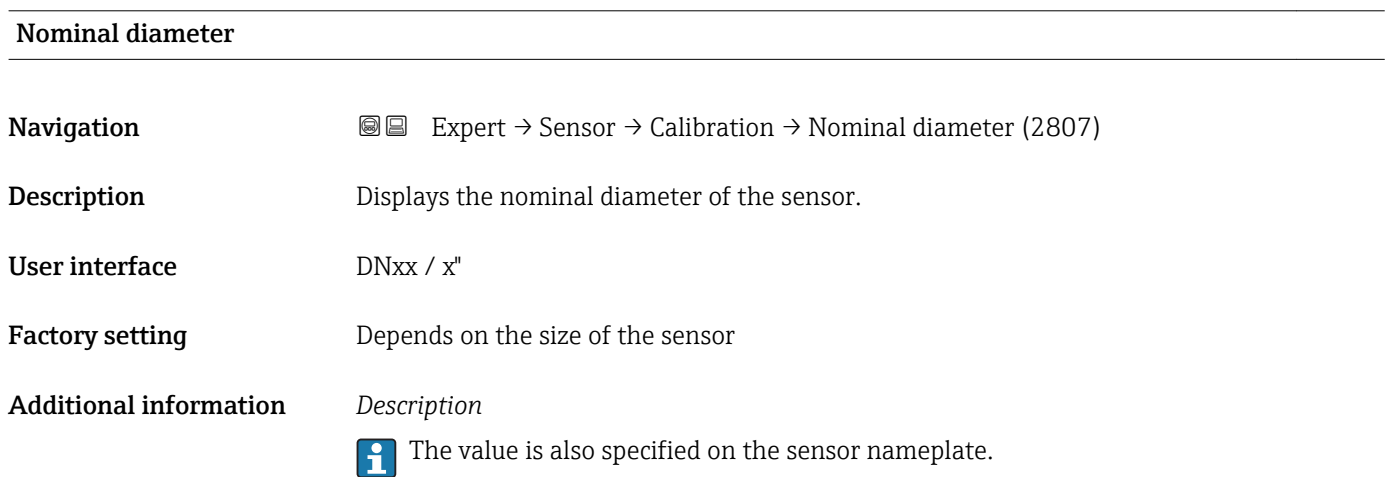

# <span id="page-94-0"></span>Cal. factor **Navigation EXPERICE** Expert  $\rightarrow$  Sensor  $\rightarrow$  Calibration  $\rightarrow$  Cal. factor (6522) **Description** Displays the current calibration factor for the sensor. User interface Positive floating-point number Factory setting Depends on nominal diameter and calibration.

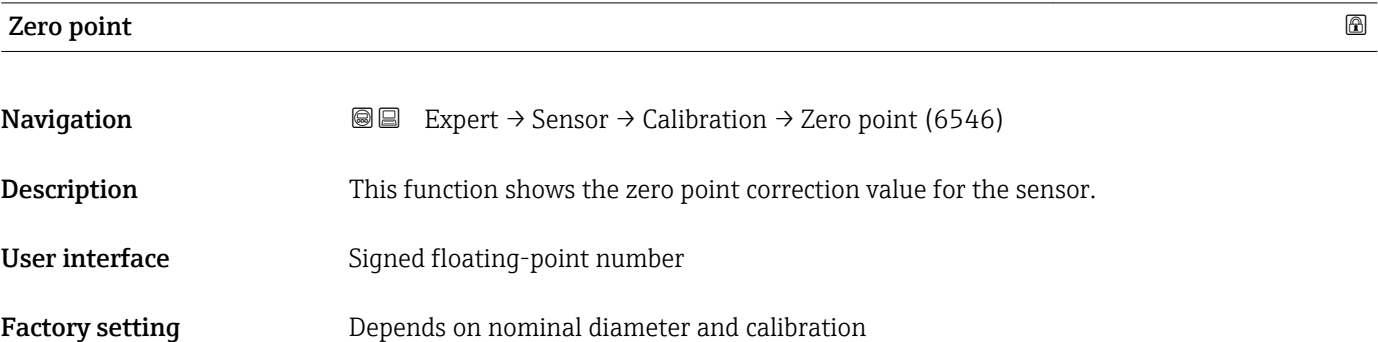

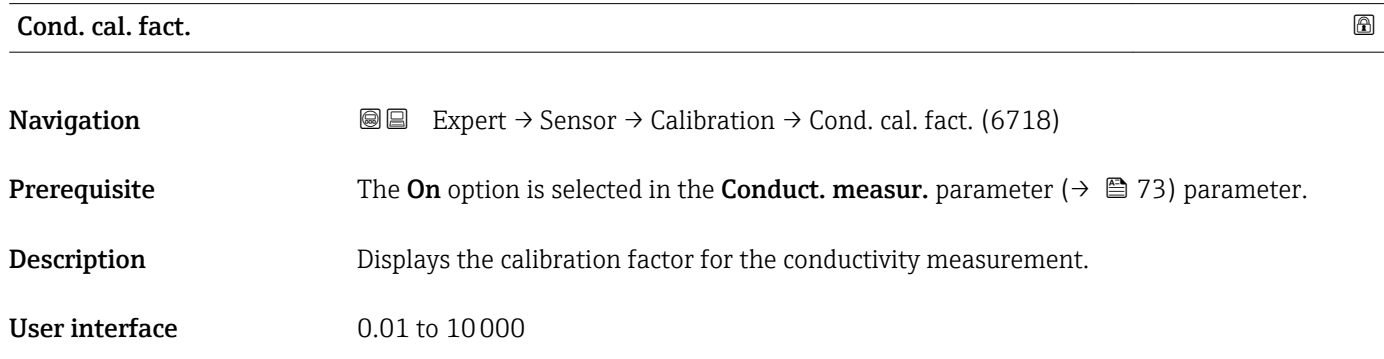

### 3.3 "I/O configuration" submenu

*Navigation* **■** Expert → I/O config.

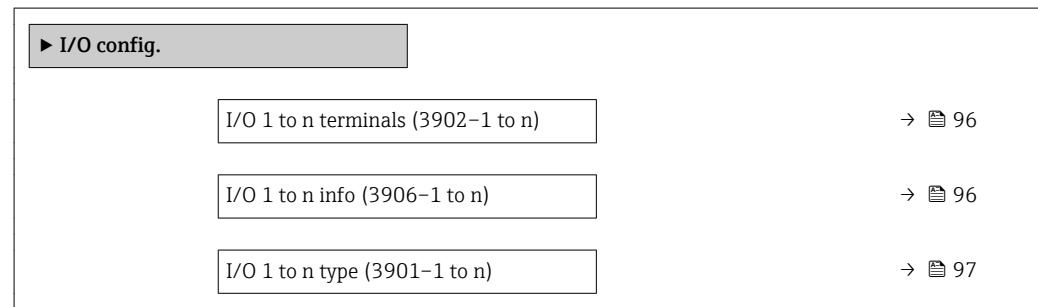

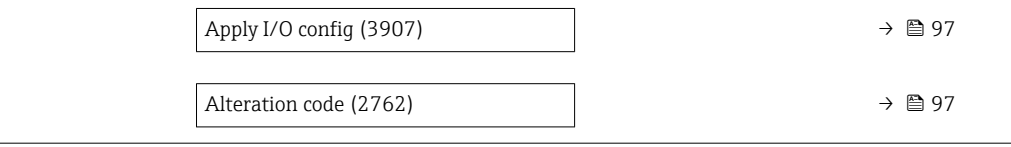

<span id="page-95-0"></span>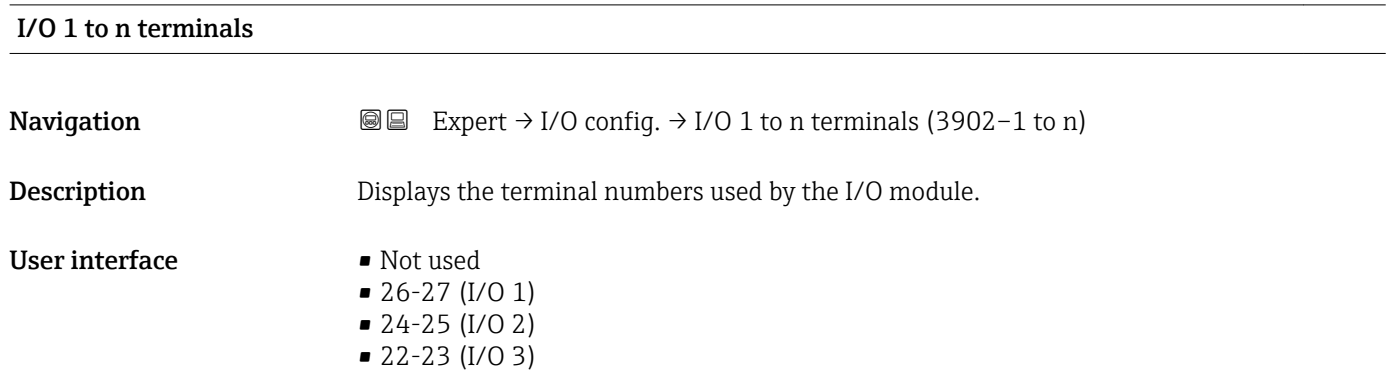

### I/O 1 to n info

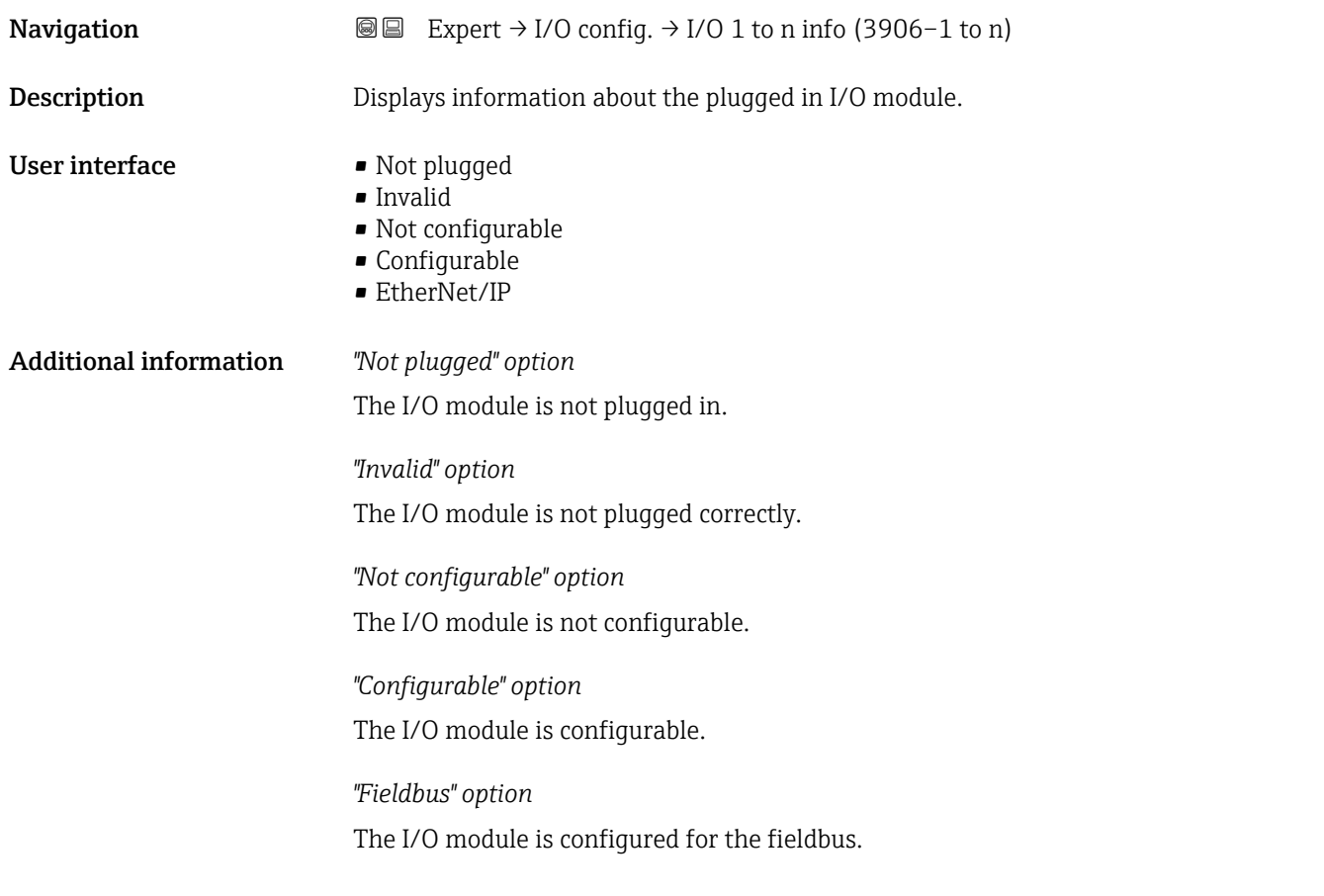

### <span id="page-96-0"></span>I/O 1 to n type and the set of the set of the set of the set of the set of the set of the set of the set of the set of the set of the set of the set of the set of the set of the set of the set of the set of the set of the

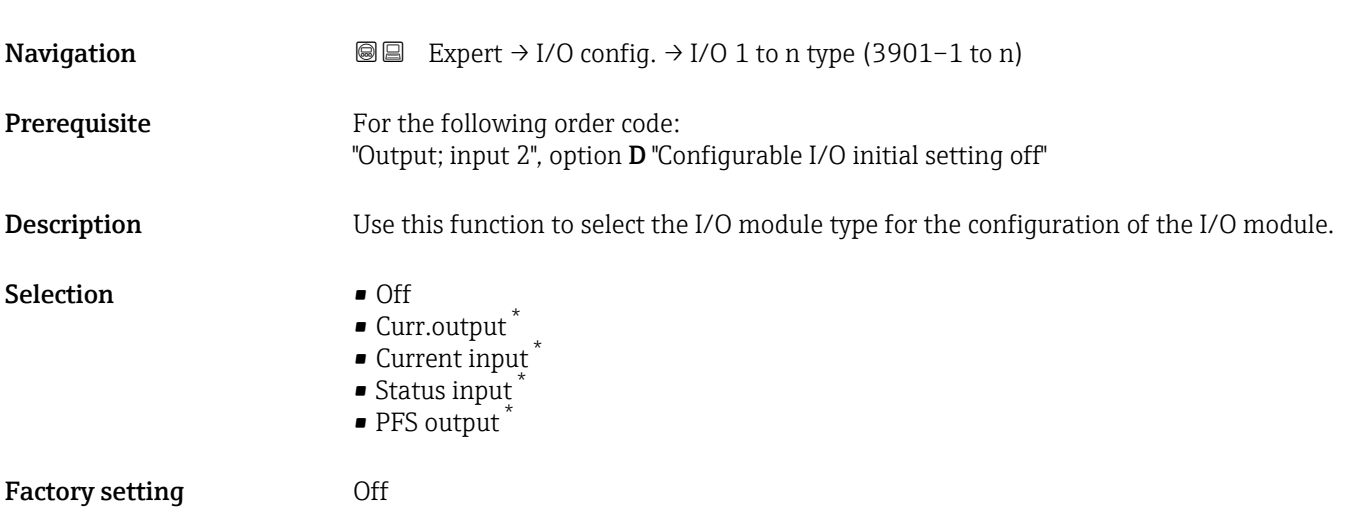

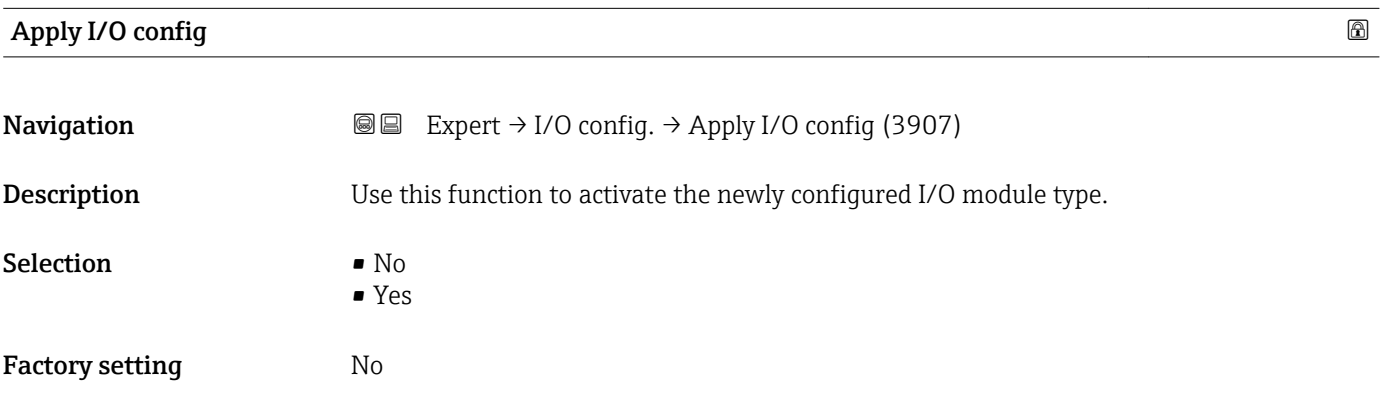

### Alteration code

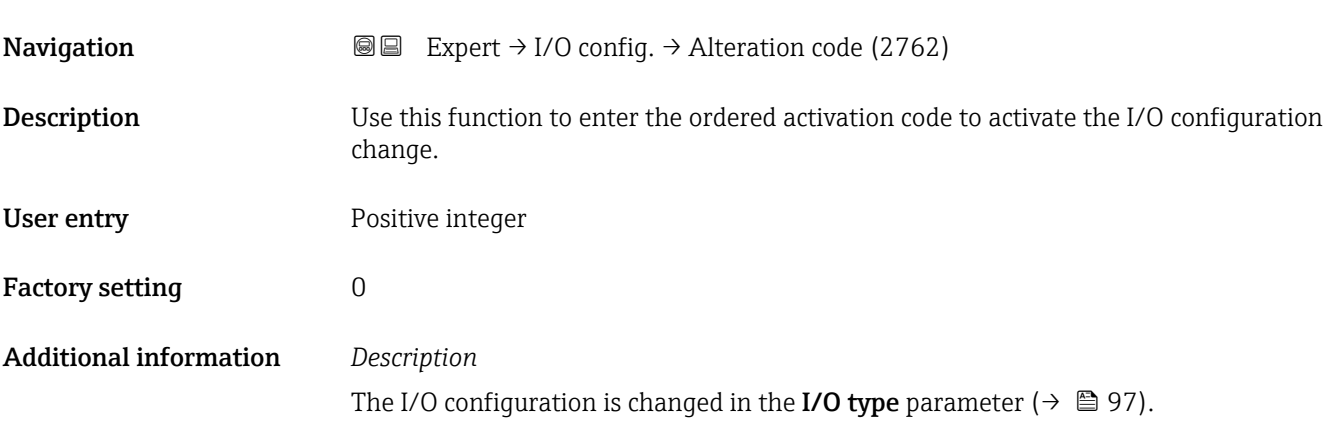

<sup>\*</sup> Visibility depends on order options or device settings

## 3.4 "Input" submenu

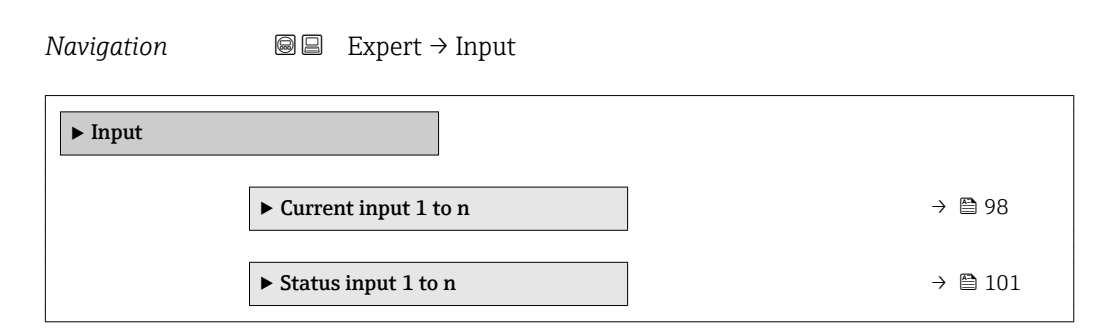

### 3.4.1 "Current input 1 to n" submenu

*Navigation* **■** Expert → Input → Current input 1 to n

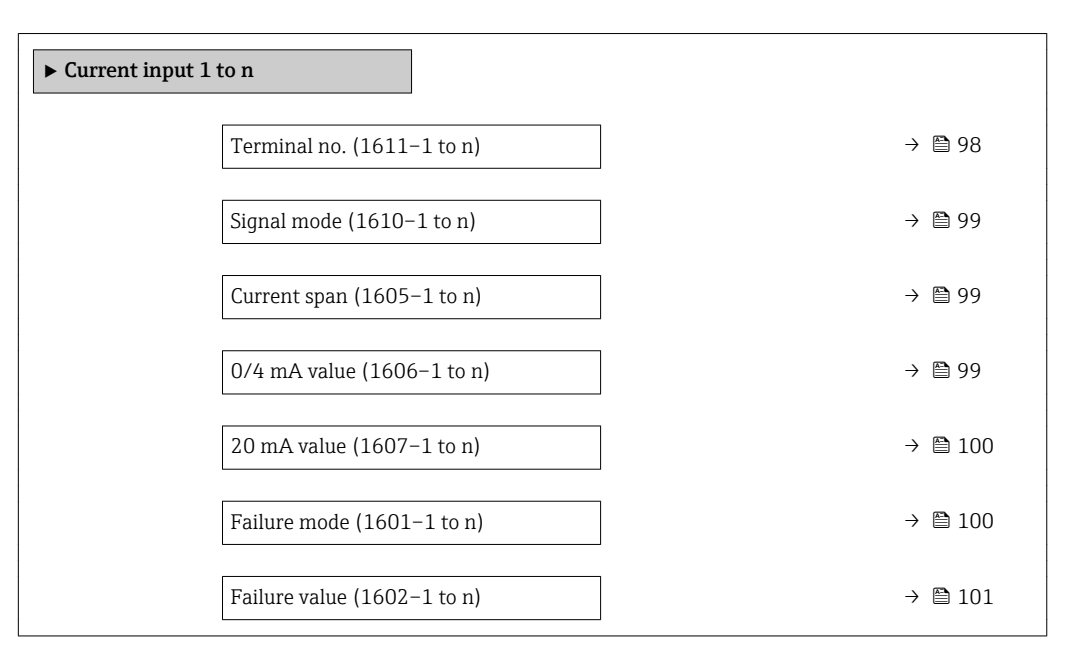

#### Terminal no.

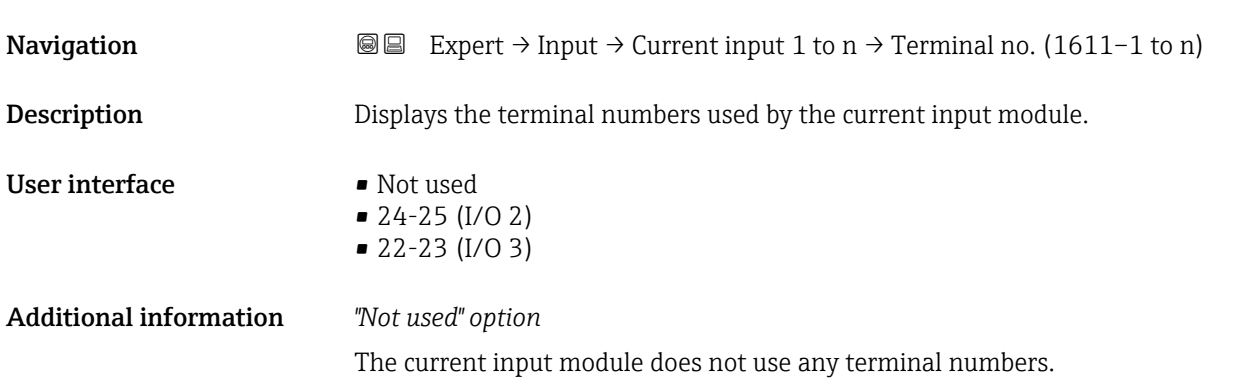

<span id="page-98-0"></span>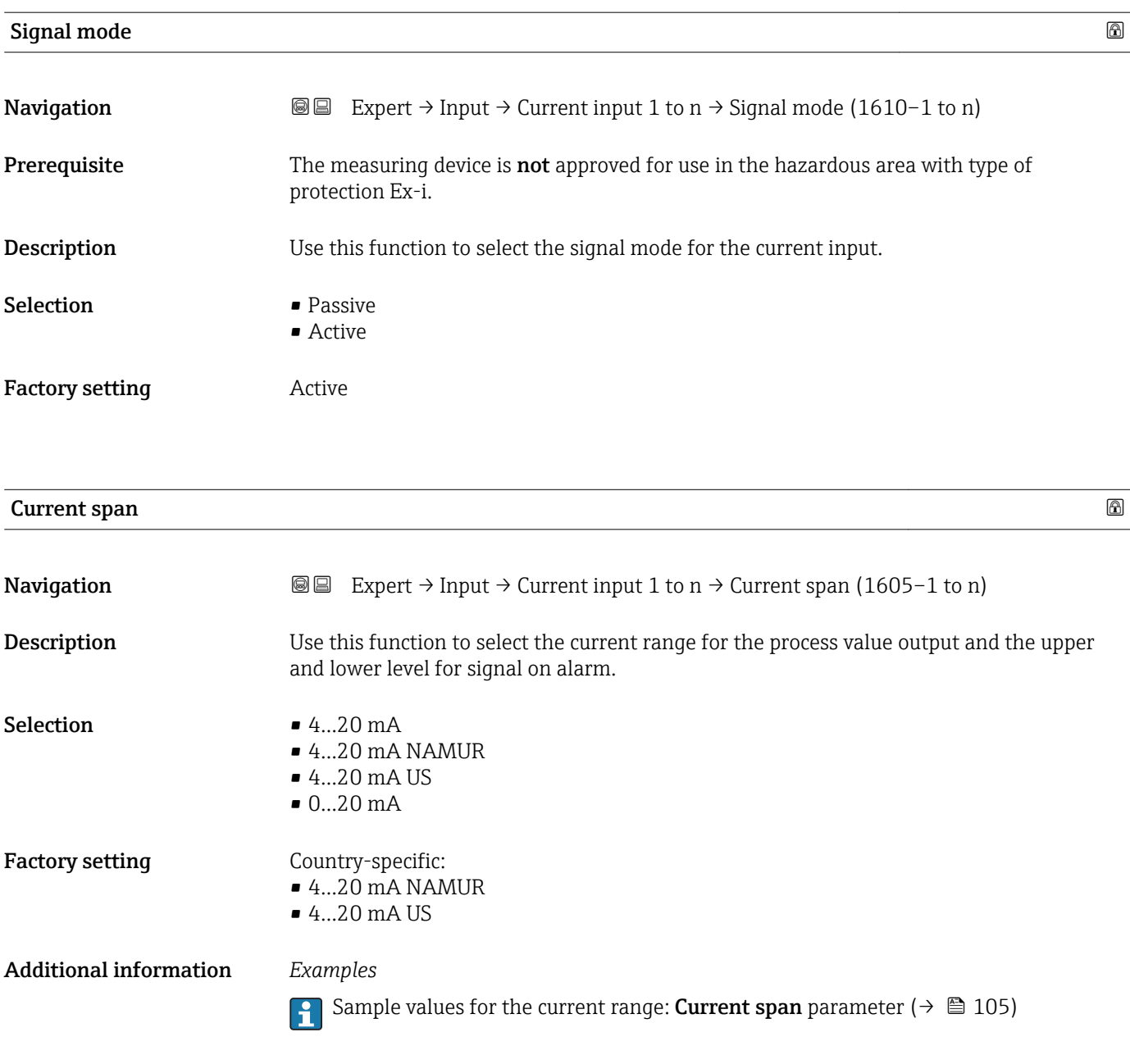

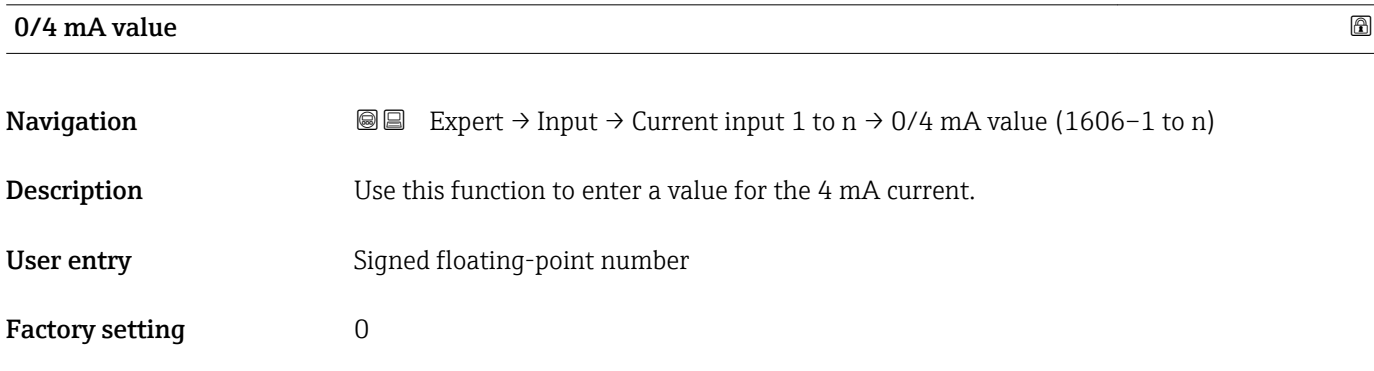

### <span id="page-99-0"></span>Additional information *Current input behavior*

The current input behaves differently depending on the settings configured in the following parameters:

- Current span ( $\rightarrow$   $\blacksquare$  99)
- Failure mode ( $\rightarrow \blacksquare$  100)

*Configuration examples*

Pay attention to the configuration examples for 4 mA value parameter ( $\rightarrow \Box$  106).

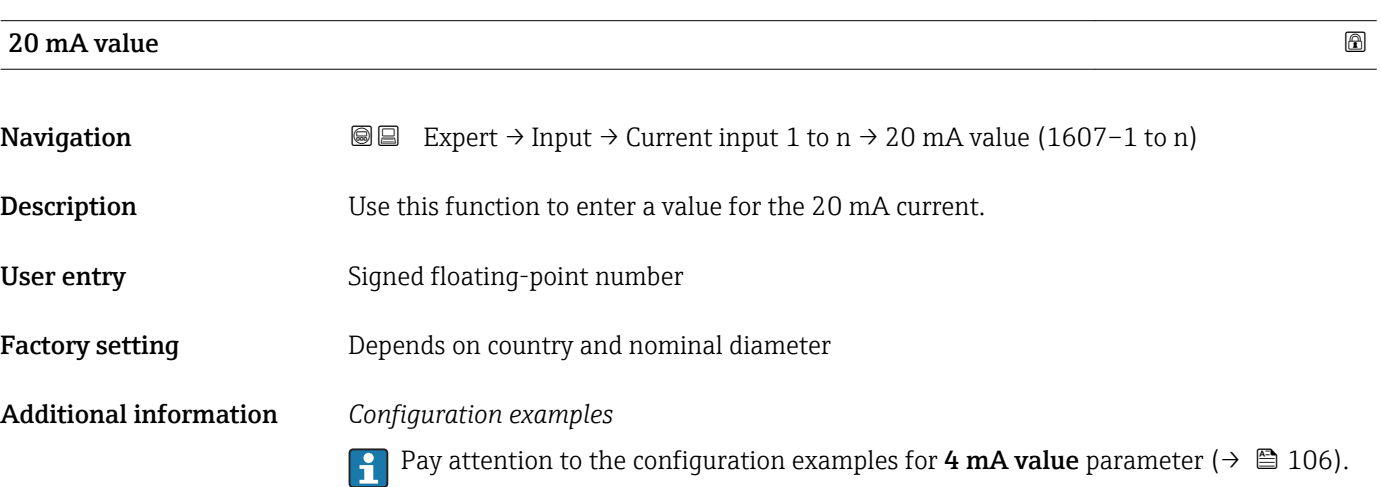

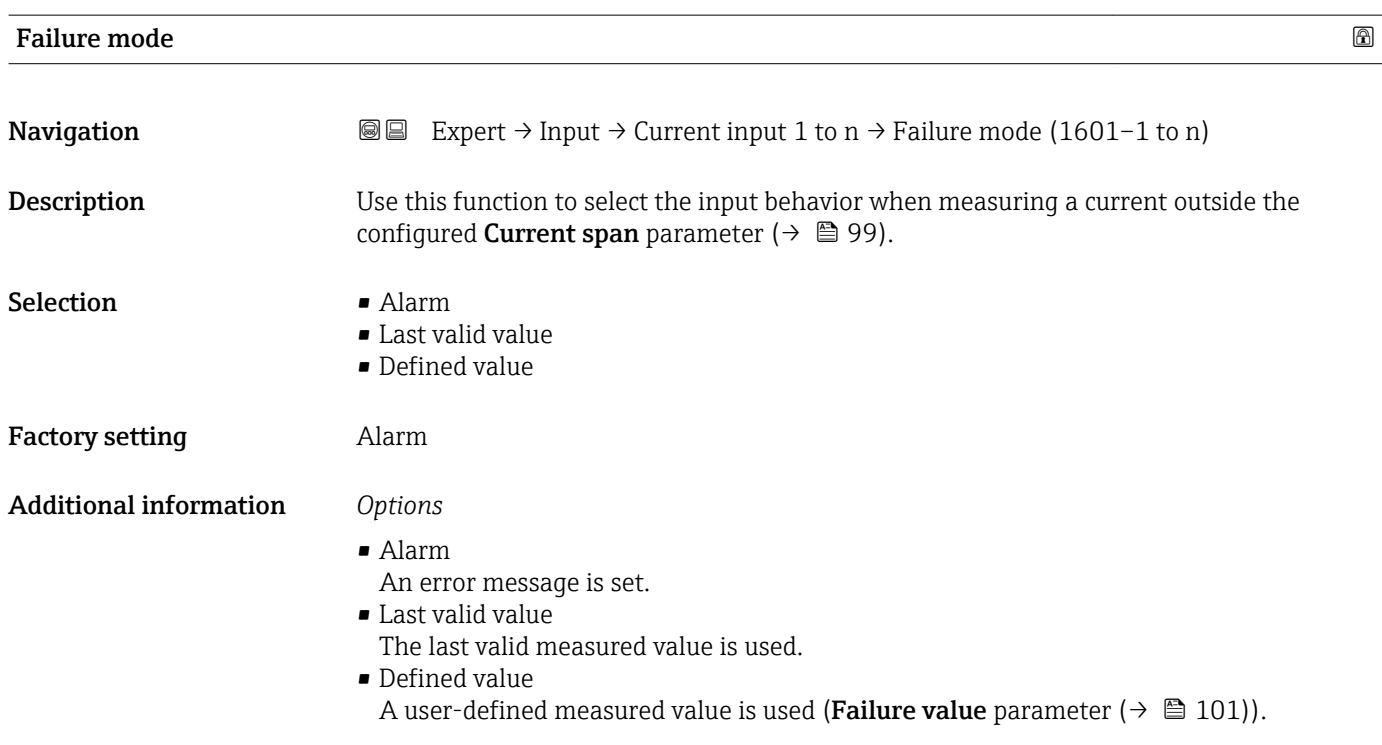

<span id="page-100-0"></span>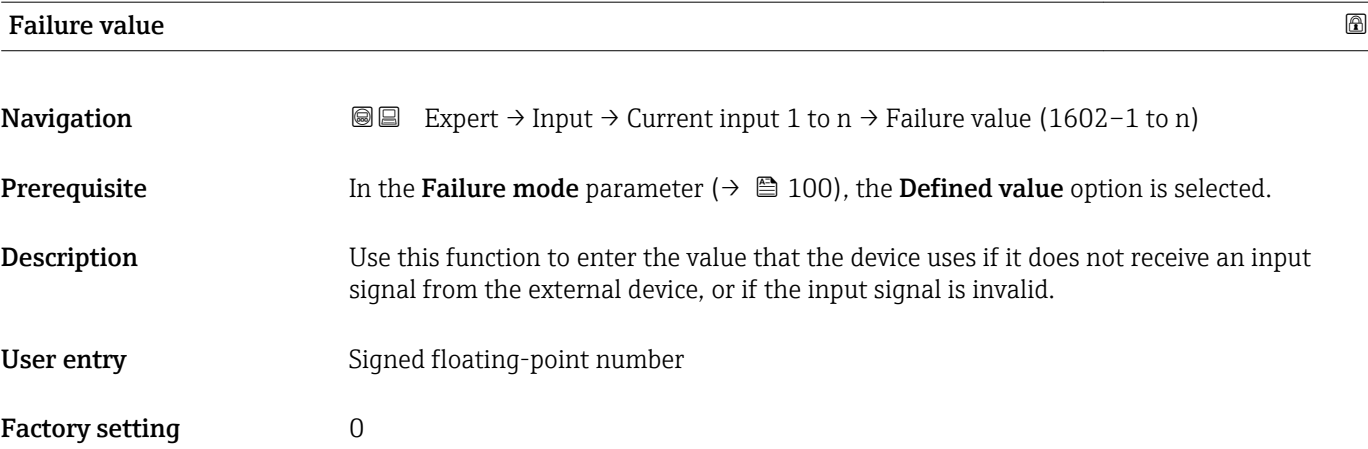

### 3.4.2 "Status input 1 to n" submenu

*Navigation* 
■■ Expert → Input → Status input 1 to n

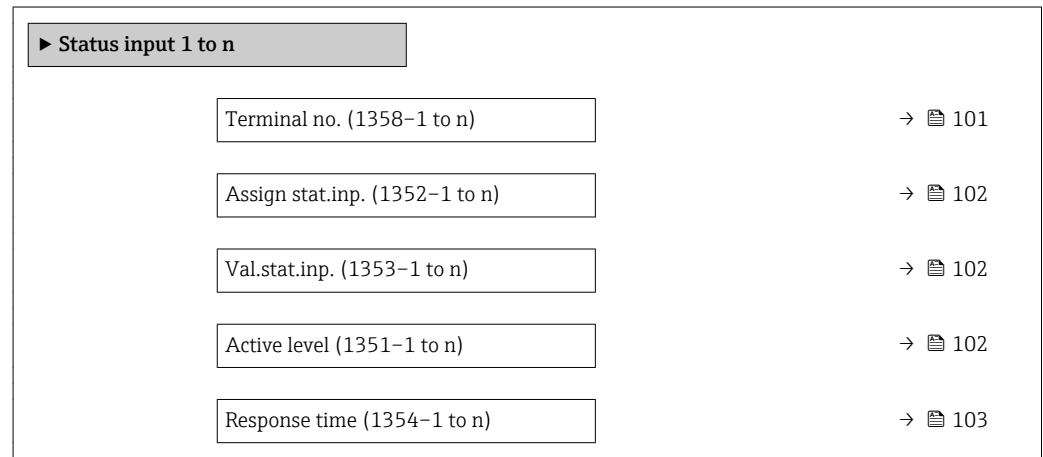

### Terminal no.

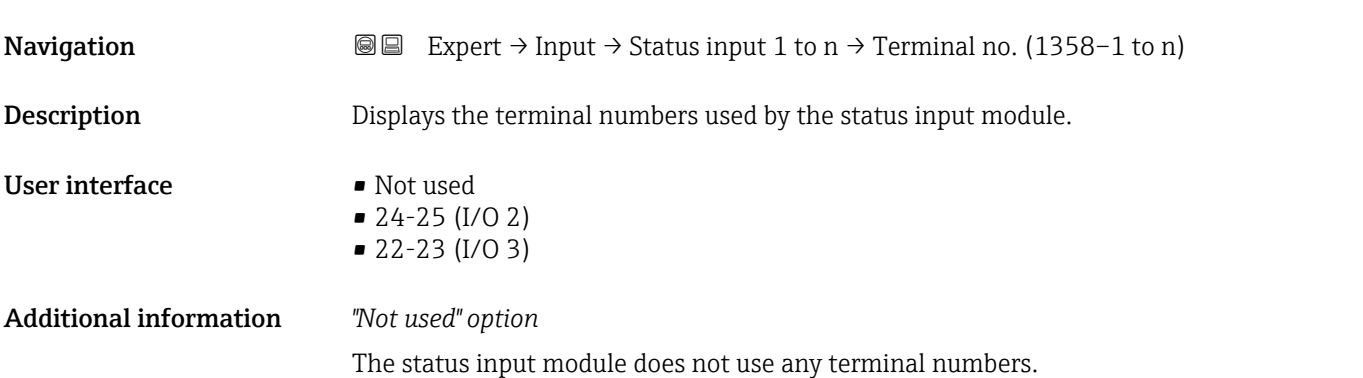

<span id="page-101-0"></span>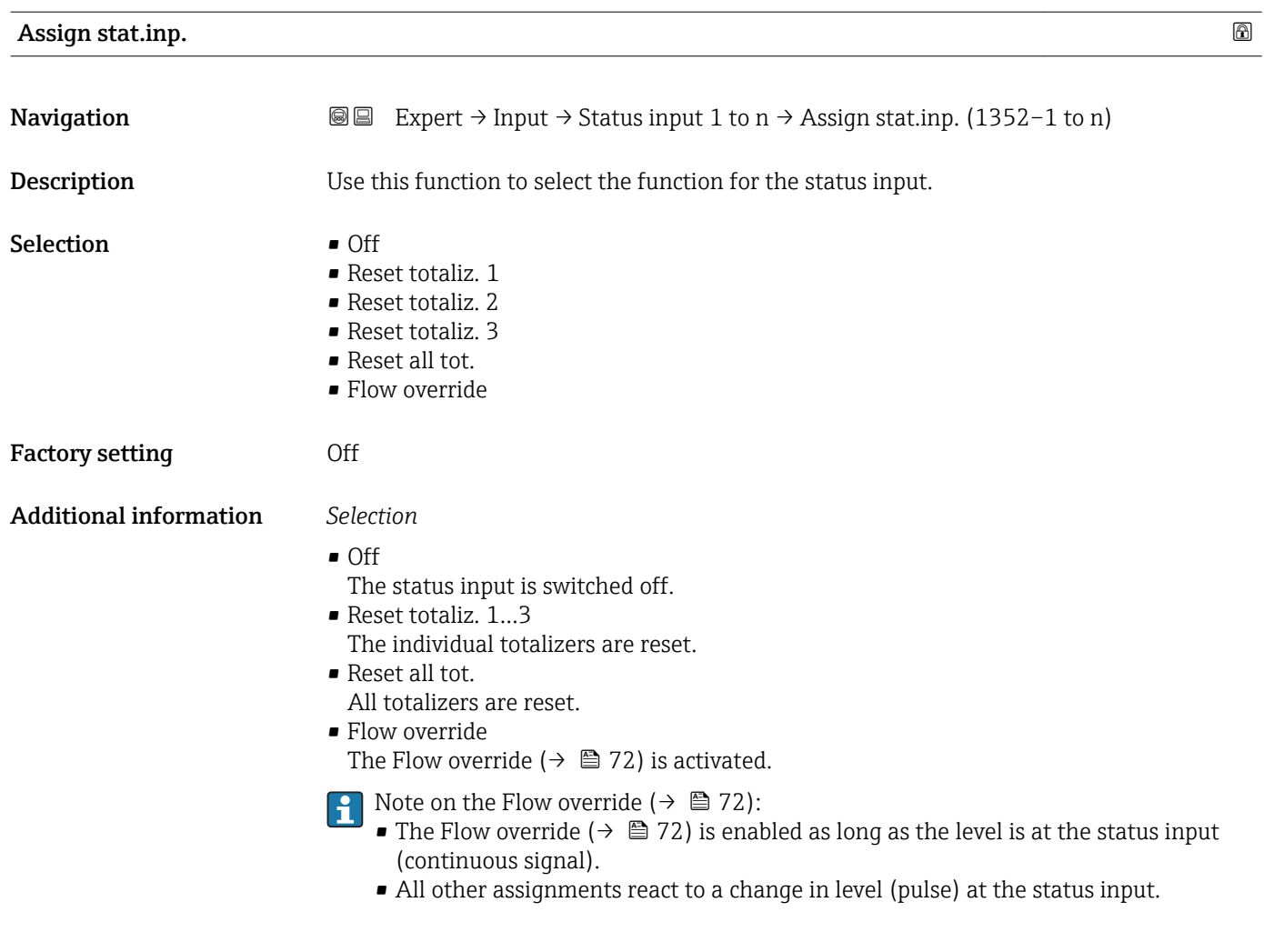

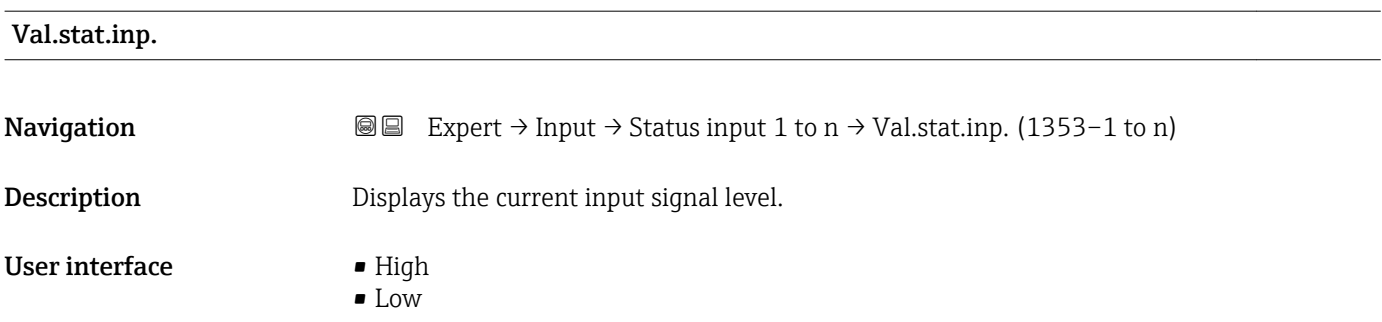

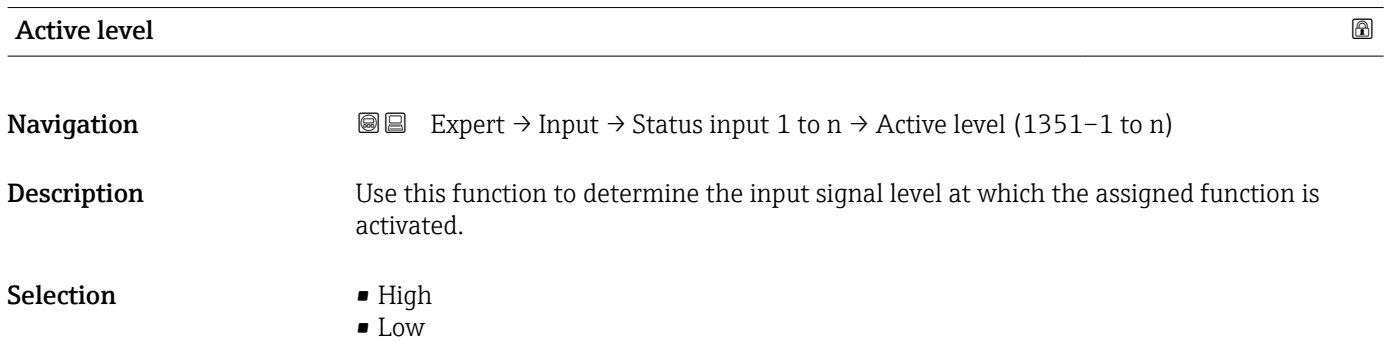

<span id="page-102-0"></span>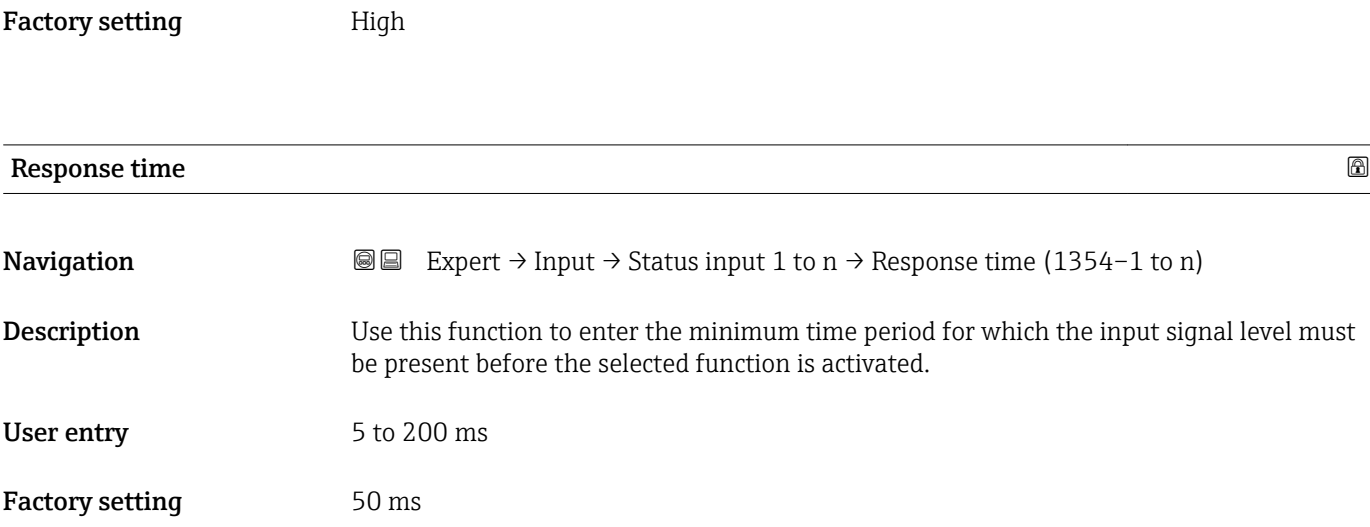

## 3.5 "Output" submenu

*Navigation* ■■ Expert → Output

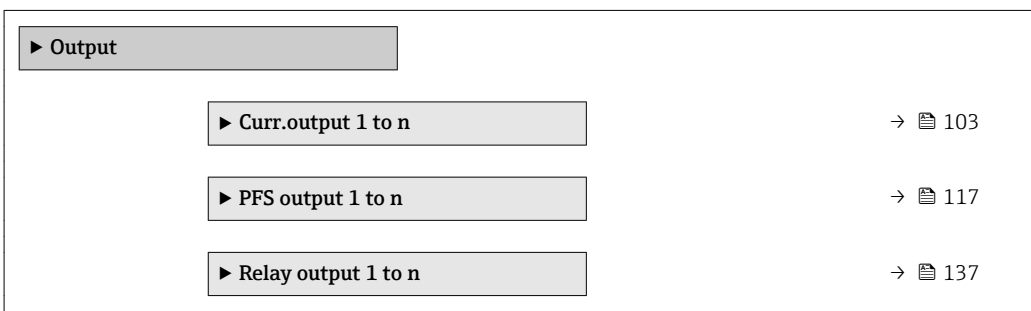

### 3.5.1 "Current output 1 to n" submenu

*Navigation* Expert → Output → Curr.output 1 to n

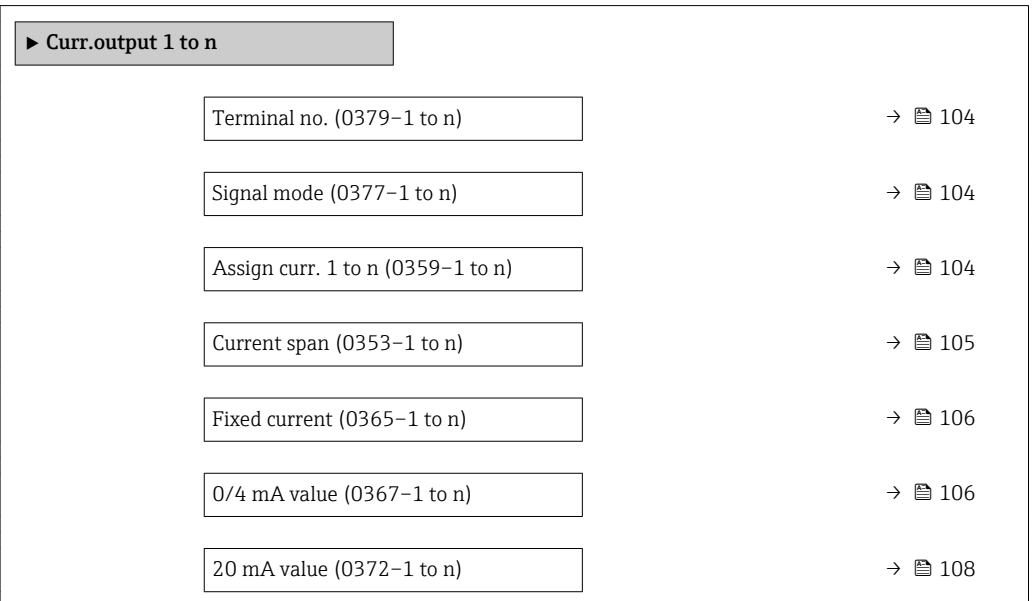

<span id="page-103-0"></span>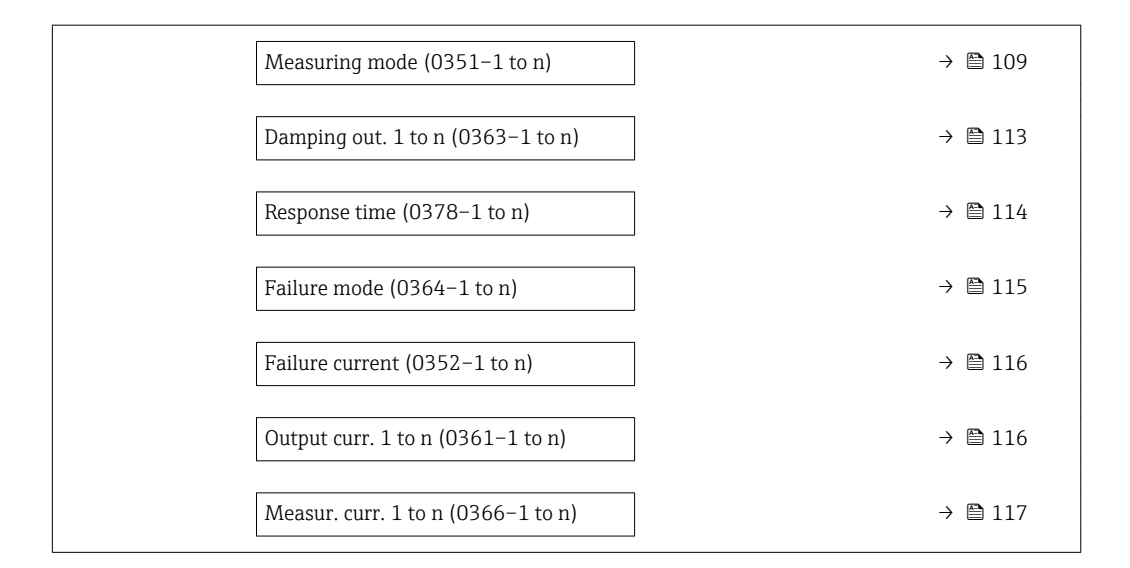

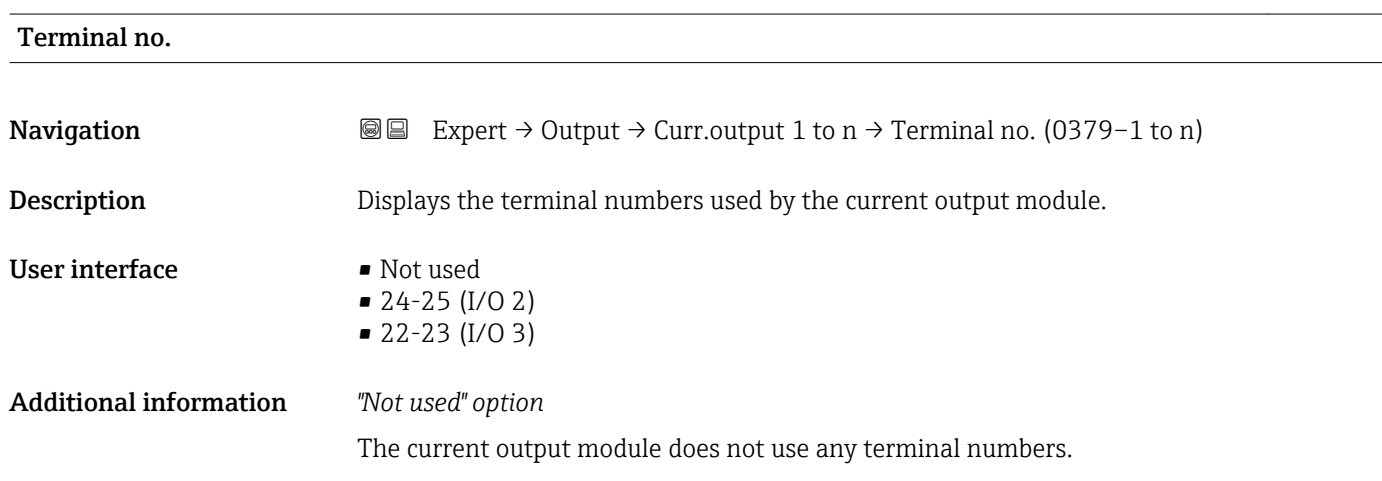

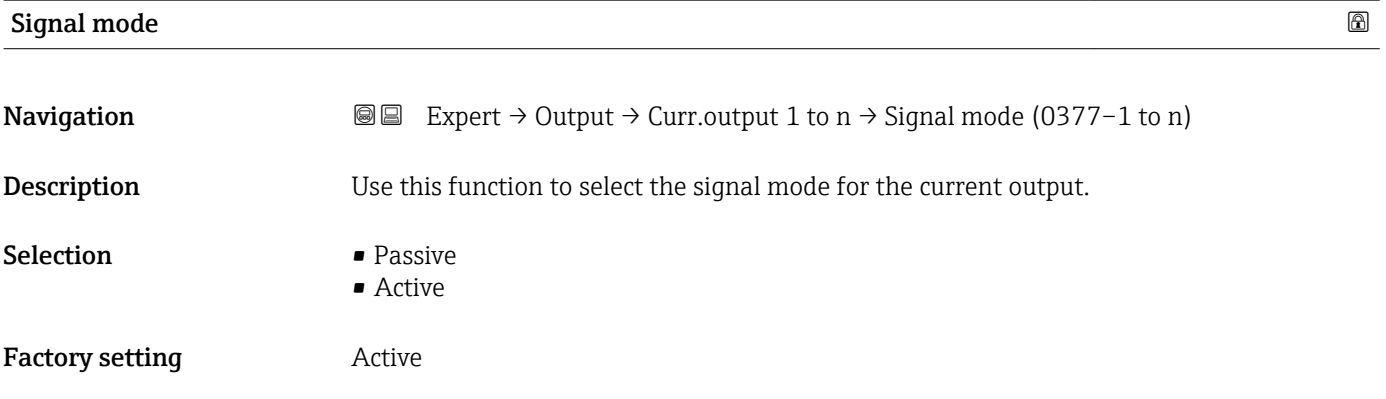

### Assign curr. 1 to n

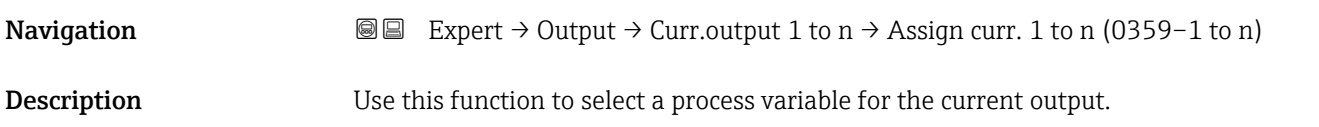

<span id="page-104-0"></span>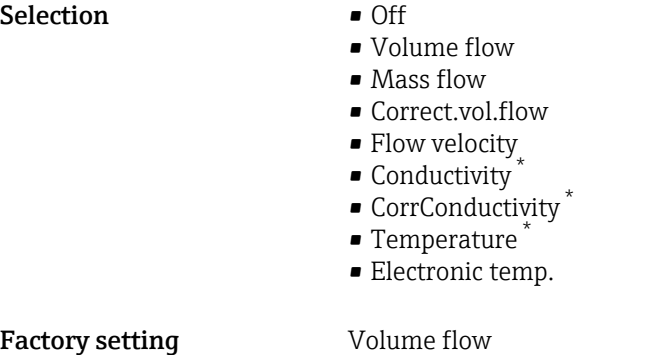

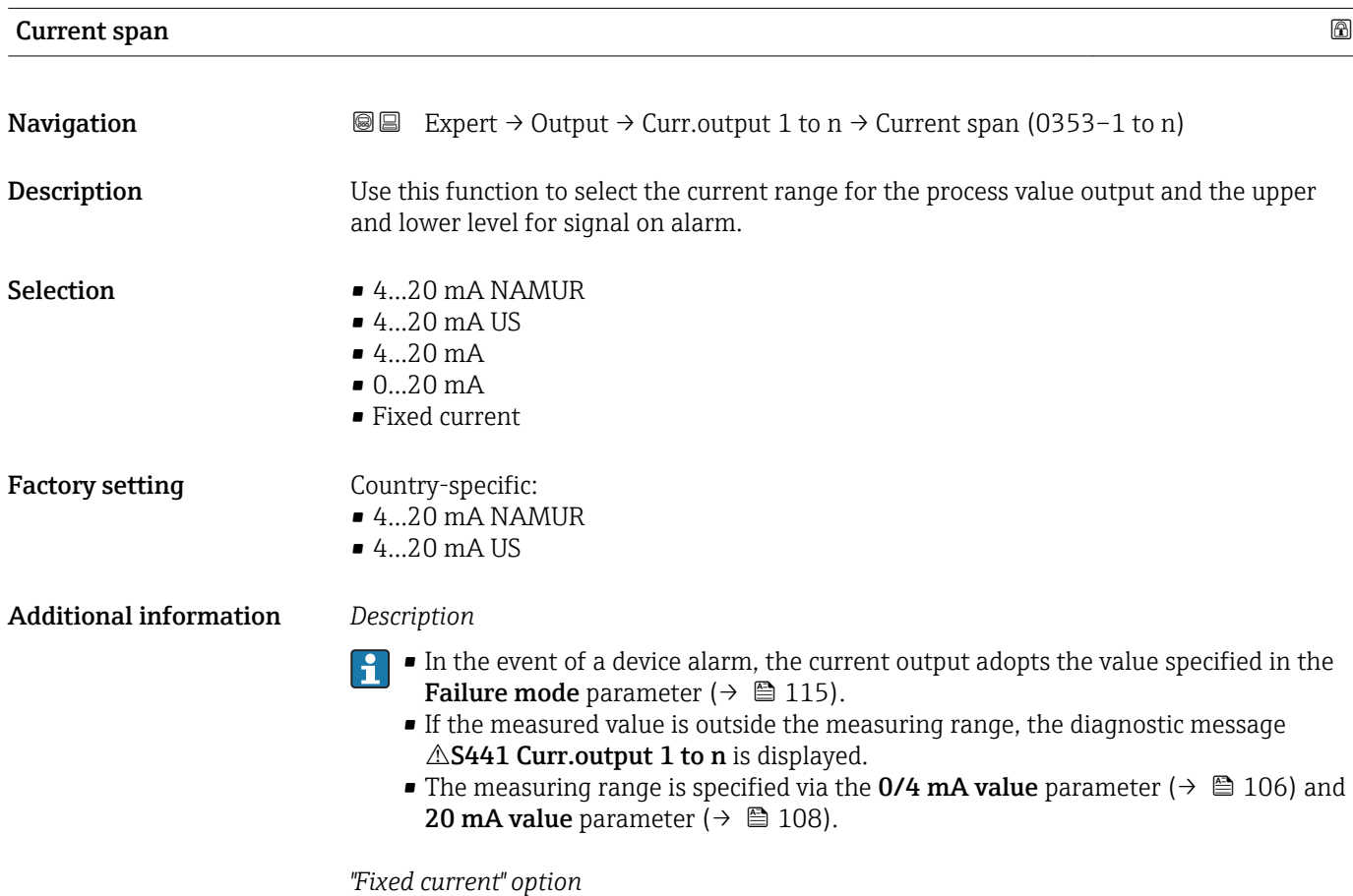

The current value is set via the Fixed current parameter ( $\rightarrow \blacksquare$  106).

### *Example*

Shows the relationship between the current span for the output of the process variable and the lower and upper alarm levels:

<sup>\*</sup> Visibility depends on order options or device settings

<span id="page-105-0"></span>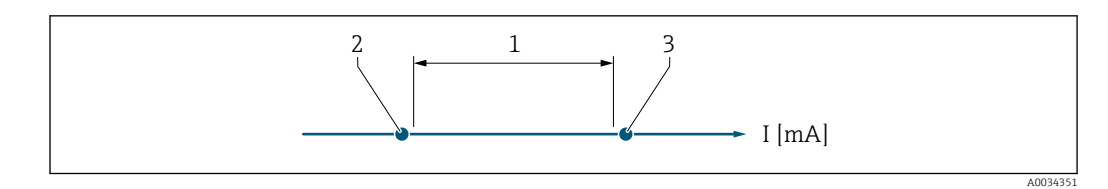

*1 Current span for process value*

*2 Lower level for signal on alarm*

*3 Upper level for signal on alarm*

#### *Selection*

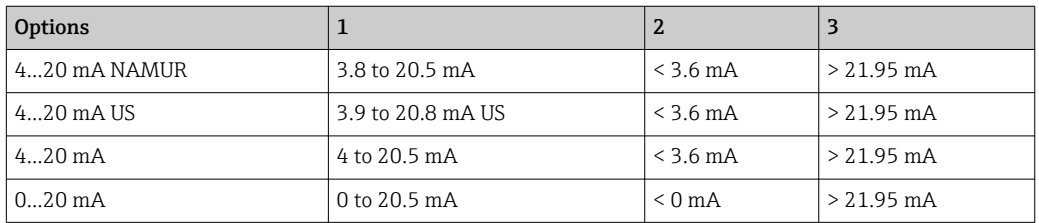

 $\boxed{\cdot}$  If the flow exceeds or falls below the upper or lower signal on alarm level, the diagnostic message  $\triangle$ S441 Curr.output 1 to n is displayed.

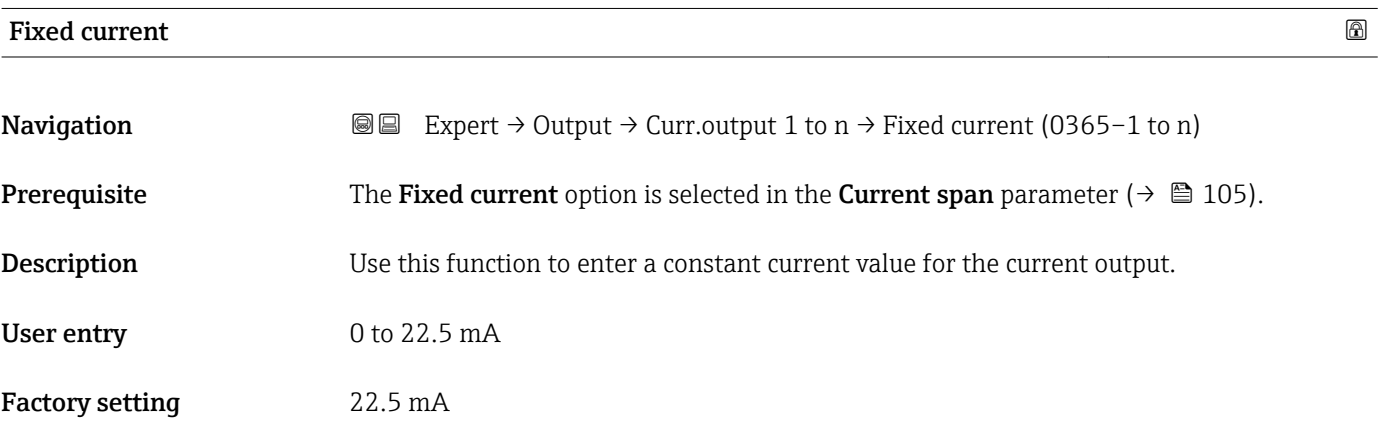

### 0/4 mA value

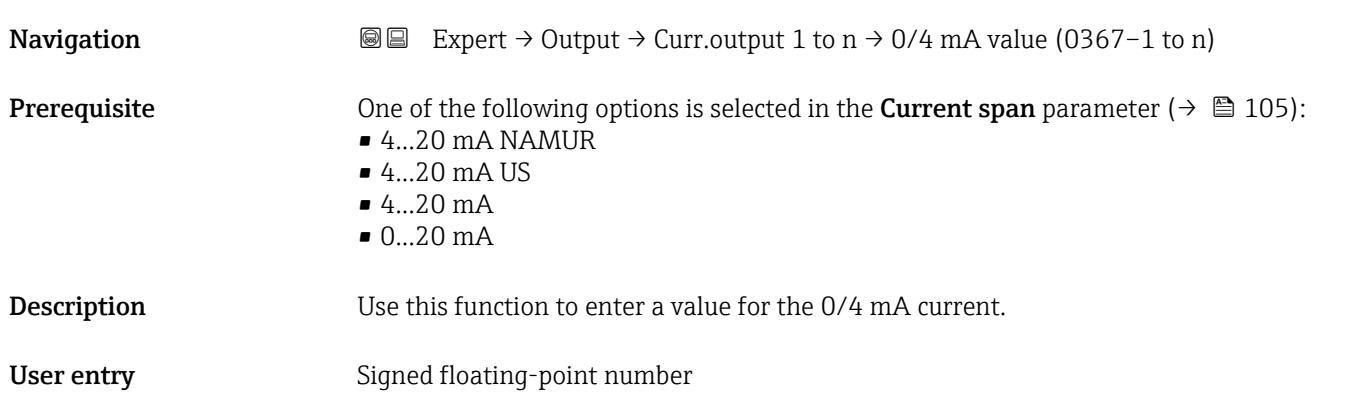

Factory setting Country-specific:

- 0 l/h
- $\bullet$  0 gal/min (us)

#### Additional information *Description*

Positive and negative values are permitted depending on the process variable assigned in the Assign curr. parameter ( $\rightarrow \blacksquare$  104). In addition, the value can be greater than or smaller than the value assigned for the 20 mA current in the 20 mA value parameter  $(\rightarrow \triangleq 108)$ .

*Dependency*

The unit depends on the process variable selected in the Assign curr. parameter  $(\rightarrow \triangleq 104)$ .

#### *Current output behavior*

The current output behaves differently depending on the settings configured in the following parameters:

- Current span ( $\rightarrow \blacksquare$  105)
- Failure mode ( $\rightarrow \blacksquare$  115)

### *Configuration examples*

Some examples of parameter settings and their effect on the current output are given in the following section.

#### Configuration example A

Measuring mode with Forward flow option

- 0/4 mA value parameter ( $\rightarrow \Box$  106) = not equal to zero flow (e.g. -250 m<sup>3</sup>/h)
- 20 mA value parameter ( $\rightarrow \Box$  108) = not equal to zero flow (e.g. +750 m<sup>3</sup>/h)
- Calculated current value =  $8 \text{ mA}$  at zero flow

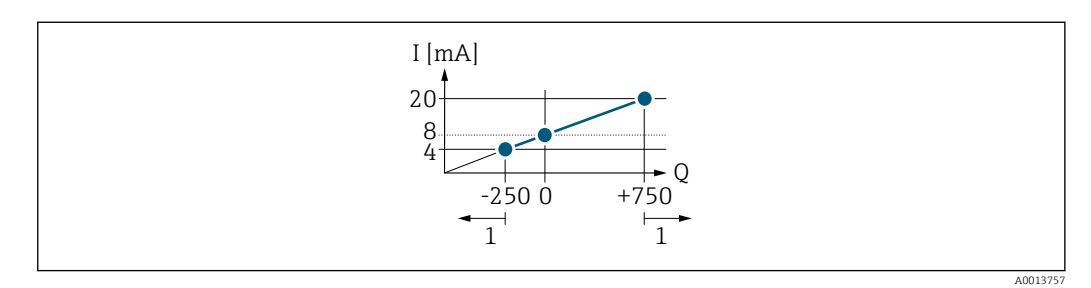

*Q Flow*

*I Current*

*1 Measuring range is exceeded or undershot*

The operational range of the measuring device is defined by the values entered for the 0/4 **mA value** parameter ( $\rightarrow \blacksquare$  106) and 20 **mA value** parameter ( $\rightarrow \blacksquare$  108). If the effective flow exceeds or falls below this operational range, the diagnostic message  $\triangle$ S441 Curr.output 1 to n is displayed.

#### Configuration example B

Measuring mode with Forward/Reverse option

<span id="page-107-0"></span>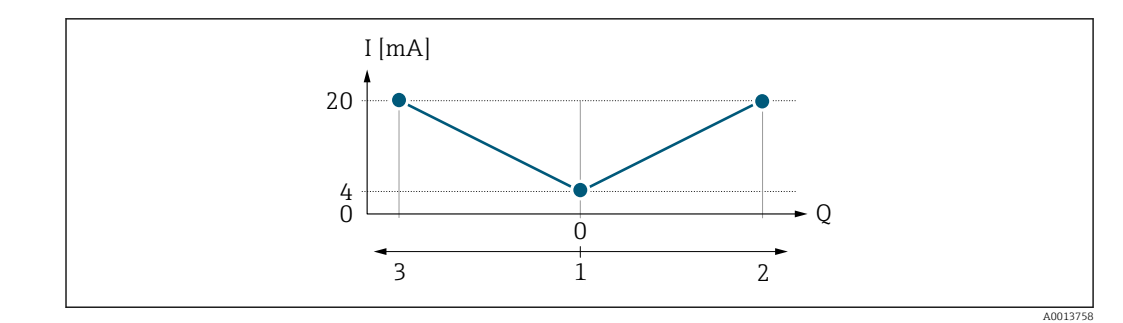

*I Current*

*Q Flow*

*1 Value assigned to the 0/4 mA current*

*2 Forward flow*

*3 Reverse flow*

The current output signal is independent of the direction of flow (absolute amount of the measured variable). The values for the 0/4 mA value parameter ( $\rightarrow \Box$  106) and 20 mA value parameter ( $\rightarrow \blacksquare$  108) must have the same sign. The value for the 20 mA value parameter ( $\rightarrow \blacksquare$  108) (e.g. reverse flow) corresponds to the mirrored value for the 20 **mA value** parameter (→  $\triangleq$  108) (e.g. forward flow).

#### Configuration example C

Measuring mode with Rev. flow comp. option

If flow is characterized by severe fluctuations (e.g. when using reciprocating pumps), flow components outside the measuring range are buffered, balanced and output after a maximum delay of 60 s  $\rightarrow$   $\blacksquare$  109.

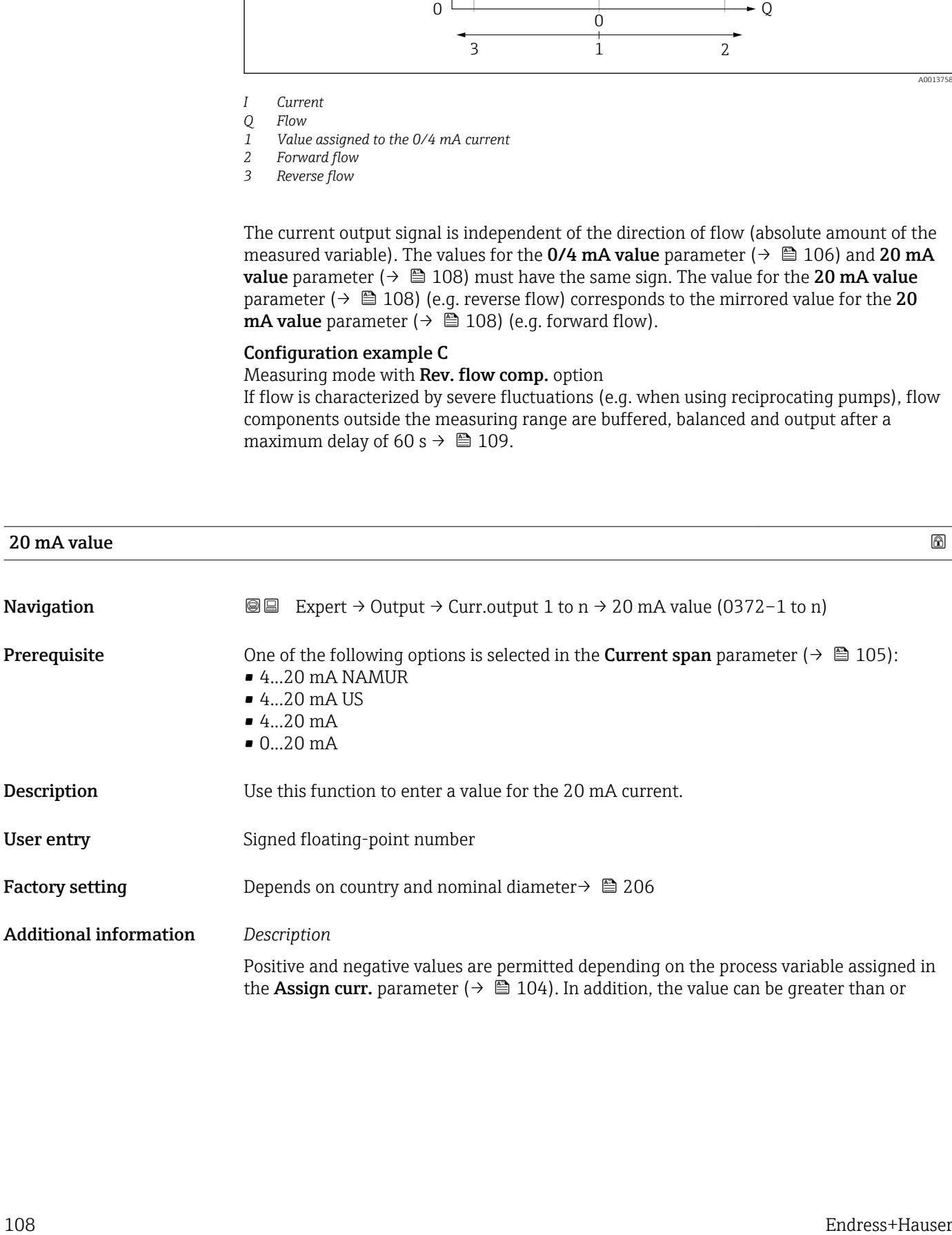
<span id="page-108-0"></span>smaller than the value assigned for the 0/4 mA current in the 0/4 mA value parameter  $(\rightarrow \boxplus 106)$ .

*Dependency*

**The unit depends on the process variable selected in the Assign curr.** parameter  $(\rightarrow \text{ } \text{ } \text{ } 104).$ 

*Example*

- Value assigned to  $0/4$  mA =  $-250$  m<sup>3</sup>/h
- Value assigned to 20 mA =  $+750$  m<sup>3</sup>/h
- Calculated current value  $= 8$  mA (at zero flow)

If the Forward/Reverse option is selected in the Measuring mode parameter  $(\rightarrow \Box$  109), different signs cannot be entered for the values of the 0/4 mA value parameter ( $\rightarrow \blacksquare$  106) and 20 mA value parameter ( $\rightarrow \blacksquare$  108). The diagnostic message AS441 Curr.output 1 to n is displayed.

*Configuration examples*

Observe the configuration examples for the 0/4 mA value parameter ( $\rightarrow \Box$  106).

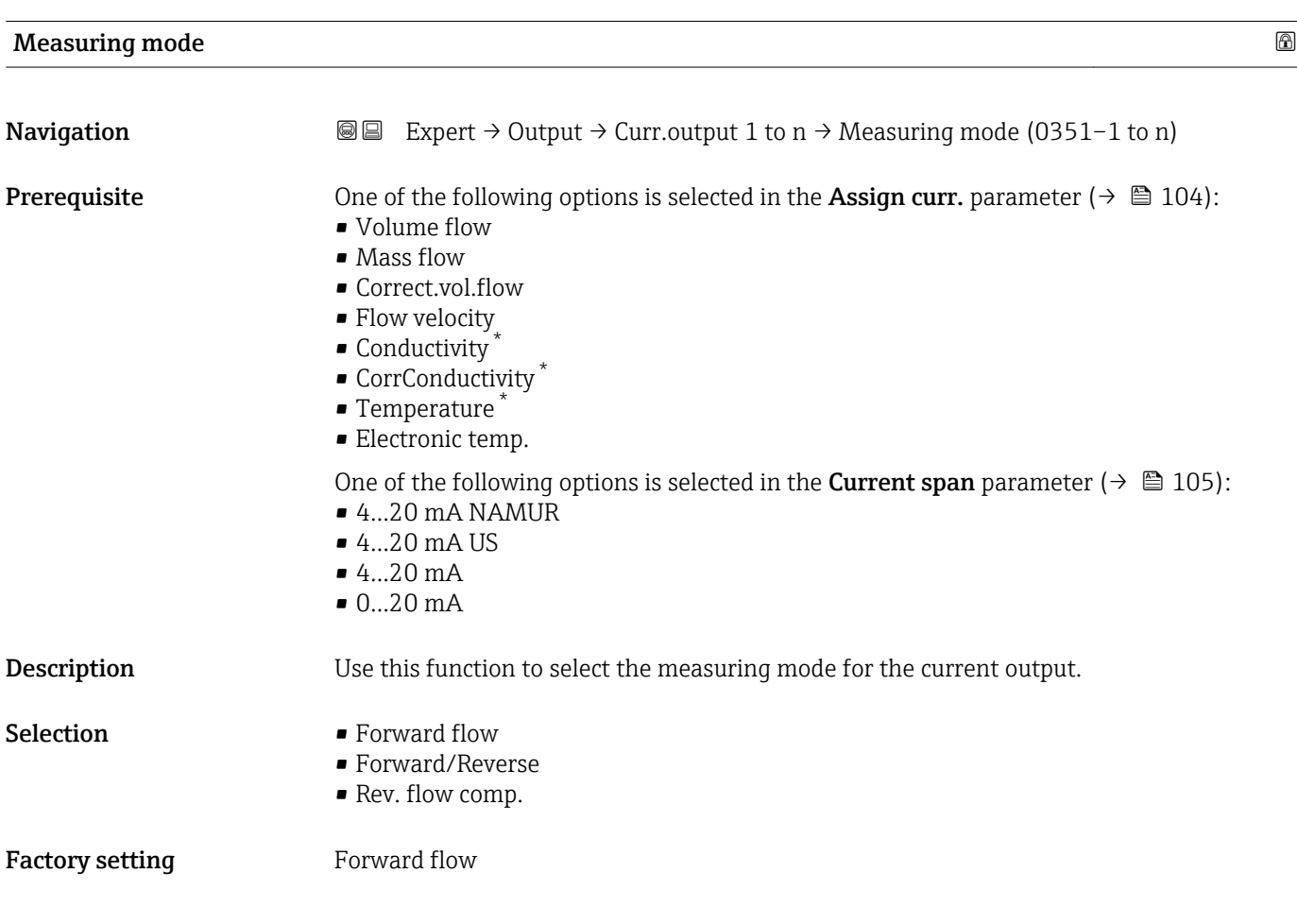

<sup>\*</sup> Visibility depends on order options or device settings

#### Additional information *Description*

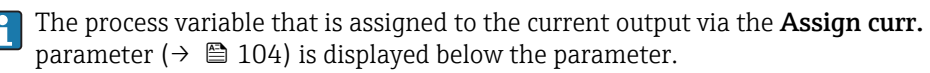

#### *"Forward flow" option*

The current output signal is proportional to the process variable assigned. The measuring range is defined by the values that are assigned to the 0/4 mA and 20 mA current value.

The flow components outside the scaled measuring range are taken into account for signal output as follows:

- Both values are defined such that they are not equal to zero flow e.g.:
	- $-0/4$  mA current value =  $-5$  m<sup>3</sup>/h
	- $-20$  mA current value =  $10 \text{ m}^3/h$
- If the effective flow exceeds or falls below this measuring range, the diagnostic message  $\triangle$ S441 Curr.output 1 to n is displayed.

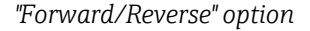

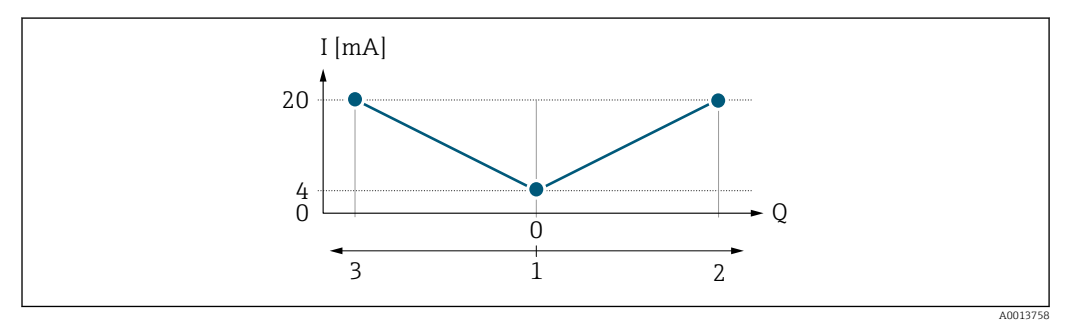

- *I Current*
- *Q Flow*
- *1 Value assigned to the 0/4 mA current*
- *2 Forward flow*
- *3 Reverse flow*
- The current output signal is independent of the direction of flow (absolute amount of the measured variable). The values for the  $0/4$  mA value parameter ( $\rightarrow \Box$  106) and 20 mA **value** parameter ( $\rightarrow$   $\blacksquare$  108) must have the same sign.
- The value for the 20 mA value parameter ( $\rightarrow \Box$  108) (e.g. reverse flow) corresponds to the mirrored value for the 20 mA value parameter ( $\rightarrow \Box$  108) (e.g. forward flow).

#### *"Rev. flow comp." option*

The Rev. flow comp. option is primarily used to compensate for abrupt reverse flow which can occur in connection with positive displacement pumps as a result of wear or high viscosity. The reverse flows are recorded in a buffer and balanced against forward flow the next time flow is in the forward direction.

If buffering cannot be processed within approx. 60 s, the diagnostic message  $\triangle$ S441 Curr.output 1 to n is displayed.

Flow values can aggregate in the buffer in the event of prolonged and unwanted fluid reverse flow. However, these flows are not taken into consideration by the current output configuration, i.e. the reverse flow is not compensated.

If this option is set, the measuring device does not attenuate the flow signal. The flow signal is not attenuated.

#### *Examples of how the current output behaves*

#### Example 1

Defined measuring range: lower range value and upper range value with the same sign

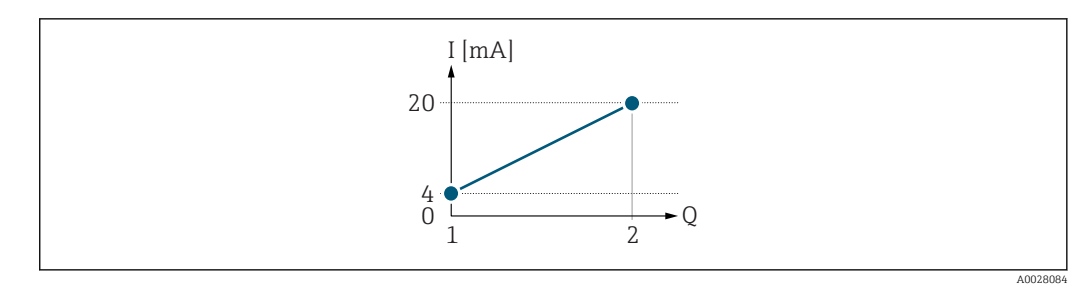

- *3 Measuring range*
- *I Current*
- *Q Flow*
- *1 Lower range value (value assigned to 0/4 mA current)*
- *2 Upper range value (value assigned to 20 mA current)*

With the following flow response:

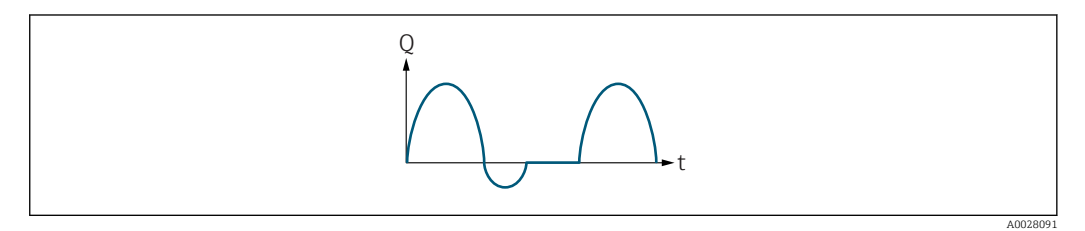

- *4 Flow response*
- *Q Flow*
- *t Time*

#### With Forward flow option

The current output signal is proportional to the process variable assigned. The flow components outside the scaled measuring range are not taken into account for signal output:.

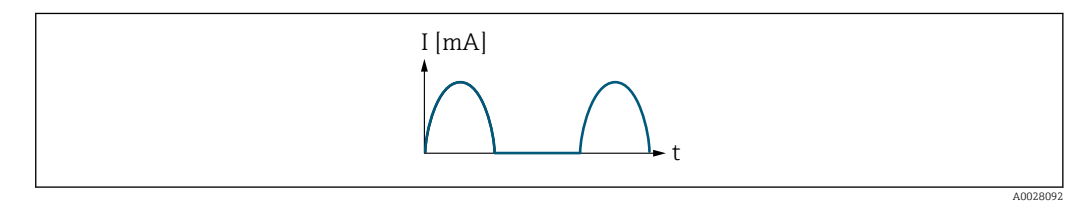

*I Current*

*t Time*

#### With Forward/Reverse option

The current output signal is independent of the direction of flow.

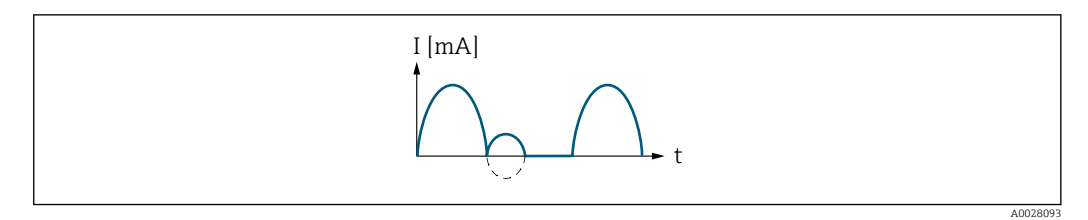

*I Current*

*t Time*

### With Rev. flow comp. option

Flow components outside the span are buffered, balanced and output after a maximum delay of 60 s.

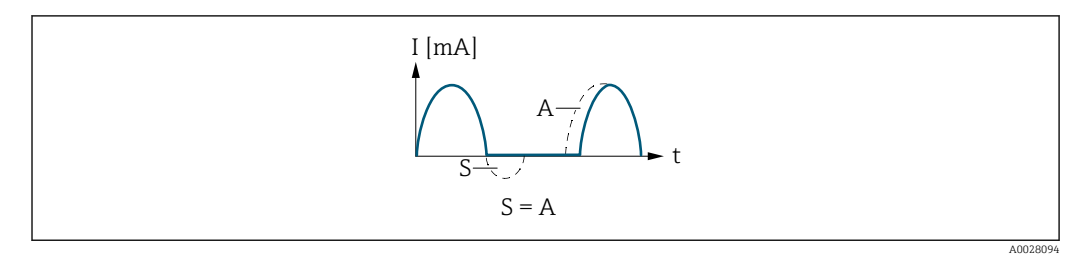

- *I Current*
- *t Time*
- *S Flow components saved*
- *A Balancing of saved flow components*

#### Example 2

Defined measuring range: lower range value and upper range value with different signs

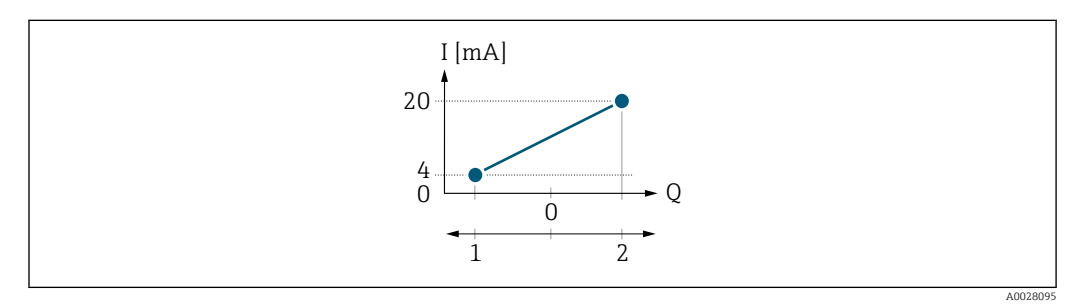

 *5 Measuring range*

- *I Current*
- *Q Flow*
- *1 Lower range value (value assigned to 0/4 mA current)*
- *2 Upper range value (value assigned to 20 mA current)*

With flow a  $\left(\rightarrow\right)$  outside, b  $\left(\rightarrow\right)$  inside the measuring range

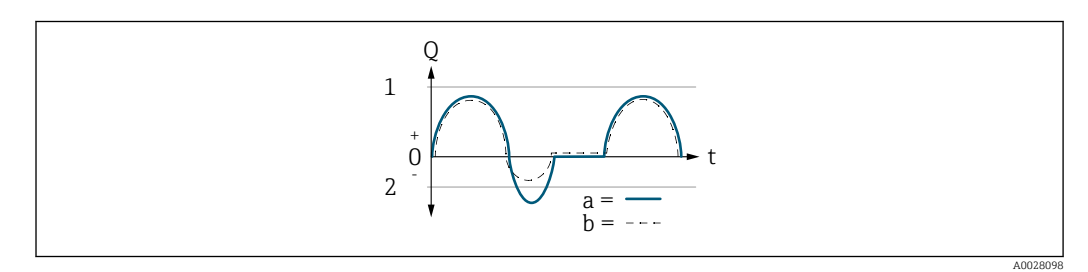

- *Q Flow*
- *t Time*
- *1 Lower range value (value assigned to 0/4 mA current)*
- *2 Upper range value (value assigned to 20 mA current)*

#### With **Forward flow** option

 $\bullet$  a  $\left(\left(\left(-\right)\right)$ : The flow components outside the scaled measuring range cannot be taken into account for signal output.

The diagnostic message  $\triangle$ S441 Curr.output 1 to n is displayed.

• b (- -): The current output signal is proportional to the process variable assigned.

<span id="page-112-0"></span>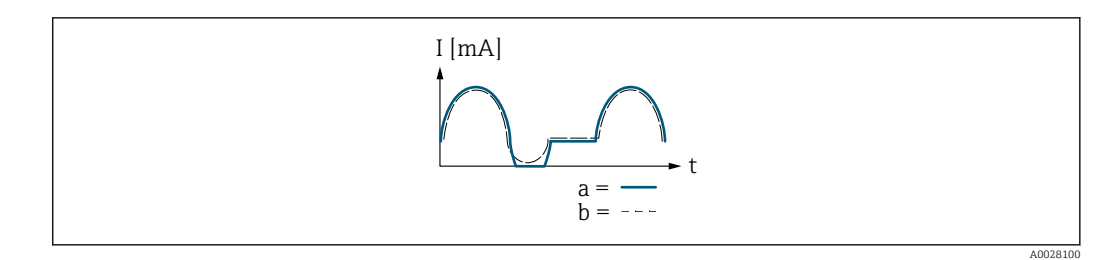

*I Current*

*t Time*

#### With Forward/Reverse option

This option is not possible in this case as the values for the  $0/4$  mA value parameter (→  $\triangleq$  106) and 20 mA value parameter (→  $\triangleq$  108) have different signs.

#### With Rev. flow comp. option

Flow components outside the span are buffered, balanced and output after a maximum delay of 60 s.

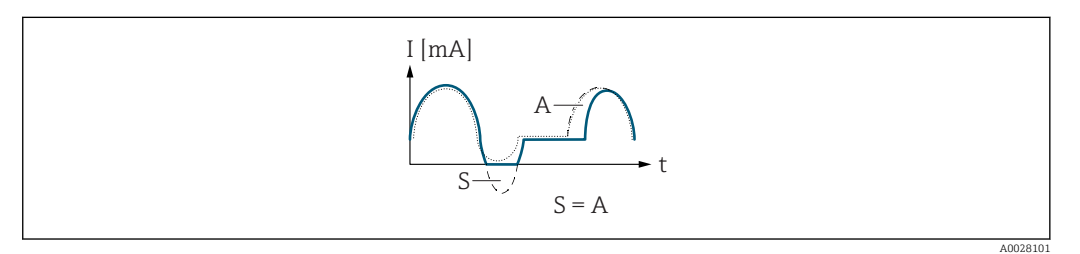

- *I Current*
- *t Time*
- *S Flow components saved*
- *A Balancing of saved flow components*

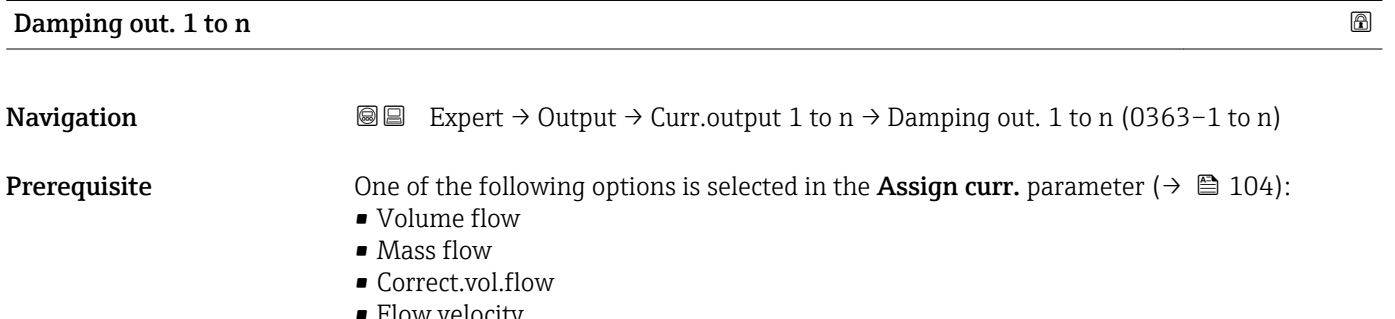

- Flow velocity<sub>,</sub>
- Conductivity \*
- CorrConductivity \*
- $\blacksquare$  Temperature
- Electronic temp.

One of the following options is selected in the **Current span** parameter ( $\rightarrow \Box$  105):  $• 4...20$  mA NAMUR

- 4...20 mA US
- $-4...20$  mA
- $0...20 mA$

<sup>\*</sup> Visibility depends on order options or device settings

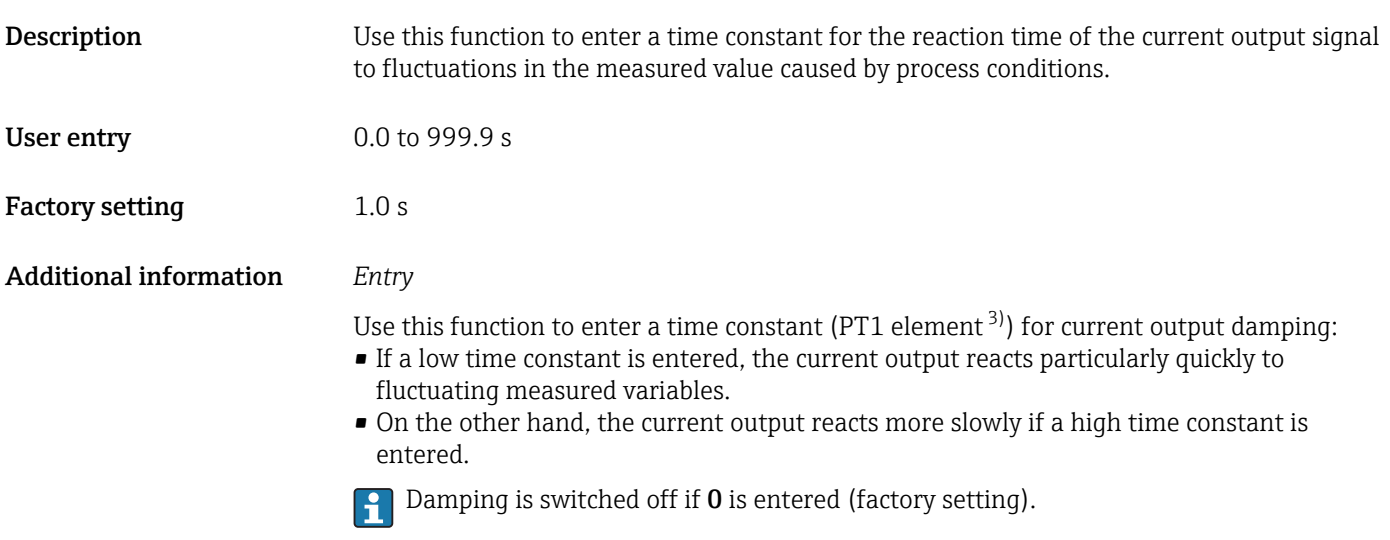

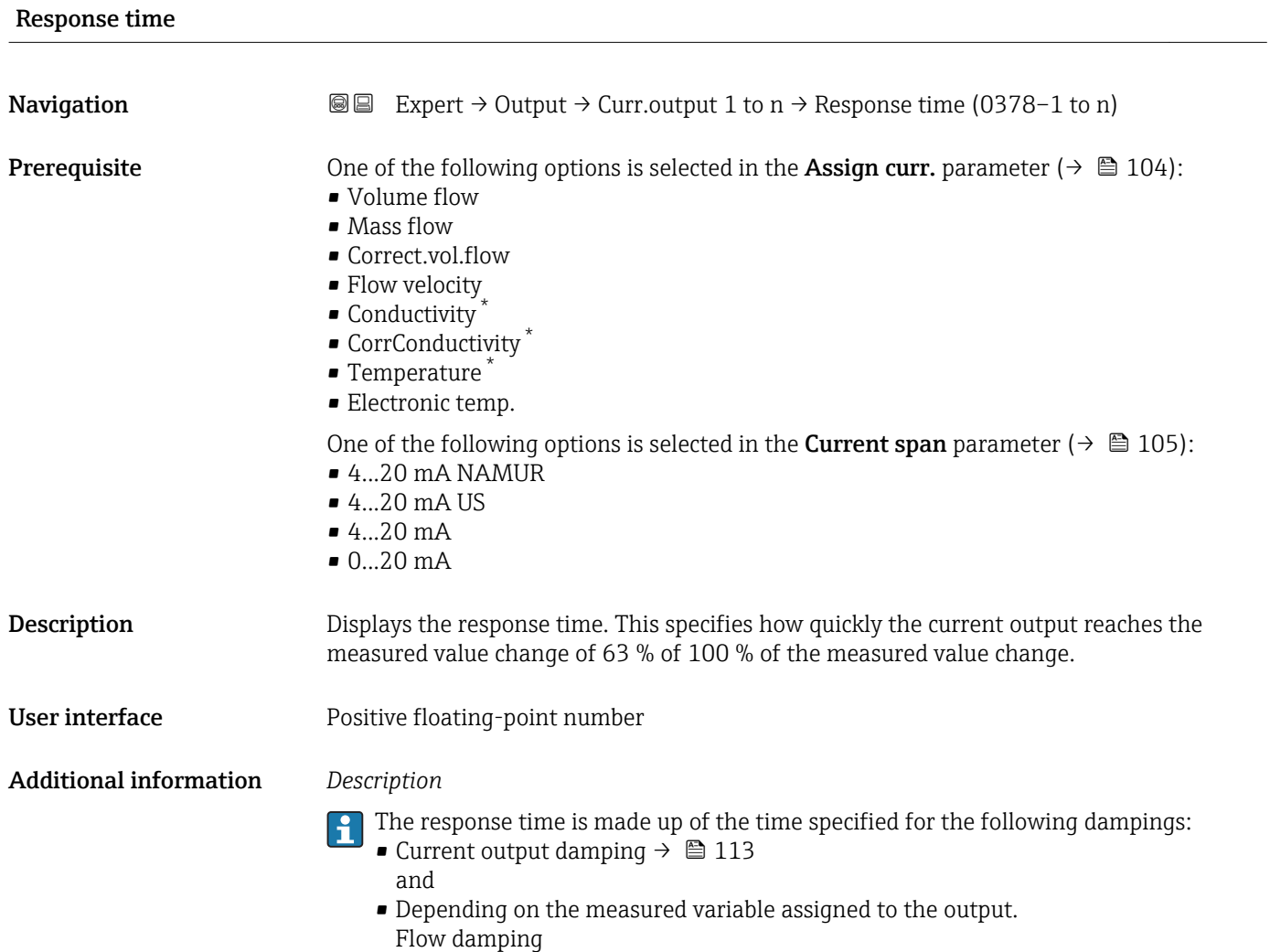

<sup>3)</sup> proportional transmission behavior with first order delay

<sup>\*</sup> Visibility depends on order options or device settings

<span id="page-114-0"></span>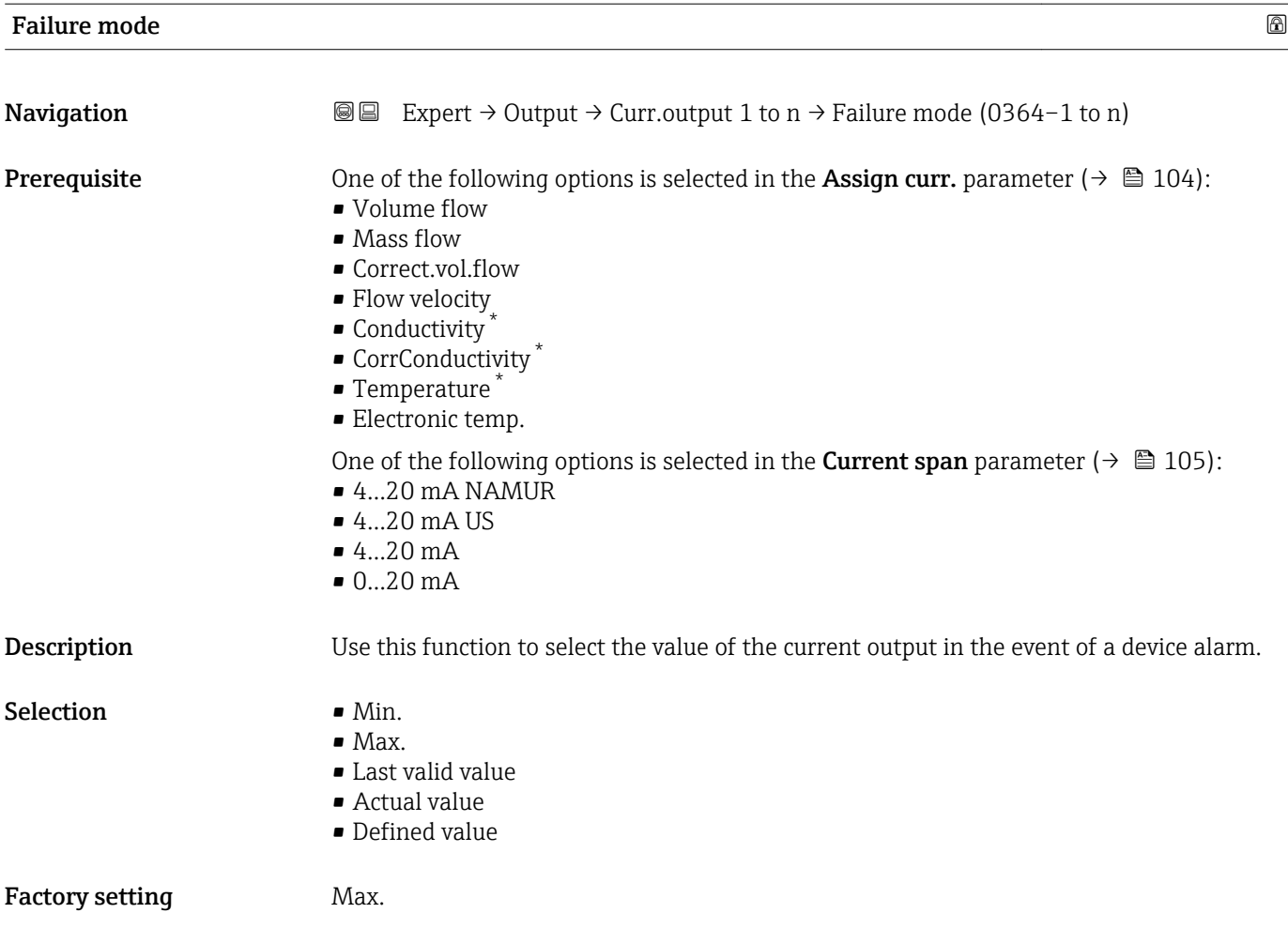

<sup>\*</sup> Visibility depends on order options or device settings

#### Additional information *Description*

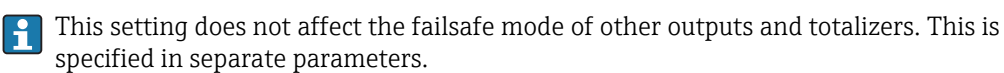

*"Min." option*

The current output adopts the value of the lower level for signal on alarm.

The signal on alarm level is defined via the **Current span** parameter ( $\rightarrow \Box$  105).  $| \cdot |$ 

#### *"Max." option*

The current output adopts the value of the upper level for signal on alarm.

The signal on alarm level is defined via the **Current span** parameter ( $\rightarrow \Box$  105).  $\mathbf{F}$ 

#### *"Last valid value" option*

The current output adopts the last measured value that was valid before the device alarm occurred.

#### *"Actual value" option*

The current output adopts the measured value on the basis of the current flow measurement; the device alarm is ignored.

#### *"Defined value" option*

The current output adopts a defined measured value.

The measured value is defined via the Failure current parameter ( $\rightarrow \Box$  116).  $\overline{\mathbf{r}}$ 

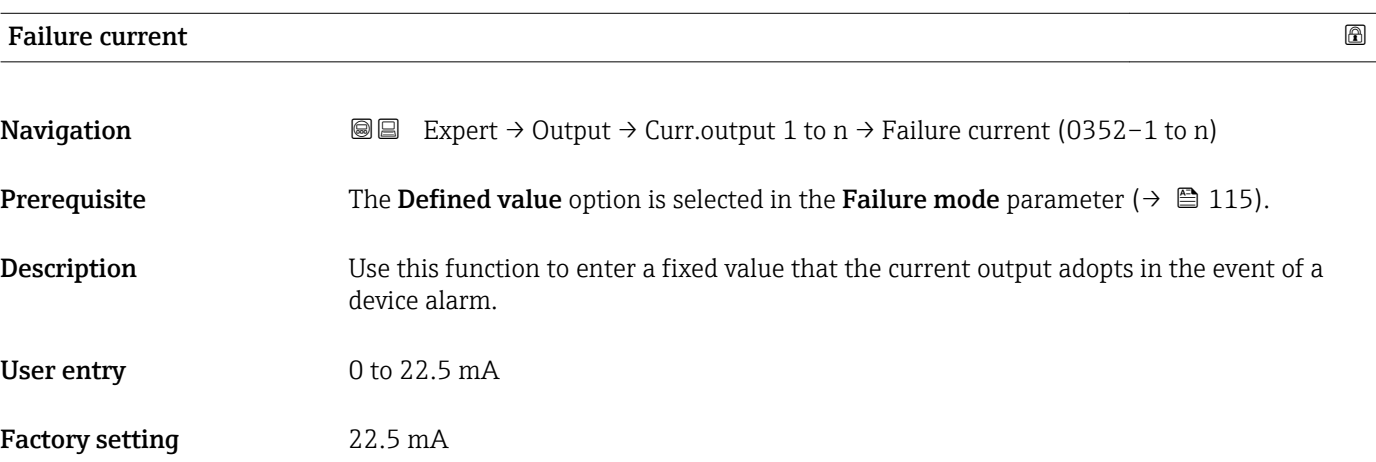

#### Output curr. 1 to n

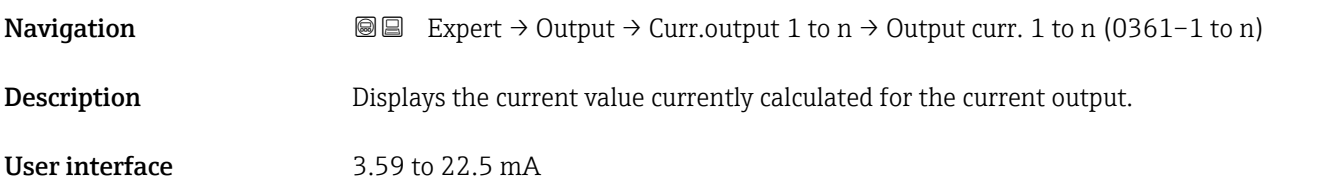

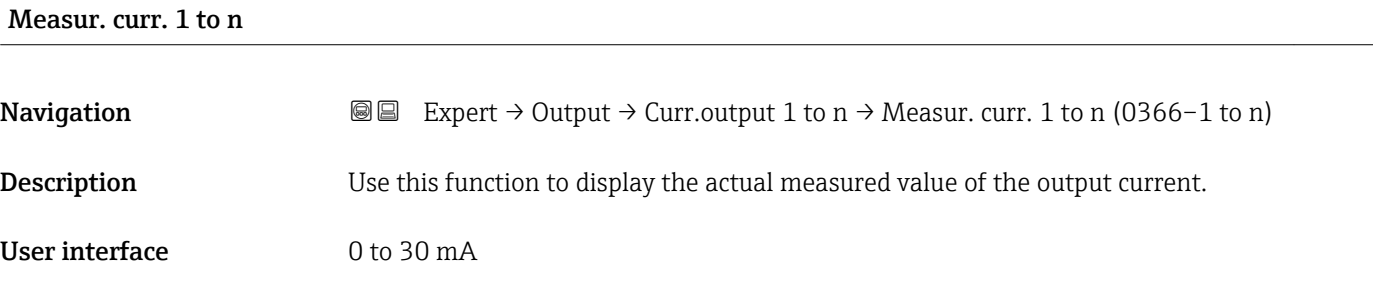

## 3.5.2 "Pulse/frequency/switch output 1 to n" submenu

*Navigation* 
■■ Expert → Output → PFS output 1 to n

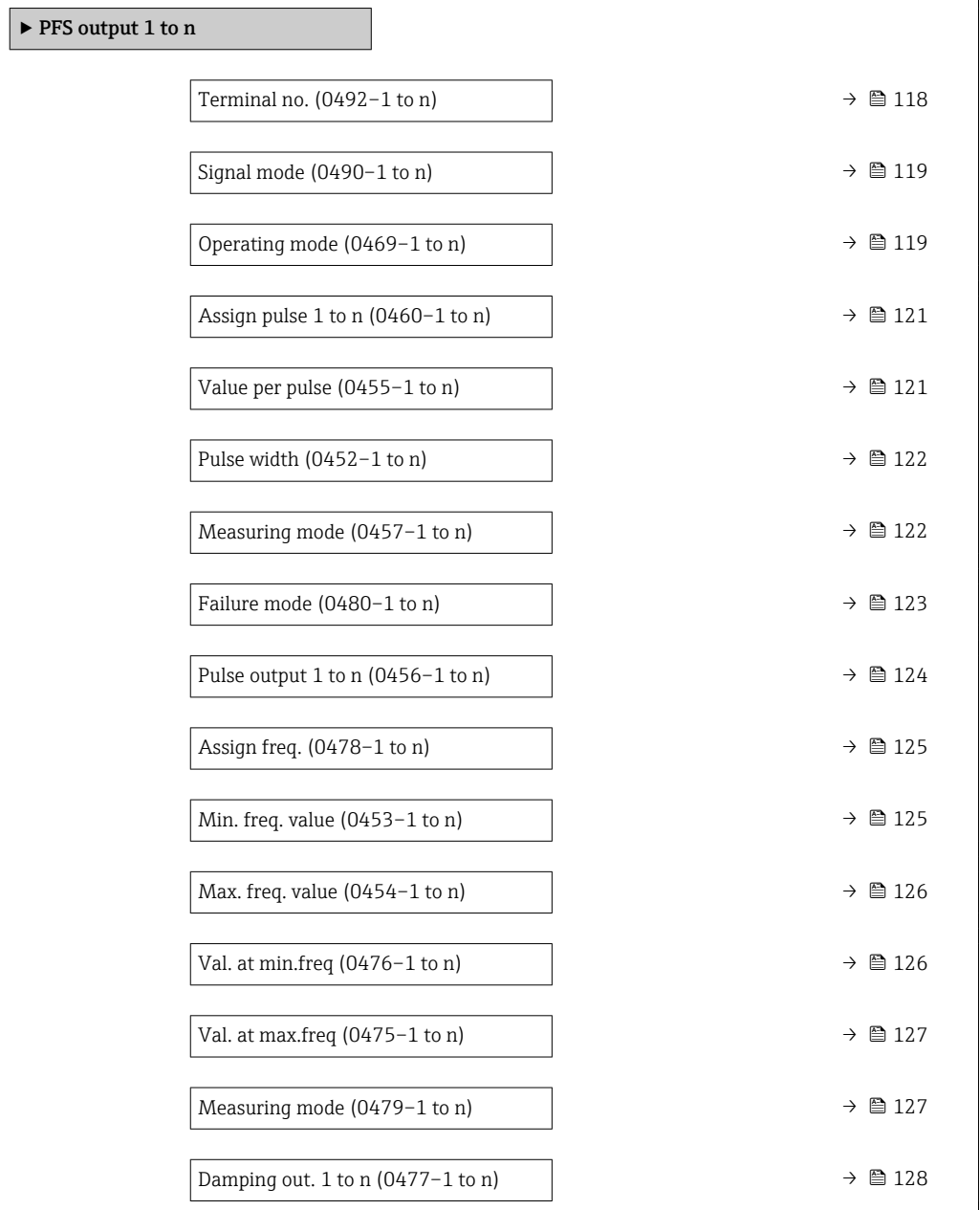

<span id="page-117-0"></span>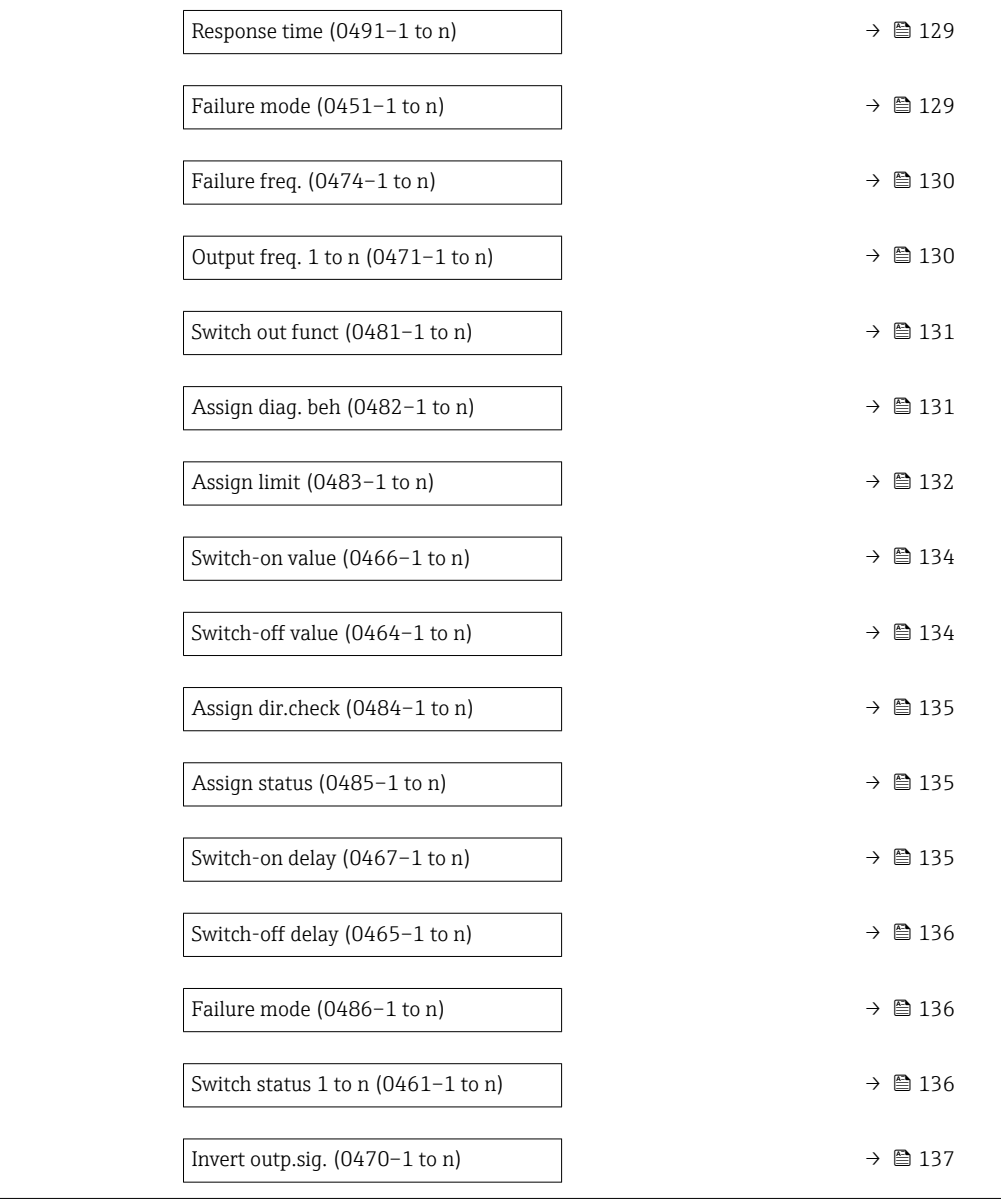

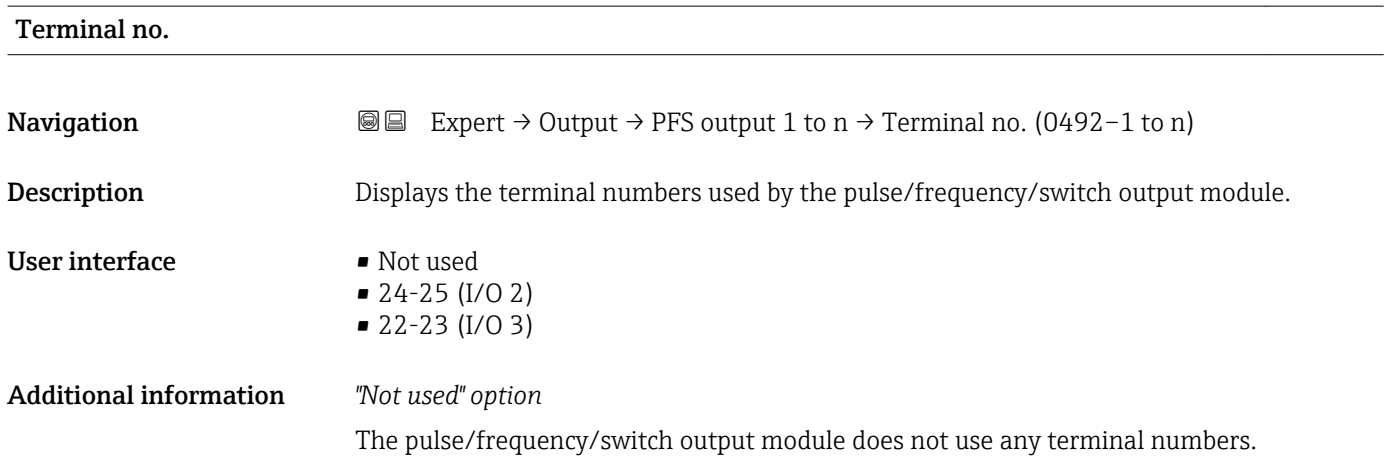

<span id="page-118-0"></span>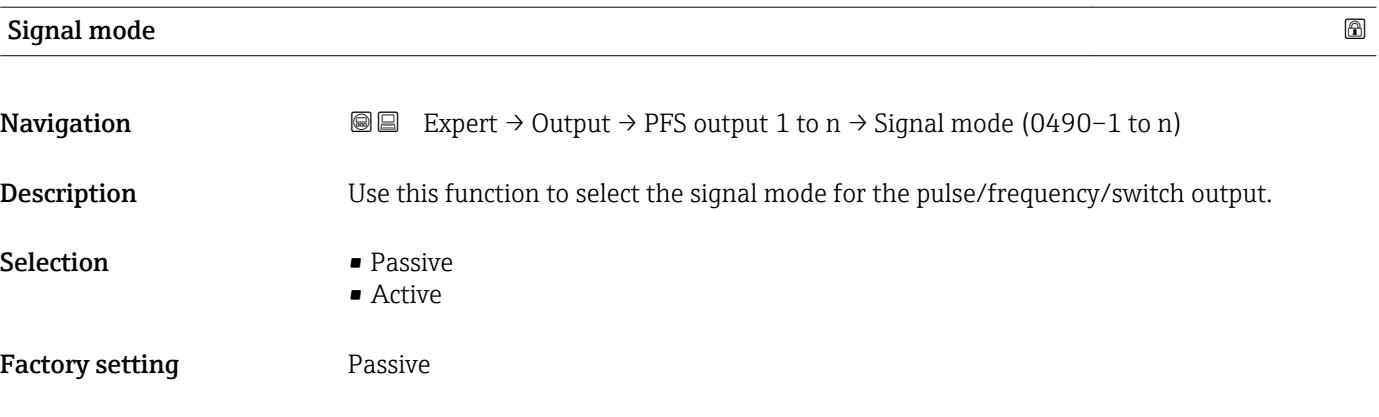

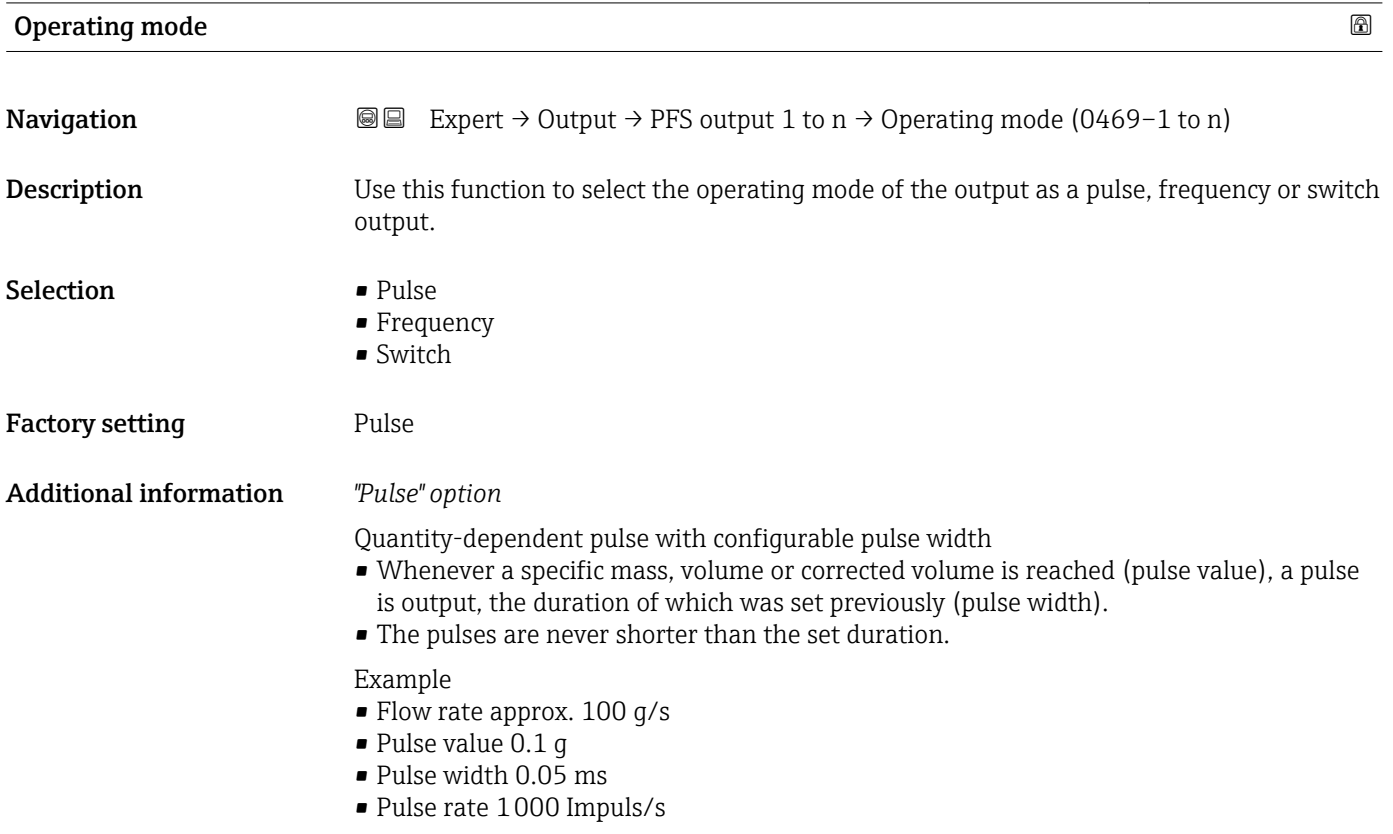

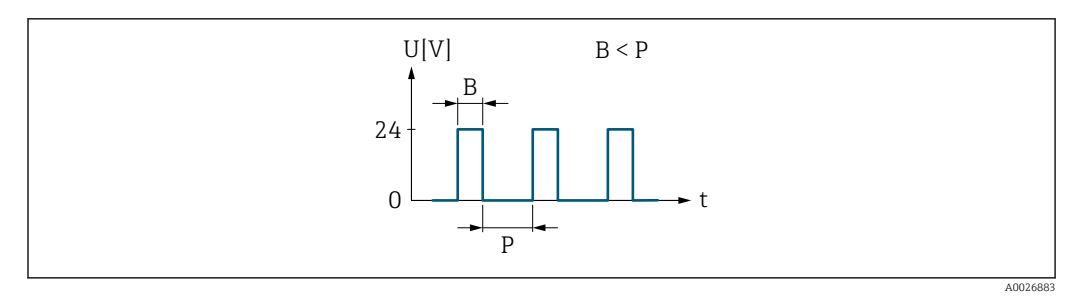

 *6 Quantity-proportional pulse (pulse value) with pulse width to be configured*

- *B Pulse width entered*
- *P Pauses between the individual pulses*

#### *"Frequency" option*

Flow-proportional frequency output with 1:1 on/off ratio An output frequency is output that is proportional to the value of a process variable, such as volume flow, mass flow, corrected volume flow, flow velocity, conductivity, corrected conductivity, temperature or electronic temperature.

#### Example

- Flow rate approx. 100 g/s
- Max. frequency 10 kHz
- Flow rate at max. frequency 1000 g/s
- Output frequency approx. 1000 Hz

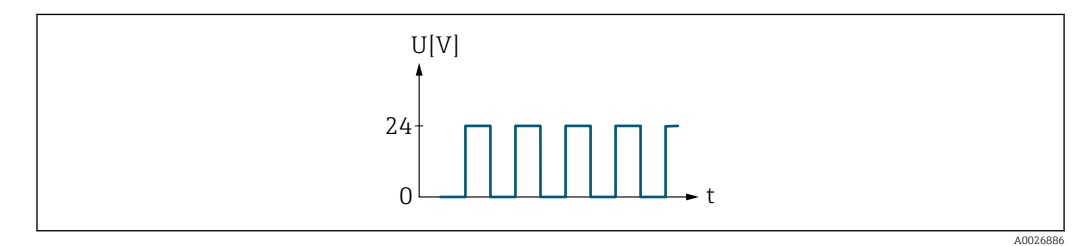

 *7 Flow-proportional frequency output*

#### *"Switch" option*

Contact for displaying a condition (e.g. alarm or warning if a limit value is reached)

### Example

Alarm response without alarm

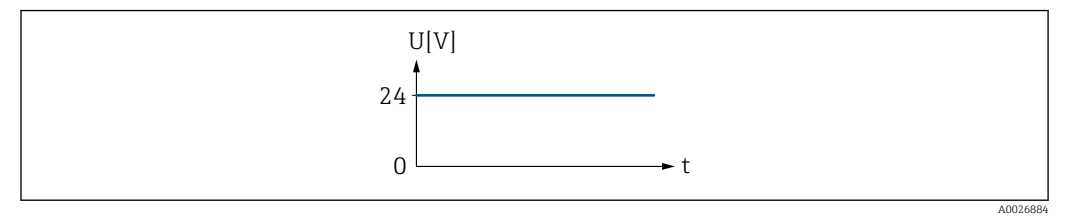

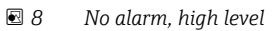

Example Alarm response in case of alarm

<span id="page-120-0"></span>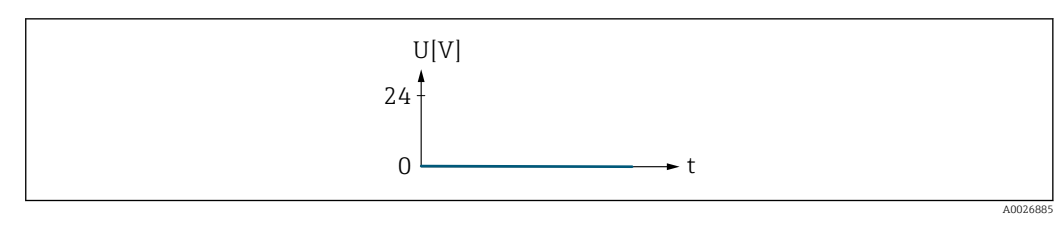

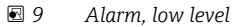

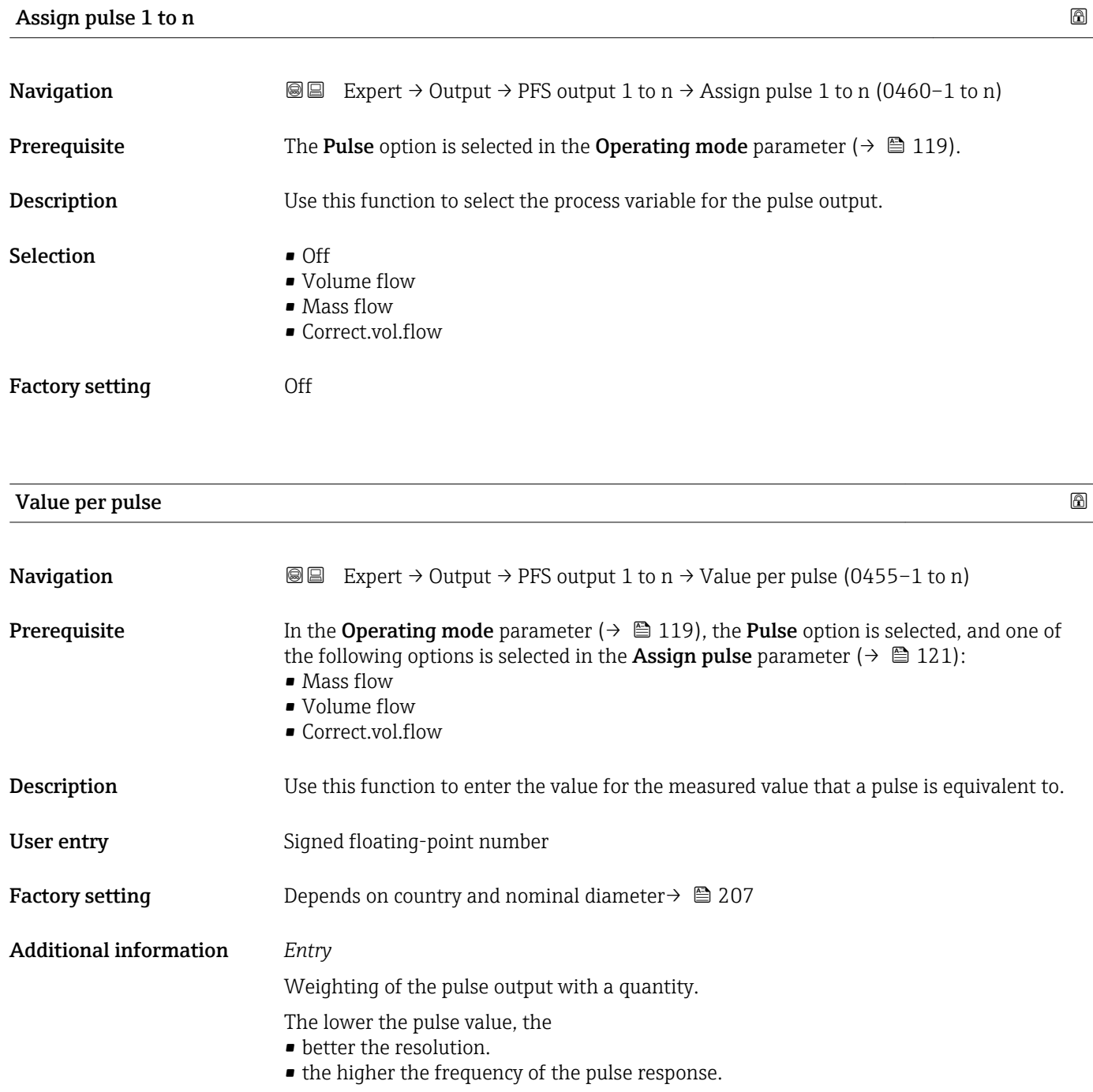

<span id="page-121-0"></span>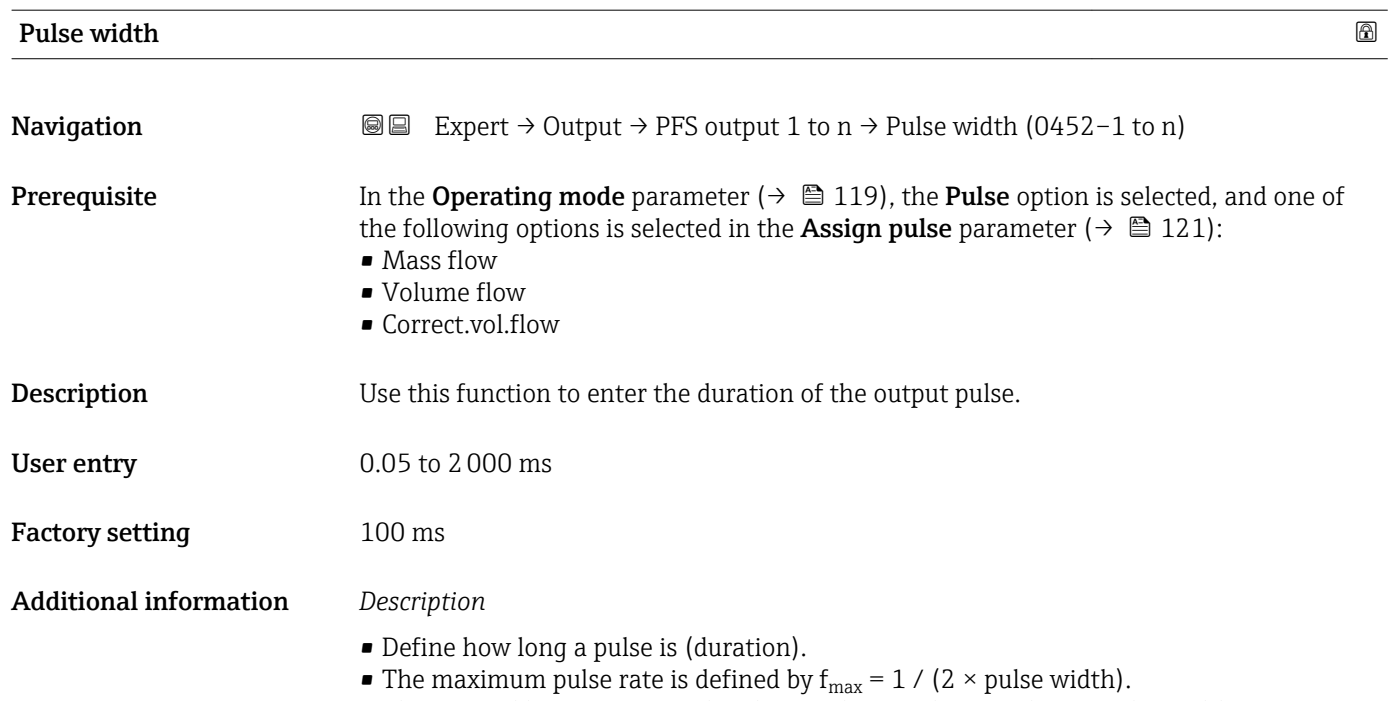

- The interval between two pulses lasts at least as long as the set pulse width.
- The maximum flow is defined by  $Q_{\text{max}} = f_{\text{max}} \times$  pulse value.
- If the flow exceeds these limit values, the measuring device displays the diagnostic message  $\triangle$ S443 Pulse output 1 to n.

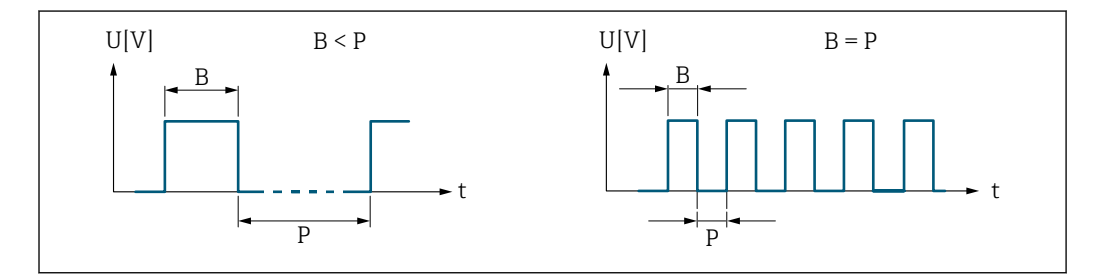

*B Pulse width entered*

*P Pauses between the individual pulses*

#### *Example*

- Pulse value: 0.1 g
- Pulse width: 0.1 ms
- $f_{\text{max}}$ : 1 / (2 × 0.1 ms) = 5 kHz
- $\bullet$  Q<sub>max</sub>: 5 kHz  $\times$  0.1 g = 0.5 kg/s

# Measuring mode **Navigation EXPERT**  $\Theta$  Expert  $\rightarrow$  Output  $\rightarrow$  PFS output 1 to n  $\rightarrow$  Measuring mode (0457–1 to n)

- **Prerequisite** In the **Operating mode** parameter ( $\rightarrow \blacksquare$  119) the **Pulse** option is selected and in the **Assign pulse** parameter ( $\rightarrow \blacksquare$  121) one of the following options is selected:
	- Mass flow
	- Volume flow
	- Correct.vol.flow

A0026882

<span id="page-122-0"></span>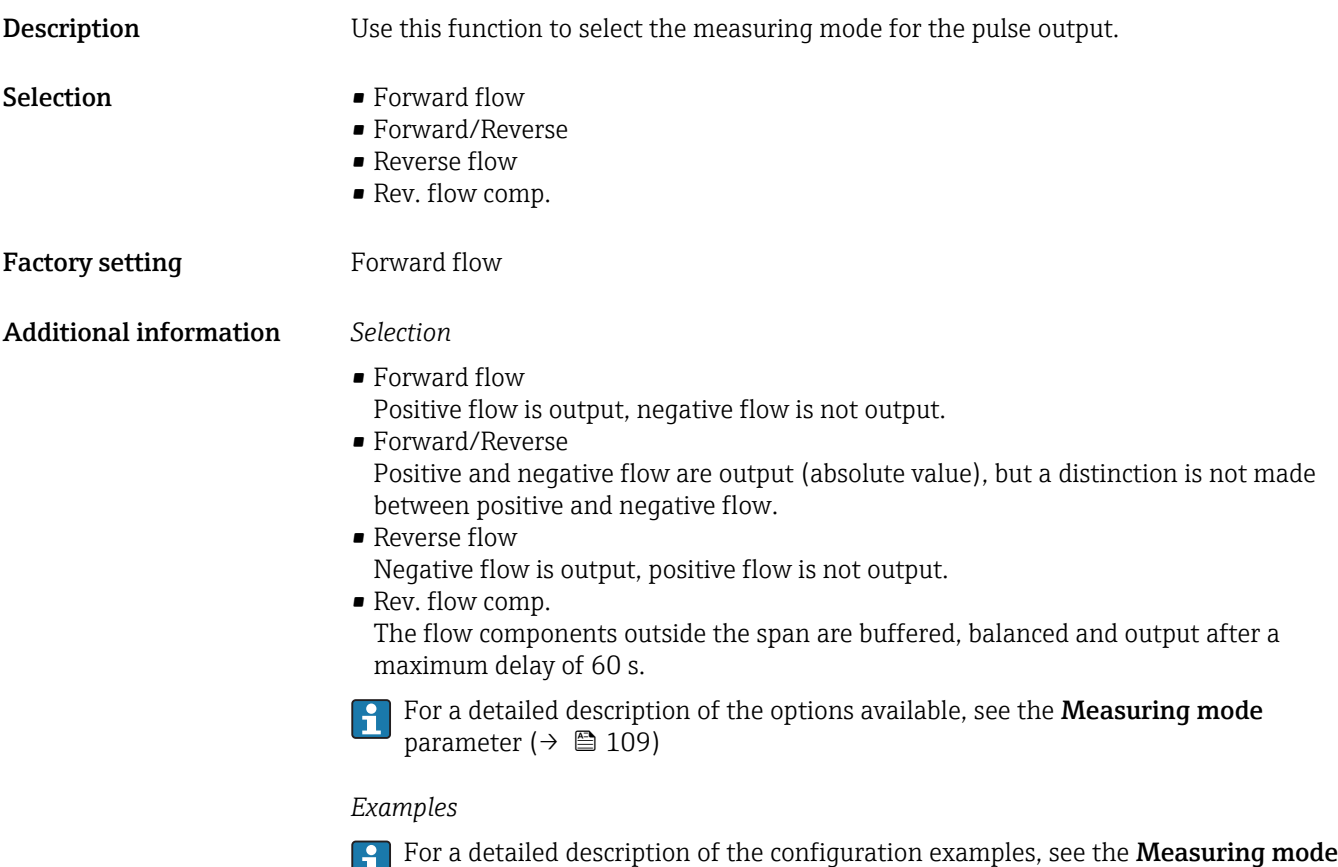

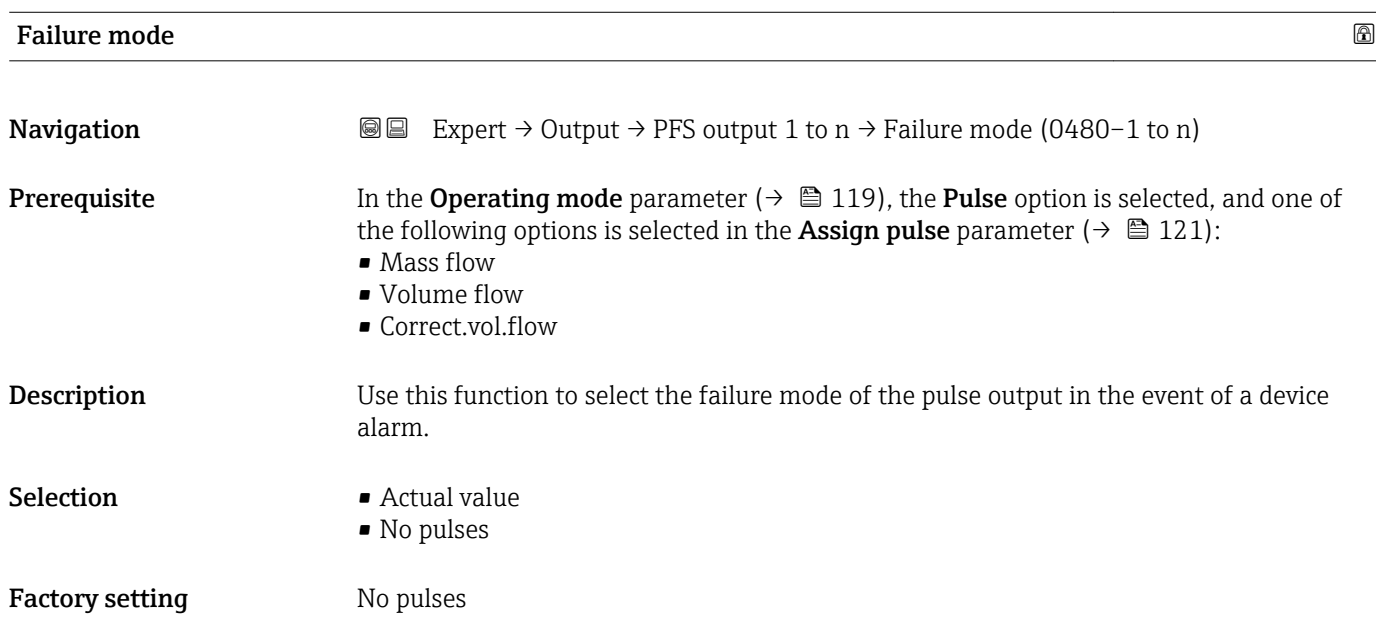

parameter ( $\rightarrow \blacksquare$  109)

#### <span id="page-123-0"></span>Additional information *Description*

The dictates of safety render it advisable to ensure that the pulse output shows a predefined behavior in the event of a device alarm.

#### *Selection*

- Actual value In the event of a device alarm, the pulse output continues on the basis of the current flow measurement. The fault is ignored.
- No pulses

In the event of a device alarm, the pulse output is "switched off".

NOTICE! A device alarm is a measuring device error that must be taken seriously. It can affect the measurement quality such that the quality can no longer be guaranteed. The Actual value option is only recommended if it can be guaranteed that all possible alarm conditions will not affect the measurement quality.

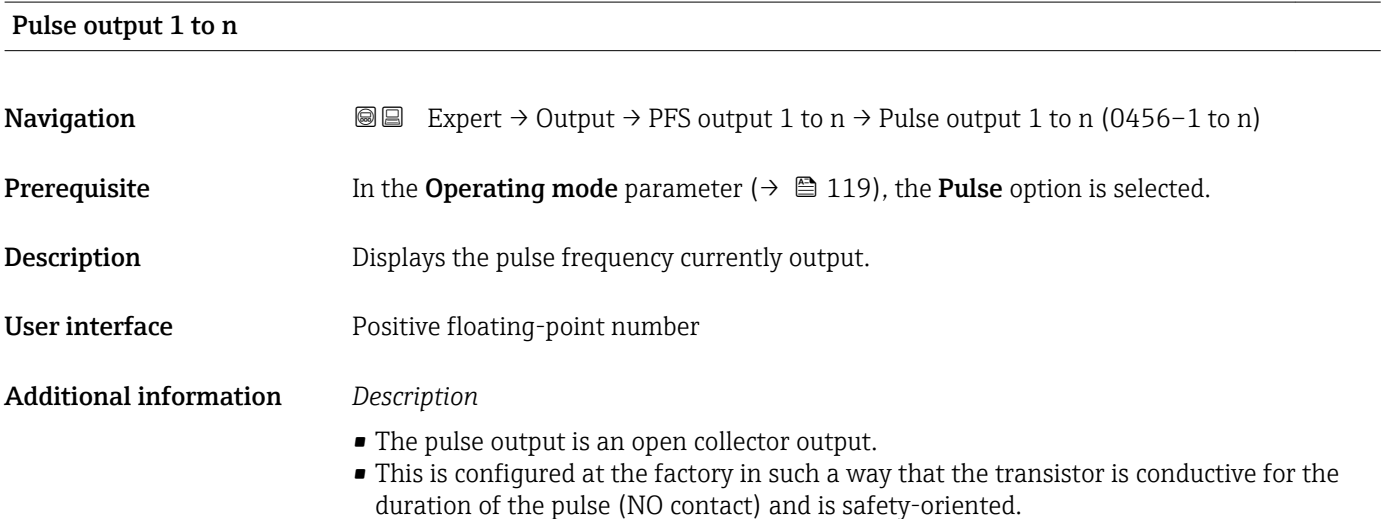

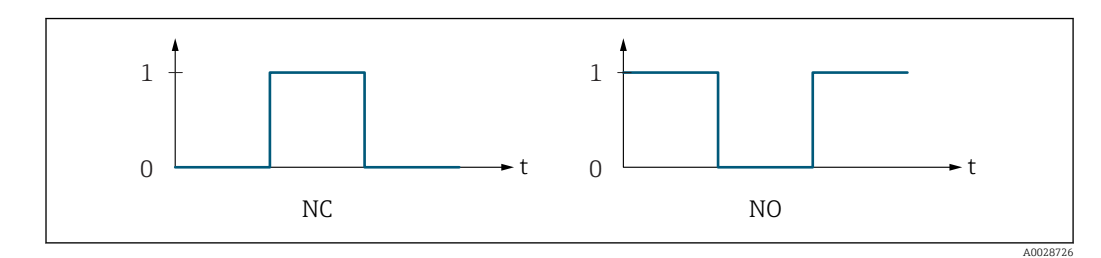

- *0 Non-conductive*
- *1 Conductive*
- *NC NC contact (normally closed)*
- *NO NO contact (normally open)*

The output behavior can be reversed via the Invert outp.sig. parameter ( $\rightarrow \equiv 137$ ) i.e. the transistor does not conduct for the duration of the pulse.

In addition, the behavior of the output in the event of a device alarm (Failure mode parameter ( $\rightarrow \Box$  123)) can be configured.

<span id="page-124-0"></span>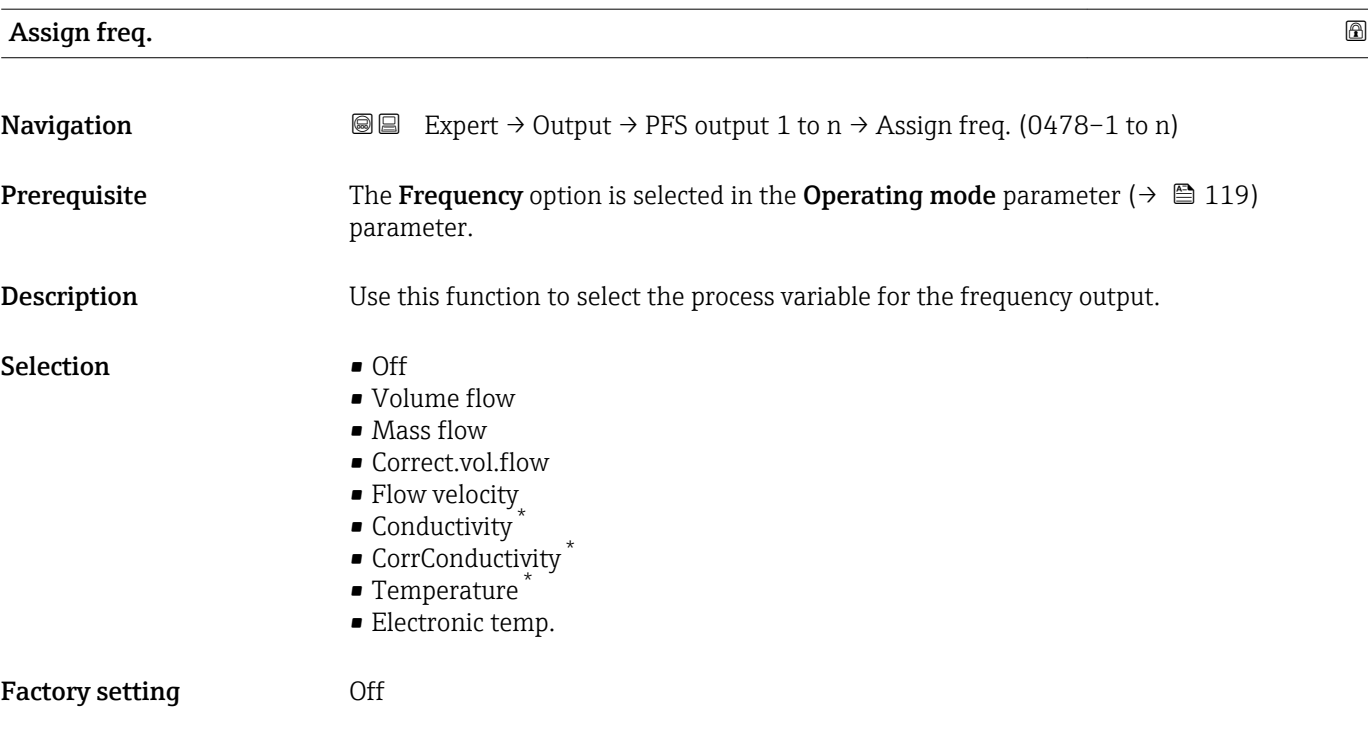

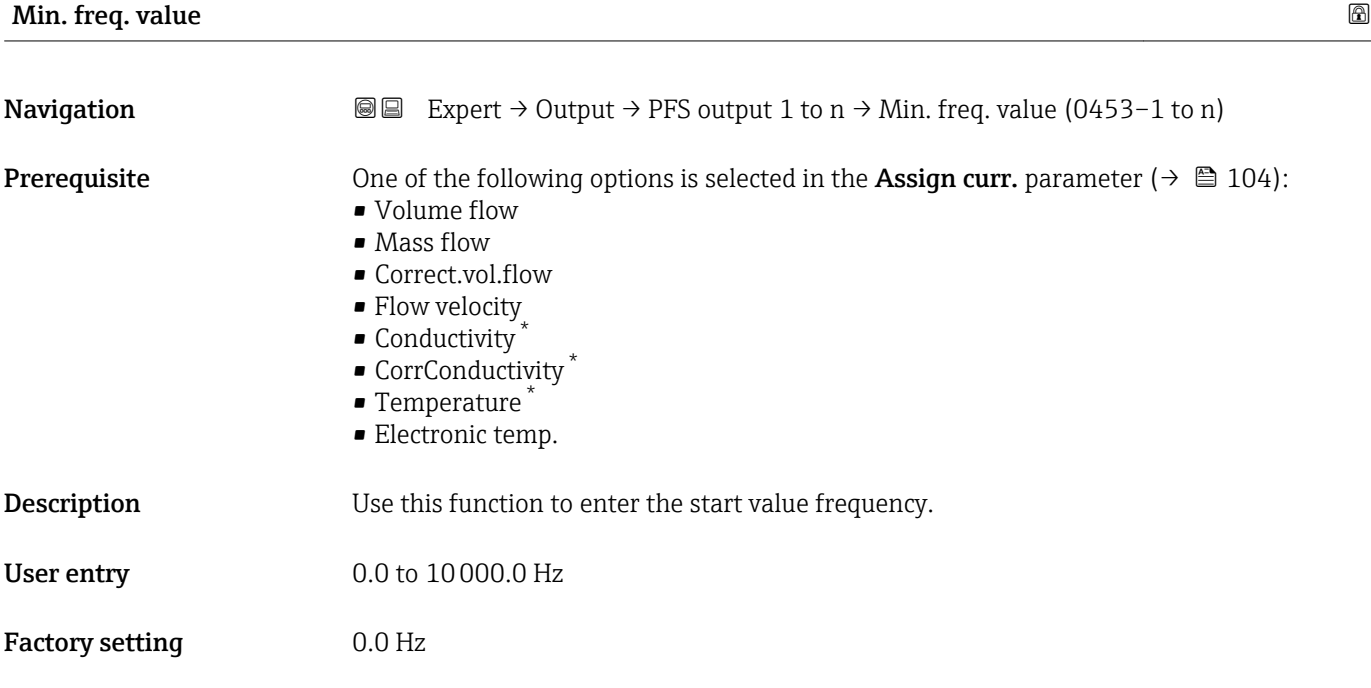

<sup>\*</sup> Visibility depends on order options or device settings

<span id="page-125-0"></span>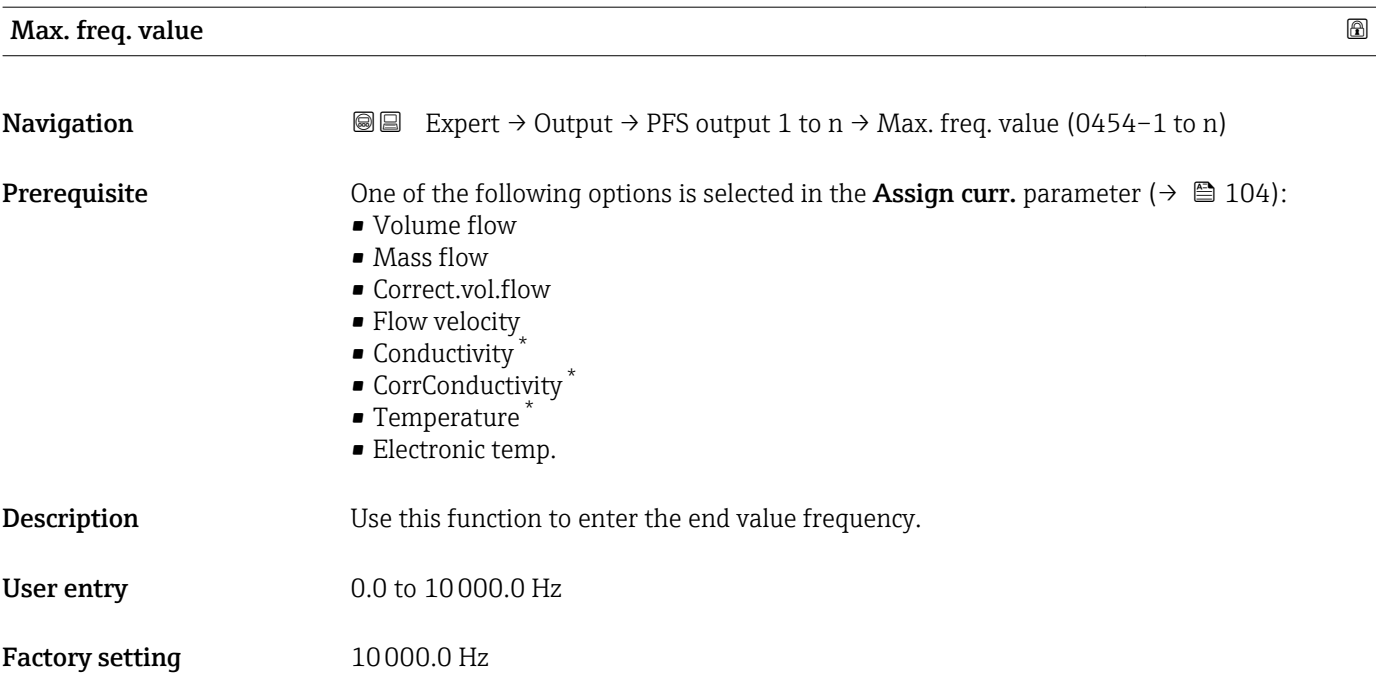

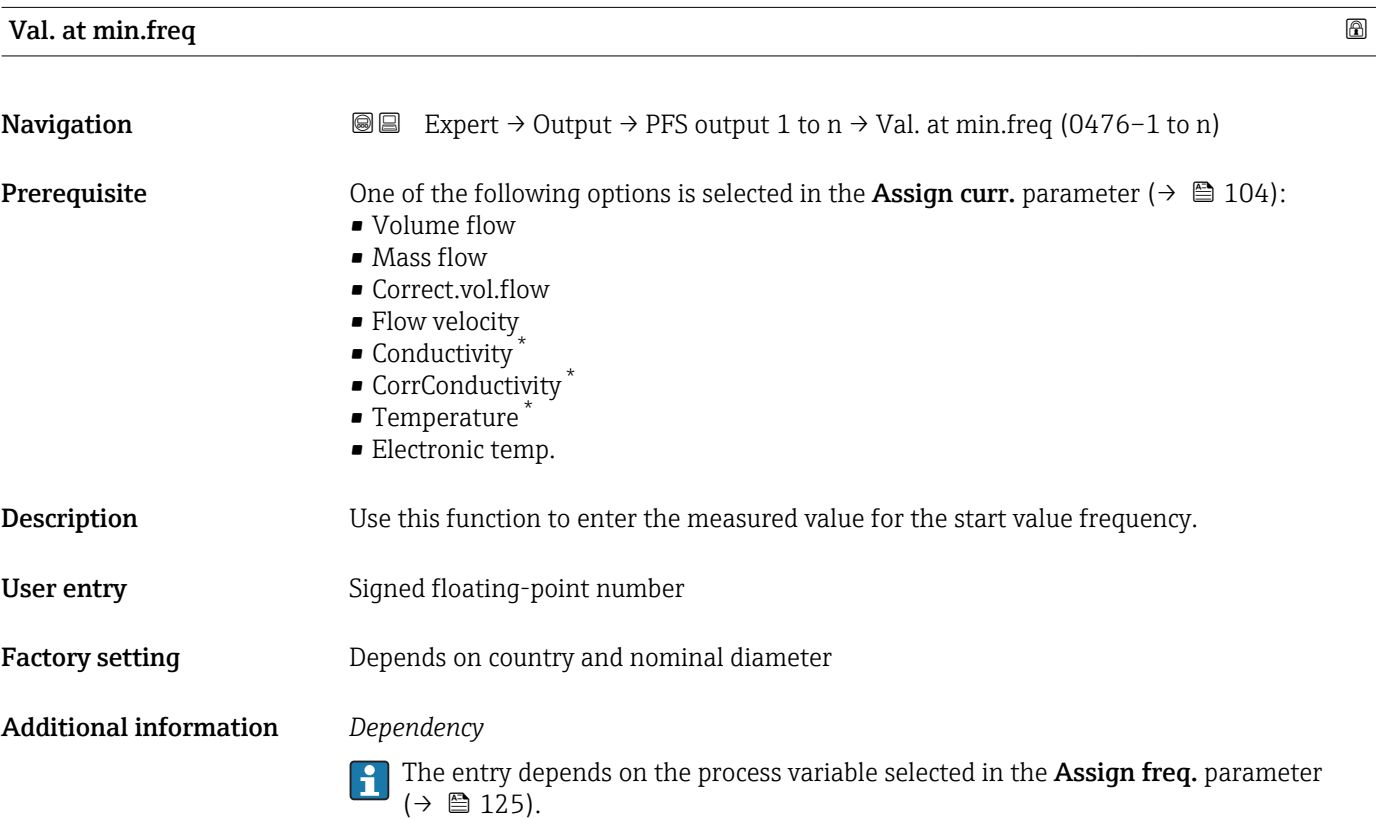

<sup>\*</sup> Visibility depends on order options or device settings

<span id="page-126-0"></span>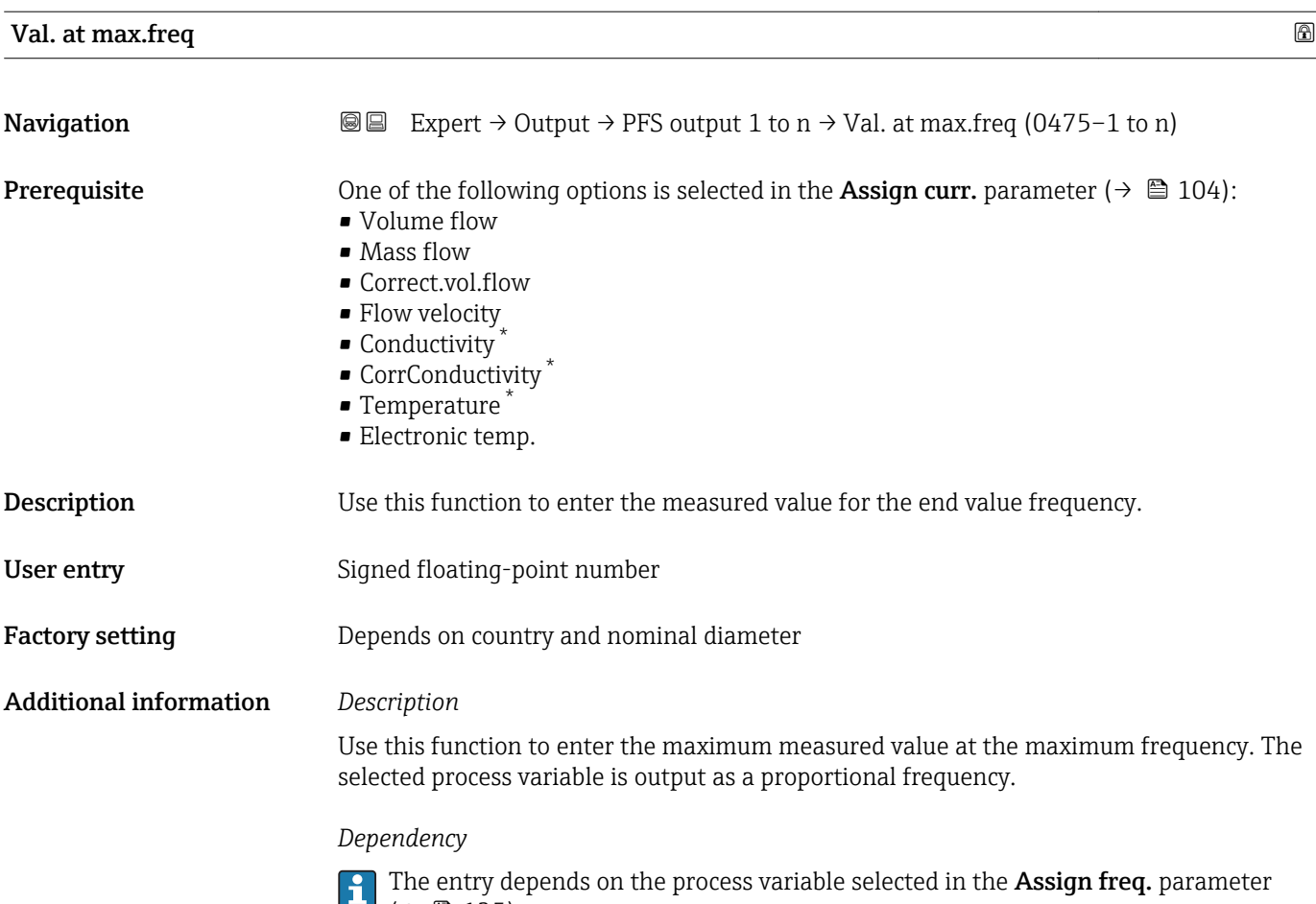

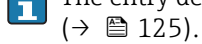

| <b>Measuring mode</b>  |                                                                                                    | ⋒ |
|------------------------|----------------------------------------------------------------------------------------------------|---|
| Navigation             | 88<br>Expert $\rightarrow$ Output $\rightarrow$ PFS output 1 to n $\rightarrow$ Measuring mode (0479–1 to n)                                                                                                    |   |
| Prerequisite           | One of the following options is selected in the <b>Assign curr.</b> parameter ( $\rightarrow \Box$ 104):<br>• Volume flow<br>• Mass flow<br>• Correct.vol.flow<br>• Flow velocity<br>• Conductivity<br>■ CorrConductivity<br>$\blacksquare$ Temperature<br>Electronic temp. |   |
| Description            | Use this function to select the measuring mode for the frequency output.                                                                                                    |   |
| <b>Selection</b>       | • Forward flow<br>■ Forward/Reverse<br>Rev. flow comp.                                                                                                    |   |
| <b>Factory setting</b> | Forward flow                                                                                                    |   |

<sup>\*</sup> Visibility depends on order options or device settings

<span id="page-127-0"></span>Additional information *Selection*

For a detailed description of the options available, see the Measuring mode  $|1\>$ parameter ( $\rightarrow \text{ } \oplus$  109)

#### *Examples*

For a detailed description of the configuration examples, see the **Measuring mode** parameter ( $\rightarrow \Box$  109)

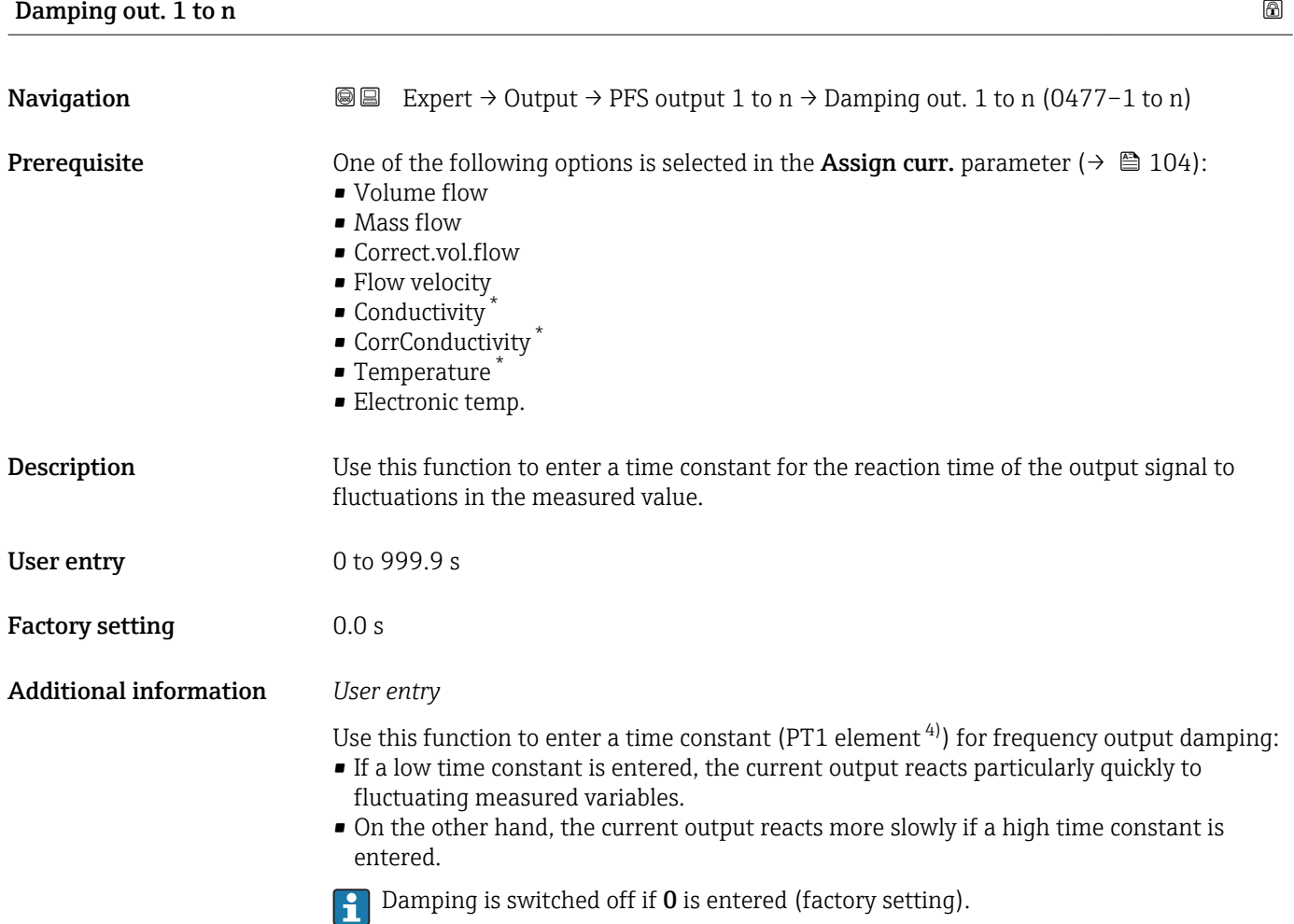

The frequency output is subject to separate damping that is independent of all preceding time constants.

Visibility depends on order options or device settings

<sup>4)</sup> proportional transmission behavior with first order delay

<span id="page-128-0"></span>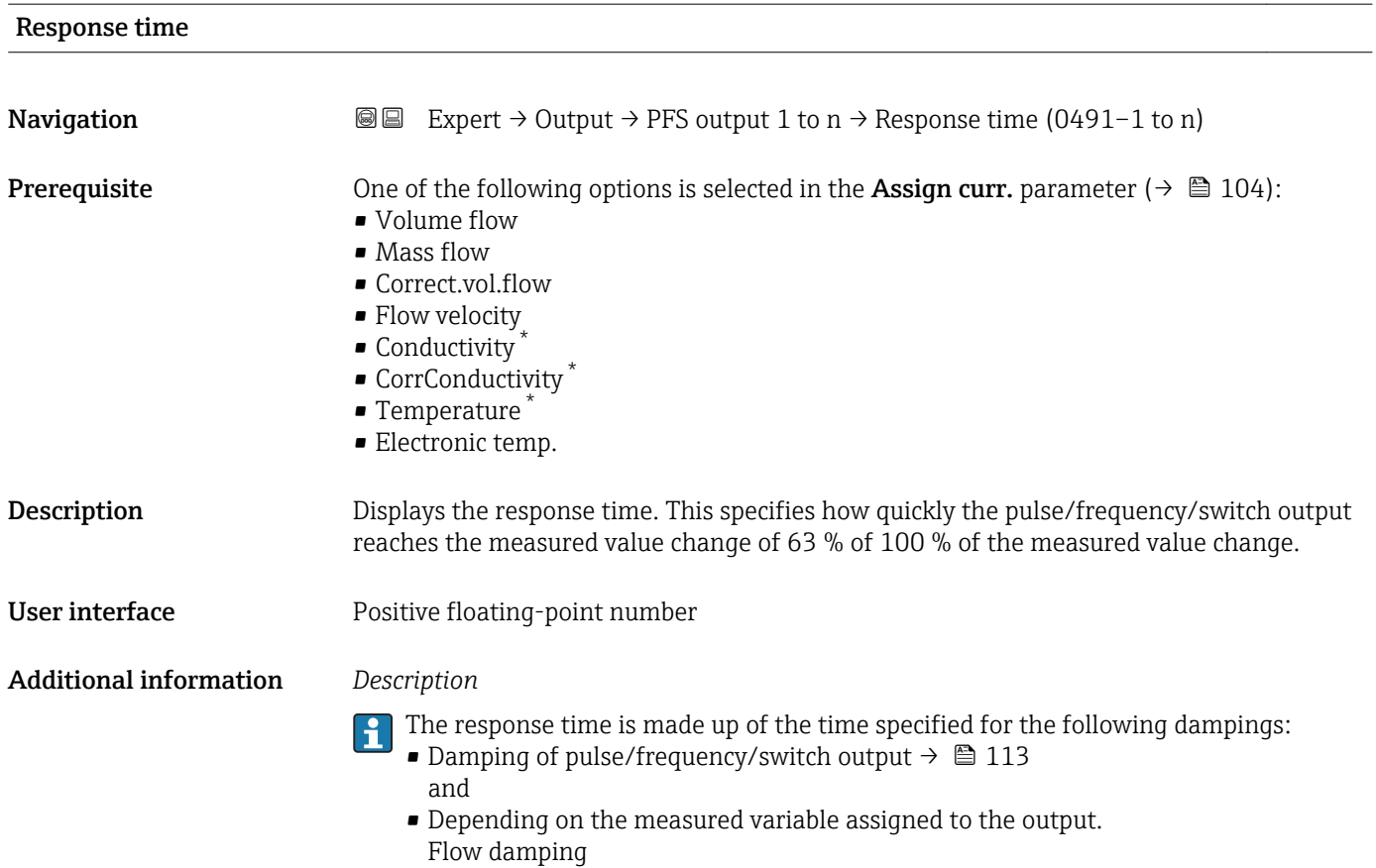

| <b>Failure</b> mode    | $^{\circ}$                                                                                                    |
|------------------------|----------------------------------------------------------------------------------------------------|
| Navigation             | Expert $\rightarrow$ Output $\rightarrow$ PFS output 1 to n $\rightarrow$ Failure mode (0451-1 to n)<br>8 E                                                                                                    |
| Prerequisite           | One of the following options is selected in the <b>Assign curr.</b> parameter ( $\rightarrow \Box$ 104):<br>• Volume flow<br>• Mass flow<br>• Correct.vol.flow<br>• Flow velocity<br>$\blacksquare$ Conductivity<br>■ CorrConductivity<br>$\blacksquare$ Temperature<br>· Electronic temp. |
| Description            | Use this function to select the failure mode of the frequency output in the event of a device<br>alarm.                                                                                                    |
| Selection              | • Actual value<br>• Defined value<br>$\bullet$ 0 Hz                                                                                                    |
| <b>Factory setting</b> | 0 <sub>Hz</sub>                                                                                                    |

<sup>\*</sup> Visibility depends on order options or device settings

<span id="page-129-0"></span>Additional information *Selection*

• Actual value

In the event of a device alarm, the frequency output continues on the basis of the current flow measurement. The device alarm is ignored.

• Defined value

In the event of a device alarm, the frequency output continues on the basis of a predefined value. The Failure freq. ( $\rightarrow \Box$  130) replaces the current measured value, making it possible to bypass the device alarm. The actual measurement is switched off for the duration of the device alarm.

 $\bullet$  0 Hz

In the event of a device alarm, the frequency output is "switched off".

NOTICE! A device alarm is a measuring device error that must be taken seriously. It can affect the measurement quality such that the quality can no longer be guaranteed. The Actual value option is only recommended if it can be guaranteed that all possible alarm conditions will not affect the measurement quality.

| Failure freq.          | $\color{red} \color{black} \bullet$                                                                                                    |
|------------------------|----------------------------------------------------------------------------------------------------|
| Navigation             | Expert $\rightarrow$ Output $\rightarrow$ PFS output 1 to n $\rightarrow$ Failure freq. (0474-1 to n)<br>88                                                                                                    |
| Prerequisite           | One of the following options is selected in the <b>Assign curr</b> . parameter ( $\rightarrow \Box$ 104):<br>• Volume flow<br>• Mass flow<br>Correct.vol.flow<br>• Flow velocity<br>Conductivity<br>CorrConductivity<br>$\blacksquare$ Temperature $\smash{^\ast}$<br>Electronic temp. |
| Description            | Use this function to enter the value for the frequency output in the event of a device alarm<br>in order to bypass the alarm.                                                                                                    |
| User entry             | 0.0 to 12 500.0 Hz                                                                                                    |
| <b>Factory setting</b> | 0.0 <sub>Hz</sub>                                                                                                    |
| Output freq. 1 to n    |                                                                                                    |
| Navigation             | Expert $\rightarrow$ Output $\rightarrow$ PFS output 1 to n $\rightarrow$ Output freq. 1 to n (0471–1 to n)<br>88                                                                                                    |
| Prerequisite           | In the <b>Operating mode</b> parameter ( $\rightarrow \Box$ 119), the <b>Frequency</b> option is selected.                                                                                                    |
| Description            | Displays the actual value of the output frequency which is currently measured.                                                                                                    |
| User interface         | 0.0 to 12 500.0 Hz                                                                                                    |

Visibility depends on order options or device settings

<span id="page-130-0"></span>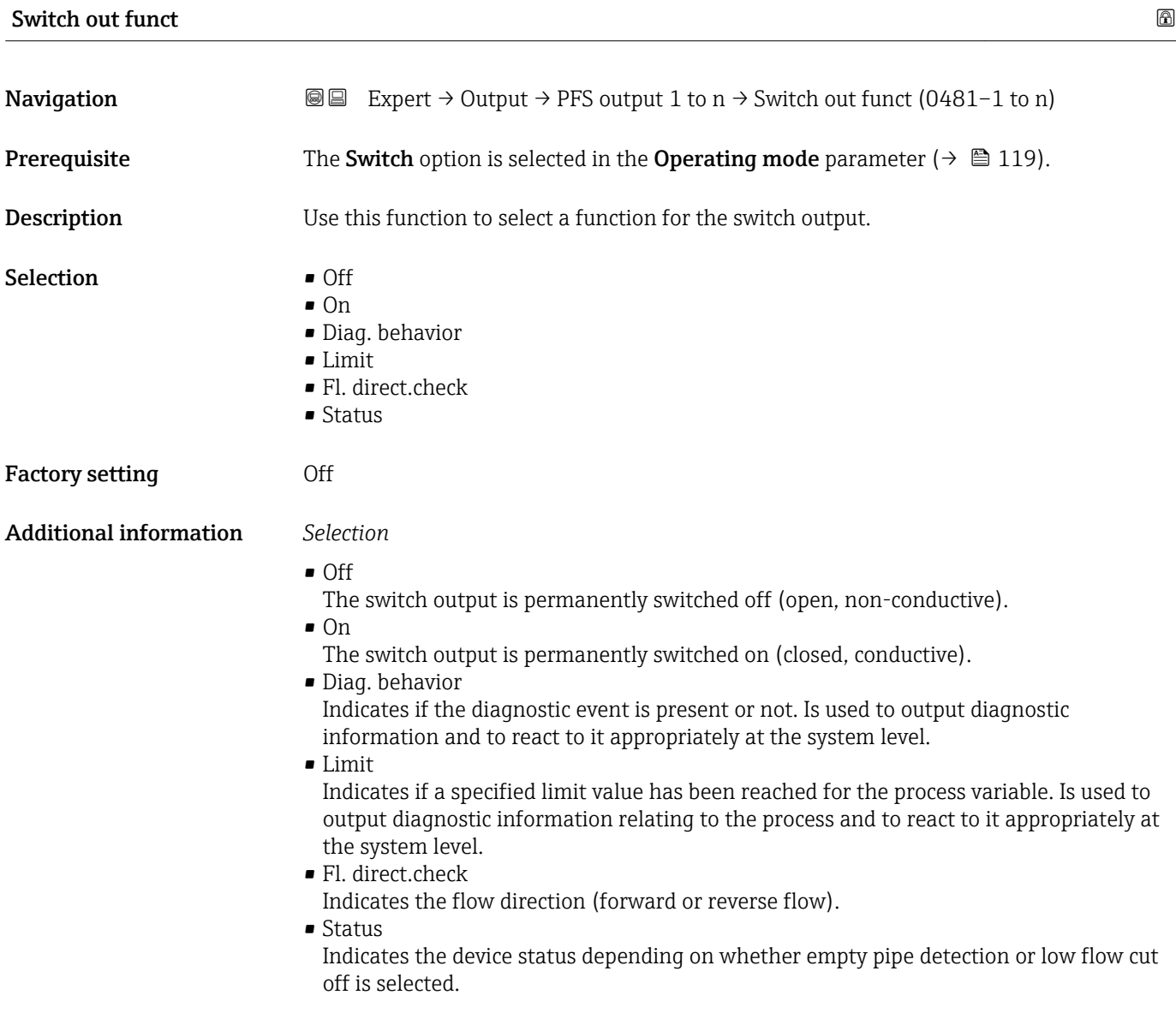

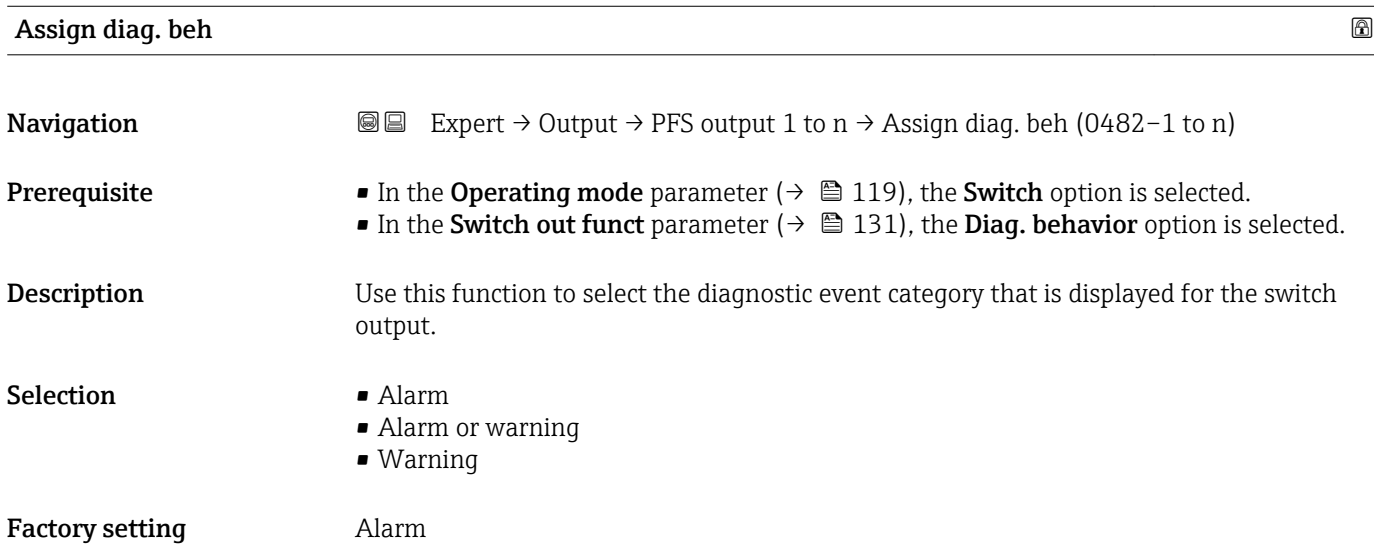

### <span id="page-131-0"></span>Additional information *Description*

If no diagnostic event is pending, the switch output is closed and conductive. F

#### *Selection*

- Alarm
- The switch output signals only diagnostic events in the alarm category.
- Alarm or warning The switch output signals diagnostic events in the alarm and warning category.
- Warning The switch output signals only diagnostic events in the warning category.

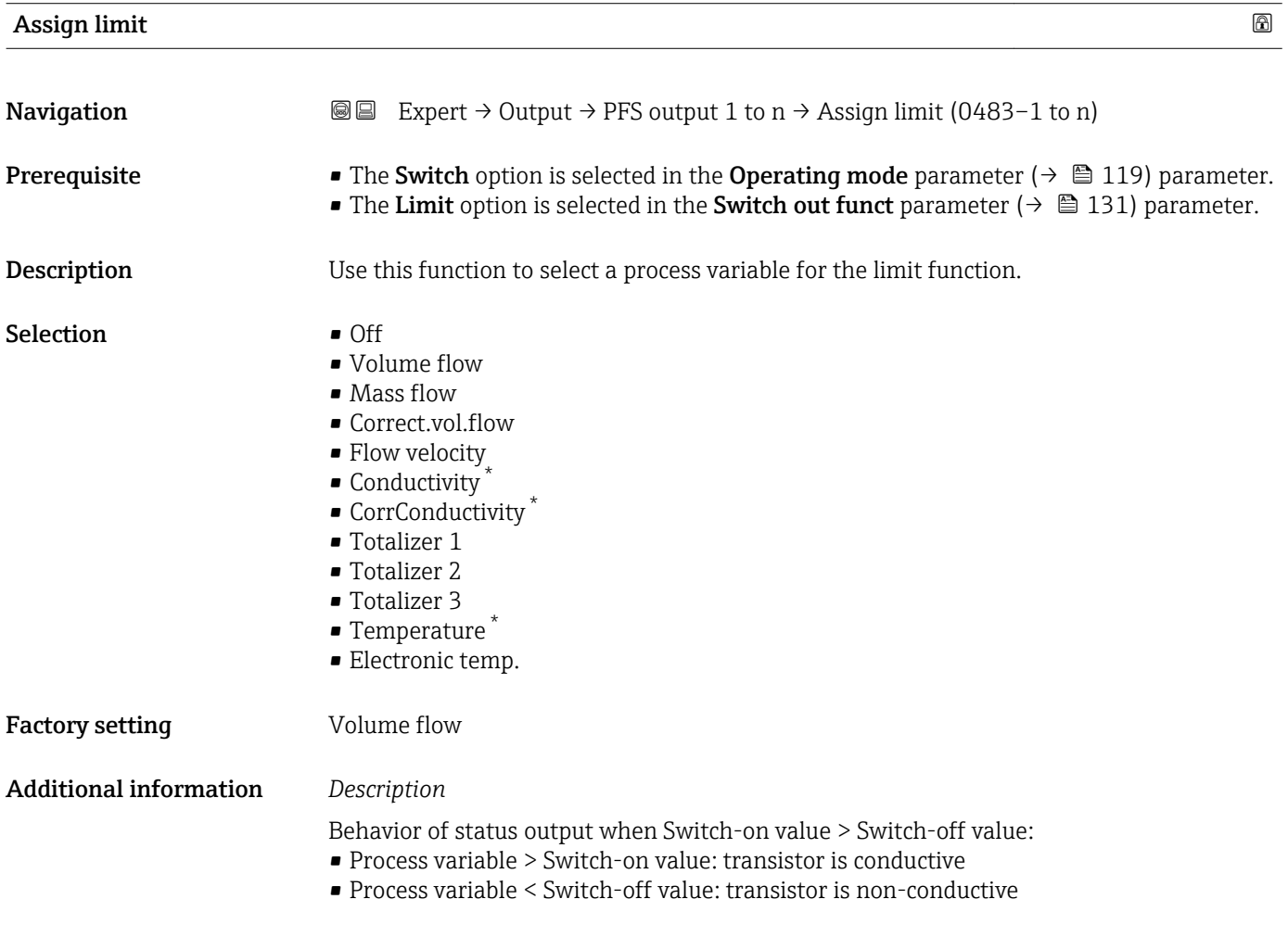

Visibility depends on order options or device settings

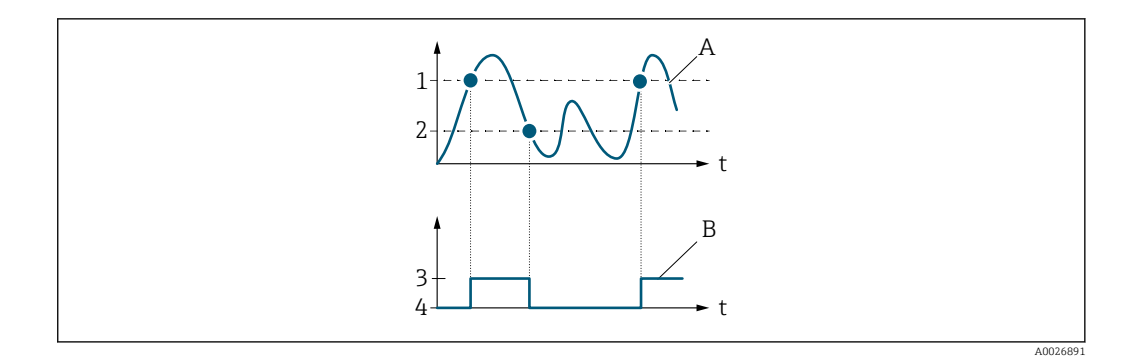

- *1 Switch-on value*
- *2 Switch-off value*
- *3 Conductive*
- *4 Non-conductive A Process variable*
- *B Status output*

Behavior of status output when Switch-on value < Switch-off value:

- Process variable < Switch-on value: transistor is conductive
- Process variable > Switch-off value: transistor is non-conductive

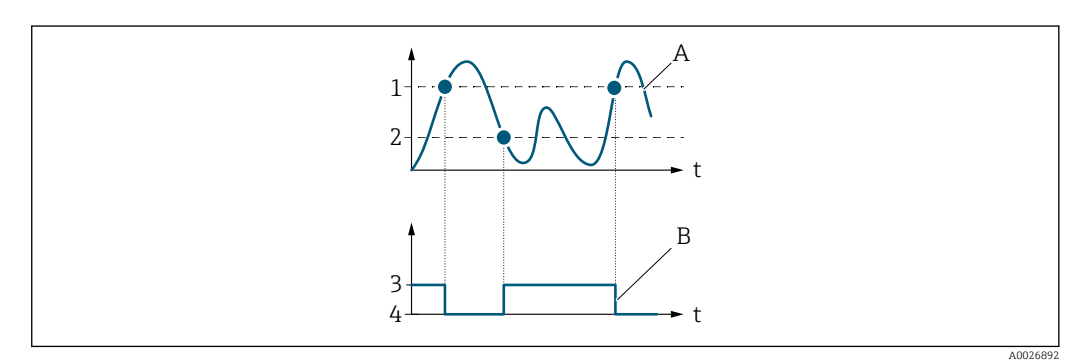

- *1 Switch-off value*
- *2 Switch-on value*
- *3 Conductive*
- *4 Non-conductive*
- *A Process variable*
- *B Status output*

Behavior of status output when Switch-on value = Switch-off value:

- Process variable > Switch-on value: transistor is conductive
- Process variable < Switch-off value: transistor is non-conductive

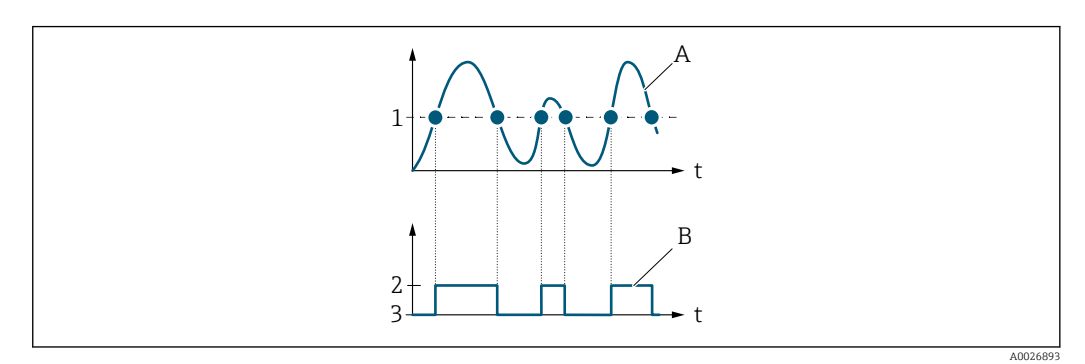

- *1 Switch-on value = Switch-off value*
- *2 Conductive*
- *3 Non-conductive*
- *A Process variable*
- *B Status output*

<span id="page-133-0"></span>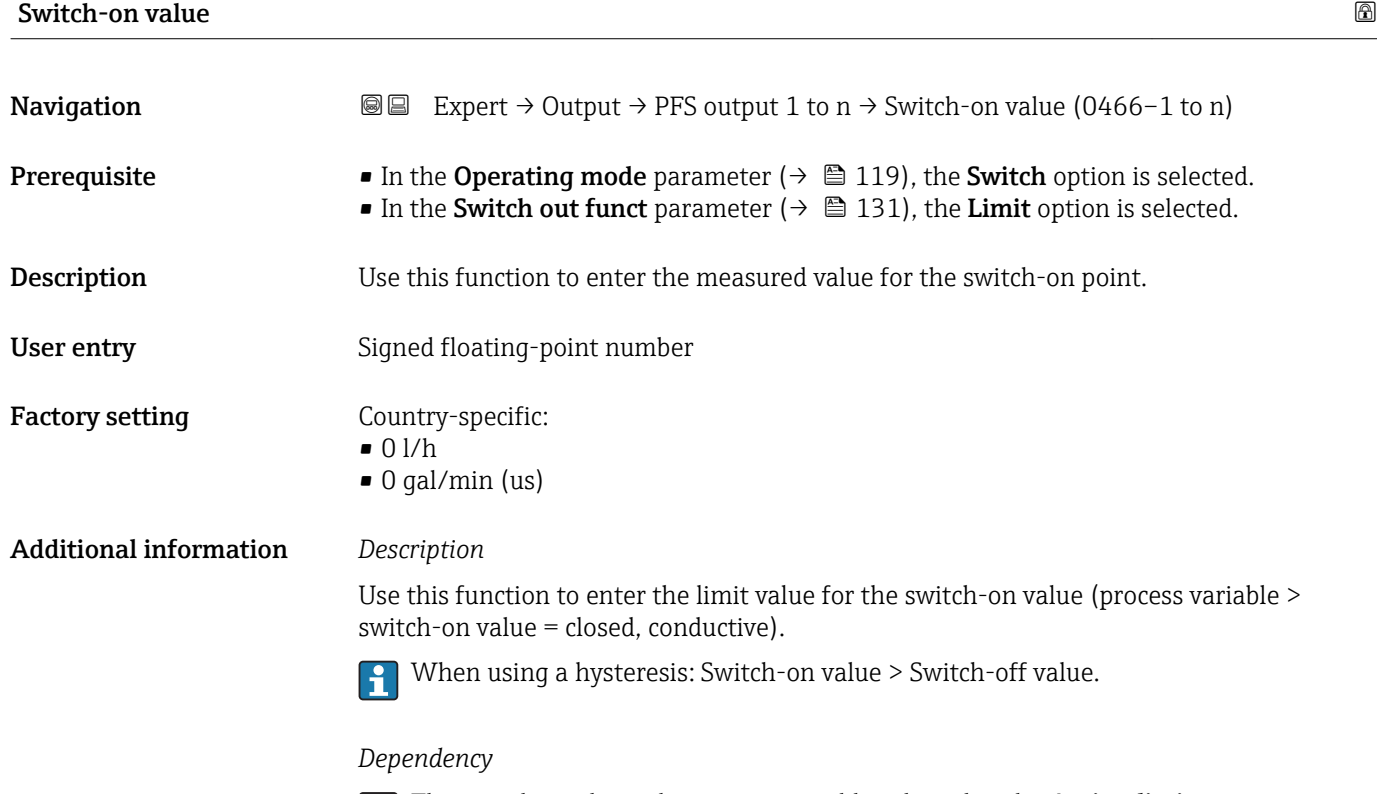

The unit depends on the process variable selected in the **Assign limit** parameter  $(\rightarrow \boxplus 132)$ .

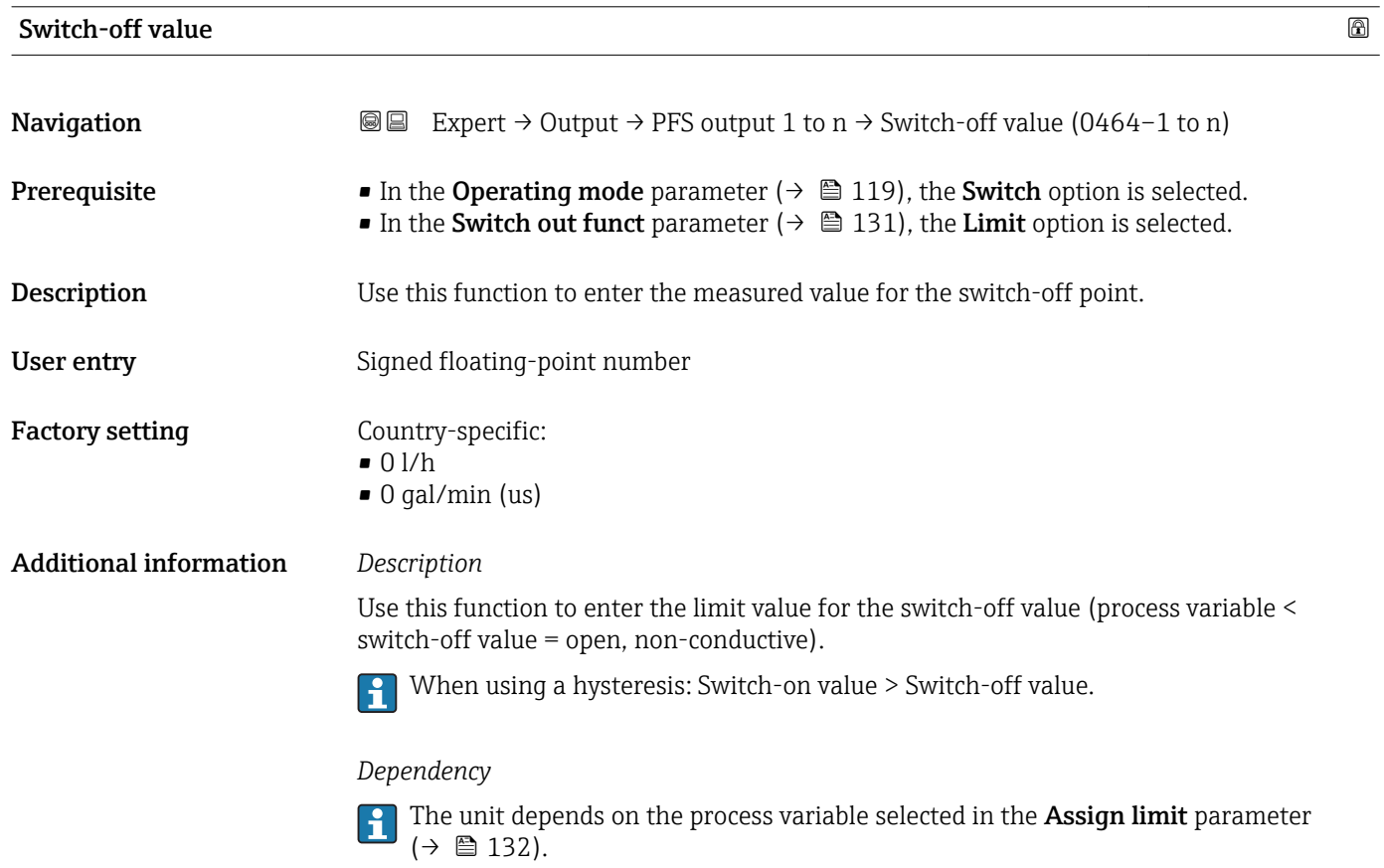

<span id="page-134-0"></span>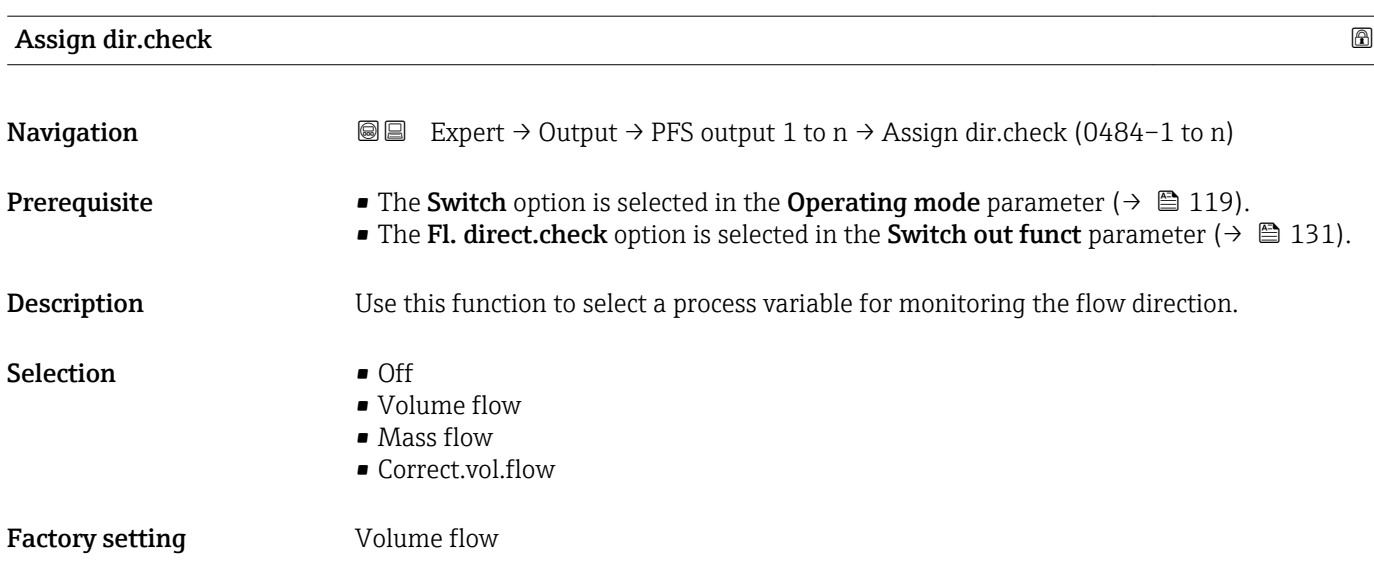

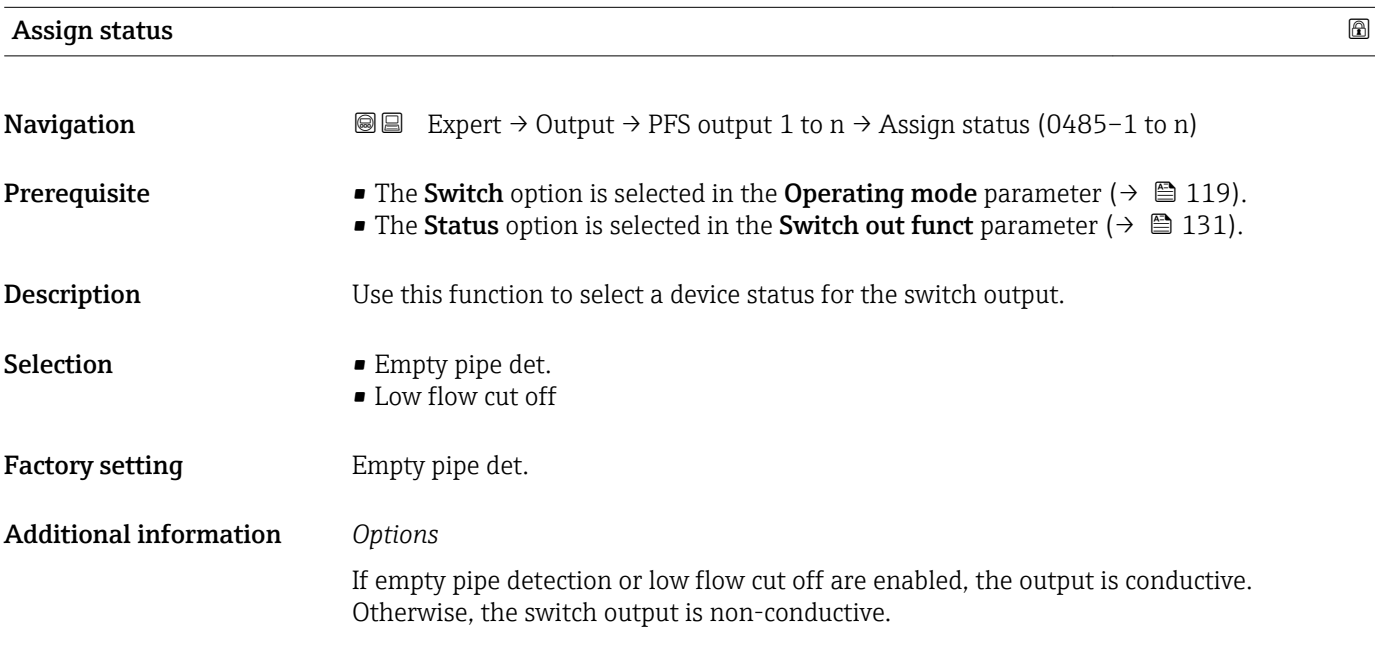

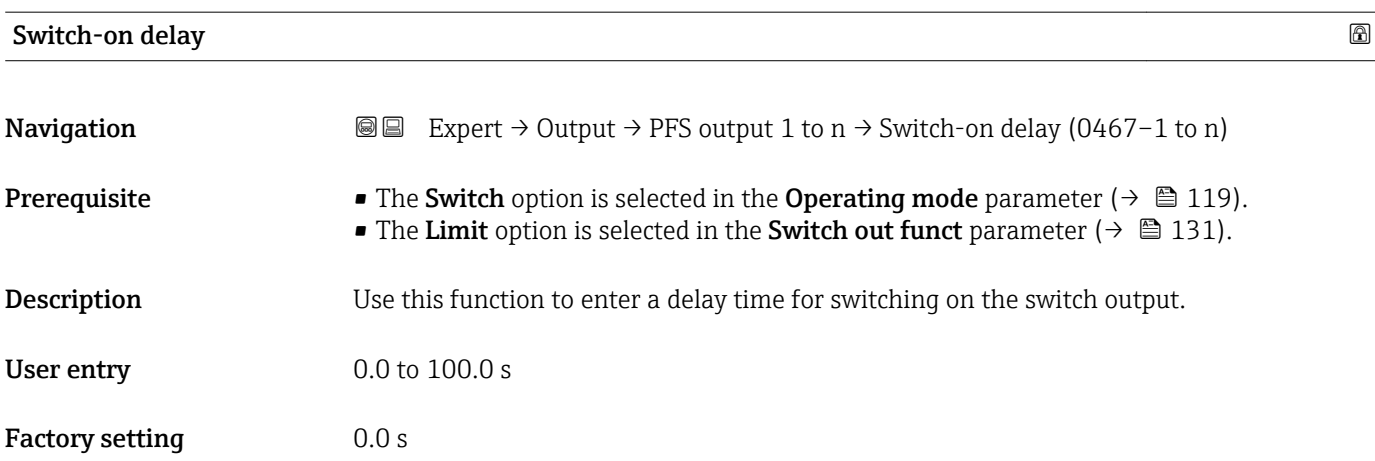

<span id="page-135-0"></span>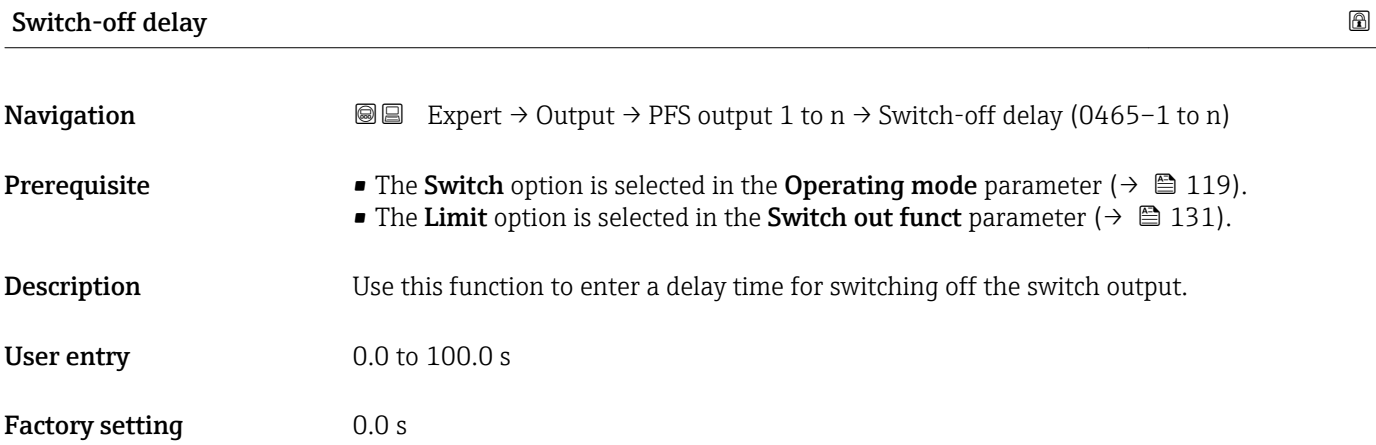

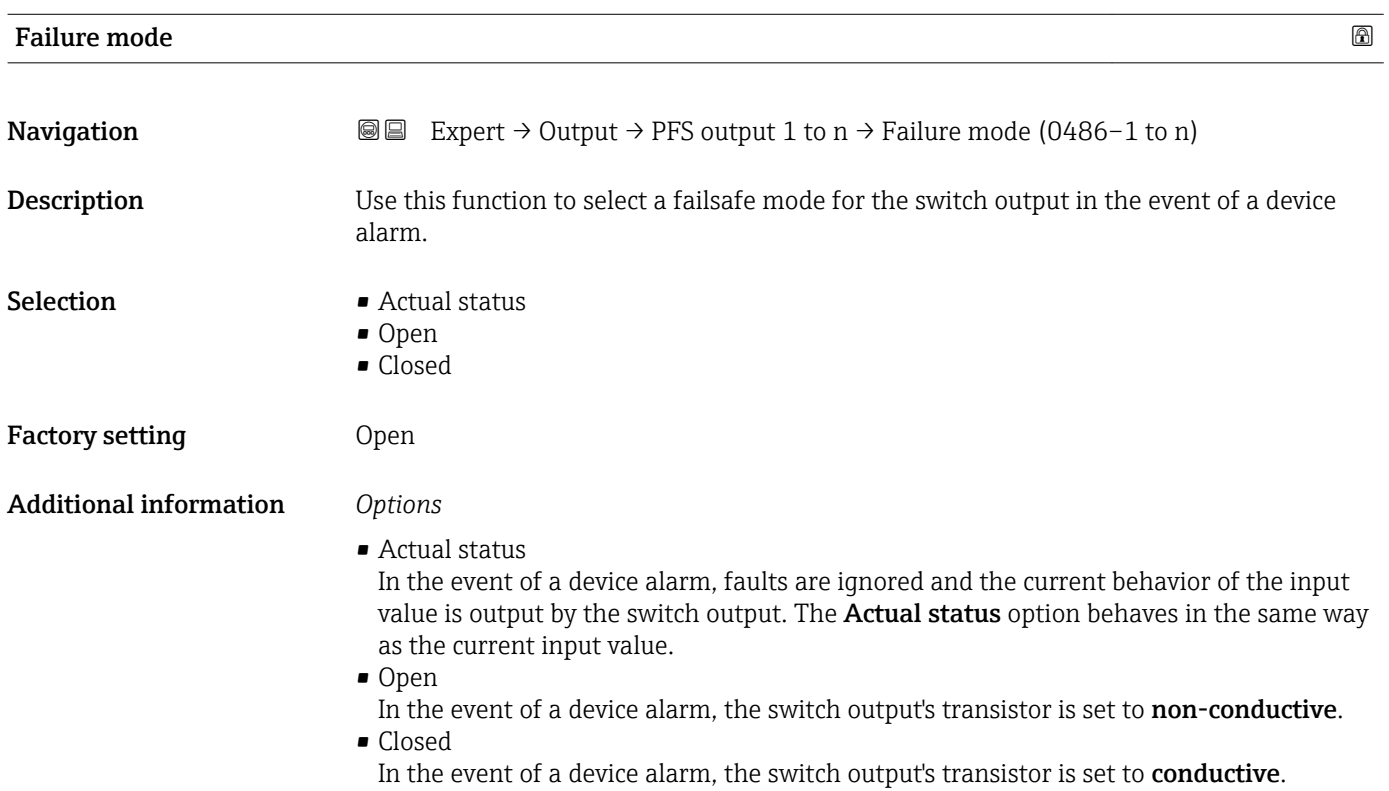

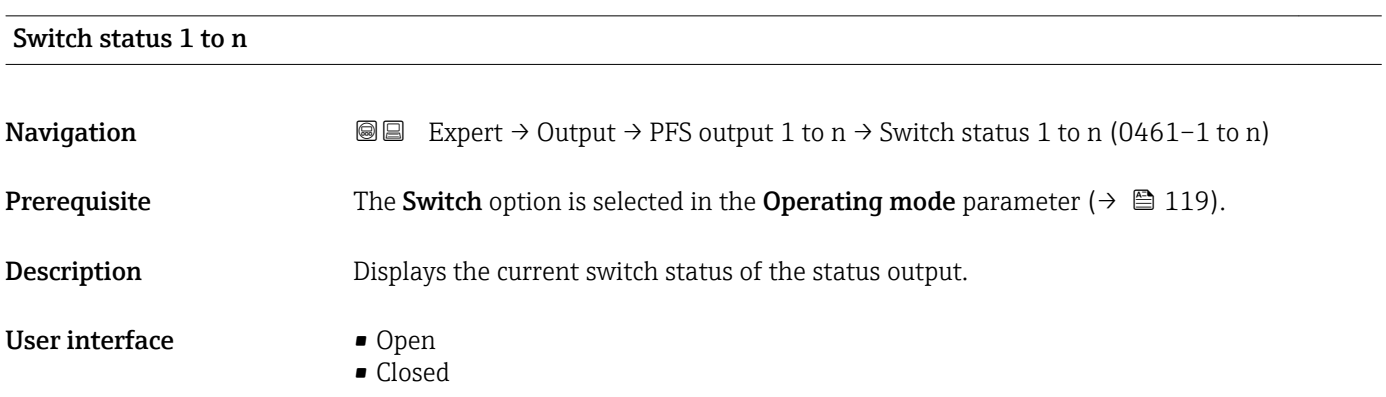

### <span id="page-136-0"></span>Additional information *User interface*

- Open
	- The switch output is not conductive.
- Closed
- The switch output is conductive.

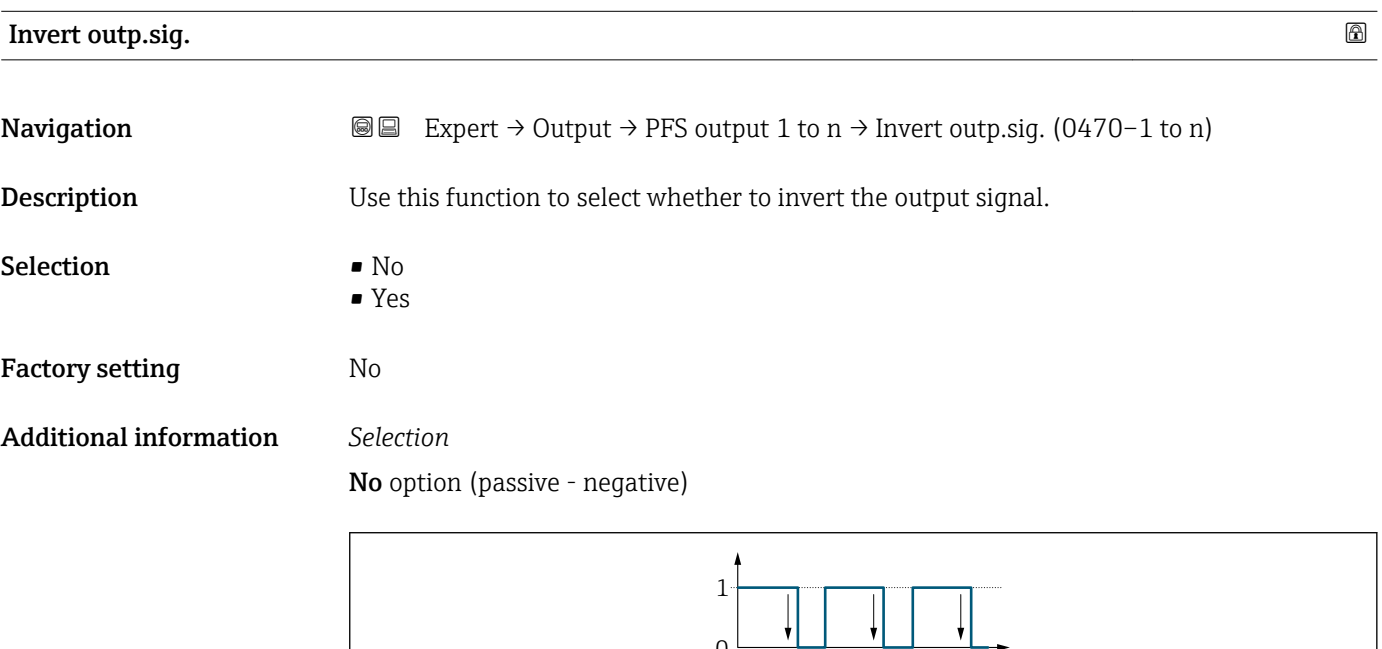

 $\frac{1}{2}$ 

Yes option (passive - positive)

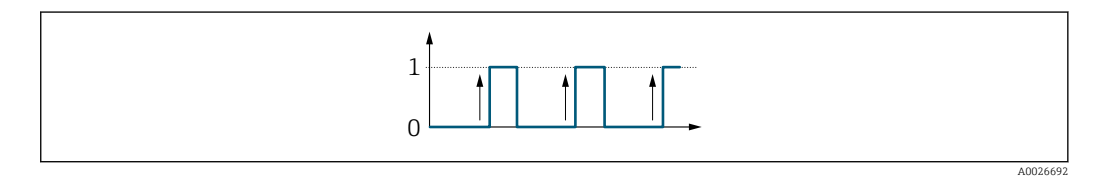

## 3.5.3 "Relay output 1 to n" submenu

*Navigation* Expert → Output → Relay output 1 to n

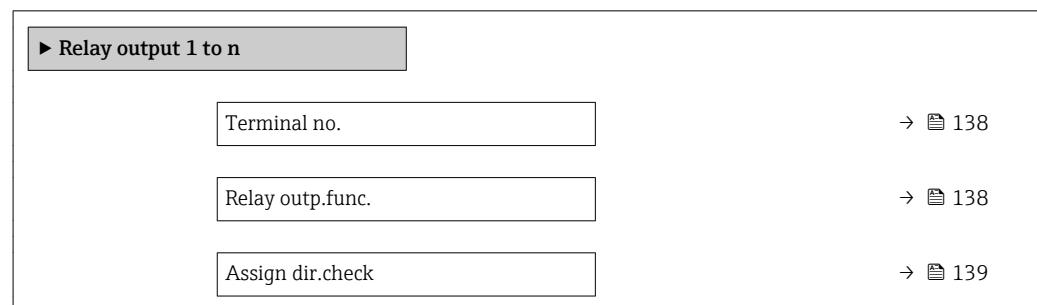

A0026693

<span id="page-137-0"></span>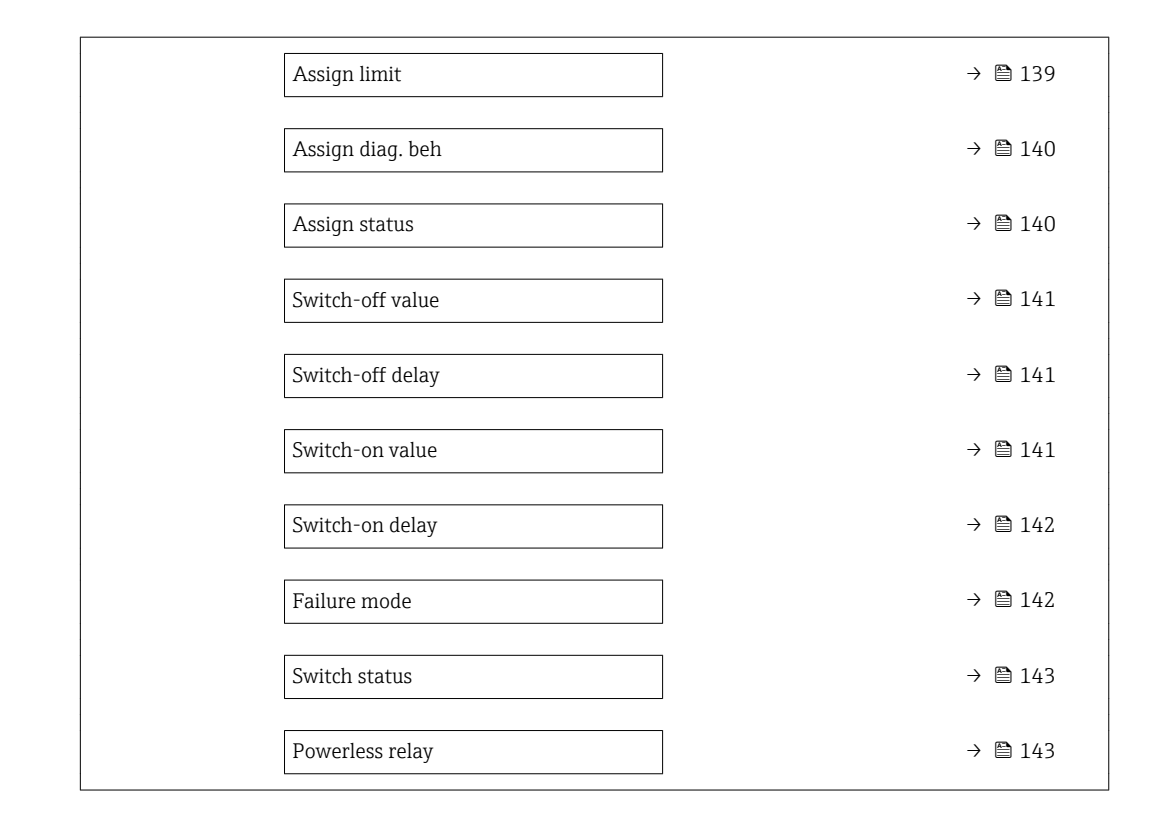

### Terminal no.

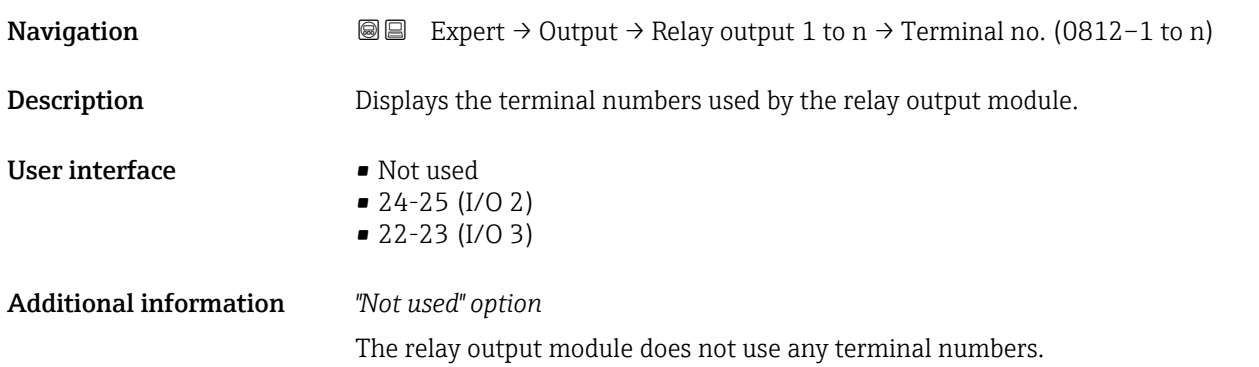

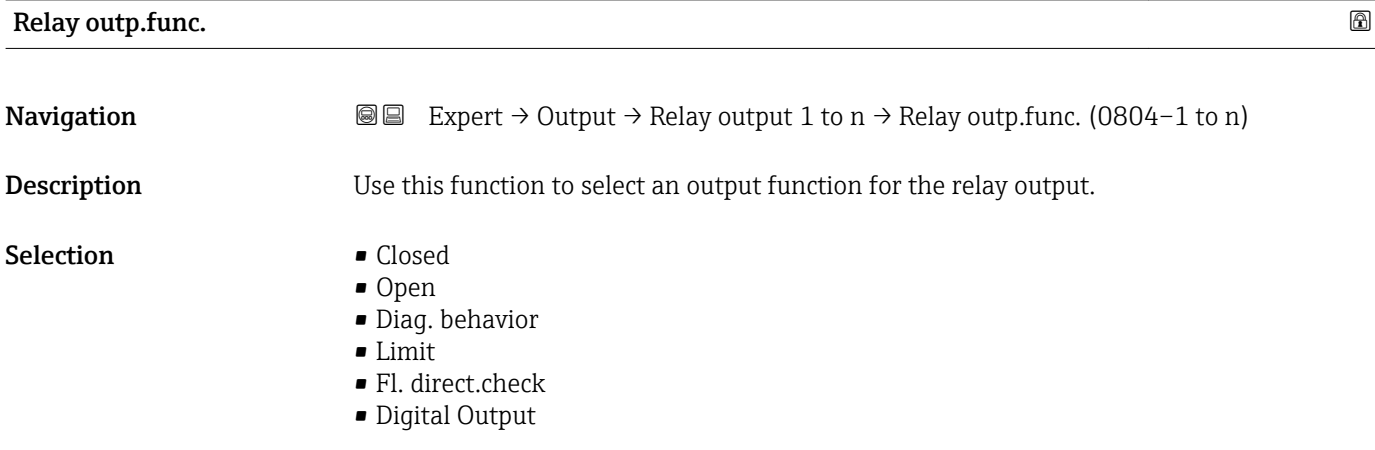

<span id="page-138-0"></span>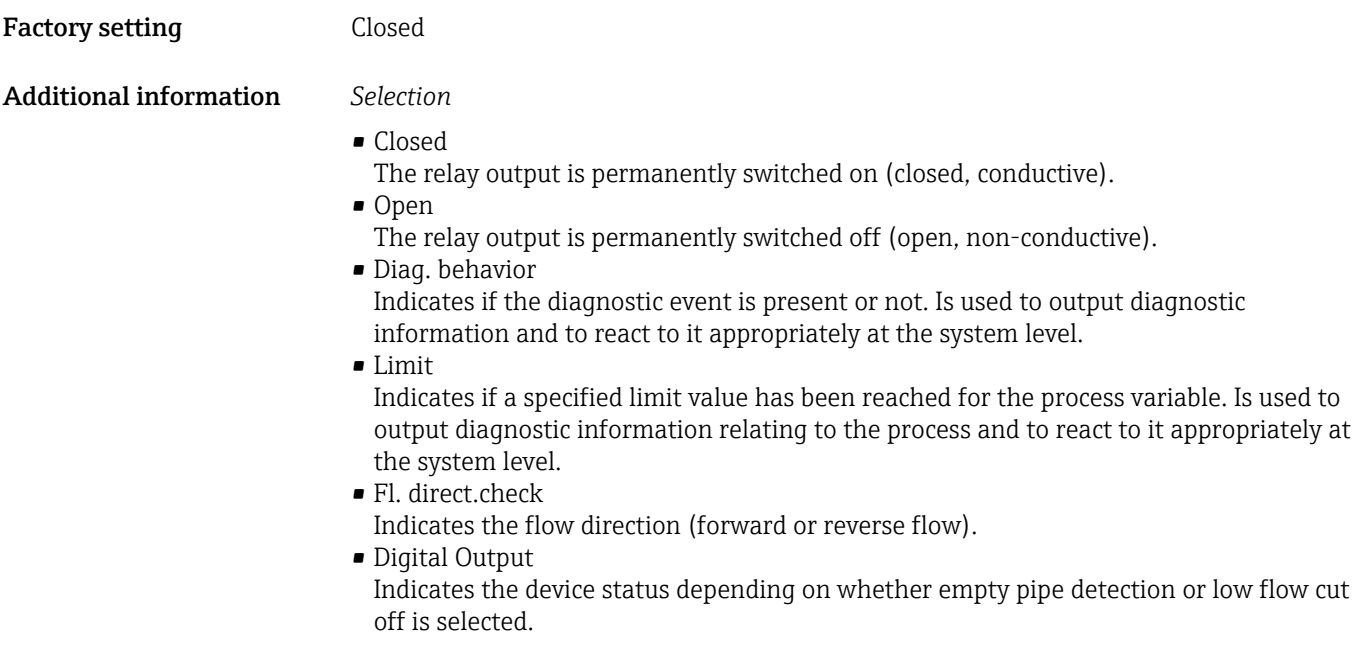

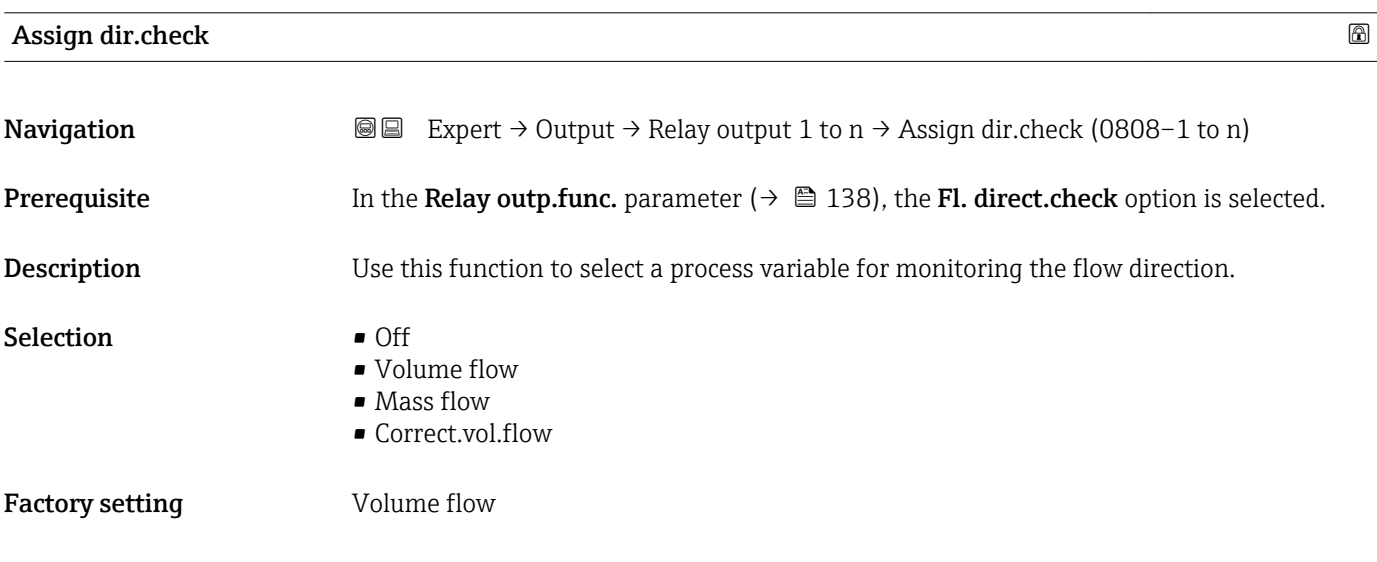

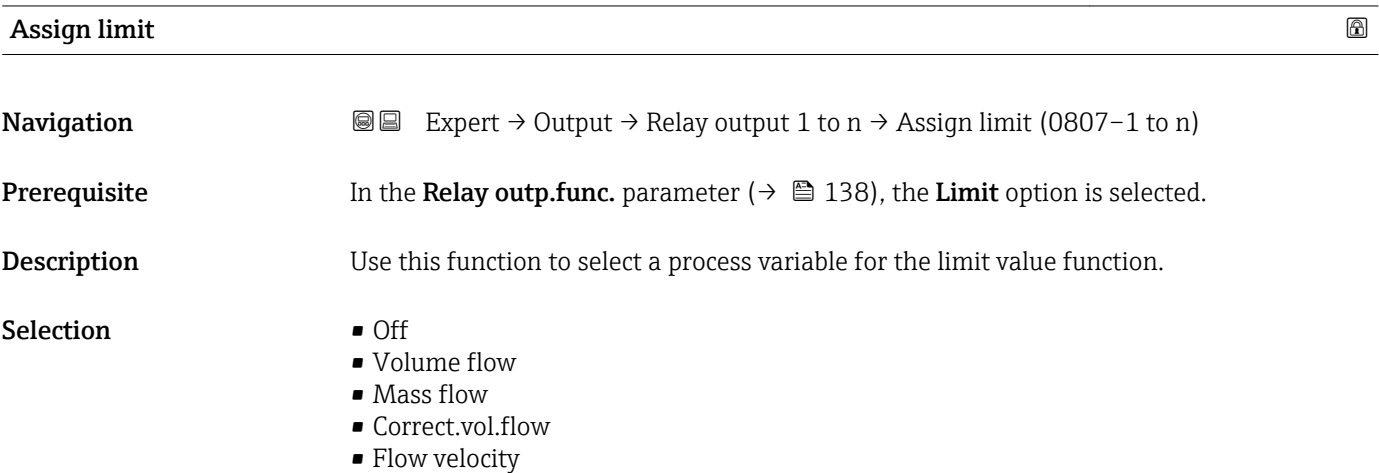

<span id="page-139-0"></span>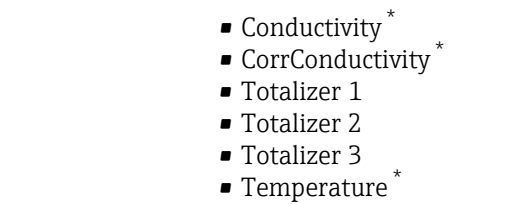

• Electronic temp.

Factory setting **Volume** flow

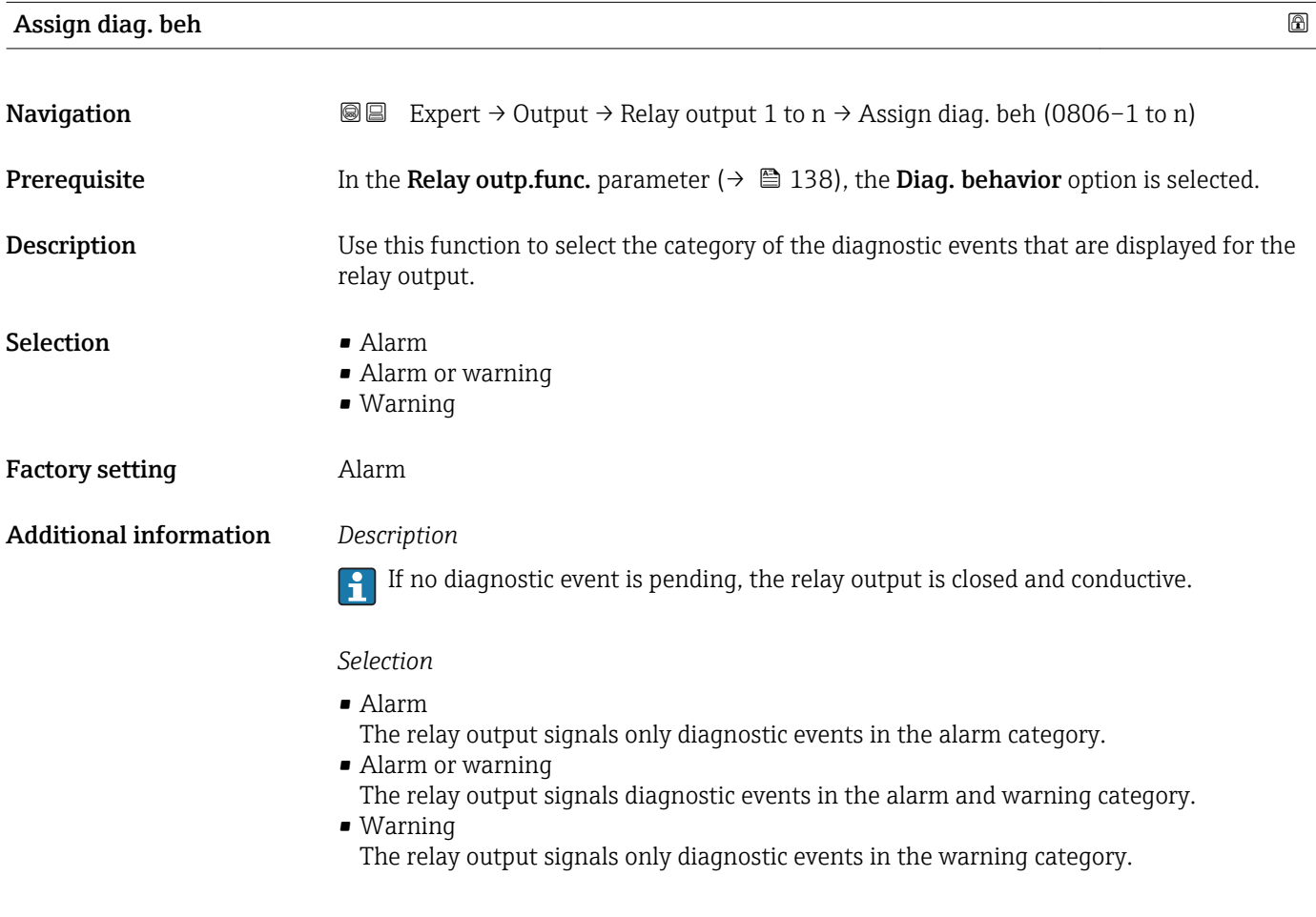

| Assign status    |                                                                                                    | ß |
|------------------|----------------------------------------------------------------------------------------------------|---|
| Navigation       | Expert $\rightarrow$ Output $\rightarrow$ Relay output 1 to $n \rightarrow$ Assign status (0805-1 to n)<br>88 |   |
| Prerequisite     | In the Relay outp. func. parameter ( $\rightarrow \Box$ 138), the Digital Output option is selected.          |   |
| Description      | Use this function to select the device status for the relay output.                                           |   |
| <b>Selection</b> | • Partial pipe det<br>• Low flow cut off                                                                      |   |

<sup>\*</sup> Visibility depends on order options or device settings

### <span id="page-140-0"></span>Factory setting Partial pipe det

 $(\rightarrow \boxplus 139)$ .

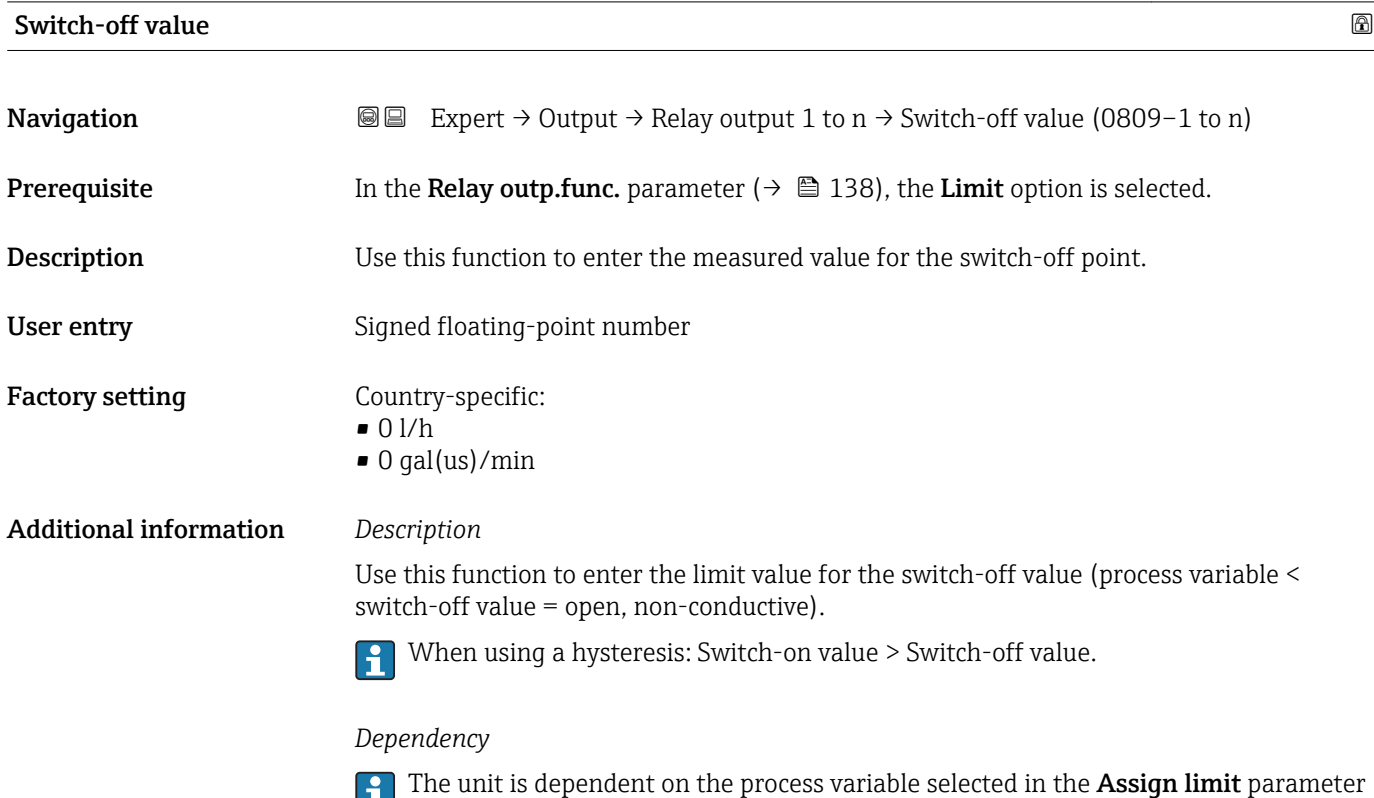

# Switch-off delay **Navigation**  $\text{Q} \text{Q}$  Expert  $\rightarrow$  Output  $\rightarrow$  Relay output 1 to n  $\rightarrow$  Switch-off delay (0813–1 to n)

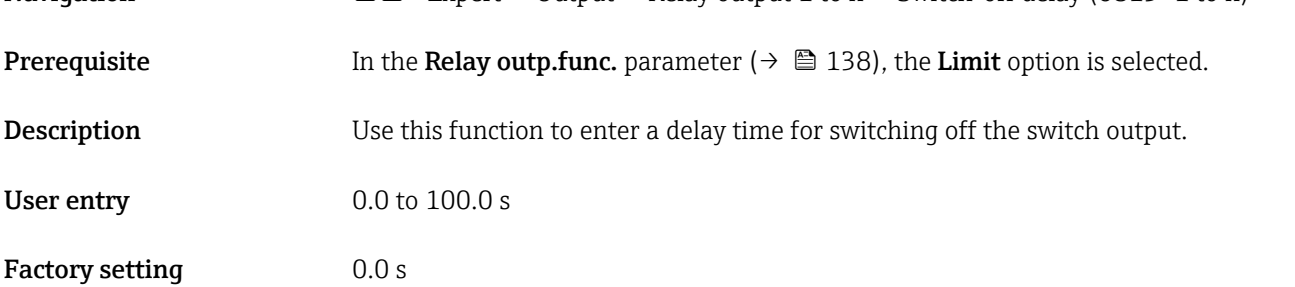

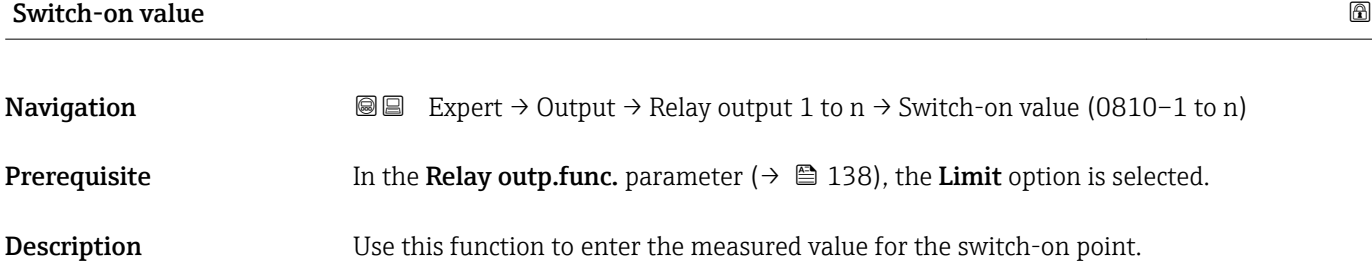

<span id="page-141-0"></span>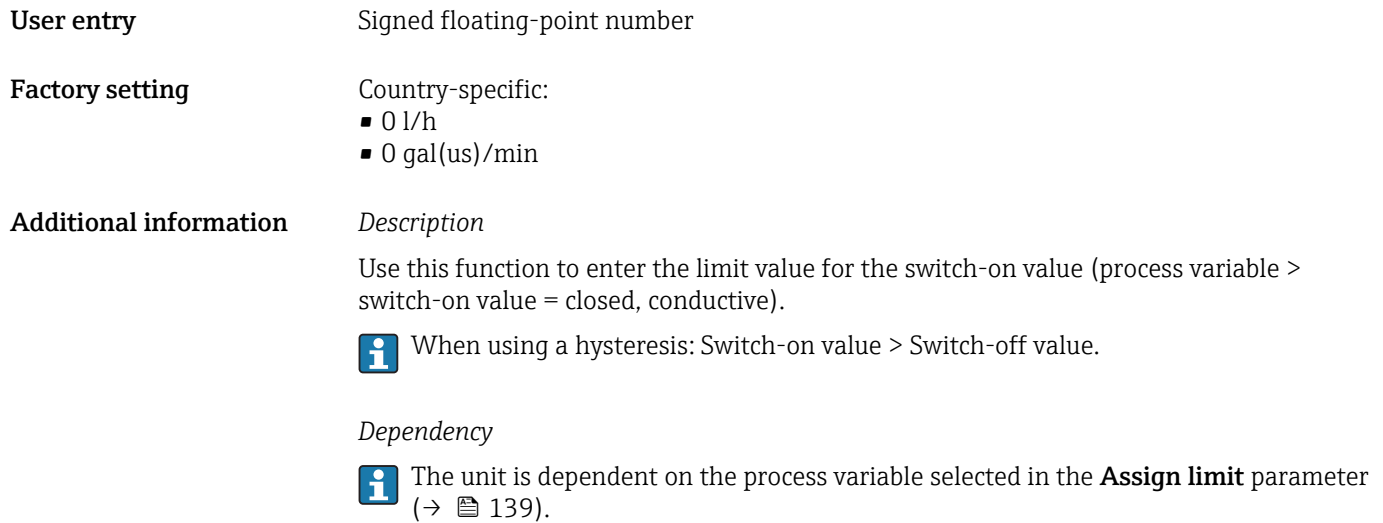

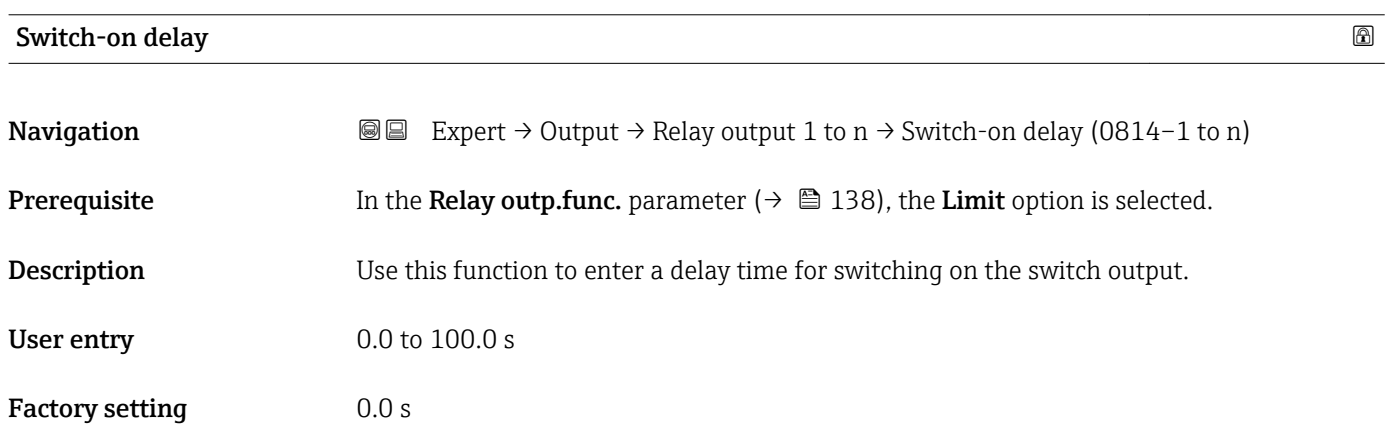

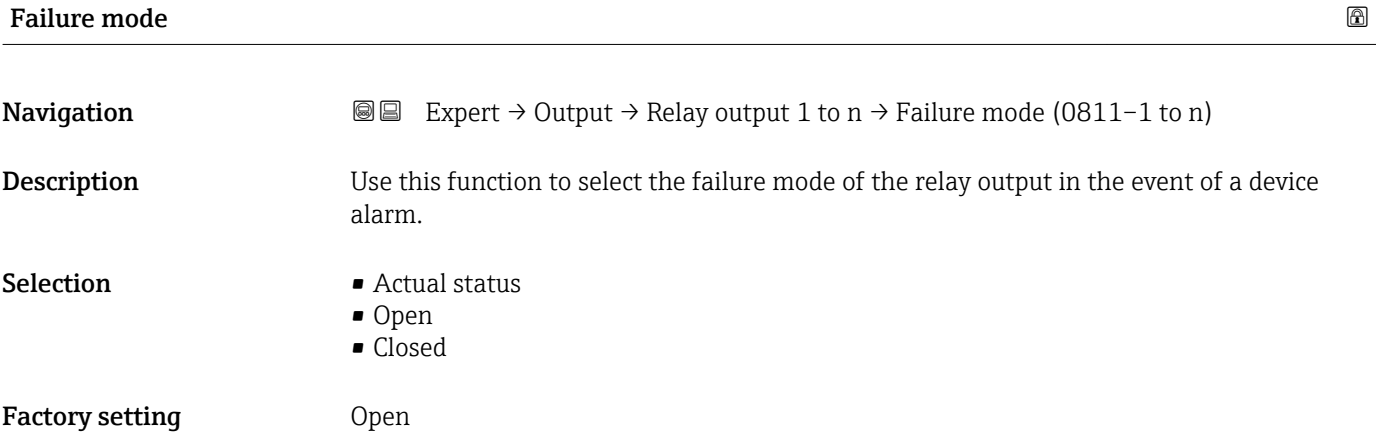

<span id="page-142-0"></span>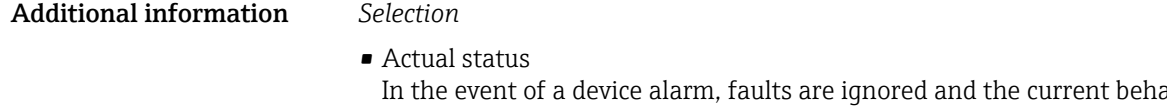

avior of the input value is output by the relay output. The **Actual status** option behaves in the same way as the current input value.

• Open

In the event of a device alarm, the relay output's transistor is set to **non-conductive**. • Closed

In the event of a device alarm, the relay output's transistor is set to conductive.

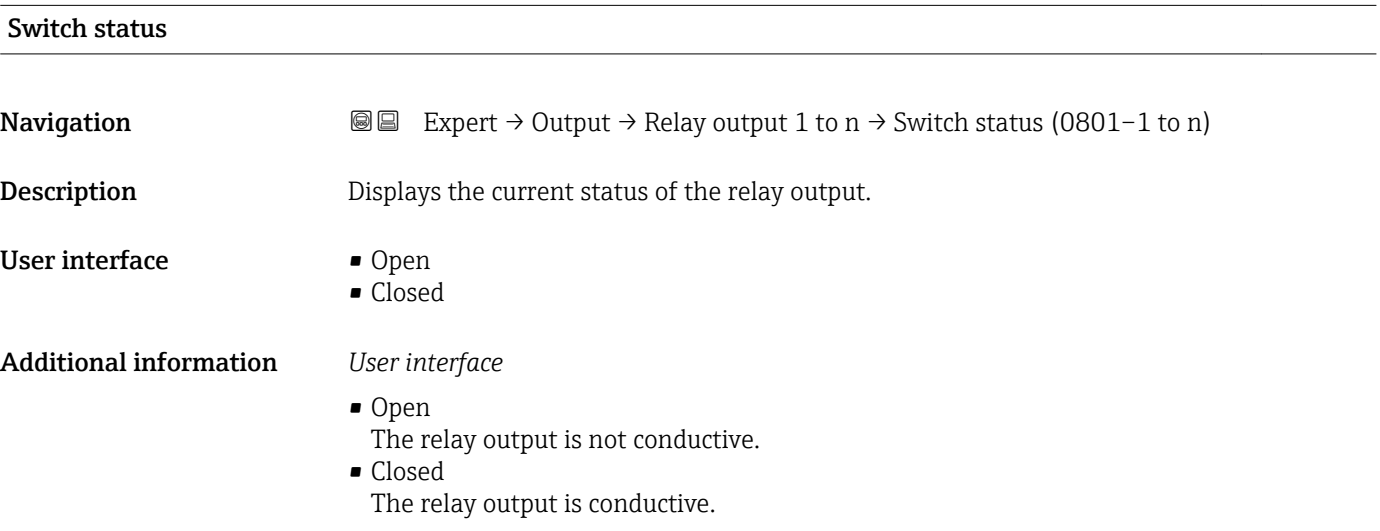

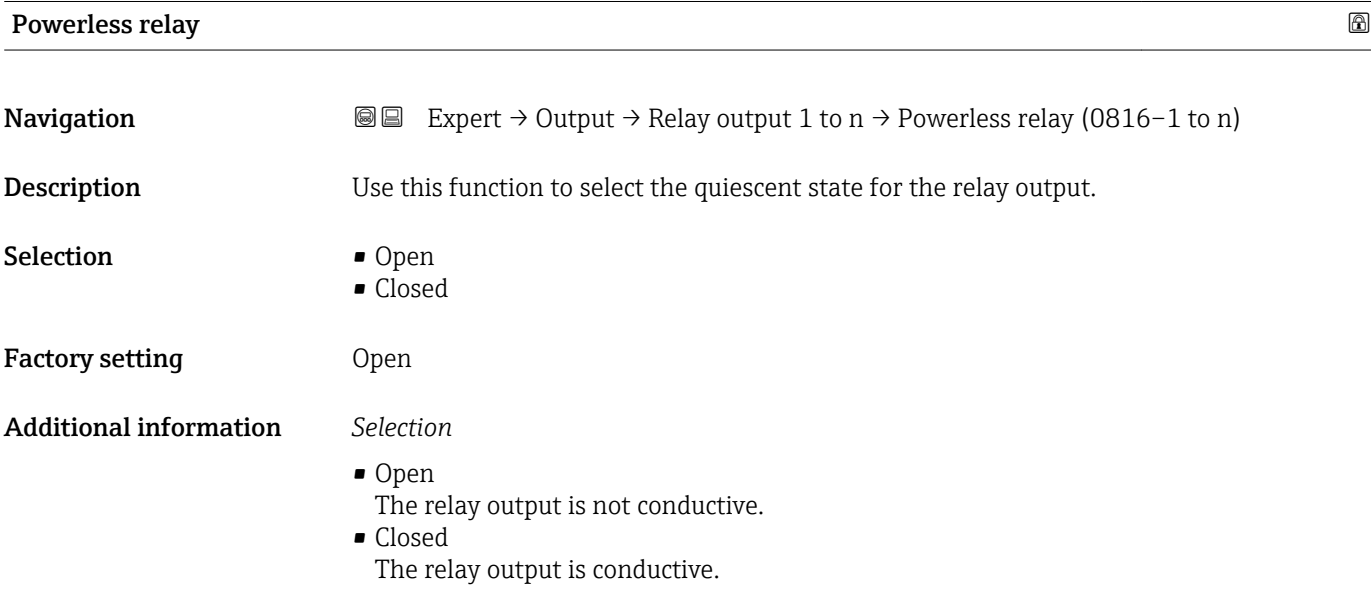

# 3.6 "Communication" submenu

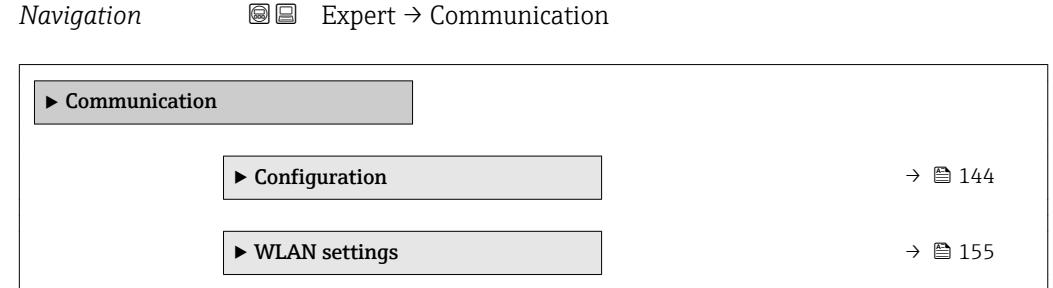

# 3.6.1 "Configuration" submenu

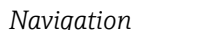

*Navigation* Expert → Communication → Configuration

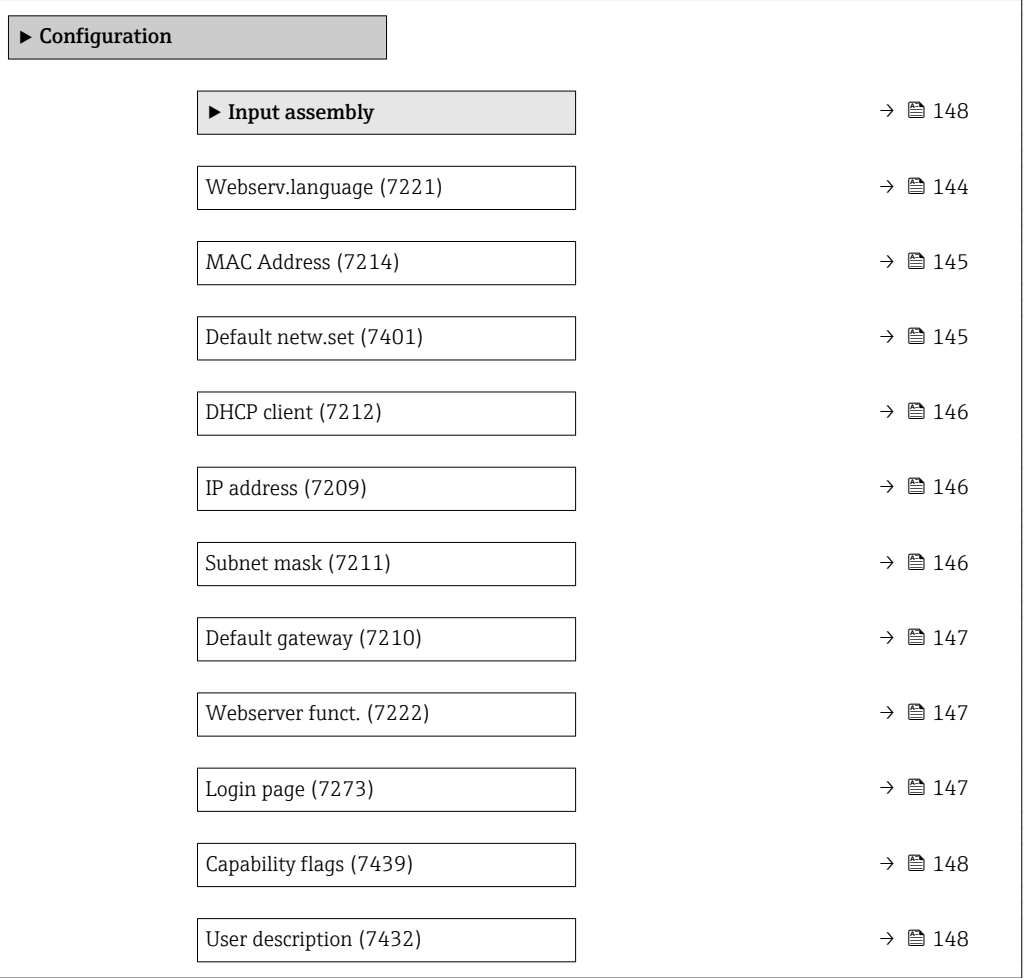

### Webserv.language

**Navigation EXPERT** Expert  $\rightarrow$  Communication  $\rightarrow$  Configuration  $\rightarrow$  Webserv.language (7221)

**Description** Use this function to select the Web server language setting.
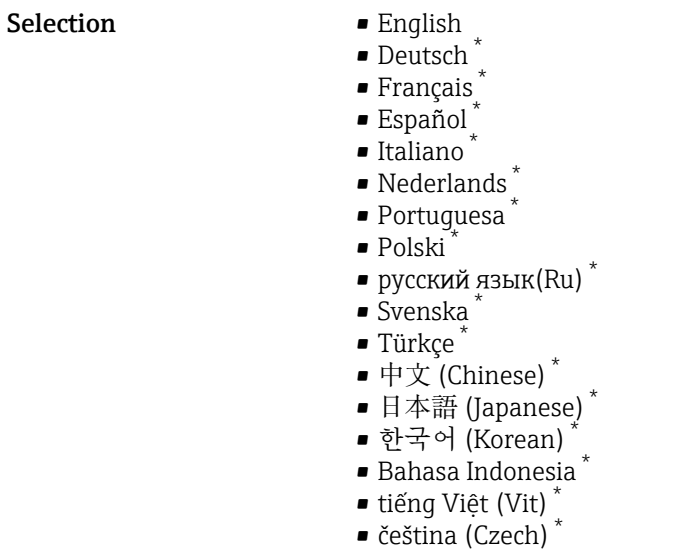

Factory setting **English** 

#### MAC Address

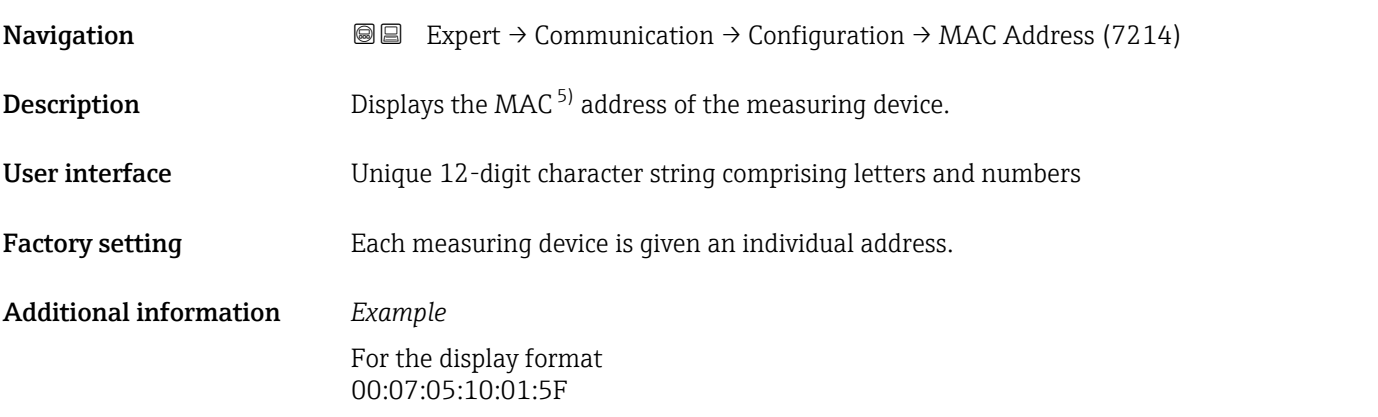

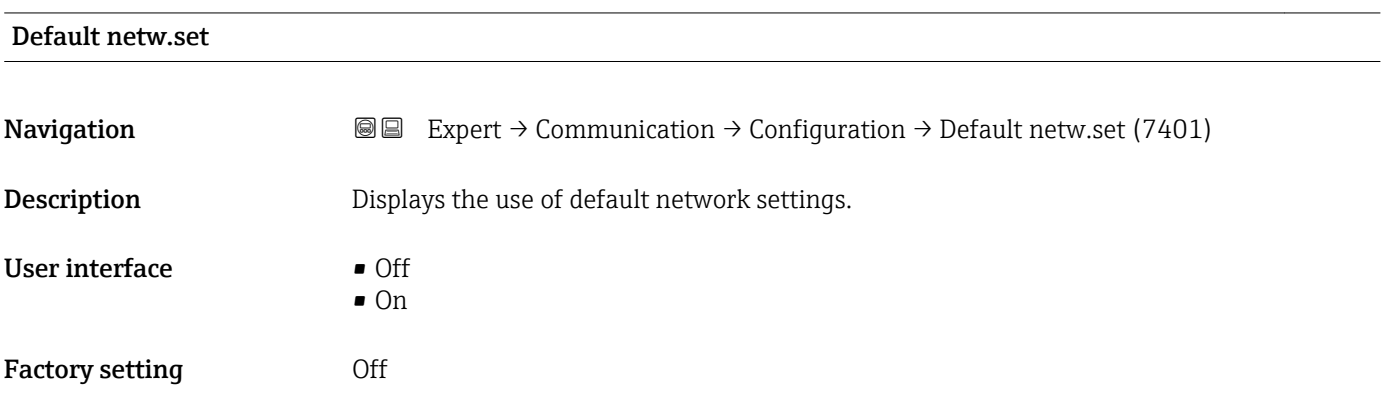

<sup>\*</sup> Visibility depends on order options or device settings

<sup>5)</sup> Media Access Control

#### Additional information *User interface*

The On option is displayed as soon as the last octet of the IP address is set via DIP switches.

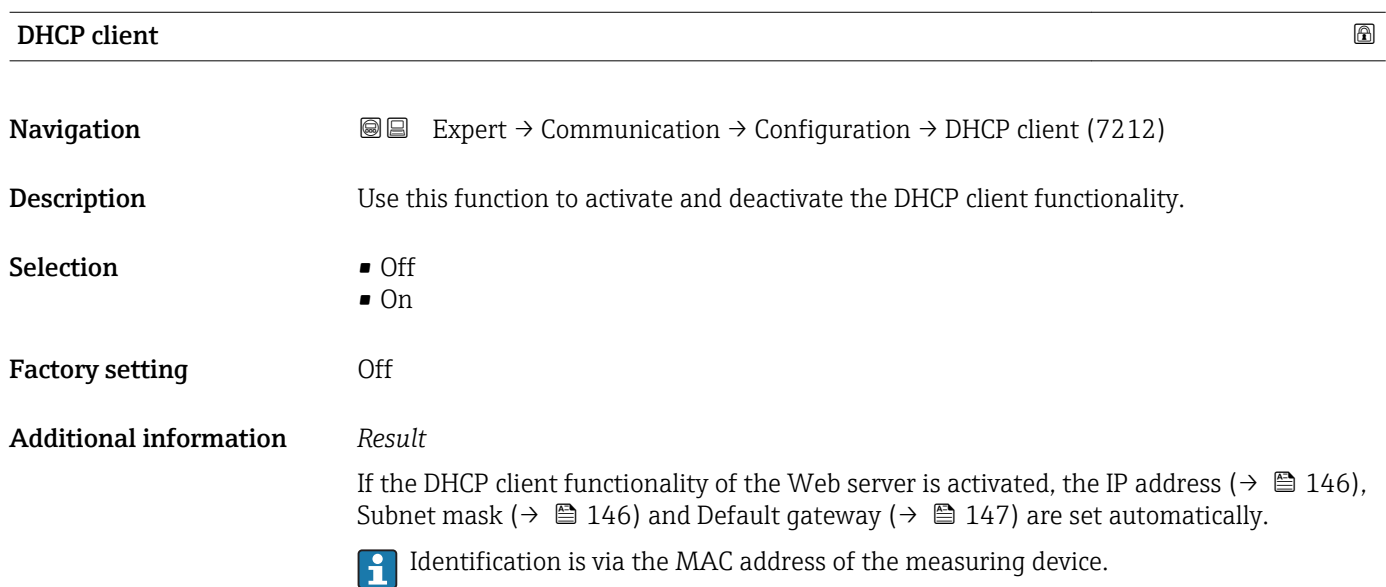

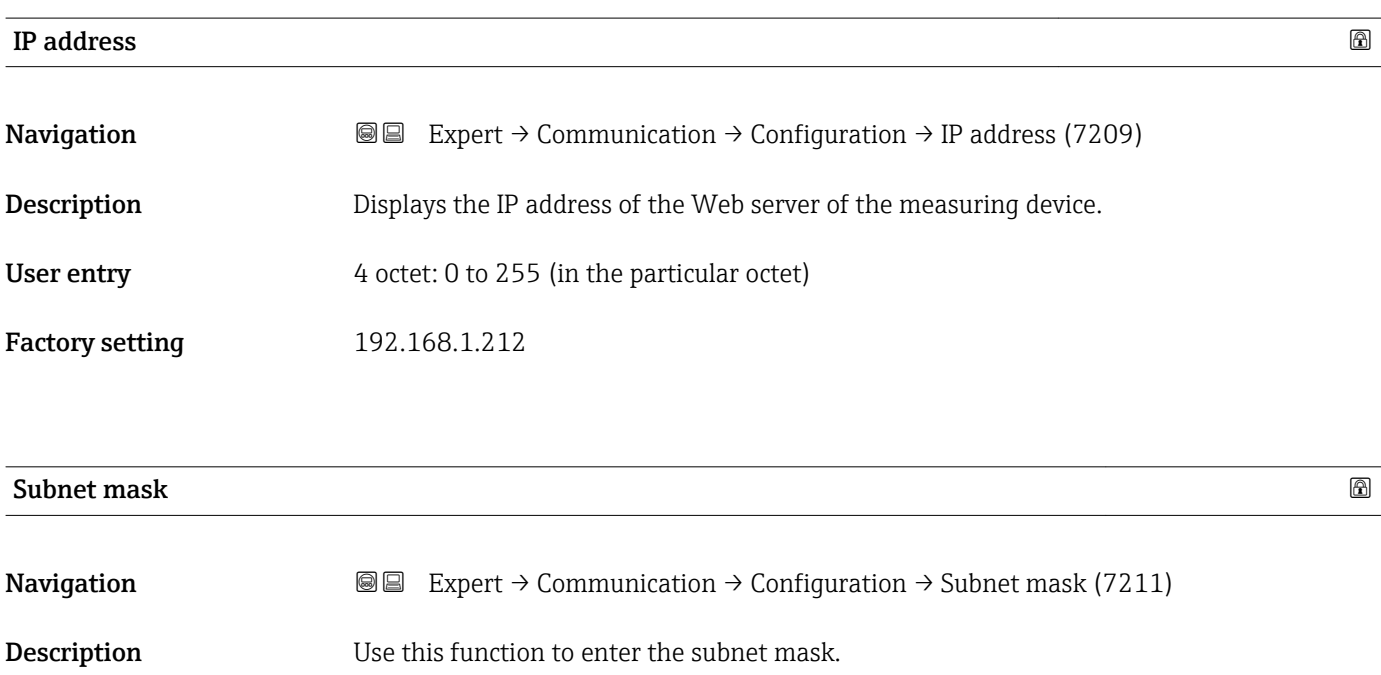

User entry 4 octet: 0 to 255 (in the particular octet)

**Factory setting 255.255.255.0** 

<span id="page-146-0"></span>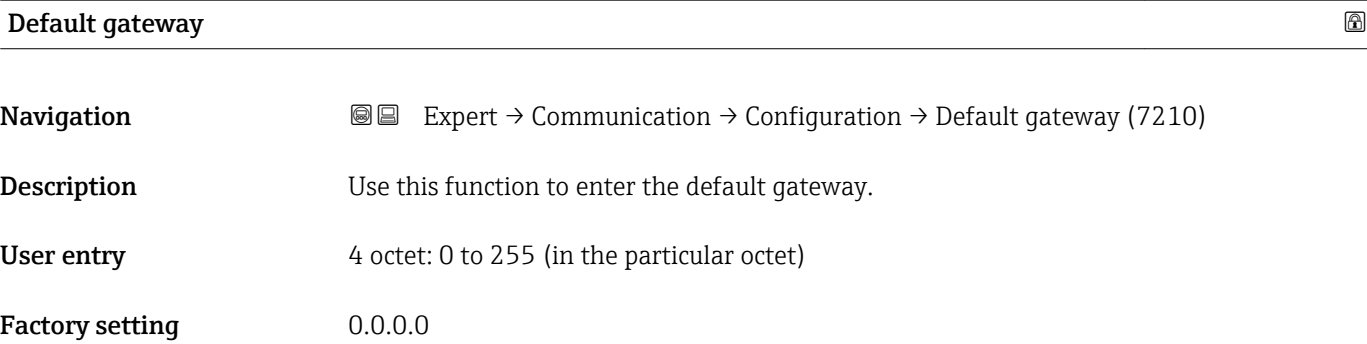

#### Webserver funct.

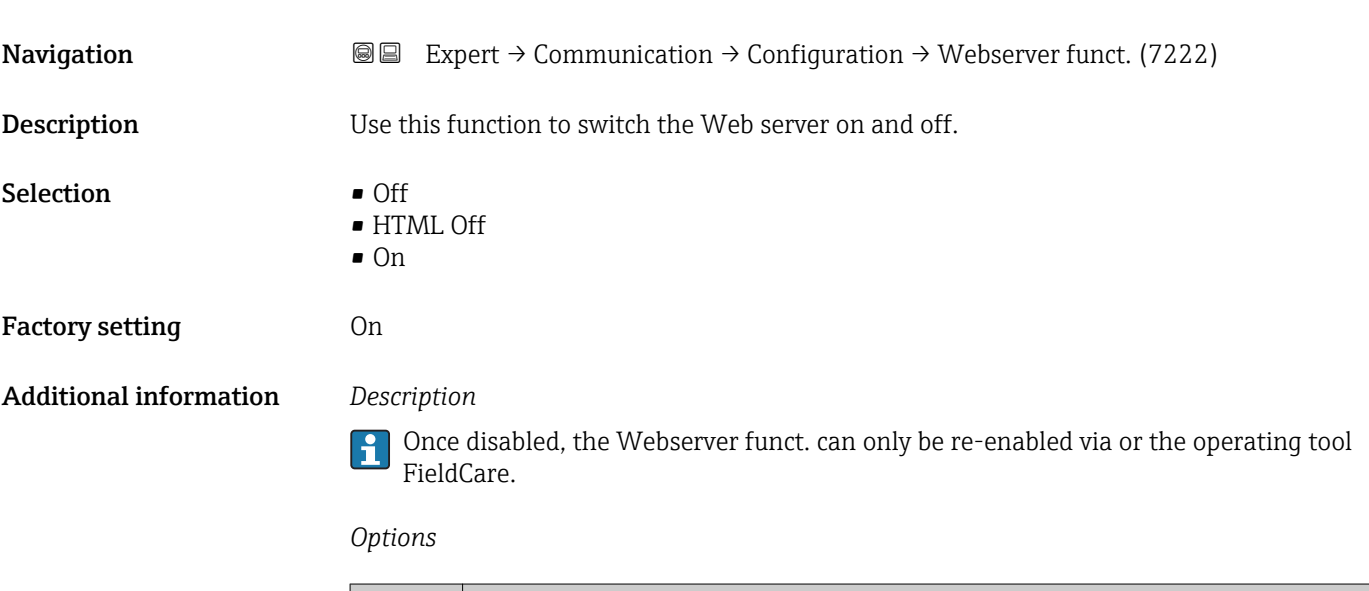

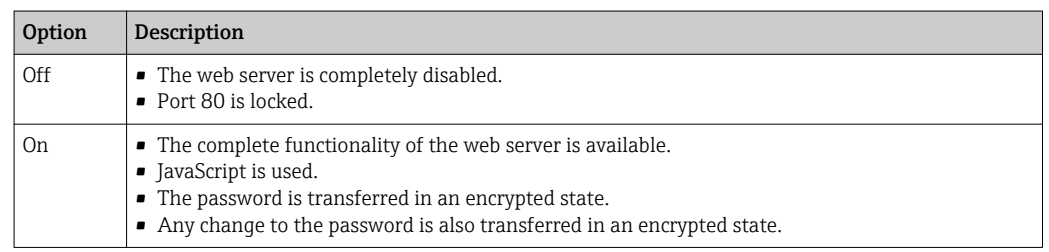

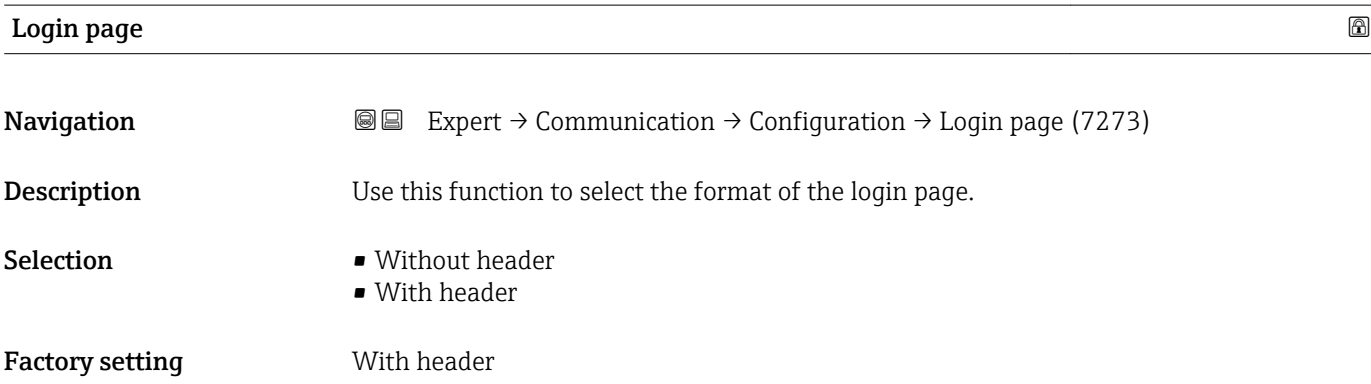

# Capability flags **Navigation EXPERT**  $\theta$  Expert  $\rightarrow$  Communication  $\rightarrow$  Configuration  $\rightarrow$  Capability flags (7439) **Description** Displays the DLR (Device Level Ring) properties of the device. User interface Announce-b. node • Beacon-b. node • Supervisor cap. • Redund. gateway • Flush tab. frame Factory setting Beacon-b. node User description **Navigation EXPERT** Expert  $\rightarrow$  Communication  $\rightarrow$  Configuration  $\rightarrow$  User description (7432) Description Use this function to enter the user-defined device name and location (separated by a semicolon).

### Factory setting description; location

#### "Input assembly" submenu

*Navigation* 
■■ Expert → Communication → Configuration → Input assembly

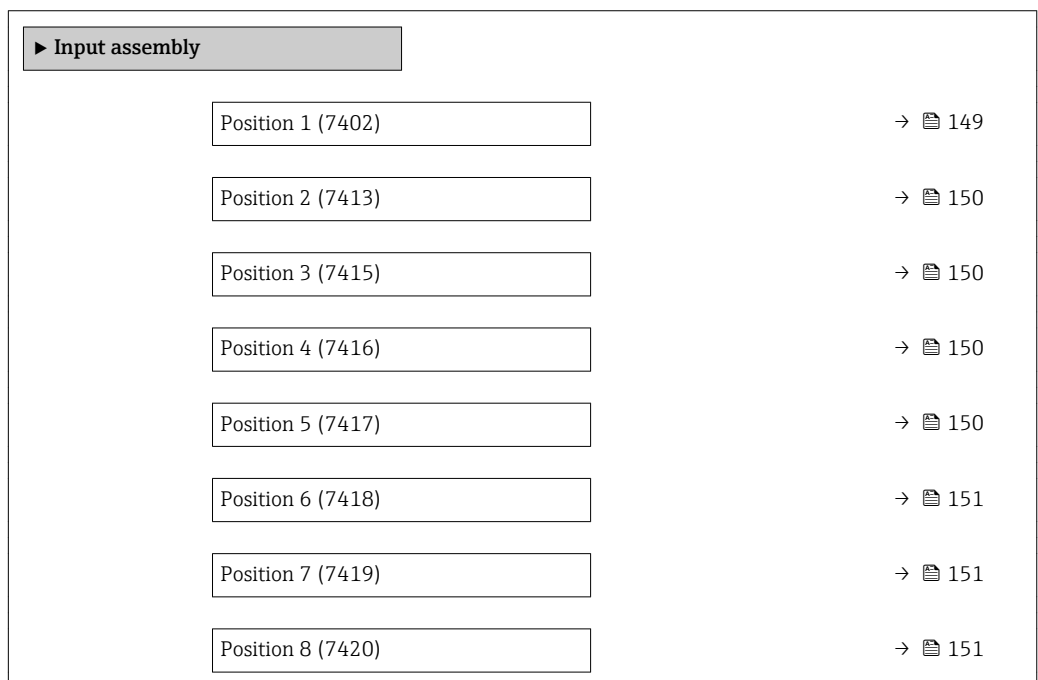

<span id="page-148-0"></span>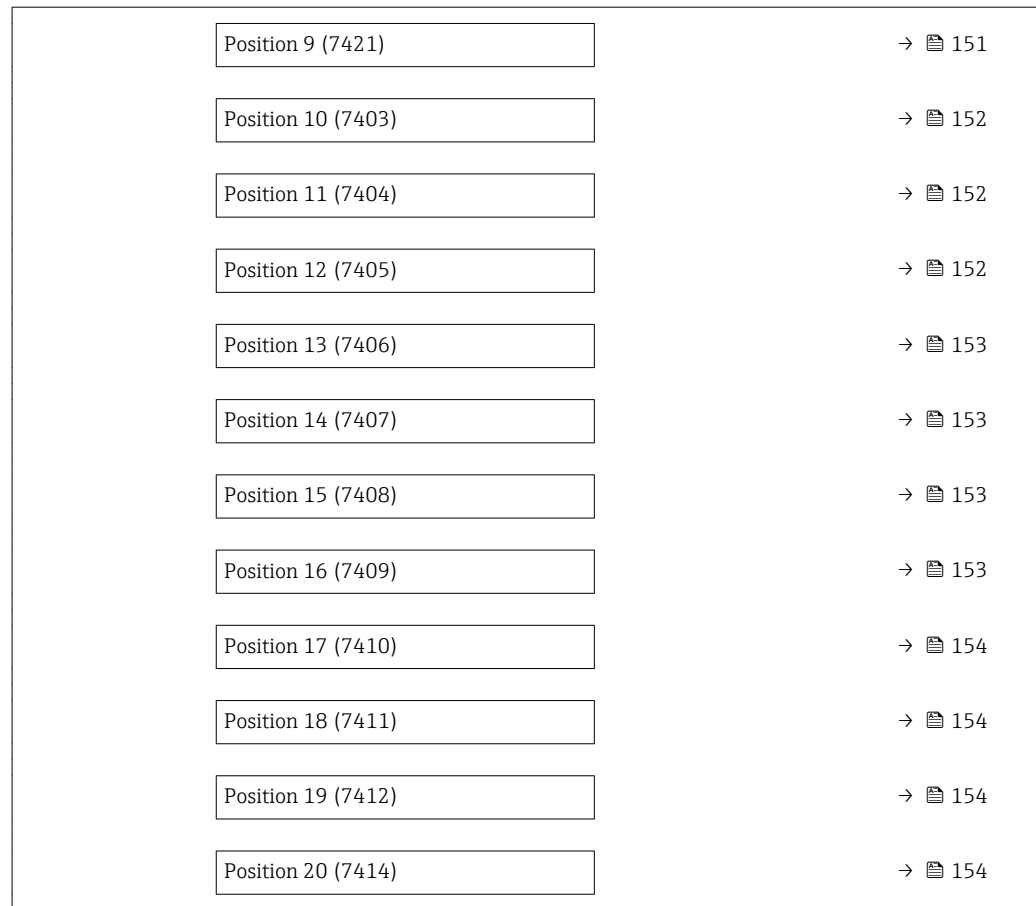

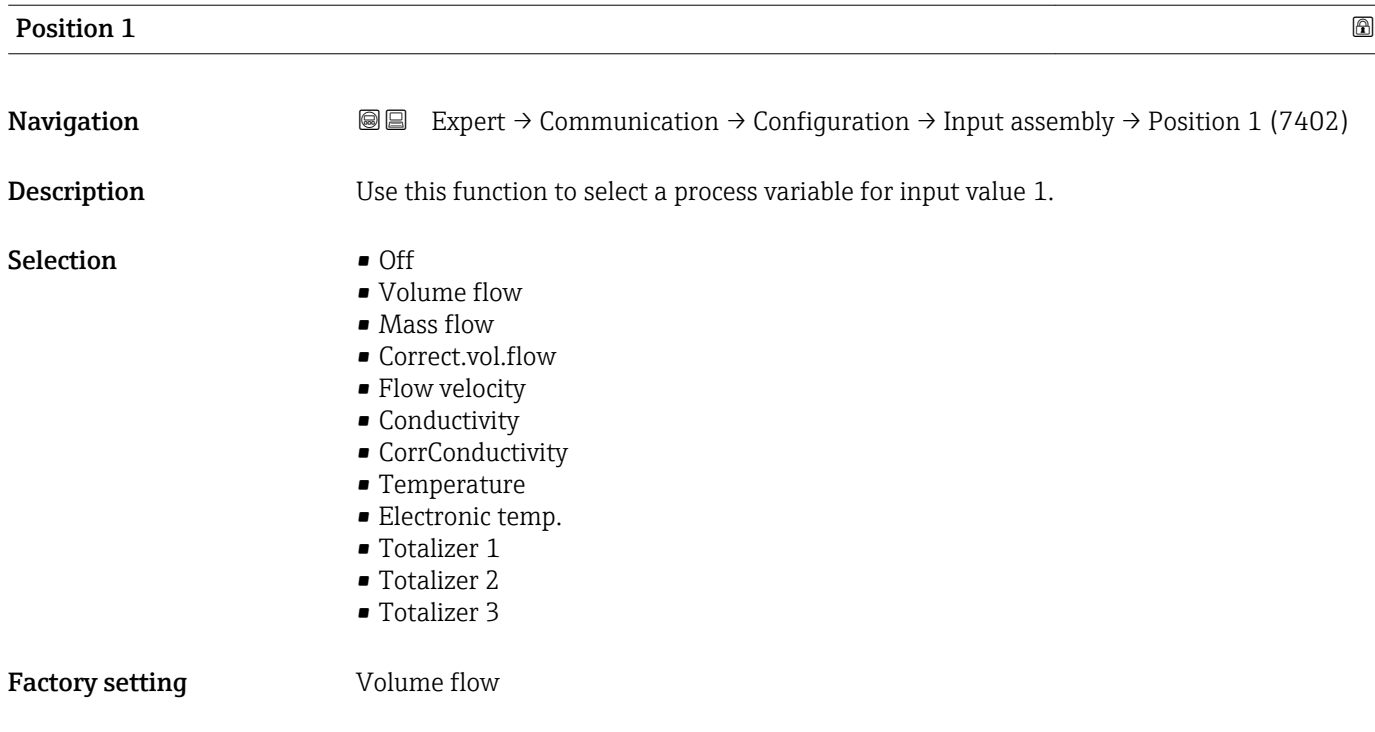

<span id="page-149-0"></span>

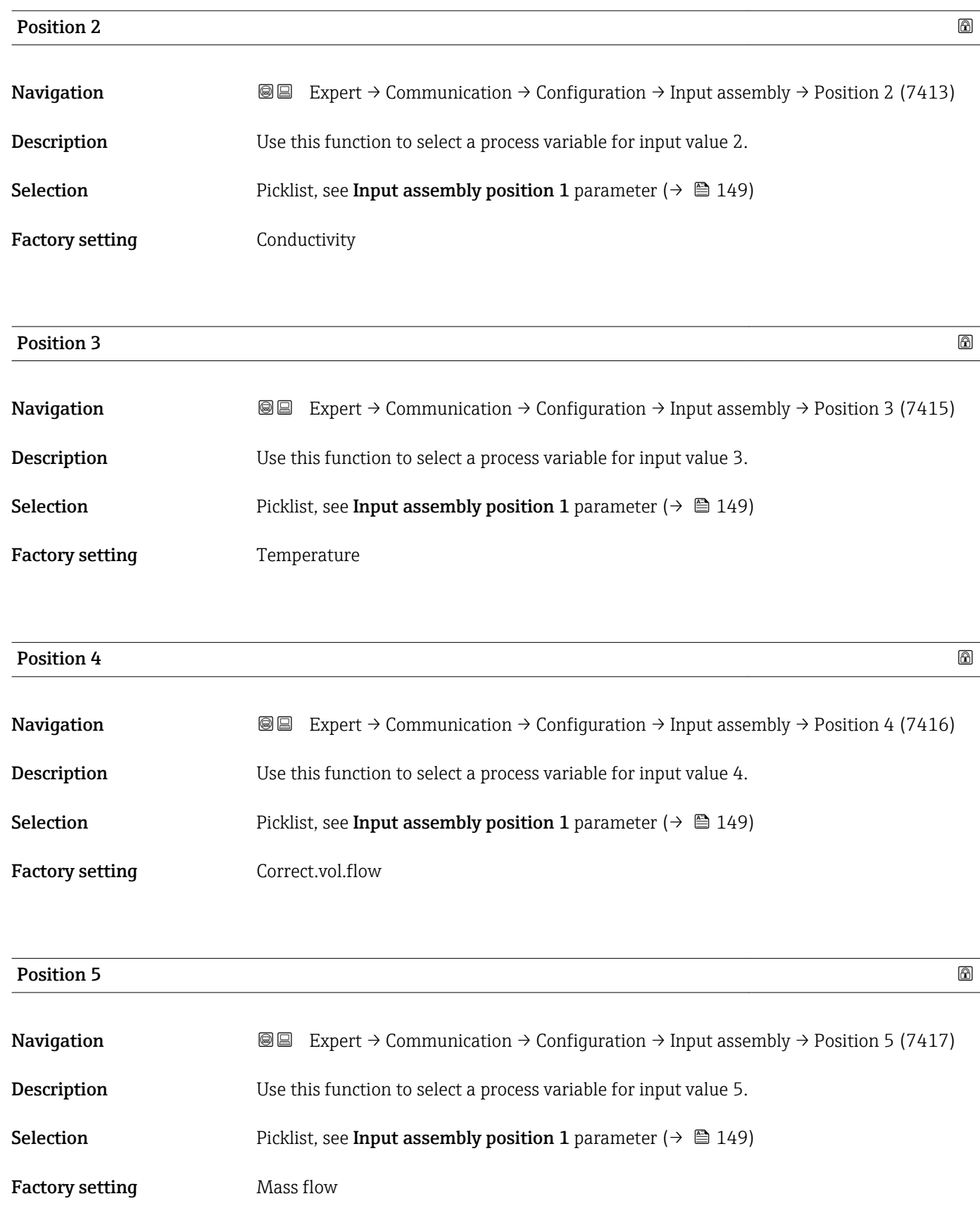

<span id="page-150-0"></span>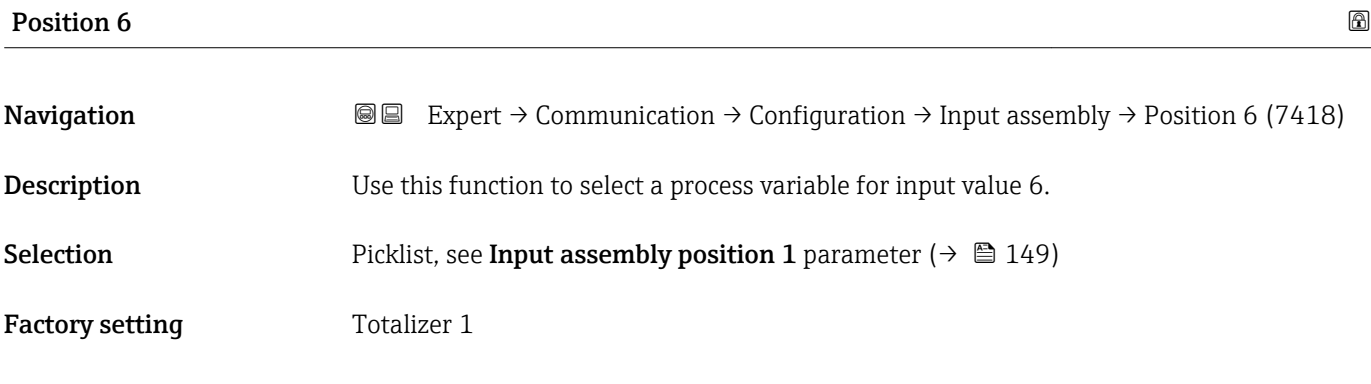

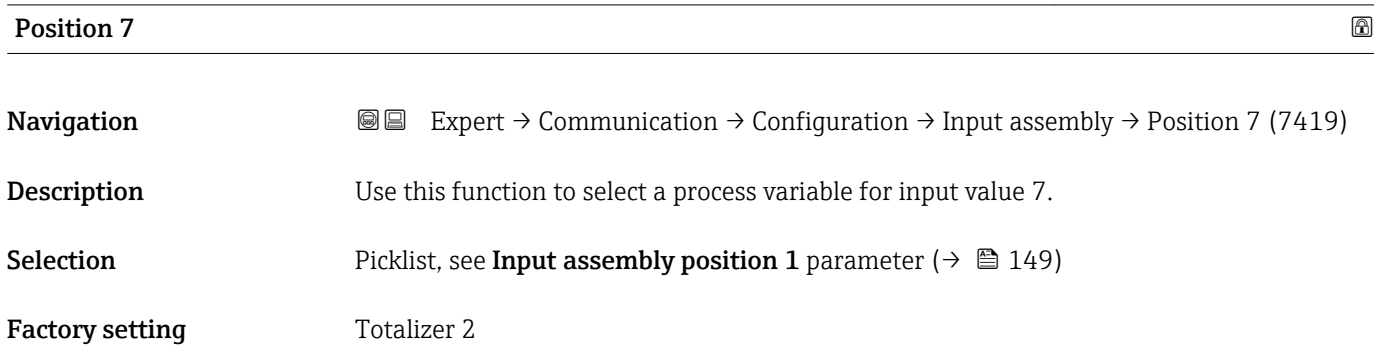

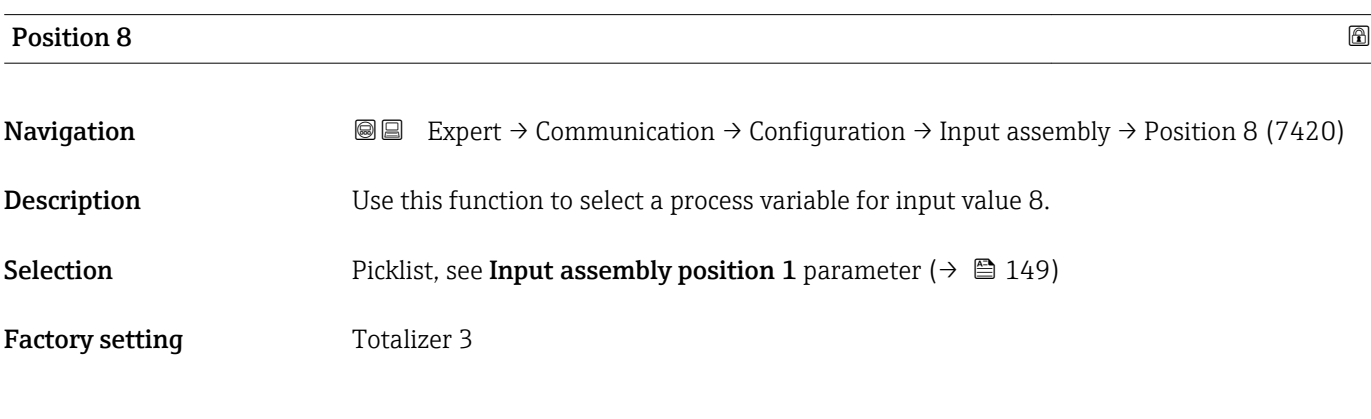

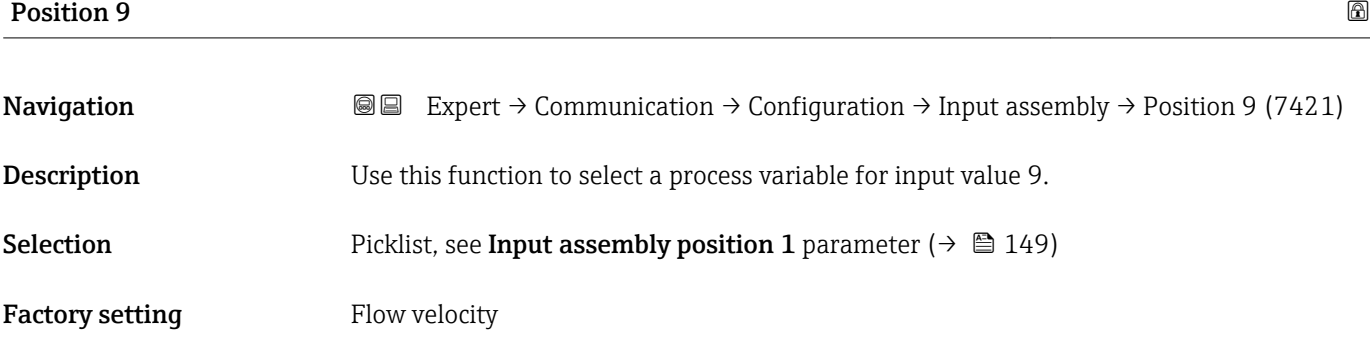

<span id="page-151-0"></span>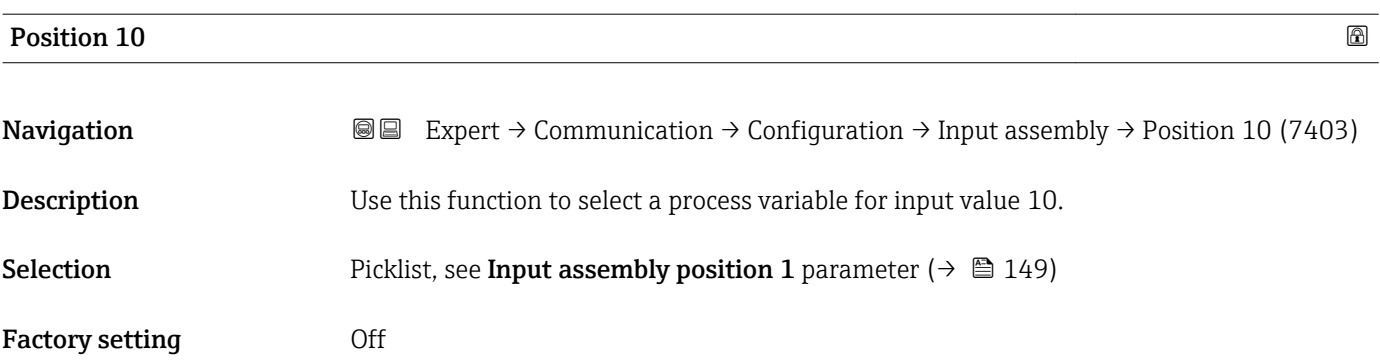

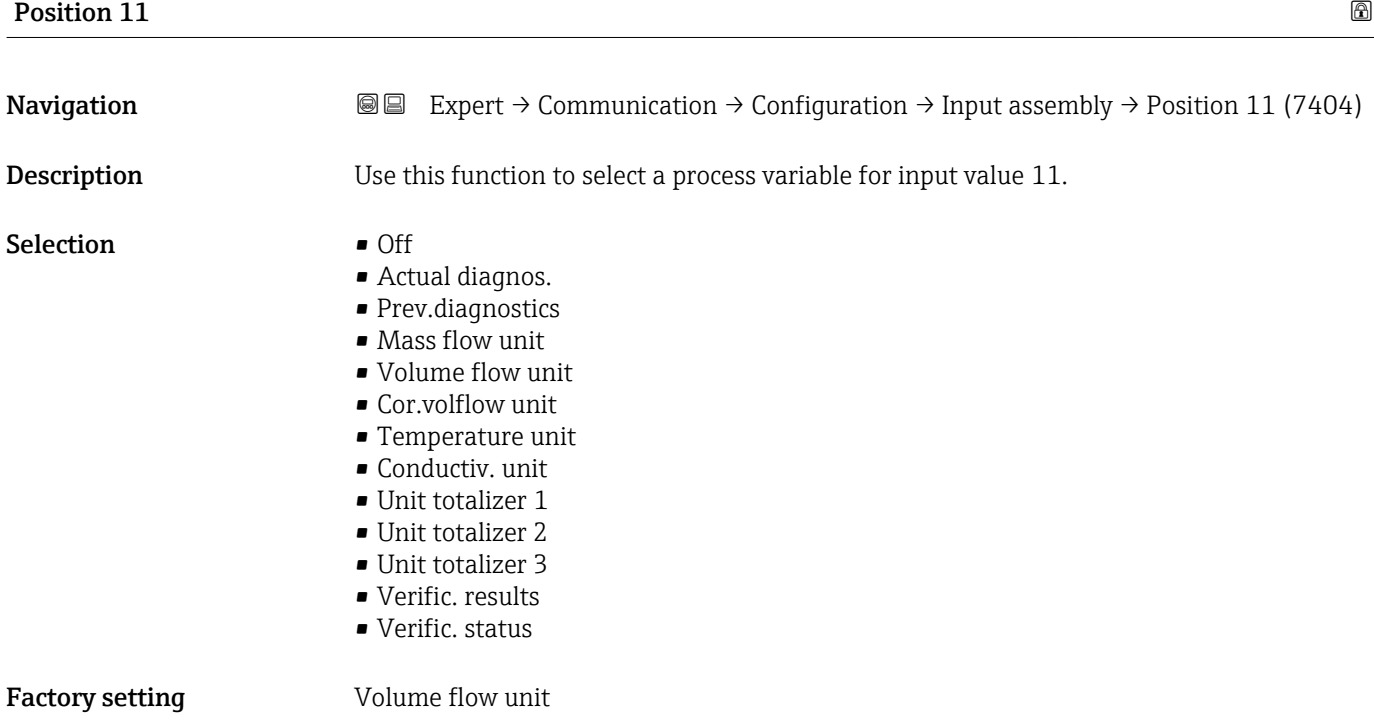

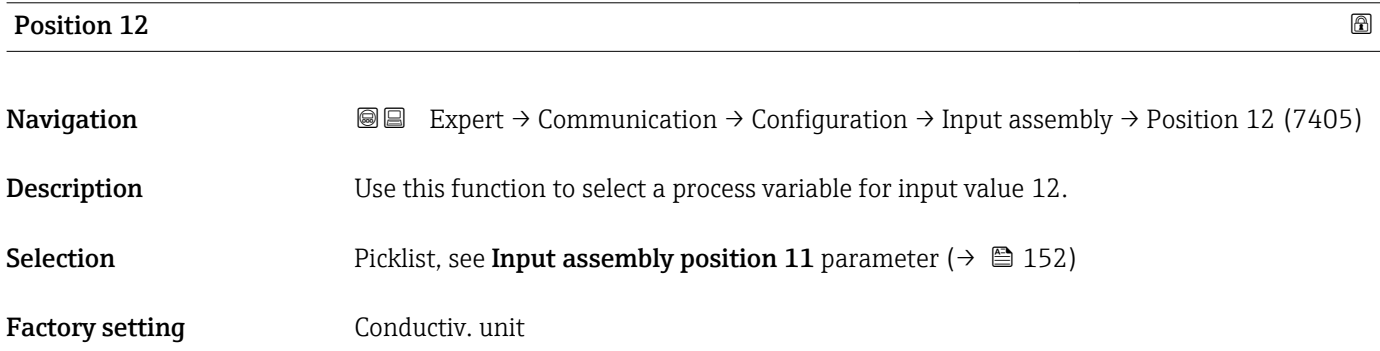

<span id="page-152-0"></span>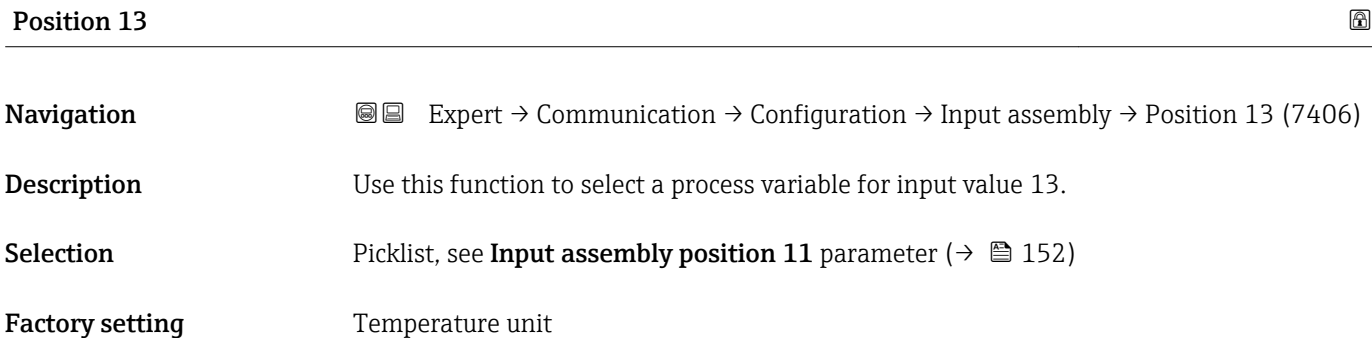

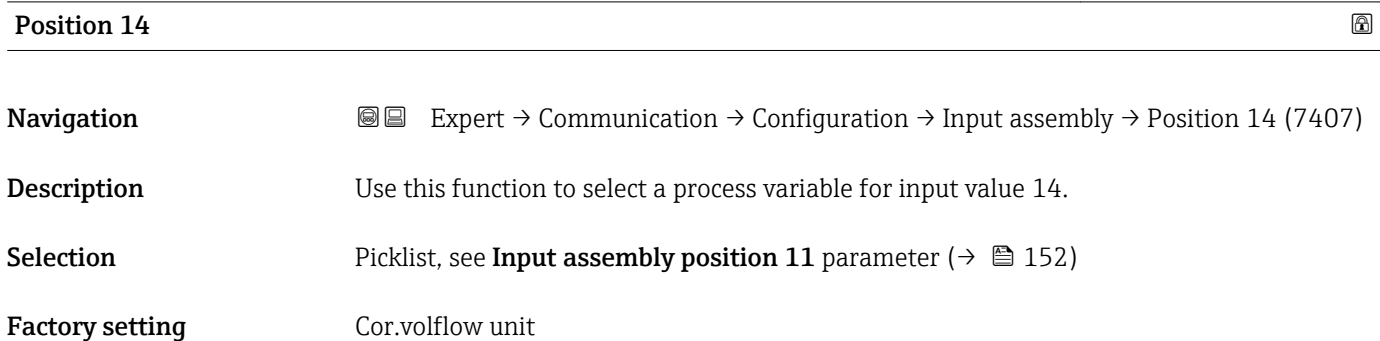

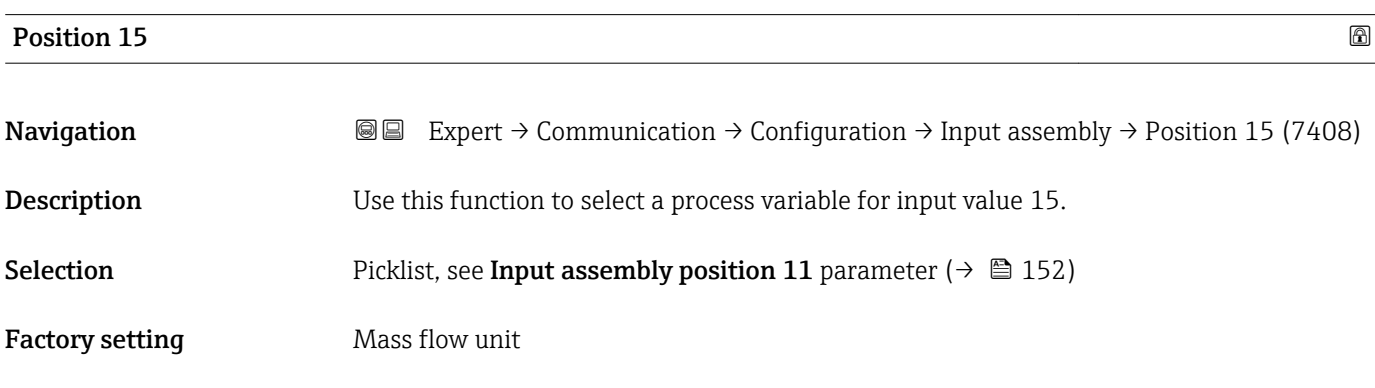

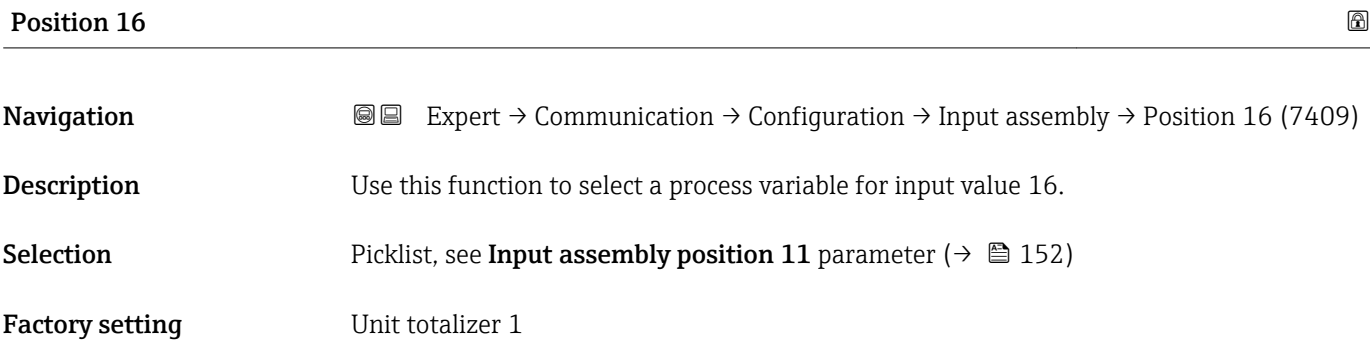

<span id="page-153-0"></span>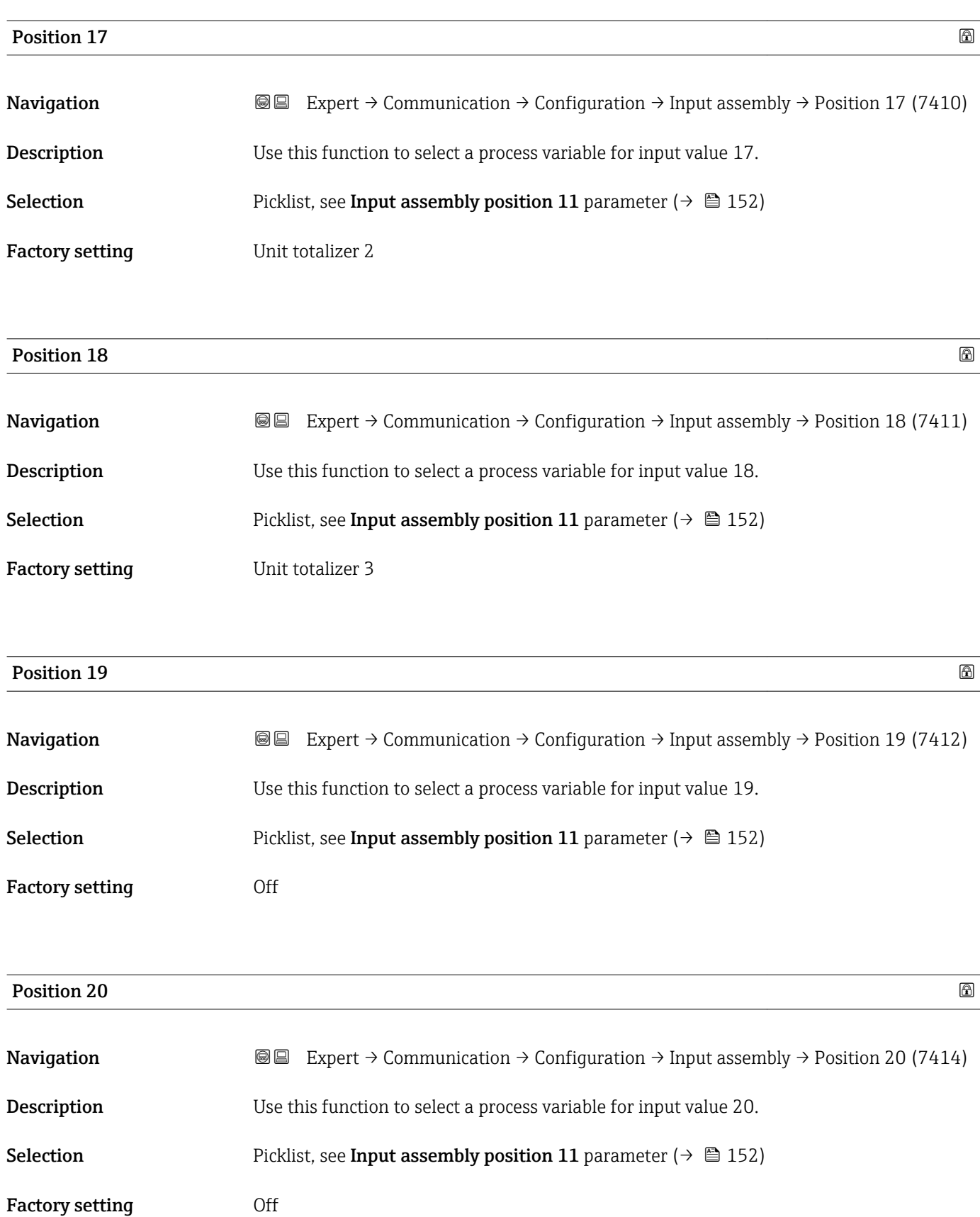

### 3.6.2 "WLAN settings" submenu

*Navigation* 
■■ Expert → Communication → WLAN settings

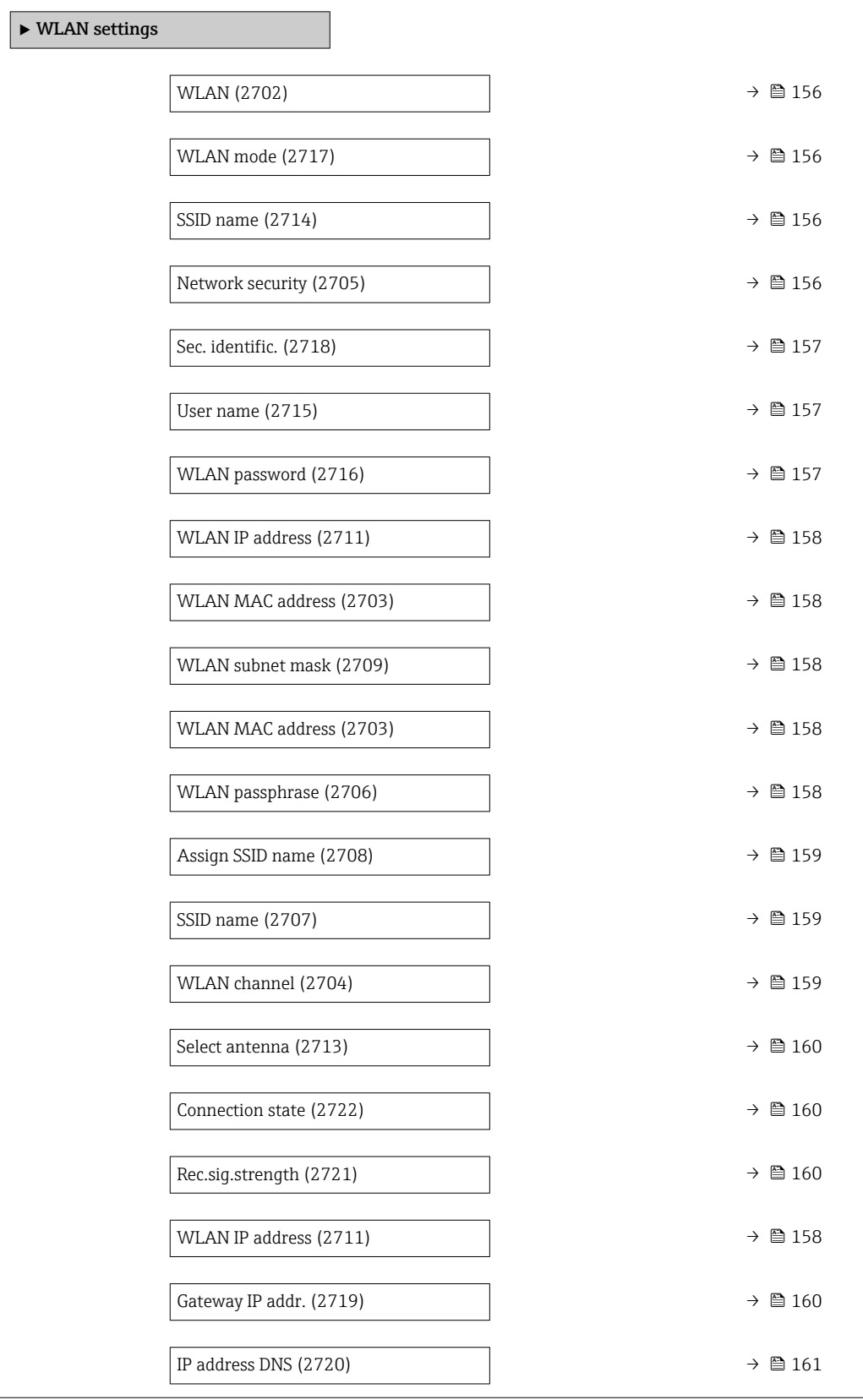

<span id="page-155-0"></span>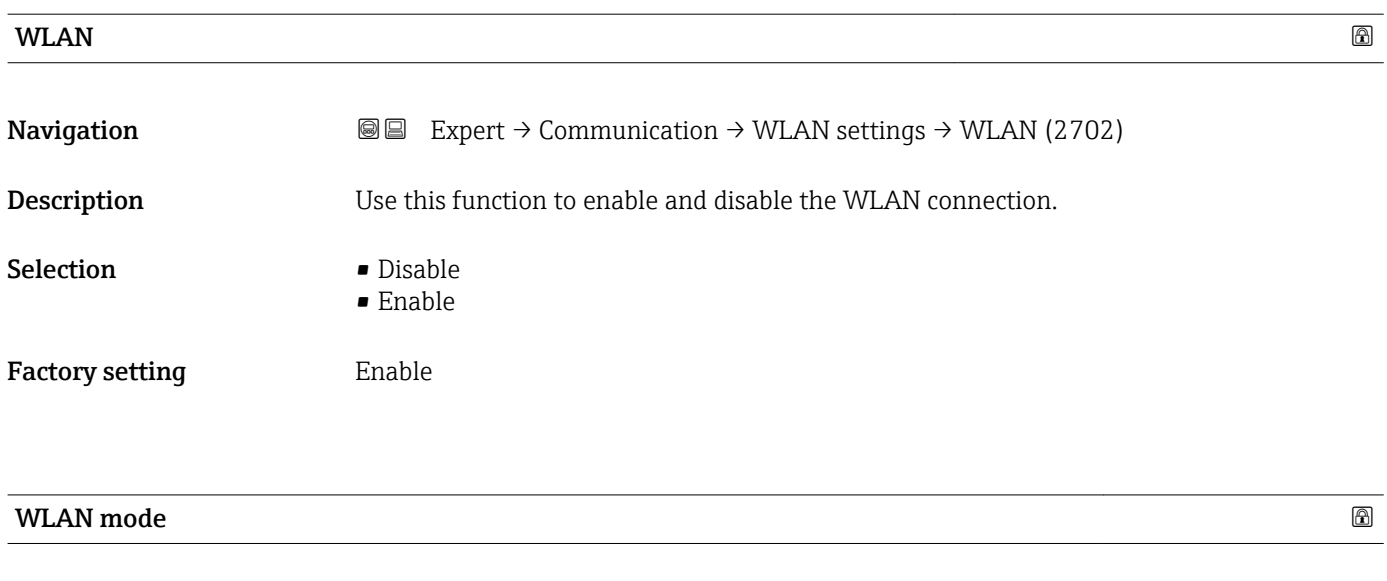

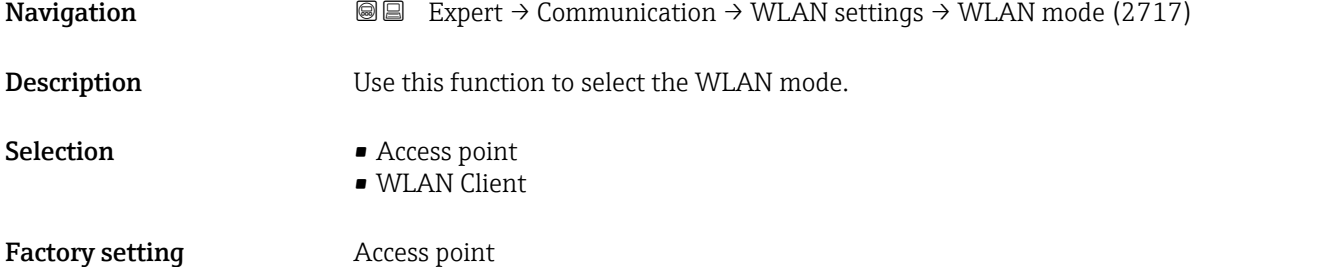

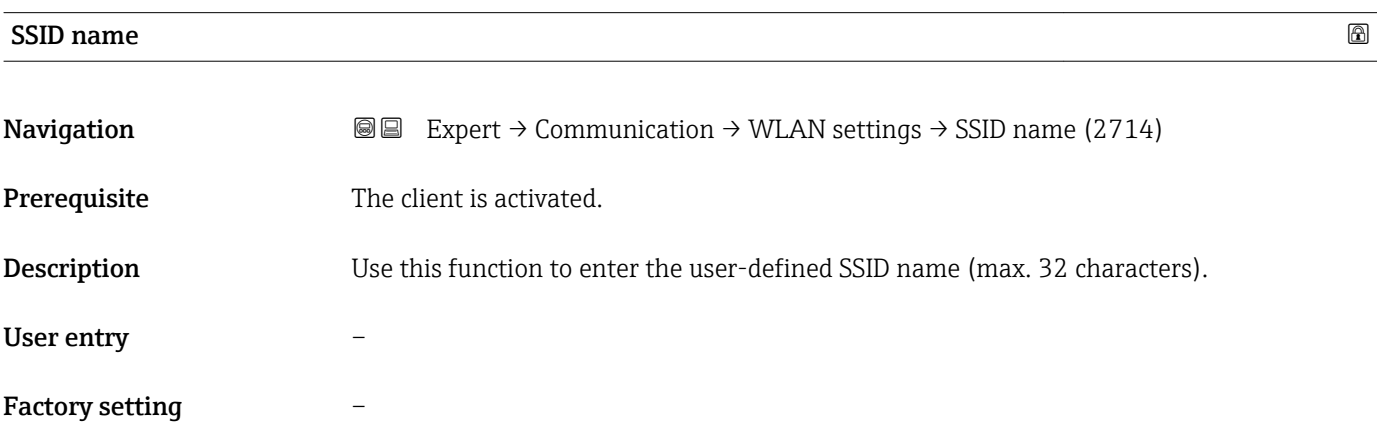

#### Network security

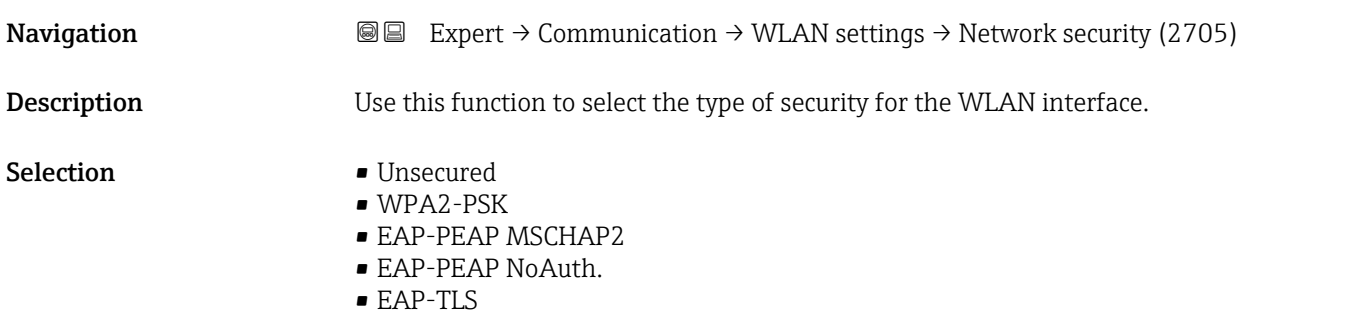

<span id="page-156-0"></span>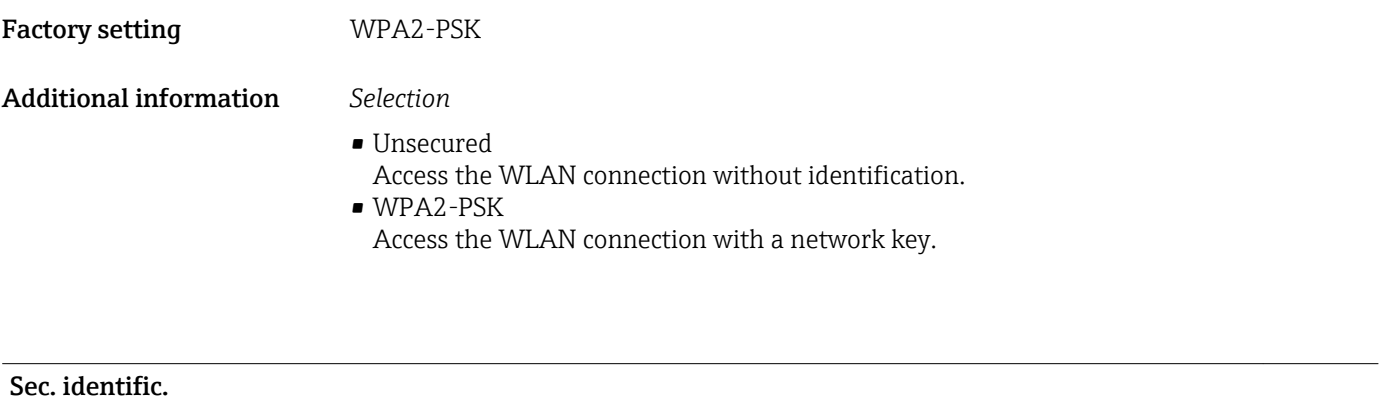

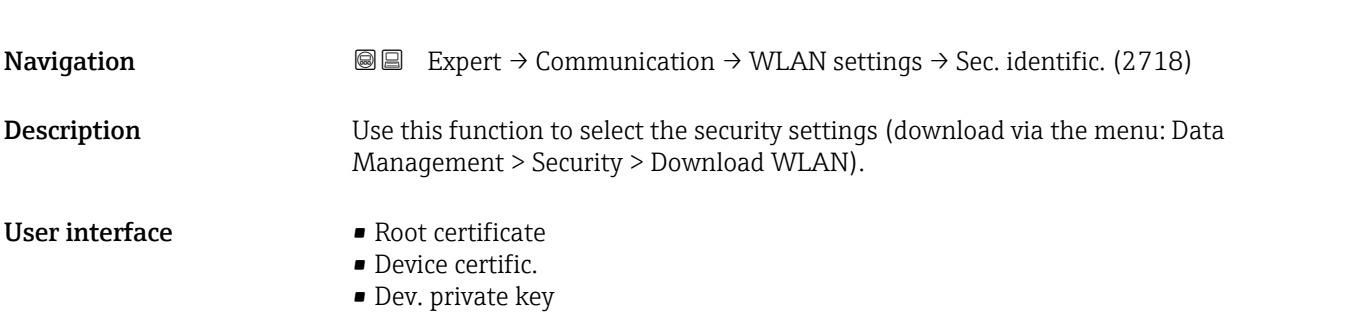

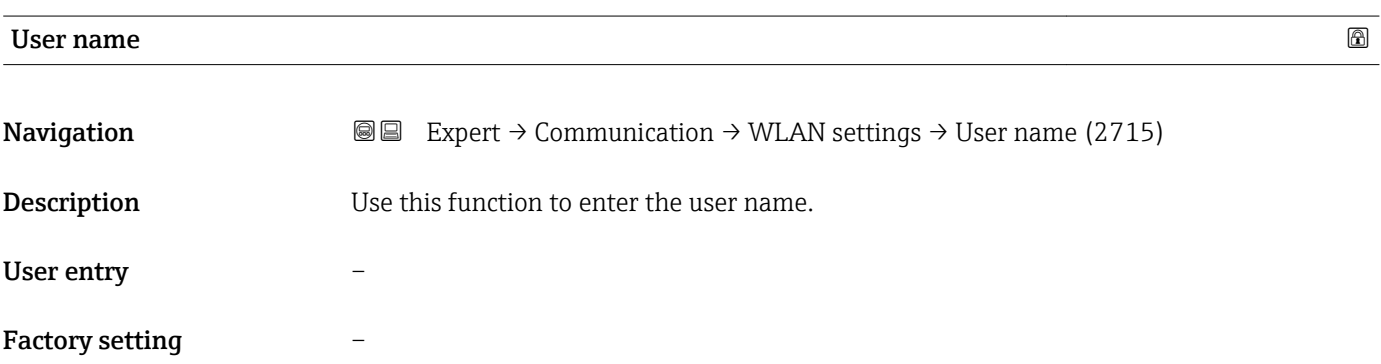

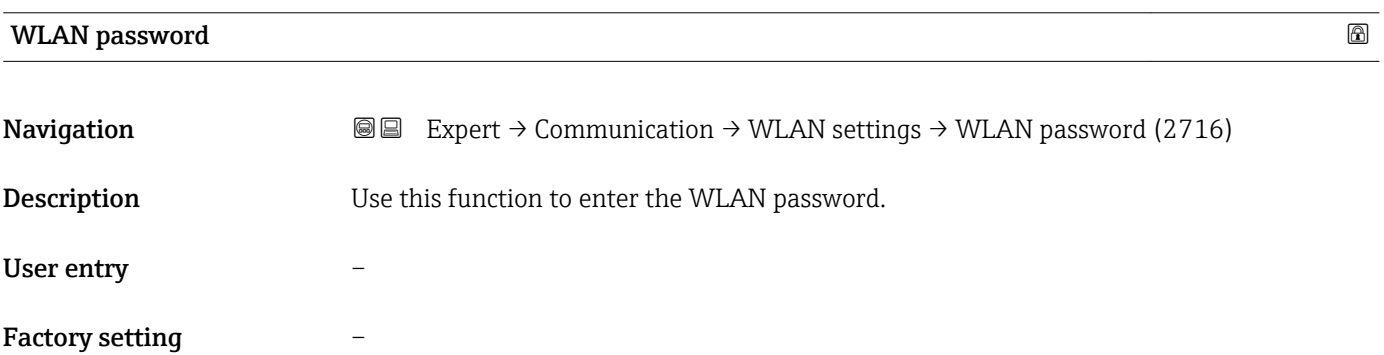

<span id="page-157-0"></span>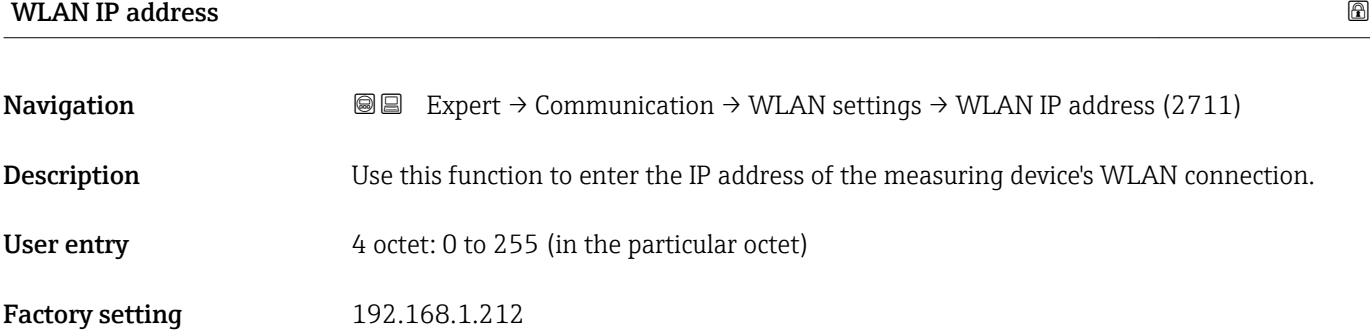

#### WLAN MAC address

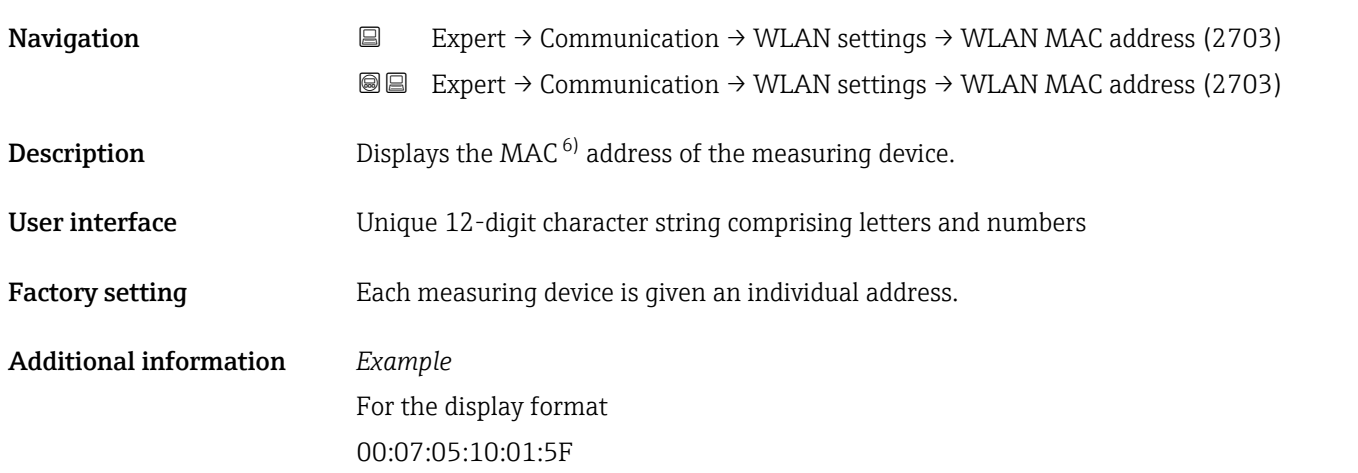

#### WLAN subnet mask

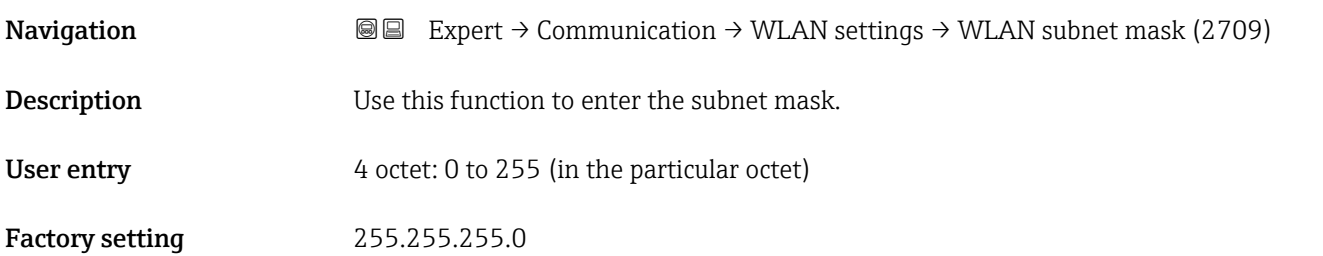

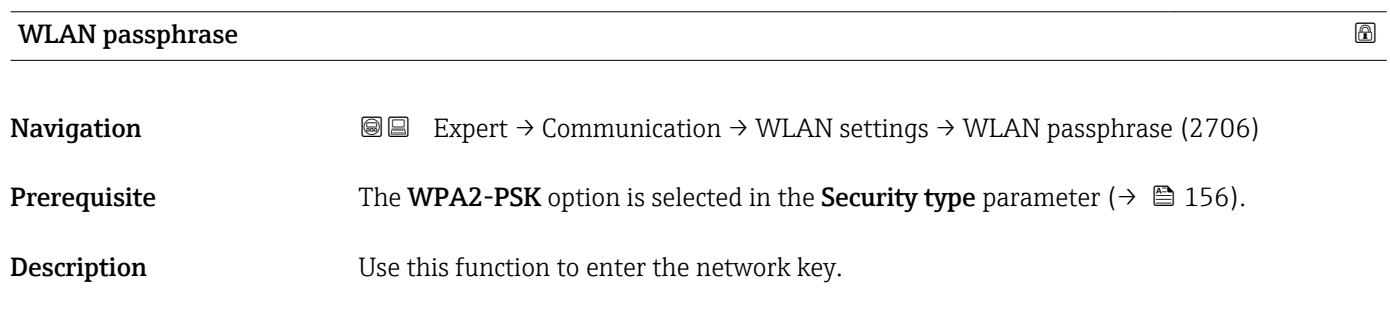

6) Media Access Control

<span id="page-158-0"></span>User entry 8 to 32-digit character string comprising numbers, letters and special characters Factory setting Serial number of the measuring device (e.g. L100A802000)

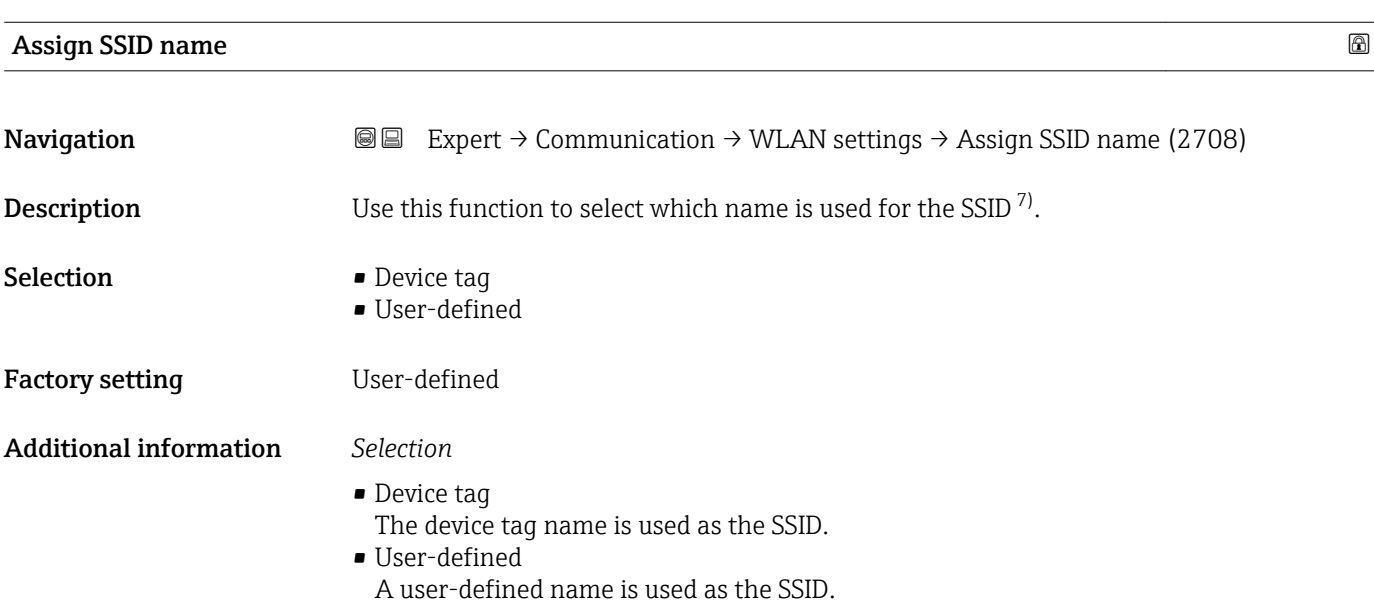

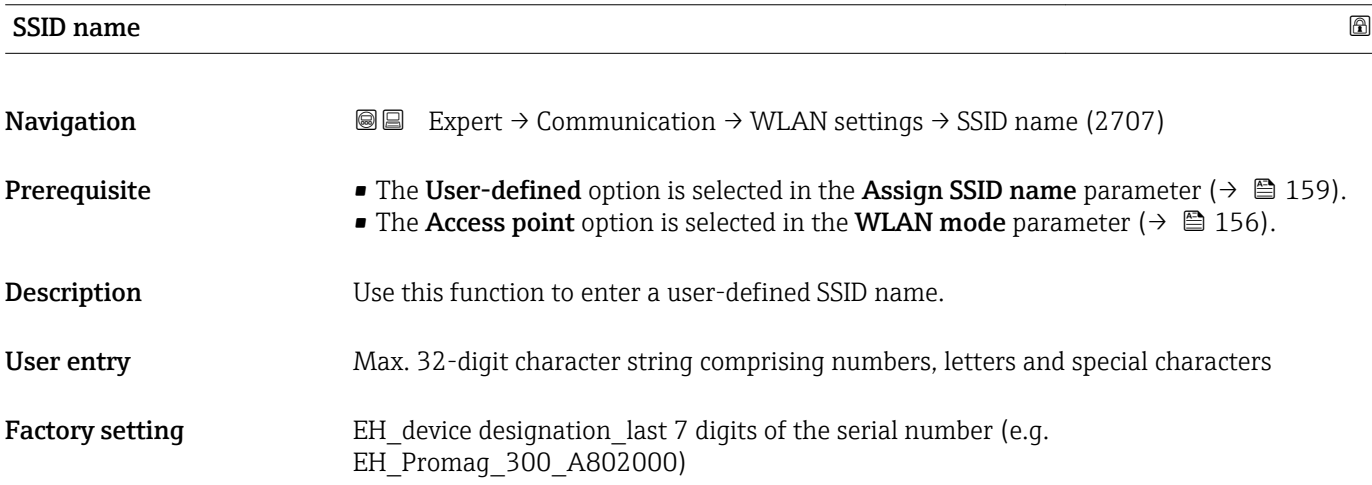

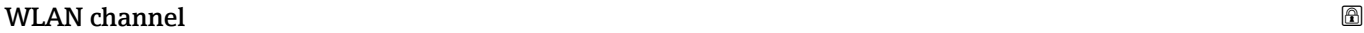

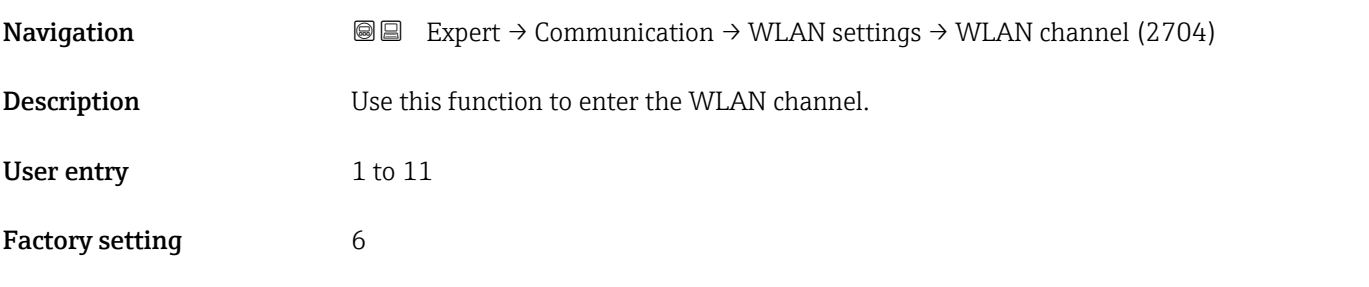

7) Service Set Identifier

#### <span id="page-159-0"></span>Additional information *Description*

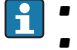

• It is only necessary to enter a WLAN channel if multiple WLAN devices are in use. • If just one measuring device is in use, it is recommended to keep the factory setting.

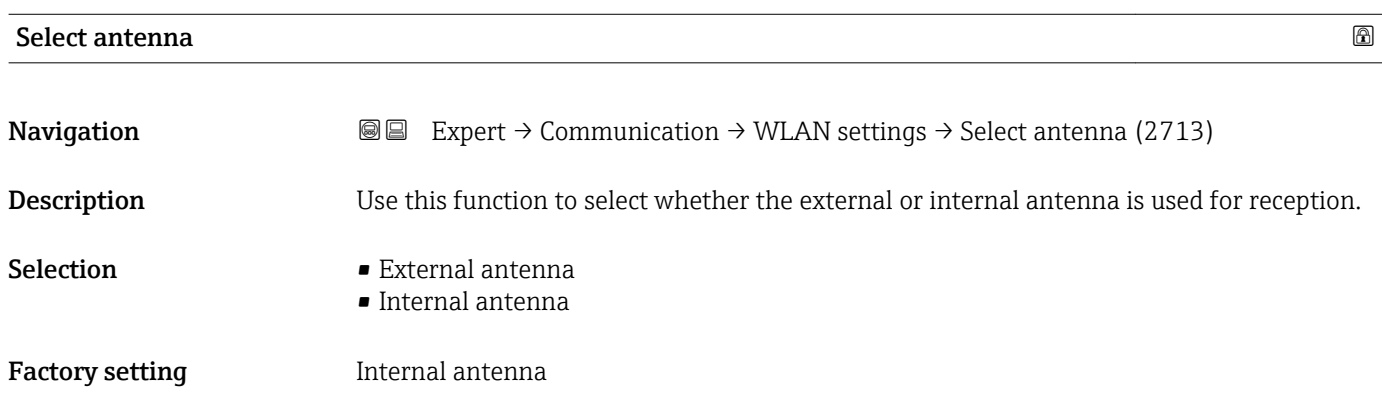

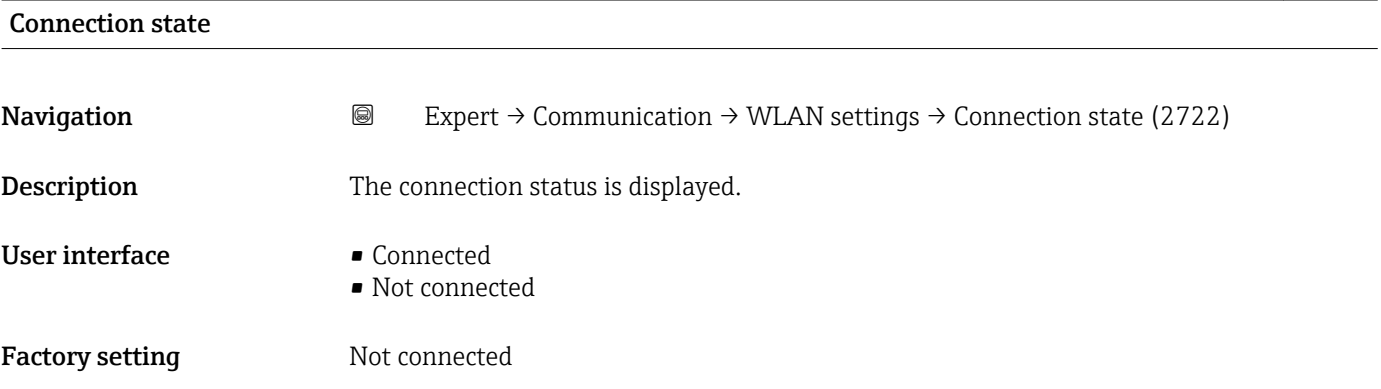

#### Rec.sig.strength

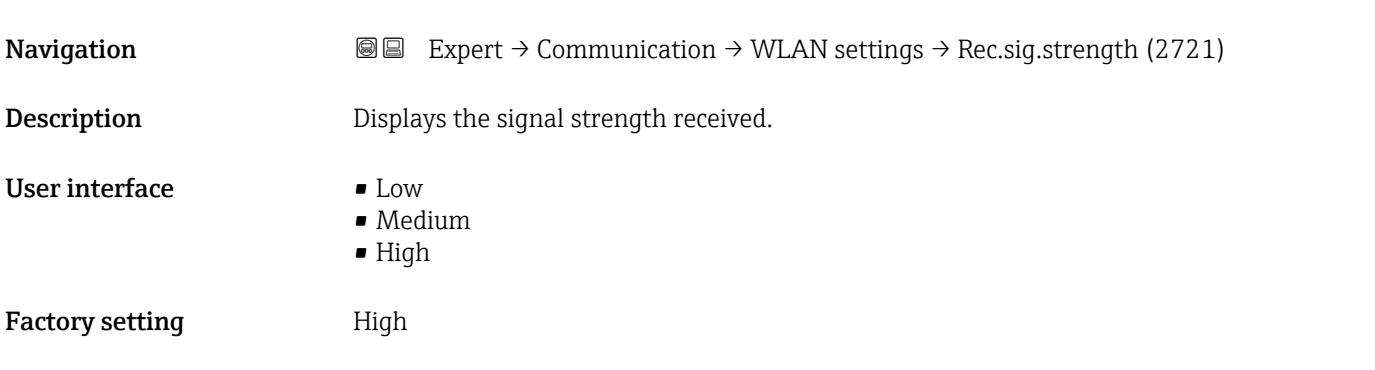

# Gateway IP addr. **Navigation EXPERT** → Communication → WLAN settings → Gateway IP addr. (2719)

**Description** Use this function to enter the IP address of the gateway.

#### <span id="page-160-0"></span>**Factory setting 192.168.1.212**

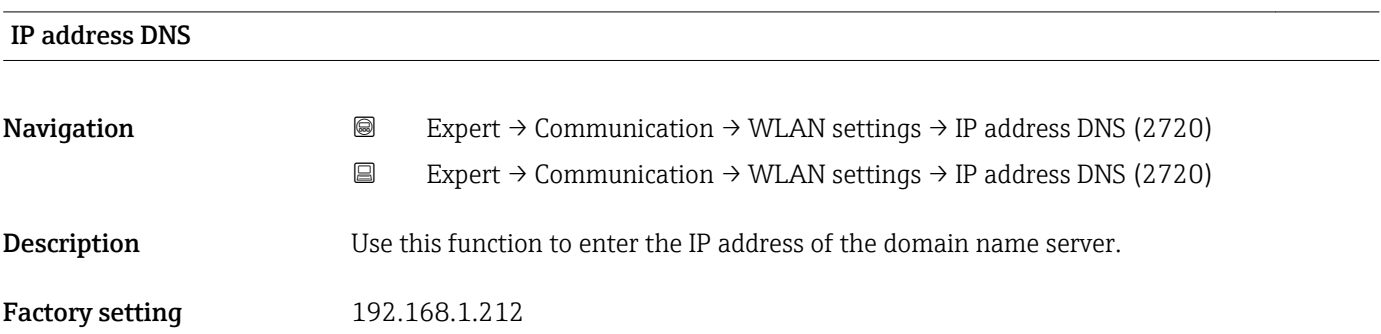

# 3.7 "Application" submenu

*Navigation* ■■ Expert → Application

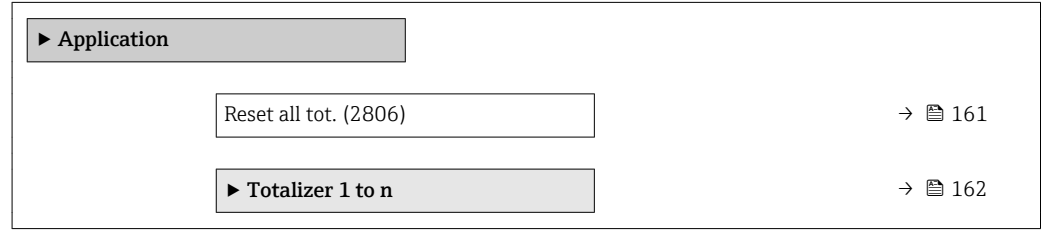

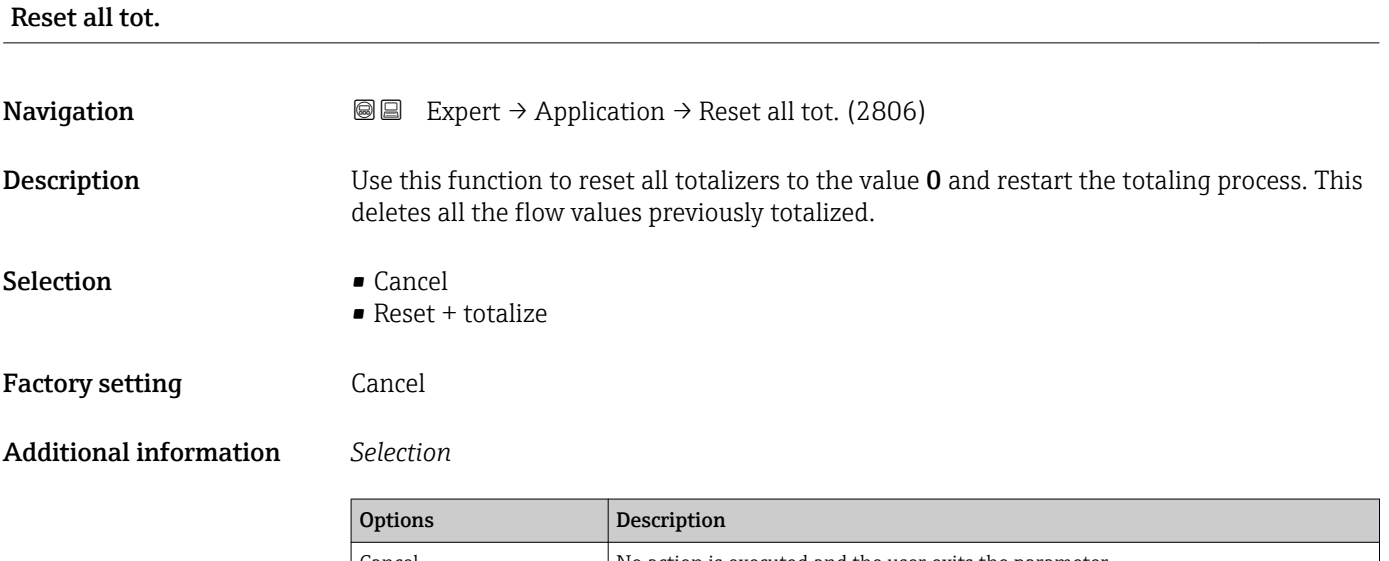

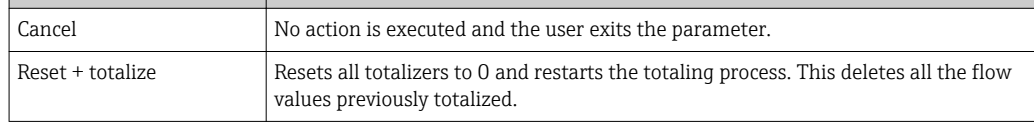

#### <span id="page-161-0"></span>3.7.1 "Totalizer 1 to n" submenu

*Navigation* 
■■ Expert → Application → Totalizer 1 to n

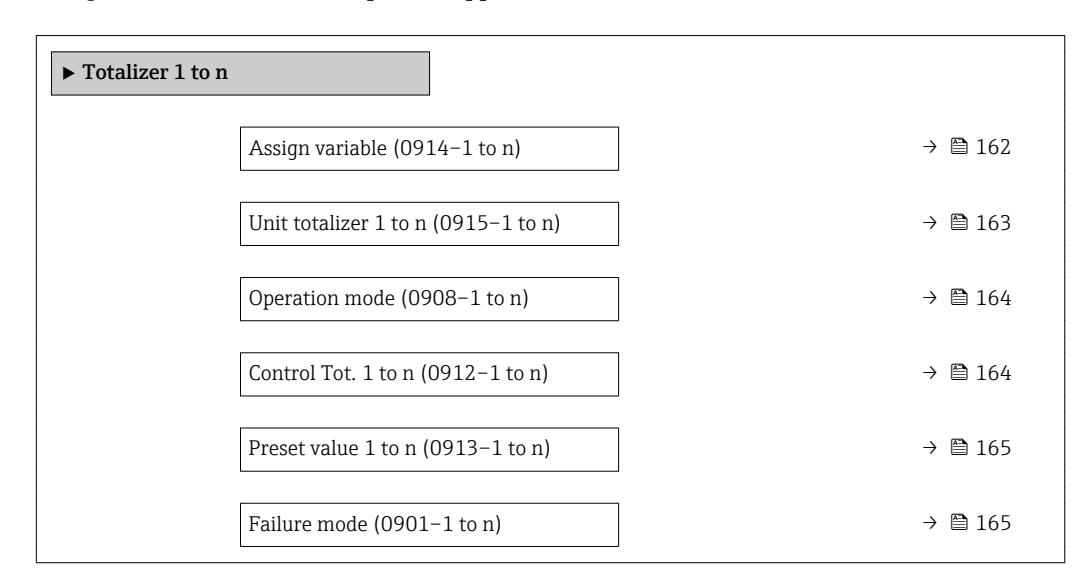

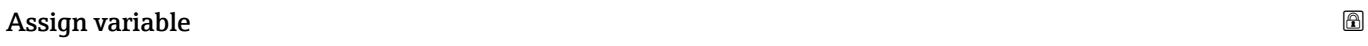

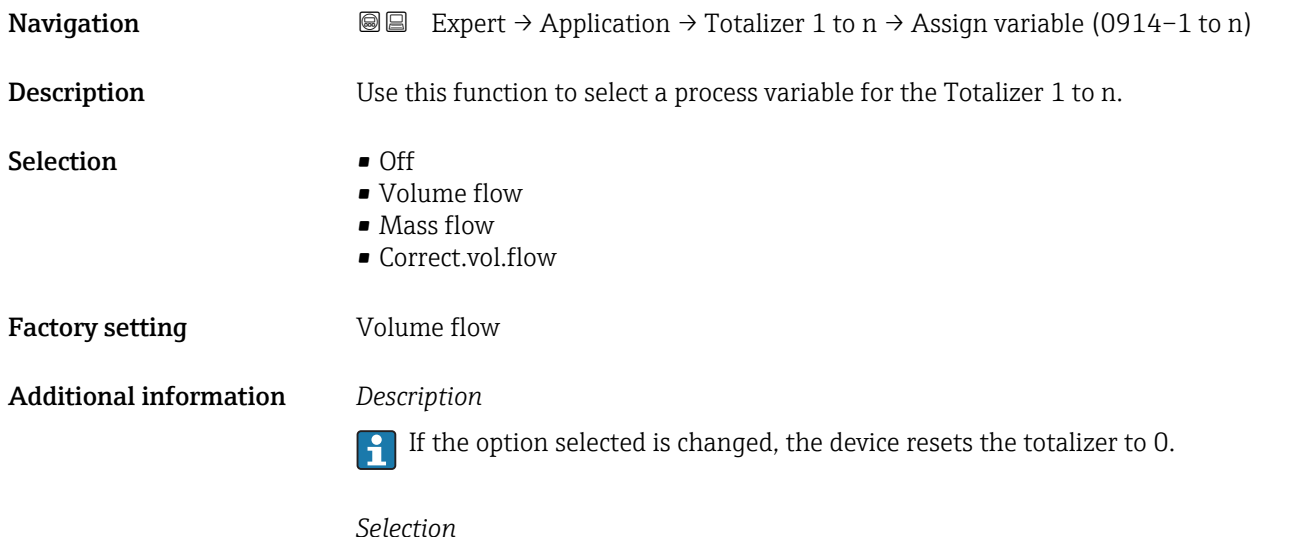

If the Off option is selected, only Assign variable parameter ( $\rightarrow \Box$  162) is still displayed

in the Totalizer 1 to n submenu. All other parameters in the submenu are hidden.

<span id="page-162-0"></span>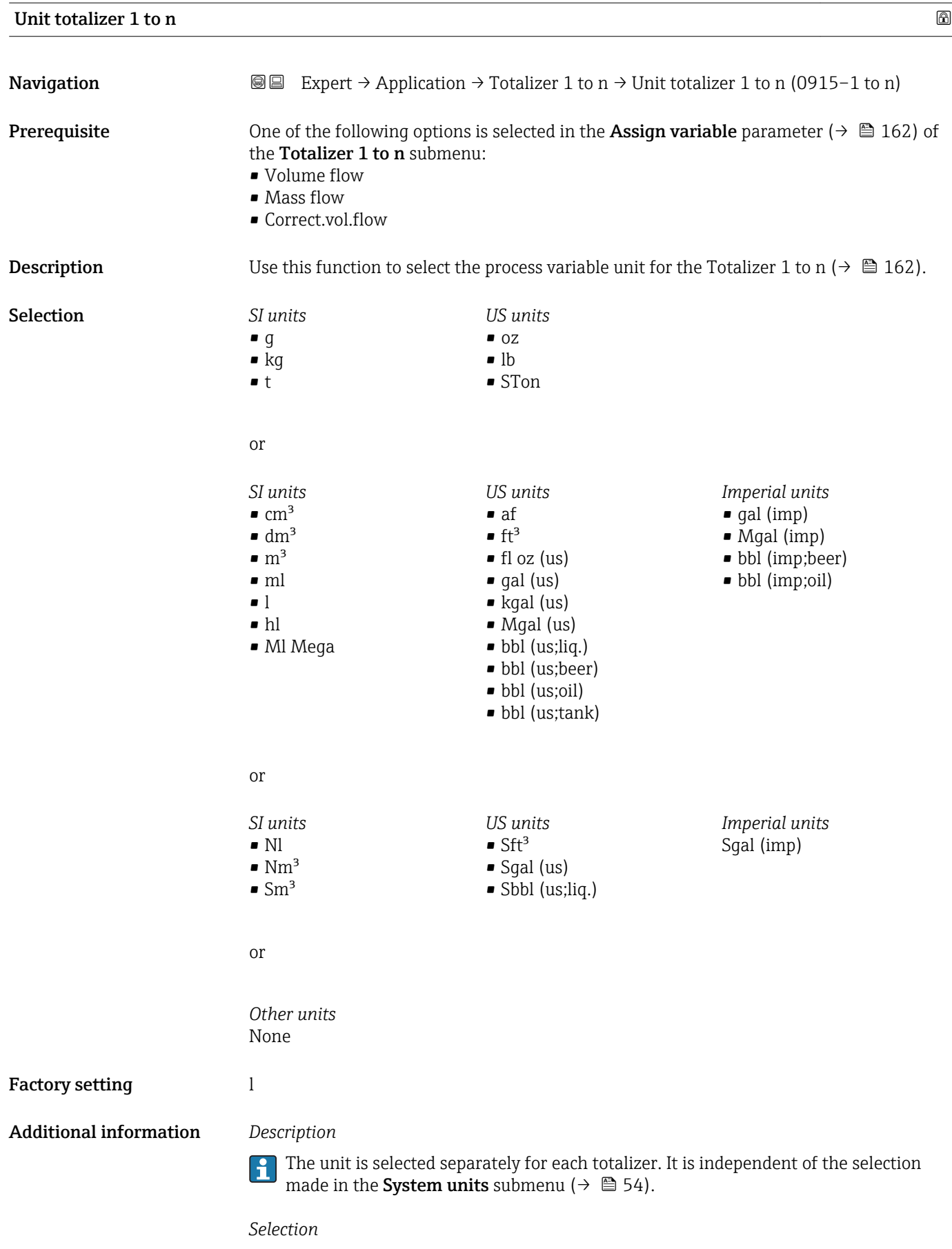

The selection is dependent on the process variable selected in the Assign variable parameter ( $\rightarrow \ \oplus \ \overline{1}62$ ).

<span id="page-163-0"></span>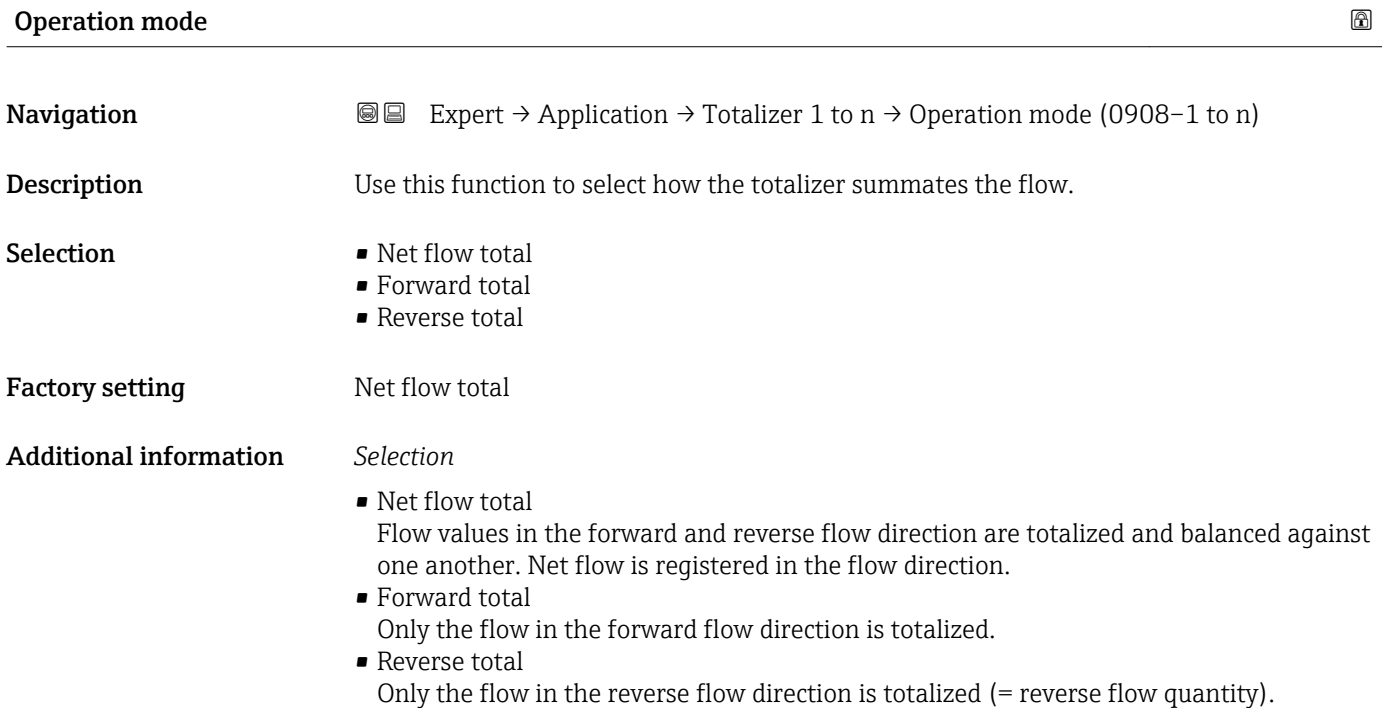

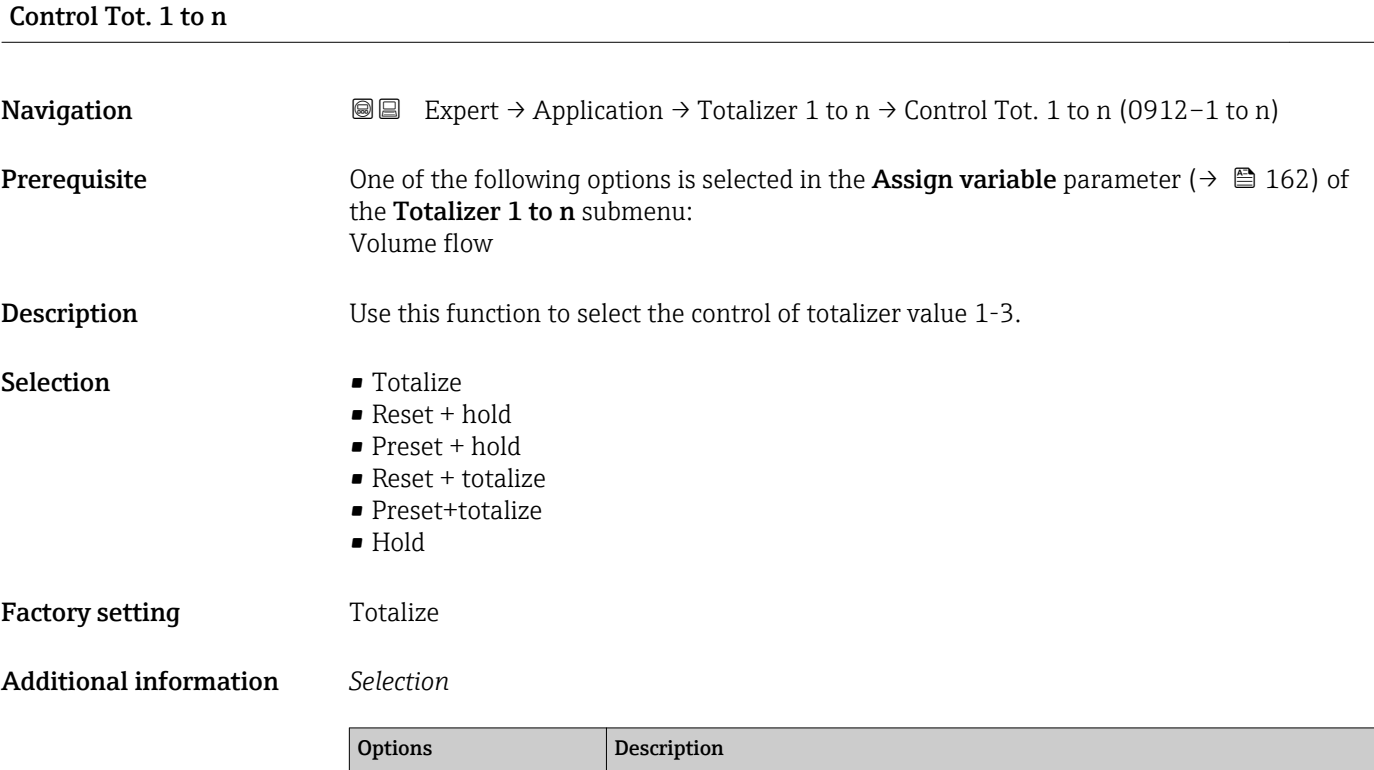

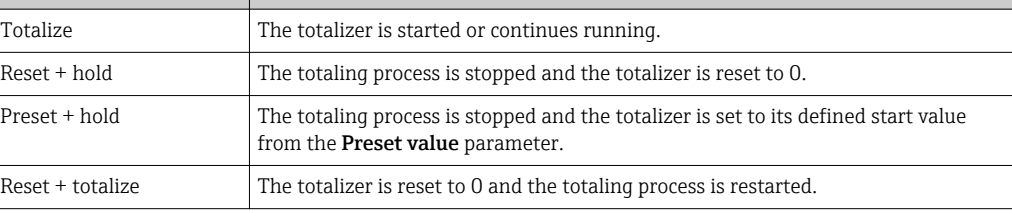

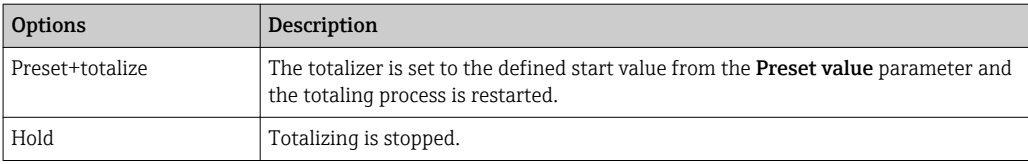

<span id="page-164-0"></span>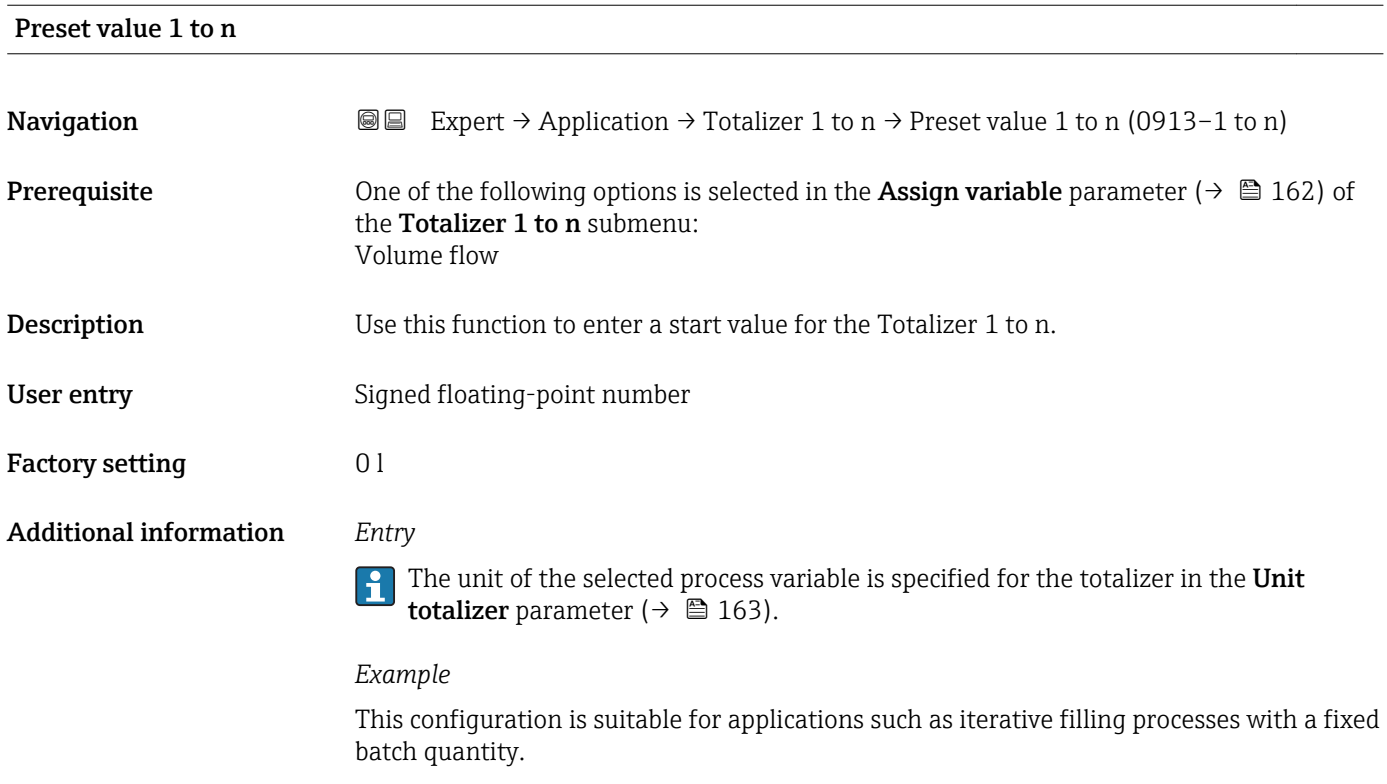

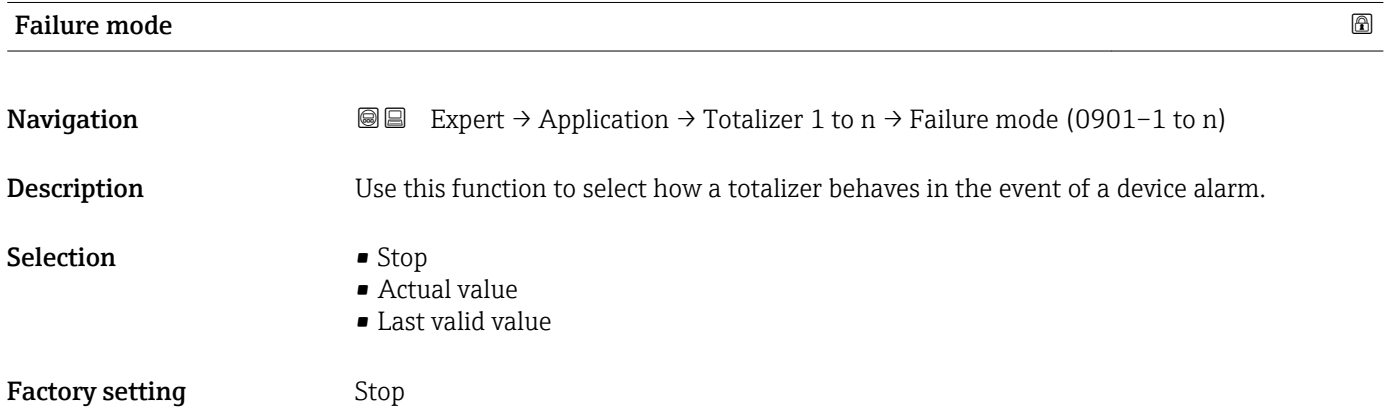

#### Additional information *Description*

This setting does not affect the failsafe mode of other totalizers and the outputs. This H is specified in separate parameters.

*Selection*

• Stop

The totalizer is stopped in the event of a device alarm.

- Actual value The totalizer continues to count based on the actual measured value; the device alarm is ignored.
- Last valid value

The totalizer continues to count based on the last valid measured value before the device alarm occurred.

#### 3.7.2 "Custody transfer" submenu

Only available for Promag H.

For detailed information on the parameter descriptions for custody transfer measurement, see the Special Documentation for the device  $\rightarrow \blacksquare$  7

*Navigation* 
■■ Expert → Application → Custody transfer

▶ Custody transfer

### 3.8 "Diagnostics" submenu

*Navigation* 
■■ Expert → Diagnostics

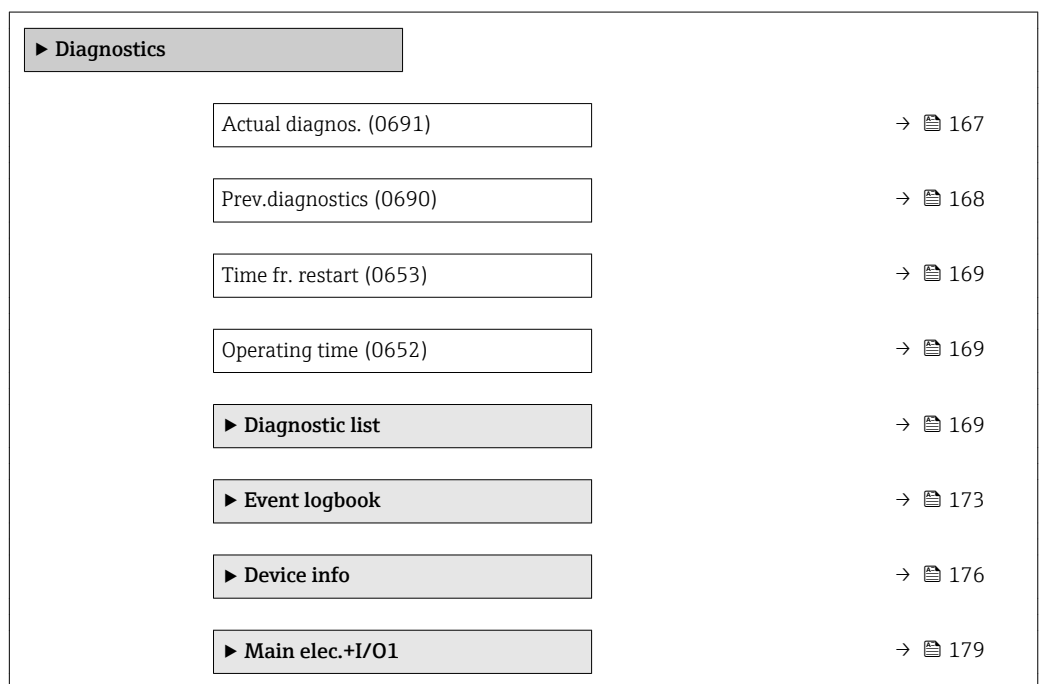

<span id="page-166-0"></span>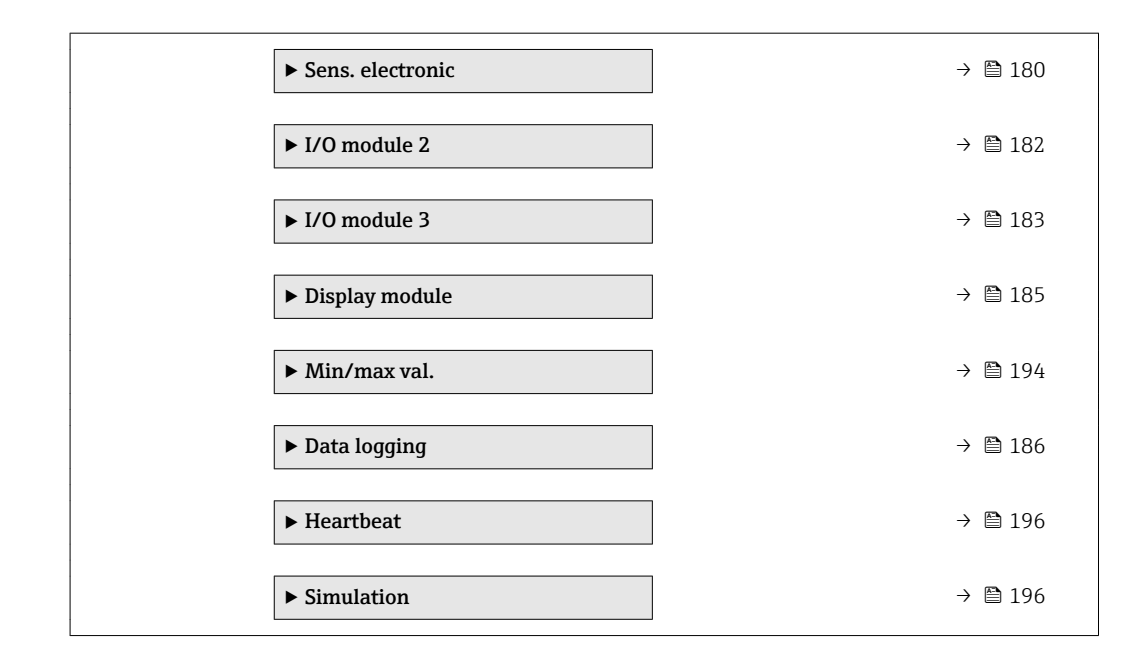

#### Actual diagnos.

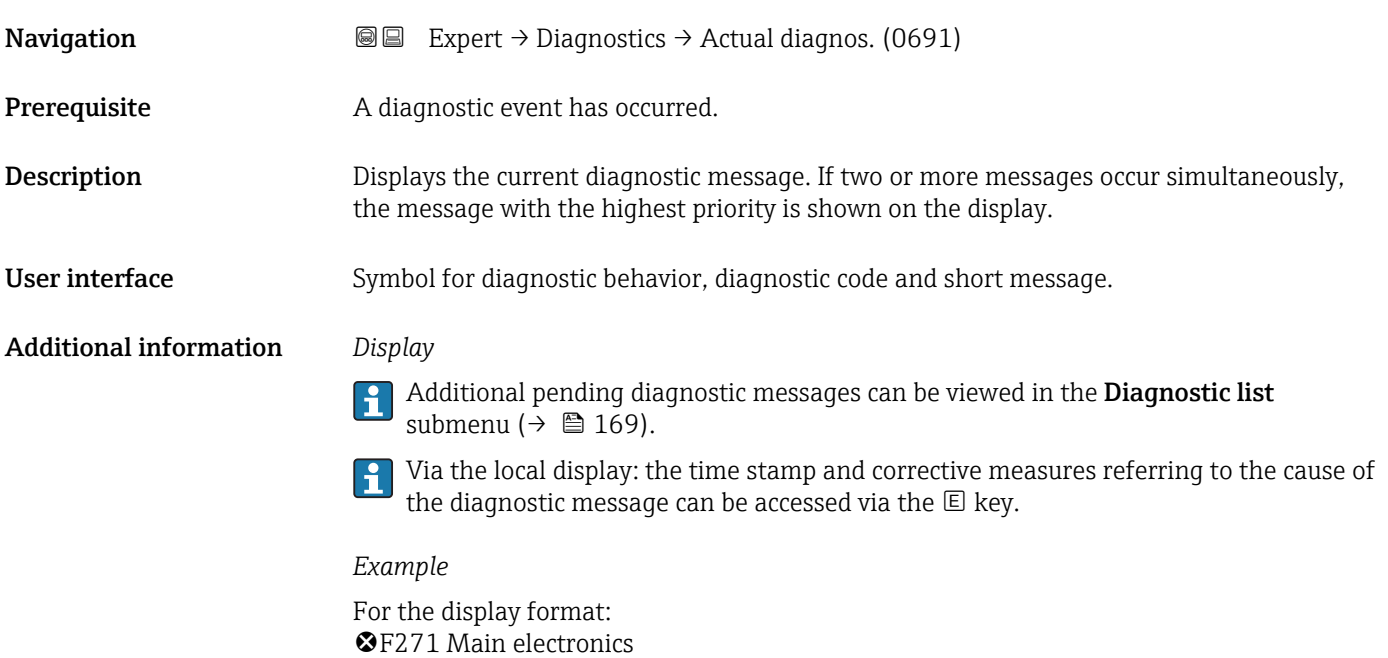

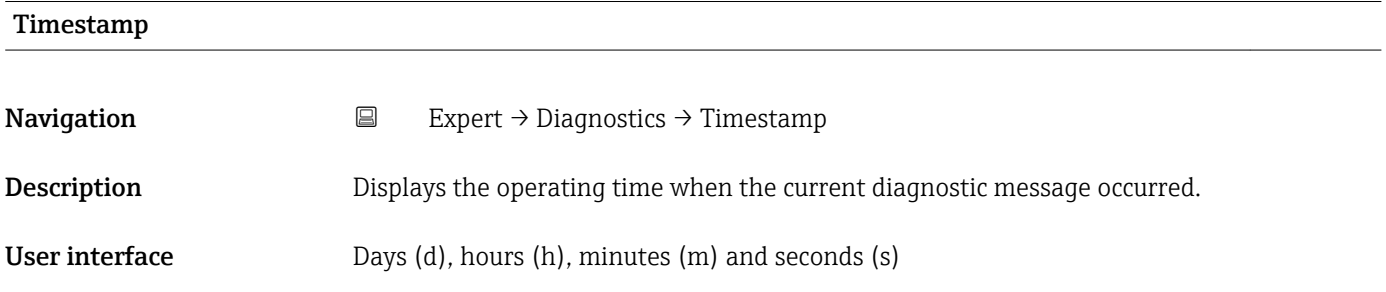

#### <span id="page-167-0"></span>Additional information *Display*

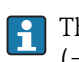

The diagnostic message can be viewed via the **Actual diagnos**. parameter  $(\rightarrow \triangle$  167).

*Example* For the display format: 24d12h13m00s

#### Prev.diagnostics

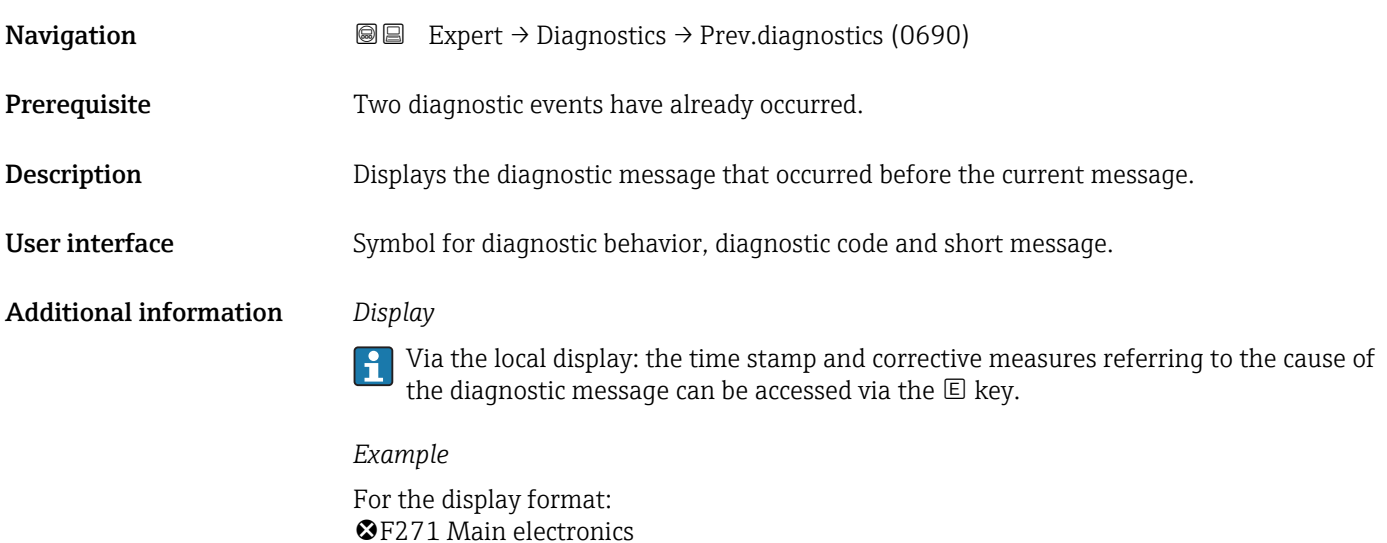

# Timestamp **Navigation EXpert**  $\rightarrow$  Diagnostics  $\rightarrow$  Timestamp **Description** Displays the operating time when the last diagnostic message before the current message occurred. User interface Days (d), hours (h), minutes (m) and seconds (s) Additional information *Display* The diagnostic message can be viewed via the **Prev.diagnostics** parameter  $(\rightarrow \blacksquare 168)$ . *Example* For the display format:

24d12h13m00s

<span id="page-168-0"></span>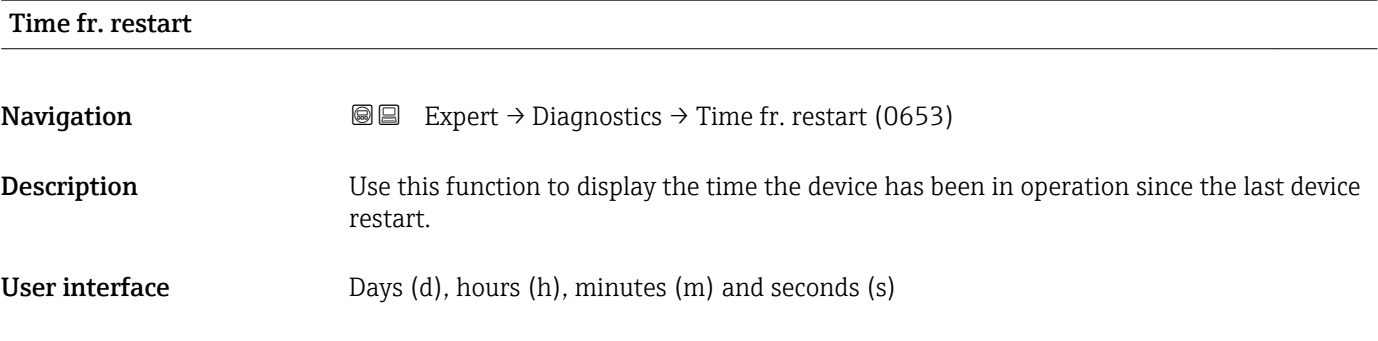

#### Operating time

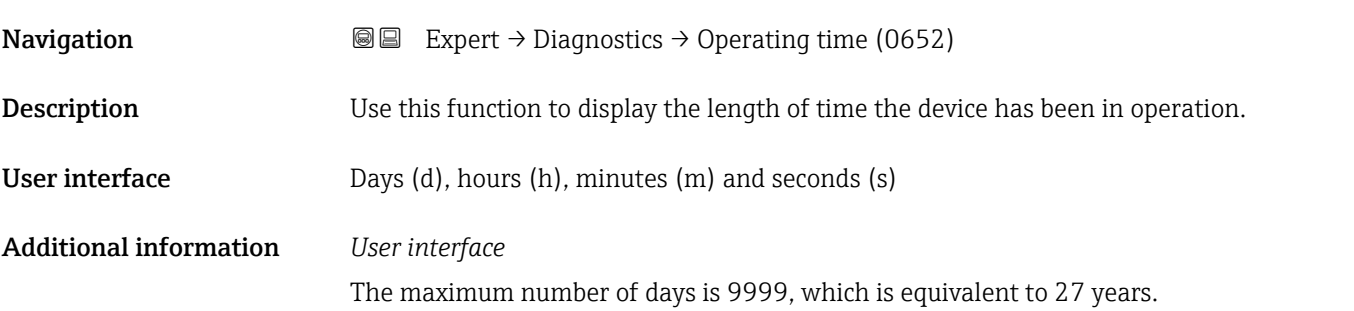

#### 3.8.1 "Diagnostic list" submenu

*Navigation* 
■■ Expert → Diagnostics → Diagnostic list

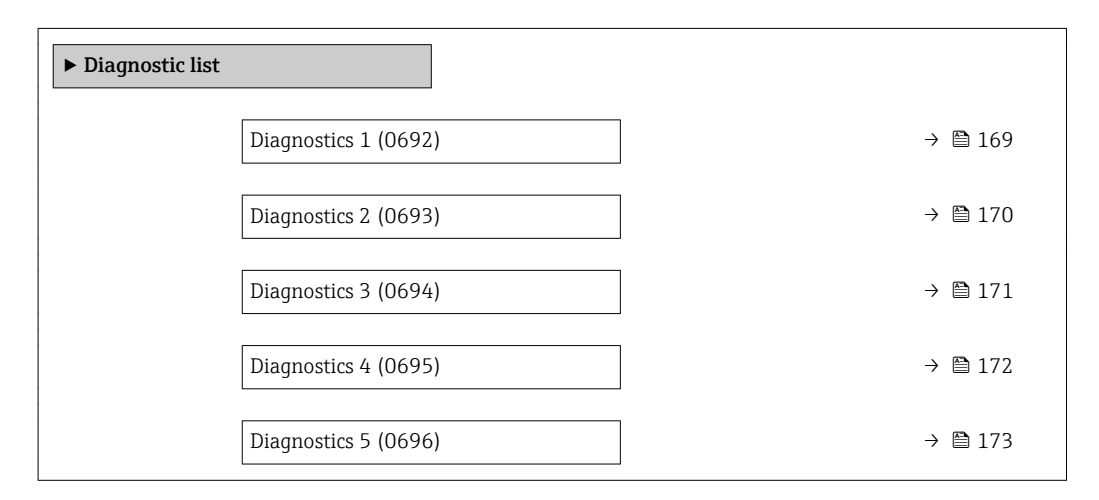

#### Diagnostics 1

**Navigation EXpert** → Diagnostics → Diagnostic list → Diagnostics 1 (0692)

**Description** Displays the current diagnostics message with the highest priority.

<span id="page-169-0"></span>User interface Symbol for diagnostic behavior, diagnostic code and short message.

Additional information *Display*

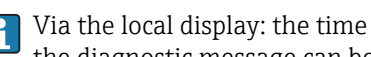

Via the local display: the time stamp and corrective measures referring to the cause of the diagnostic message can be accessed via the  $\mathbb E$  key.

#### *Examples*

For the display format:

- **OF271** Main electronics
- $\bullet$   $\otimes$  F276 I/O module

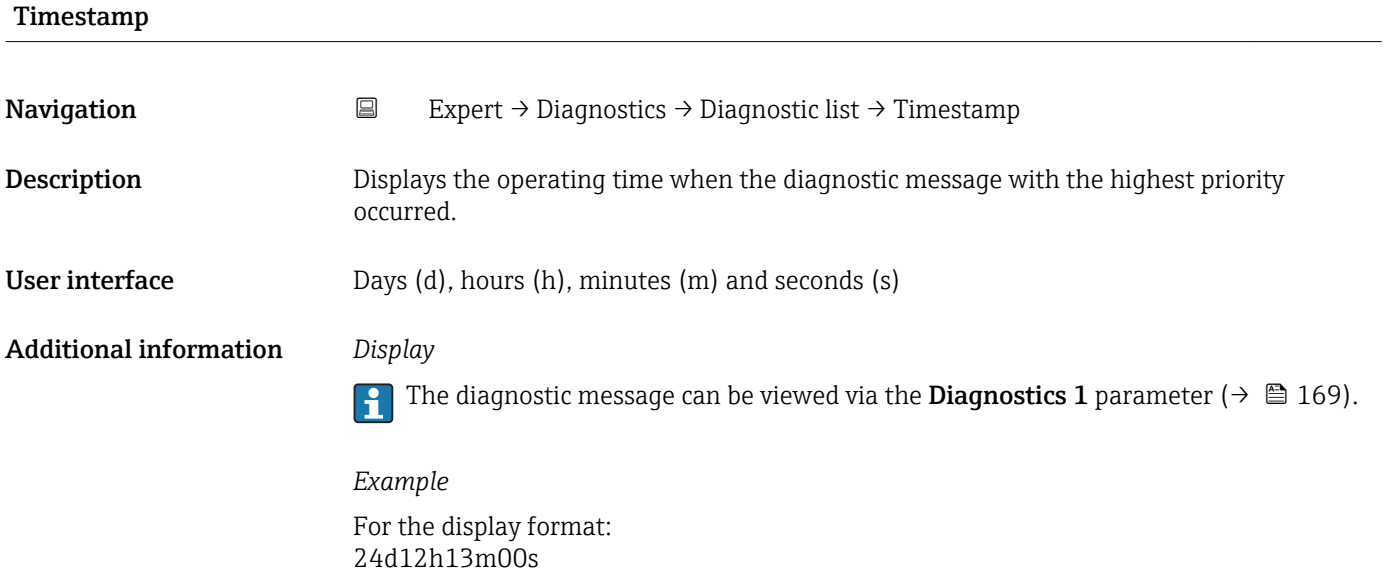

#### Diagnostics 2

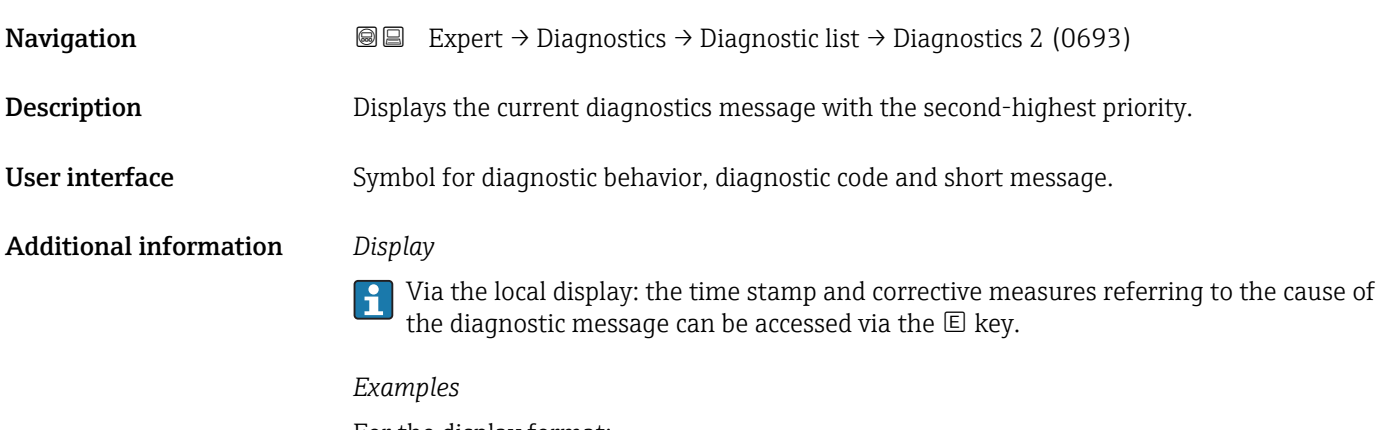

- For the display format:
- $\bullet$   $\bullet$  F271 Main electronics
- $\bullet$  **@F276 I/O** module

<span id="page-170-0"></span>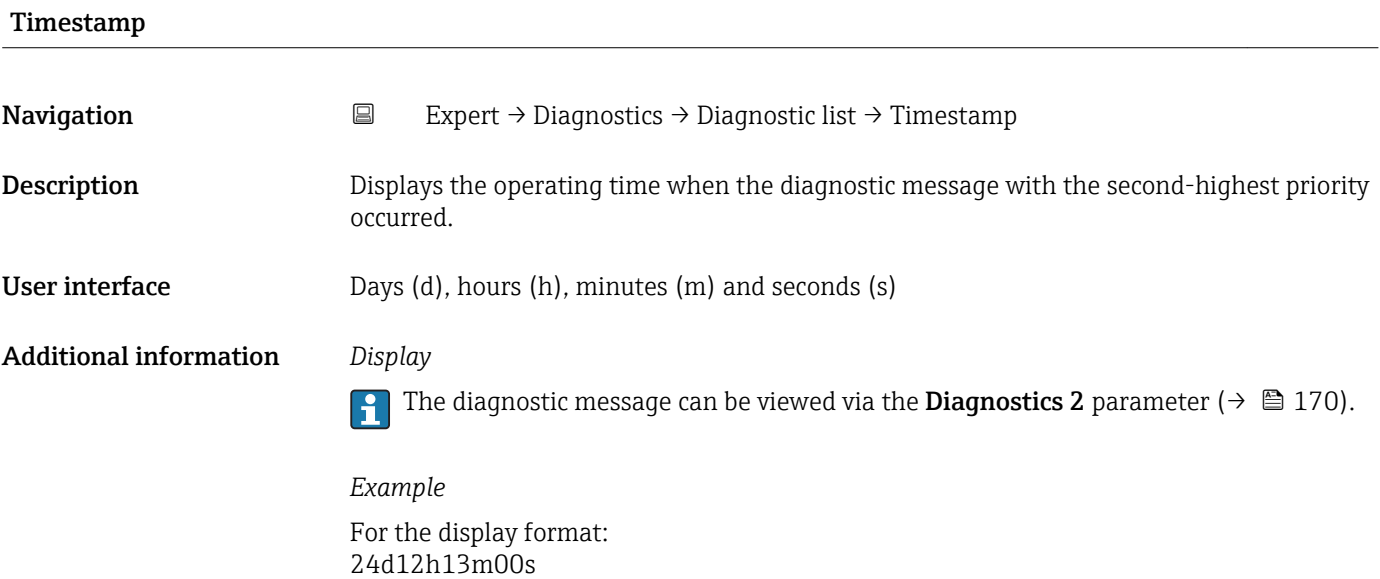

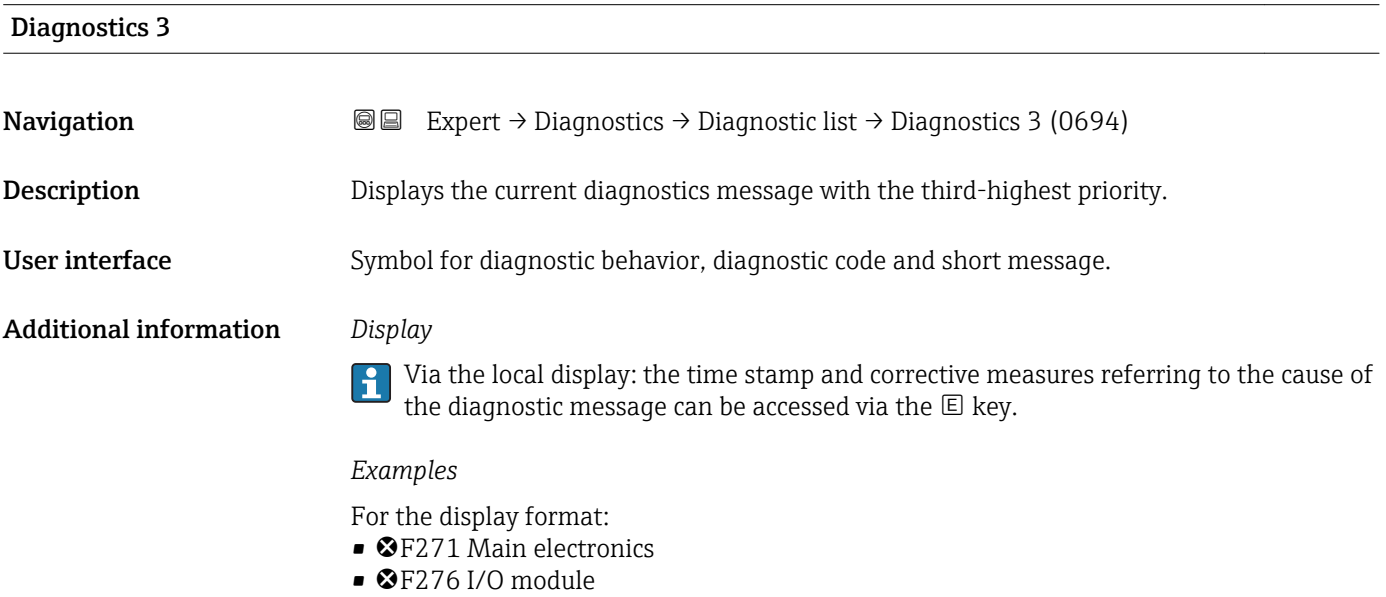

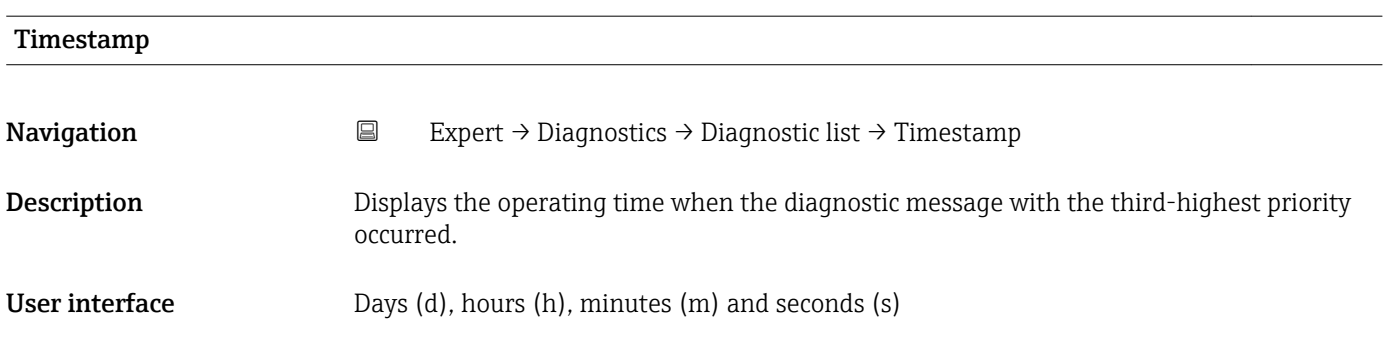

#### <span id="page-171-0"></span>Additional information *Display*

The diagnostic message can be viewed via the **Diagnostics 3** parameter ( $\rightarrow \equiv 171$ ).

*Example* For the display format: 24d12h13m00s

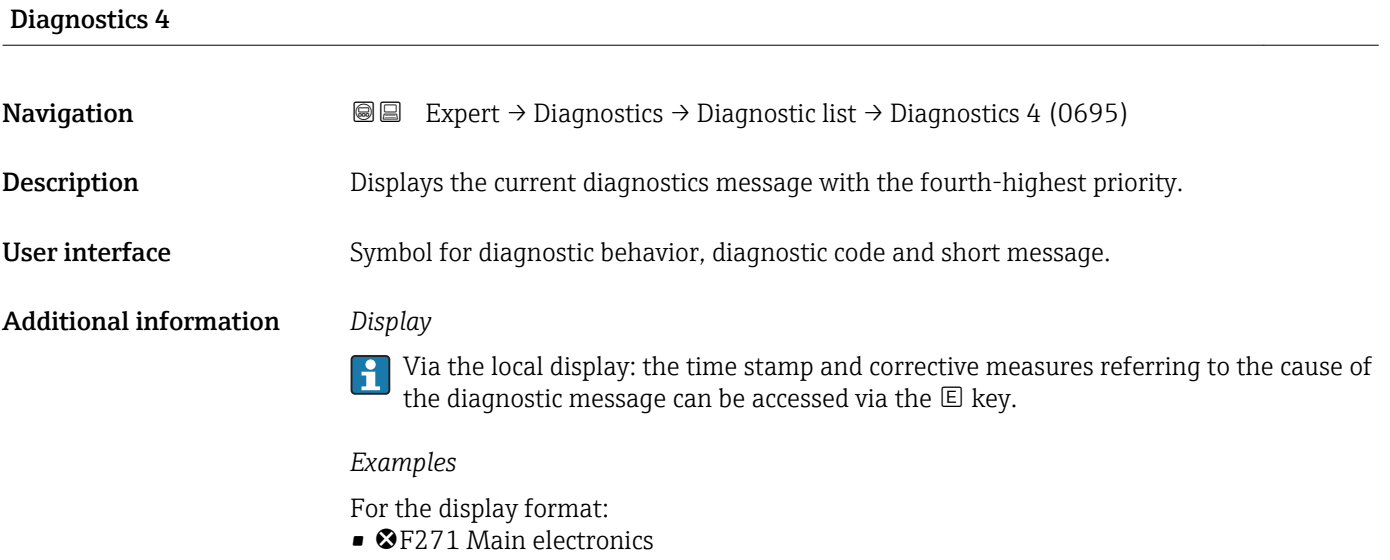

• ©F276 I/O module

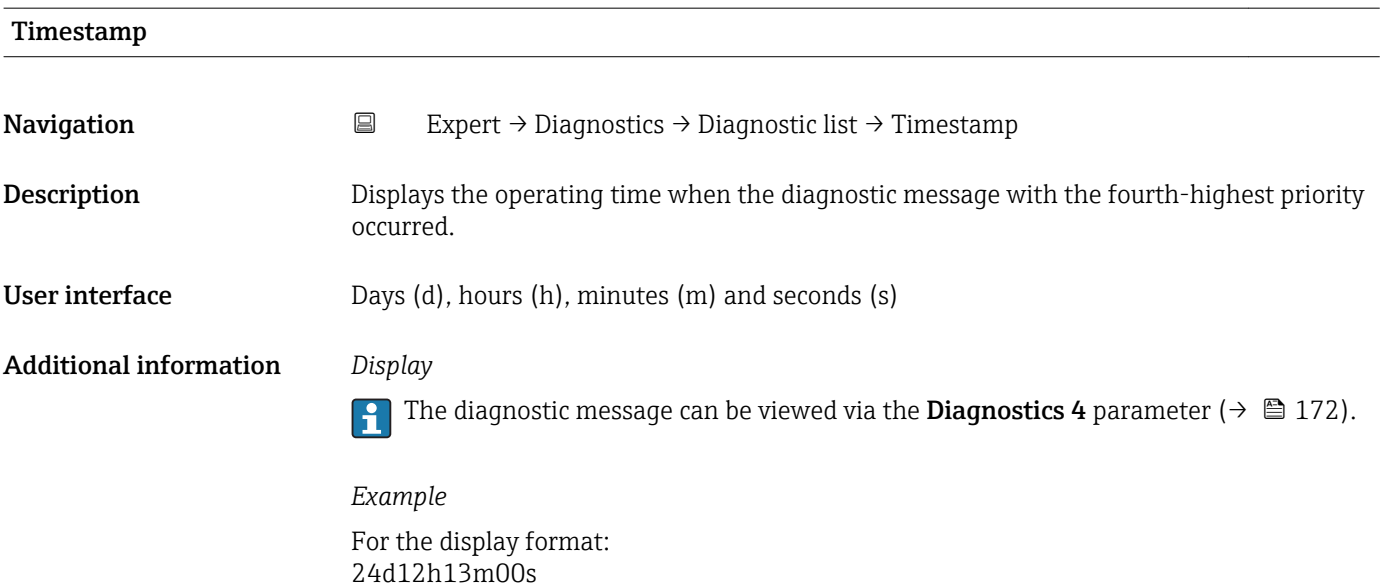

<span id="page-172-0"></span>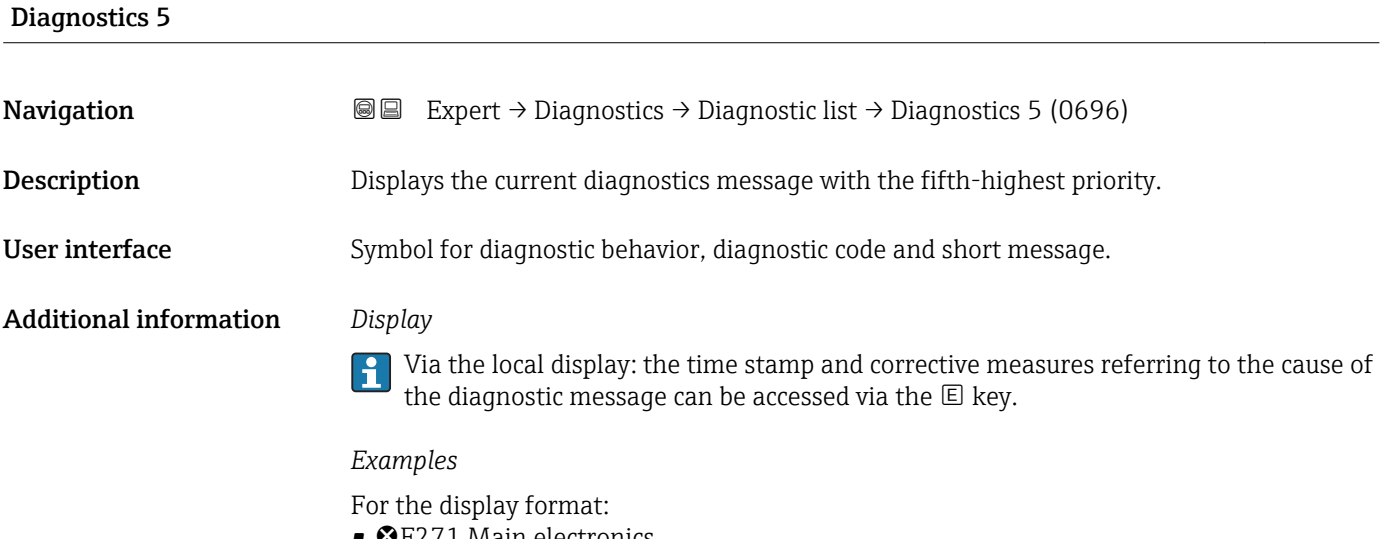

- **GF271 Main electronics**
- $\bullet$   $\otimes$  F276 I/O module

24d12h13m00s

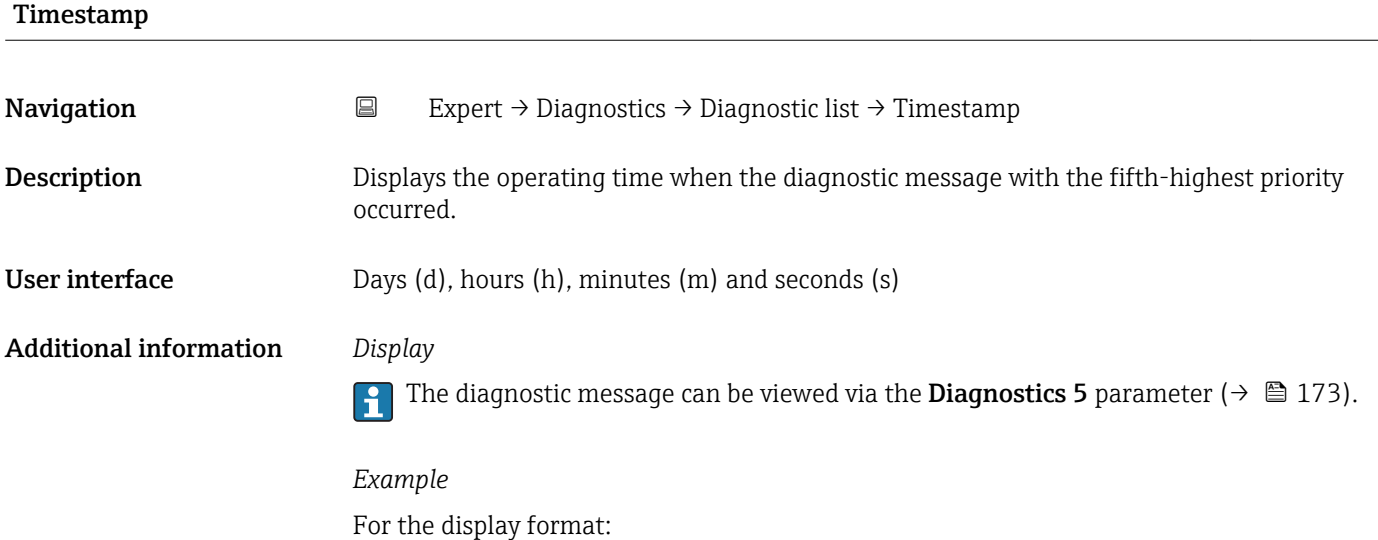

### 3.8.2 "Event logbook" submenu

*Navigation* Expert → Diagnostics → Event logbook

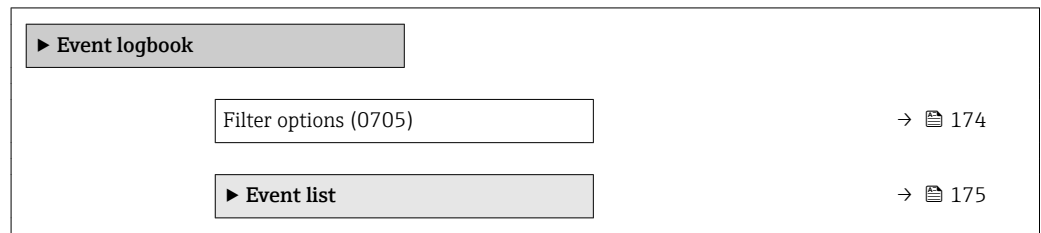

<span id="page-173-0"></span>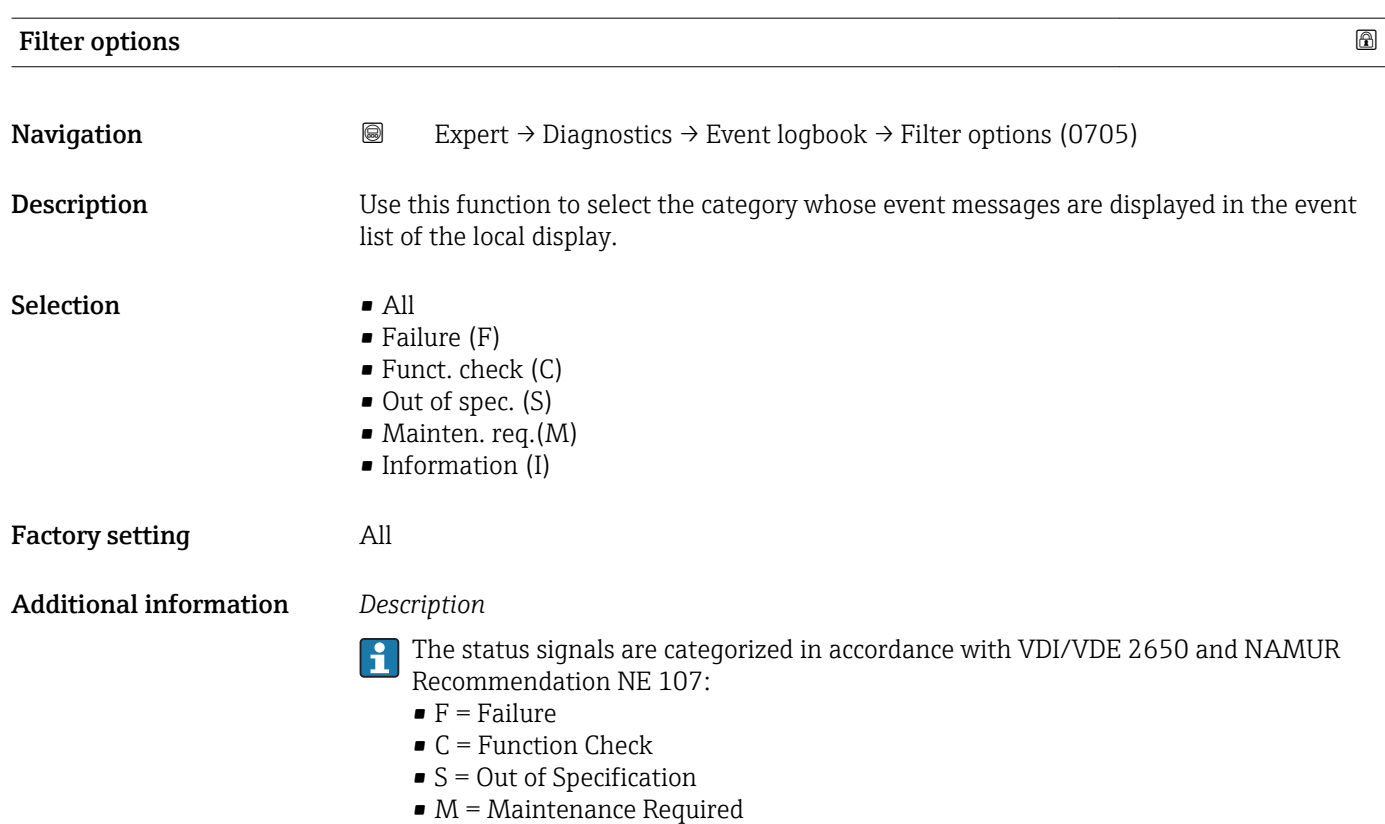

Filter options **Navigation**  $□$  Expert → Diagnostics → Event logbook → Filter options Description Use this function to select the category whose event messages are displayed in the event list of the operating tool. Selection • All • Failure (F) • Funct. check (C) • Out of spec. (S) • Mainten. req.(M) • Information (I) Factory setting All Additional information *Description* The status signals are categorized in accordance with VDI/VDE 2650 and NAMUR  $|1|$ Recommendation NE 107:  $\blacksquare$  F = Failure  $\bullet$  C = Function Check  $\bullet$  S = Out of Specification  $\blacksquare$  M = Maintenance Required

#### <span id="page-174-0"></span>"Event list" submenu

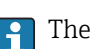

The **Event list** submenu is only displayed if operating via the local display.

If operating via the FieldCare operating tool, the event list can be read out with a separate FieldCare module.

If operating via the Web browser, the event messages can be found directly in the Event logbook submenu.

*Navigation* **III** Expert → Diagnostics → Event logbook → Event list

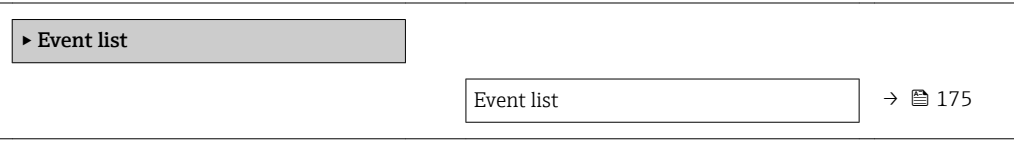

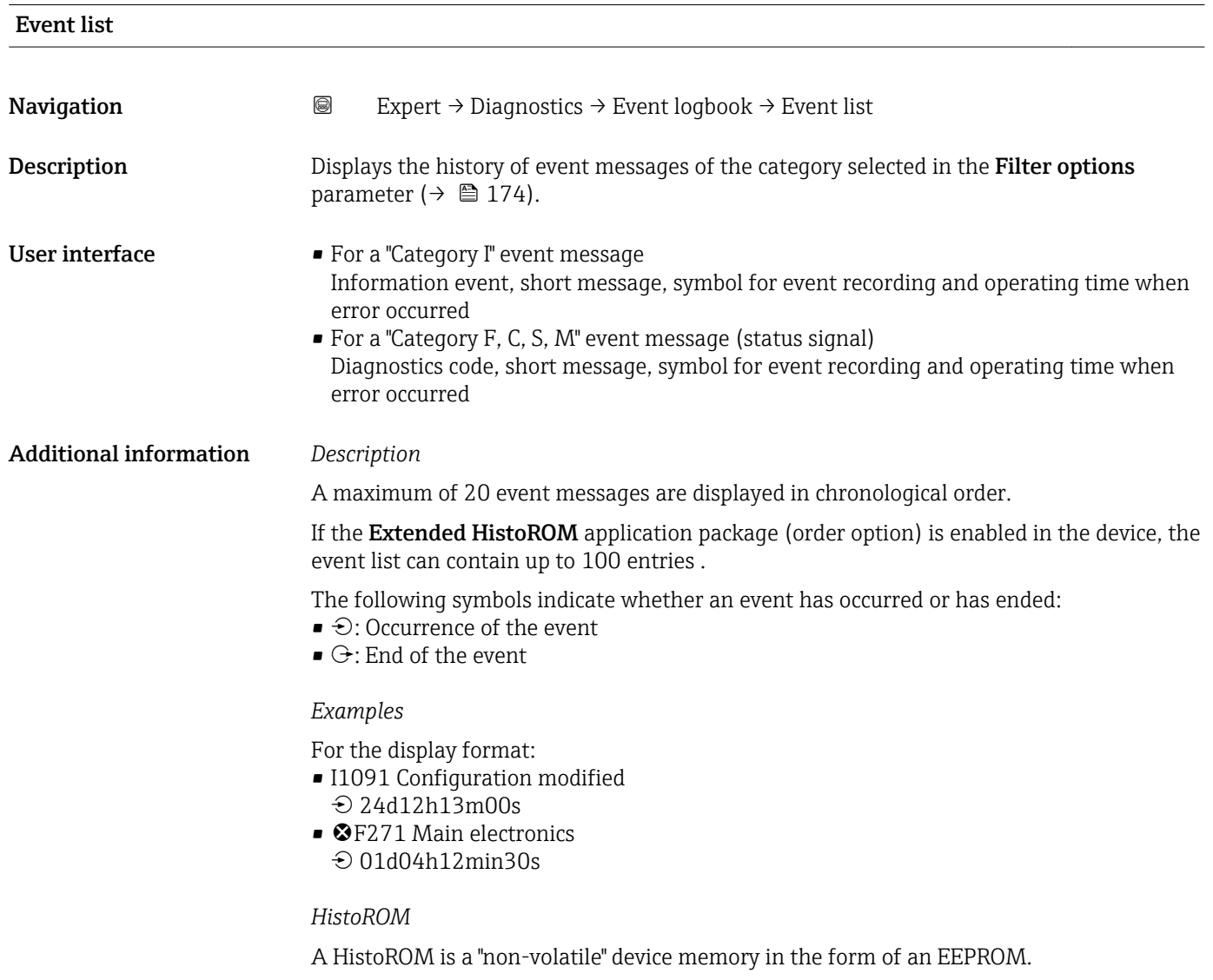

#### <span id="page-175-0"></span>3.8.3 "Device info" submenu

*Navigation* 
■■ Expert → Diagnostics → Device info

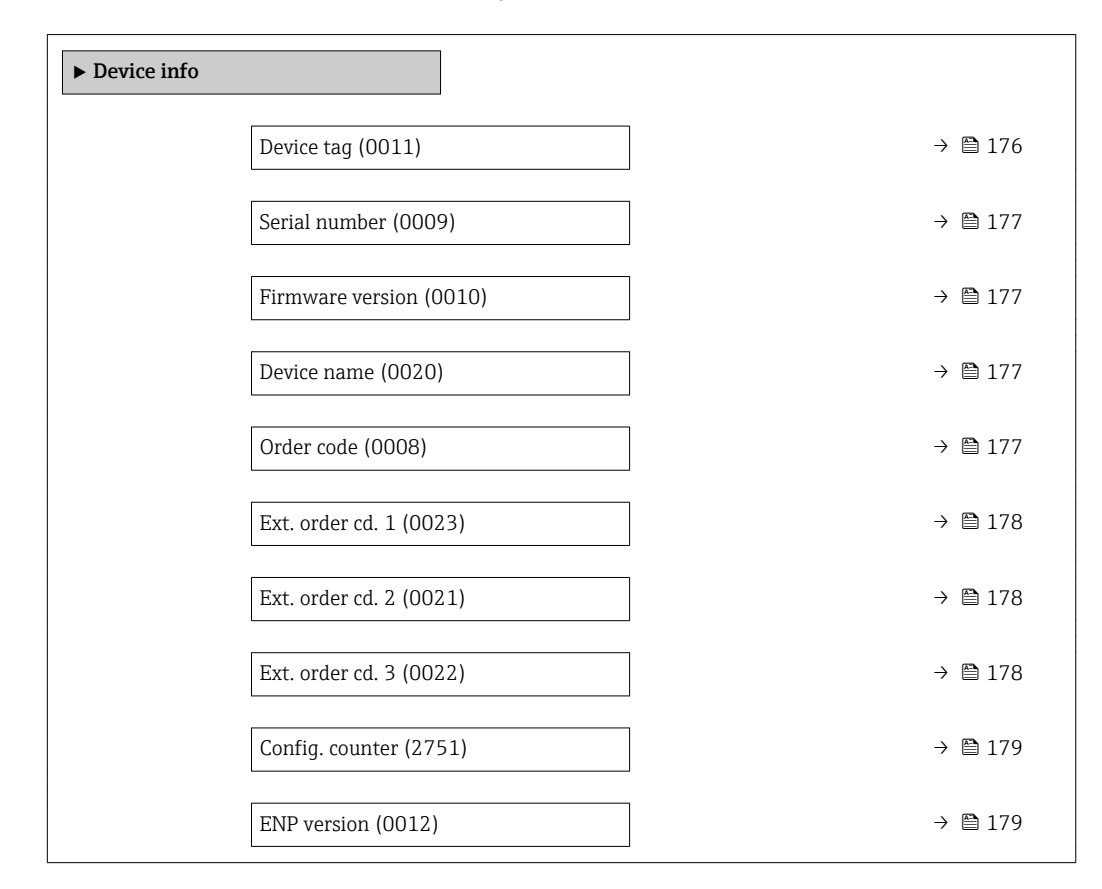

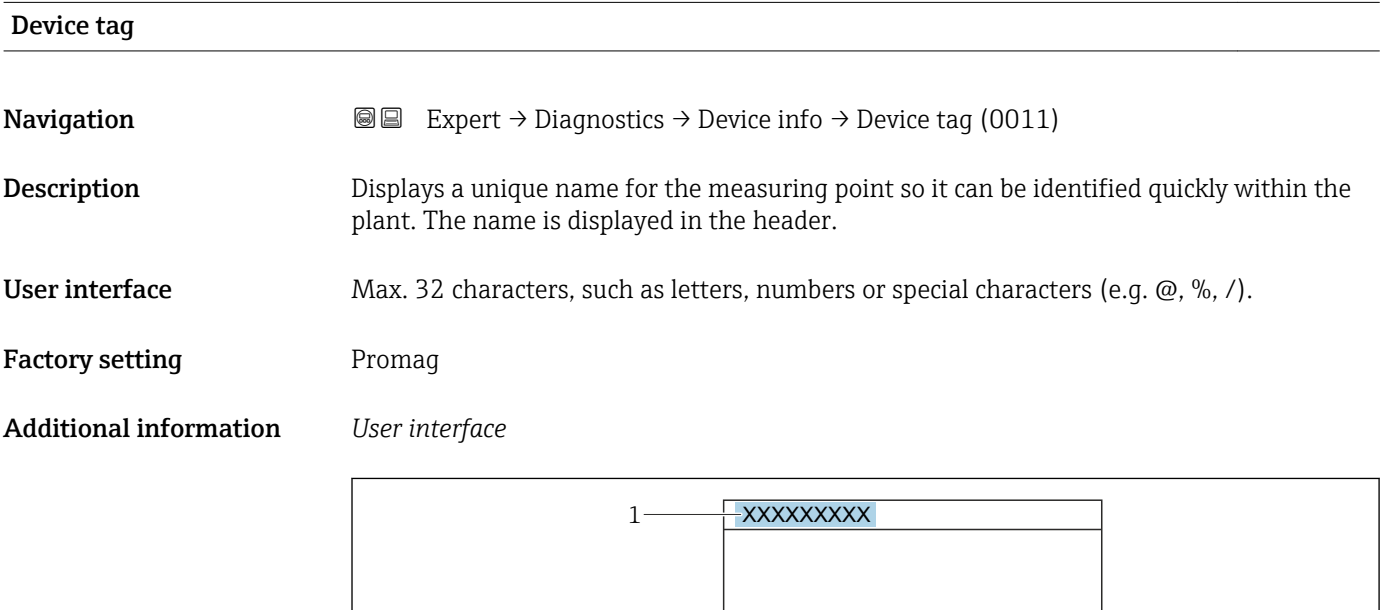

*1 Position of the header text on the display*

The number of characters displayed depends on the characters used.

A0029422

<span id="page-176-0"></span>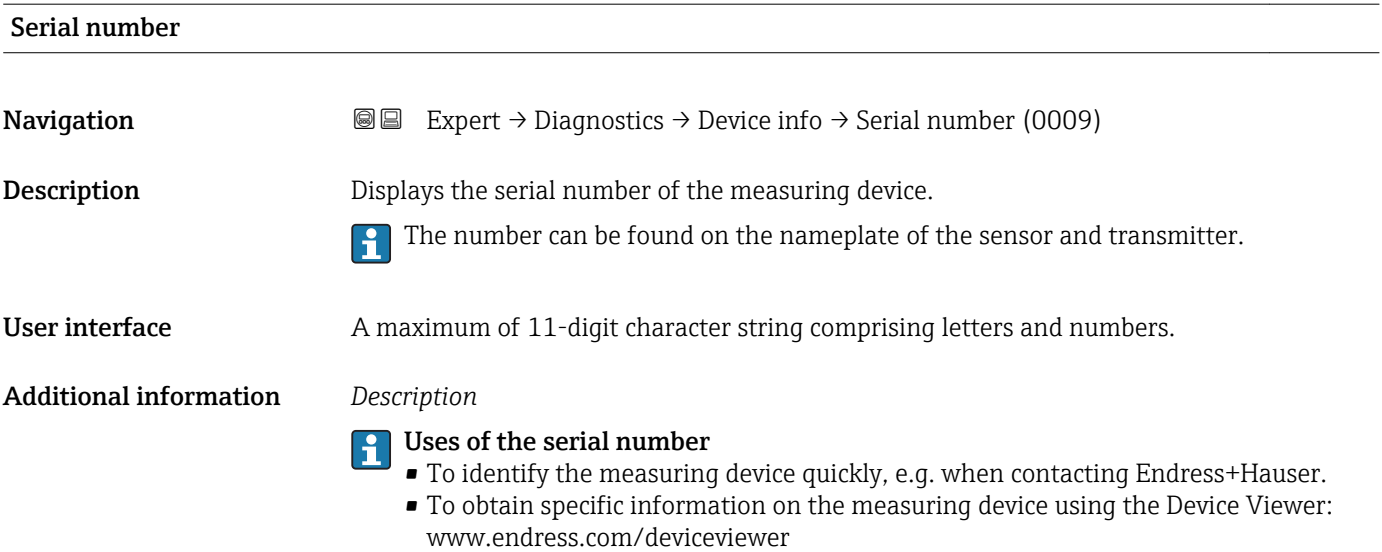

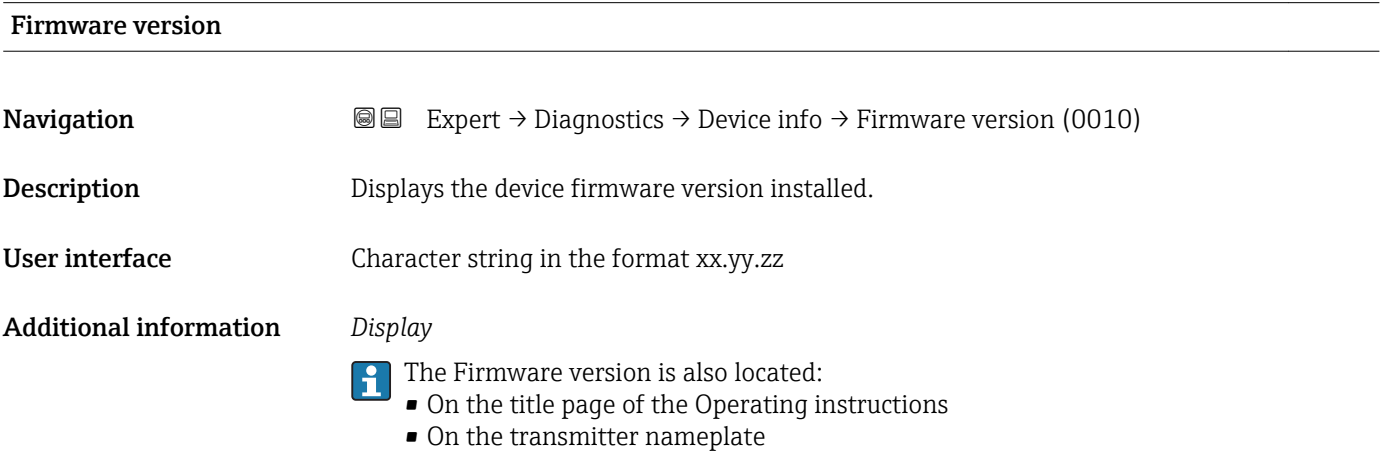

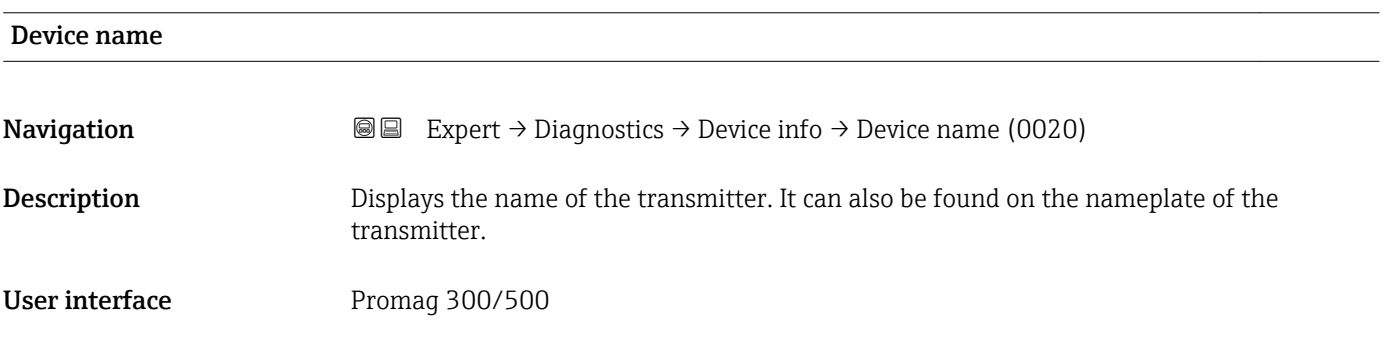

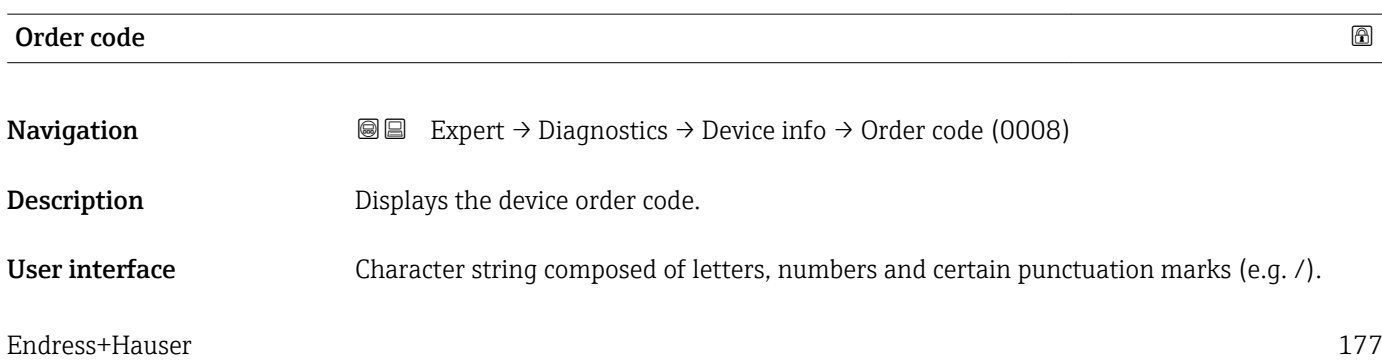

#### <span id="page-177-0"></span>Additional information *Description*

The order code can be found on the nameplate of the sensor and transmitter in the E "Order code" field.

The order code is generated from the extended order code through a process of reversible transformation. The extended order code indicates the attributes for all the device features in the product structure. The device features are not directly readable from the order code.

# **1** Uses of the order code

- To order an identical spare device.
- To identify the device quickly and easily, e.g. when contacting Endress+Hauser.

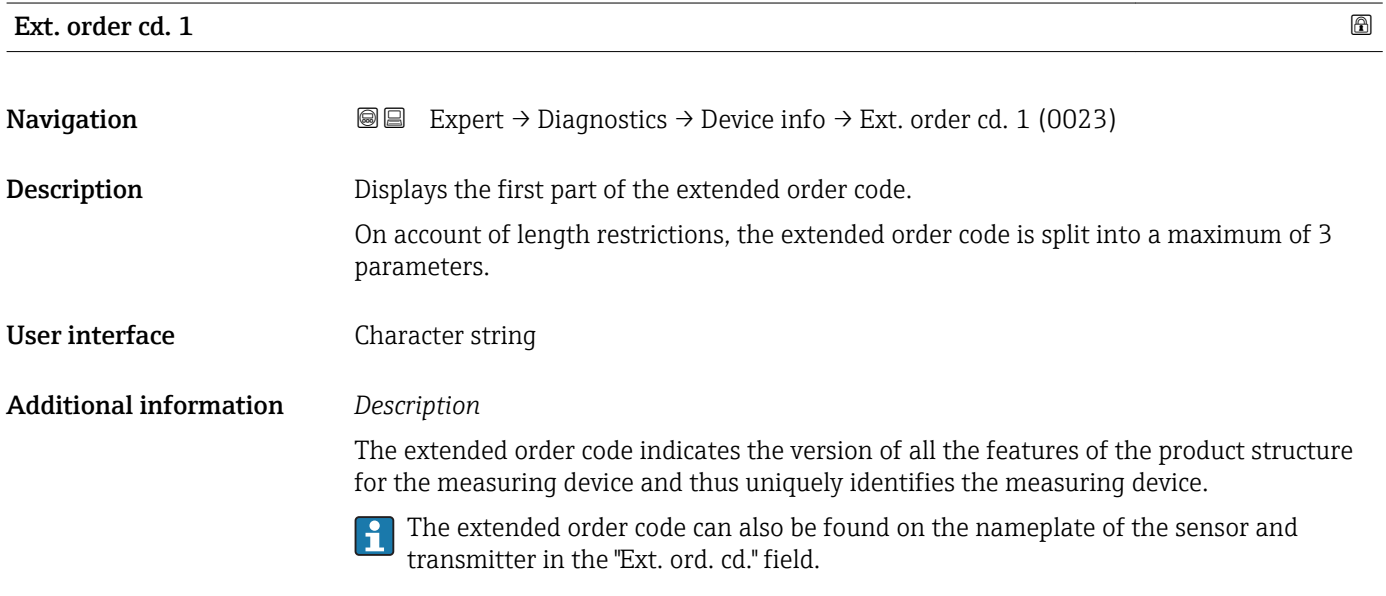

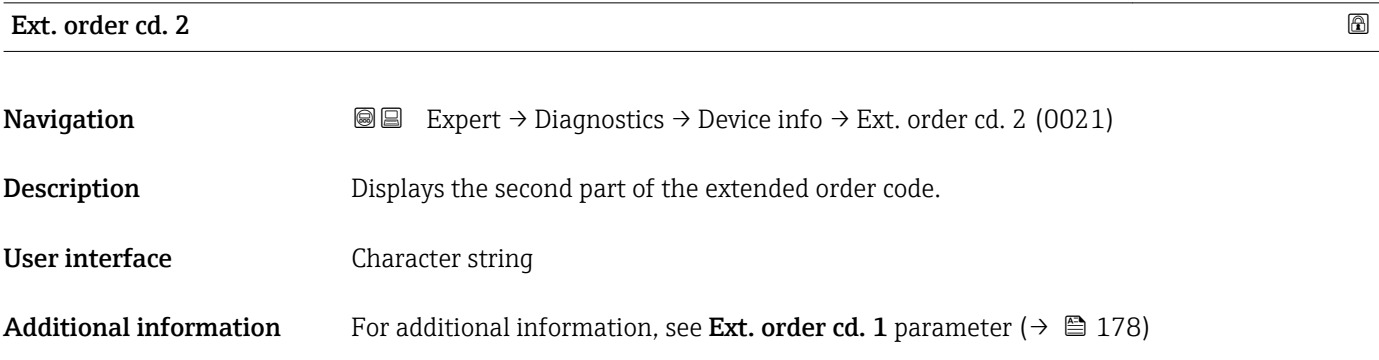

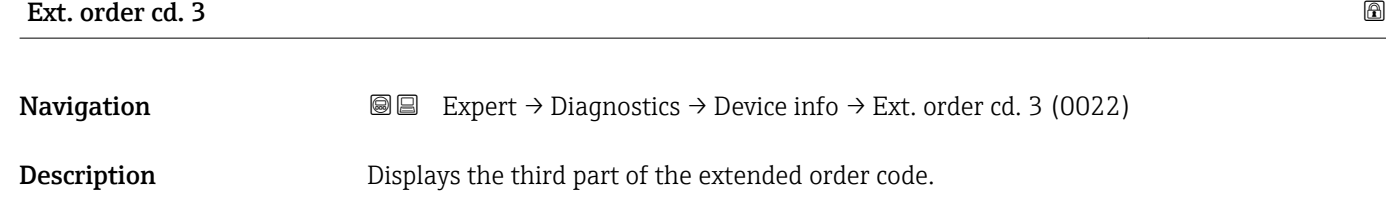

User interface Character string

#### <span id="page-178-0"></span>Additional information For additional information, see Ext. order cd. 1 parameter ( $\rightarrow \Box$  178)

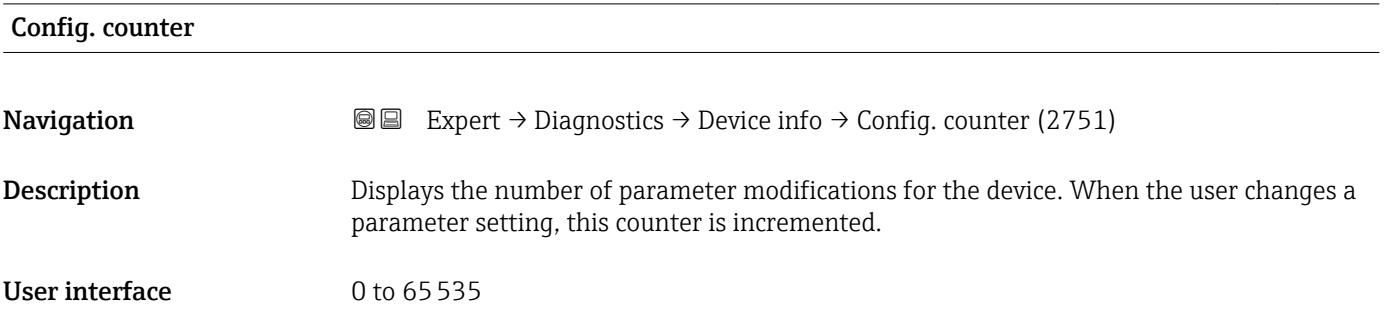

#### ENP version

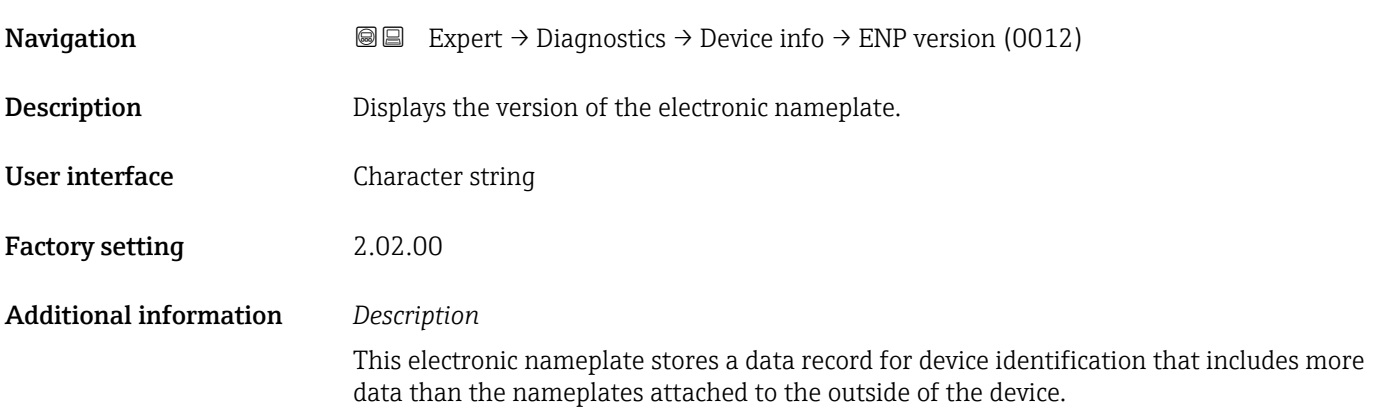

#### 3.8.4 "Mainboard module" submenu

*Navigation* Expert → Diagnostics → Main elec.+I/O1

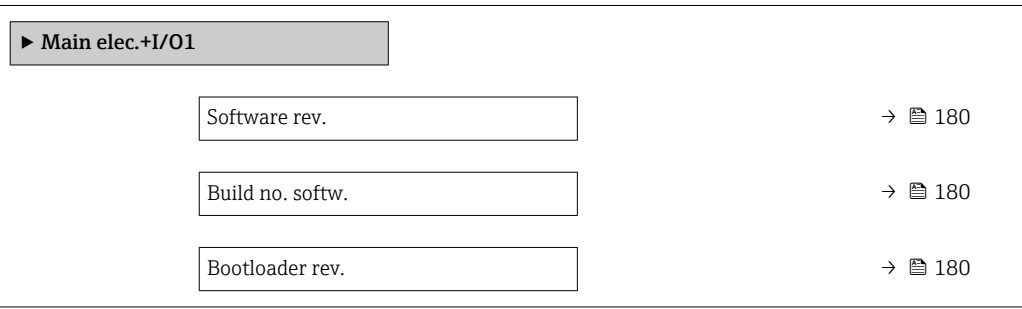

<span id="page-179-0"></span>

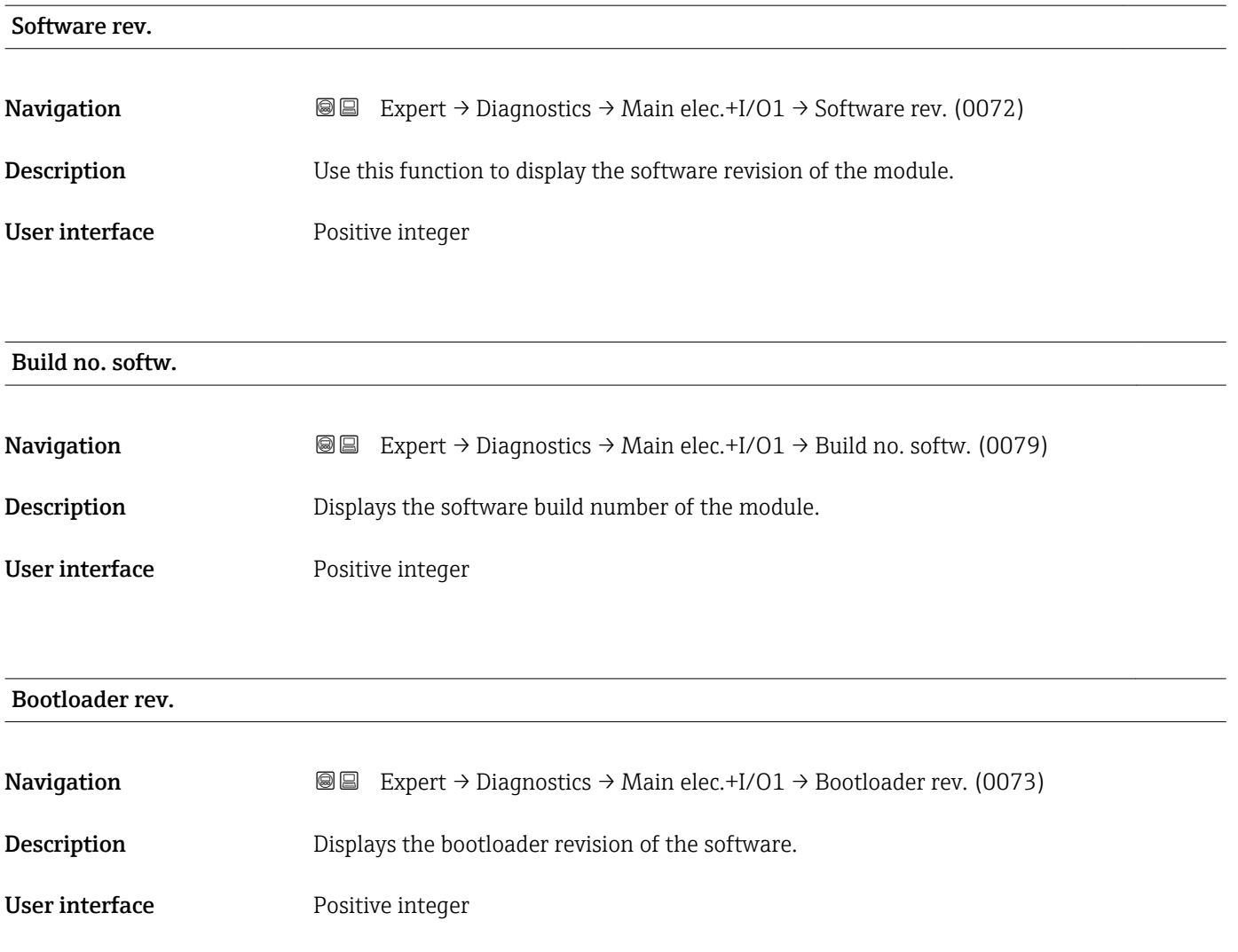

#### 3.8.5 "Sens. electronic" submenu

*Navigation* 
■■ Expert → Diagnostics → Sens. electronic

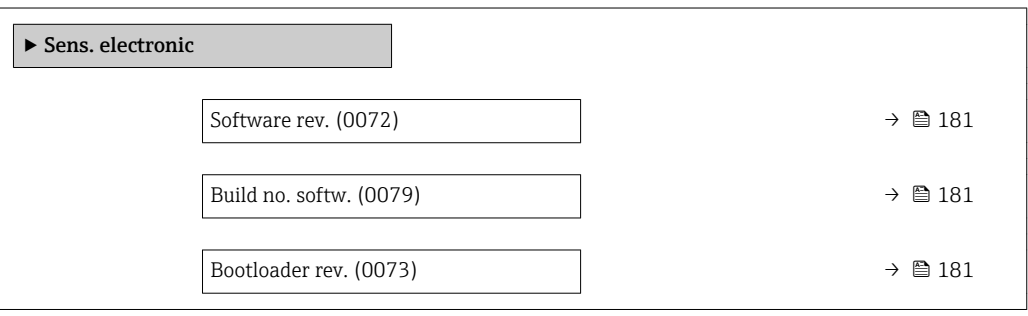
<span id="page-180-0"></span>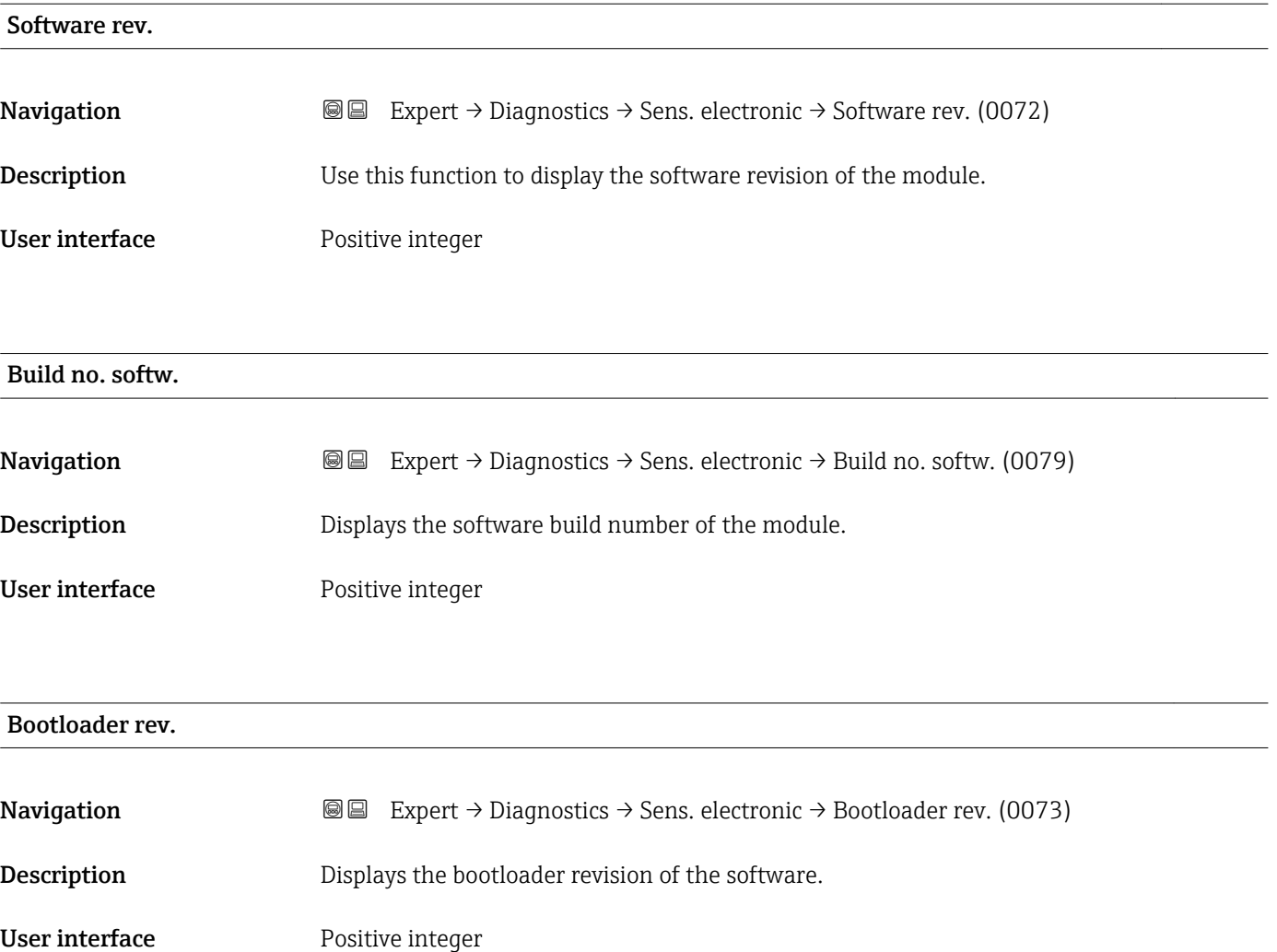

## 3.8.6 "I/O module 1" submenu

*Navigation* 
■■ Expert → Diagnostics → I/O module 1

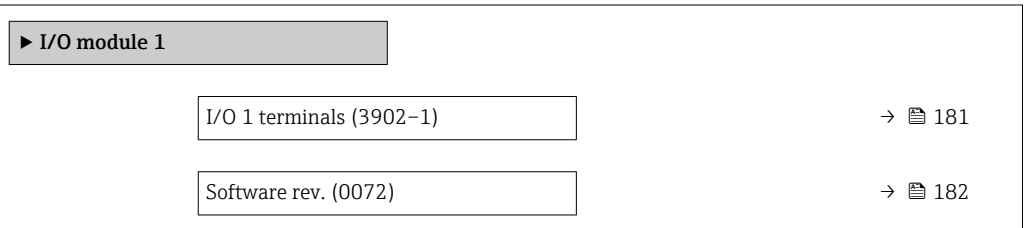

### I/O 1 terminals

**Navigation EXPERICE** Expert → Diagnostics → I/O module  $1 \rightarrow$  I/O 1 terminals (3902-1)

Description Displays the terminal numbers used by the I/O module.

#### <span id="page-181-0"></span>User interface • Not used

- 26-27 (I/O 1) • 24-25 (I/O 2)
- 22-23 (I/O 3)

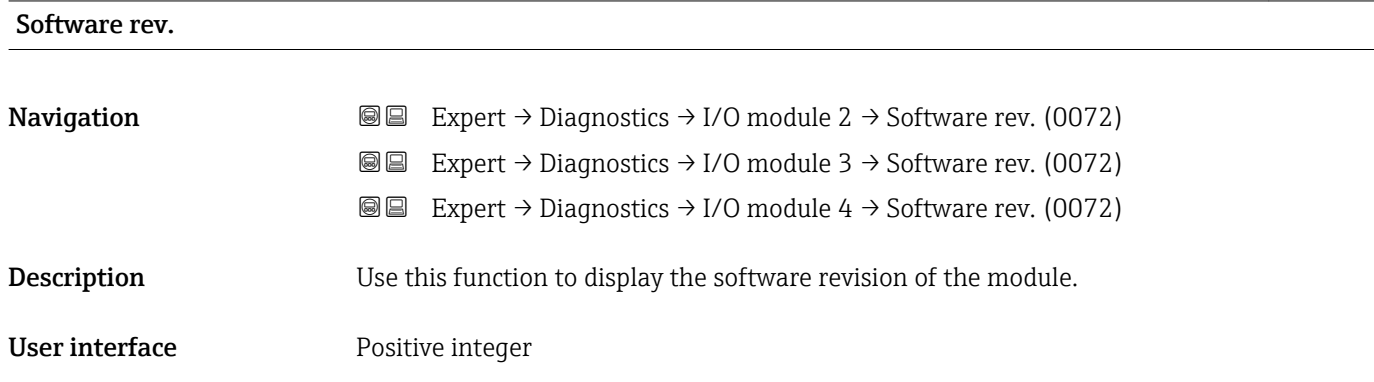

### 3.8.7 "I/O module 2" submenu

*Navigation* 
■■ Expert → Diagnostics → I/O module 2

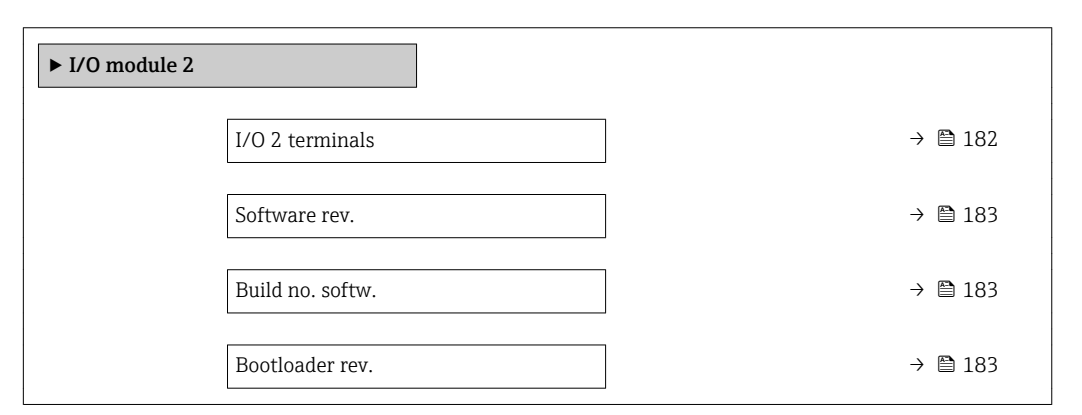

# I/O 1 terminals **Navigation EXpert** → Diagnostics → I/O module  $1 \rightarrow$  I/O 1 terminals (3902-1) **Description** Displays the terminal numbers used by the I/O module.

User interface • Not used

- 
- 26-27 (I/O 1)
- 24-25 (I/O 2)
- 22-23 (I/O 3)

<span id="page-182-0"></span>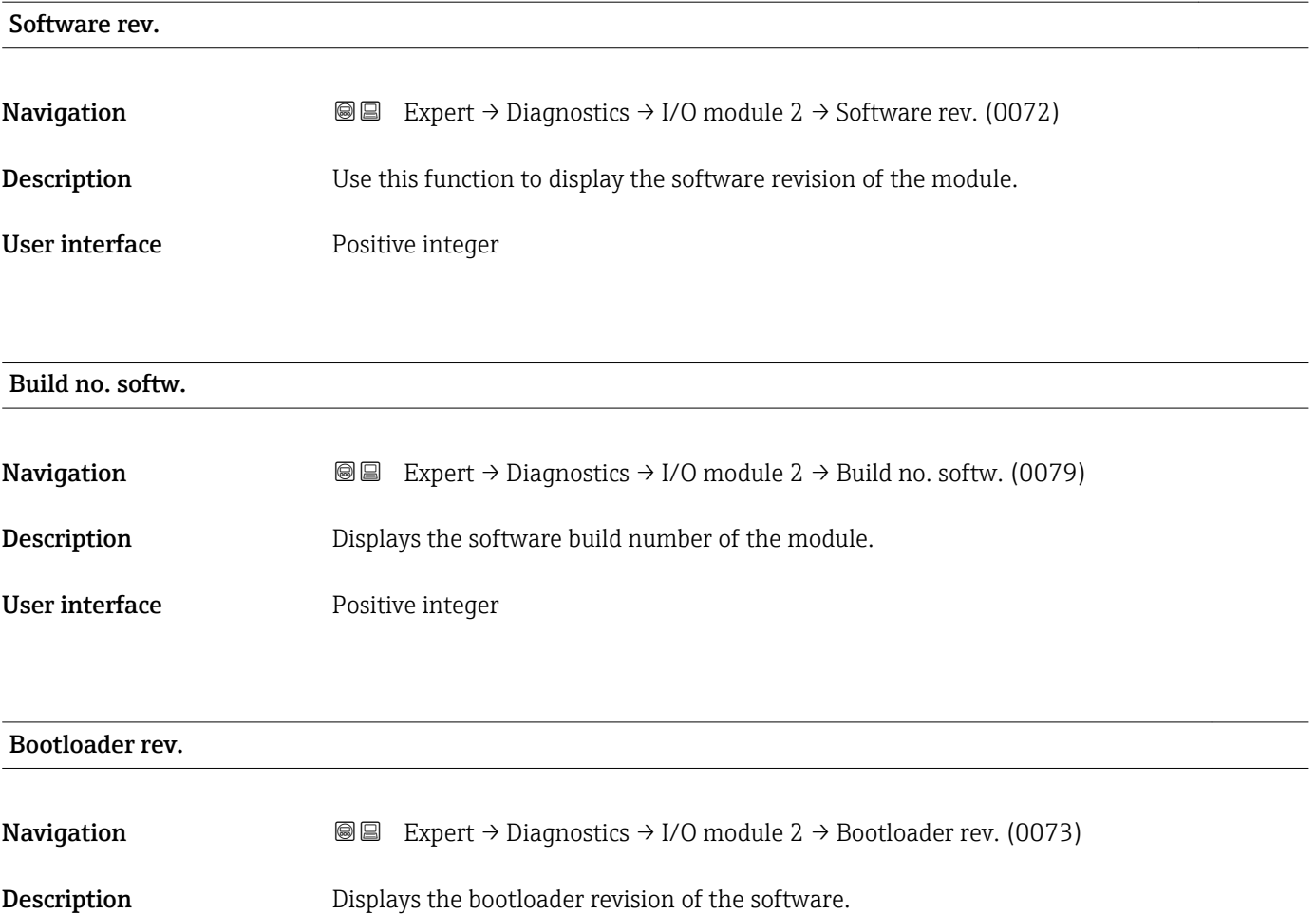

User interface Positive integer

# 3.8.8 "I/O module 3" submenu

*Navigation* 
■■ Expert → Diagnostics → I/O module 3

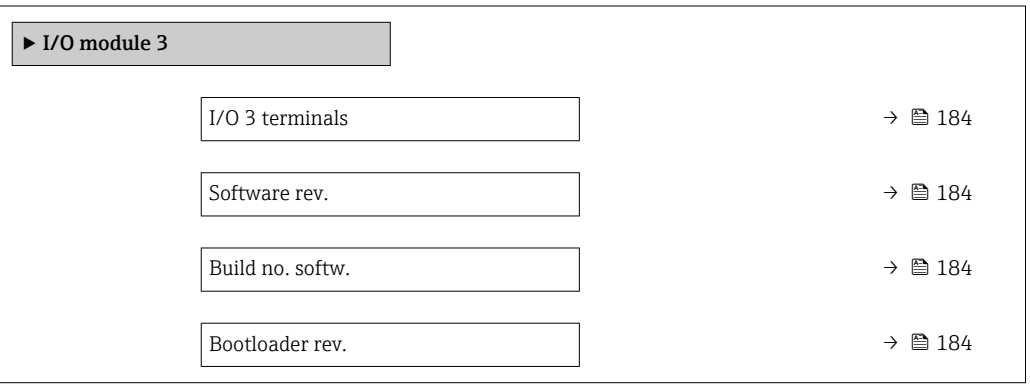

<span id="page-183-0"></span>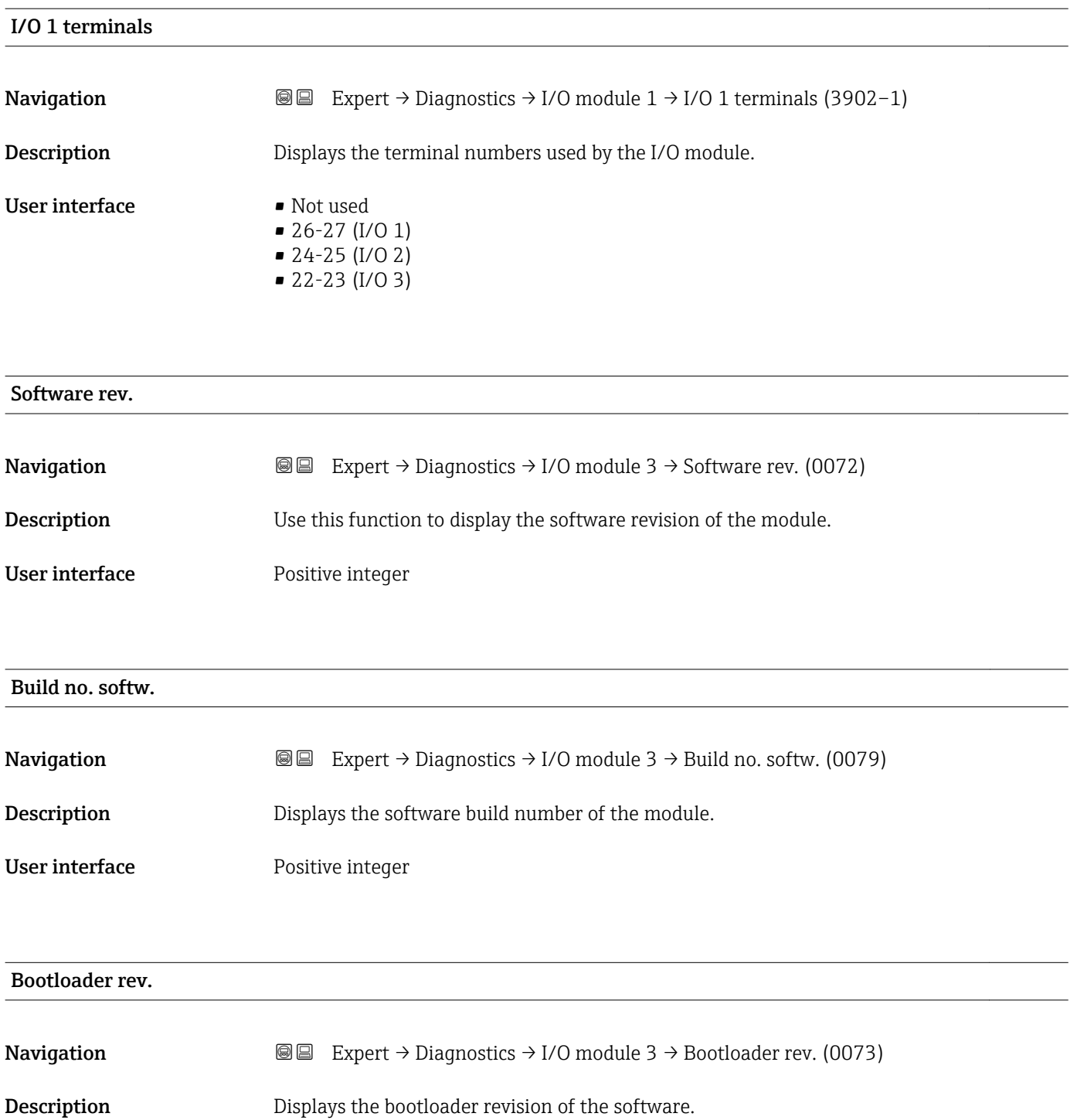

User interface **Positive integer** 

# <span id="page-184-0"></span>3.8.9 "Display module" submenu

*Navigation* Expert → Diagnostics → Display module

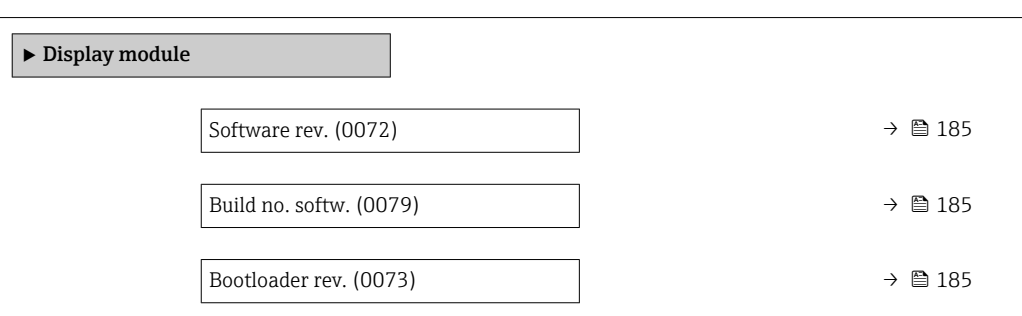

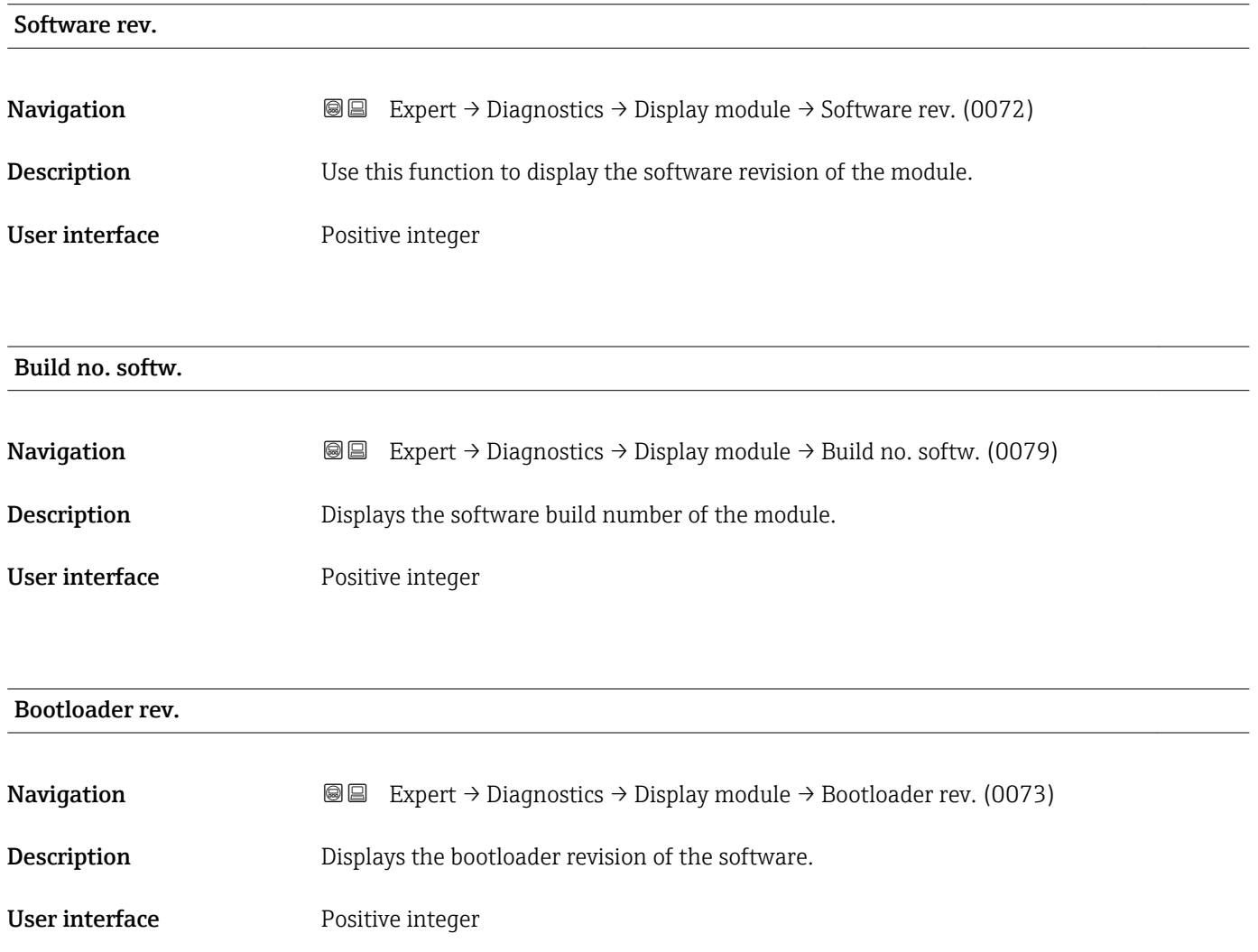

# <span id="page-185-0"></span>3.8.10 "Data logging" submenu

*Navigation* 
■■ Expert → Diagnostics → Data logging

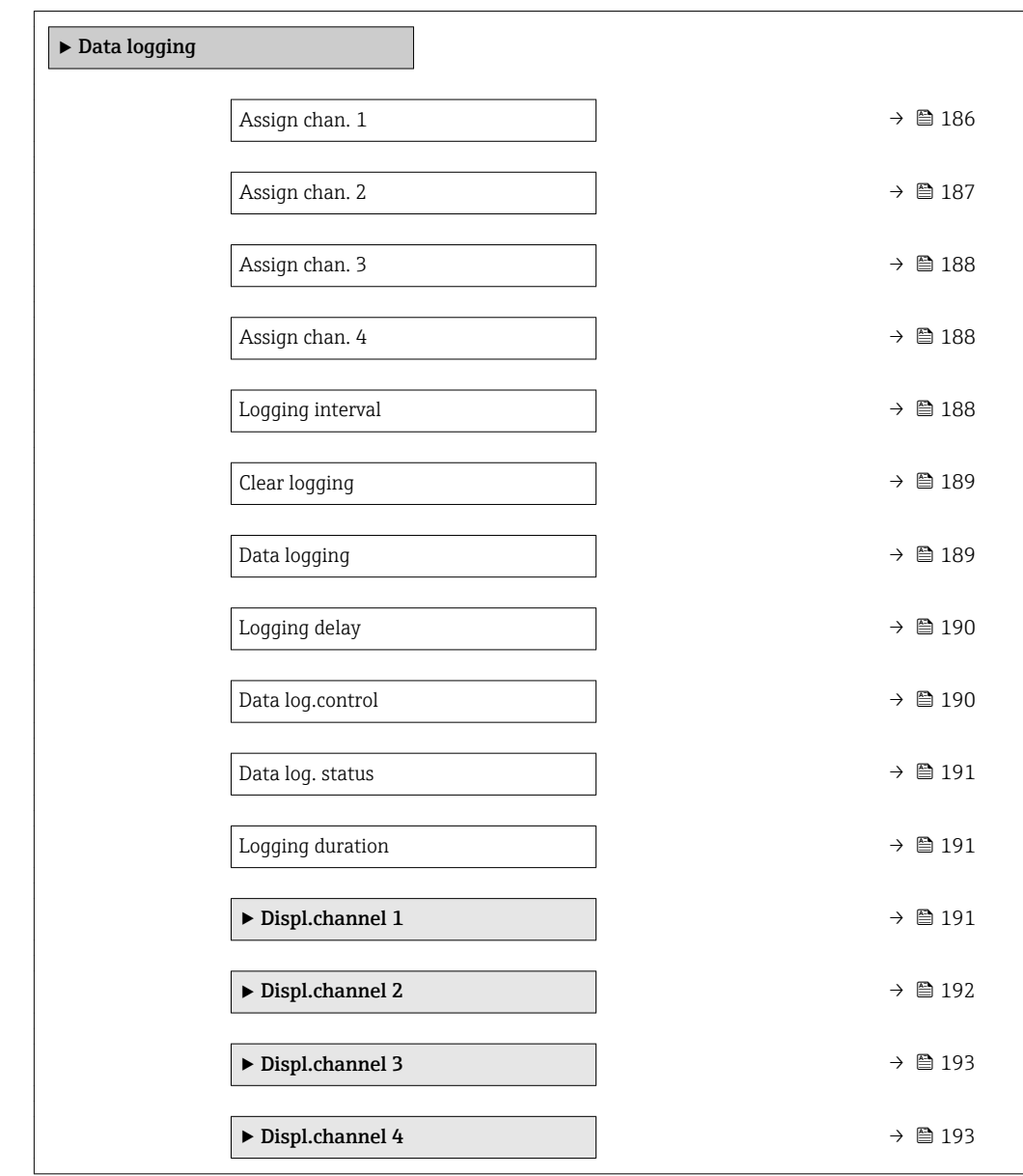

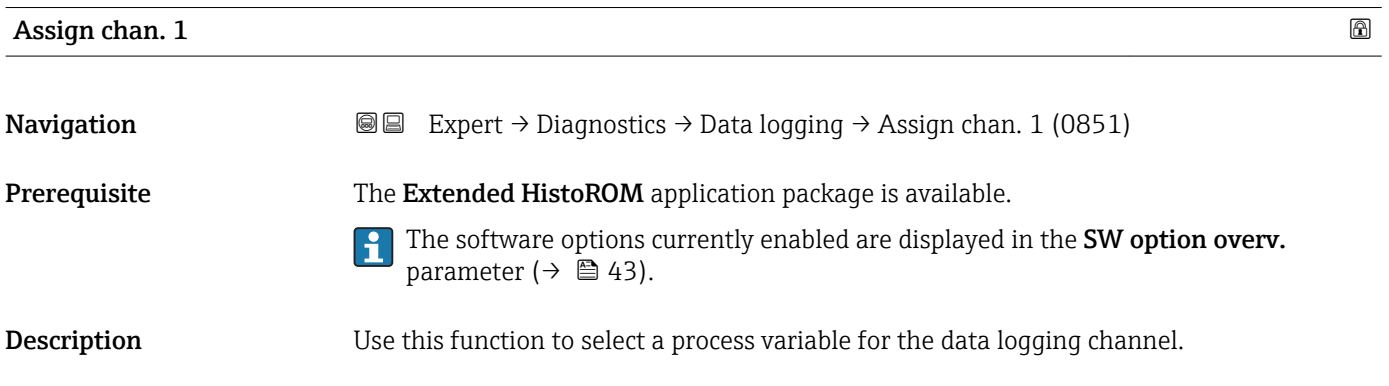

<span id="page-186-0"></span>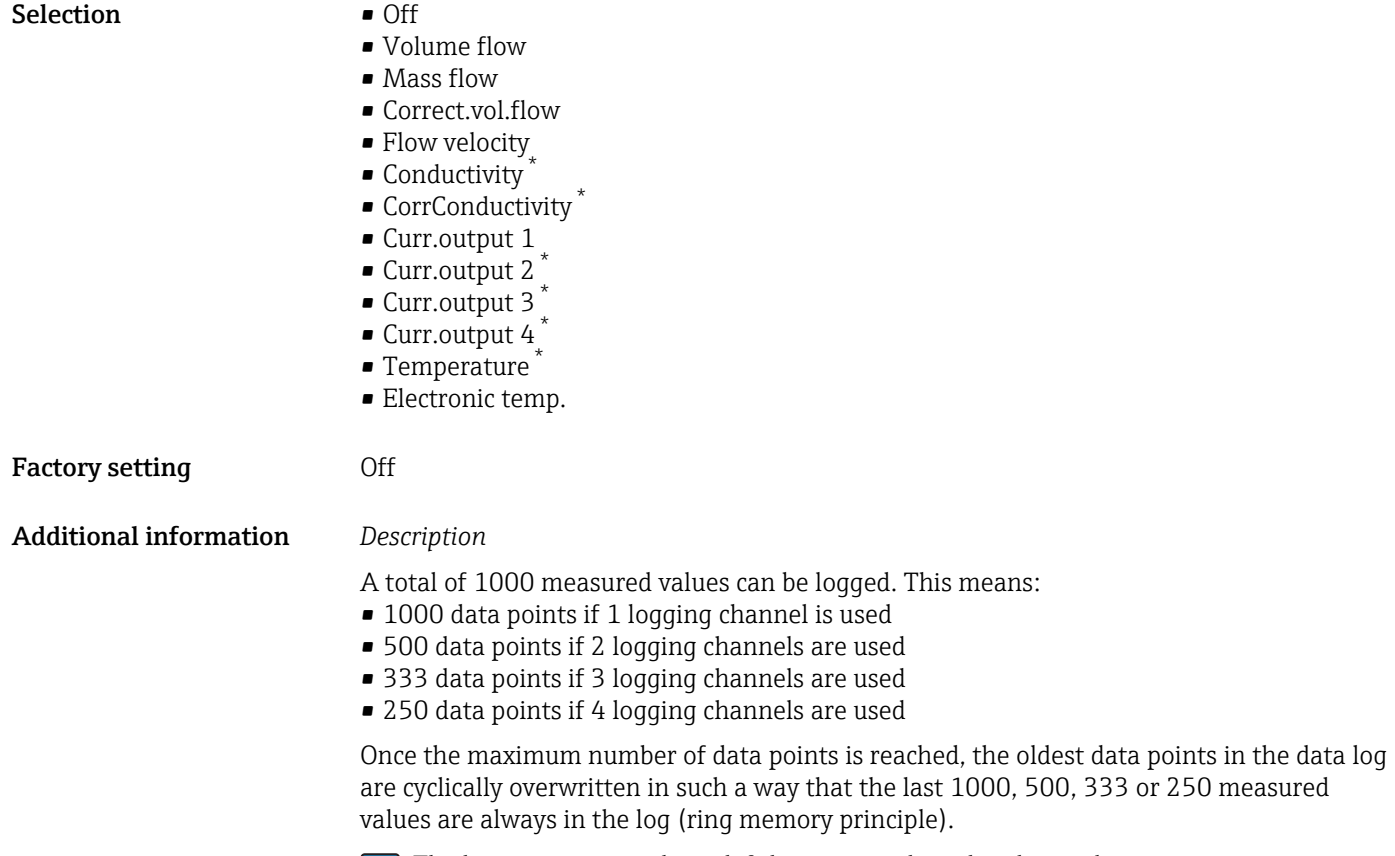

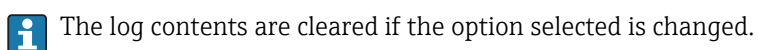

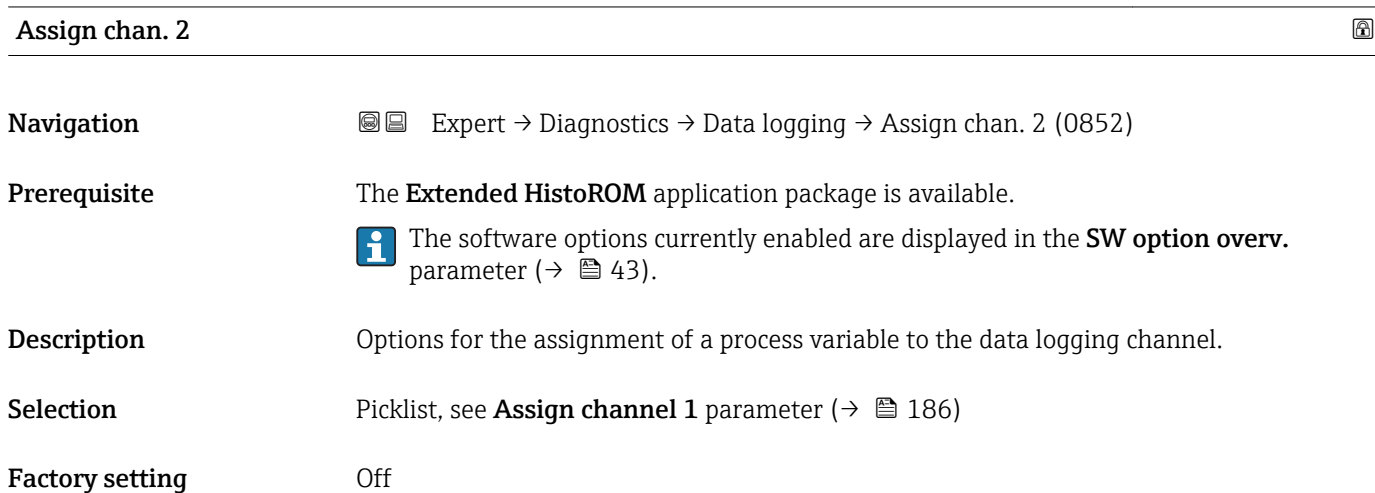

<sup>\*</sup> Visibility depends on order options or device settings

<span id="page-187-0"></span>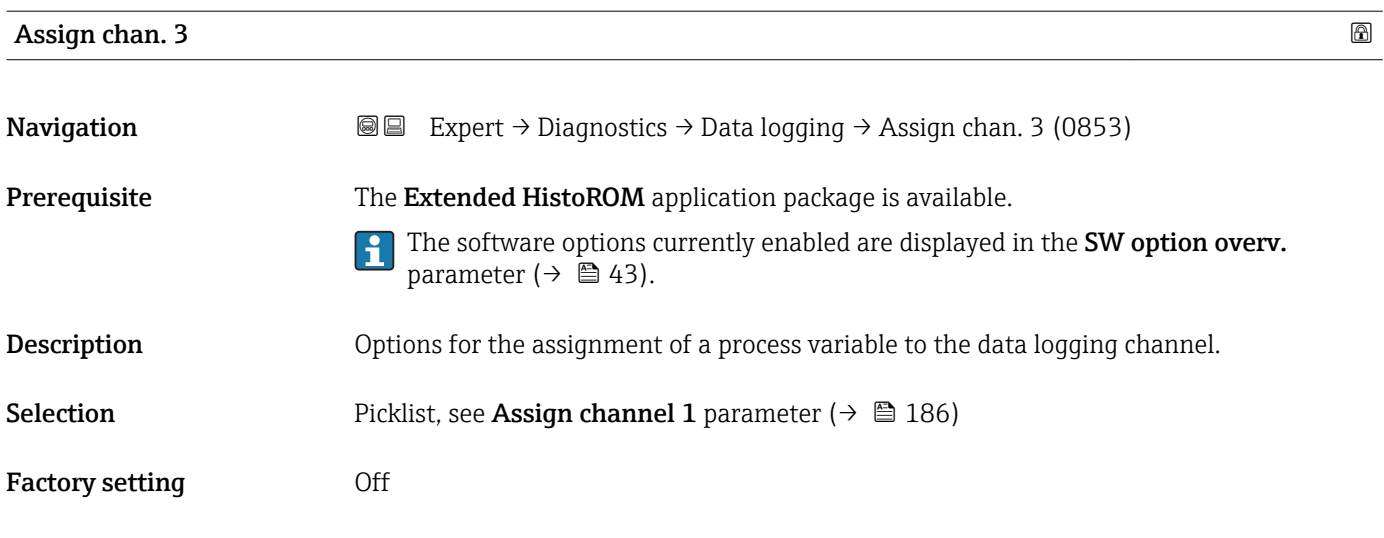

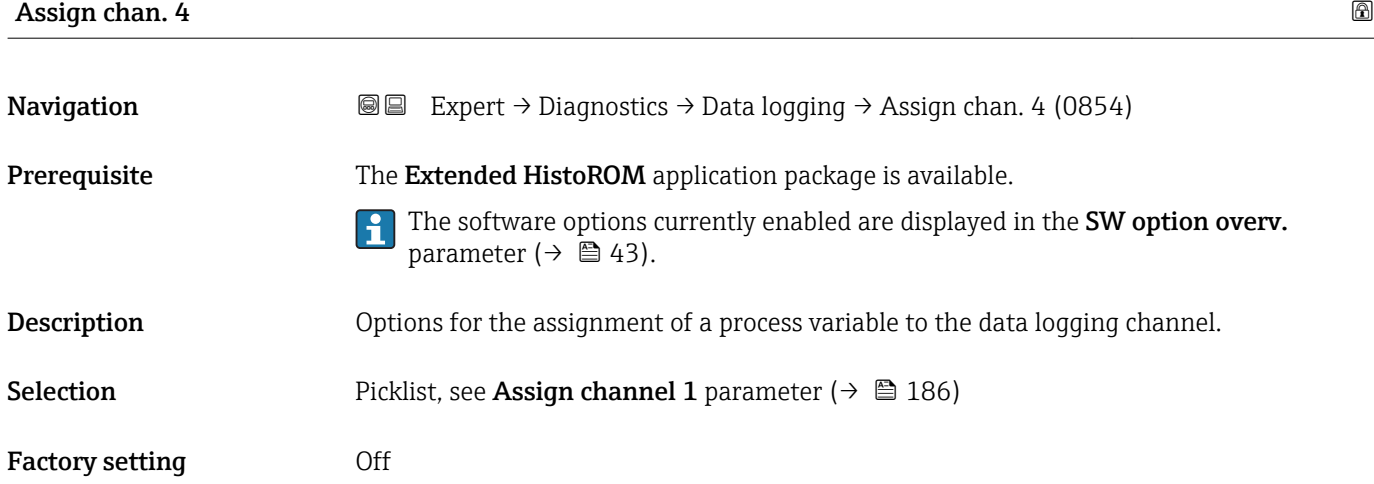

#### Logging interval

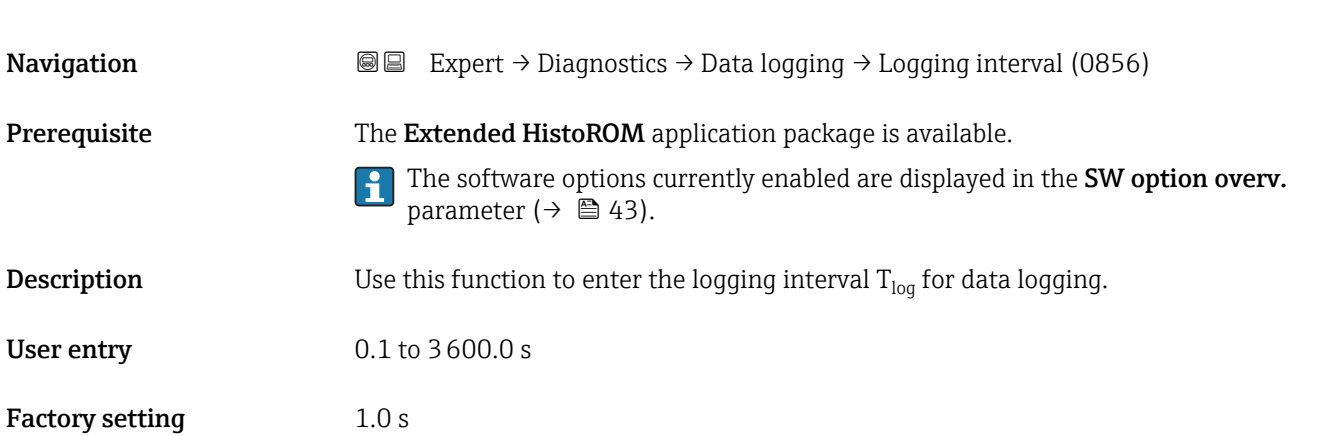

#### <span id="page-188-0"></span>Additional information *Description*

This defines the interval between the individual data points in the data log, and thus the maximum loggable process time  $T_{\text{log}}$ :

- If 1 logging channel is used:  $T_{log}$  = 1000  $\times$  t<sub>log</sub>
- If 2 logging channels are used:  $T_{log}$  = 500  $\times$  t<sub>log</sub>
- If 3 logging channels are used:  $T_{log}$  = 333  $\times$  t<sub>log</sub>
- If 4 logging channels are used:  $T_{\text{log}} = 250 \times t_{\text{log}}$

Once this time elapses, the oldest data points in the data log are cyclically overwritten such that a time of  $T_{log}$  always remains in the memory (ring memory principle).

The log contents are cleared if the length of the logging interval is changed.

#### *Example*

If 1 logging channel is used:

- $T_{\text{log}} = 1000 \times 1 \text{ s} = 1000 \text{ s} \approx 15 \text{ min}$
- $T_{\text{log}}$  = 1000 × 10 s = 10 000 s ≈ 3 h
- $T_{\text{log}}$  = 1000 × 80 s = 80 000 s ≈ 1 d
- $\bullet$  T<sub>log</sub> = 1000 × 3 600 s = 3 600 000 s ≈ 41 d

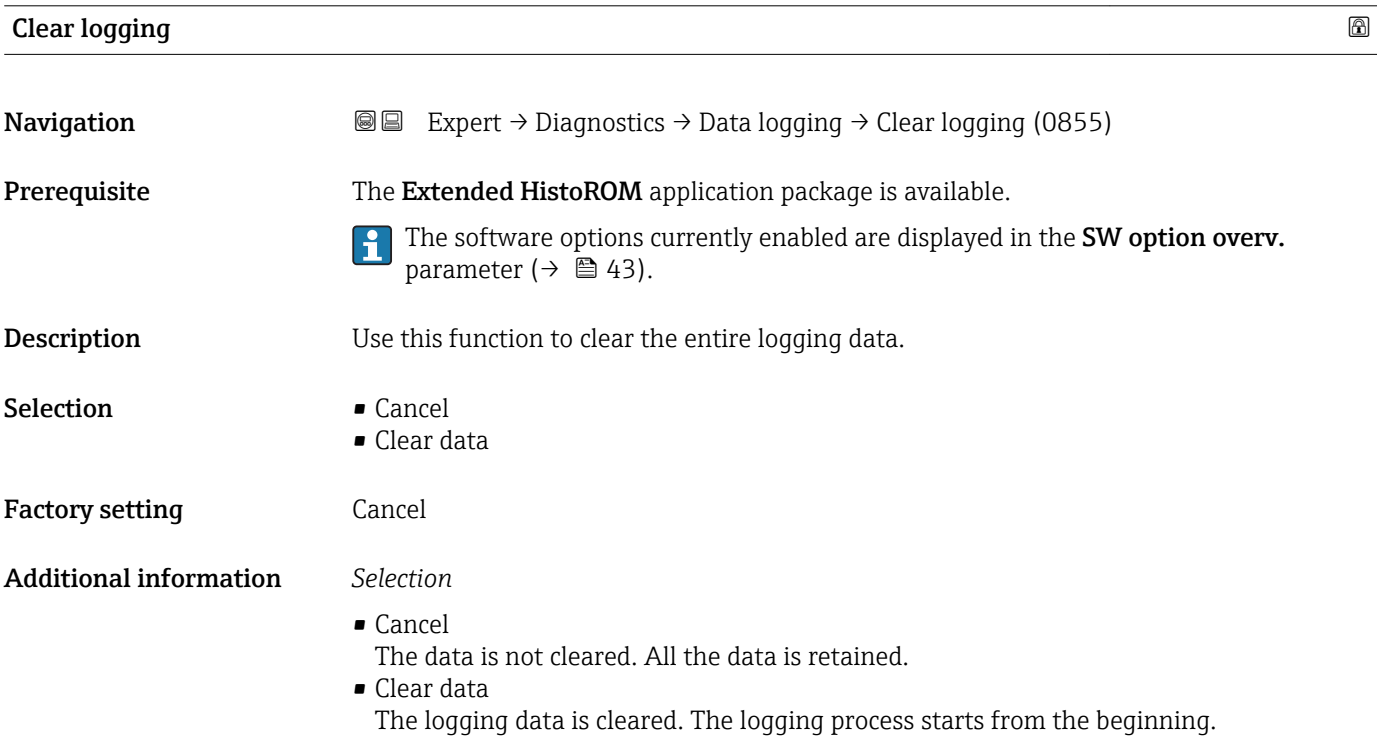

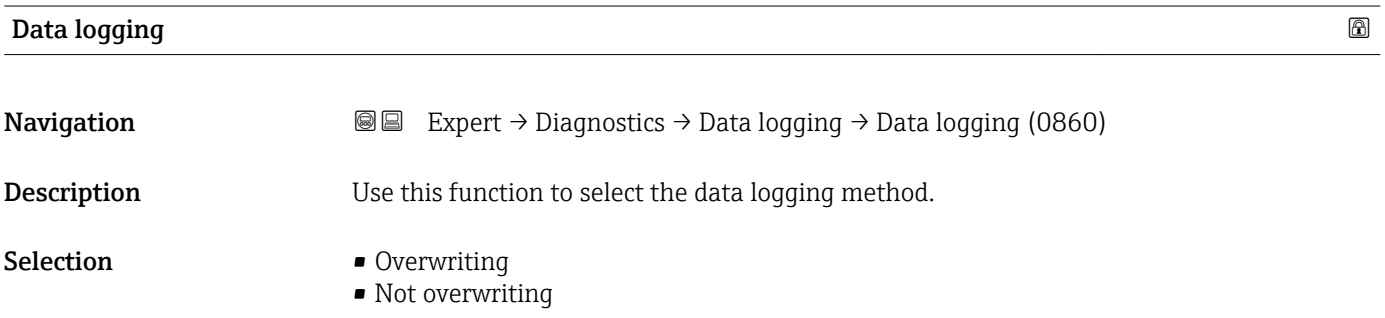

<span id="page-189-0"></span>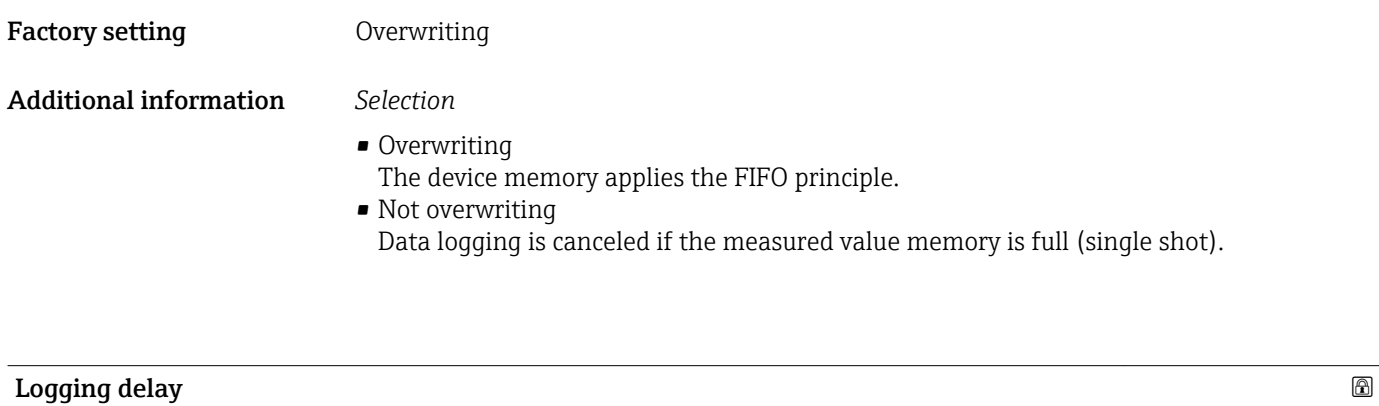

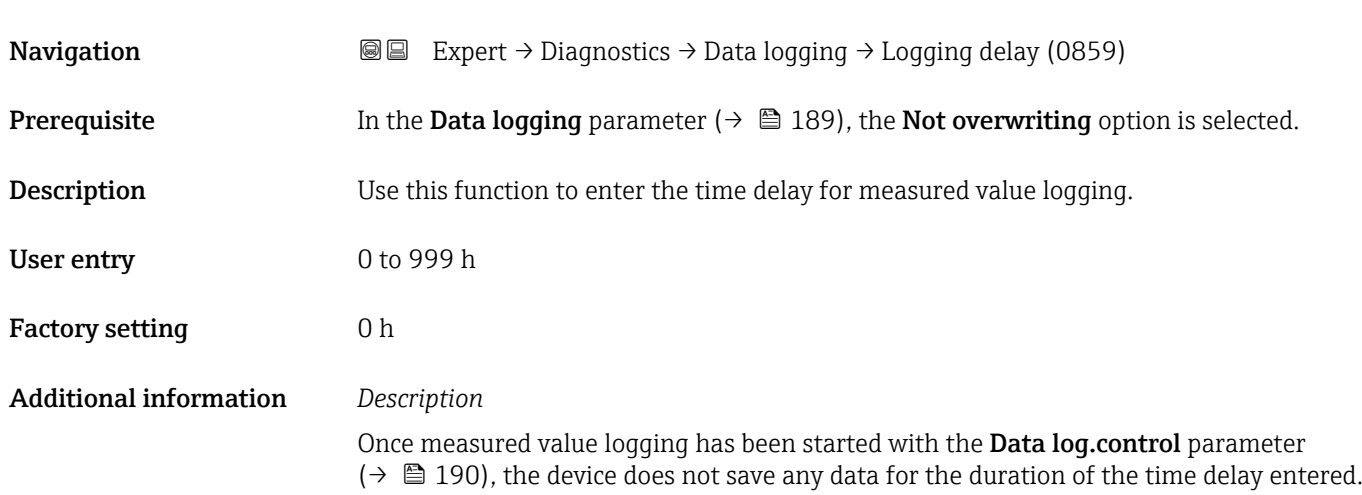

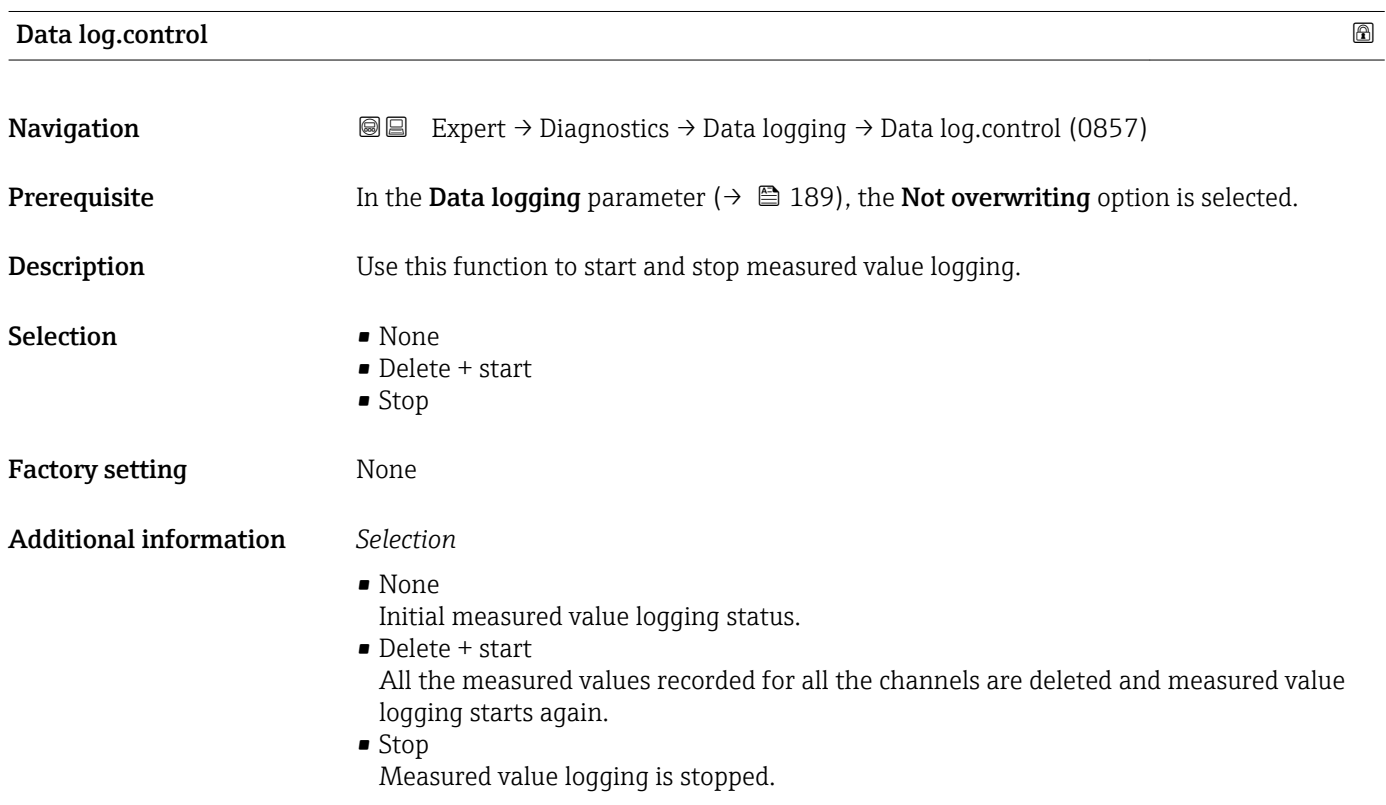

#### <span id="page-190-0"></span>Data log. status

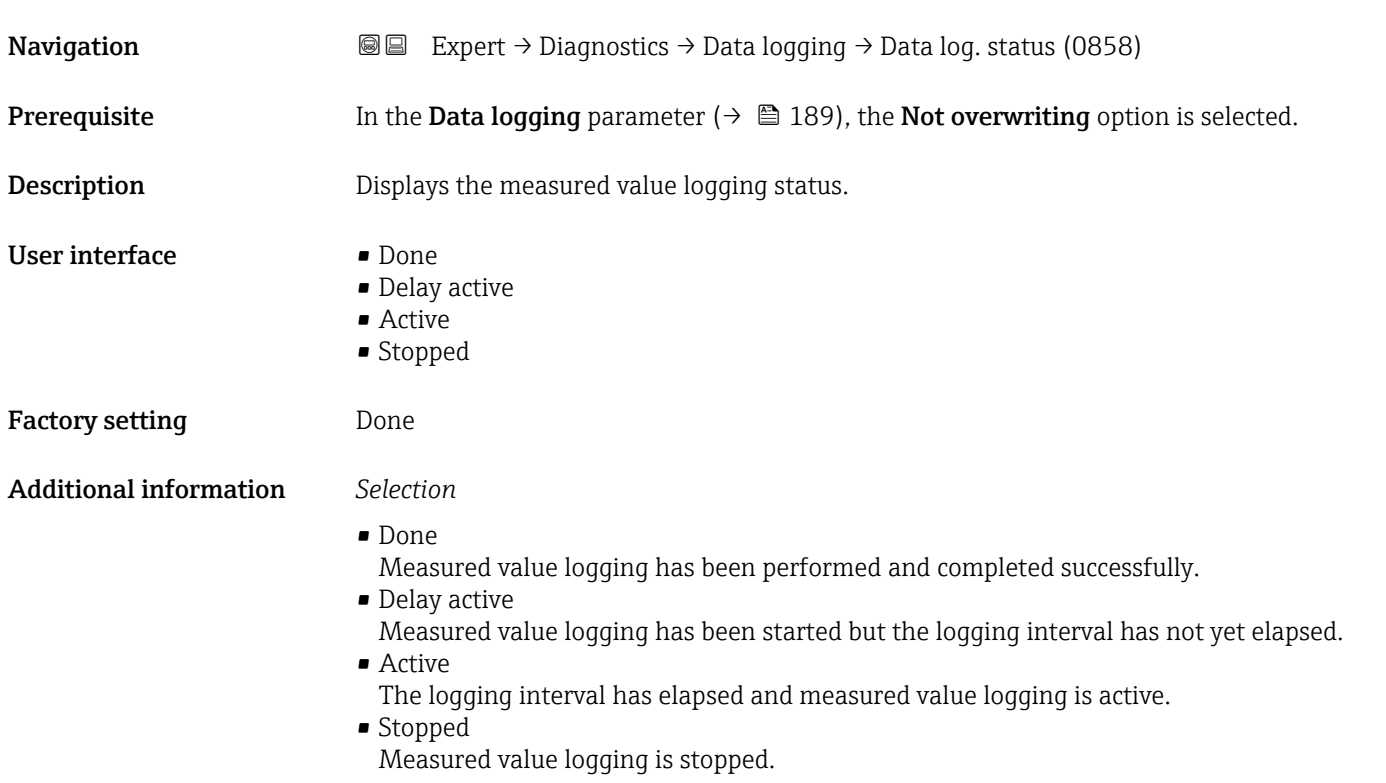

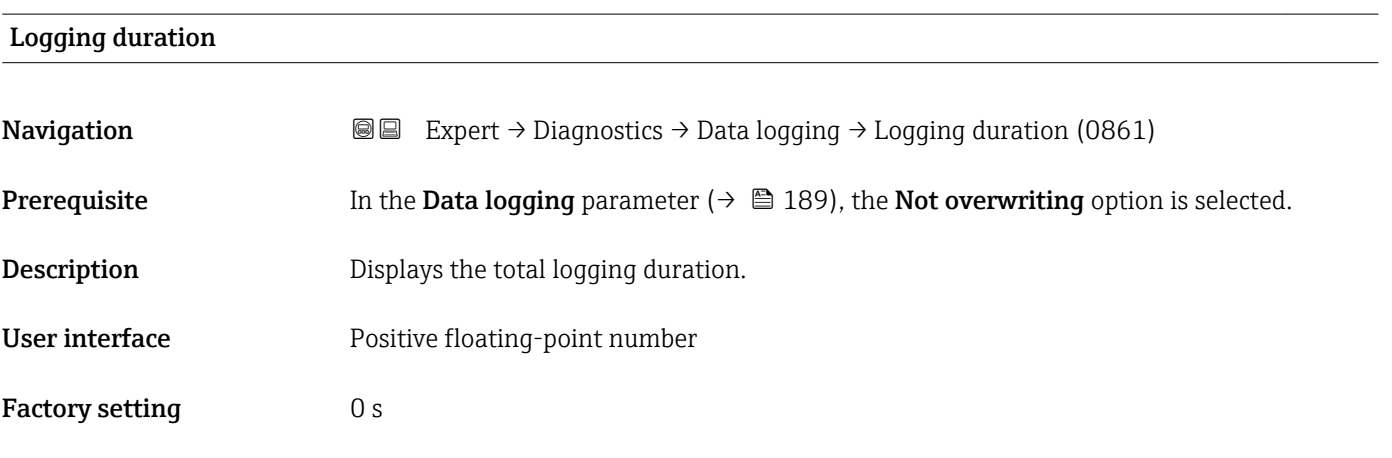

#### "Displ.channel 1" submenu

*Navigation* 
■
Expert → Diagnostics → Data logging → Displ.channel 1 ▸ Displ.channel 1 Display channel 1  $\rightarrow \Box$  192

<span id="page-191-0"></span>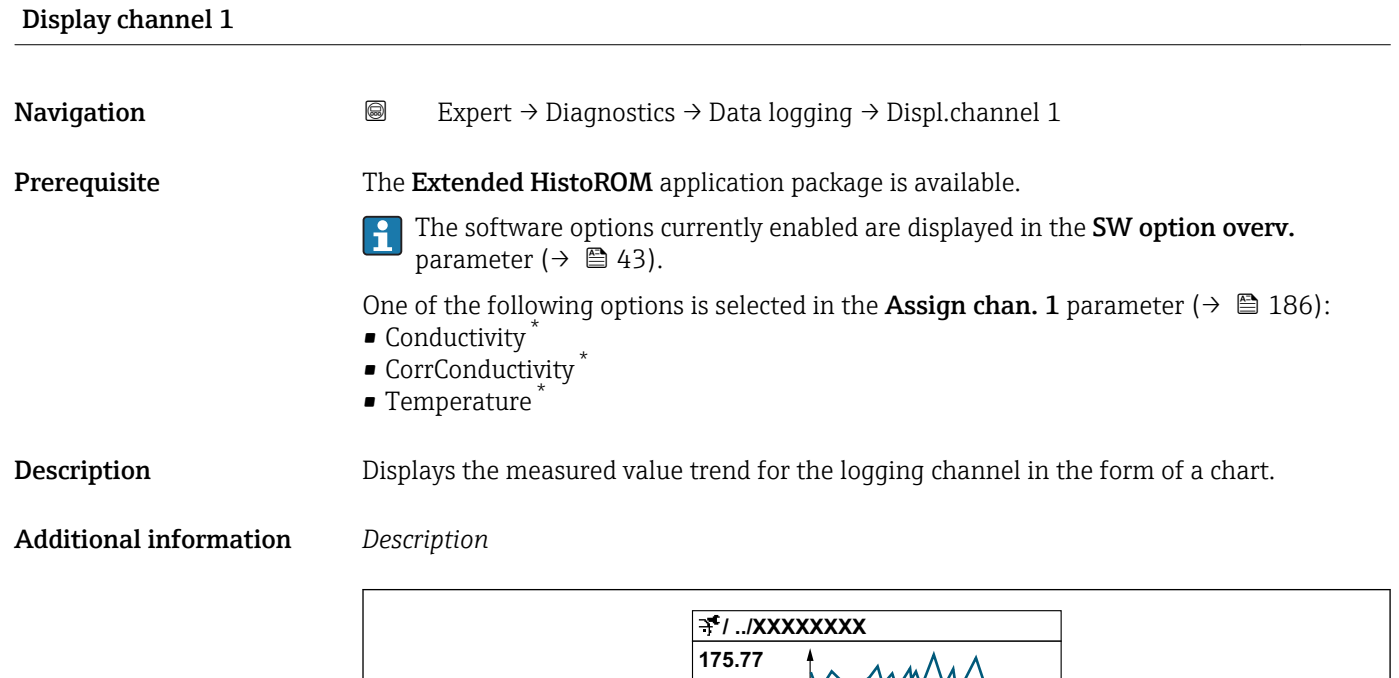

**40.69 l/h**

- *10 Chart of a measured value trend*
- x-axis: depending on the number of channels selected displays 250 to 1000 measured values of a process variable.

**-100s**

**0**

• y-axis: displays the approximate measured value span and constantly adapts this to the ongoing measurement.

#### "Displ.channel 2" submenu

*Navigation* Expert → Diagnostics → Data logging → Displ.channel 2

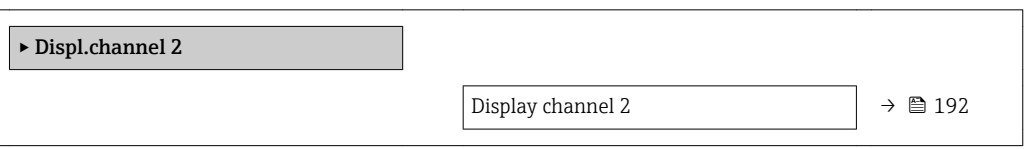

Display channel 2

**Navigation Expert** → Diagnostics → Data logging → Displ.channel 2

Prerequisite A process variable is defined in the Assign chan. 2 parameter.

A0034352

Visibility depends on order options or device settings

<span id="page-192-0"></span>**Description** See the **Display channel 1** parameter  $\rightarrow \blacksquare$  192

#### "Displ.channel 3" submenu

*Navigation* Expert → Diagnostics → Data logging → Displ.channel 3

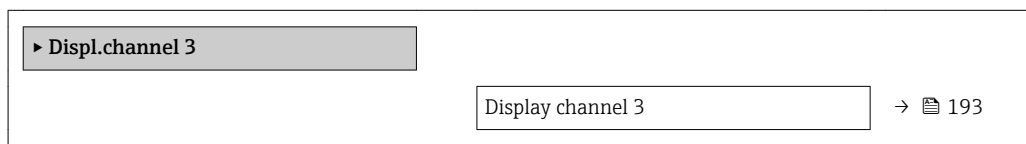

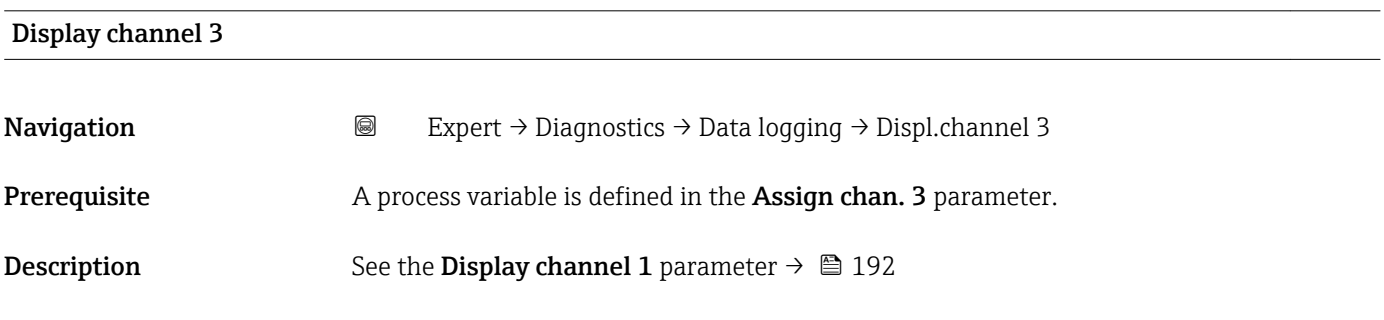

#### "Displ.channel 4" submenu

*Navigation* 
■
Expert → Diagnostics → Data logging → Displ.channel 4

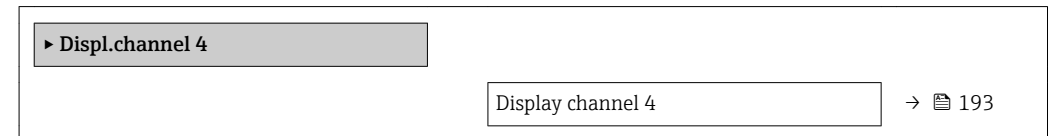

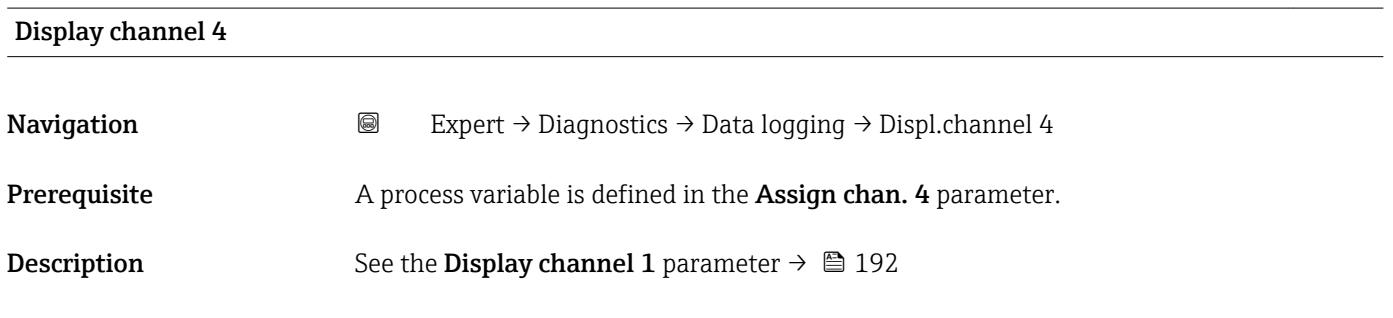

### <span id="page-193-0"></span>3.8.11 "Min/max val." submenu

*Navigation*  $\text{Q} \text{Q}$  Expert  $\rightarrow$  Diagnostics  $\rightarrow$  Min/max val.

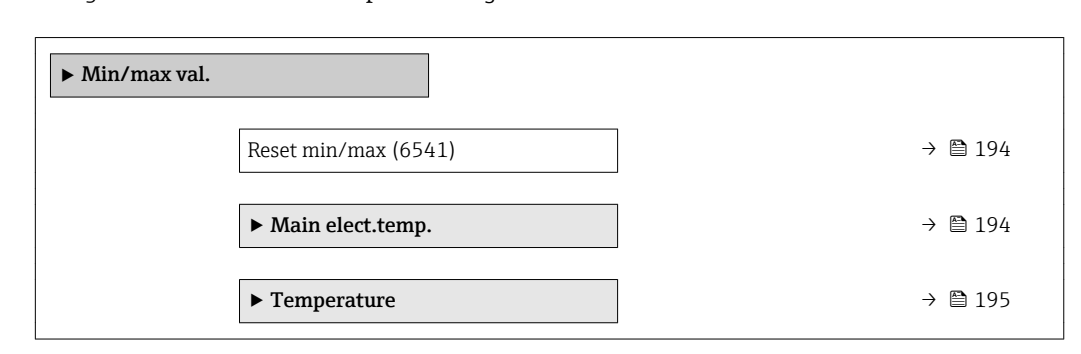

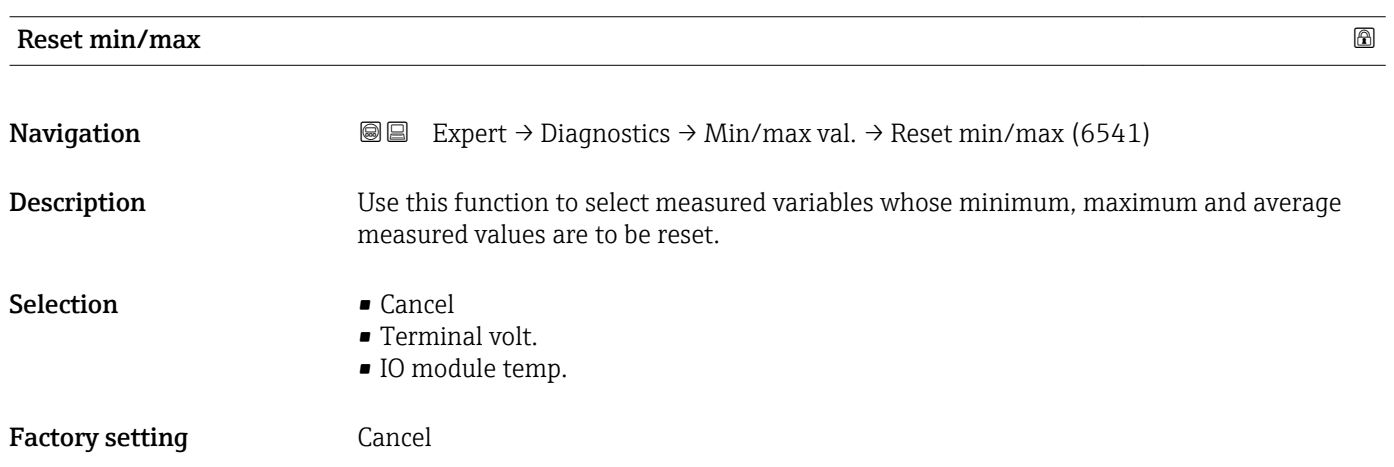

#### "Main elect.temp." submenu

*Navigation* **III** Expert → Diagnostics → Min/max val. → Main elect.temp.

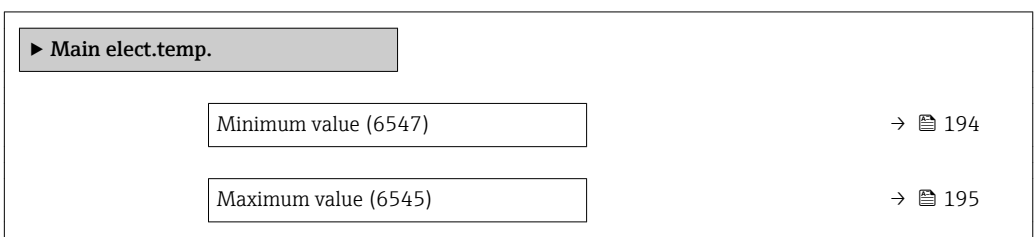

#### Minimum value

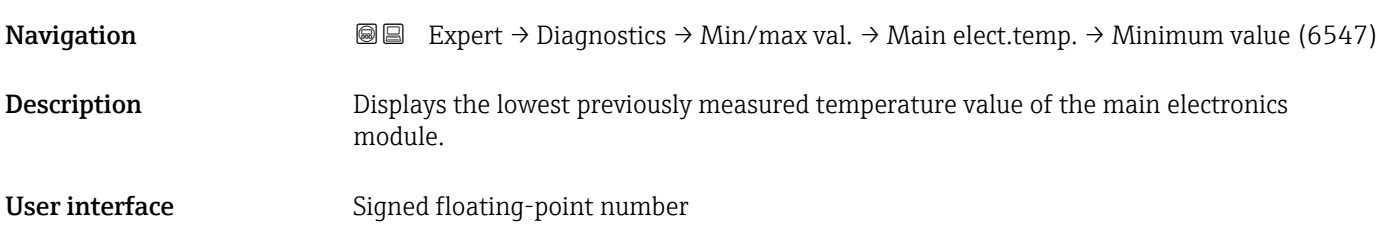

#### <span id="page-194-0"></span>Additional information *Dependency*

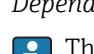

The unit is taken from the **Temperature unit** parameter ( $\rightarrow \blacksquare$  57)

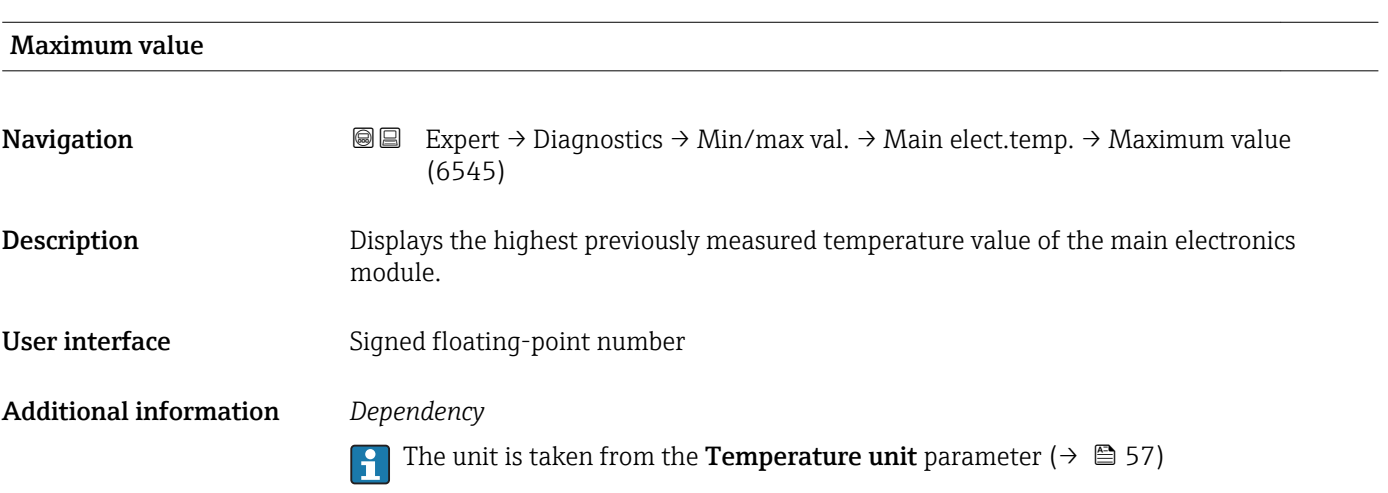

#### "Temperature" submenu

*Navigation* Expert → Diagnostics → Min/max val. → Temperature

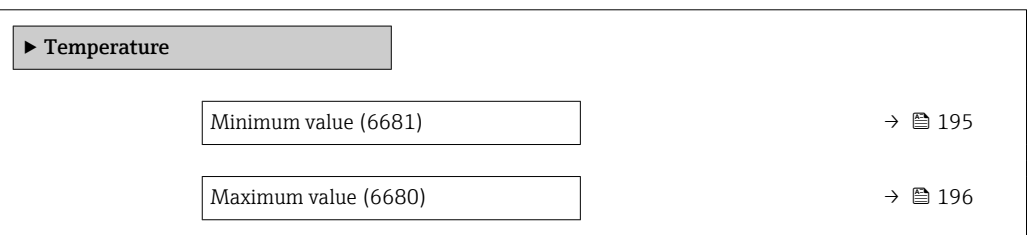

# Minimum value **Navigation EXPERT** Expert  $\rightarrow$  Diagnostics  $\rightarrow$  Min/max val.  $\rightarrow$  Temperature  $\rightarrow$  Minimum value (6681) **Prerequisite** One of the following conditions is met: • Order code for "Sensor option", option CI "Medium temperature measurement" or • The temperature is read into the flowmeter from an external device. Description Displays the lowest previously measured medium temperature value. User interface Signed floating-point number Additional information *Dependency*

The unit is taken from the **Temperature unit** parameter ( $\rightarrow \blacksquare$  57)

# <span id="page-195-0"></span>Maximum value **Navigation EXPERT** Expert  $\rightarrow$  Diagnostics  $\rightarrow$  Min/max val.  $\rightarrow$  Temperature  $\rightarrow$  Maximum value (6680) **Prerequisite** One of the following conditions is met: • Order code for "Sensor option", option CI "Medium temperature measurement" or • The temperature is read into the flowmeter from an external device. Description Displays the highest previously measured medium temperature value. User interface Signed floating-point number Additional information *Dependency* The unit is taken from the **Temperature unit** parameter ( $\rightarrow \blacksquare$  57)  $\mathbf{f}$

#### 3.8.12 "Heartbeat" submenu

For detailed information on the parameter descriptions for the **Heartbeat** Verification+Monitoringapplication package, refer to the Special Documentation for the device  $\rightarrow \Box$  7

*Navigation* 
■■ Expert → Diagnostics → Heartbeat

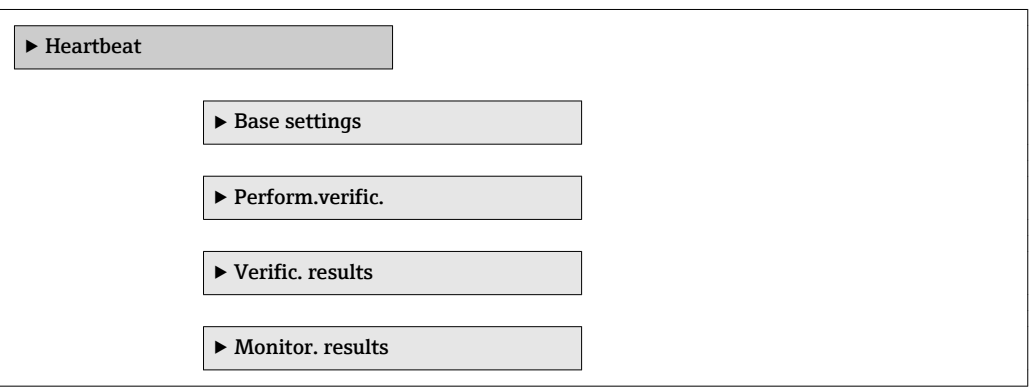

#### 3.8.13 "Simulation" submenu

*Navigation* Expert → Diagnostics → Simulation

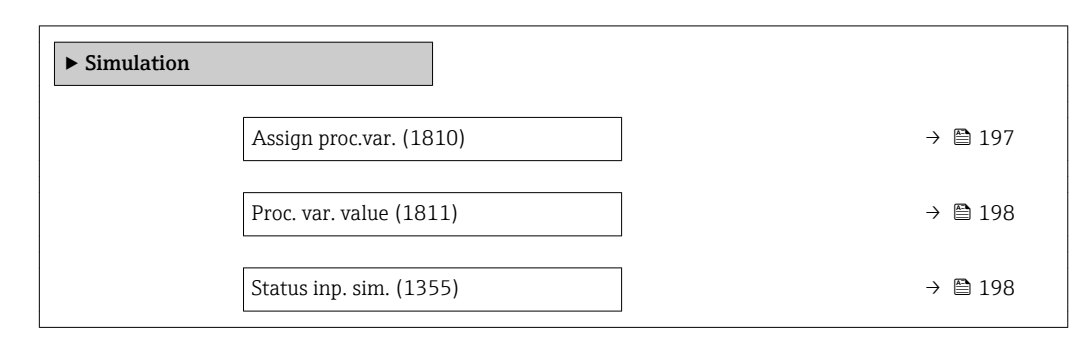

<span id="page-196-0"></span>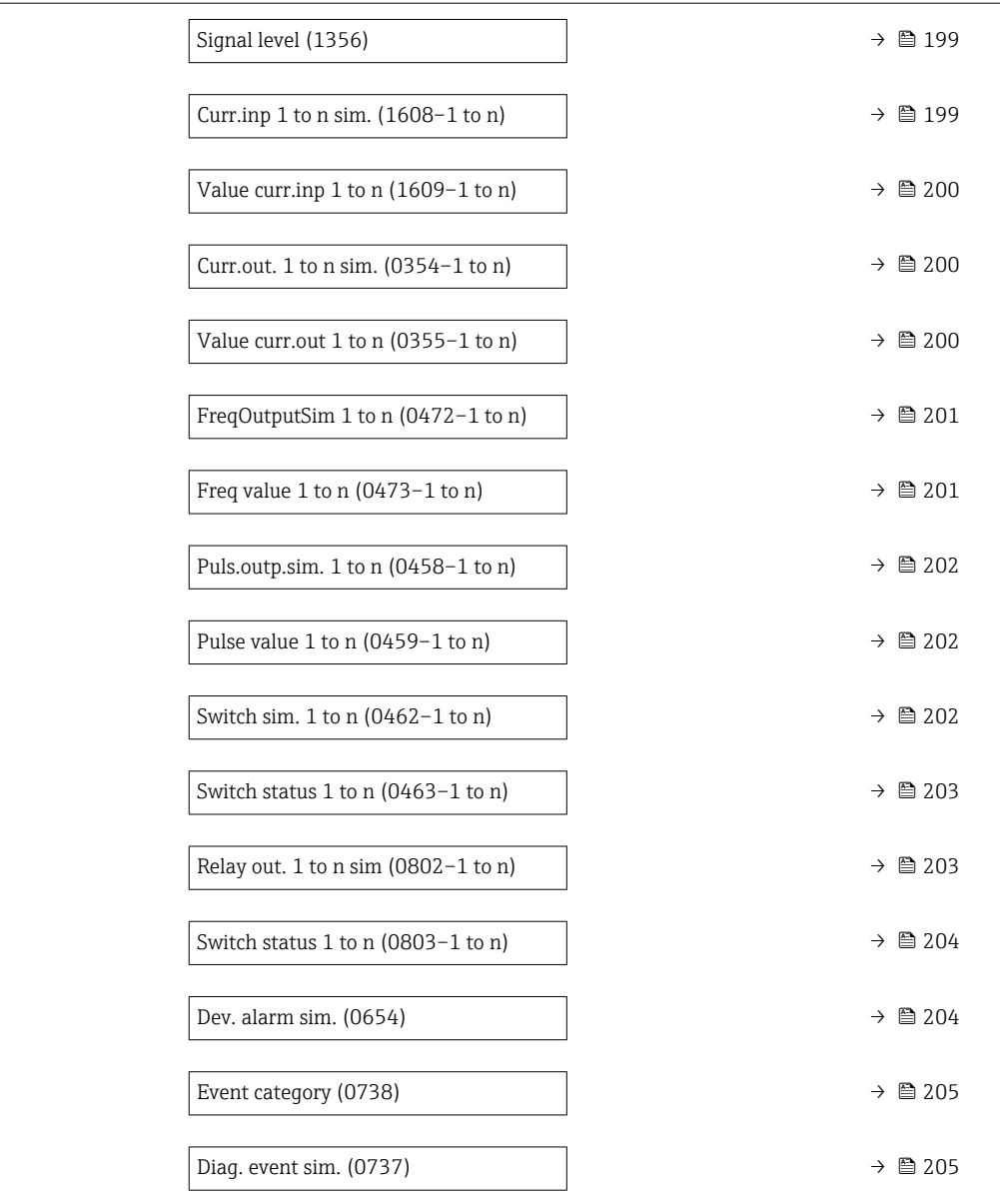

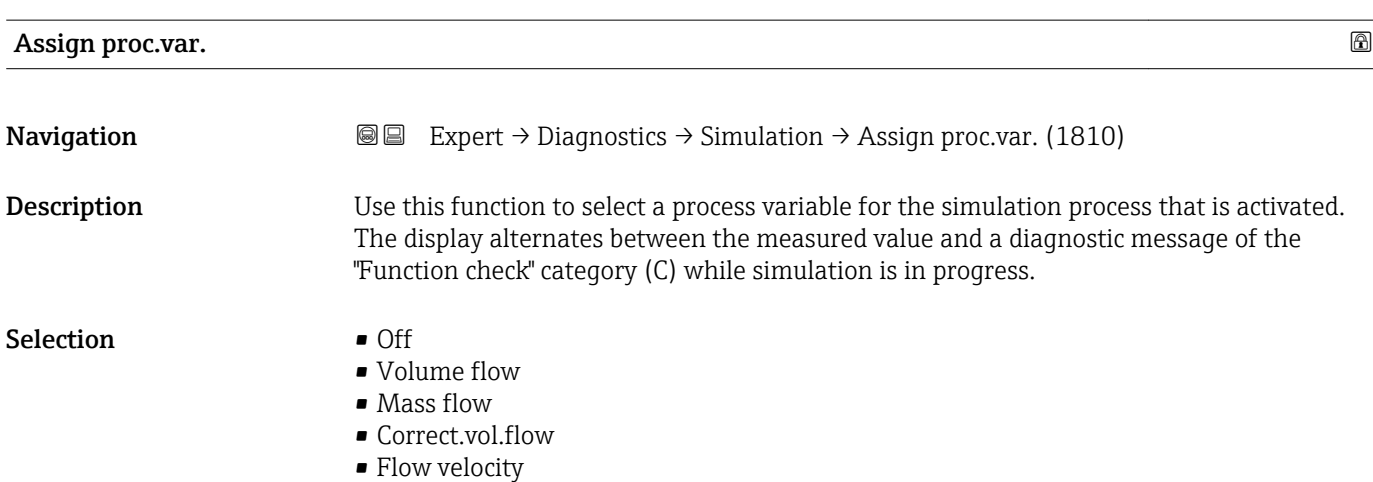

var. value

<span id="page-197-0"></span>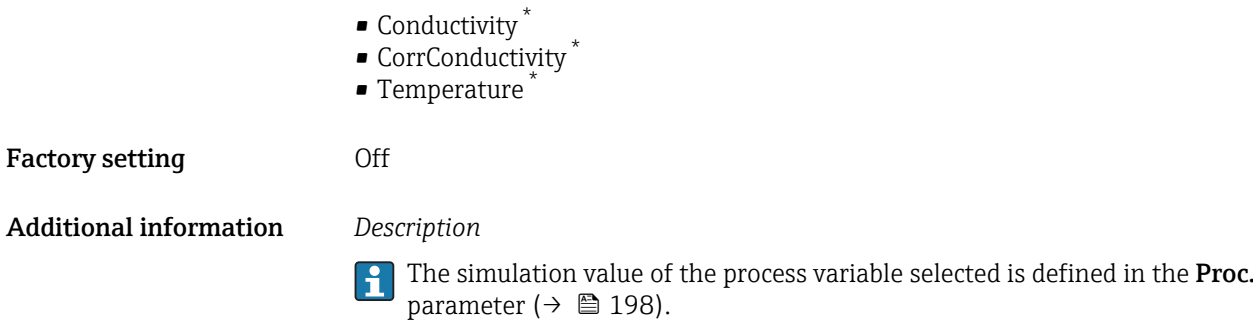

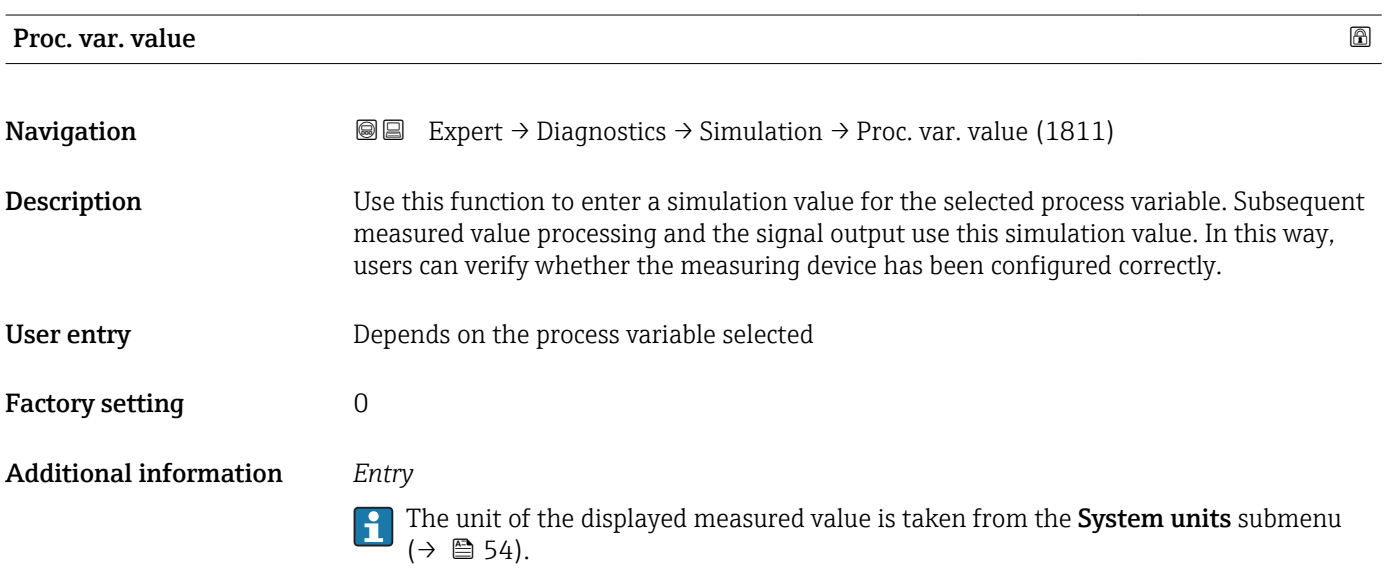

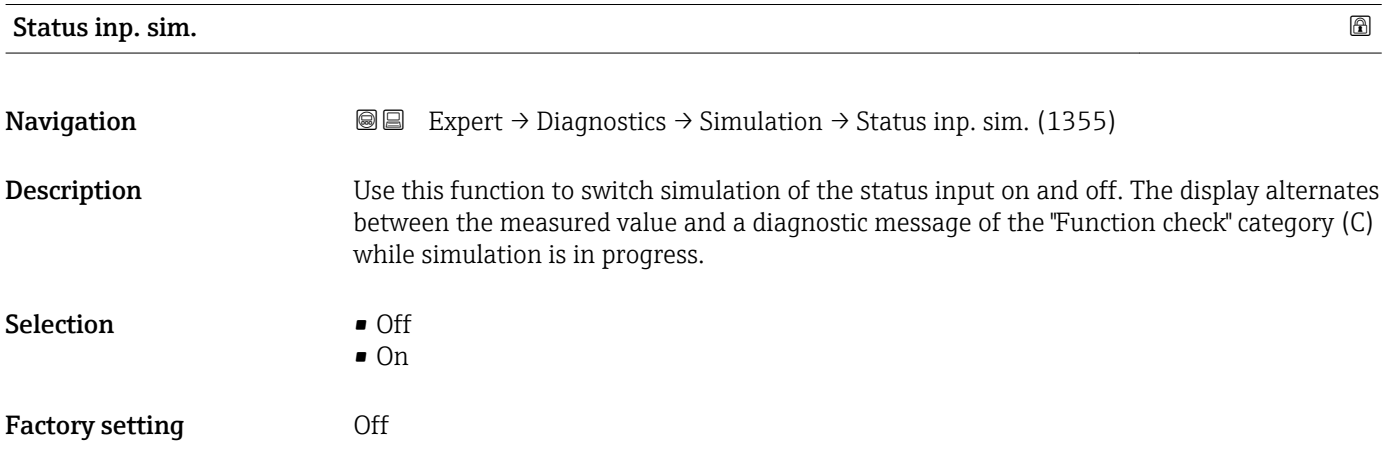

<sup>\*</sup> Visibility depends on order options or device settings

#### <span id="page-198-0"></span>Additional information *Description*

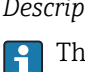

The desired simulation value is defined in the **Signal level** parameter ( $\rightarrow \Box$  199).

*Selection*

• Off

Simulation for the status input is switched off. The device is in normal measuring mode or another process variable is being simulated.

• On

Simulation for the status input is active.

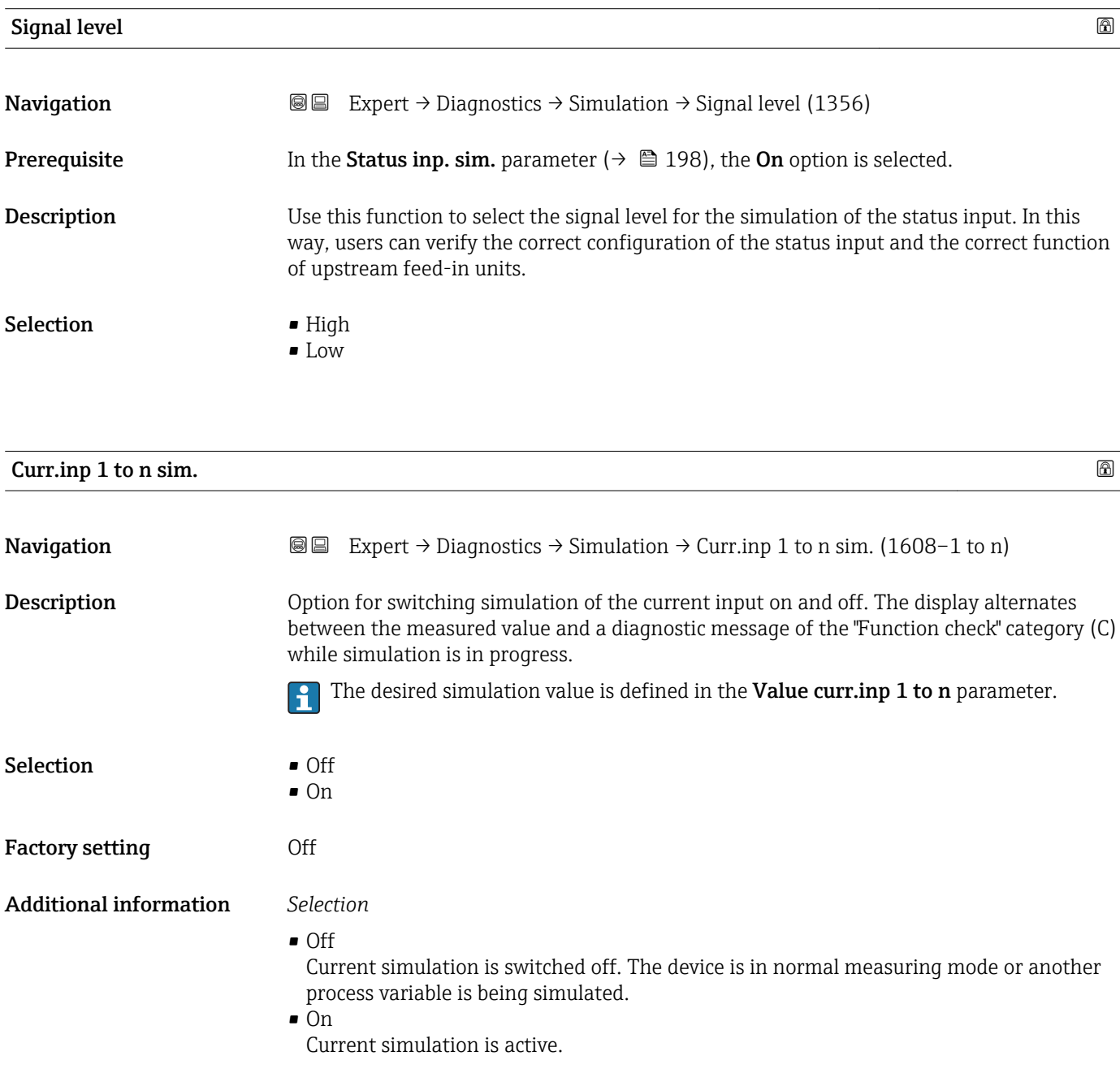

<span id="page-199-0"></span>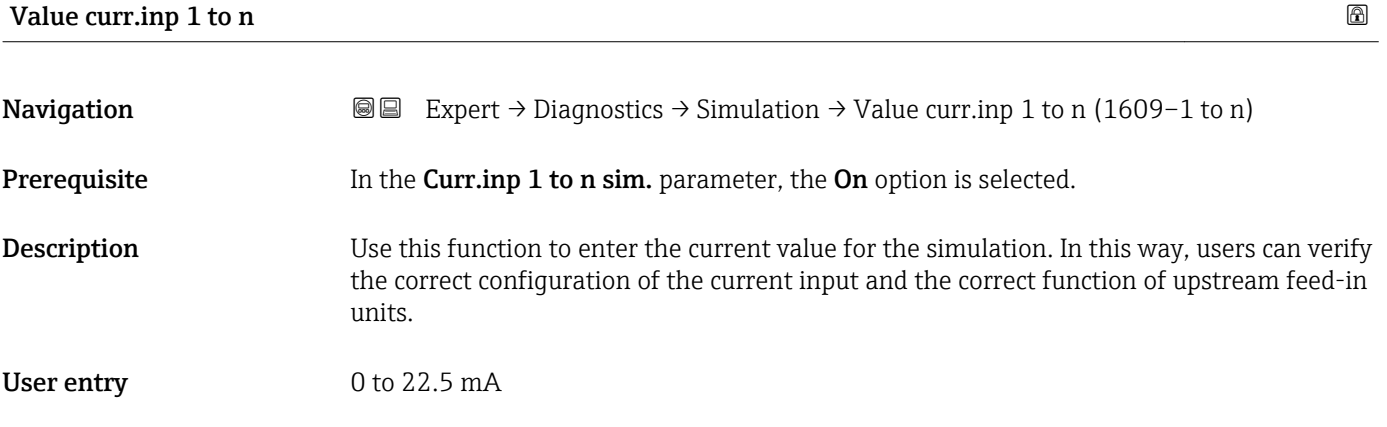

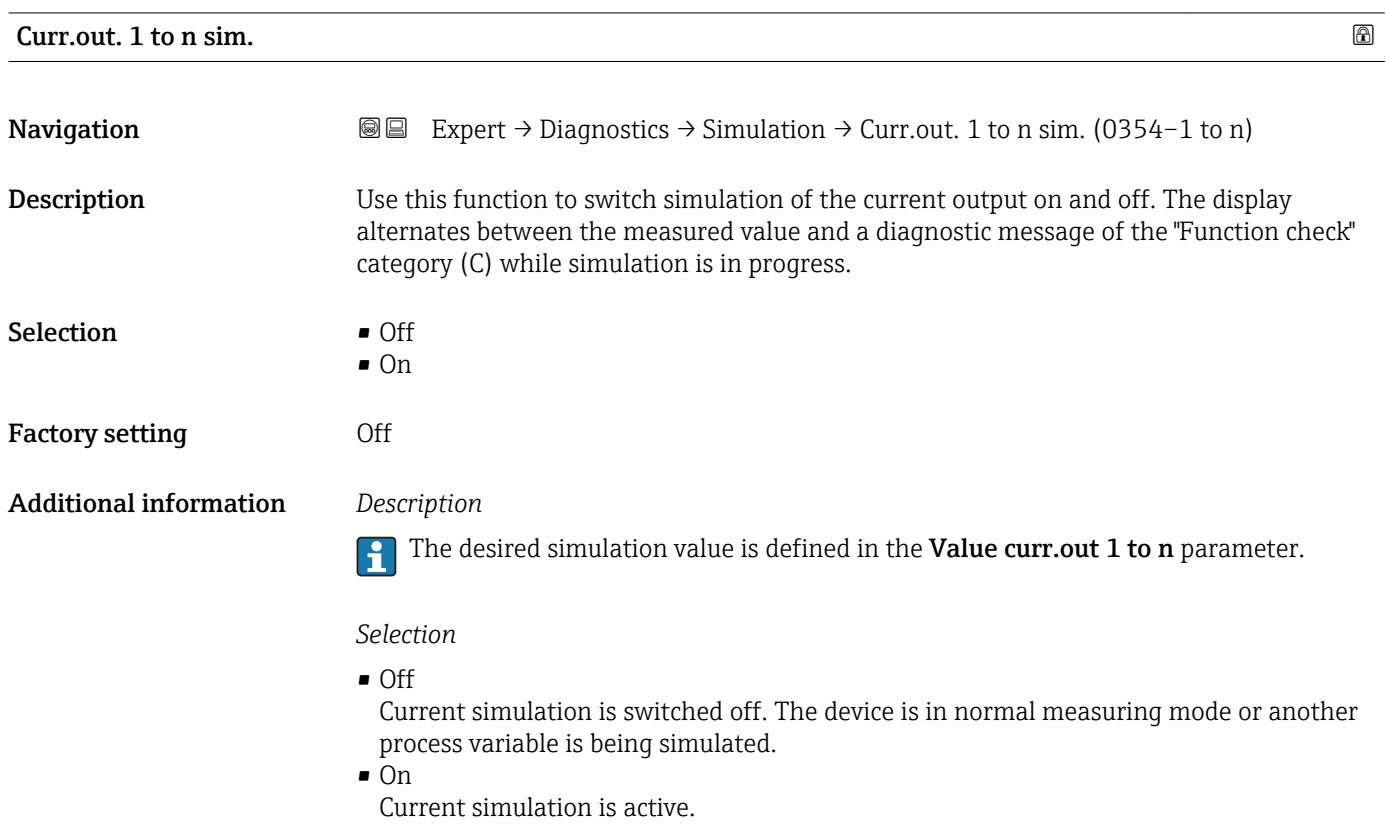

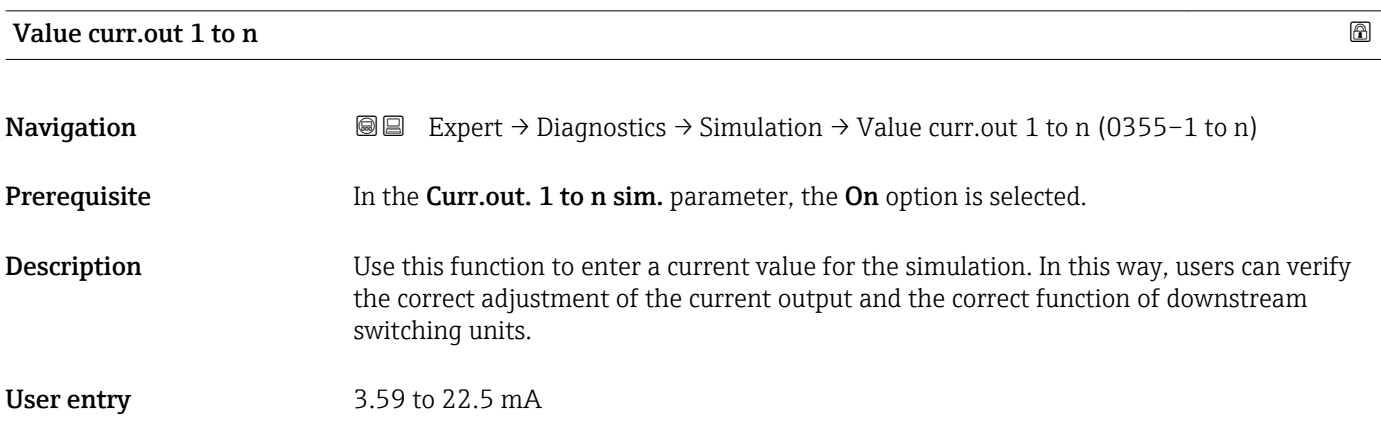

#### <span id="page-200-0"></span>Additional information *Dependency*

The input range is dependent on the option selected in the Current span parameter  $(\rightarrow \circledR$  105).

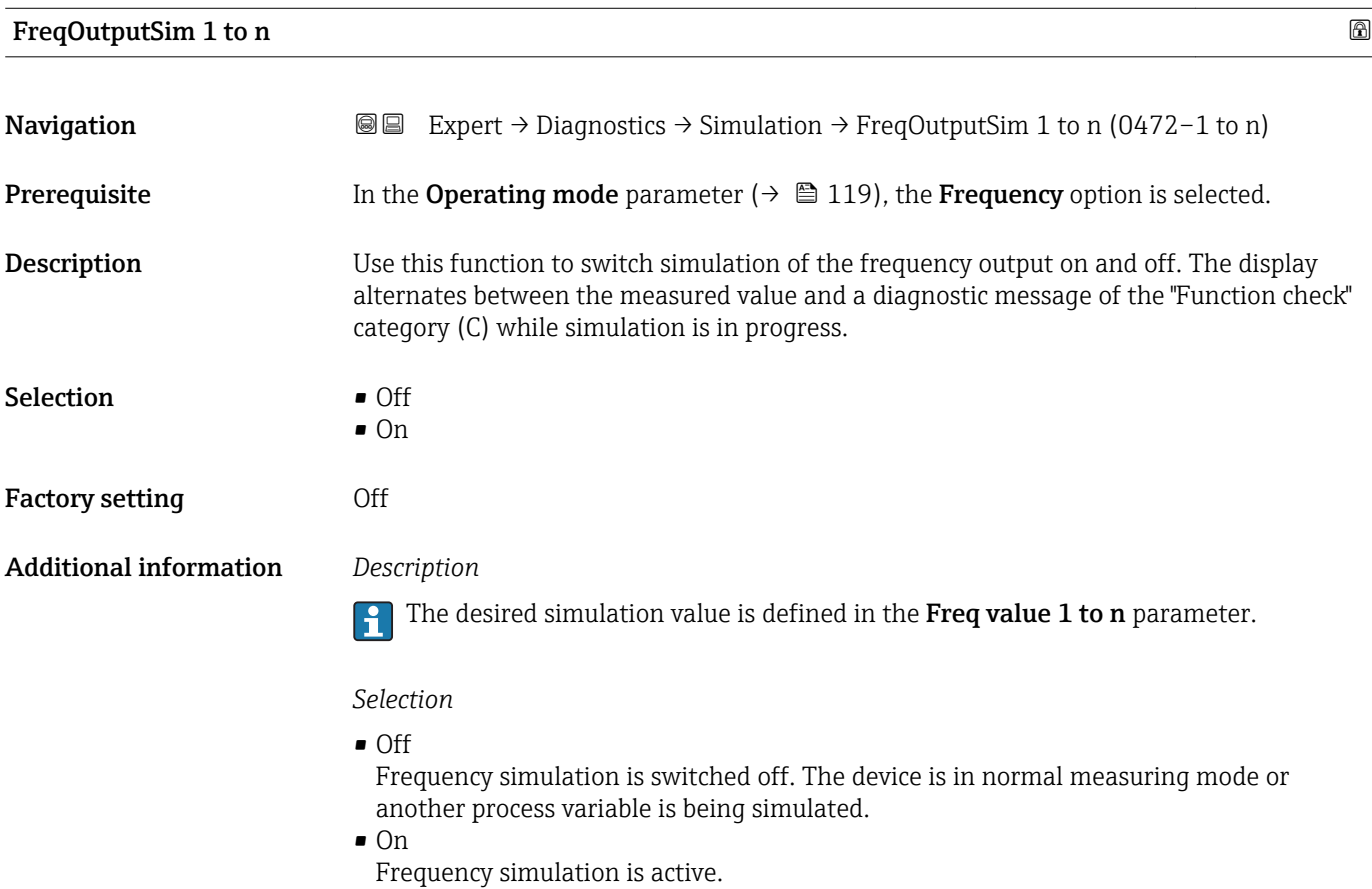

# Freq value 1 to n

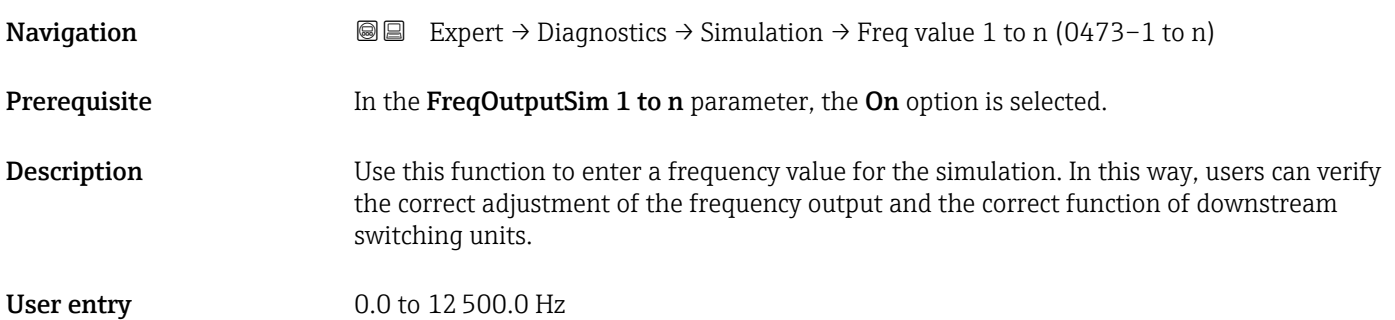

<span id="page-201-0"></span>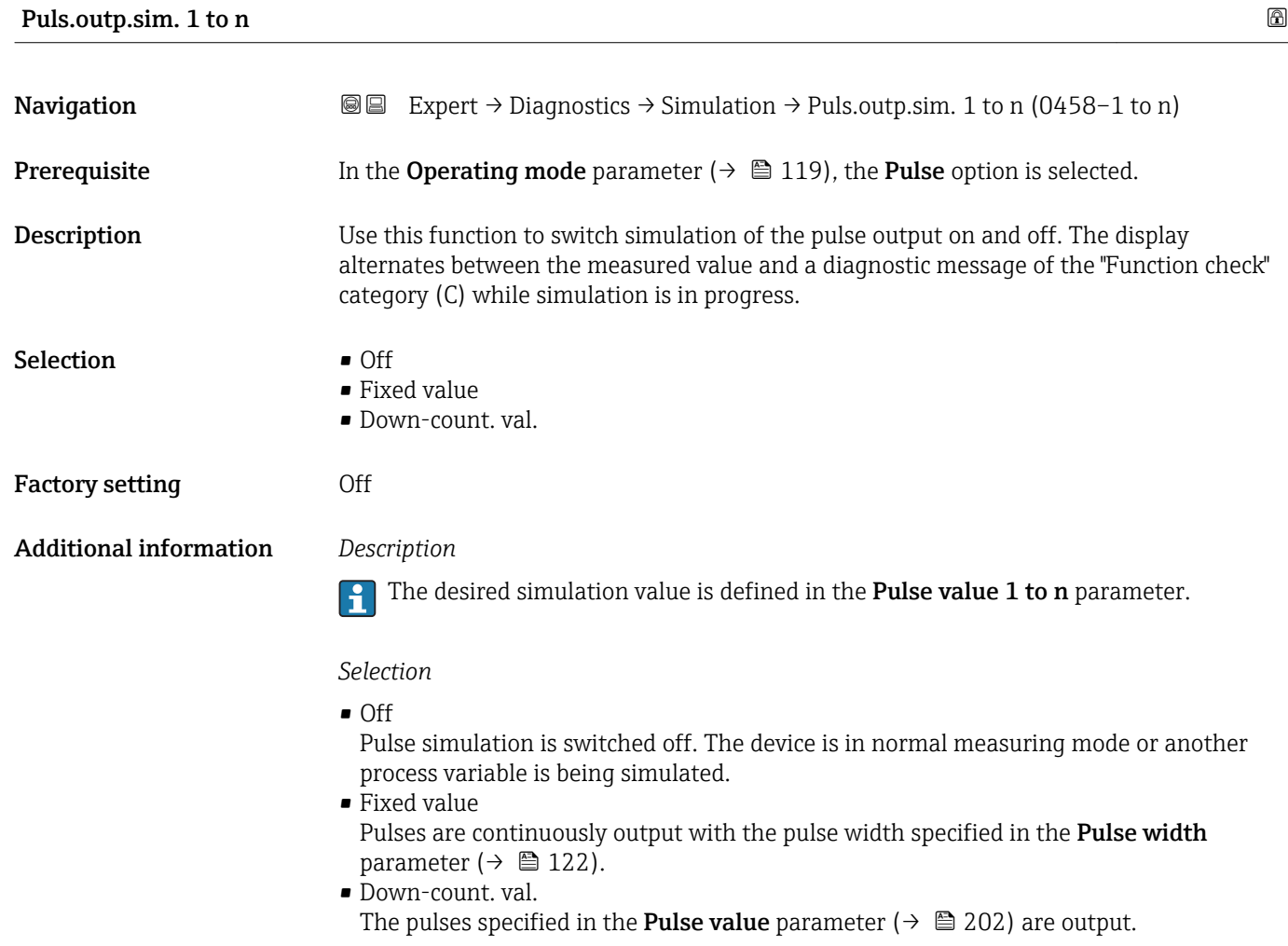

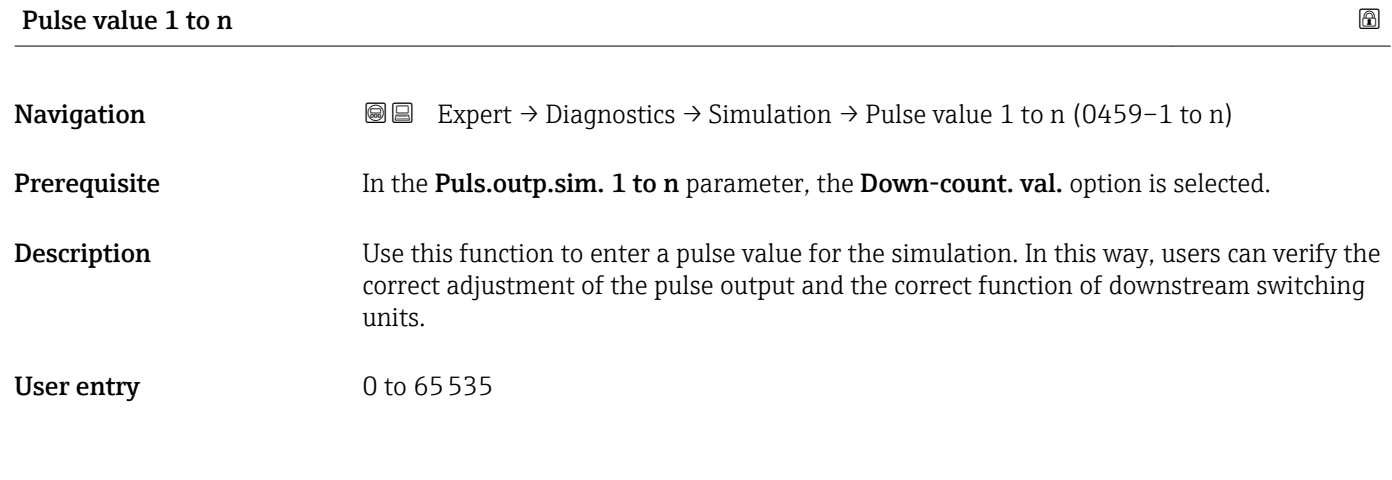

# Switch sim. 1 to n

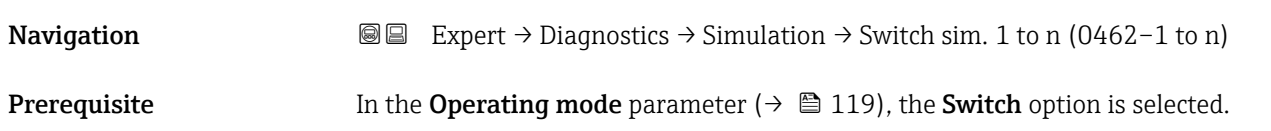

<span id="page-202-0"></span>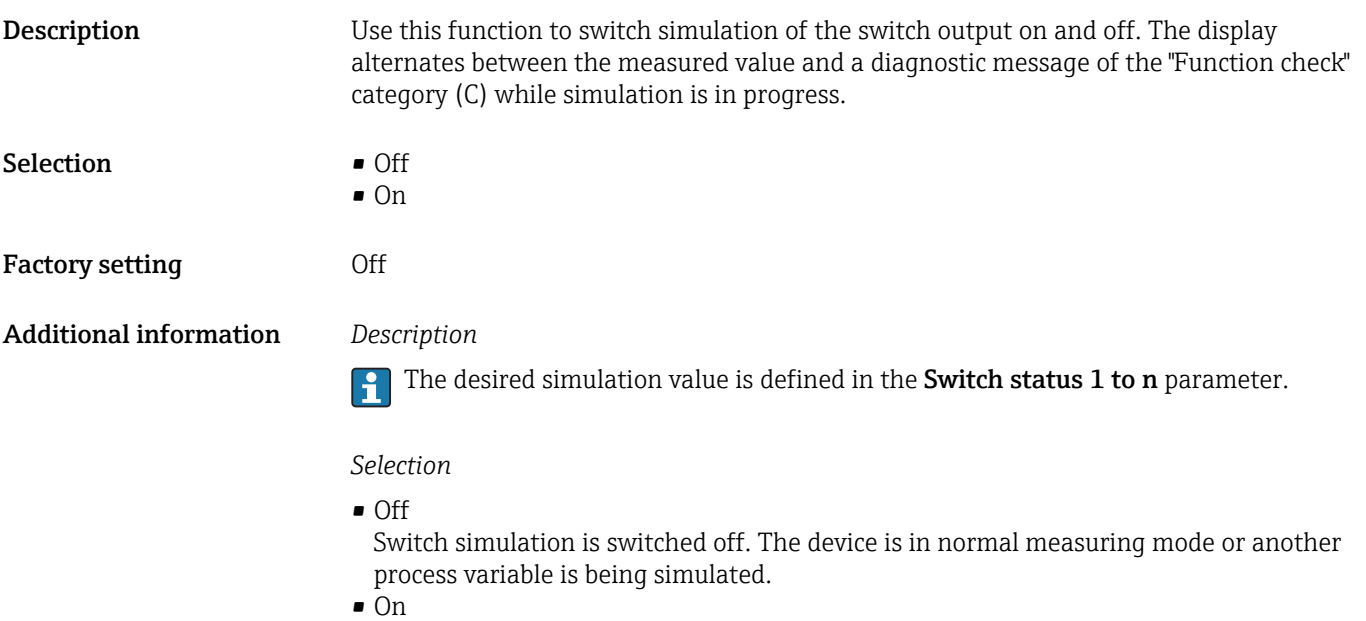

Switch simulation is active.

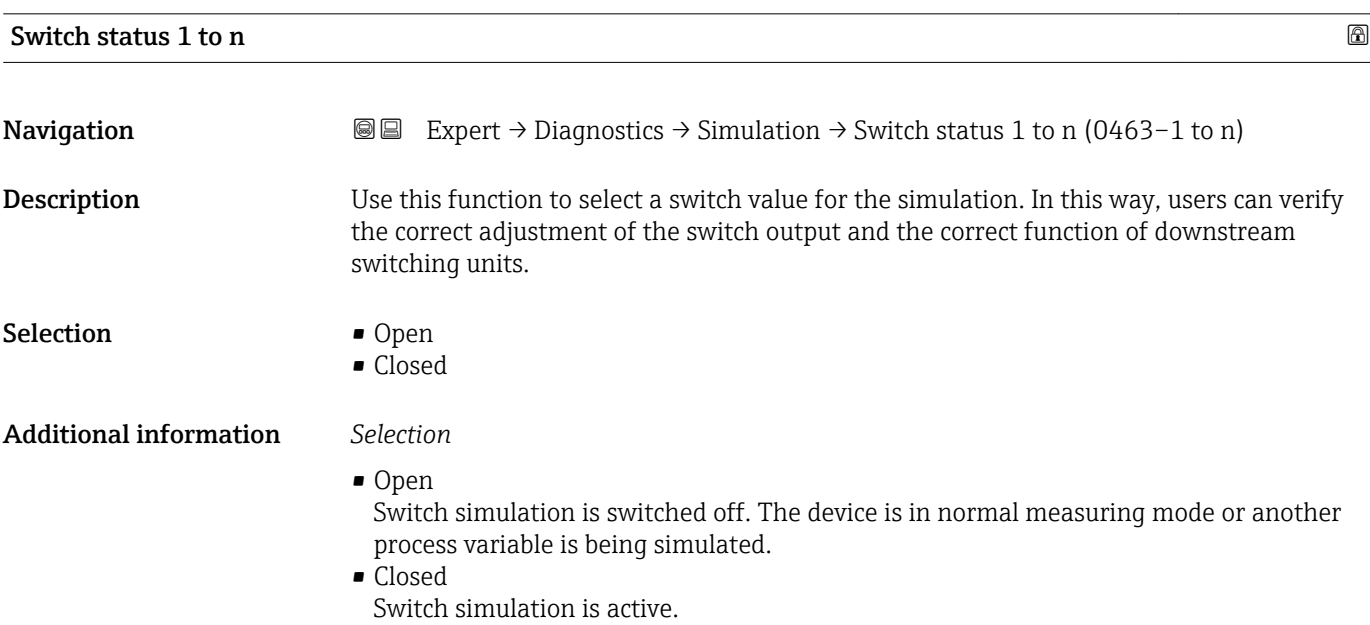

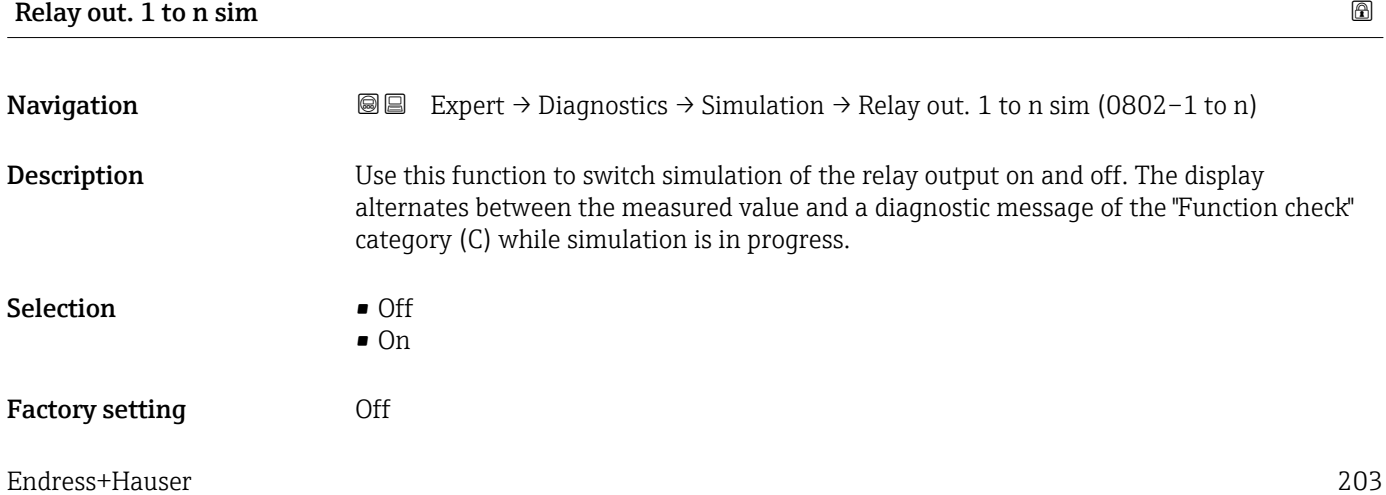

#### <span id="page-203-0"></span>Additional information *Description*

#### The desired simulation value is defined in the Switch status 1 to n parameter.  $\overline{\mathbf{h}}$

*Selection*

• Off

Relay simulation is switched off. The device is in normal measuring mode or another process variable is being simulated.

 $\overline{\bullet}$  On

Relay simulation is active.

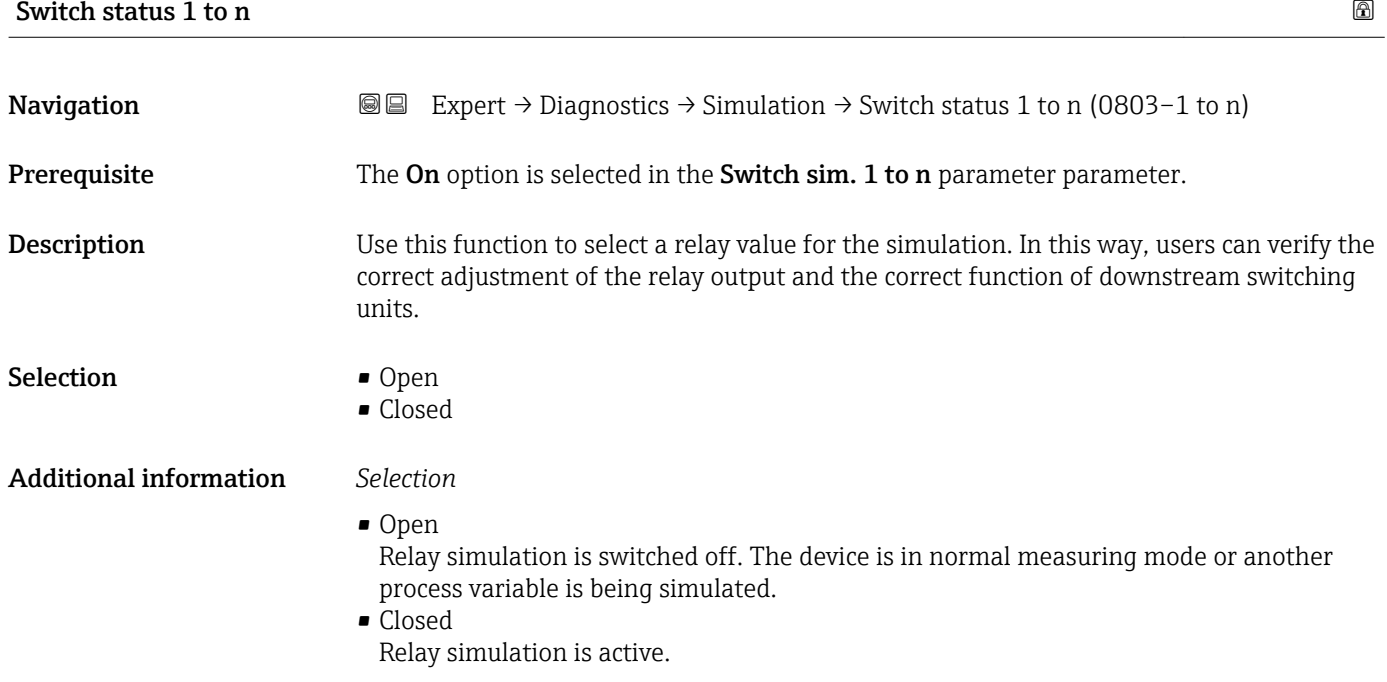

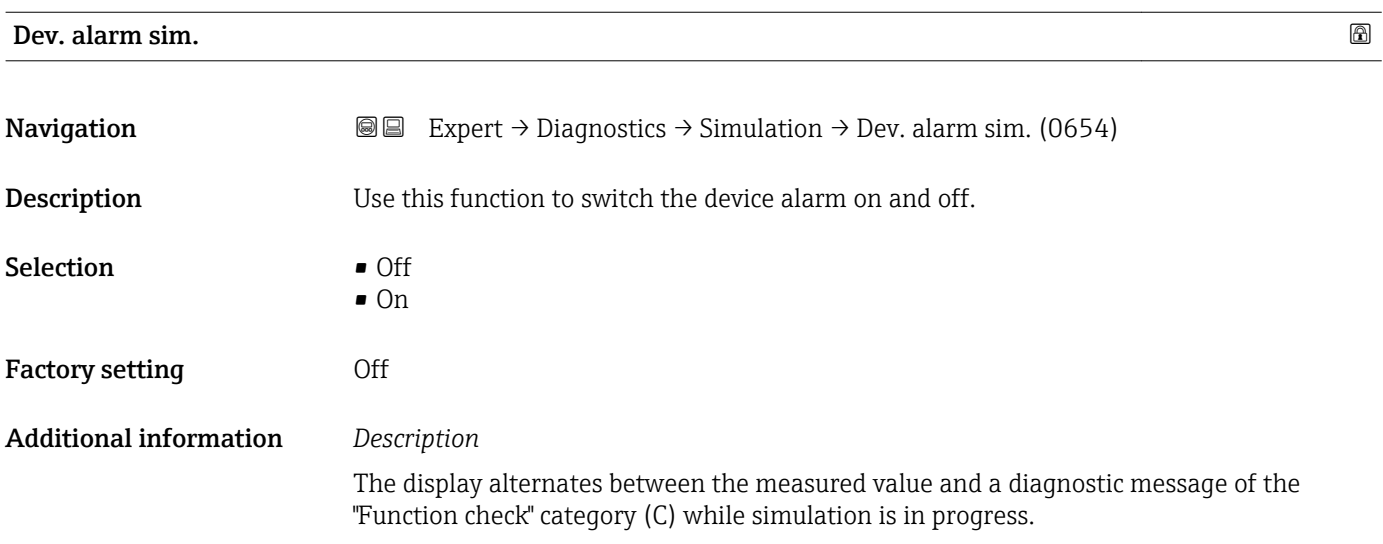

<span id="page-204-0"></span>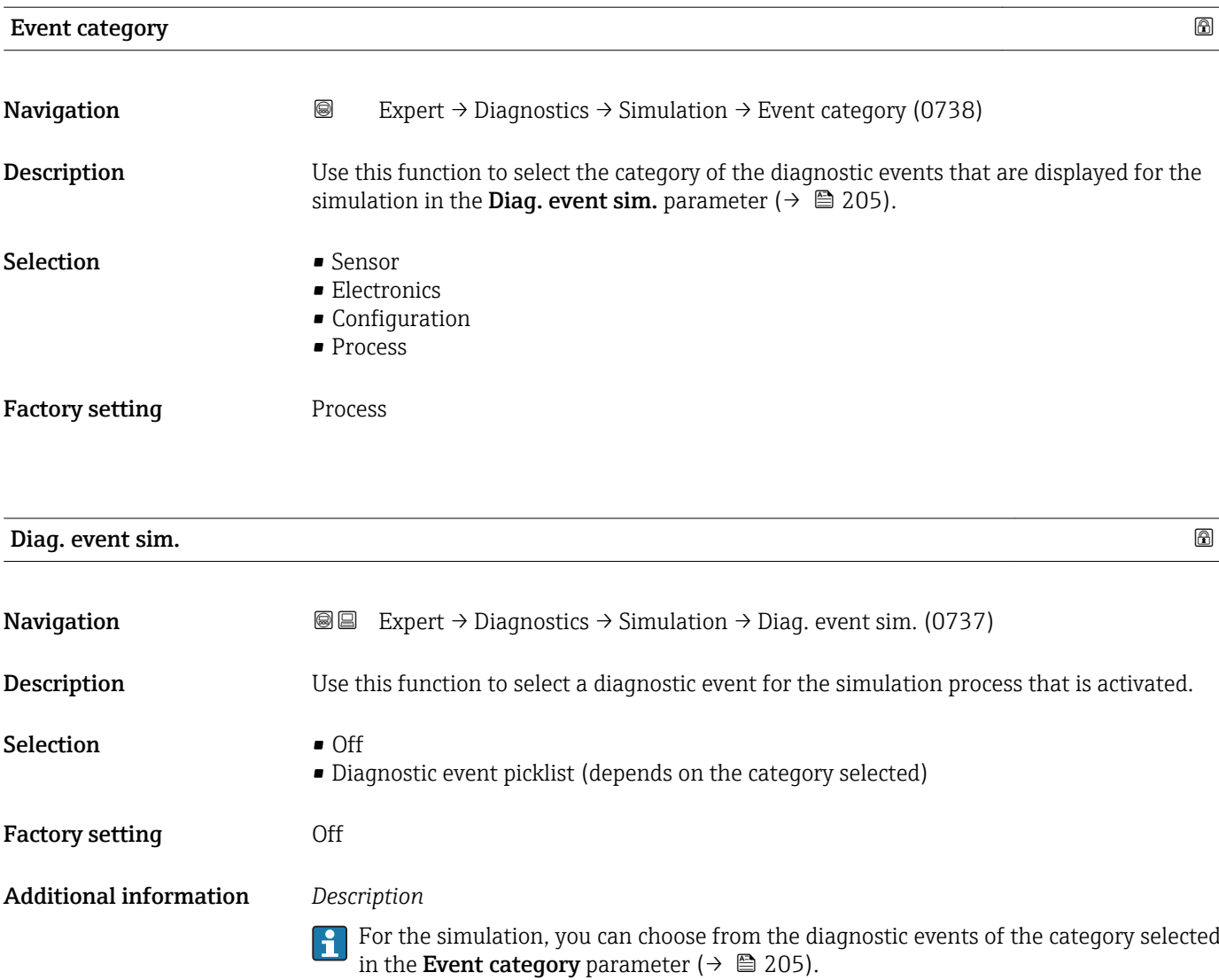

# 4 Country-specific factory settings

# 4.1 SI units

**A** Not valid for USA and Canada.

## 4.1.1 System units

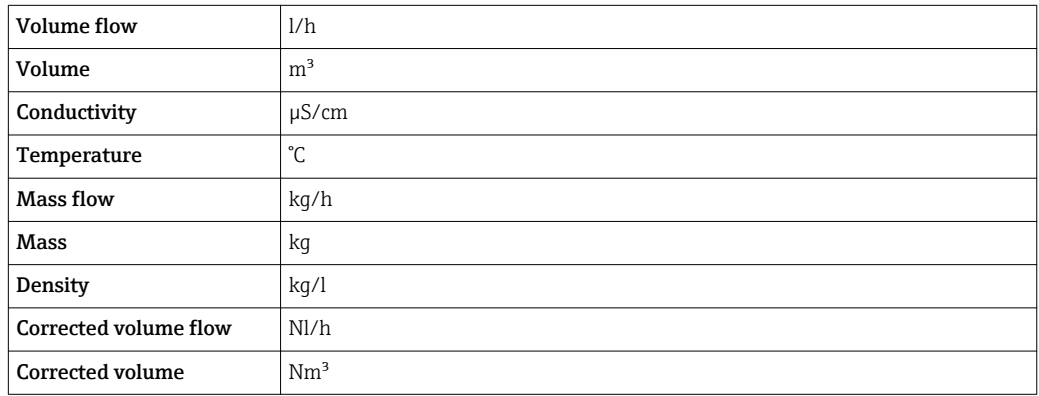

## 4.1.2 Full scale values

The factory settings applie to the following parameters:

- 20 mA value (full scale value of the current output)
- 100% bar graph value 1

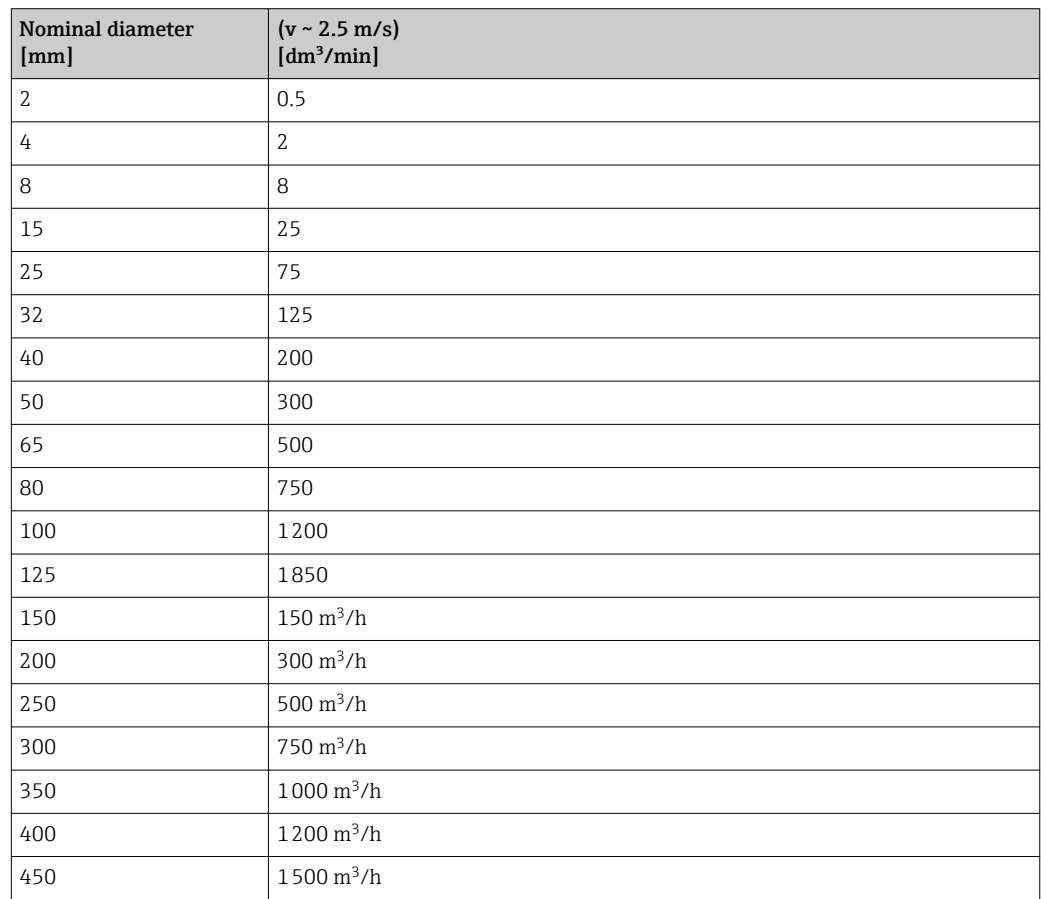

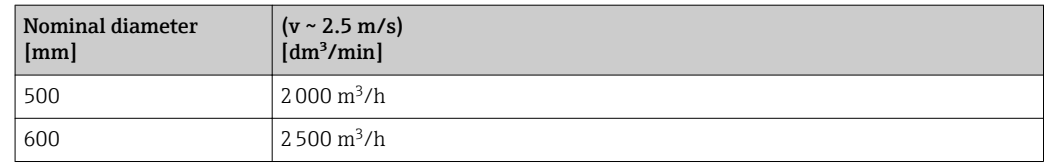

# 4.1.3 Output current span

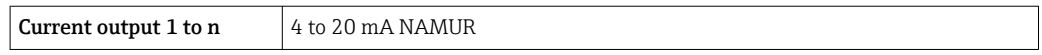

#### 4.1.4 Pulse value

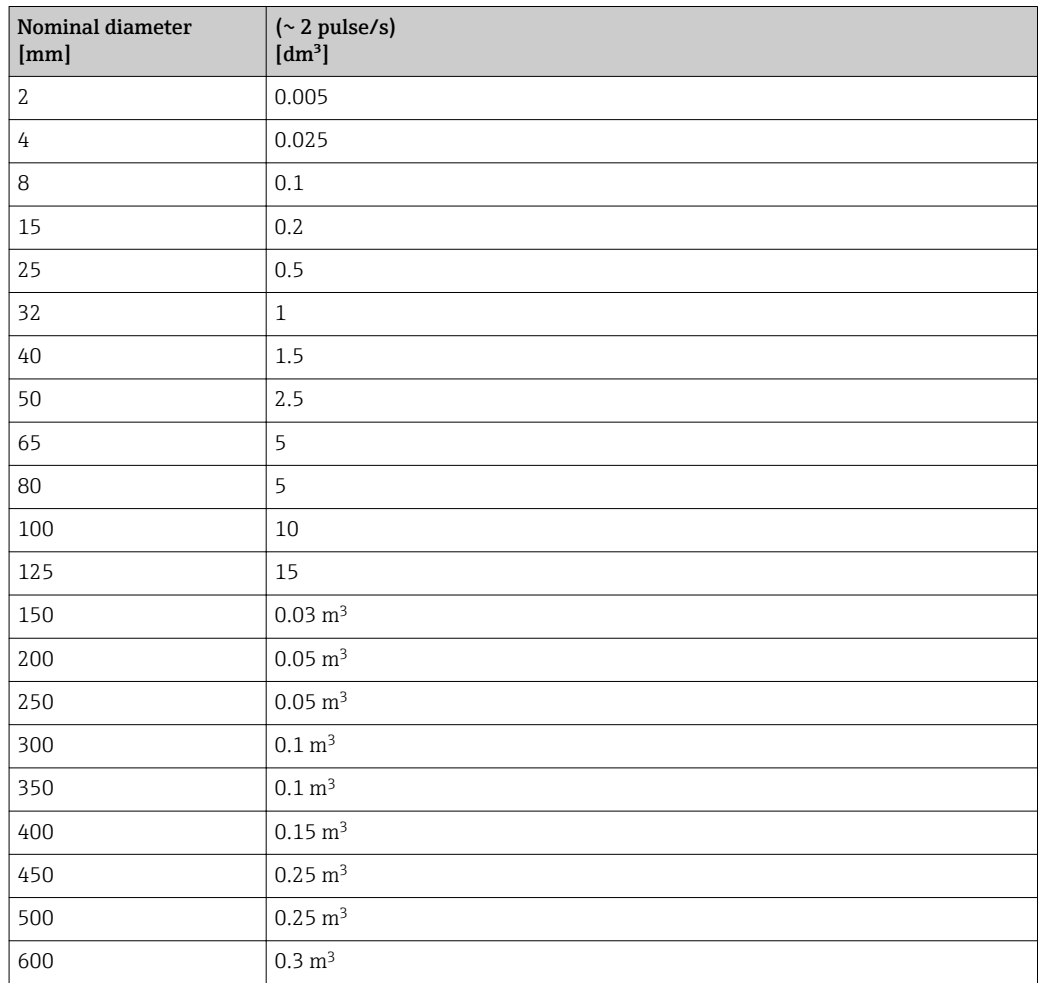

# 4.1.5 On value low flow cut off

The switch-on point depends on the type of medium and the nominal diameter.

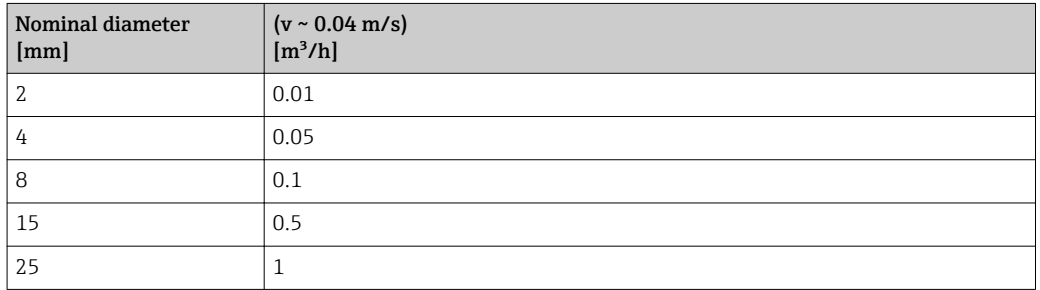

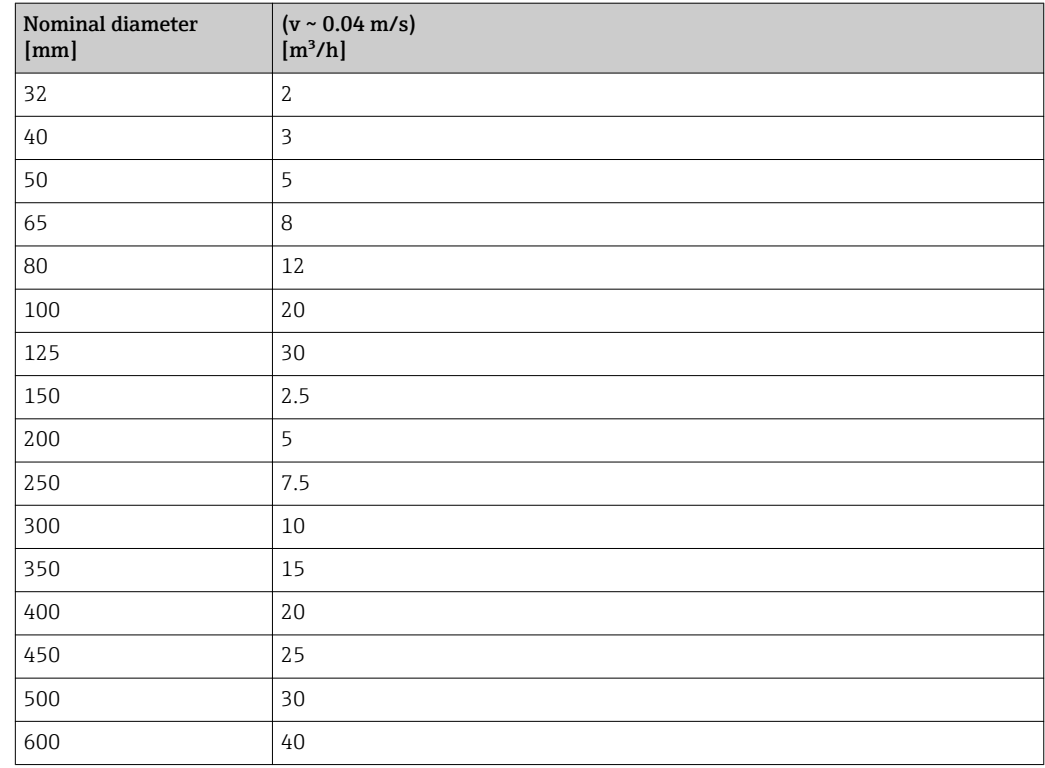

# 4.2 US units

**CONCORDING CANADA CANADA CANADA CANADA CANADA CANADA CANADA CANADA CANADA CANADA CANADA CANADA CANADA CANADA CANADA CANADA CANADA CANADA CANADA CANADA CANADA CANADA CANADA CANADA CANADA CANADA CANADA CANADA CANADA CANADA** 

# 4.2.1 System units

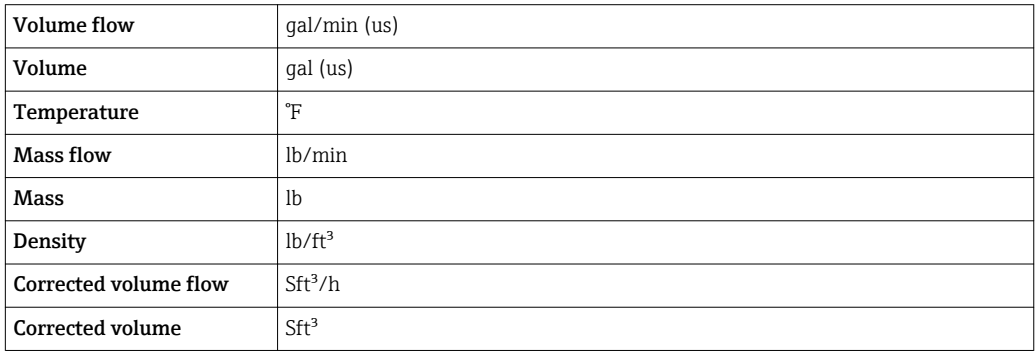

# 4.2.2 Full scale values

The factory settings applie to the following parameters:

- 20 mA value (full scale value of the current output)
	- 100% bar graph value 1

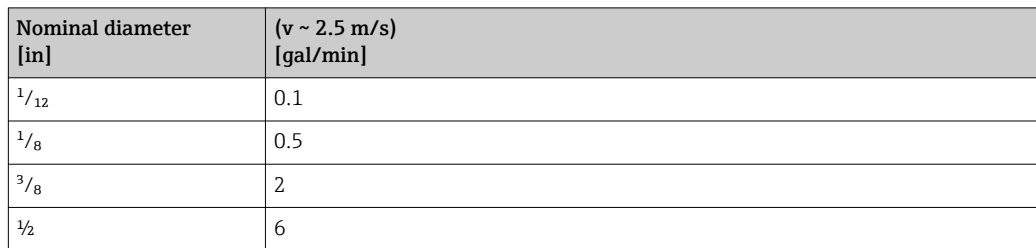

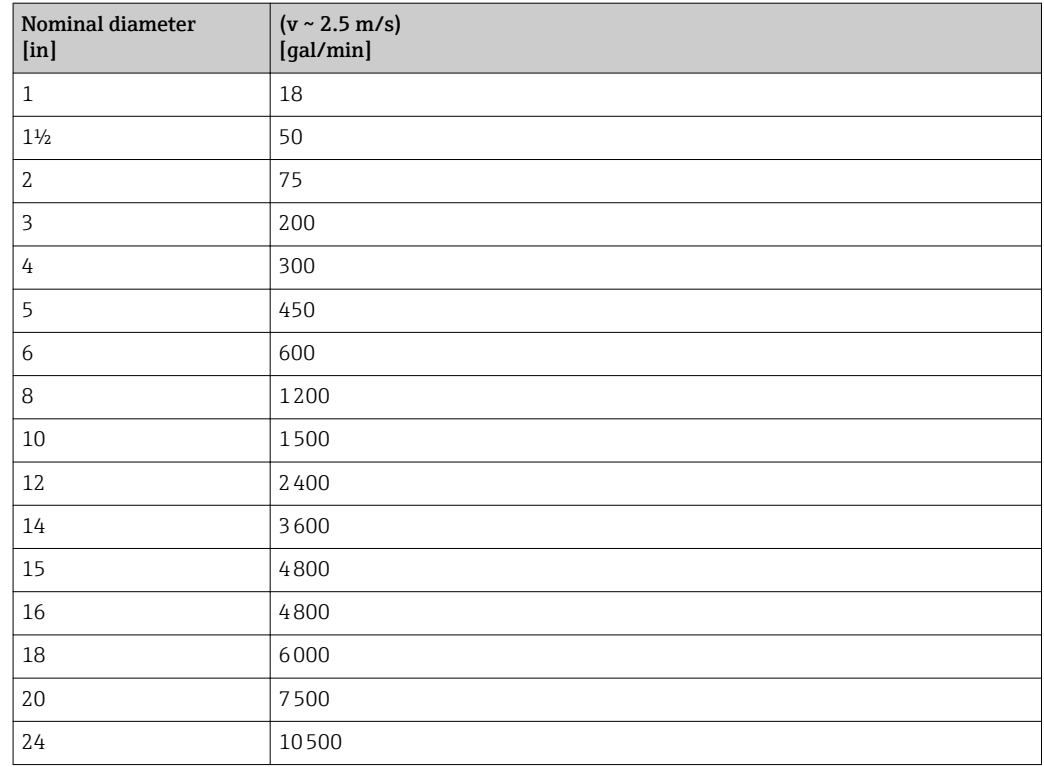

# 4.2.3 Output current span

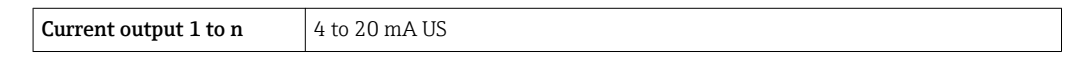

# 4.2.4 Pulse value

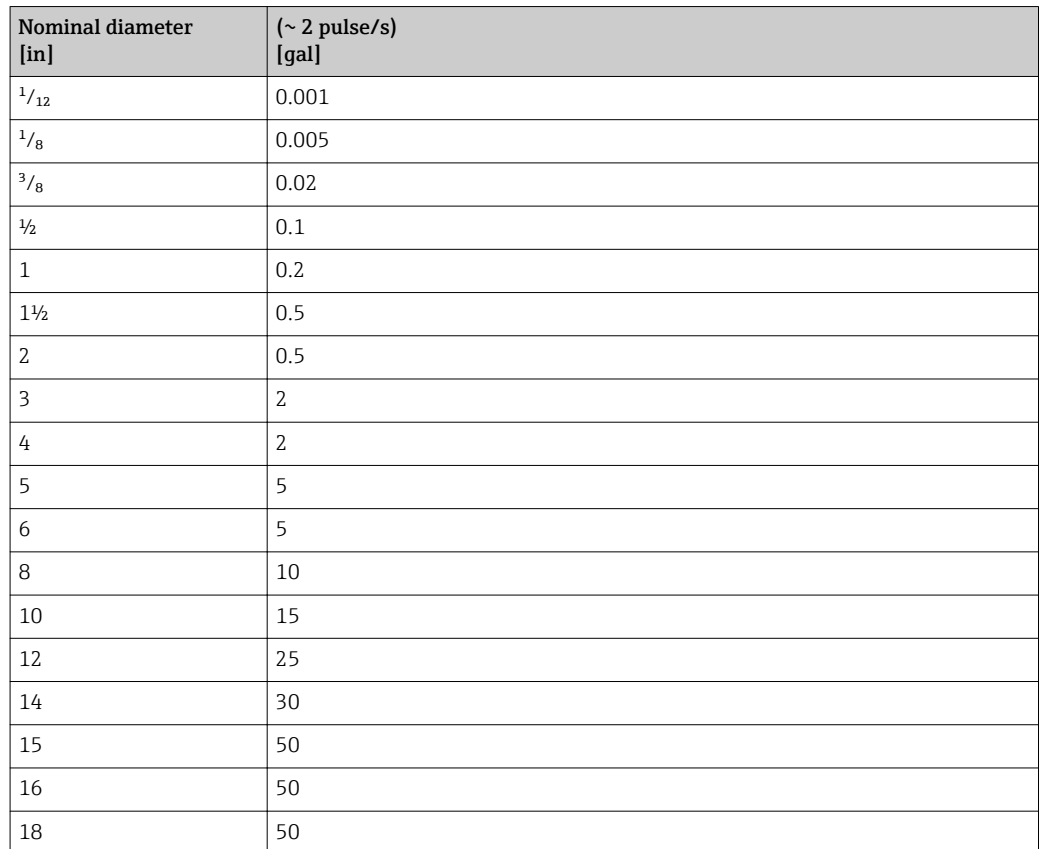

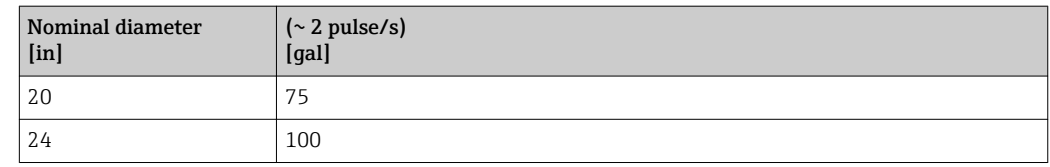

## 4.2.5 On value low flow cut off

The switch-on point depends on the type of medium and the nominal diameter.

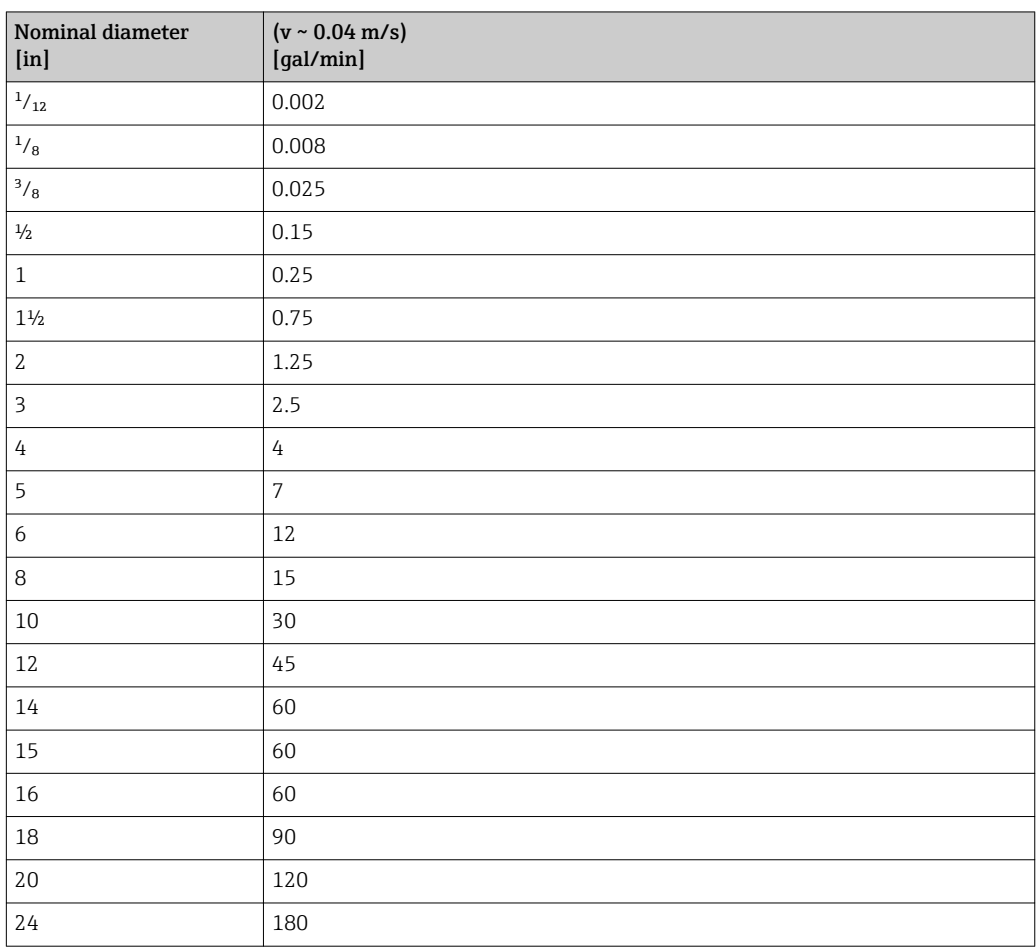

# 5 Explanation of abbreviated units

# 5.1 SI units

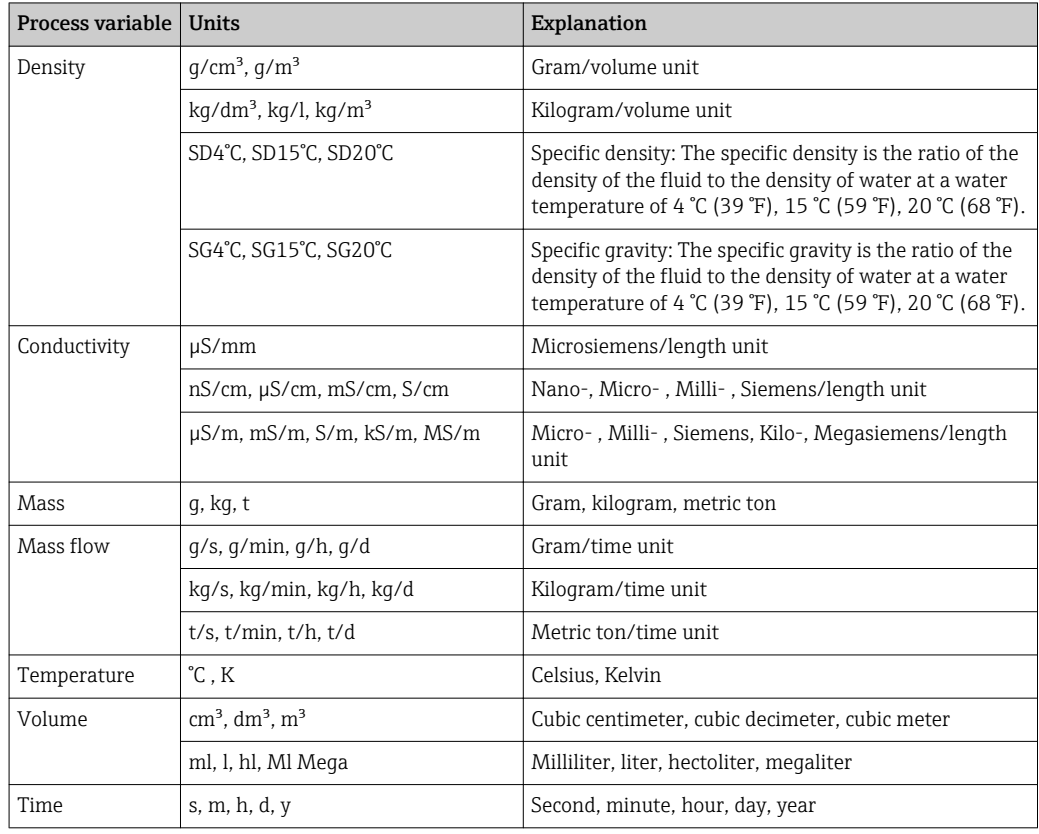

# 5.2 US units

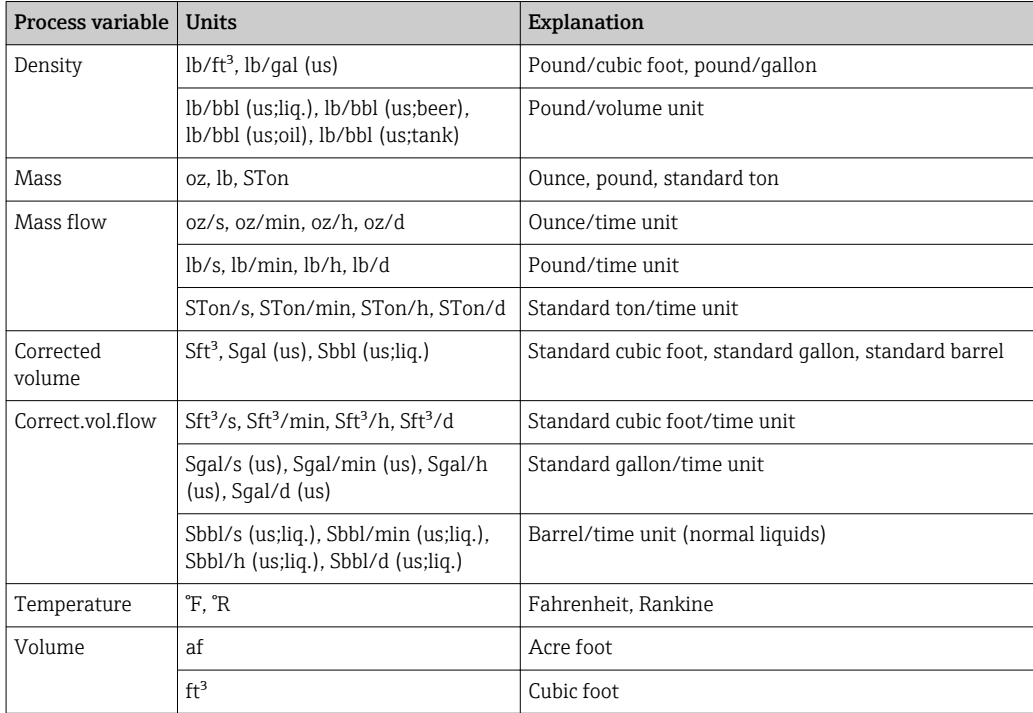

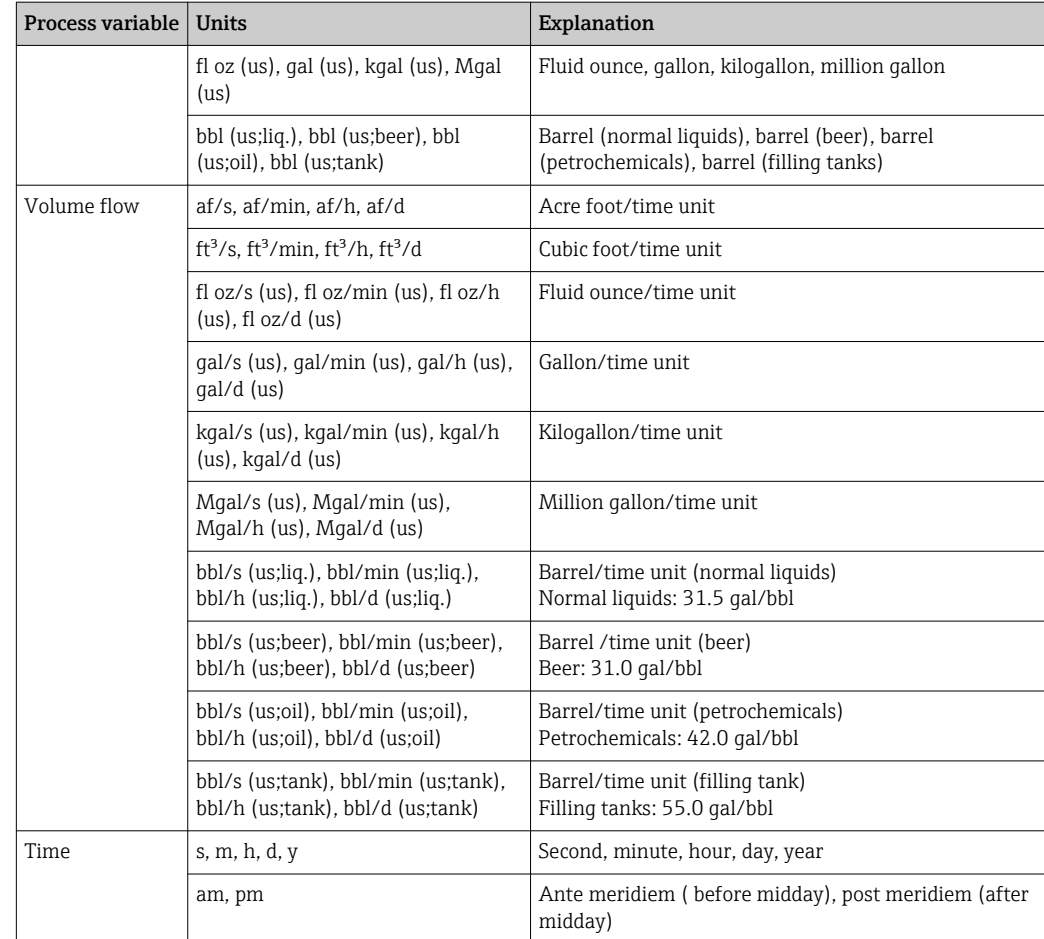

# 5.3 Imperial units

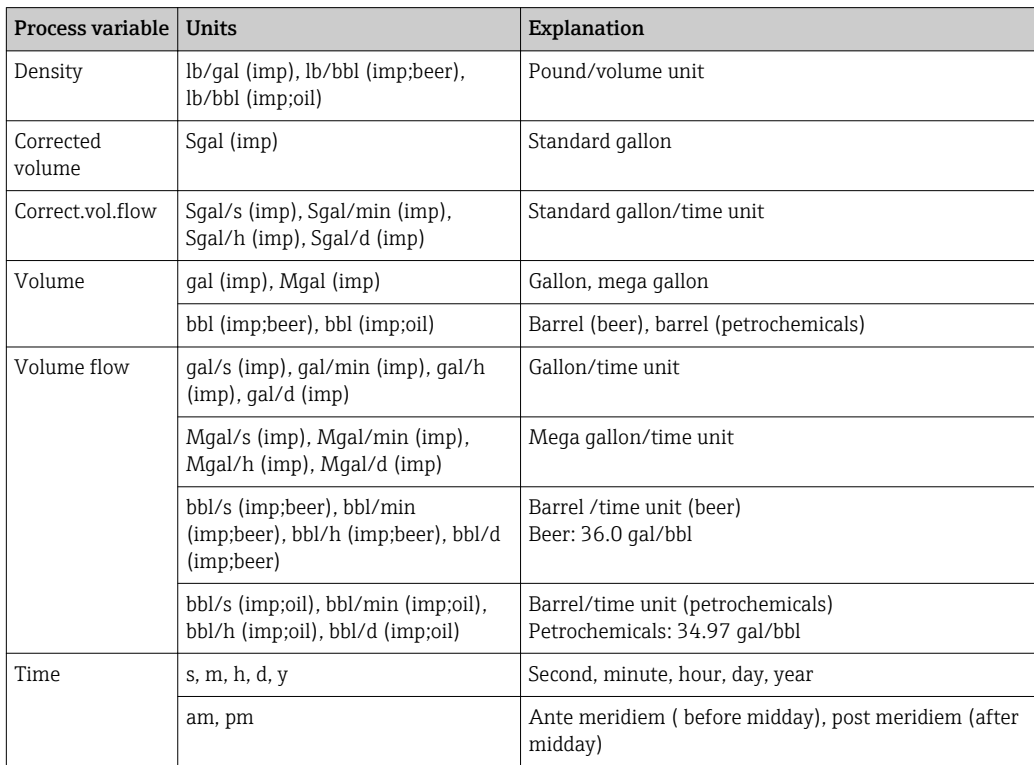

# $0 \dots 9$

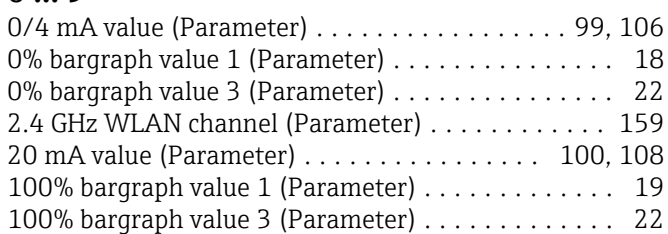

# A

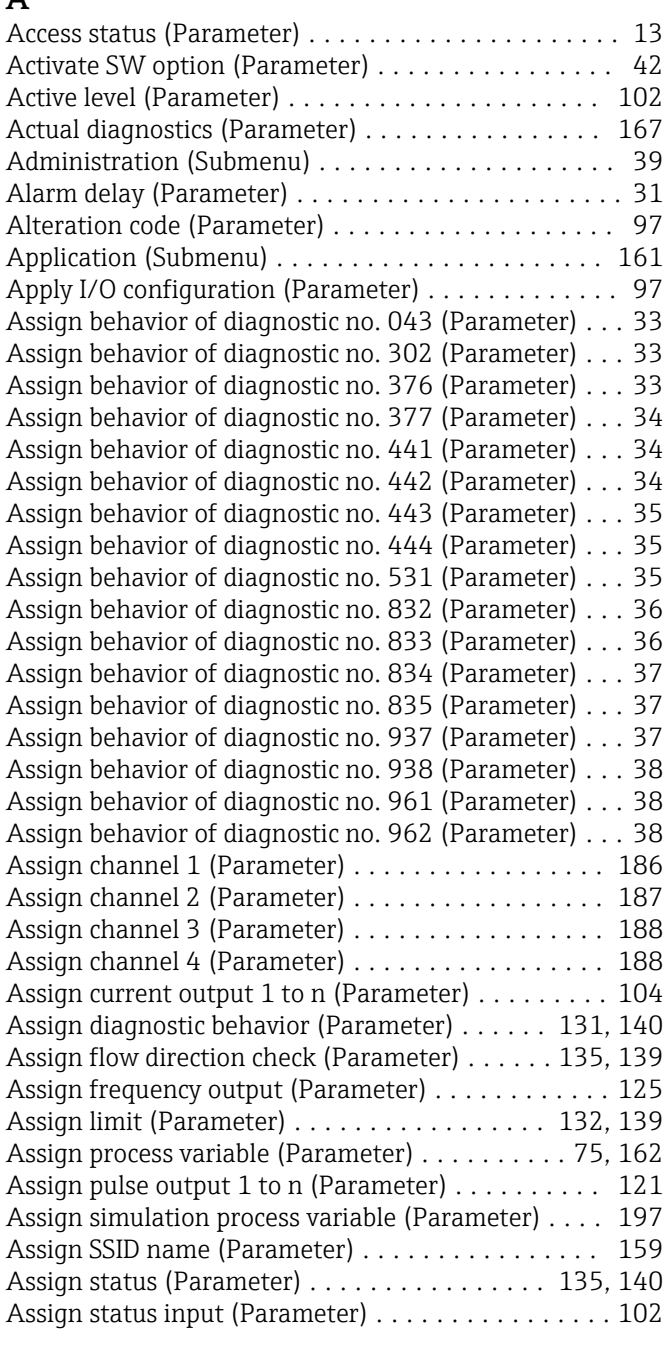

## B

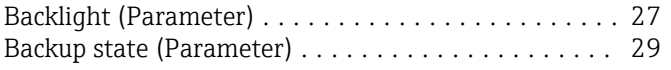

Bootloader revision (Parameter) [180,](#page-179-0) [181,](#page-180-0) [183,](#page-182-0) [184](#page-183-0), [185](#page-184-0)

# Build no. software (Parameter) [180,](#page-179-0) [181](#page-180-0), [183](#page-182-0), [184](#page-183-0), [185](#page-184-0)

# $\mathcal{C}$

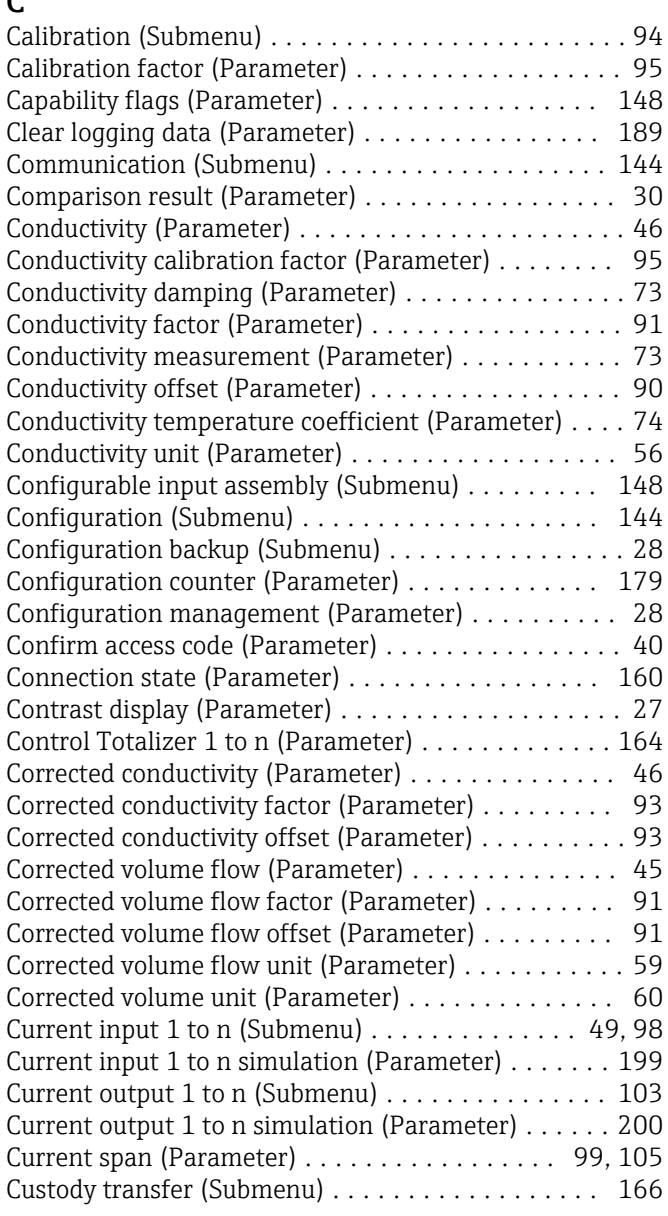

# D

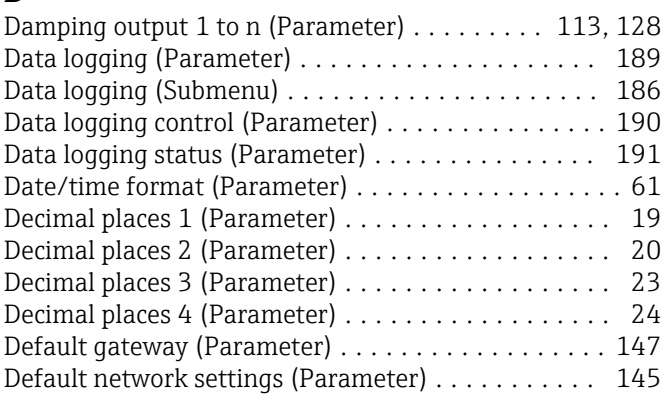

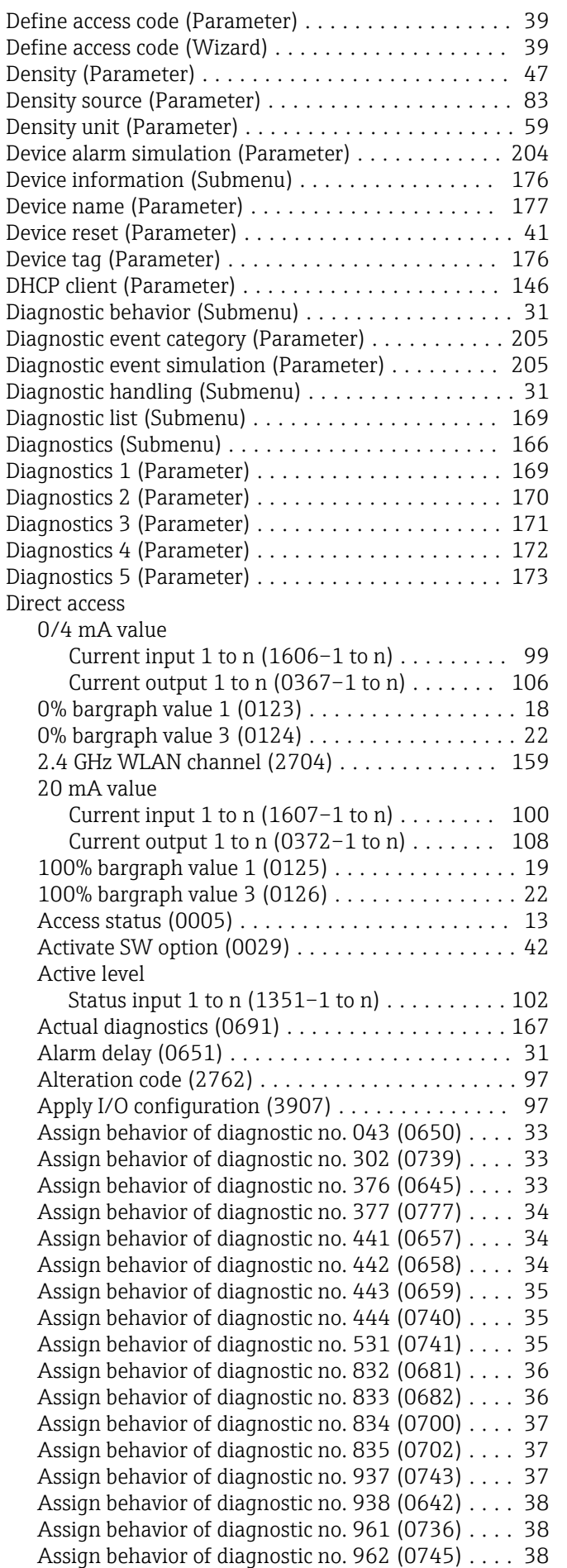

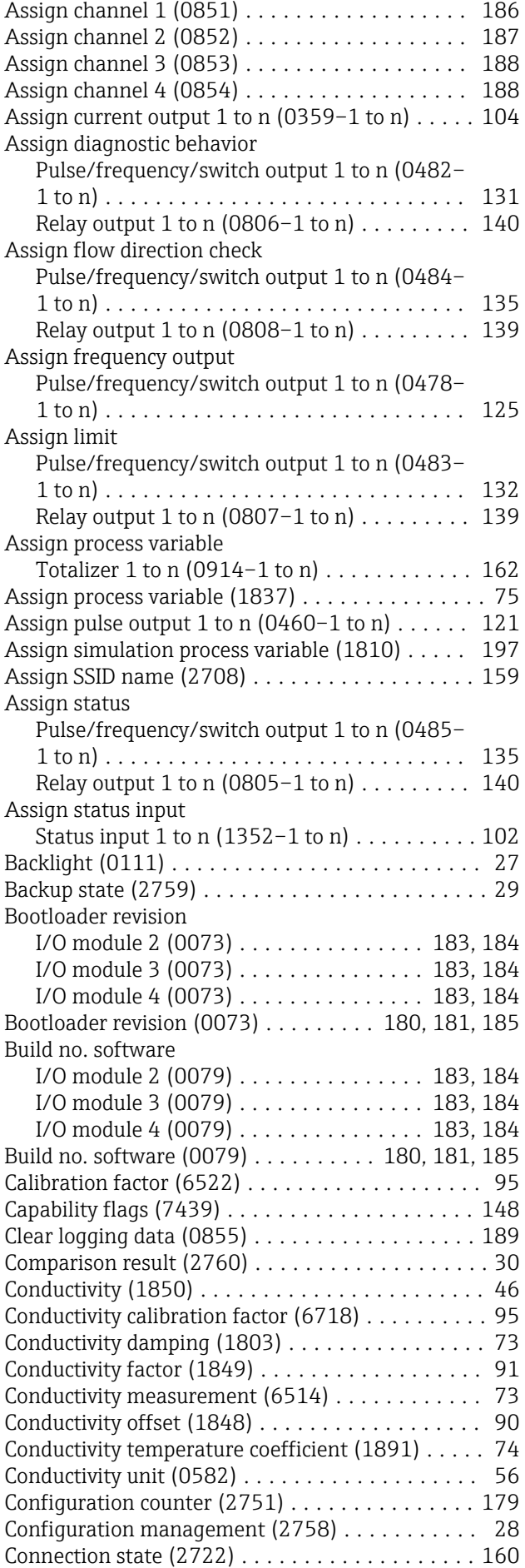

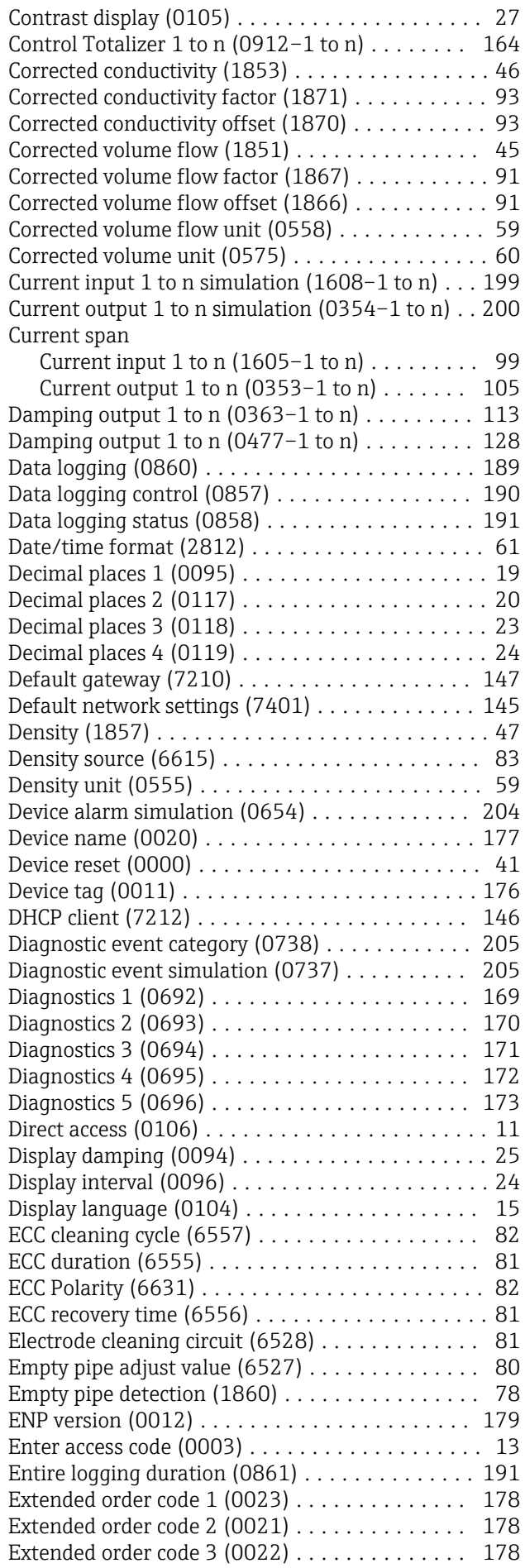

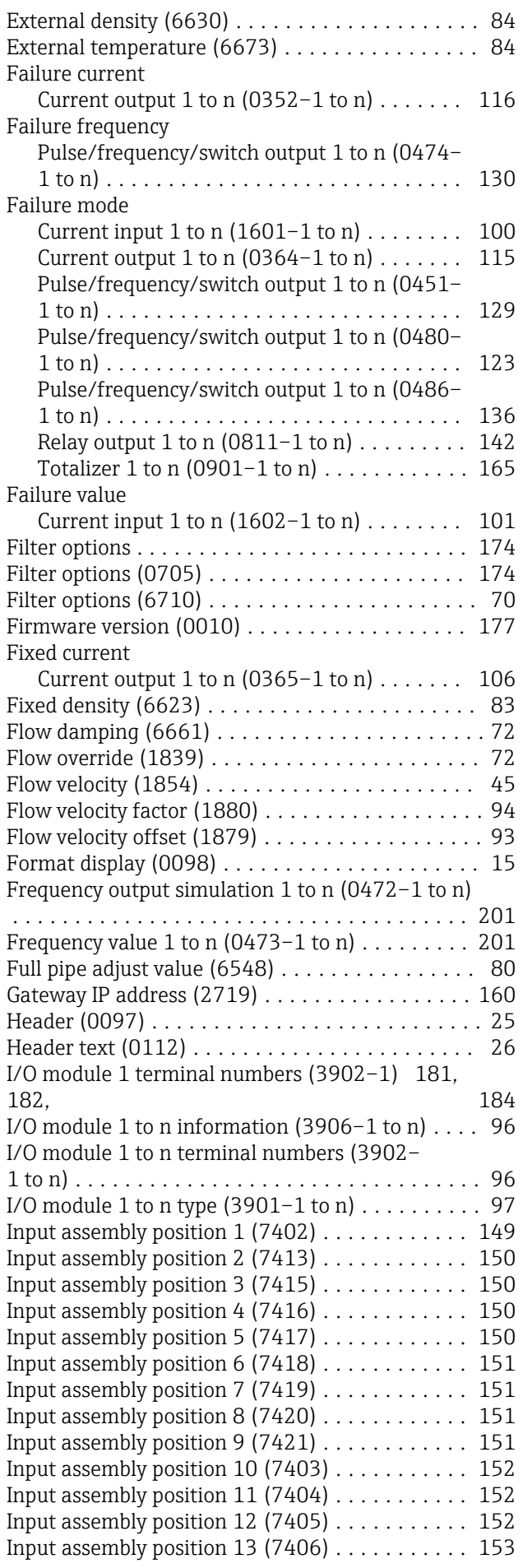

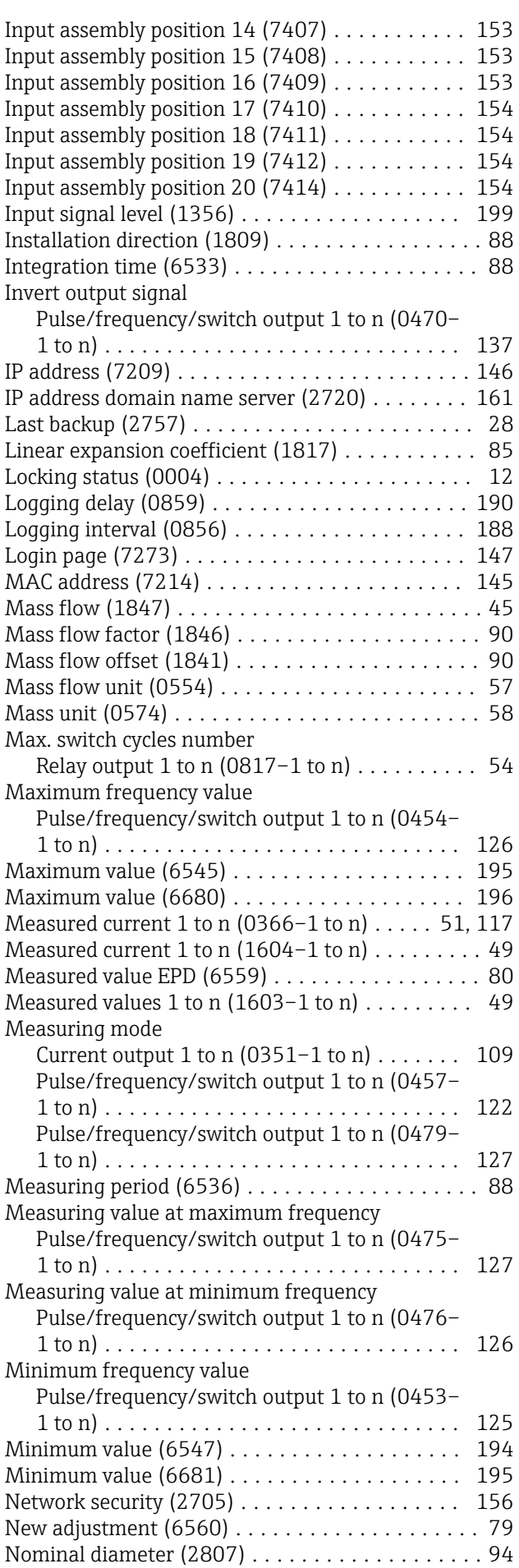

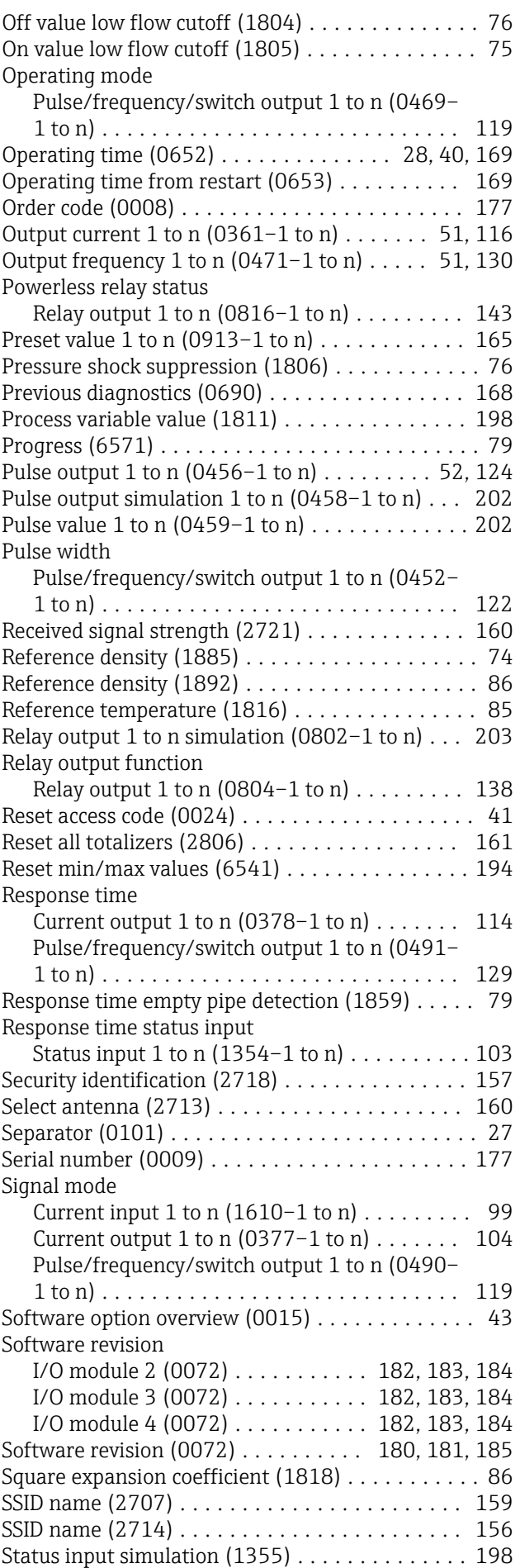
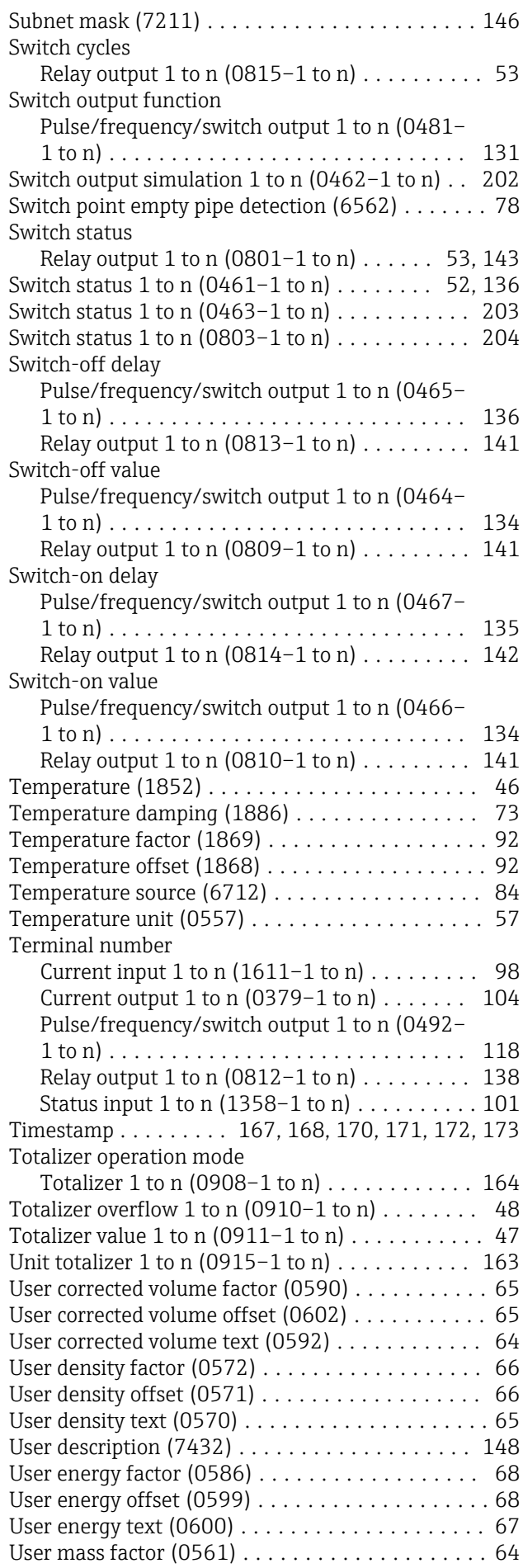

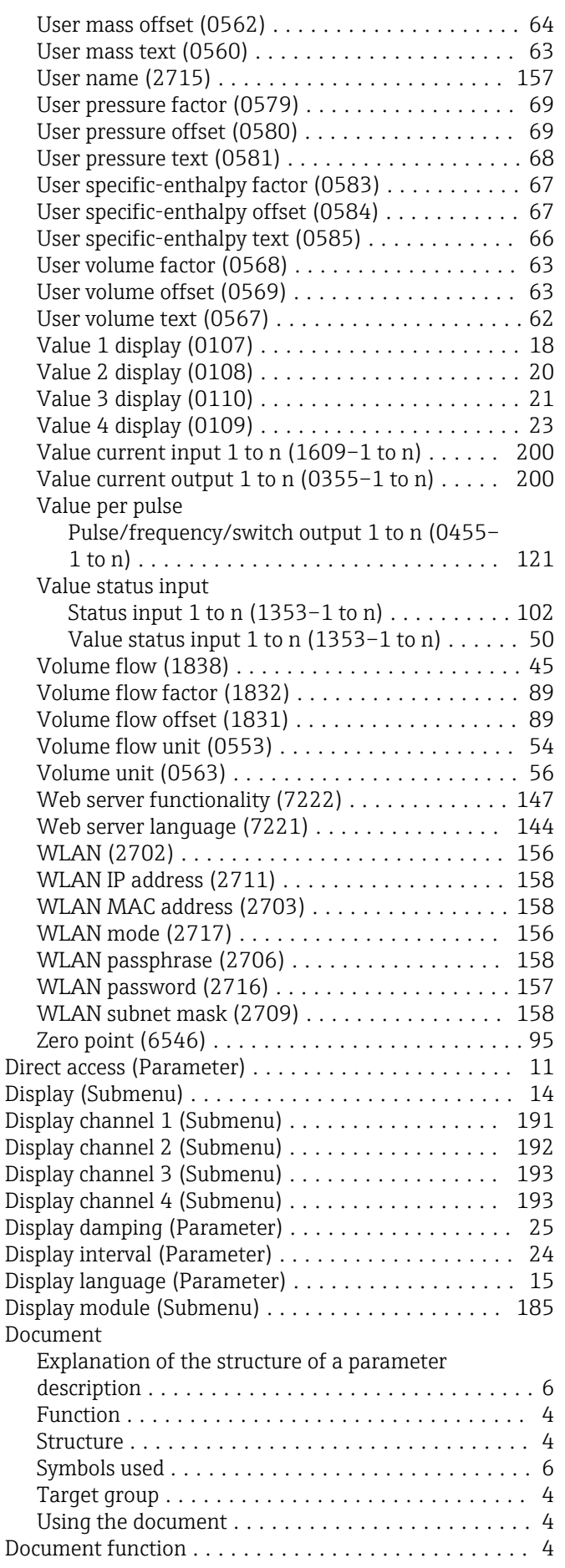

#### E

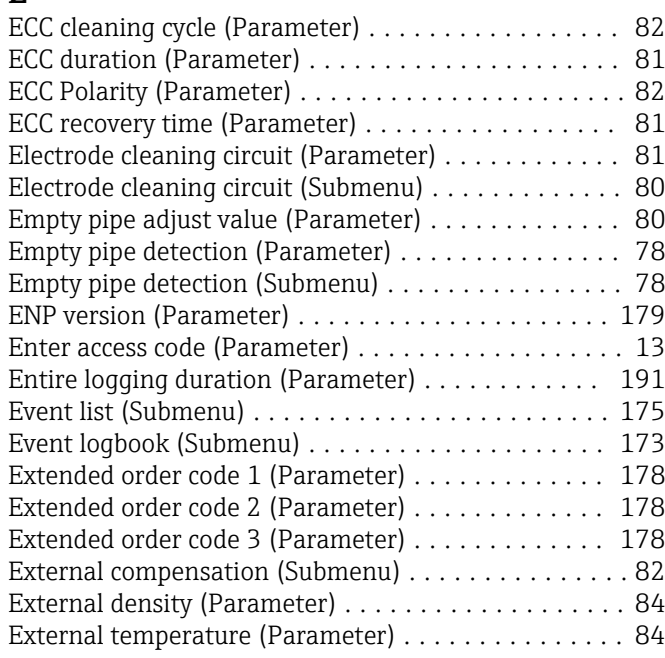

# F

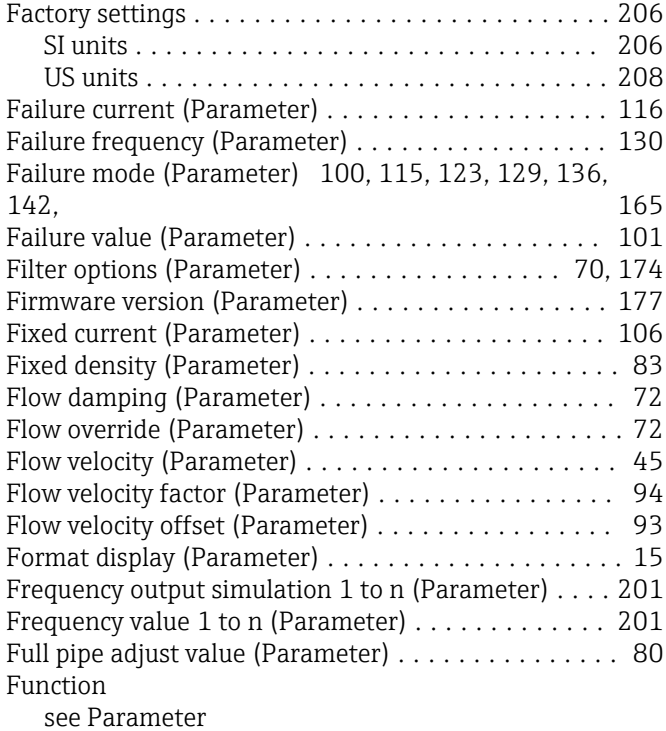

#### G

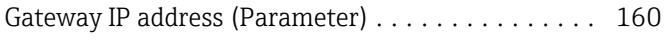

## H

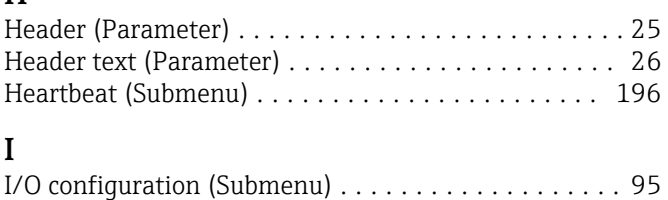

I/O module 1 (Submenu) ..................... [181](#page-180-0)

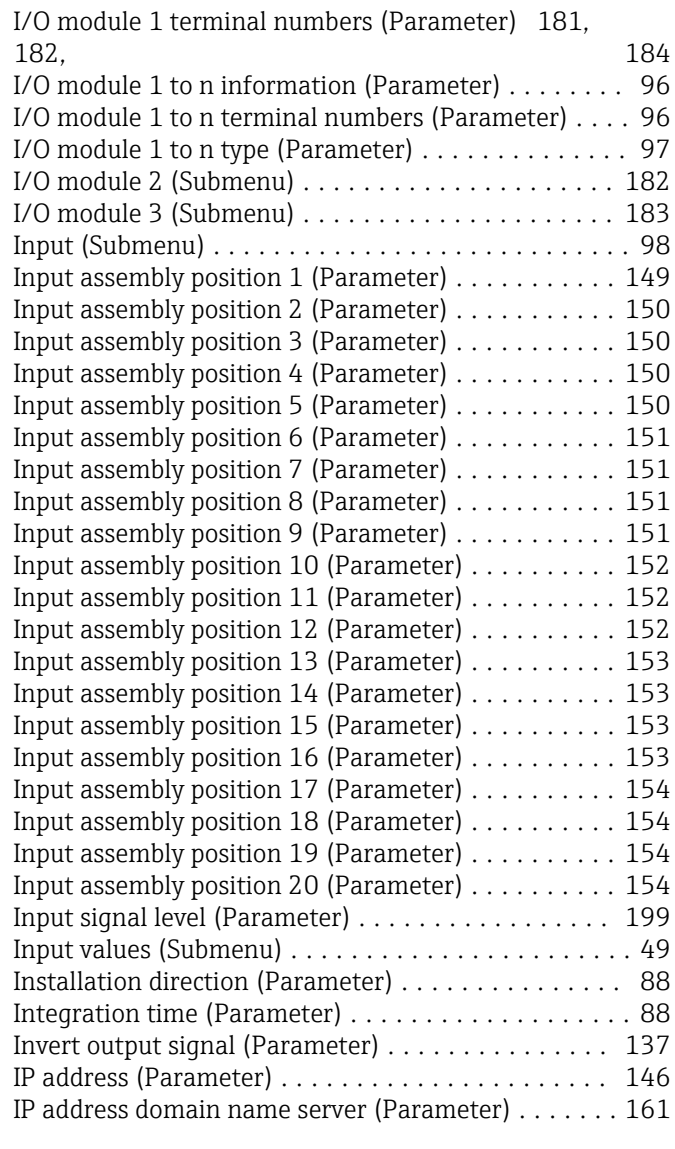

# L

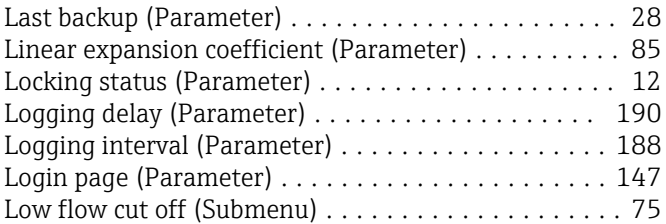

#### M

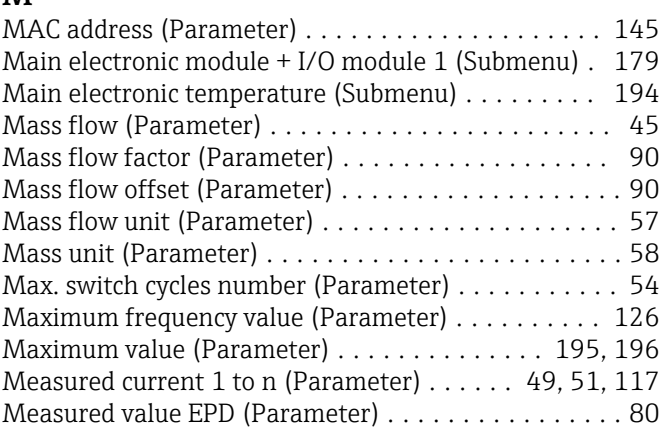

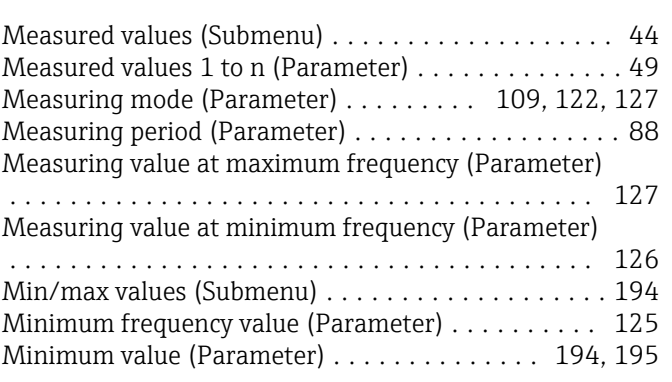

### N

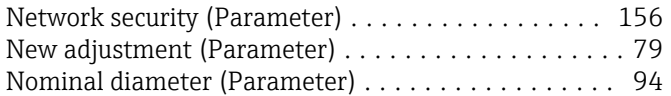

# O

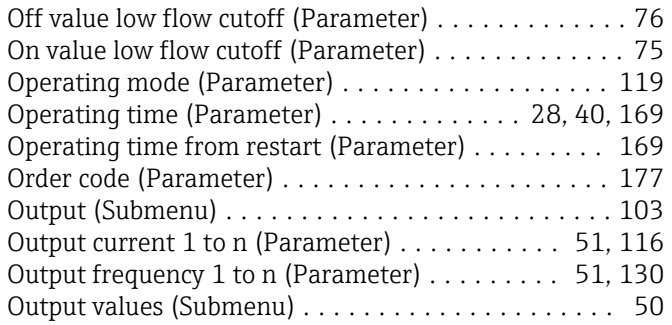

# P

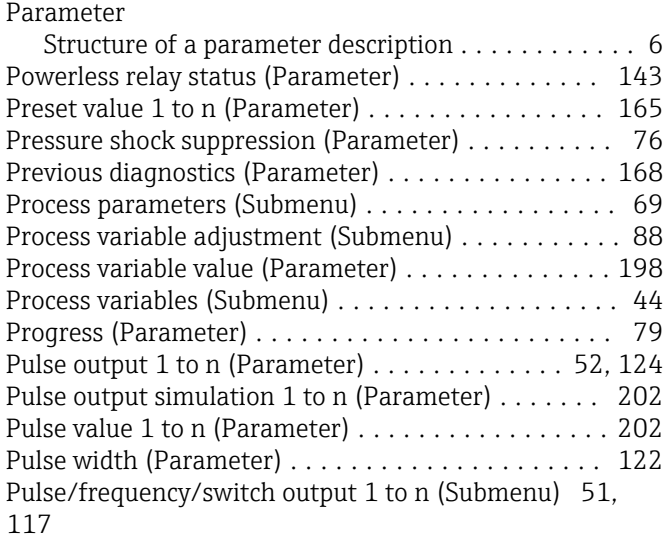

## R

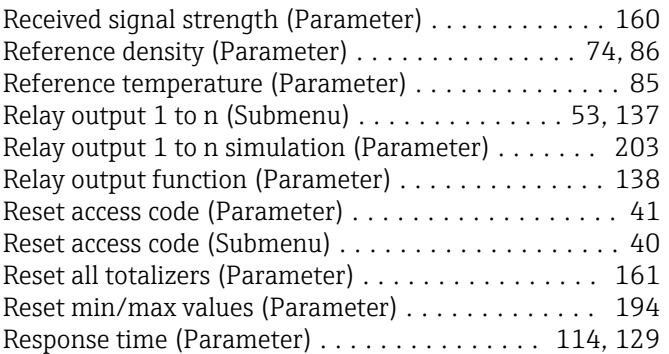

Response time empty pipe detection (Parameter) .... [79](#page-78-0) Response time status input (Parameter) .......... [103](#page-102-0)

### S

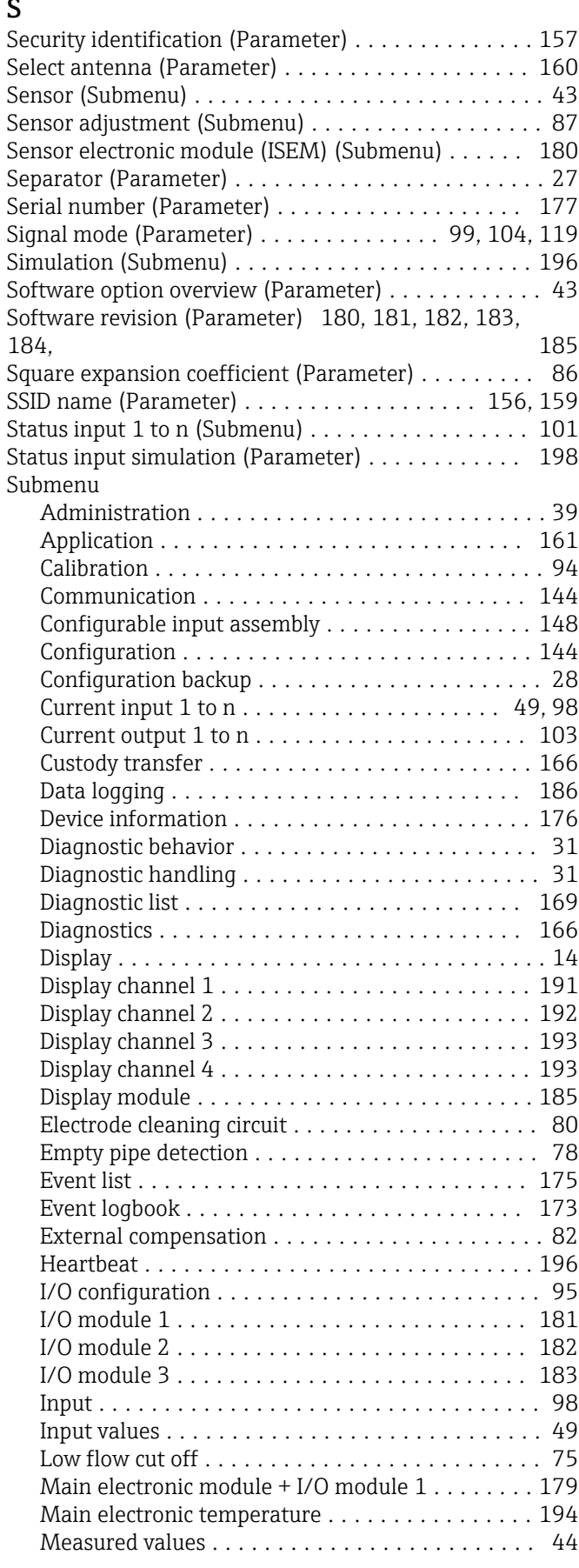

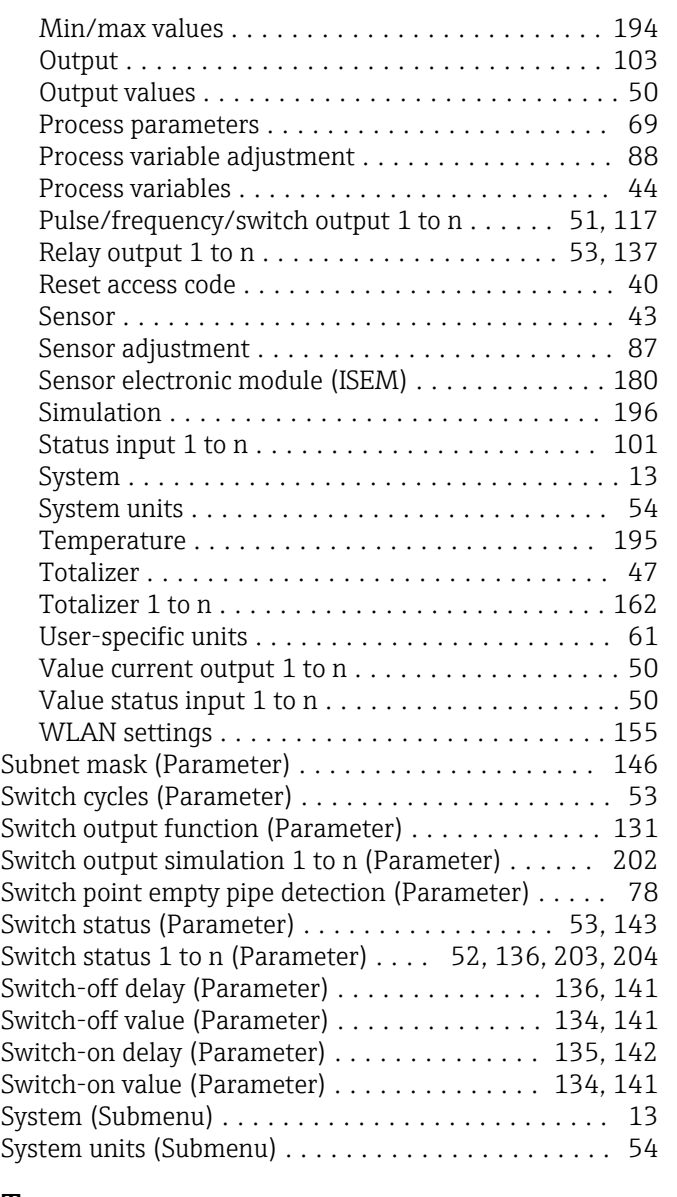

### T

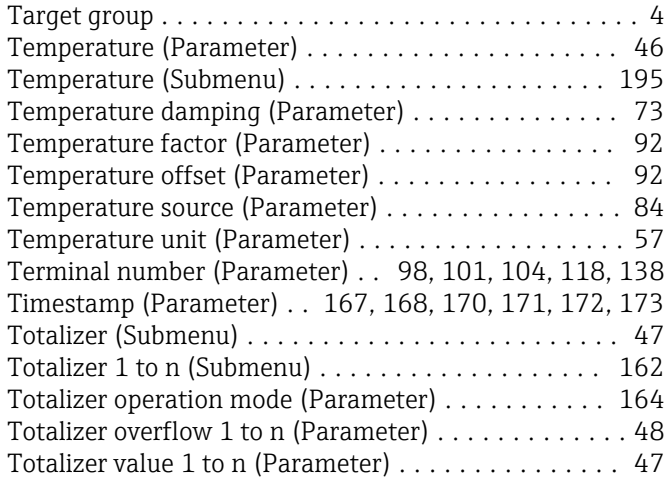

### U

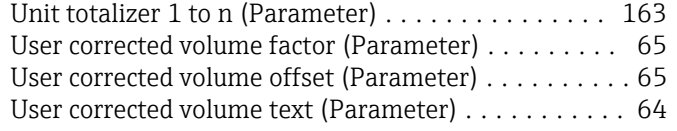

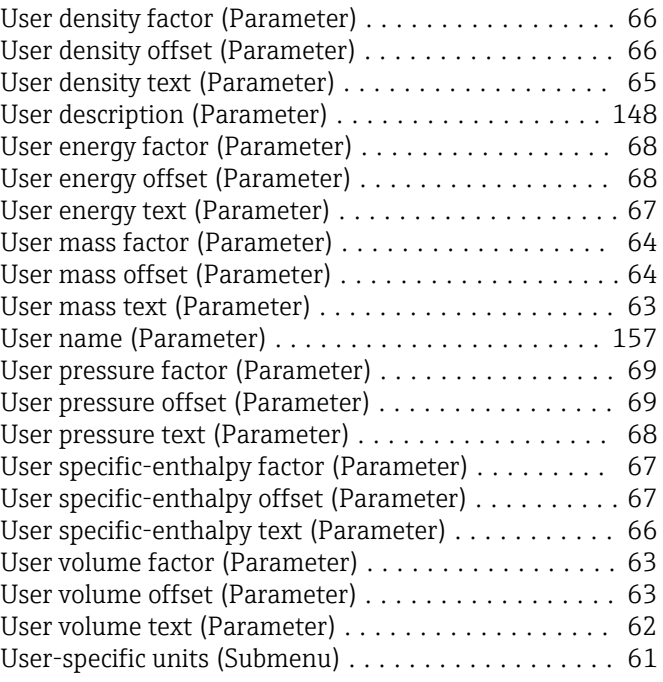

### V

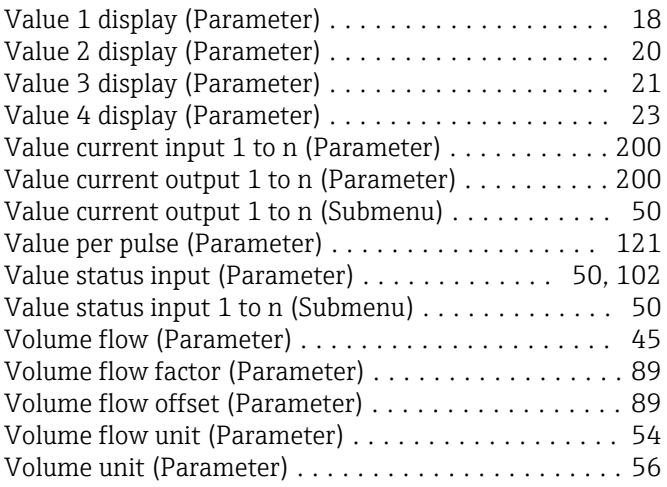

### W

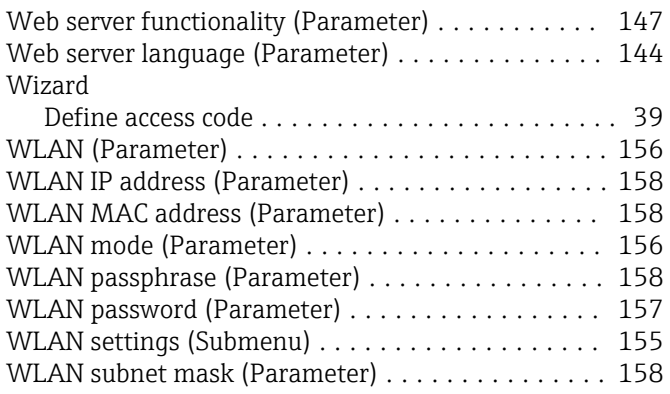

### Z

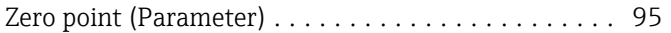

www.addresses.endress.com

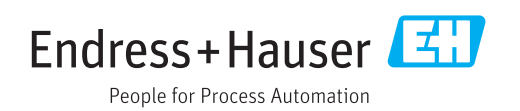